# **Provit 2000**

# **ANWENDERHANDBUCH**

Version: **4.4 (November 2001)**

Best. Nr.: **MAPRV2000-0**

Inhaltliche Änderungen dieses Handbuches behalten wir uns ohne Ankündigung vor. Die Bernecker + Rainer Industrie-Elektronik Ges.m.b.H. haftet nicht für technische oder drucktechnische Fehler und Mängel in diesem Handbuch. Außerdem übernimmt die Bernecker + Rainer Industrie-Elektronik Ges.m.b.H. keine Haftung für Schäden, die direkt oder indirekt auf Lieferung, Leistung und Nutzung dieses Materials zurückzuführen sind.

Wir weisen darauf hin, daß die in diesem Dokument verwendeten Soft- und Hardwarebezeichnungen und Markennamen der jeweiligen Firmen dem allgemeinen warenzeichen-, marken-

# **KAPITEL 1 : ALLGEMEINES**

# **KAPITEL 2 : CONTROLLER**

**KAPITEL 3 : DISPLAYEINHEITEN**

**KAPITEL 4 : DISPLAY-KITS**

**KAPITEL 5 : TASTENMODULE**

**KAPITEL 6 : SOFTWARE**

# **KAPITEL 7 : ZUBEHÖR**

# **KAPITEL 8 : TECHNISCHER ANHANG**

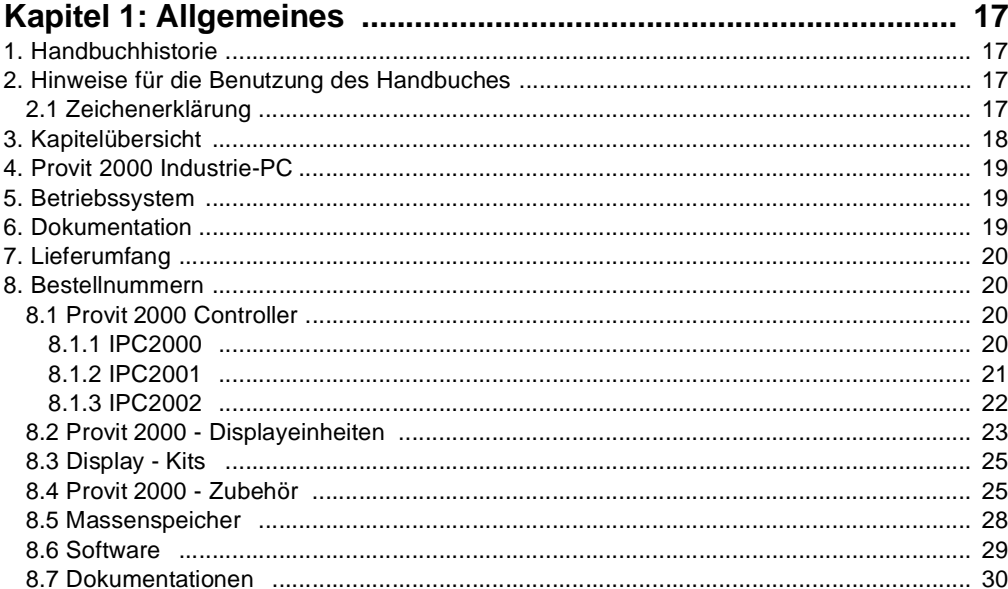

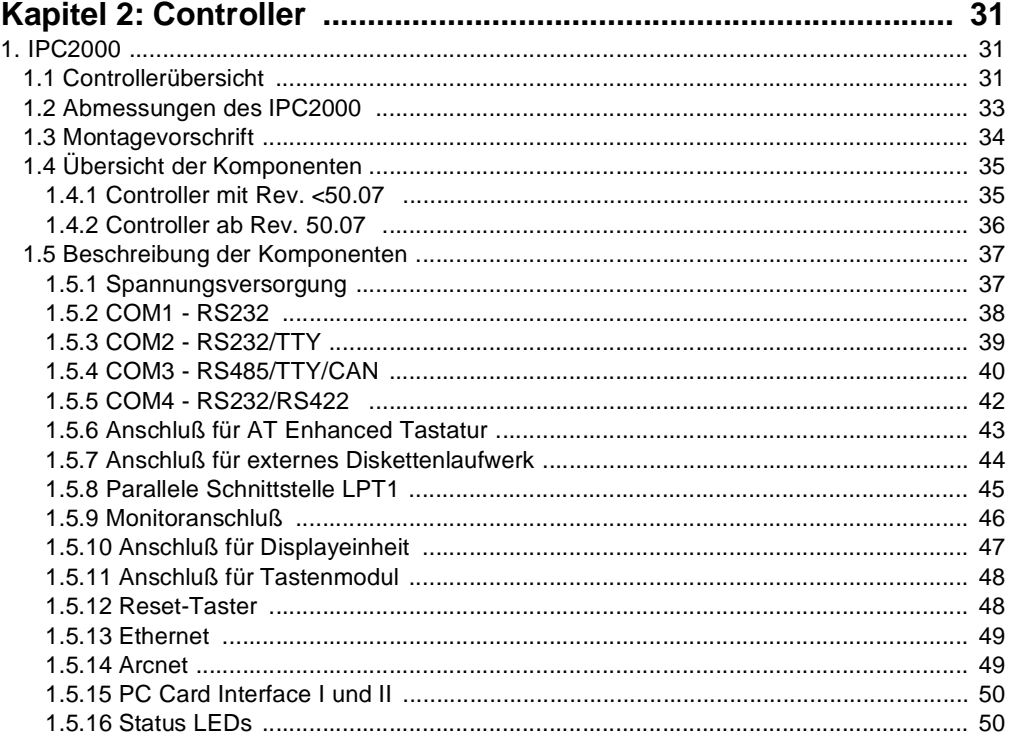

Provit 2000 Anwenderhandbuch

 $\overline{7}$ 

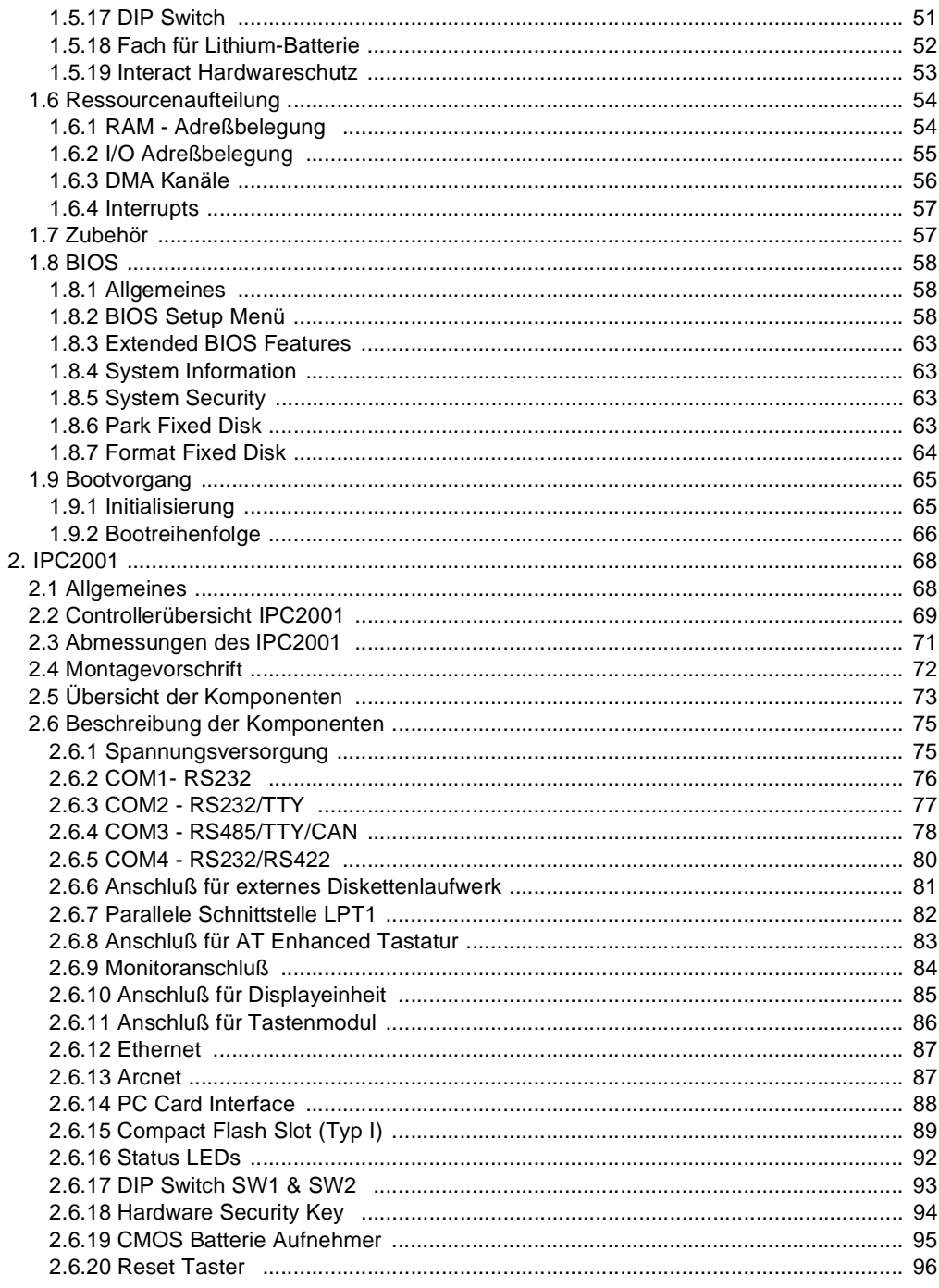

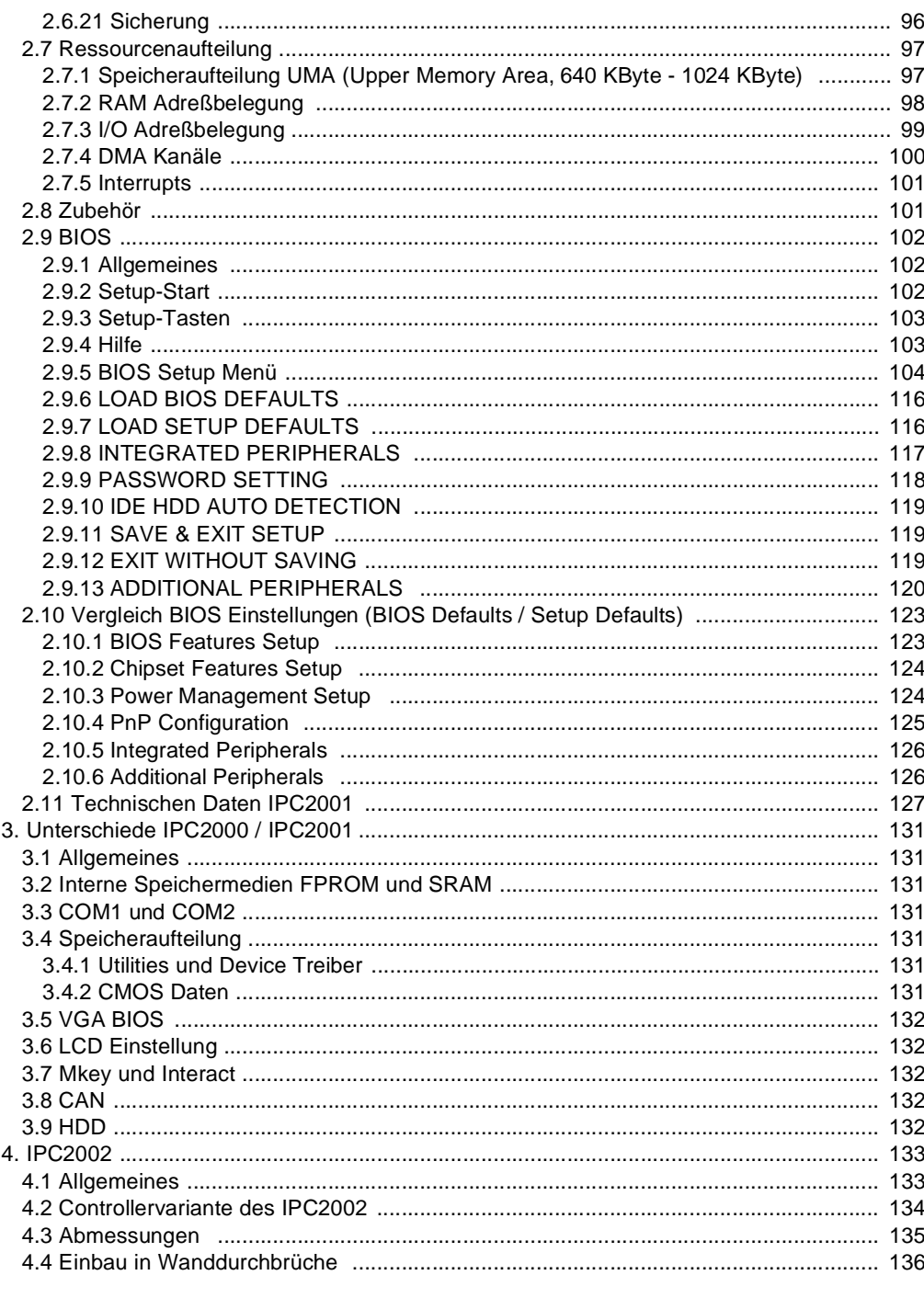

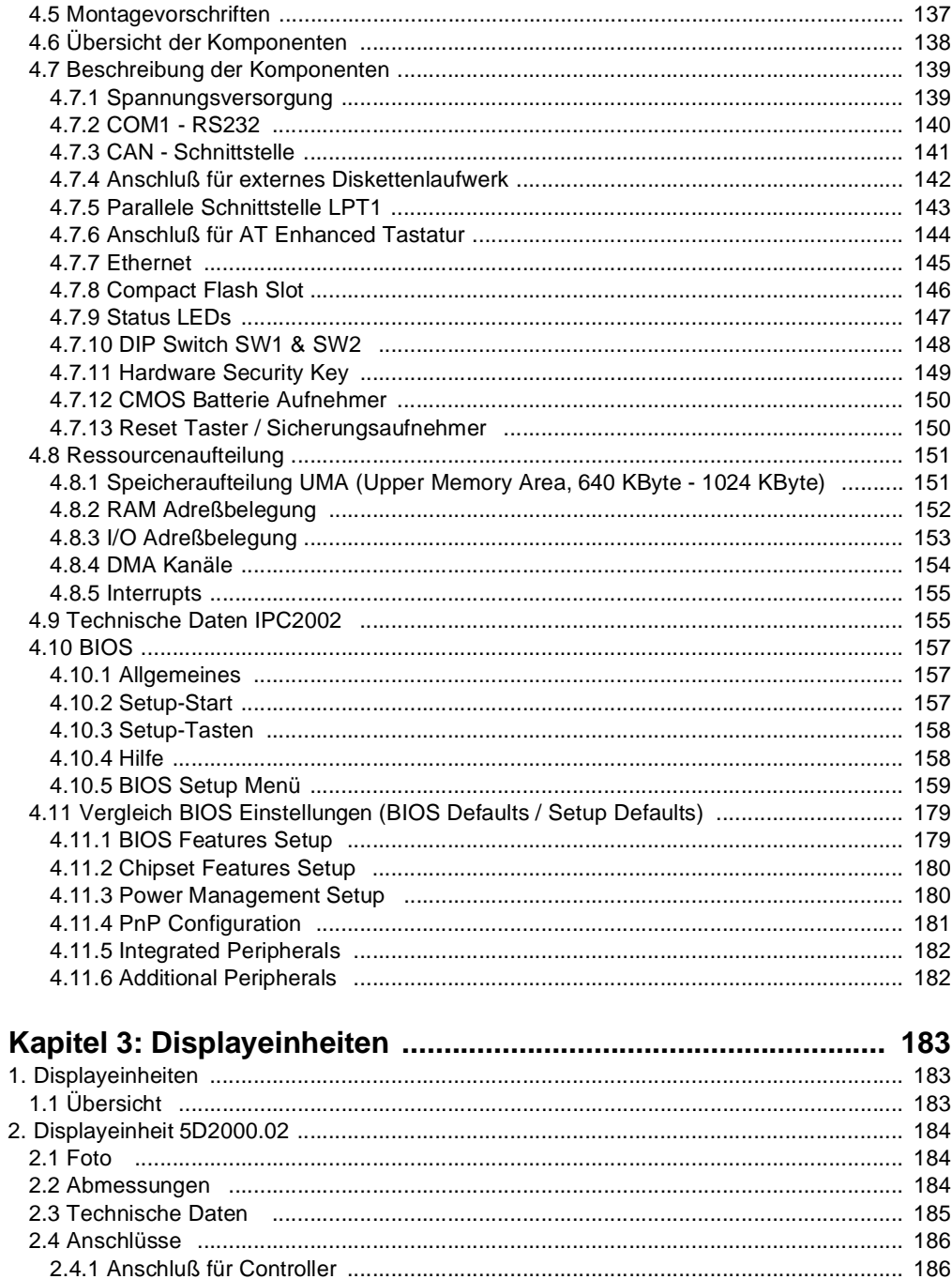

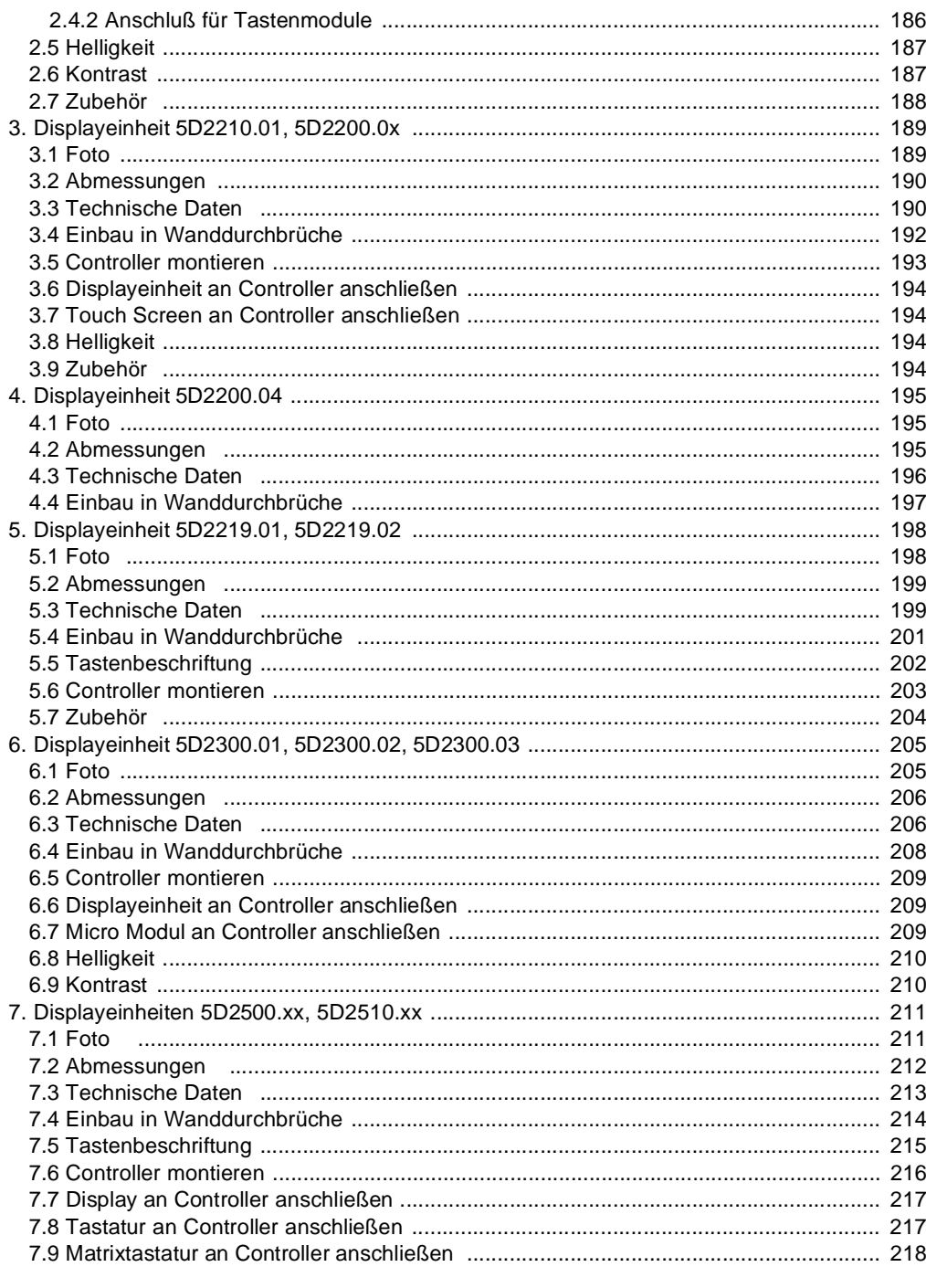

Provit 2000 Anwenderhandbuch

 $\overline{11}$ 

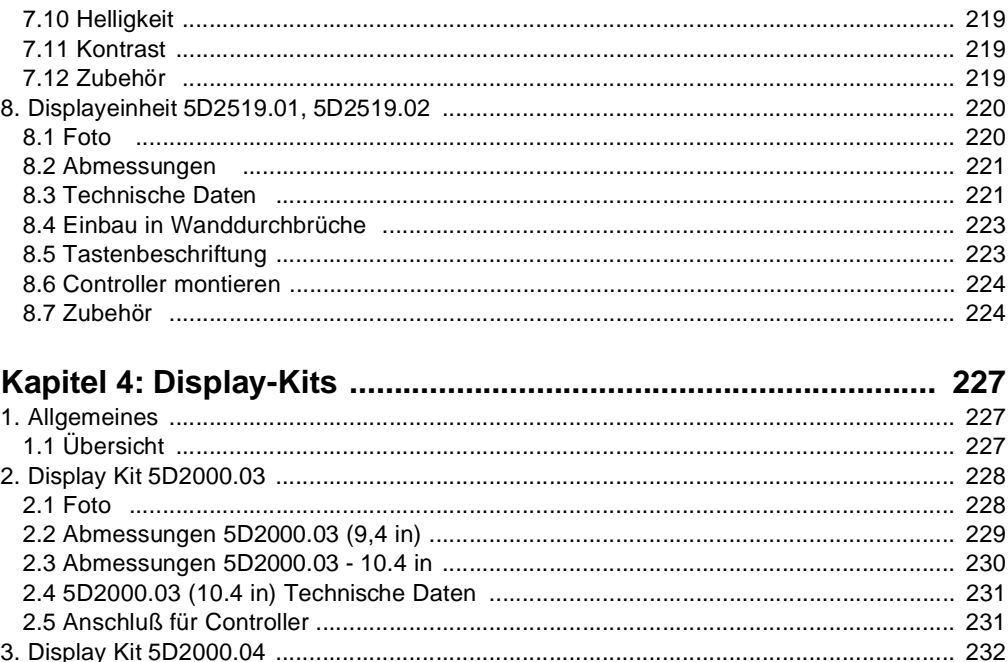

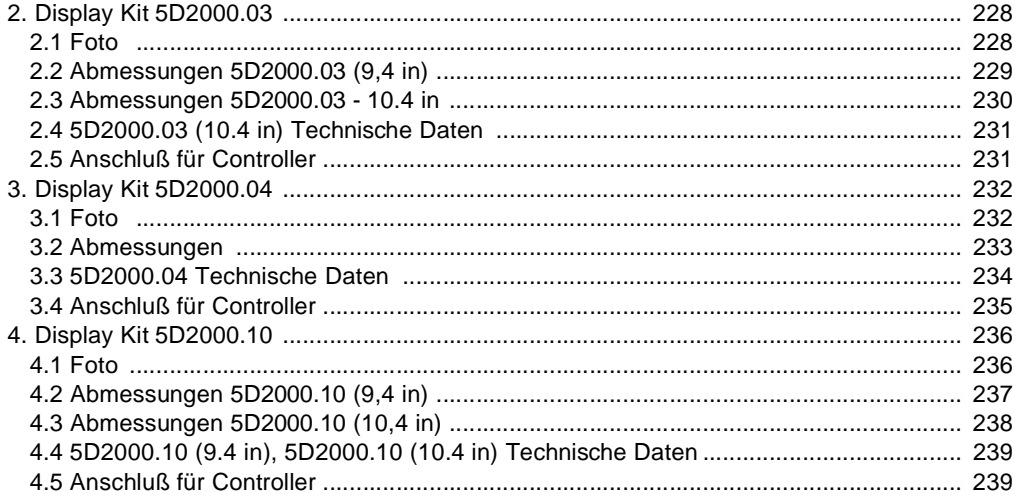

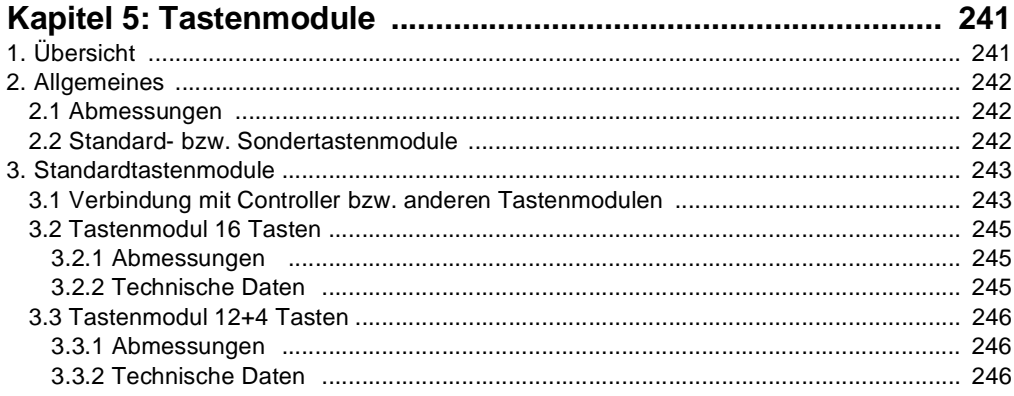

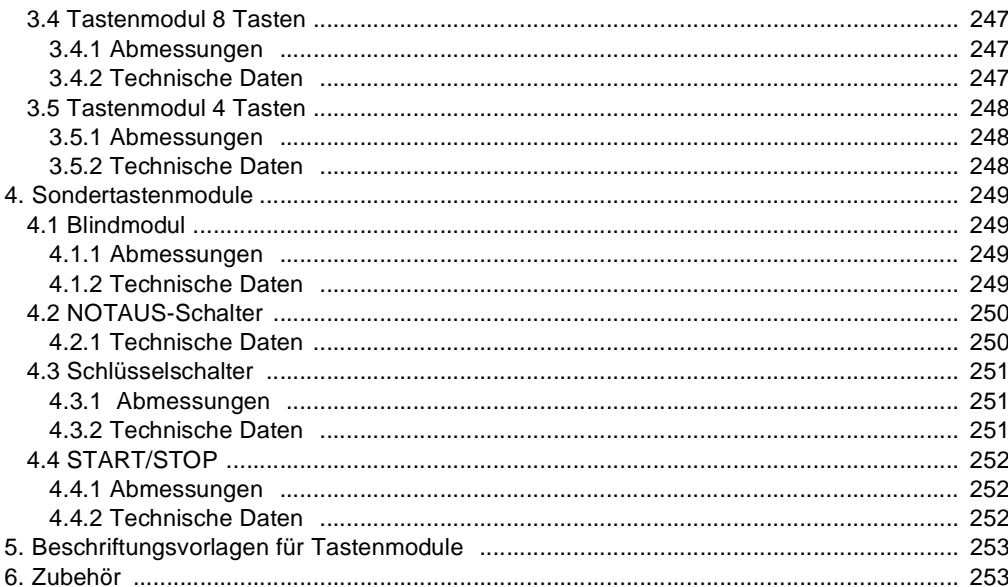

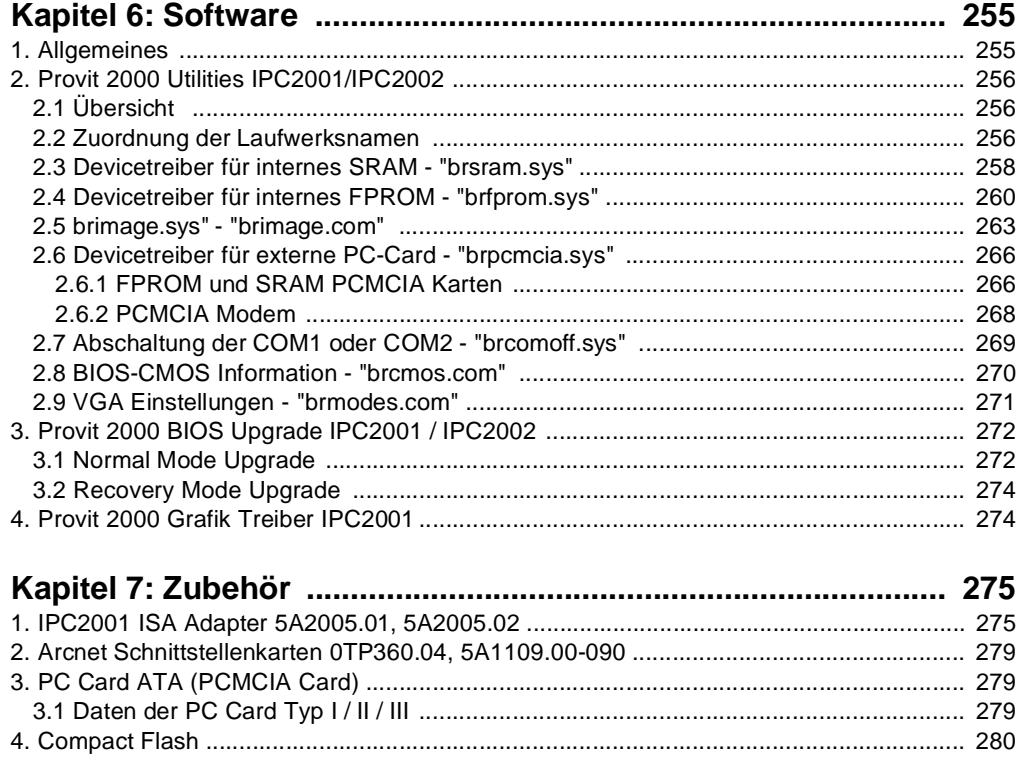

Provit 2000 Anwenderhandbuch

 $\overline{13}$ 

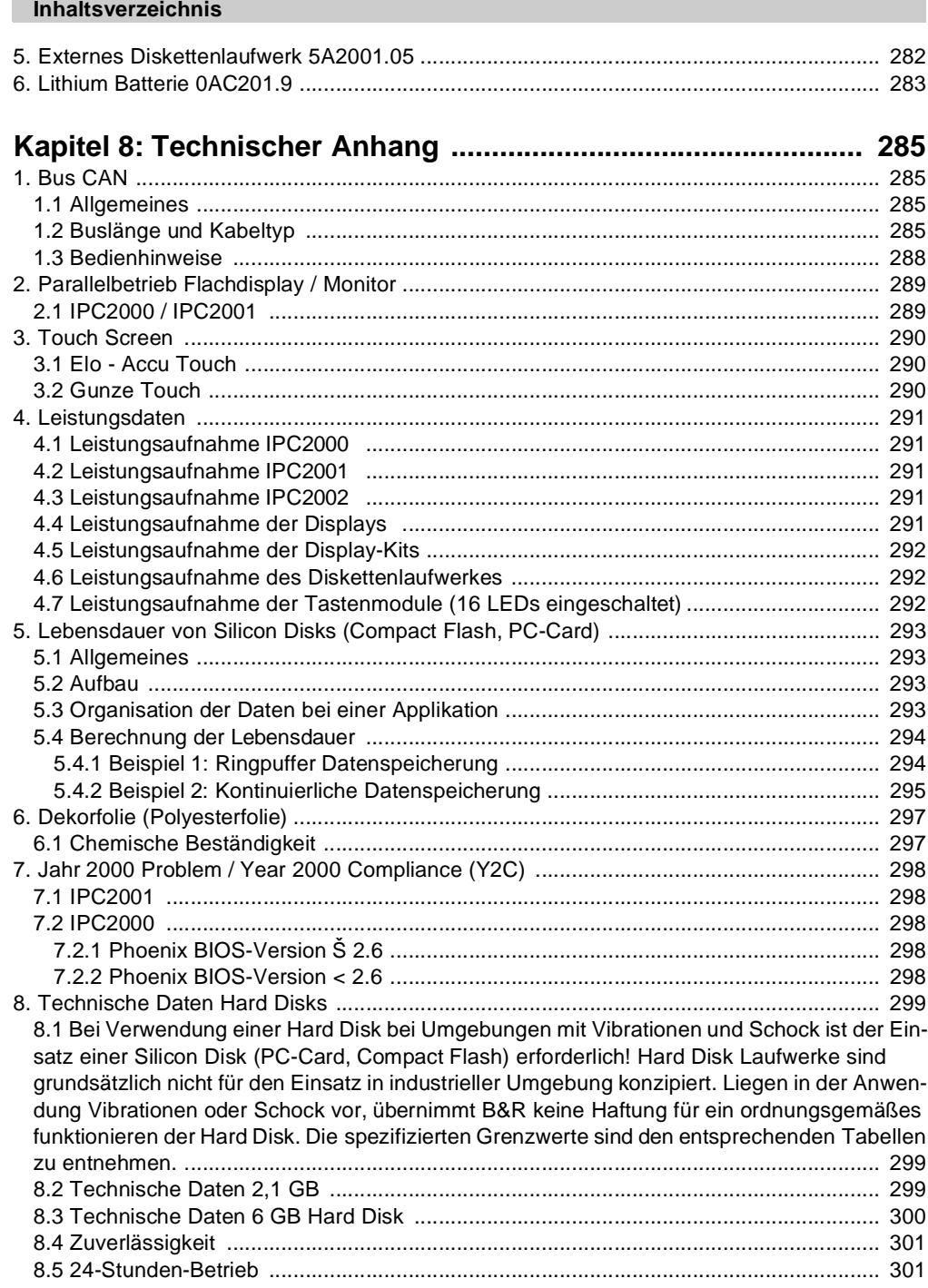

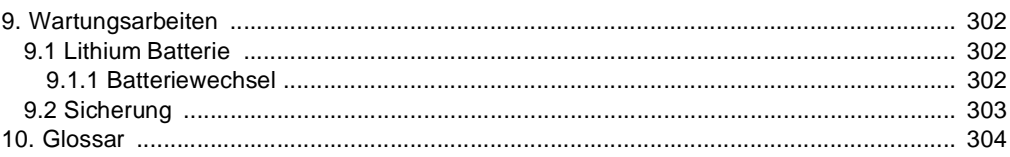

# <span id="page-16-0"></span>**Kapitel 1 • Allgemeines**

# Kapitel <sup>-</sup> Allgemeines

# <span id="page-16-1"></span>**1. Handbuchhistorie**

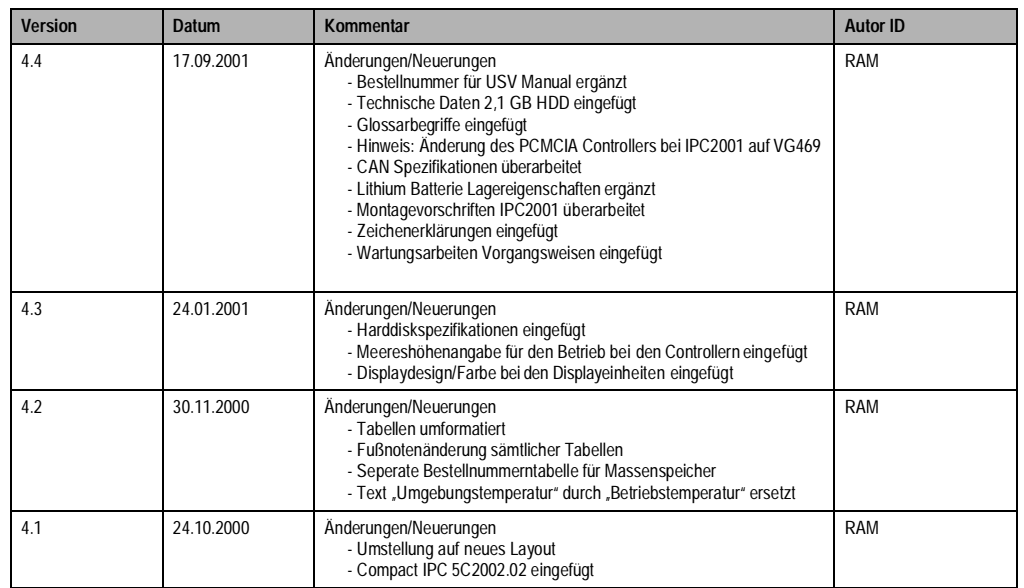

Tabelle 1 : Handbuchhistorie

## <span id="page-16-2"></span>**2. Hinweise für die Benutzung des Handbuches**

#### <span id="page-16-3"></span>**2.1 Zeichenerklärung**

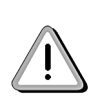

Die mit Rufzeichen gekennzeichnet Hinweis müssen unbedingt beachtet werden. Bei Nichteinhaltung der Vorschriften und Hinweise übernimmt Bernecker + Rainer keine Haftung für eventuelle daraus resultierende Schäden an den Produkten.

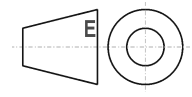

Für alle Bemaßungszeichnungen (z.B. Displayabmessungen, etc.) gelten die europäischen Bemaßungsnormen.

#### **Allgemeines • Kapitelübersicht**

#### <span id="page-17-0"></span>**3. Kapitelübersicht**

#### **Kapitel 1: Allgemeines**

Überblick über die Provit Industrie-PCs und Bestellinformation.

#### **Kapitel 2: Controller**

Beschreibung der verschiedenen Controllereinheiten bzw. deren Bestandteile. Des weiteren wird in diesem Kapitel das BIOS, die Speicheraufteilung, die Interrupts und das Zubehör dieser Controller beschrieben. Ein eigener Punkt erläutert die wichtigsten Unterschiede zwischen IPC2000 und IPC2001.

#### **Kapitel 3: Displayeinheiten**

Hier finden Sie technische Daten, Abmessungen sowie Hinweise für den Einbau.

#### **Kapitel 4: Display Kits**

Beschreibung und Daten aller Display Kits (technische Daten, Abmessungen sowie Hinweise für den Einbau).

#### **Kapitel 5: Tastenmodule**

Erläuterung zu Panelware-Tastenmodulen sowie Beschreibung zu sämtlichen Modulen.

#### **Kapitel 6: Software**

Im Kapitel 8 wird die Software beschrieben (B&R Software, Devicetreiber).

#### **Kapitel 7: Zubehör**

Kapitel 9 gibt eine Übersicht über Zusatzgeräte und Zubehörteile, die über B&R bestellt werden können. (z. B. ISA Adapter, Compact Flash Karten, Lithium Batterie, Diskettenlaufwerk)

#### **Kapitel 8: Technischer Anhang**

Hier finden Sie verschiedene technische Angaben und Hinweise zu: CAN-Bus, Leistungsdaten, Touch Screen, Jahr 2000 Problem usw..

#### <span id="page-18-0"></span>**4. Provit 2000 Industrie-PC**

#### **Hardware Modularität**

Die Provit Industrie-PC Familie bietet für Ihren computergesteuerten industriellen Arbeitsplatz den entscheidenden Vorteil der Modularität. Mit der Möglichkeit, aus einer umfangreichen Palette von Controllern, Displays und Optionen auszuwählen, wird eine in hohem Maße flexible Ausstattung Ihres PC garantiert.

Dazu zählen modulare und flexible Einbaumöglichkeiten, Feldbus-Schnittstellen und eine Bauweise, die dem harten industriellen Alltag standhält.

#### **Offene Architektur**

Die B&R Provit Industrie-PCs bieten Ihnen das gesamte Potential der offenen Architektur einschließlich zugehöriger Performance. Damit werden Ihre individuellen Ansprüche zielgenau abgedeckt.

#### <span id="page-18-1"></span>**5. Betriebssystem**

Auf Grund der 100 prozentigen Kompatibilität zu dem von IBM vorgegebenen IBM AT-Standard sind verschiedene Betriebssysteme lauffähig.

#### <span id="page-18-2"></span>**6. Dokumentation**

Auf Bestellung erhältlich:

• Dokumentation Provit 2000 Anwenderhandbuch zur Provit 2000 Produktlinie

Um einen einwandfreien Betrieb zu gewährleisten empfiehlt es sich, das Anwenderhandbuch sorgfältig durchzulesen.

Aktuelle Informationen sind auch aus dem Internet unter www.br-automation.com erhältlich.

Weiters auf Bestellung erhältlich:

• Mkey Dokumentation

Anwenderhandbuch zum Konfigurationsprogramm Mkey (Modular Key Block).

#### **Allgemeines • Lieferumfang**

#### <span id="page-19-0"></span>**7. Lieferumfang**

Zu jedem Controller, Displayeinheit und zu jedem Tastenmodul werden Zubehörteile ausgeliefert. Eine genaue Beschreibung ist in den jeweiligen Kapiteln separat angeführt.

Das Anwenderhandbuch zur Provit 2000 Produktlinie ist im Lieferumfang nicht enthalten.

Der Controller wird standardmäßig ohne Software ausgeliefert. Sämtliche Devicetreiber sind separat zu bestellen.

#### <span id="page-19-1"></span>**8. Bestellnummern**

#### <span id="page-19-2"></span>**8.1 Provit 2000 Controller**

#### <span id="page-19-3"></span>**8.1.1 IPC2000**

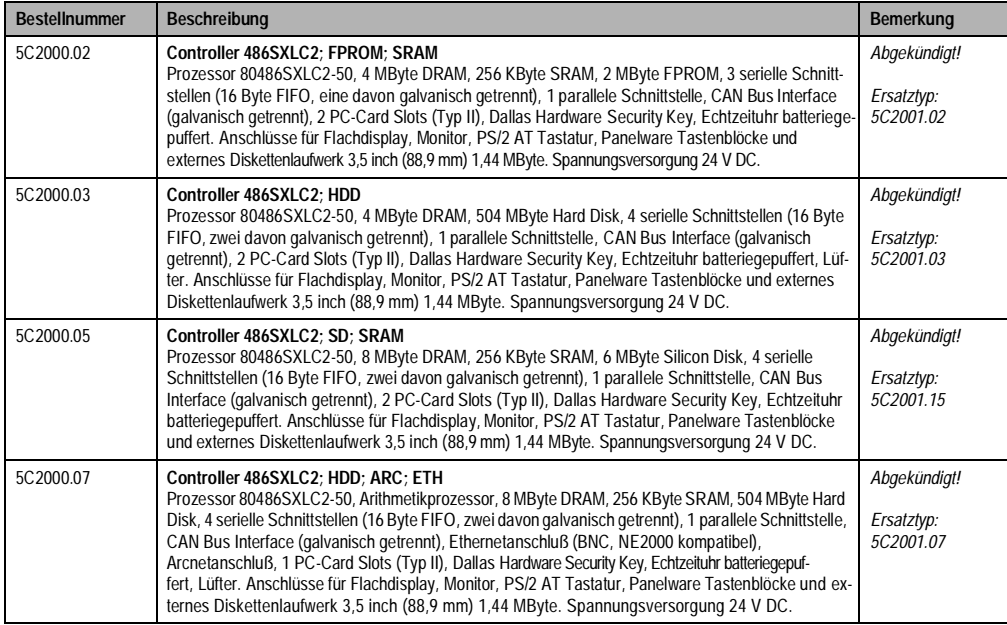

Tabelle 2 : Bestellnummern IPC2000

#### <span id="page-20-0"></span>**8.1.2 IPC2001**

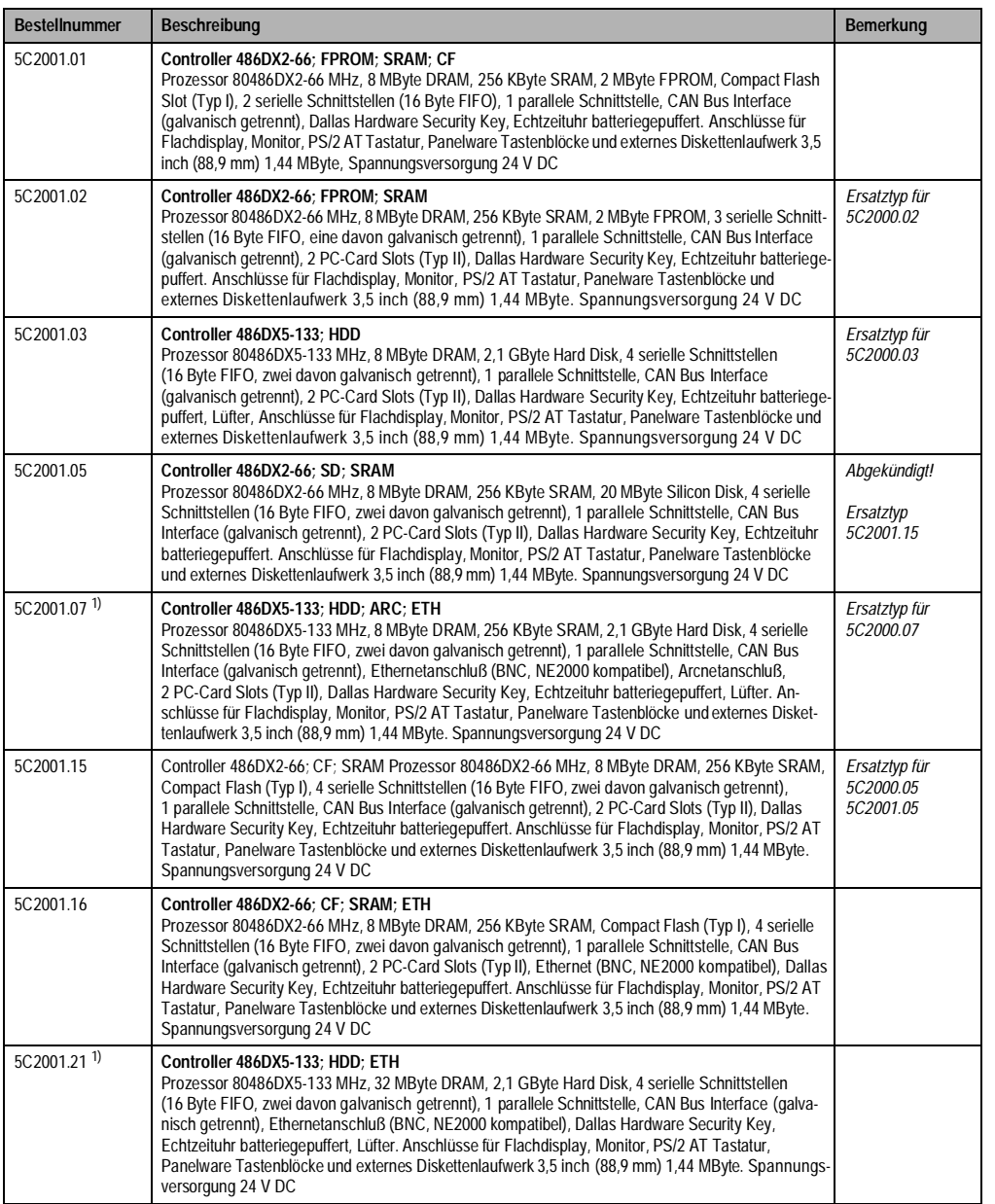

Tabelle 3 : Bestellnummern IPC2001

Kapitel 1 Allgemeines

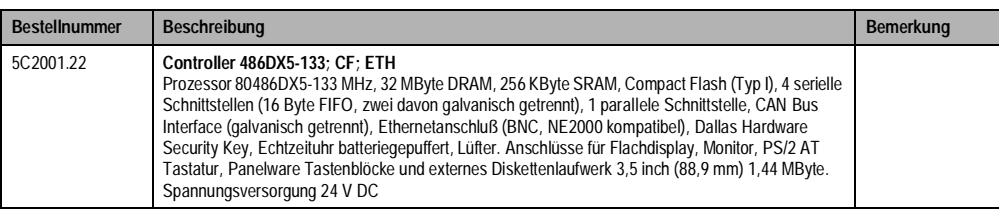

Tabelle 3 : Bestellnummern IPC2001 (forts.)

<span id="page-21-1"></span>1) Ab Rev. F0 verfügen diese Controller über eine 6GB Hard Disk (siehe Kap. 10.8, Technische Daten 6GB Hard Disk)

#### <span id="page-21-0"></span>**8.1.3 IPC2002**

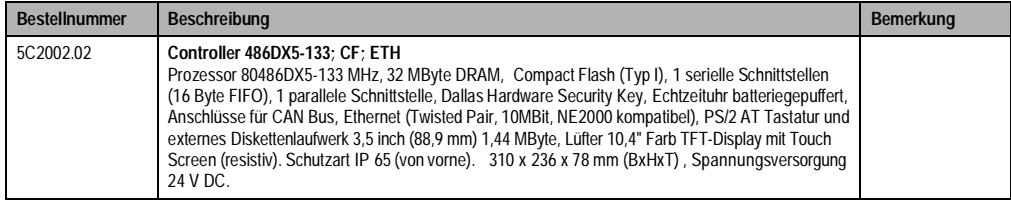

Tabelle 4 : Bestellnummern IPC2002

### <span id="page-22-0"></span>**8.2 Provit 2000 - Displayeinheiten**

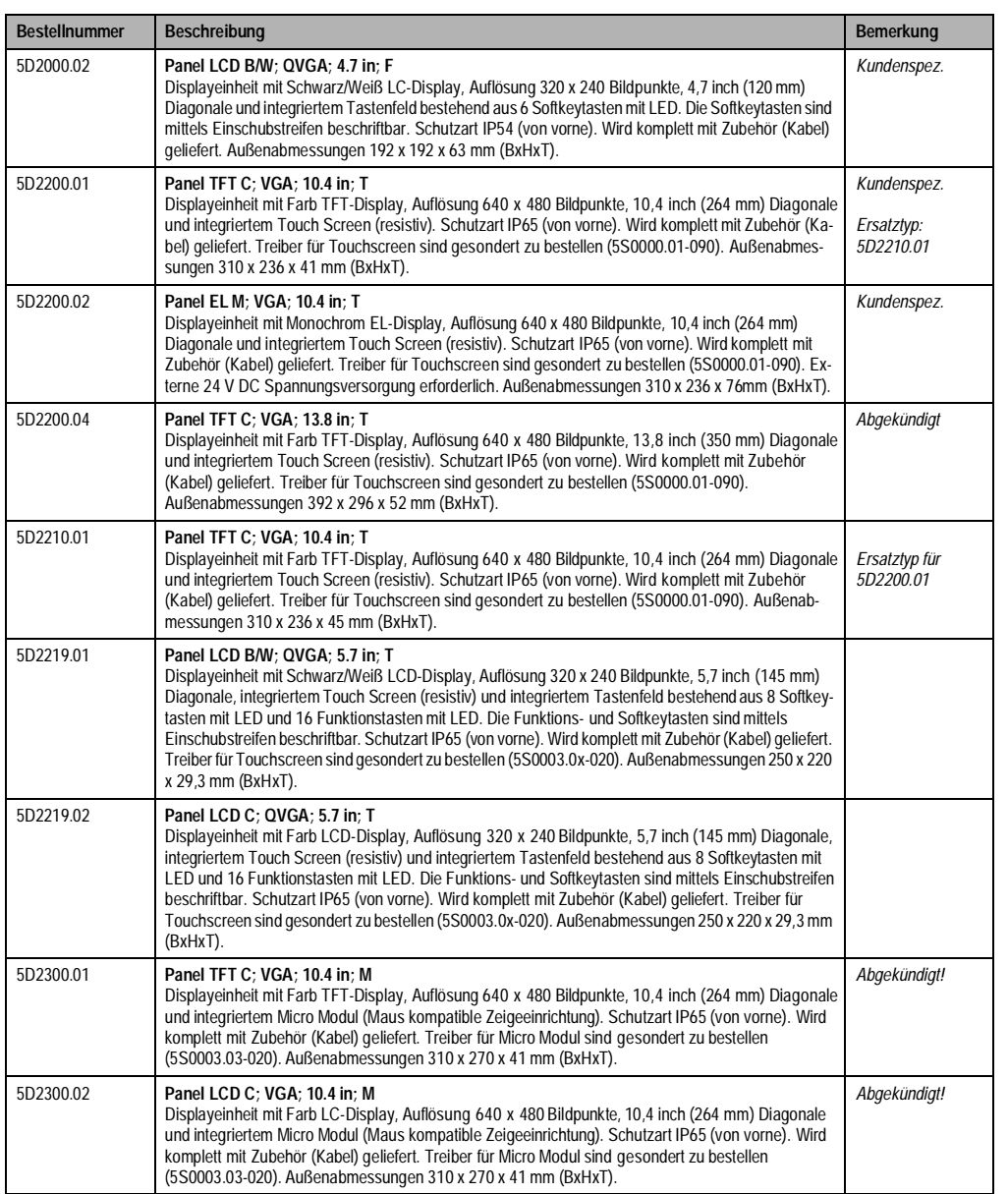

Tabelle 5 : Bestellnummern Provit 2000 Displayeinheiten

Kapitel 1 Allgemeines

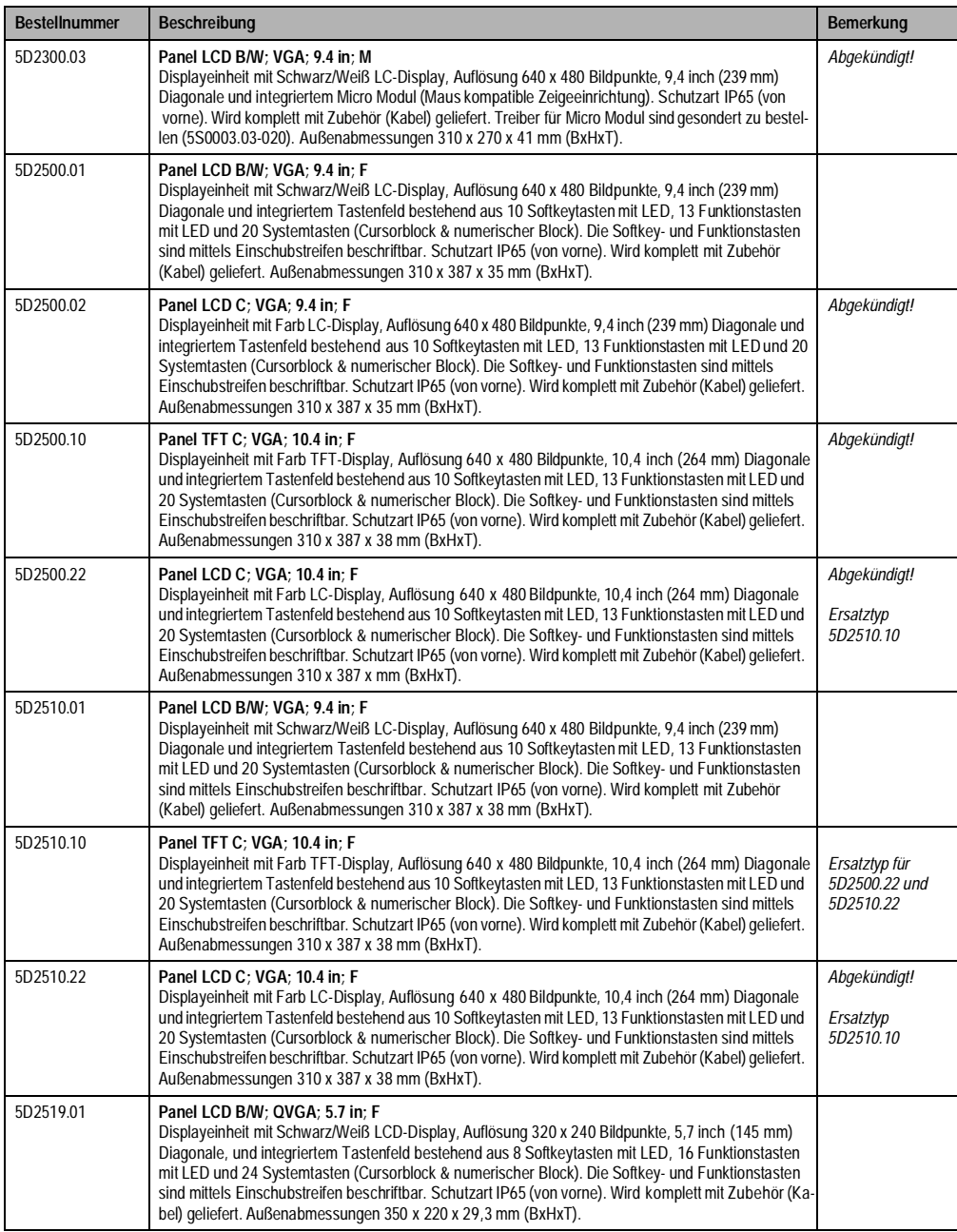

Tabelle 5 : Bestellnummern Provit 2000 Displayeinheiten (forts.)

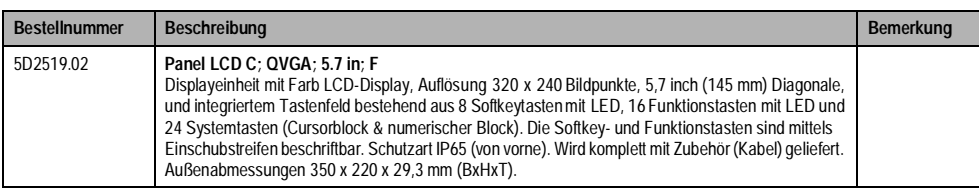

Tabelle 5 : Bestellnummern Provit 2000 Displayeinheiten (forts.)

### <span id="page-24-0"></span>**8.3 Display - Kits**

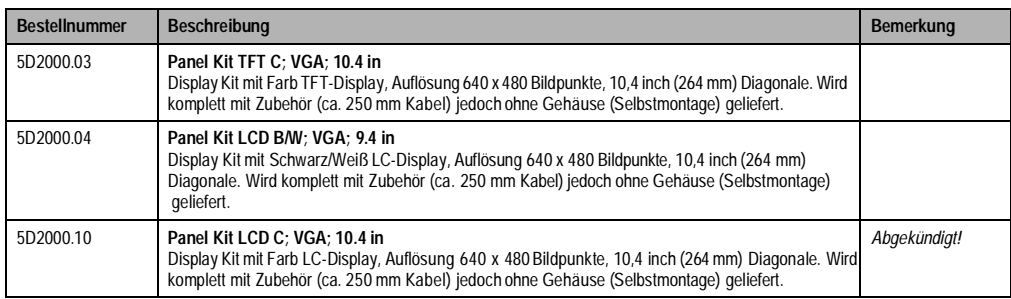

Tabelle 6 : Bestellnummern Display Kits

#### <span id="page-24-1"></span>**8.4 Provit 2000 - Zubehör**

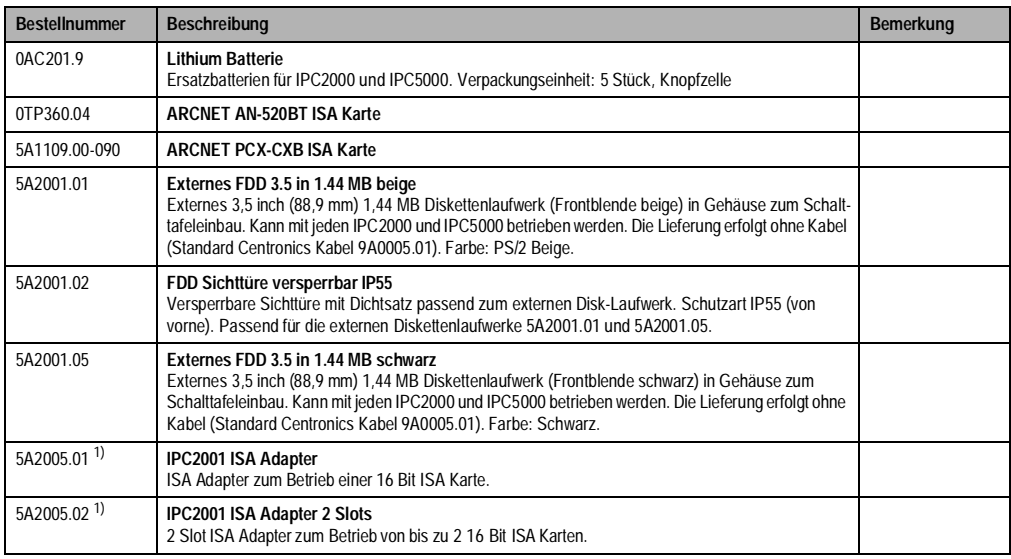

Tabelle 7 : Bestellnummern Provit 2000 Zubehör

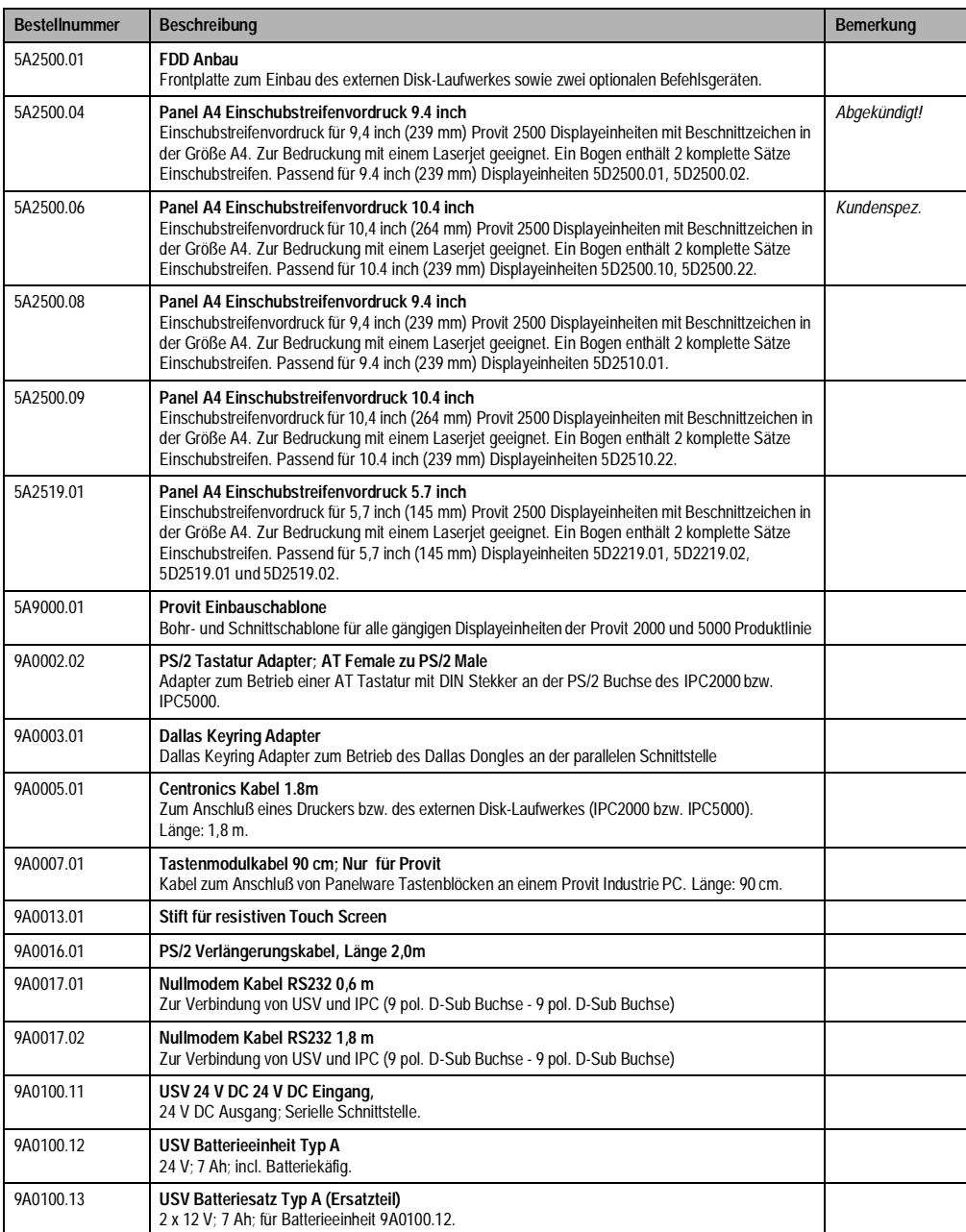

Tabelle 7 : Bestellnummern Provit 2000 Zubehör (forts.)

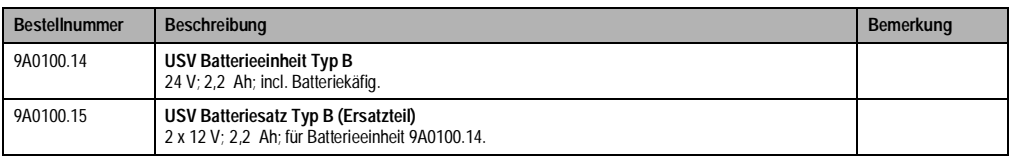

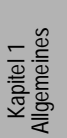

Tabelle 7 : Bestellnummern Provit 2000 Zubehör (forts.)

<span id="page-26-0"></span>1) Passend für alle Controller mit der Bestellnummer 5C2001.xx. Im Lieferumfang der Controller nicht enthalten. 16 Bit ISA Karten werden von B&R angeboten, sind jedoch im LIeferumfang des ISA Adapters nicht enthalten.

#### <span id="page-27-0"></span>**8.5 Massenspeicher**

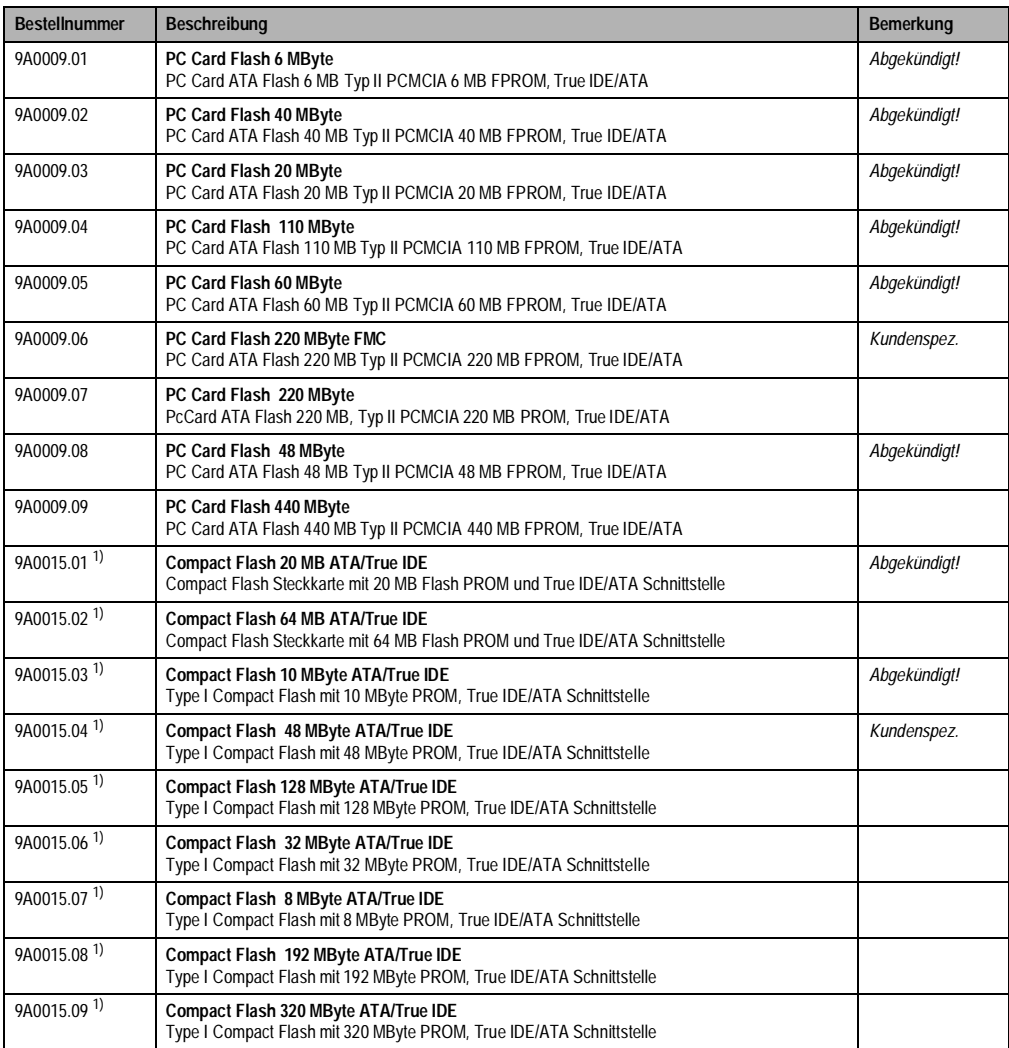

Tabelle 8 : Bestellnummern Provit 2000 Massenspeicher

<span id="page-27-1"></span>1) Nur in den Controller 5C2001.15, 5C2001.22 und dem IPC2002 (5C2002.02) einsetzbar. Im Lieferumfang der Controller nicht enthalten.

#### <span id="page-28-0"></span>**8.6 Software**

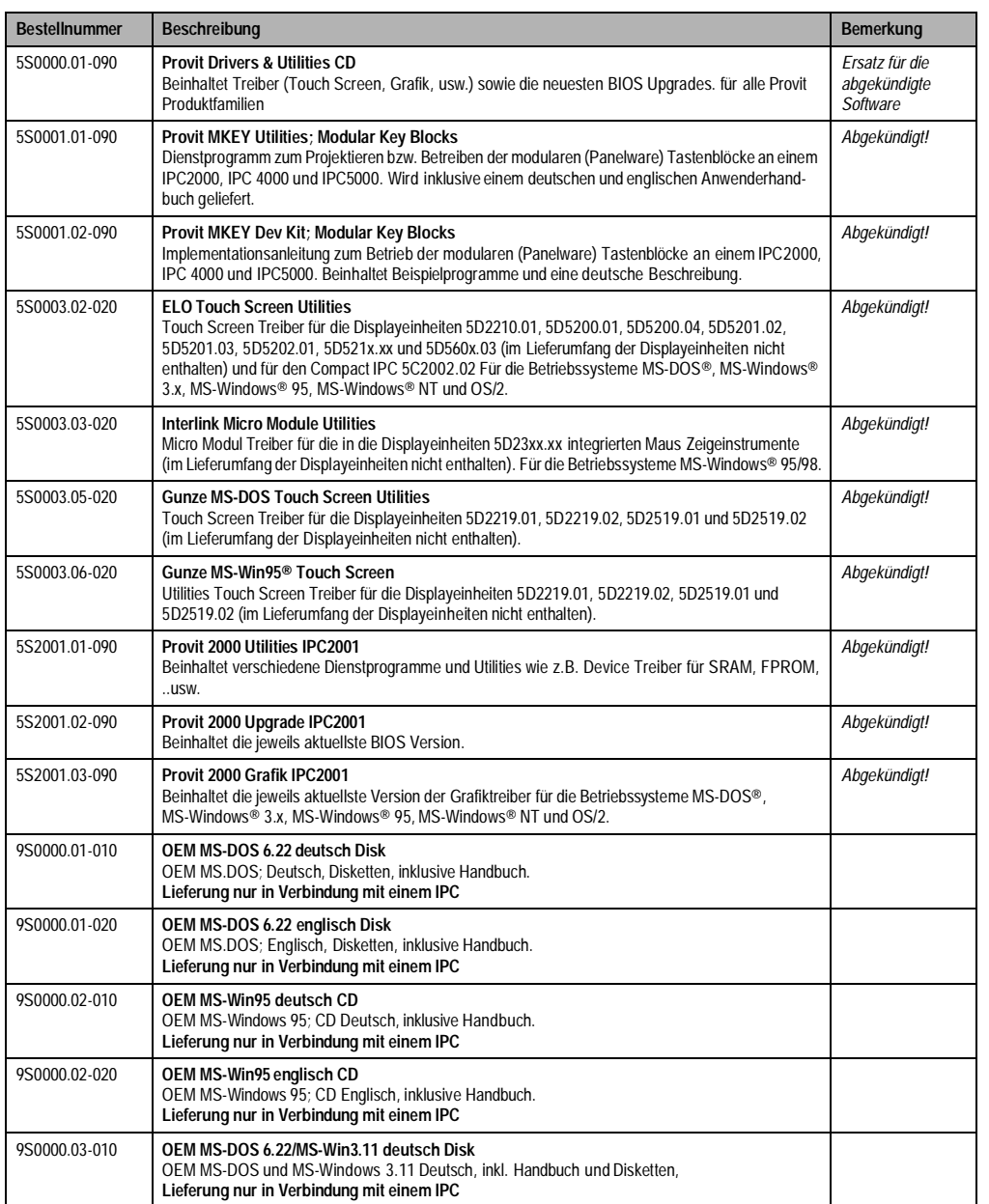

Tabelle 9 : Bestellnummern Provit 2000 - Software

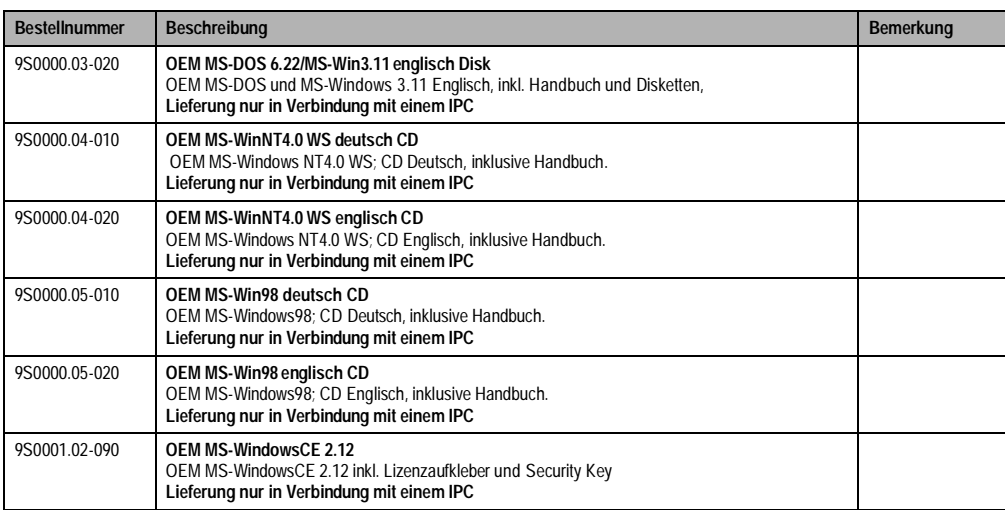

Tabelle 9 : Bestellnummern Provit 2000 - Software (forts.)

Es besteht auch die Möglichkeit die für die Provit Produktfamilien benötigten Treiber sowie Utilities und BIOS Upgrades auf der B&R Homepage downzuloaden. www.br-automation.com

#### <span id="page-29-0"></span>**8.7 Dokumentationen**

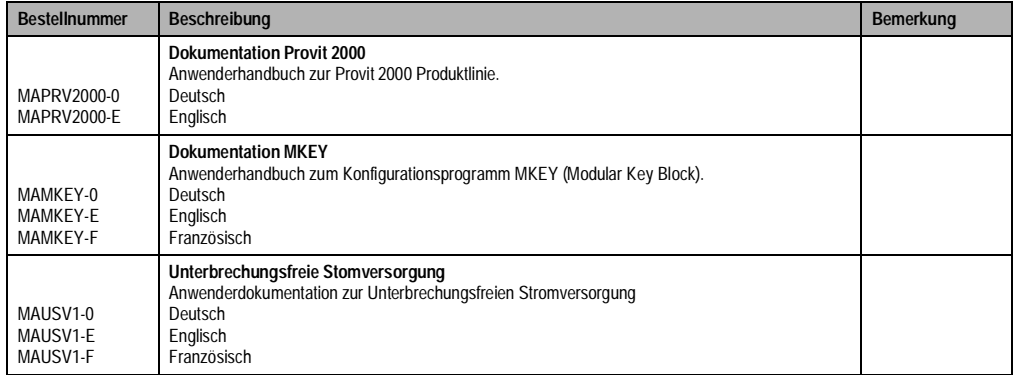

Tabelle 10 : Bestellnummern Provit 2000 Dokumentation

Es stehen auch sämtliche Anwenderhandbücher auf der B&R Homepage zum Download bereit. www.br-automation.com

# <span id="page-30-0"></span>**Kapitel 2 • Controller**

# <span id="page-30-1"></span>**1. IPC2000**

### <span id="page-30-2"></span>**1.1 Controllerübersicht**

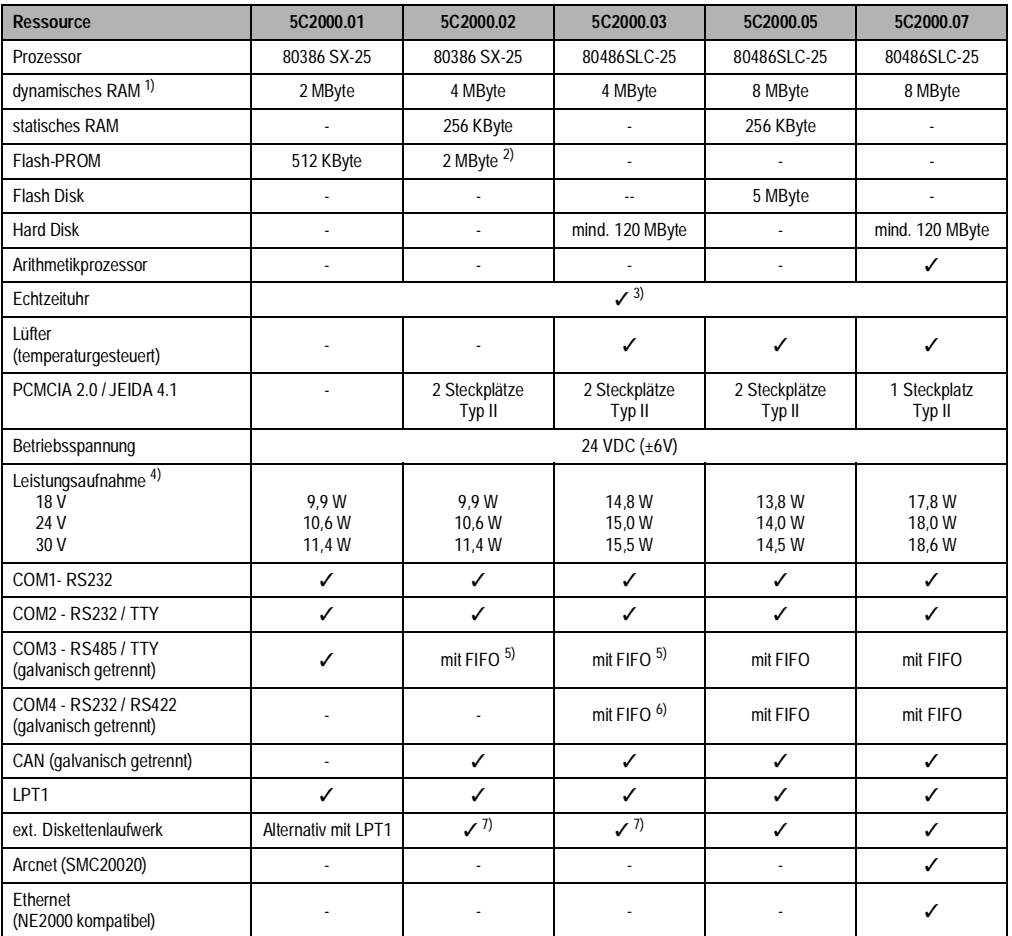

Tabelle 11 : Controllerübersicht IPC

**Provit 2000 Anwenderhandbuch** 31

Kapitel 2 Controller

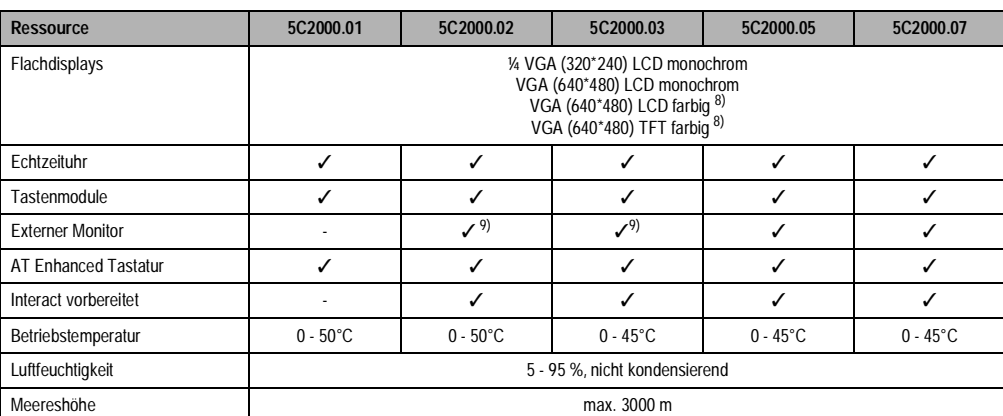

Tabelle 11 : Controllerübersicht IPC (forts.)

1) Die maximale DRAM Größe ist 8 MByte. Der Speicher von Controllern die mit weniger als 8 MByte DRAM ausgerüstet sind, kann durch den Einsatz von SIMM Modulen nicht erweitert werden! 2) Rev. < 50.07 nur 1 MByte

3) Der beim IPC verwendete Quarz hat eine Genauigkeit von 10ppm, d.h. unter Berücksichtigung der Einflüsse wie

Betriebstemperatur und Beschaltung des Quarz liegt die Ungenauigkeit bei typ. 2 Sekunden pro Tag 4) Die angegebenen Leistungsdaten [W] sind typische Werte, keine Maximalwerte! 5) Rev. < 50.07 kein FIFO

<span id="page-31-0"></span>

<span id="page-31-1"></span>6) Rev. < 50.07 keine COM4 7) Rev. < 50.07 eine Buchse, die alternativ für LPT1 oder für die externe Diskettenstation verwendet wird 8) Rev. < 50.07 nicht möglich

<span id="page-31-2"></span>

<span id="page-31-3"></span>9) Rev. < 50.07 gleichzeitiger Betrieb von Flachdisplay und Monitor möglich (Einschränkungen beachten)

# <span id="page-32-0"></span>**1.2 Abmessungen des IPC2000**

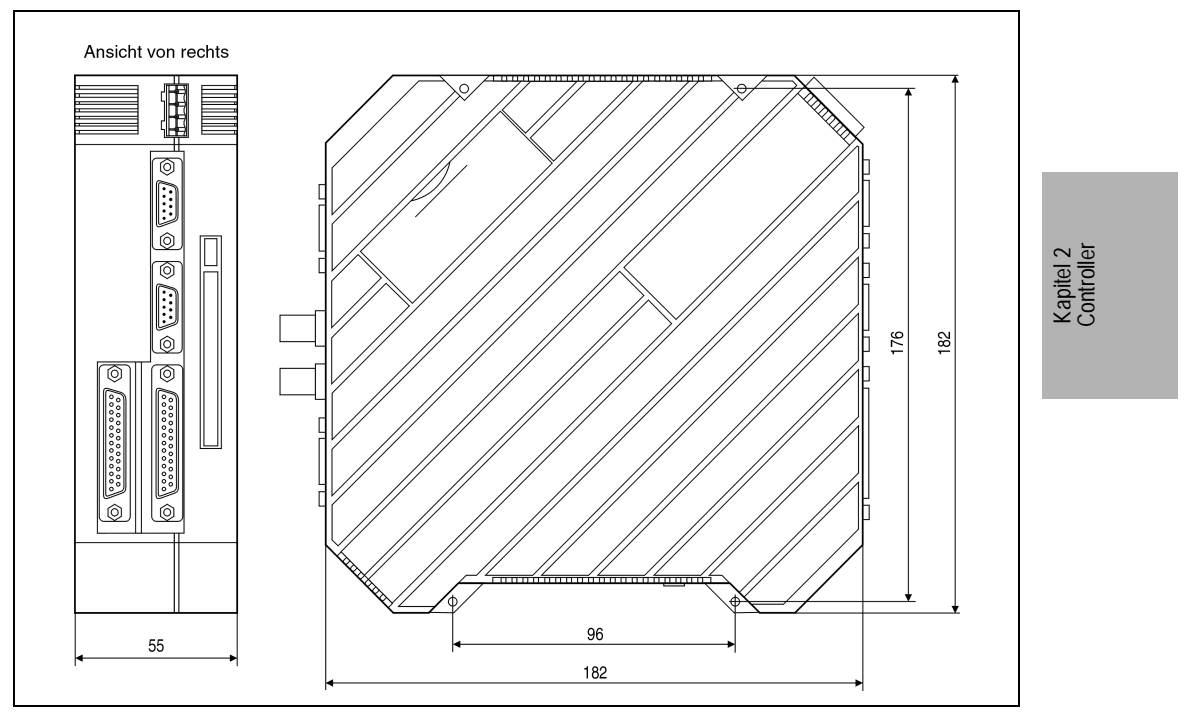

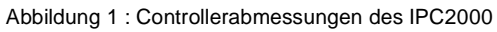

#### <span id="page-33-0"></span>**1.3 Montagevorschrift**

- Bei Controllern mit Lüfter ist darauf zu achten, daß der Lüfter bei der Montage nach oben gerichtet ist.
- Der Controller kann bis zu einer Schräglage von maximal 45° montiert werden.

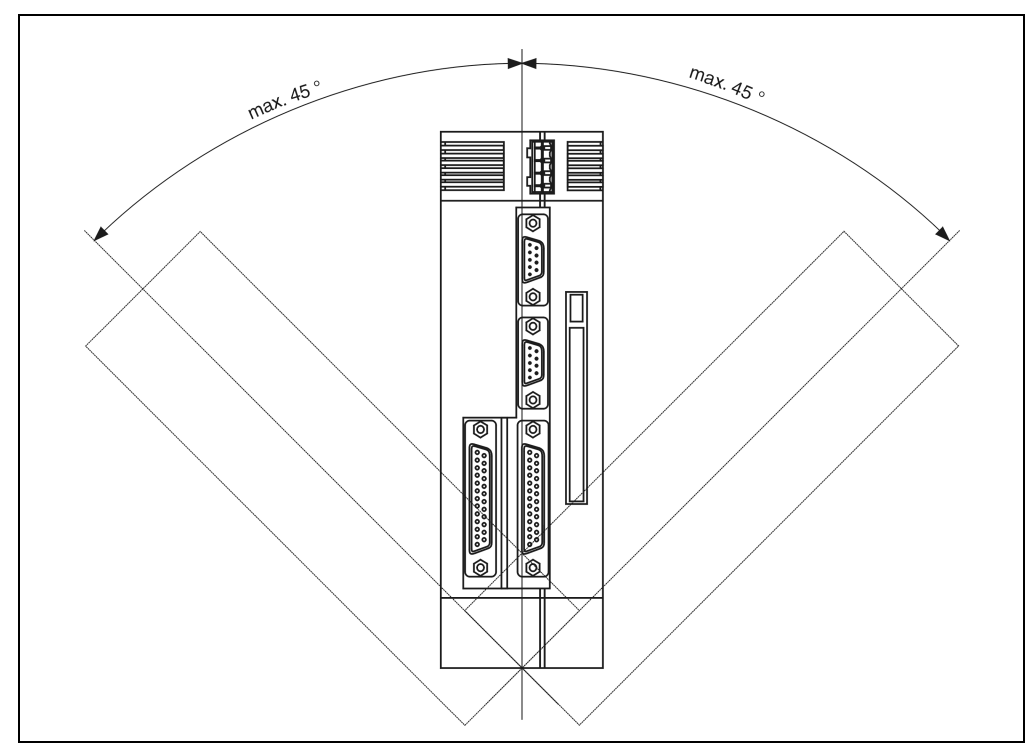

Abbildung 2 : Montagevorschrift beim IPC2000

#### <span id="page-34-0"></span>**1.4 Übersicht der Komponenten**

#### <span id="page-34-1"></span>**1.4.1 Controller mit Rev. <50.07**

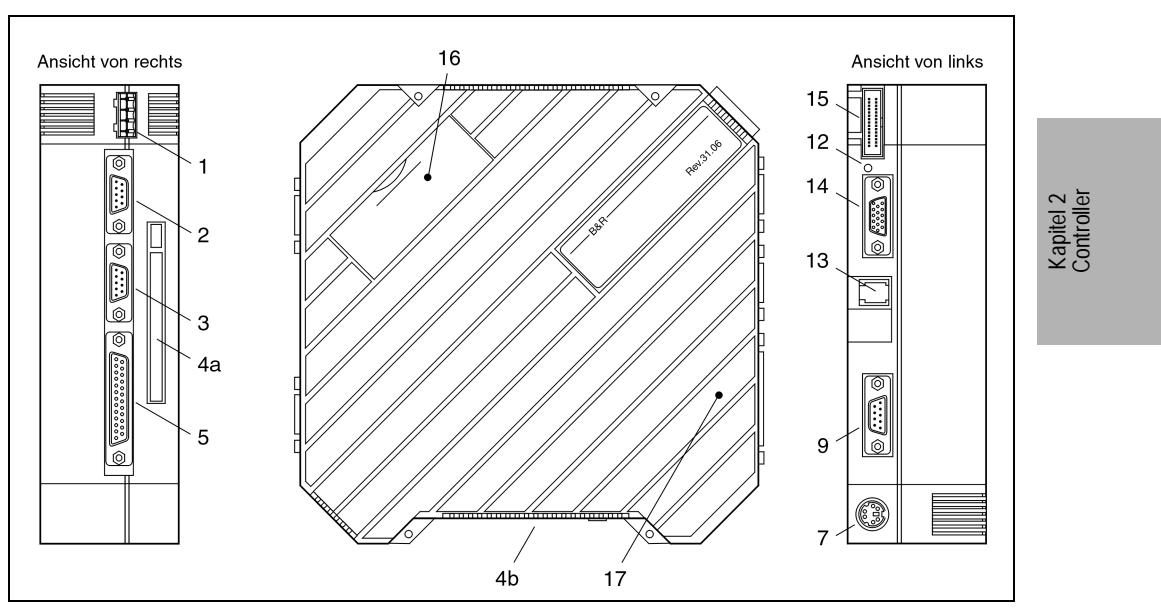

Abbildung 3 : Controller mit Rev. < 50.07

- 
- 2 COM1-RS232 COM3 RS485/TTY/CAN
- 3 COM2 RS232/TTY 12 Reset-Taster
- 
- 4b PC Card Interface 2 14 VGA Monitor
- 5 Externes Diskettenlaufwerk bzw. parallele Schnittstelle LPT1
- 1 Spannungsversorgung 7 Buchse für AT Enhanced Tastatur
	-
	-
- 4a PC Card Interface 1 13 Buchse für Anschluß eines Tastenmoduls
	-
	- 15 Anschluß für Displayeinheit
	- 16 Fach für Lithium-Batterie
	- 17 Interact Hardwareschutz

#### <span id="page-35-0"></span>**1.4.2 Controller ab Rev. 50.07**

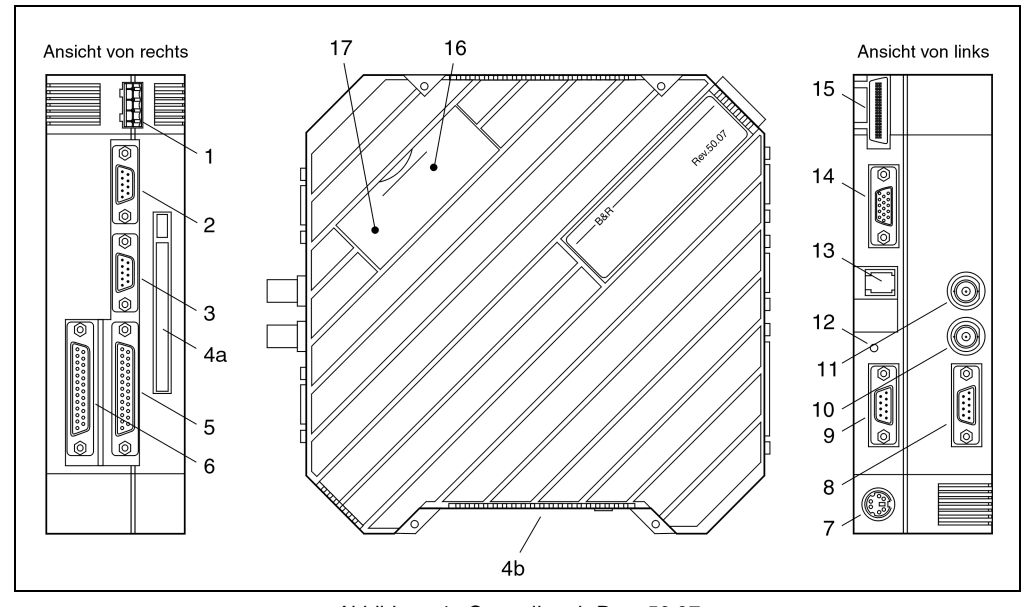

Abbildung 4 : Controller ab Rev. 50.07

- 1 Spannungsversorgung 1 COM3 RS485/TTY/CAN
- 2 COM1-RS232 10 Ethernet
- 3 COM2 RS232/TTY 11 Arcnet
- 4a PC Card Interface 1 12 Reset-Taster
- 
- 5 Externes Diskettenlaufwerk 14 VGA Monitor
- 6 Parallele Schnittstelle LPT1 15 Anschluß für Displayeinheit
- 7 Buchse für AT Enhanced Tastatur 16 Fach für Lithium-Batterie
- 
- 
- 
- 
- 
- 4b PC Card Interface 2 13 Buchse für Anschluß eines Tastenmoduls
	-
	-
	-
- 8 COM4 RS232/RS422 17 Interact Hardwareschutz
### **1.5 Beschreibung der Komponenten**

# **1.5.1 Spannungsversorgung**

Eingangsspannung: 24 V DC (± 6V)

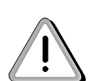

Die Pins sind möglichst kurz mit Erdung zu verbinden. Wird der Computer in einen Schaltschrank eingebaut, darf das Verbindungskabel zum Schaltschrank nicht länger als 15 cm sein.

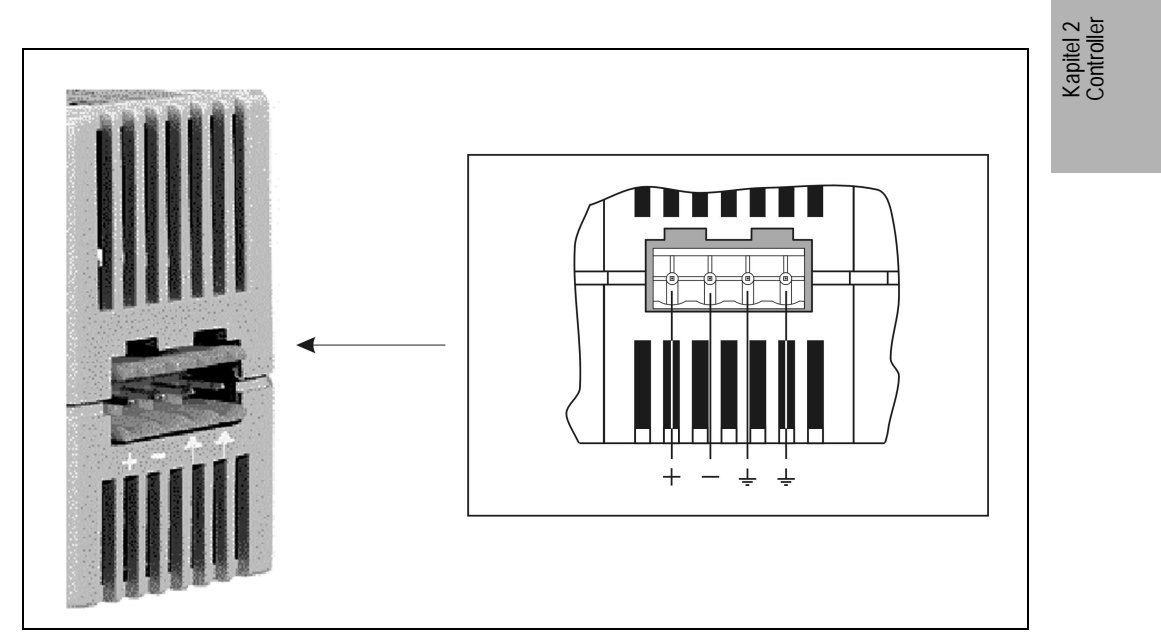

Abbildung 5 : IPC2000 - Spannungsversorgung

# **Provit 2000 Anwenderhandbuch 37**

# **1.5.2 COM1 - RS232**

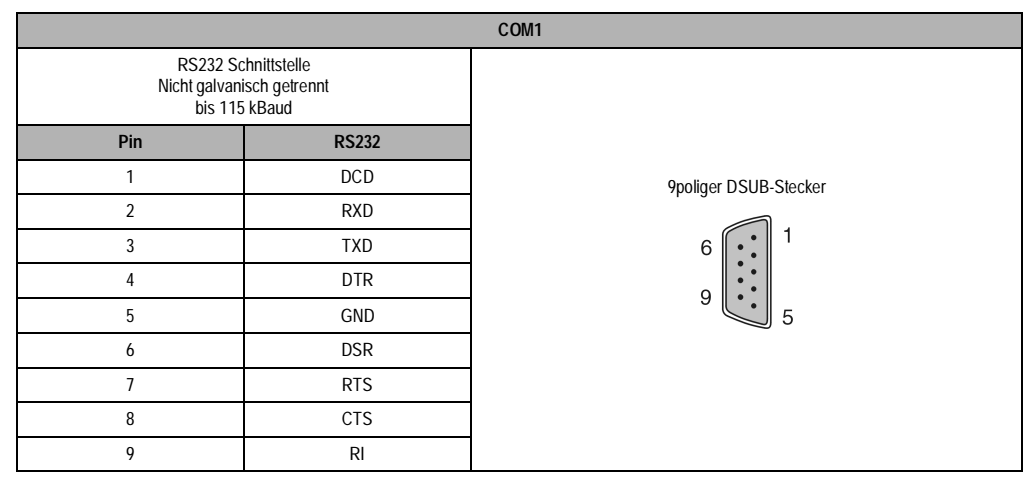

Tabelle 12 : IPC2000 - Pinbelegung COM1

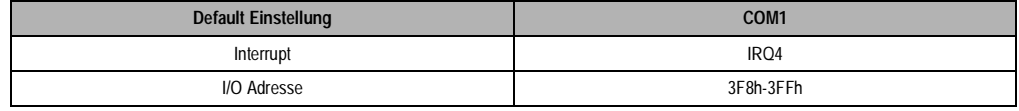

Tabelle 13 : IPC2000 - Default-Einstellung COM1

# **1.5.3 COM2 - RS232/TTY**

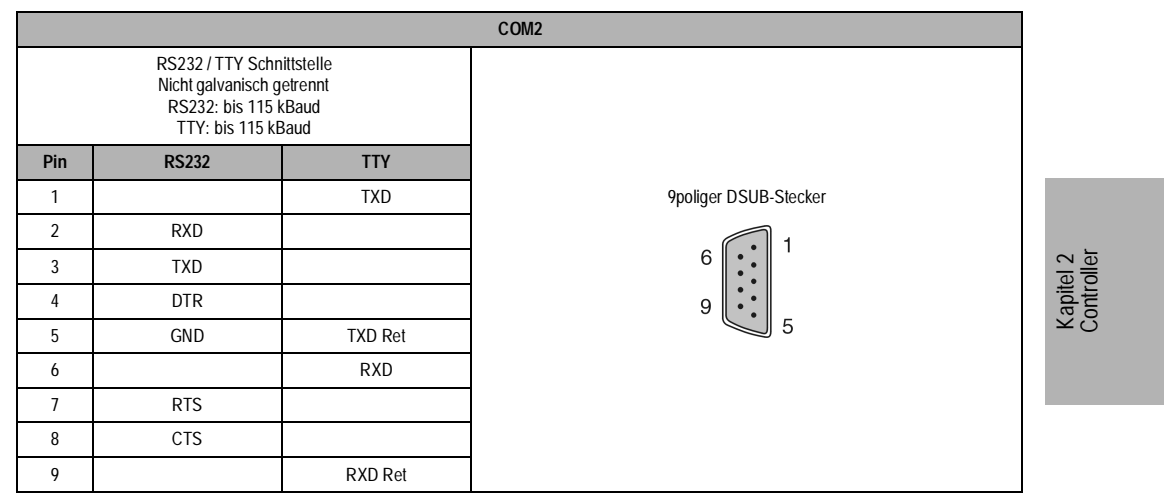

Tabelle 14 : IPC2000 - Pinbelegung COM2

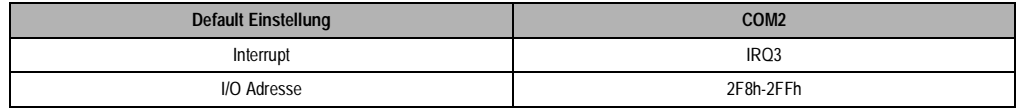

Tabelle 15 : IPC2000 - Default-Einstellung COM2

Die Auswahl der Schnittstelle erfolgt automatisch:

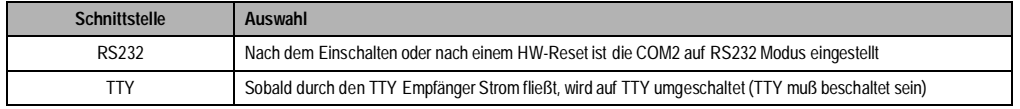

# **1.5.4 COM3 - RS485/TTY/CAN**

|     |              |                                                                                                    | COM <sub>3</sub> |                       |
|-----|--------------|----------------------------------------------------------------------------------------------------|------------------|-----------------------|
|     |              | RS485 / TTY / CAN Schnittstelle<br>Galvanisch getrennt zur Systemmasse<br>Untereinander keine galvanische Trennung<br>16 Bytes FIFO<br>RS485: bis 115 kBaud<br>TTY: bis 115 kBaud |                  |                       |
| Pin | <b>RS485</b> | <b>TTY</b>                                                                                                    | <b>CAN</b>       | 9poliger DSUB-Stecker |
| 1   |              | <b>TXD</b>                                                                                                    |                  |                       |
| 2   |              |                                                                                                    | CAN L            | 6                     |
| 3   |              |                                                                                                    | <b>GND</b>       |                       |
| 4   |              | RXD                                                                                                    |                  | 9<br>5                |
| 5   | DATA         |                                                                                                    |                  |                       |
| 6   | GND          | <b>TXD Ret</b>                                                                                                    |                  |                       |
| 7   |              |                                                                                                    | CAN H            |                       |
| 8   | <b>DATA\</b> |                                                                                                    |                  |                       |
| 9   |              | RXD Ret                                                                                                    |                  |                       |

Tabelle 16 : IPC2000 - Pinbelegung COM3

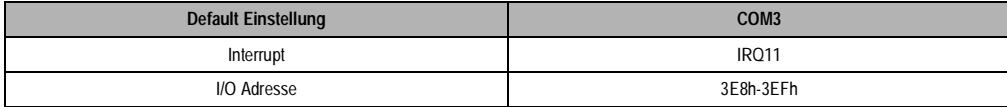

Tabelle 17 : IPC2000 - Default-Einstellung COM3

Die Auswahl der Schnittstelle erfolgt automatisch:

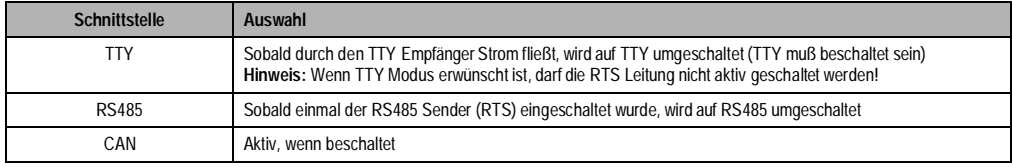

Tabelle 18 : IPC2000 - Auswahl der COM3 Schnittstelle

Als CAN Controller wird der Intel 82527 Prozessor verwendet. Dieser von B&R eingesetzte Controller entspricht der CAN Spezifikation 2.0B. Auf einem Bus können somit die Protokolle Standard-CAN und Extended-CAN betrieben werden.

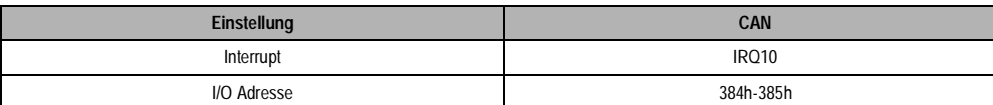

Tabelle 19 : PC2000 - CAN-Einstellungen

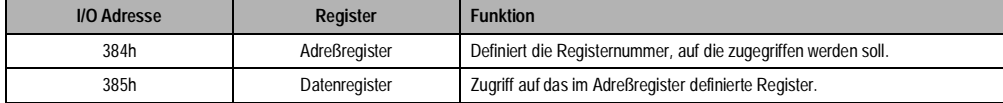

ı

Tabelle 20 : IPC2000 - CAN Adreßregister

Näheres zum CAN Bus siehe im Kapitel Technischer Anhang.

Kapitel 2 Controller

### **1.5.5 COM4 - RS232/RS422**

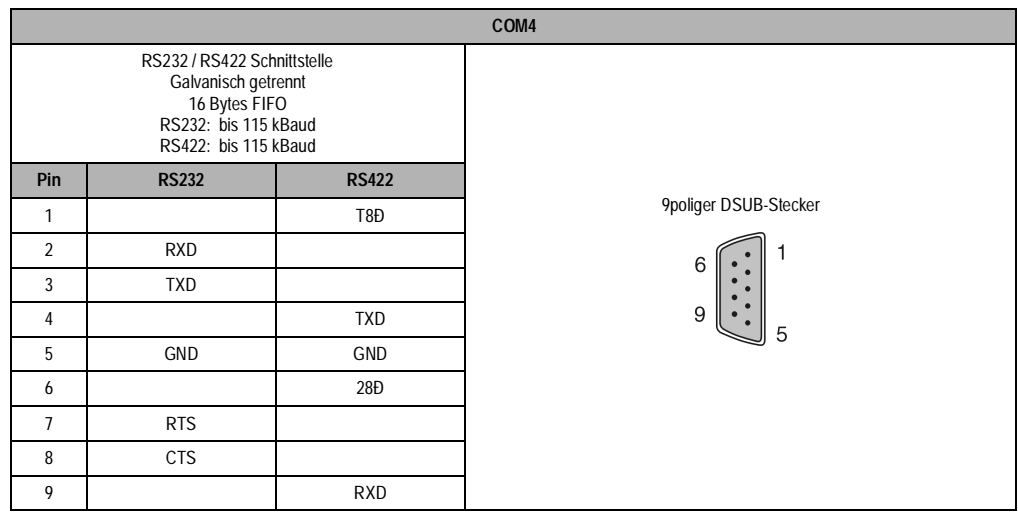

Tabelle 21 : IPC2000 - Pinbelegung COM4

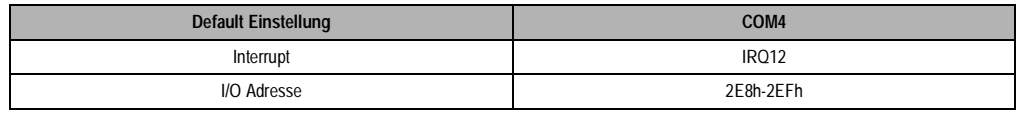

Tabelle 22 : IPC2000 - Default-Einstellung COM4

Folgende Controller haben keine COM4:5C2000.01

5C2000.02

5C2000.03 mit Rev. < 50.07

In diesem Fall ist der IRQ12 und die I/O Adresse frei verfügbar!

Die Auswahl der Schnittstelle erfolgt automatisch. Die beschaltete Schnittstelle wird als aktiv erkannt.

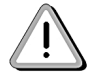

Die RS422 Schnittstelle kann auch als RS485 betrieben werden. Die Tristate Umschaltung erfolgt über RTS.

### **Verdrahtung:**

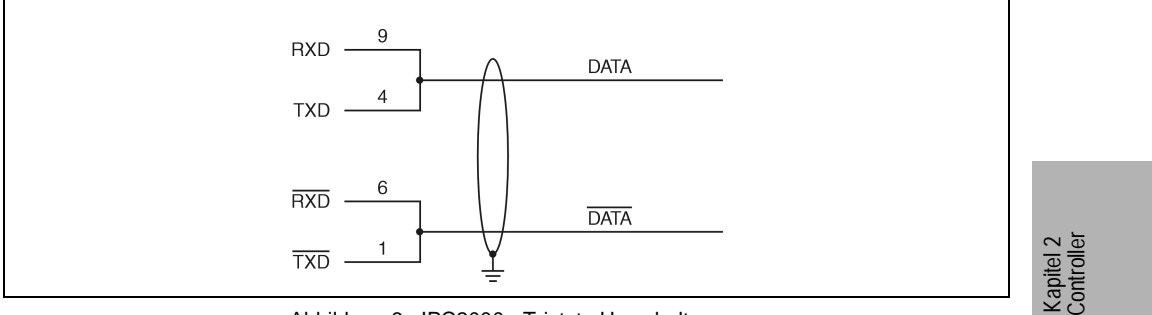

Abbildung 6 : IPC2000 - Tristate Umschaltung

### **1.5.6 Anschluß für AT Enhanced Tastatur**

Der Anschluß einer externen Enhanced Tastatur erfolgt über einen PS/2 Stecker. Die externe

AT Tastatur arbeitet parallel zu optionell angesteckten Tastenmodulen.

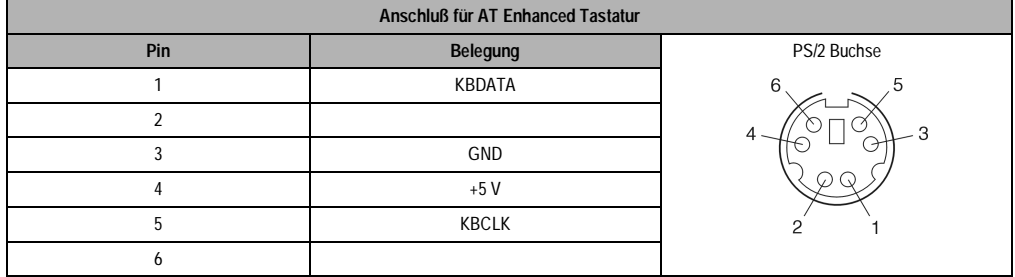

Tabelle 23 : IPC2000 - Pinbelegung PS/2 Buchse

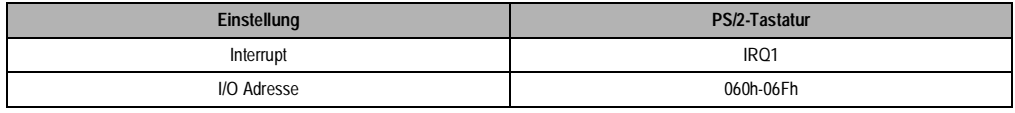

Tabelle 24 : IPC2000 - Einstellung PS/2-Tastatur

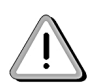

Aufgrund der allgemeinen PC-Spezifikationen ist diese Schnittstelle mit äußerster Sorgfalt bezüglich EMV, Kabelführung etc. zu behandeln und deshalb nur als Service Schnittstelle gedacht!

#### **1.5.7 Anschluß für externes Diskettenlaufwerk**

An diese 25 polige DSUB-Buchse kann ein externes Diskettenlaufwerk angeschlossen werden. (Diskettenlaufwerk siehe Kapitel Zubehör)

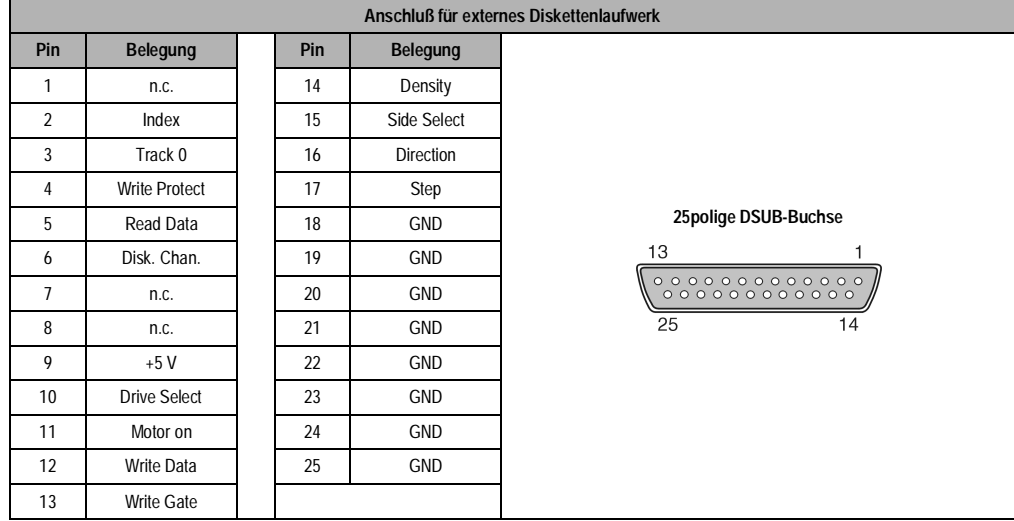

Tabelle 25 : IPC2000 - Pinbelegung für den externen 3,5" Diskettenlaufwerkanschluß

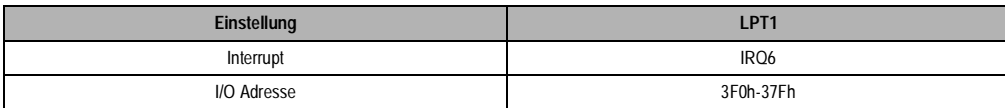

Tabelle 26 : IPC2000 - Einstellungen für externes Diskettenlaufwerk

Beim Controller 5C2000.01 und bei Controllern mit einer Rev. < 50.07 wird diese Schnittstelle alternativ auch als parallele Schnittstelle (LPT1) verwendet. Die Einstellung erfolgt im BIOS Setup (siehe Abschnitt 1.8.2). Die Belegung der parallelen Schnittstelle ist der Tabelle im Abschnitt 1.5.8 zu entnehmen.

Bei Controllern ab einer Rev. 50.07 sind zwei 25polige Schnittstellen ausgeführt. Die Schnittstelle für das externe Diskettenlaufwerk kann jedoch **nicht** als parallele Schnittstelle konfiguriert werden!

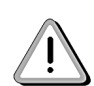

Aufgrund der allgemeinen PC-Spezifikationen ist die Schnittstelle für das externe Diskettenlaufwerk mit äußerster Sorgfalt bezüglich EMV, Kabelführung etc. zu behandeln und deshalb nur als Service Schnittstelle gedacht!

### **1.5.8 Parallele Schnittstelle LPT1**

Die parallele Schnittstelle LPT1 ist auf eine 25polige DSUB-Buchse herausgeführt.

| Parallele Schnittstelle LPT1 |                                        |  |     |                      |                      |                         |
|------------------------------|----------------------------------------|--|-----|----------------------|----------------------|-------------------------|
| Pin                          | <b>Belegung</b>                        |  | Pin | <b>Belegung</b>      |                      |                         |
| 1                            | Data Strobe                            |  | 14  | Autofeed             |                      |                         |
| 2                            | Data 0                                 |  | 15  | Error                |                      |                         |
| 3                            | Data 1                                 |  | 16  | Printer Init         |                      |                         |
| 4                            | Data 2                                 |  | 17  | Printer Select Input |                      |                         |
| 5                            | Data 3                                 |  | 18  | GND                  | 25polige DSUB-Buchse | Kapitel 2<br>Controller |
| 6                            | Data 4                                 |  | 19  | GND                  | 13                   |                         |
| $\overline{7}$               | Data 5                                 |  | 20  | GND                  |                      |                         |
| 8                            | Data 6                                 |  | 21  | GND                  | 25<br>14             |                         |
| 9                            | Data 7                                 |  | 22  | GND                  |                      |                         |
| 10                           | Acknowledge                            |  | 23  | GND                  |                      |                         |
| 11                           | Busy                                   |  | 24  | GND                  |                      |                         |
| 12                           | Paper End                              |  | 25  | <b>GND</b>           |                      |                         |
| 13                           | <b>Printer Select</b><br><b>Status</b> |  |     |                      |                      |                         |

Tabelle 27 : IPC2000 - Pinbelegung der LPT1 Schnittstelle

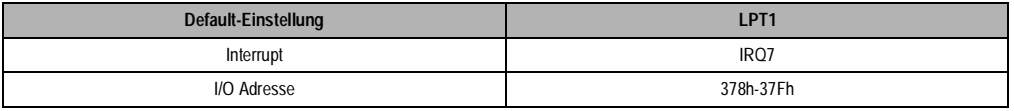

Tabelle 28 : IPC2000 - Default-Einstellung LPT1

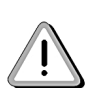

Beim Controller 5C2000.01 und bei Controllern mit einer Rev. < 50.07 ist diese Schnittstelle nicht ausgeführt. Der Drucker wird an die im Abschnitt 4.1.5.7 beschriebene Schnittstelle angeschlossen.

#### **1.5.9 Monitoranschluß**

Der Anschluß eines Monitors (CRT) an den Controller erfolgt über eine 15polige DSUB-Buchse

|     |                 | <b>Monitoranschluß</b> |     |                 |                                    |
|-----|-----------------|------------------------|-----|-----------------|------------------------------------|
| Pin | <b>Belegung</b> |                        | Pin | <b>Belegung</b> |                                    |
|     | Rot             |                        | 9   | n.c.            |                                    |
| 2   | Grün            |                        | 10  | <b>GND</b>      | 15polige DSUB-Buchse               |
| 3   | Blau            |                        | 11  | n.c.            | 5                                  |
| 4   | n.c.            |                        | 12  | n.c.            | $\sim$ $\sim$ $\sim$ $\sim$ $\sim$ |
| 5   | GND             |                        | 13  | <b>HSYNC</b>    | 15<br>11                           |
| 6   | GND             |                        | 14  | <b>VSYNC</b>    |                                    |
| 7   | GND             |                        | 15  | n.c.            |                                    |
| 8   | <b>GND</b>      |                        |     |                 |                                    |

Tabelle 29 : IPC2000 - Pinbelegung externer VGA Anschluß

Der im IPC2000 verwendete VGA Controller (C&T 65535) verfügt über einen Speicher von 512 KByte.

Unterstützte Auflösungen bei Monitoren (CRT):

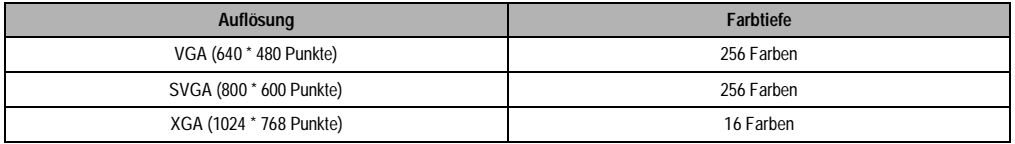

Tabelle 30 : IPC2000 - Unterstützte Auflösungen bei Monitoren (CRT)

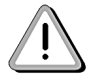

Mit Ausnahme des Controllers 5C2000.01 besteht bei jedem Controller die Möglichkeit, einen externen Monitor anzuschließen.

Informationen über den Parallelbetrieb Display/Monitor siehe Kapitel Technischer Anhang 8.

### **1.5.10 Anschluß für Displayeinheit**

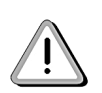

In Kapitel 3 "Displayeinheiten" bzw. Kapitel 4 "Display Kits" ist in den Datenblättern angeführt, an welchen Controller (abhängig von der Revisionsnummer) das Display angeschlossen werden kann.

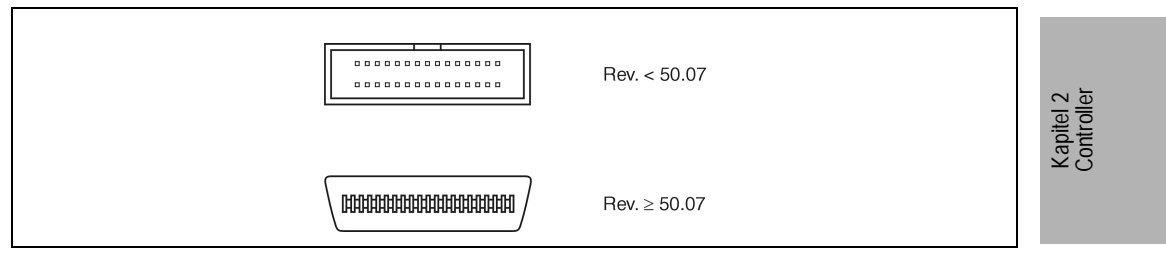

Abbildung 7 : IPC2000 - Displayanschluß

Der im IPC2000 verwendete VGA Controller (C&T 65535) verfügt über einen Speicher von 512 KByte.

Unterstützte Auflösungen für Flachdisplays:

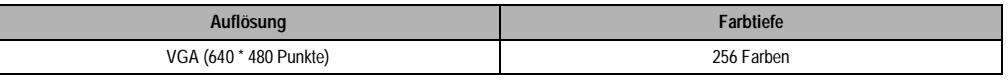

Tabelle 31 : IPC2000 - Unterstützte Auflösungen bei Flachdisplays

Informationen über den Parallelbetrieb Display/Monitor siehe im Kapitel Technischer Anhang 8.

#### **1.5.11 Anschluß für Tastenmodul**

An diese Buchse können Panelware kompatible Tastenmodule angesteckt werden. Durch Kaskadierung können bis zu acht Module von einem Controller bedient werden. Die Tastenmodule arbeiten parallel zu einer optionell angesteckten AT Enhanced Tastatur. Weitere Informationen zu den Tastenmodulen siehe Kapitel 5.

| UUUUUUU   |  |
|-----------|--|
| <b>__</b> |  |

Abbildung 8 : IPC2000 - Anschluß für Tastenmodul

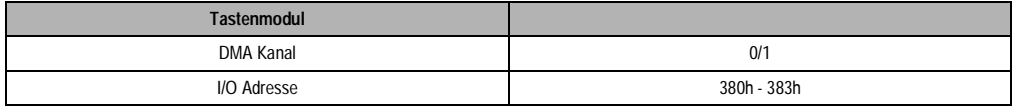

#### **Hinweis:**

- 1. Die Konfiguration erfolgt über Mkey Utilities (siehe "Provit Mkey Utilities Anwenderhandbuch")
- 2. Die Auswertung der Tasten erfolgt mit der zugehörigen Mkey Treibersoftware
- 3. Es können maximal acht Tastenmodule bzw. maximal 128 Tasten (128 LEDs) bedient werden.
- 4. Es können maximal 48 LEDs gleichzeitig eingeschaltet sein.

#### **1.5.12 Reset-Taster**

Mit diesem Taster wird ein Hardware-Reset ausgelöst (Kaltstart).

### **1.5.13 Ethernet**

Der im Controller 5C2000.07 verwendete Ethernet Controller DP83905 VQB der Fa. National ist NE2000 kompatibel. Die Verträglichkeit von am Markt verfügbarer Standardsoftware (NOVELL usw.) für Netzwerkapplikationen ist somit gewährleistet. Die Einbindung in ein Netzwerk erfolgt über einen T-Stecker. Als Kabel wird ein RG58/50 W verwendet.

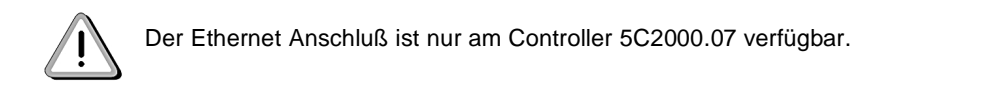

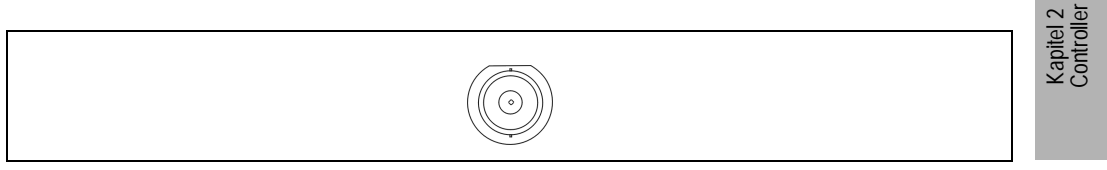

### Abbildung 9 : IPC2000 - Ethernet Anschluß

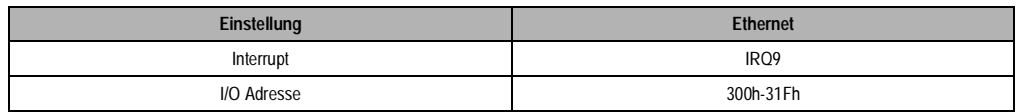

### **1.5.14 Arcnet**

Der im Controller 5C2000.07 verwendete Arcnet Controller COM20020 der Fa. SMC kann über eine BNC Buchse in ein Arcnet Netzwerk eingebunden werden. Die Einbindung erfolgt über einen T-Stecker. Als Kabel wird ein RG62/93 W verwendet.

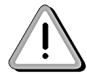

Der Arcnet Anschluß ist nur am Controller 5C2000.07 verfügbar.

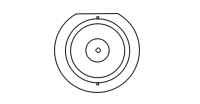

Abbildung 10 : IPC2000 - Arcnet Anschluß

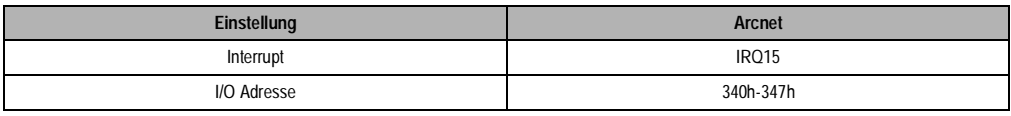

Zum Betrieb von Standardnetzwerksoftware unter Arcnet sind die jeweiligen Treiber vom Hersteller der Netzwerksoftware zu beziehen. Für die im Hause B&R etablierte OS-9/Net Kommunikation bietet B&R entsprechende Arcnet Utilities an.

### **1.5.15 PC Card Interface I und II**

Bis auf den Controller 5C2000.01 sind alle Controller mit einem PC Card Interface (5C2000.07) oder mit zwei PC Card Interfaces vom Typ II ausgestattet. Der Steckplatz ist kompatibel mit JEI-DA Vers. 4.1 bzw. mit PCMCIA Standard Release 2.0. In das PC Card Interface können Speicherkarten, Netzwerkkarten usw. gesteckt werden.

Weitere Hinweise im Kapitel "6 Software" beachten.

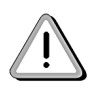

Mit den auf der Provit PC Card Utilities Disk (Bestellnummer 5S0002.01-020) gespeicherten Treibern, können nicht alle am Markt befindlichen Karten bedient werden. In der Regel wird jedoch ohnehin beim Kauf einer PC Card die notwendige Software mitgeliefert (z. B. Netzwerkkarten).

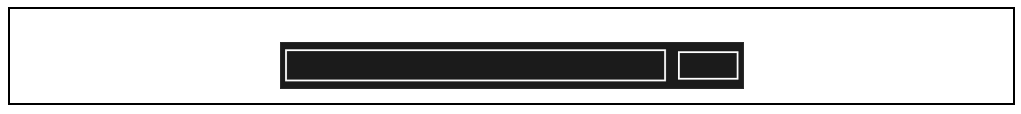

Abbildung 11 : IPC2000 - PC Card Interface

### **1.5.16 Status LEDs**

Seitlich am Controller befinden sich zwei von außen sichtbare Status LEDs.

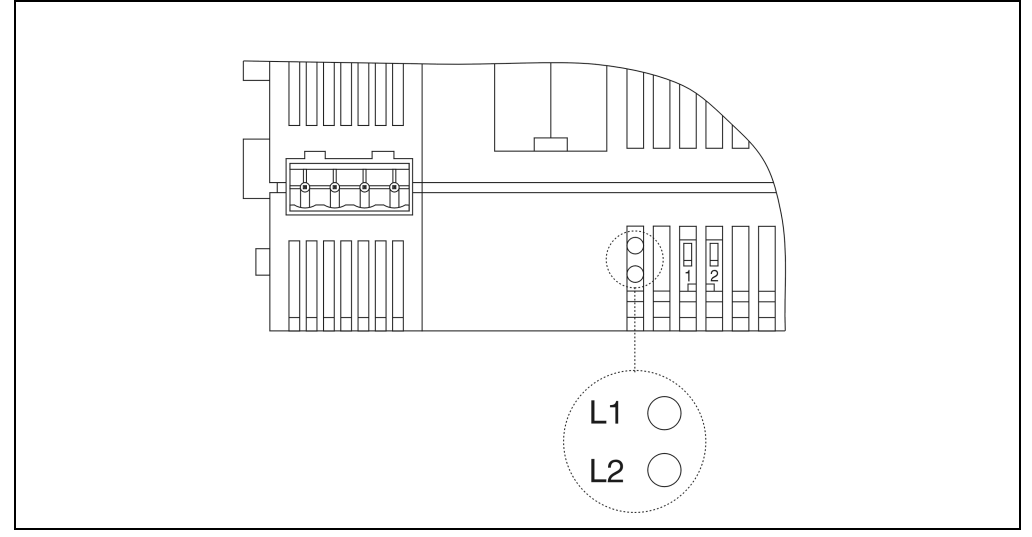

Abbildung 12 : IPC2000 - Status LEDs

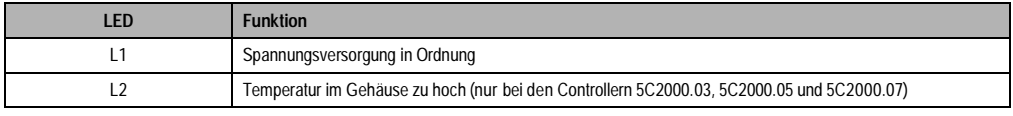

Tabelle 32 : IPC2000 - Status LEDs

### **Auswertung der LED L2 in einem Programm**

Die LED L2 (Controller 5C2000.03, 5C2000.05 und 5C2000.07) kann auch softwaremäßig

ausgewertet werden:

- Interrupt sperren (notwendig, da über diese Adresse auch der PC Card Controller bedient wird)
- Die I/O Adresse 3E0h lesen und sichern
- In die I/O Adresse 3E0h "1" schreiben
- Die I/O Adresse 3E1h wird gelesen
- Bit 7 erhält den Status der LED: 0 ... Temperatur in Ordnung
	- 1... Temperatur zu hoch
- Die I/O Adresse 3E0h auf den in Punkt 2 gesicherten Wert setzen
- Interrupt freigeben

### **1.5.17 DIP Switch**

Seitlich am Controller befindet sich ein von außen zugänglicher DIP-Switch.

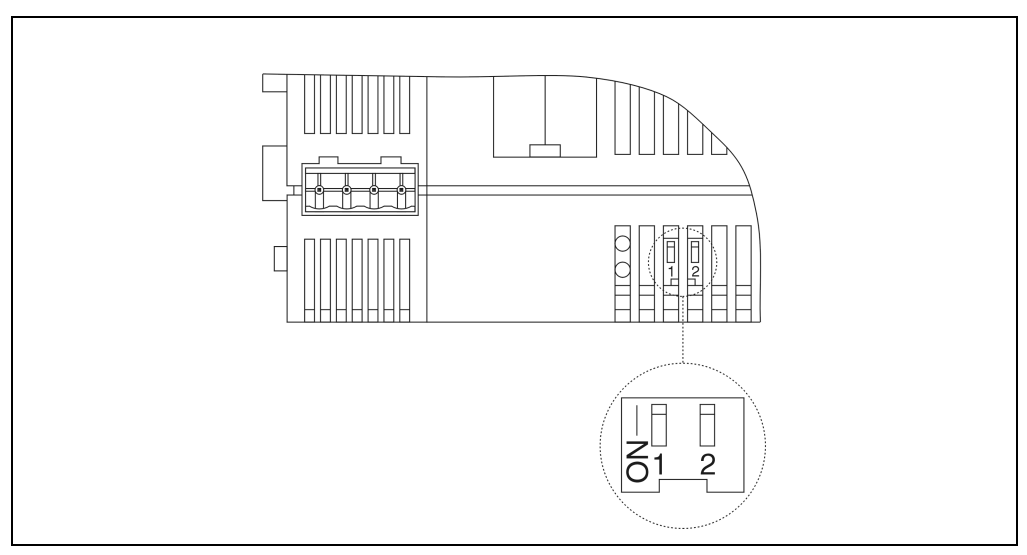

Abbildung 13 : IPC2000 - DIP-Switch

### **Provit 2000 Anwenderhandbuch 51**

Kapitel 2 Controller

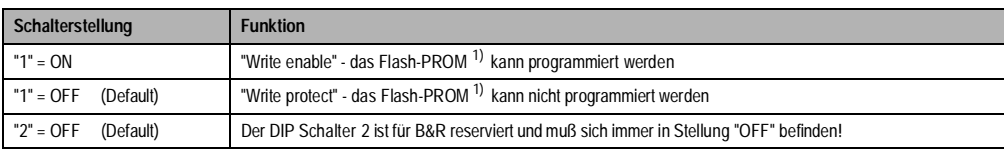

Tabelle 33 : IPC2000 - DIP Switch

<span id="page-51-0"></span>1) siehe auch Kapitel "Devicetreiber für internes FPROM"

#### **1.5.18 Fach für Lithium-Batterie**

Die Lithium-Batterie ist in einem eigenen Fach untergebracht und durch eine Abdeckung geschützt.

Batteriedaten: Lithium Batterie 3V, 950 mAh

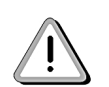

Laut CE Vorschrift muß aus Sicherheitsgründen beim Wechsel der Lithium Batterie der Controller von der Spannungsversorgung getrennt sein. Die Daten im internen CMOS sowie die Uhrzeit gehen dabei verloren!

Verbrauchte Lithium-Batterien gelten als Sondermüll und müssen daher dementsprechend entsorgt werden.

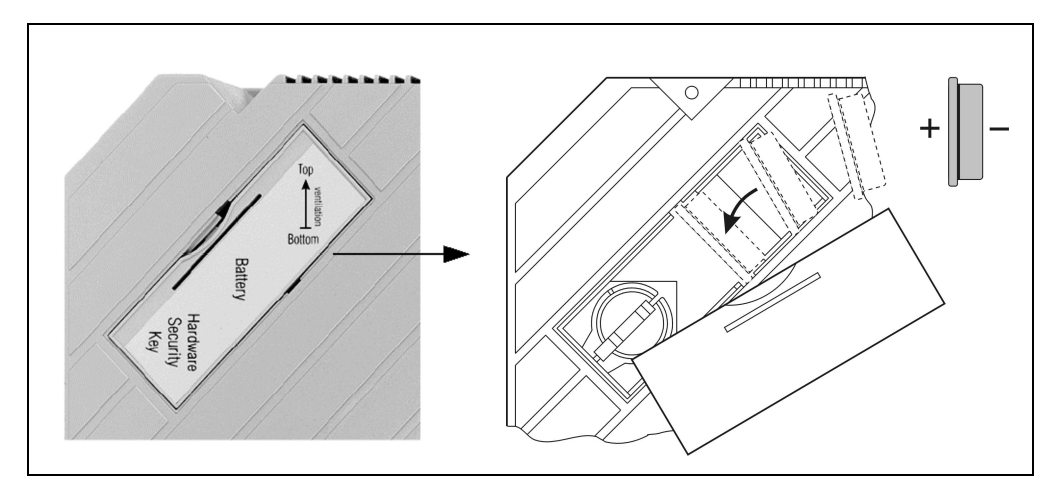

Abbildung 14 : IPC2000 - Fach für Lithium Batterie

#### **1.5.19 Interact Hardwareschutz**

Auf allen Controllern außer dem 5C2000.01 kann Interact betrieben werden.

#### **Controller mit Rev. < 50.07**

Bei diesen Controllern muß der Interact Key (ab Interact Version 4.0) außen an LPT1 gesteckt werden. Für Interact Keys der Version 3.0 ist intern ein Aufnehmer eingebaut.

Um zum Aufnehmer zu gelangen, muß der Gehäusedeckel abgenommen werden.

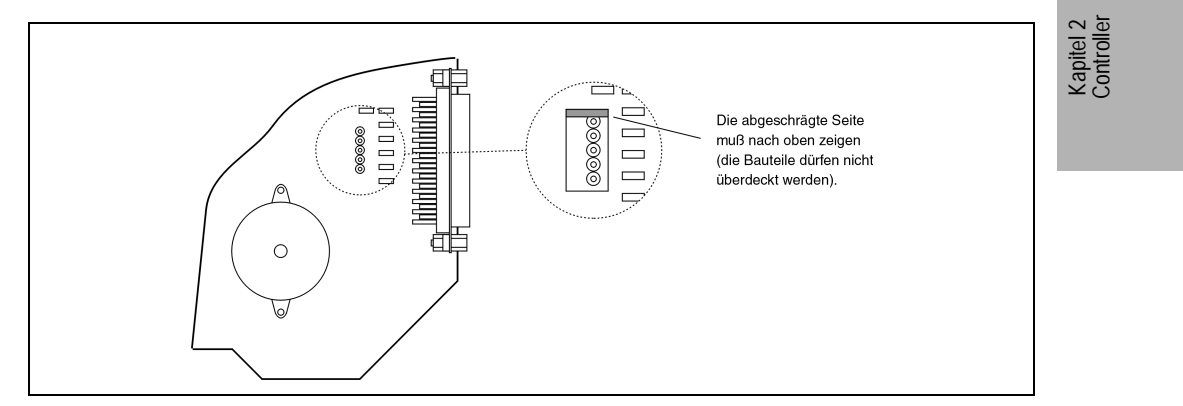

Abbildung 15 : IPC2000 - Interact Hardwareschutz Rev. < 50.07

### **Controller ab Rev. 50.07**

Der Aufnehmer für den Interact Key befindet sich im Batteriefach.

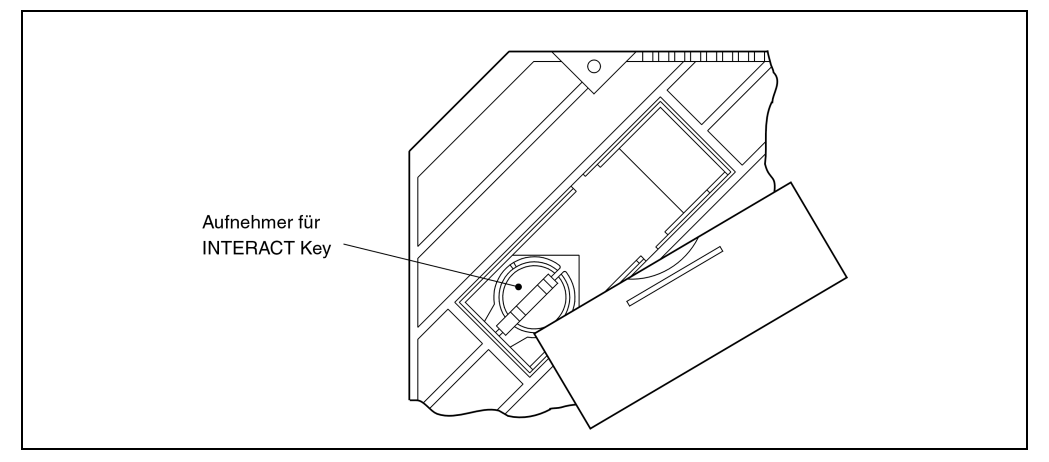

Abbildung 16 : IPC2000 - Interact Hardwareschutz Rev. ≥ 50.07

### **Provit 2000 Anwenderhandbuch 53**

### **1.6 Ressourcenaufteilung**

### **1.6.1 RAM - Adreßbelegung**

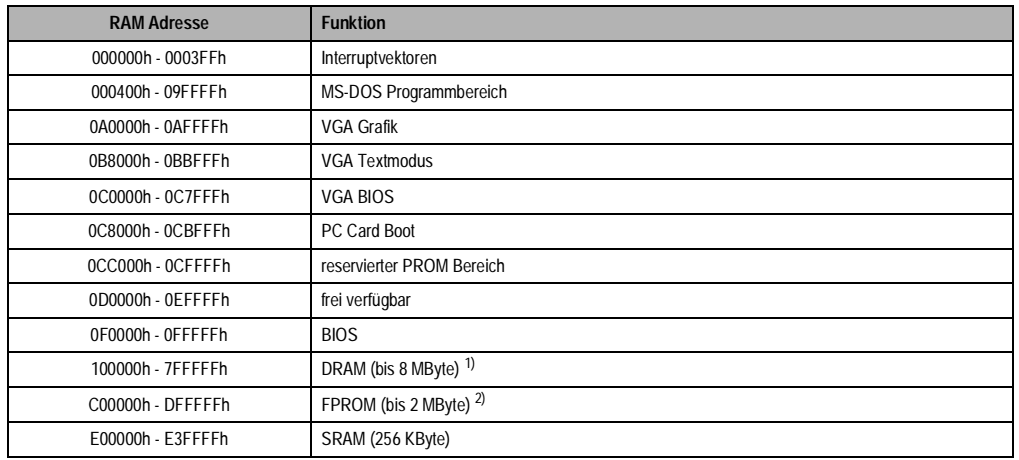

Tabelle 34 : IPC2000 - Speicheraufteilung

1) Die Größe des DRAM ist vom Controller abhängig:

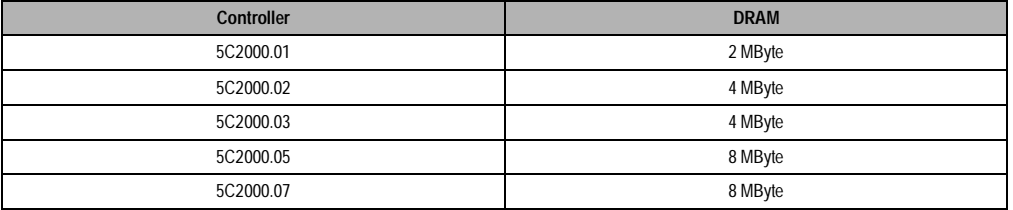

#### Tabelle 35 : IPC2000 - DRAM

2) Die Controller 5C2000.01 und 5C2000.02 sind mit einem FPROM ausgerüstet. Die Größe des FPROM ist von der Revisionsnummer abhängig:

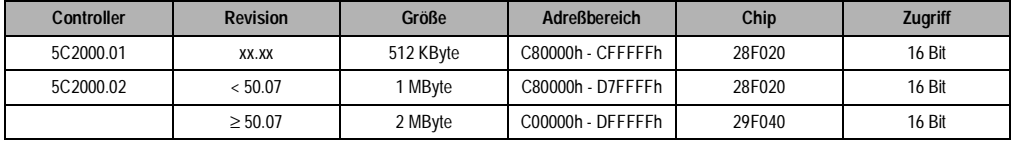

### Tabelle 36 : IPC2000 - FPROM

Im Kapitel "8.1 Provit 2000 Utilities IPC2001" sind Hinweise für die FPROM Programmierung angeführt.

# **1.6.2 I/O Adreßbelegung**

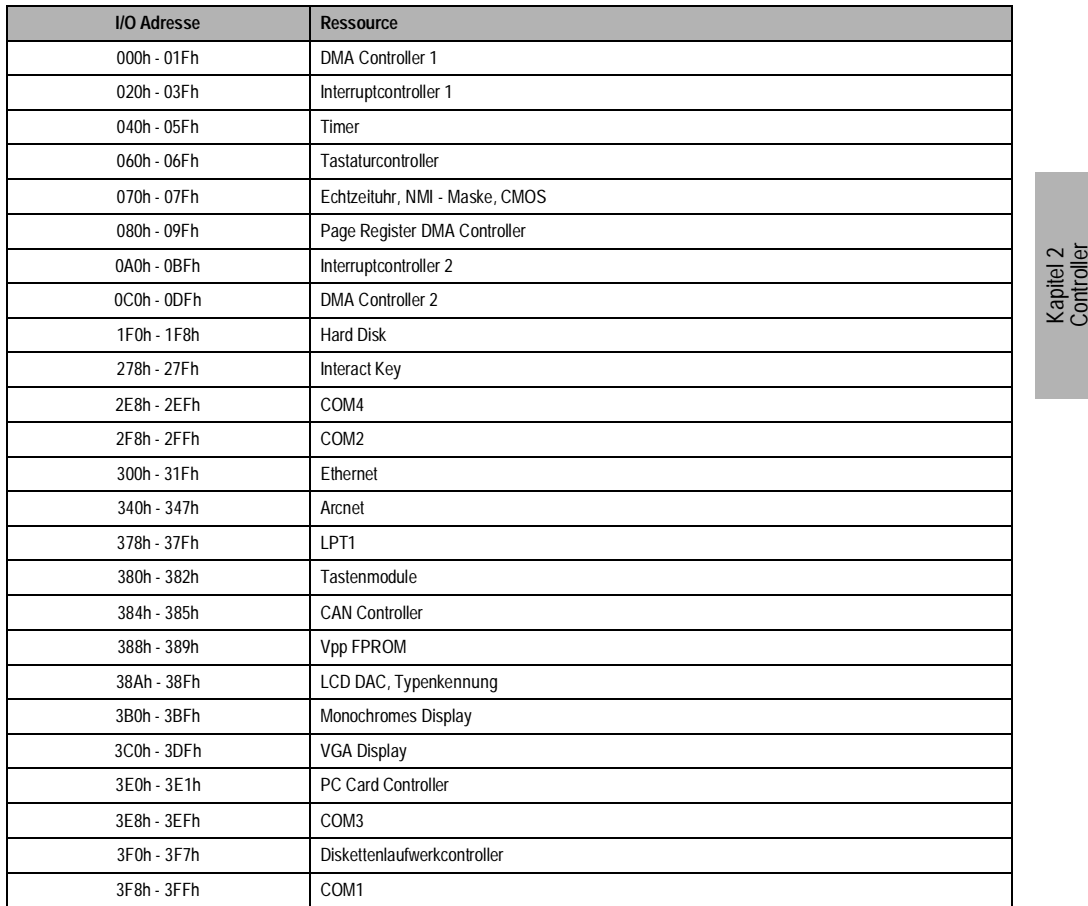

Tabelle 37 : IPC2000 - I/O Adreßbelegung

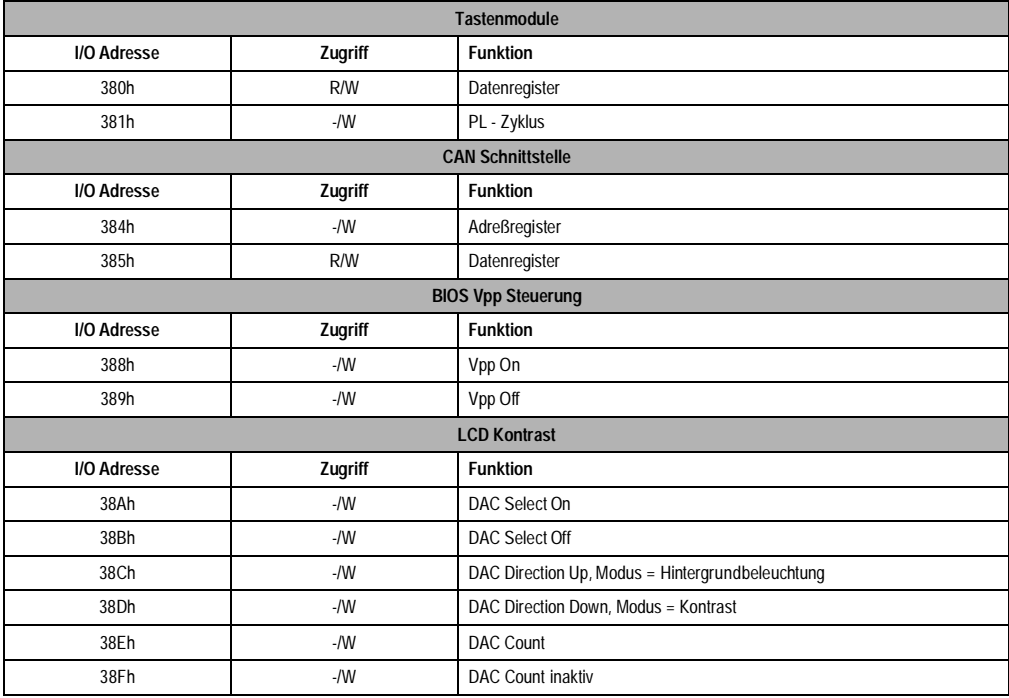

Tabelle 38 : IPC2000 - Belegung der B&R 38xh- Adressen

### **1.6.3 DMA Kanäle**

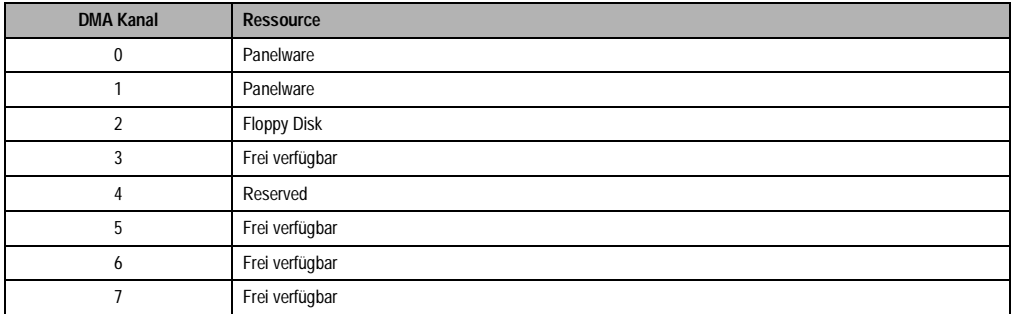

Tabelle 39 : IPC2000 - DMA Kanäle

### **1.6.4 Interrupts**

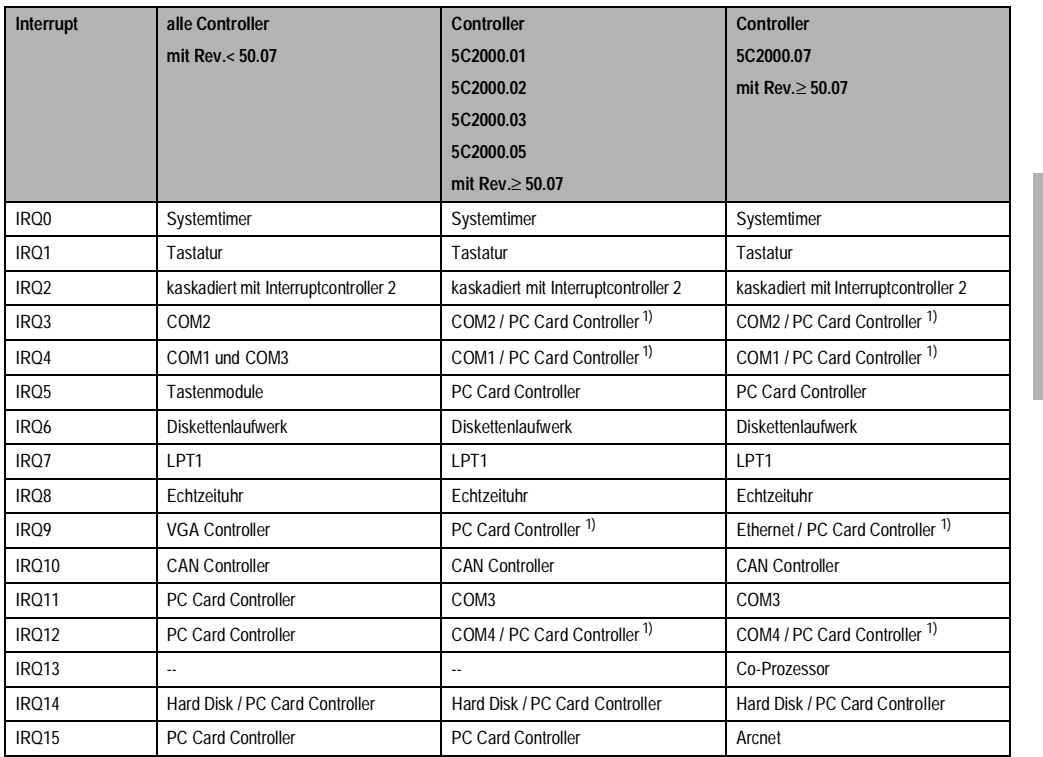

Tabelle 40 : IPC2000 - Interruptbelegung

<span id="page-56-0"></span>1) Die Interrupts des PC Card Cotnrollers können per Software - PC Card Controller Konfiguration - eingestellt werden.<br>Die Möglichkeit die Interrupts IRQ3 und IRQ4 für PC Cards zu verwenden, ist elektrisch vorgesehen (z.B. Es kann sich jedoch dabei während des Betriebes mit der COM2 bzw. COM1 zu Konflikten kommen. Das heißt, in dieser Betriebsart müssen die Schnittstellen COM1 und COM2 abgeschaltet werden (per Software).

### **1.7 Zubehör**

Zu jedem Controller werden Zubehörteile geliefert. Diese sind mit dem Modul verpackt.

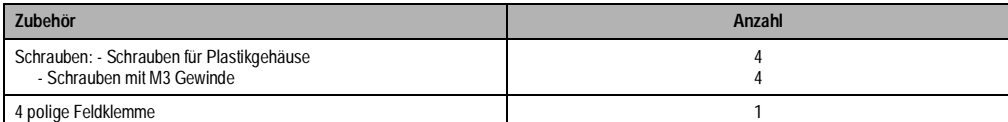

Tabelle 41 : IPC2000 - Zubehör

Kapitel 2 Controller

#### **1.8 BIOS**

#### **1.8.1 Allgemeines**

BIOS steht für "Basic Input Output System". Das ist die unterste standardisierte Verbindung mit dem System. Verglichen mit einem Standard-PC bietet das Provit 2000 BIOS einige Features, die den Einsatz in industrieller Umgebung ermöglichen. Dazu zählen:

• verschiedene Bootmedien: Hard Disk

Floppy Disk FPROM SRAM PC Card

• automatische Displayerkennung

### **1.8.2 BIOS Setup Menü**

Der Einstieg in das BIOS Setup Menü erfolgt durch Drücken der Taste [F2] während bzw. unmittelbar nach der Überprüfung des System RAM. Aus dem Menü können die gewünschten Punkte aufgerufen werden.

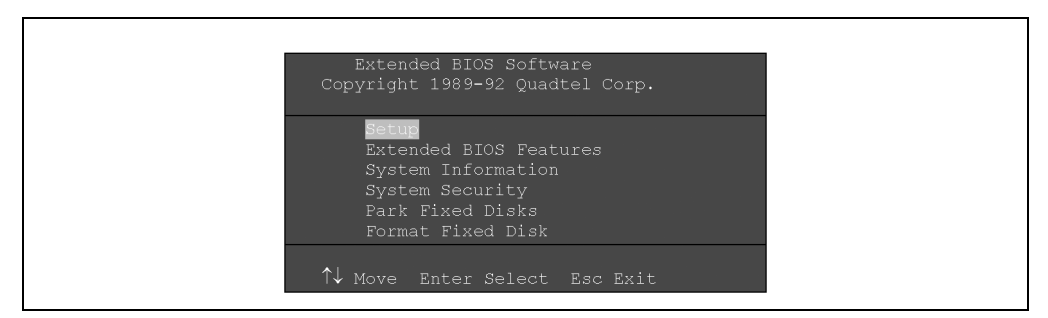

Abbildung 17 : BIOS Setup Menü

#### **Setup**

Mit dem BIOS Setup werden Einstellungen für den Betrieb der externen Diskettenstation und eines Druckers vorgenommen. Die vorzunehmenden Einstellungen sind grau hinterlegt (siehe nächste Seite).

Es besteht die Möglichkeit, mit Hilfe des BIOS Setup die Schnittstellen COM1 und COM2 auszuschalten. Am Ende des Abschnittes sind die Einstellungen angeführt (grau hinterlegt).

### **Controller 5C2000.01**

Der Controller 5C2000.01 ist nur mit einer 25poligen DSUB-Buchse ausgerüstet. Diese wird alternativ als Schnittstelle für die externe Diskettenstation oder als Druckerschnittstelle verwendet.

**Einstellungen für externe Diskettenstation:** 

|                |                                                                                    | Extended BIOS Setup - Copyright 1989, 1990 Quadtel Corporation              |              |                                                       |                 |                                               |
|----------------|------------------------------------------------------------------------------------|-----------------------------------------------------------------------------|--------------|-------------------------------------------------------|-----------------|-----------------------------------------------|
|                |                                                                                    | Current Date: [03/15/1995]<br>Current Time: $[08:22:45]$                    |              | Video System: [EGA / VGA ]<br>Power Up Speed: [Fast ] |                 |                                               |
|                | [ 1024K] Extended Memory<br>96K Shadow Memory<br>288K] EMS Memory                  | 640K] System Memory and the state of                                        | Wait States: | BIOS Shadow: [System in RAM]<br>$[0,$ All Banks $]$   | [Video in RAM ] |                                               |
|                | Internal COM A: [COM1, 3F8H]<br>Internal COM B: [COM2, 2F8H]<br>Internal LPT: [Off |                                                                             |              | Internal Floppy: [Enabled]<br>Internal IDE: [Disabled |                 | $\sim$ $\overline{0}$<br>Kapitel<br>Controlle |
|                | Fixed Disk 0: Type: [None]                                                         | Diskette Drive 0: [1.44 MByte, 3 1/2]<br>Diskette Drive 1: [Not Installed ] |              |                                                       |                 |                                               |
| ⇅              | Fixed Disk 1: Type: [None]                                                         | Move 55 Previous Value 59 Automatic Configuration                           |              |                                                       |                 |                                               |
| F1<br>Esc Exit |                                                                                    | Help F6 Next Value                                                          |              | F10 Save Configuration                                |                 |                                               |

Abbildung 18 : Einstellungen für externe Diskettenstation

**Einstellungen für Druckerschnittstelle:** 

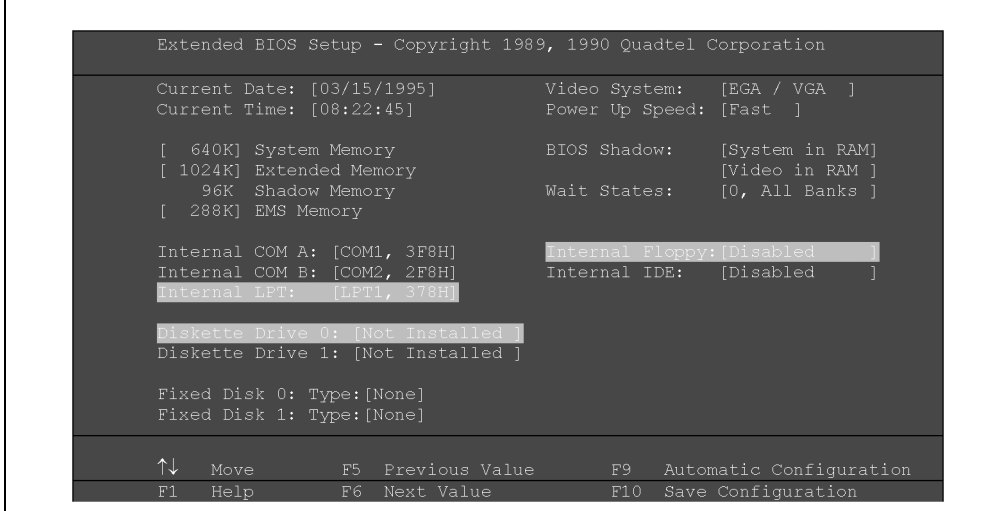

Abbildung 19 : Einstellungen für Druckerschnittstelle

### **Controller 5C2000.02**

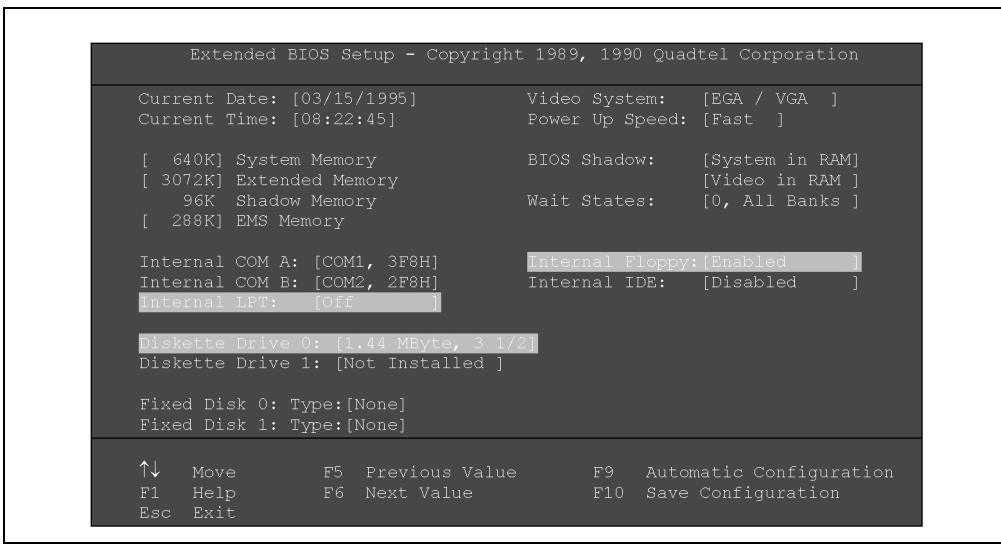

Abbildung 20 : Controller 5C2000.02

# **Controller 5C2000.03**

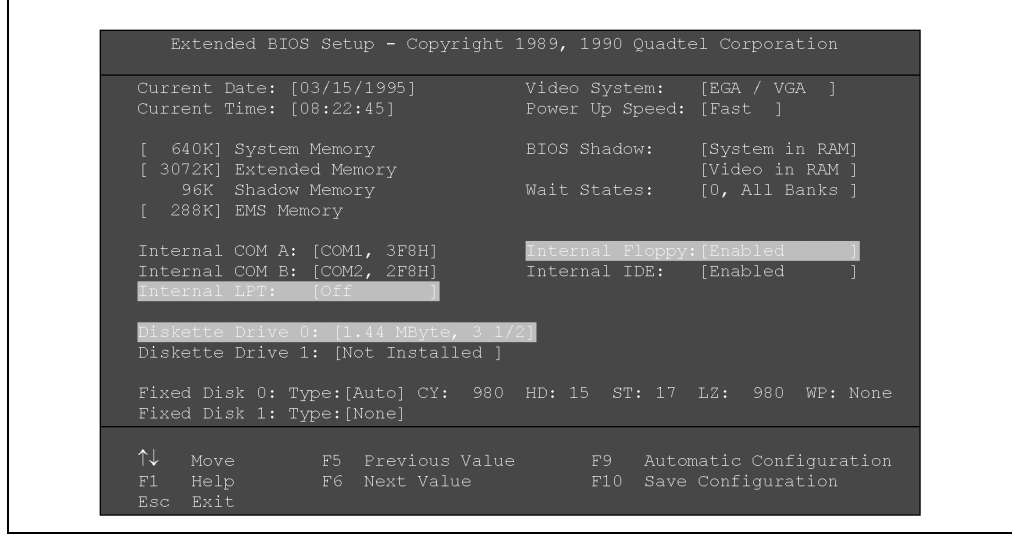

Abbildung 21 : Controller 5C2000.03

### **Controller 5C2000.05**

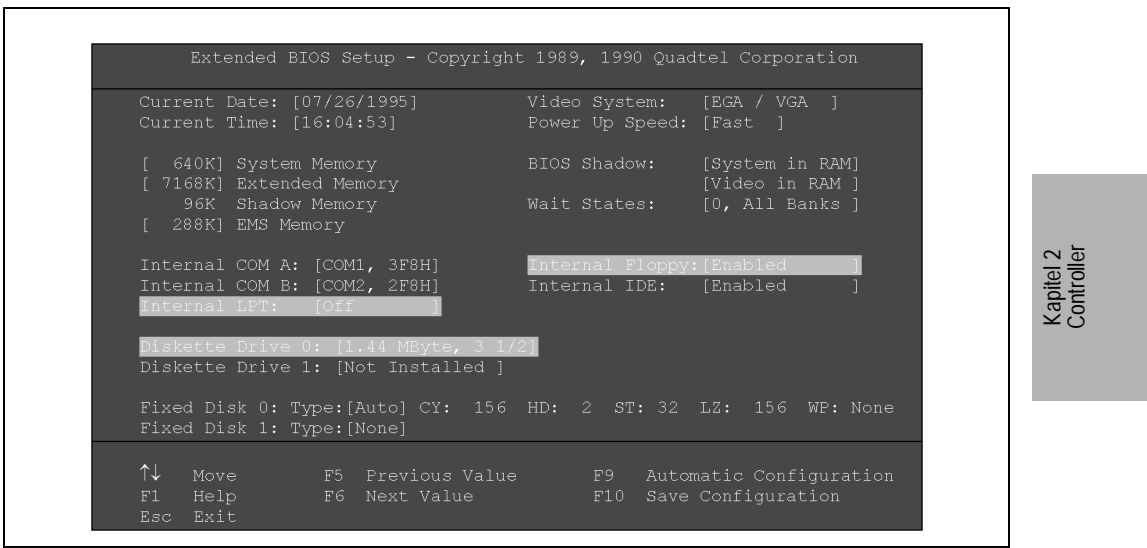

Abbildung 22 : Controller 5C2000.05

### **Controller 5C2000.07**

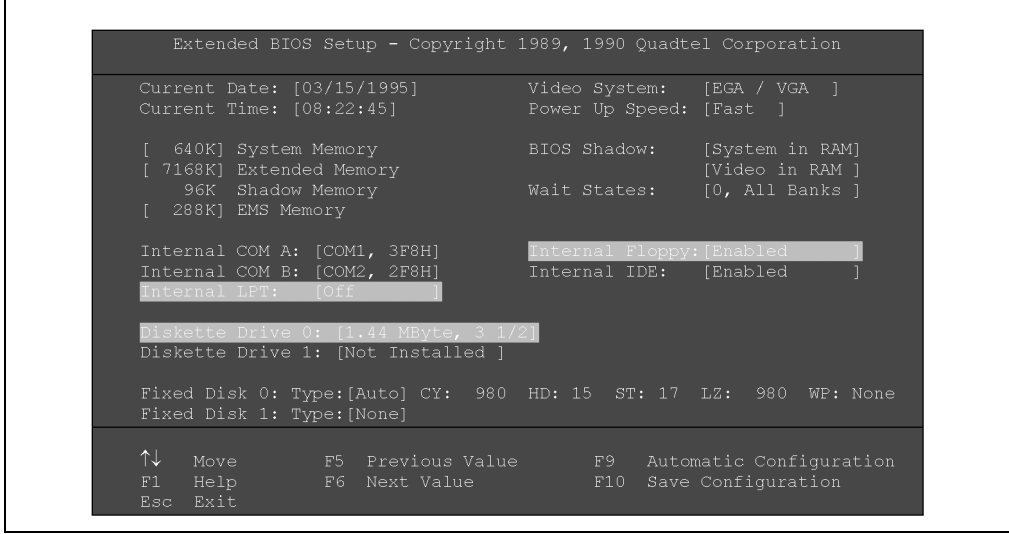

Abbildung 23 : Controller 5C2000.07

٦

### **Serielle Schnittstellen COM1 und COM2 ausschalten**

Mit Hilfe des BIOS Setups können die COM1 (Internal COM A) und die COM2 (Internal COM B) ausgeschaltet werden (Einstellung "Off").

Beispiel mit dem Controller 5C2000.07:

| Extended BIOS Setup - Copyright 1989, 1990 Quadtel Corporation                                  |                                                       |                                                                     |
|-------------------------------------------------------------------------------------------------|-------------------------------------------------------|---------------------------------------------------------------------|
| Current Date: [08/15/1995]<br>Current Time: [09:37:23]                                          | Video System: [EGA / VGA ]<br>Power Up Speed: [Fast ] |                                                                     |
| [ 640K] System Memory -<br>[ 7168K] Extended Memory<br>96K Shadow Memory                        | BIOS Shadow:<br>Wait States:                          | [System in RAM]<br>[Video in RAM ]<br>$[0,$ All Banks $]$           |
| [ 288K] EMS Memory<br>Internal COM A: [Off                                                      | Internal Floppy: [Enabled                             |                                                                     |
| Internal COM B: [Off<br>Internal LPT: [Off                                                      | Internal IDE:                                         | [Enabled                                                            |
| Diskette Drive 0: [1.44 MByte, 3 1/2]<br>Diskette Drive 1: [Not Installed ]                     |                                                       |                                                                     |
| Fixed Disk 0: Type: [Auto] CY: 980 HD: 15 ST: 17 LZ: 980 WP: None<br>Fixed Disk 1: Type: [None] |                                                       |                                                                     |
| ⇅<br>Move<br>Help<br>F6 Next Value<br>F1<br>Esc Exit                                            | F10                                                   | F5 Previous Value 199 Automatic Configuration<br>Save Configuration |

Abbildung 24 : Serielle Schnittstellen COM1 und COM2 ausschalten

Internal COM A (COM1): Off:

Die I/O Adresse 3F8h ist freigegeben und steht für andere Systemkomponenten (PC Cards) zur Verfügung. Der IRQ4 ist ebenfalls frei verwendbar.

Internal COM B (COM2): Off:

Die I/O Adresse 2F8h ist freigegeben und steht für andere Systemkomponenten (PC Cards) zur Verfügung. Der IRQ3 ist ebenfalls frei verwendbar.

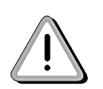

Verfügt der Controller zusätzlich über eine COM3 und COM4 werden diese im ROS Variablenbereich (ROS steht für Resident Operating System) als COM1 und COM2 eingetragen.

#### **1.8.3 Extended BIOS Features**

Für die Beschleunigung des Startvorganges können das Booten von der Diskettenstation und die Speicherprüfung ausgeschaltet werden. Dazu ist folgende Einstellung erforderlich:

Unter dem Menüpunkt "Extended BIOS Features" muß der Eintrag "Quick Boot" auf "YES" eingestellt werden.

#### **1.8.4 System Information**

Die folgende Systeminformationen werden am Display ausgegeben:

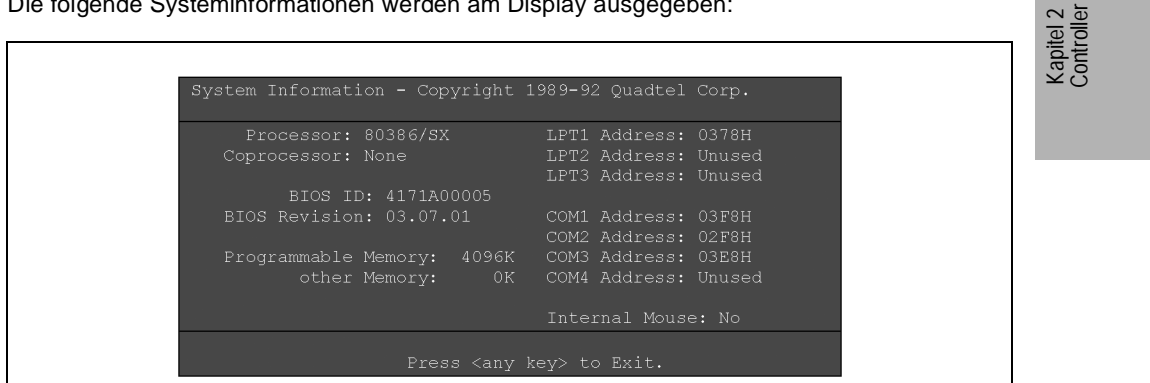

Abbildung 25 : System Information

#### **1.8.5 System Security**

Mit Hilfe dieses Menüpunktes kann ein Paßwort vergeben werden. Das System fährt erst nach Eingabe des Paßwortes hoch.

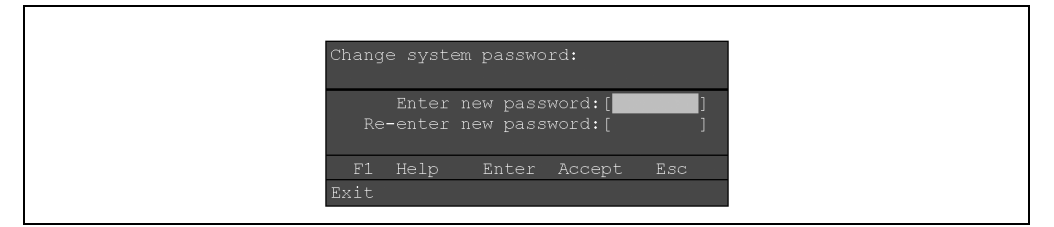

Abbildung 26 : System Security

#### **1.8.6 Park Fixed Disk**

Die Hard Disk parkt beim Ausschalten selbst. Daher muß der Menüpunkt "Park Fixed Disks" nicht beachtet werden.

**Provit 2000 Anwenderhandbuch** 63

# **1.8.7 Format Fixed Disk**

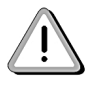

Der Menüpunkt "Format Fixed Disks" darf nicht aufgerufen werden! Eine Aktivierung dieses Punktes hätte die Zerstörung der Hard Disk zur Folge.

# **1.9 Bootvorgang**

## **1.9.1 Initialisierung**

Nachfolgend werden die wesentlichen Schritte während des Initialisierungsvorgangs beschrieben:

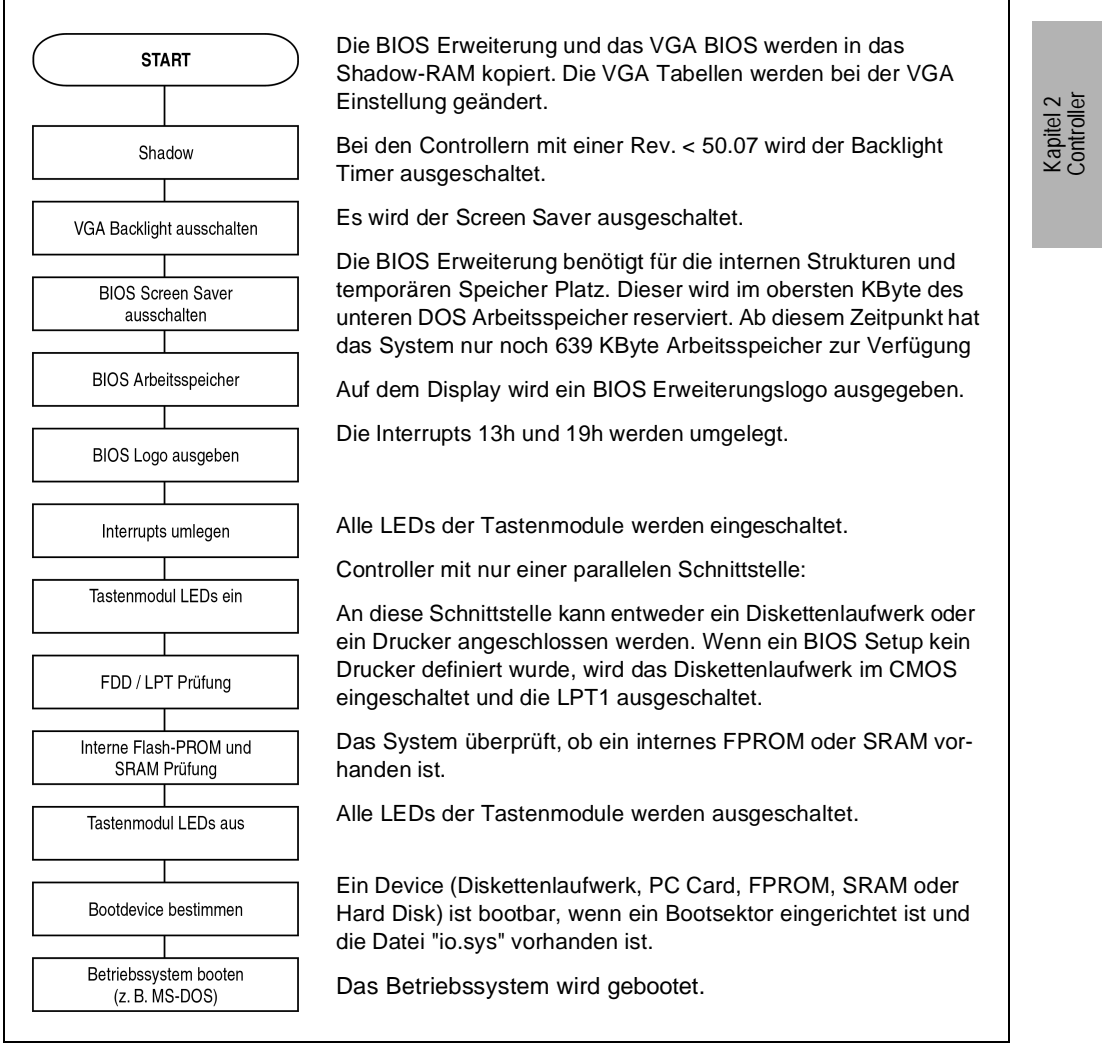

Abbildung 27 : Bootvorgang - Initialisierung

#### **1.9.2 Bootreihenfolge**

Das System sucht jetzt anhand einer vordefinierten Reihenfolge nach einem bootbaren Medium. Diese ist wie folgt festgelegt:

- Diskettenlaufwerk
- PC Card (Steckplatz 1 und 2)
- FPROM
- SRAM
- Hard Disk

Eine am Display (Monitor) ausgegebene Tabelle zeigt die vorhandenen Laufwerke sowie das gewählte Bootdevice an. In der Zeile "present" wird jedes vorhandene Laufwerk (Medium) durch einen '\*' gekennzeichnet. Das daraus gewählte Bootdevice wird ebenfalls mit einem '\*' in der Zeile Start gekennzeichnet. Eine weitere Zeile zeigt die DRAM Größe (Extended Memory) an.

Wenn das Booten nicht erfolgreich durchgeführt werden konnte, wird eine entsprechende Fehlermeldung ausgegeben.

Das untere Bild zeigt den erfolgreichen Bootvorgang eines 5C2000.07 Controllers von einer Hard Disk:

- der Controller verfügt über ein Diskettenlaufwerk, einen PC Card Controller und eine Hard Disk
- der Controller wurde von der Hard Disk gebootet
- der Controller verfügt über 8 MByte Extended Memory

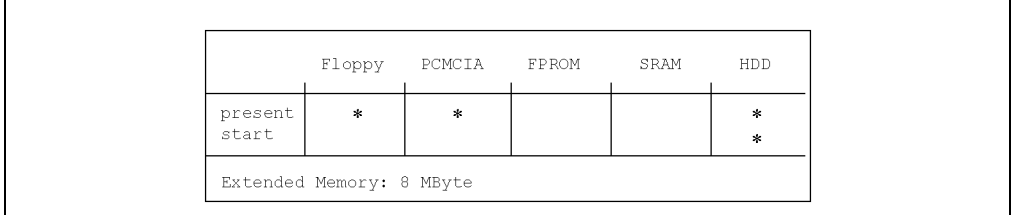

Abbildung 28 : Bootreihenfolge

#### **Anmerkungen**

1. PC Card Controller

Das System stellt den PC Card Controller ein. Je nach Speicherkonfiguration wird das Speicherfenster in einen anderen Bereich gelegt. Die Größe des Fensters liegt bei maximal 2MByte. Anschließend wird die Karte vom System auf Bootbarkeit überprüft. Eine Karte ist bootbar, wenn ein Bootsektor eingerichtet ist und die Datei "io.sys" vorhanden ist.

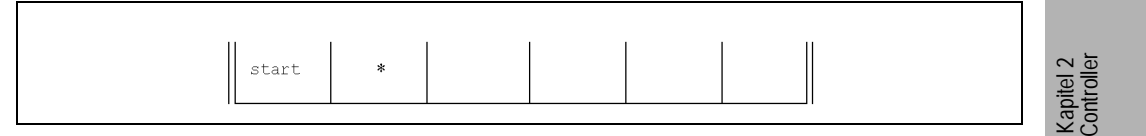

Abbildung 29 : PC Card Controller

### 2. Bootfehler

Ein Bootfehler tritt auf, wenn von keiner der im System vorhandenen Laufwerke gebootet werden kann. Die Zeile "start" der Tabelle wird vom System noch ausgegeben.

Anschließend wird einer der folgenden Fehlertexte angezeigt:

```
"Boot sector not found"
"Please reconfigure the system"
"Insert boot disk and strike a key when ready"
```
Durch Betätigen einer beliebigen Taste wird der Bootvorgang wiederholt. Das System versucht automatisch vom Diskettenlaufwerk zu booten (bootbare Diskette muß eingelegt sein).

#### 3. DRAM Größe

Ausgabe der DRAM Größe (Extended Memory).

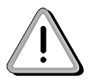

Die Zuteilung der Laufwerksnamen (z.B. unter MS-DOS) siehe Kapitel "8.1.1 Zuordnung der Laufwerksnamen".

### **2. IPC2001**

### **2.1 Allgemeines**

Bei der Entwicklung der neuen Controller IPC2001 wurde großer Wert auf absolute Kompatibilität zum Controller IPC2000 gelegt. Die mechanischen Abmessungen, die elektrischen Eigenschaften und die Software (BIOS) wurden so gestaltet, daß eine bestehende Anwendersoftware ohne zusätzlichen Umstellungsaufwand lauffähig ist.

- Die wichtigsten Änderungen bzw. Unterschiede im Vergleich zu den bestehenden IPC2000 sind:
- Mehr Rechenleistung durch neue Prozessoren mit eingebautem Arithmetikprozessor (80486DX2-66 MHz, 80486DX5-133 MHz)
- Schnellerer Grafikcontroller (65550) mit Local Bus Interface und 1 MByte Video Speicher
- Mehr Speicher (8 bis 32 MByte, für z.B. MS-Windows® 95, MS-Windows® NT, ...)
- ISA Adapter für den Betrieb einer 16 Bit ISA Karte
- Integrierte Batteriespannungsüberwachung
- Backup der CMOS Setup Daten im FPROM

## **2.2 Controllerübersicht IPC2001**

Die wichtigsten Daten sind in der nachstehenden Tabelle zusammengefaßt. Detailbeschreibungen zu jedem Controller sind am Ende dieses Kapitels zusammmengefaßt.

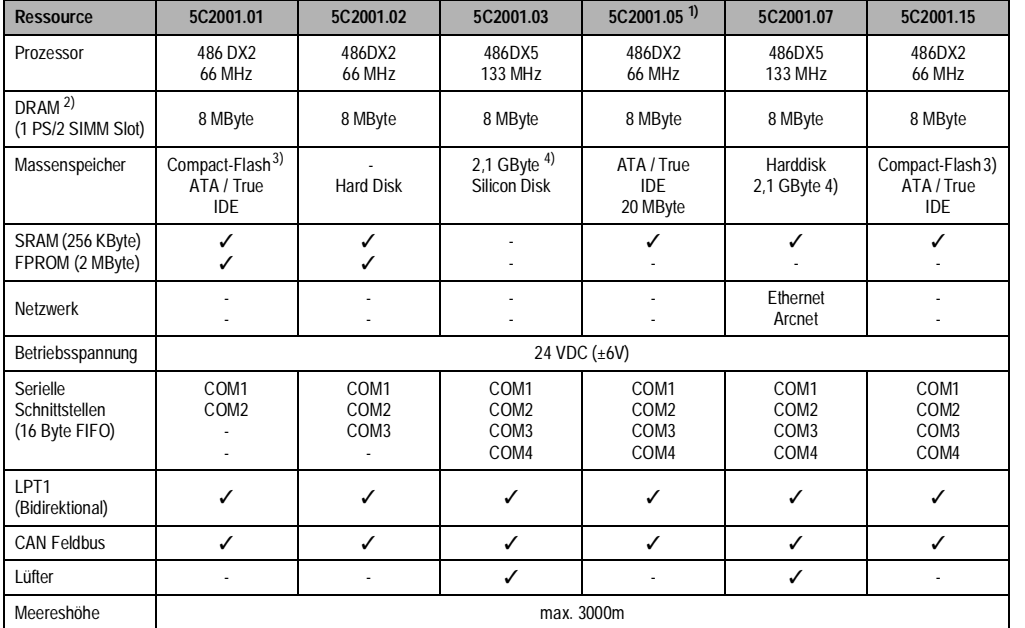

Tabelle 42 : Controllerübersicht IPC2001

1) Controller 5C2001.05 wird durch Controller 5C2001.15 ersetzt

2) Ist vom Anwender nicht erweiterbar!

3) Die Compact Flash ist im Lieferumfang nicht enthalten! Die Compact Flash ist zur Zeit mit 8 MByte-192 MByte erhältlich und ist vom Anwender tauschbar. Bestellnummern siehe Kapitel 3.6.5, Massenspeicher.

4) Ab Rev. F0 verfügen diese Controller über eine 6GB Hard Disk (siehe Kap. 8, Technische Daten 6GB Hard Disk)

**Provit 2000 Anwenderhandbuch** 69

Kapitel 2 Controller

| <b>Ressource</b>                             | 5C2001.16                                               | 5C2001.21                                            | 5C2001.22                                               |  |  |
|----------------------------------------------|---------------------------------------------------------|------------------------------------------------------|---------------------------------------------------------|--|--|
| Prozessor                                    | 486DX2<br>66 MHz                                        | 486DX5<br>133 MHz                                    | 486DX5<br>133 MHz                                       |  |  |
| DRAM <sup>1)</sup><br>(1 PS/2 SIMM Slot)     | 8 MByte                                                 | 32 MByte                                             | 32 MByte                                                |  |  |
| Massenspeicher                               | Compact-Flash <sup>2)</sup><br>ATA / True<br><b>IDE</b> | Harddisk 2.1<br>GByte $3$ )                          | Compact-Flash <sup>2)</sup><br>ATA / True<br><b>IDE</b> |  |  |
| SRAM (256 KByte)<br>FPROM (2 MByte)          | ✓                                                       |                                                      | ✓                                                       |  |  |
| <b>Netzwerk</b>                              | Ethernet                                                | Ethernet                                             | Ethernet                                                |  |  |
| Betriebsspannung                             |                                                         | 24 VDC (±6V)                                         |                                                         |  |  |
| Serielle<br>Schnittstellen<br>(16 Byte FIFO) | COM1<br>COM <sub>2</sub><br>COM3<br>COM4                | COM1<br>COM <sub>2</sub><br>COM <sub>3</sub><br>COM4 | COM1<br>COM <sub>2</sub><br>COM <sub>3</sub><br>COM4    |  |  |
| LPT1<br>(Bidirektional)                      | ✓                                                       | ✓                                                    | ✓                                                       |  |  |
| <b>CAN Feldbus</b>                           | ✓                                                       | ✓                                                    | ✓                                                       |  |  |
| Lüfter                                       |                                                         | ✓                                                    | ✓                                                       |  |  |
| Meereshöhe                                   |                                                         | max. 3000m                                           |                                                         |  |  |

Tabelle 43 : Controllerübersicht IPC2001

<span id="page-69-0"></span>1) Ist vom Anwender nicht erweiterbar!

2) Die Compact Flash ist im Lieferumfang nicht enthalten! Die Compact Flash ist zur Zeit mit 8 MByte-192<br>MByte erhältlich und ist vom Anwender tauschbar. Bestellnummern siehe Kapitel 3.6.5, Massenspeicher<br>3) Ab Rev. F0 ver

# **2.3 Abmessungen des IPC2001**

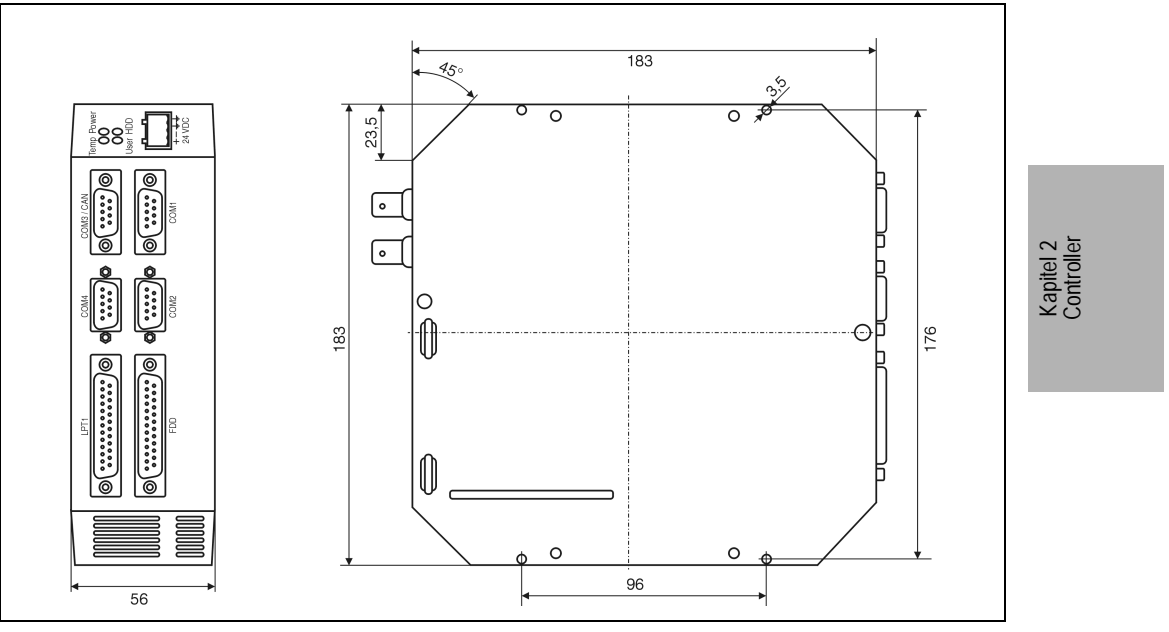

Abbildung 30 : IPC2001 - Controllerabmessungen

### **2.4 Montagevorschrift**

- Bei Controllern mit Lüfter ist darauf zu achten, daß der Lüfter bei der Montage nach oben gerichtet ist.
- Um eine ausreichende Luftzirkulation zu gewährleisten, darf sich vor dem Lüfter im Abstand von mind. 10 cm kein die Zirkulation behinderndes Objekt befinden.
- Der Controller kann bis zu einer Schräglage von maximal 45° montiert werden.

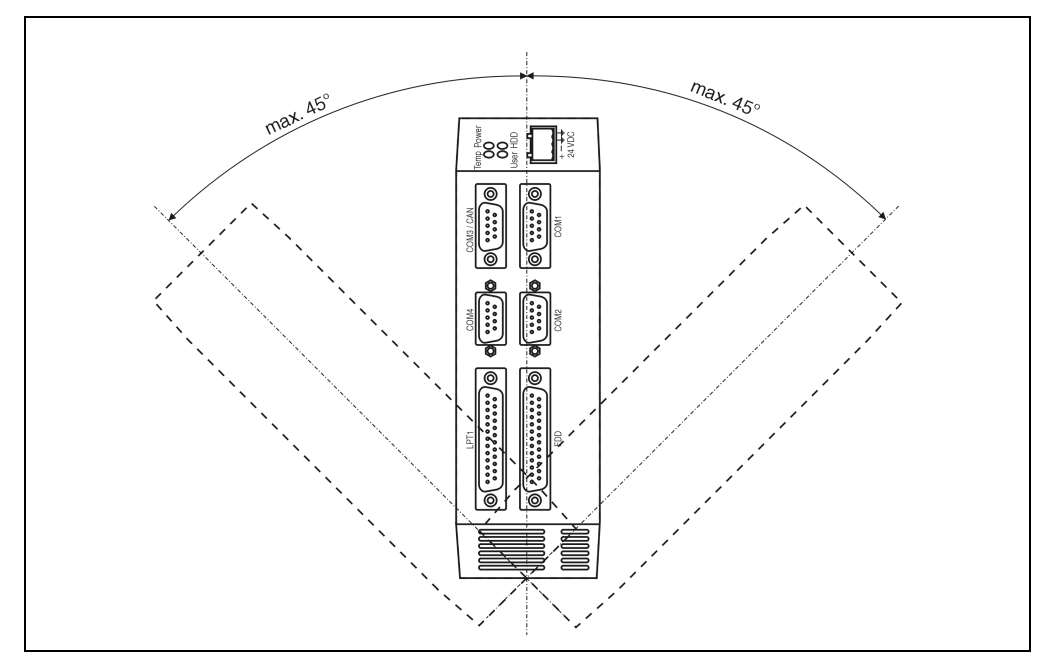

Abbildung 31 : IPC2001 - Montagevorschrift
# **2.5 Übersicht der Komponenten**

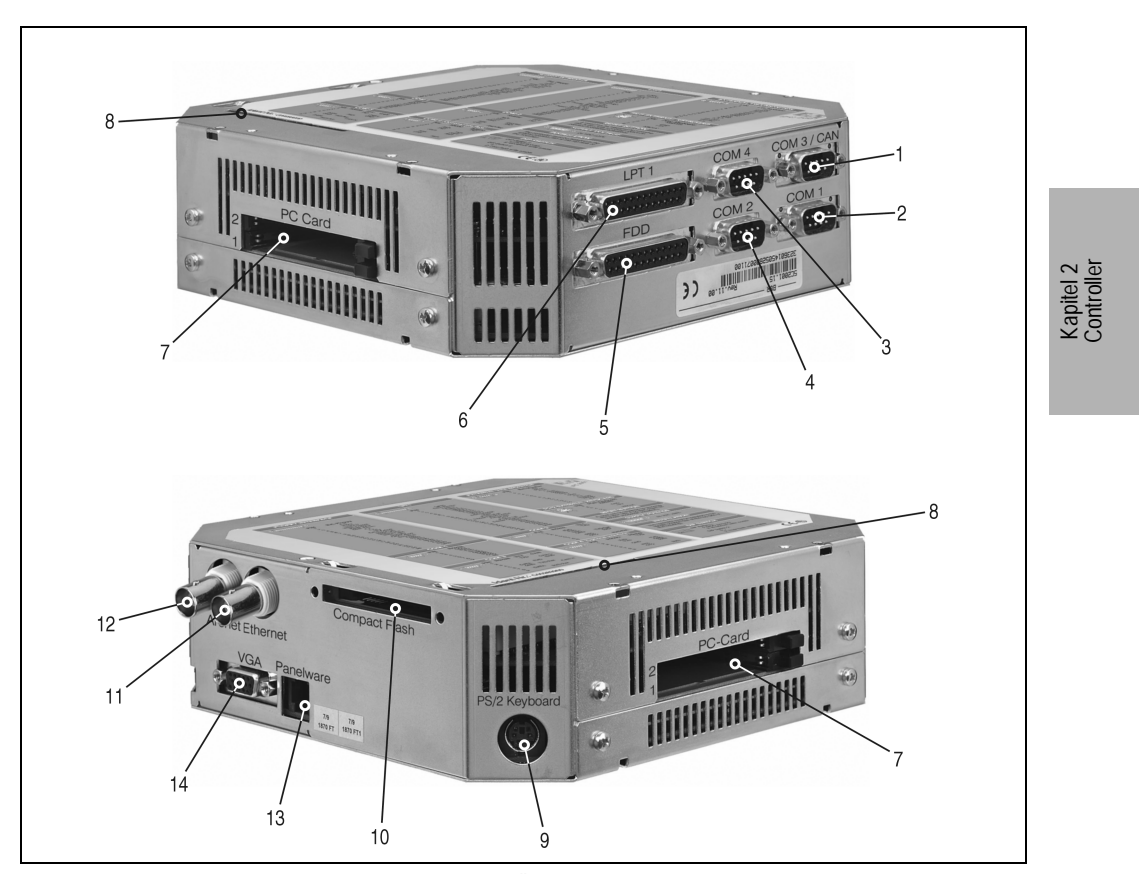

Abbildung 32 : IPC2001 - Übersicht der Komponenten

- 1 COM3 / CAN Schnittstelle\* 8 ISA Extension
- 
- 
- 4 COM2 Schnittstelle 11 Ethernet 11 Ethernet 1
- 5 Floppy Interface 12 Arcnet 12 Arcnet 11
- 6 Standard LPT1 (Bidirektional) 13 Panelware
- 7 PC Card / PCMCIA I, II, III 14 External VGA-Monitor
- 
- 2 COM1 Schnittstelle 12 COM1 Schnittstelle
- 3 COM4 Schnittstelle\* 10 Compact Flash Slot\*
	-
	-
	-
	-

<span id="page-72-0"></span>1) je nach Controller-Ausführung

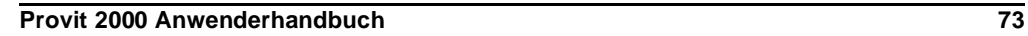

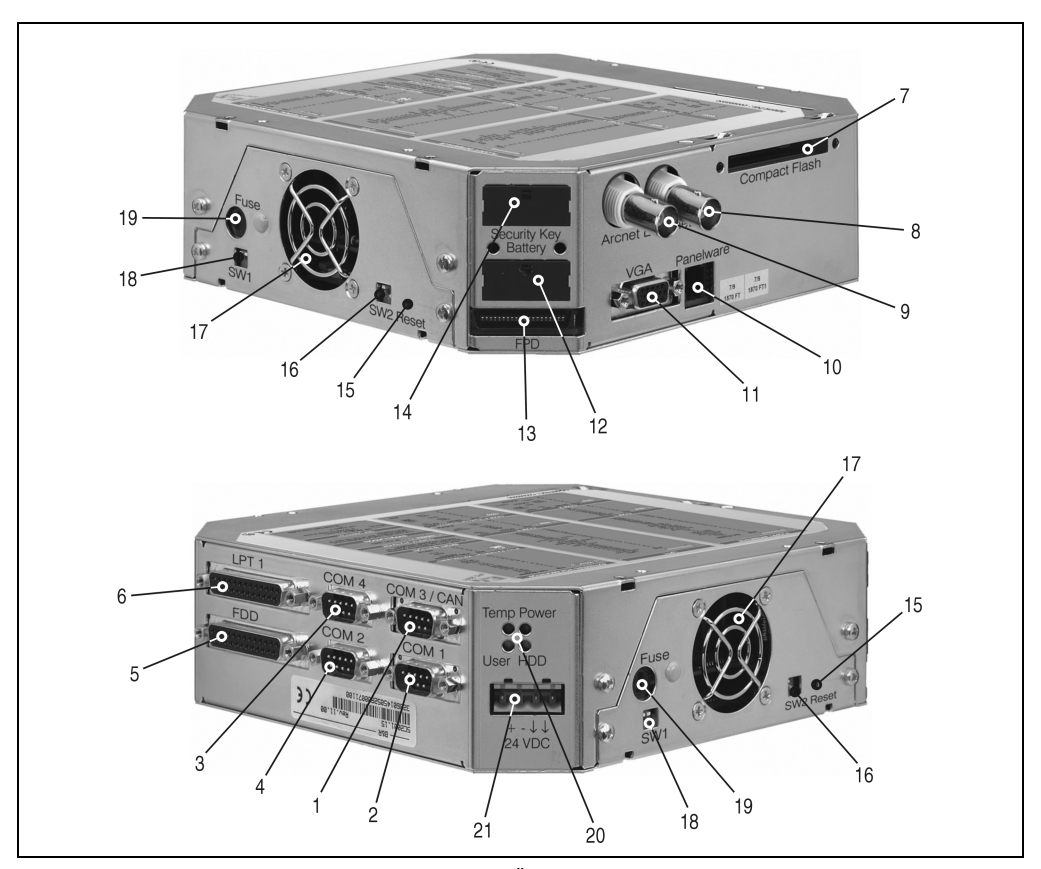

Abbildung 33 : IPC2001 - Übersicht der Komponenten

- 1 COM3 / CAN Schnittstelle <sup>1)</sup>
- 2 COM1 Schnittstelle 13 Flat Display Anschluß
- 
- 4 COM2 Schnittstelle 15 Reset Taster
- 5 Floppy Interface 16 DIP Switch 2
- 6 Standard LPT1 (Bidirektional) 17 Lüfter (Fan)\*
- 7 Compact Flash Slot\* 18 DIP Switch 1
- 
- 9 Arcnet\* 20 Status LEDs
- 
- 11 External VGA-Monitor
- 3 COM4 Schnittstelle\* 14 Hardware Security Key

12 CMOS Batterie (RTC)

- 
- 8 Ethernet\* 19 Sicherungsaufnehmer
	-
- 10 Panelware 21 Spannungsversorgung
- 1) je nach Controller-Ausführung

# **2.6 Beschreibung der Komponenten**

## **2.6.1 Spannungsversorgung**

Eingangsspannung: 24 V DC (± 6V)

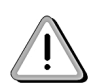

Die Pins  $\frac{1}{2}$  sind möglichst kurz mit Erdung zu verbinden. Wird der Computer in einen Schaltschrank eingebaut, darf das Verbindungskabel zum Schaltschrank nicht länger als 15 cm sein.

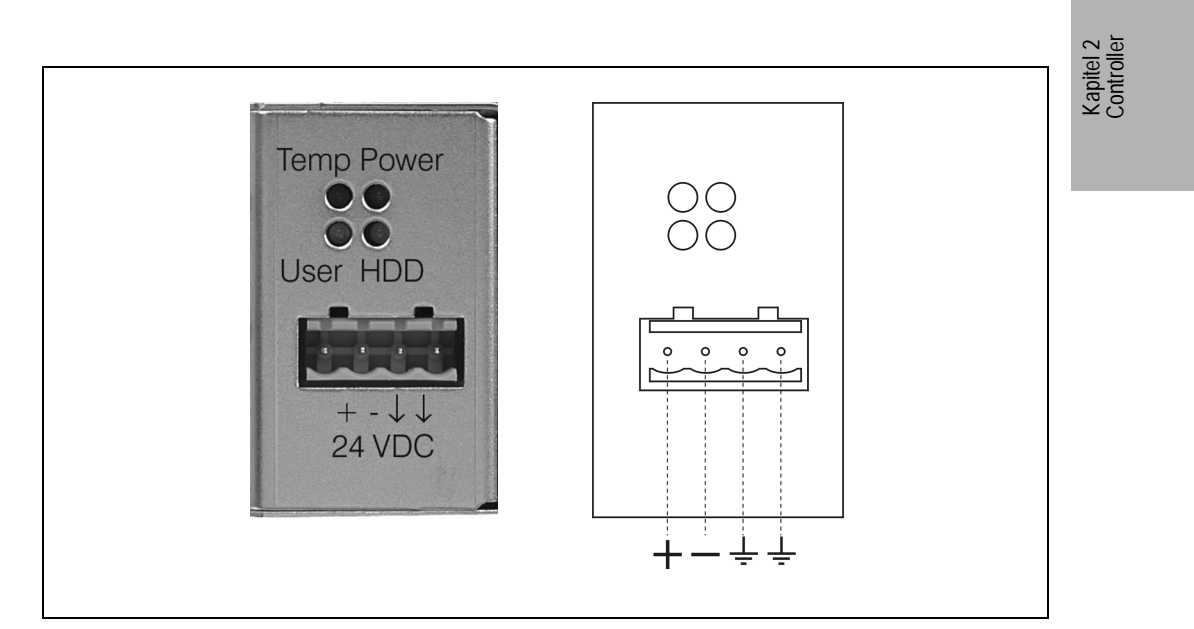

Abbildung 34 : IPC2001 - Spannungsversorgung des Controllers

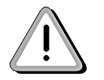

Leistungsdaten sind dem Kapitel 10.4 zu entnehmen!

# **2.6.2 COM1- RS232**

|                |                                                                   | COM1                  |
|----------------|-------------------------------------------------------------------|-----------------------|
|                | RS232 Schnittstelle<br>Nicht galvanisch getrennt<br>bis 115 kBaud |                       |
| Pin            | <b>RS232</b>                                                      |                       |
| 1              | <b>DCD</b>                                                        | 9poliger DSUB-Stecker |
| $\overline{2}$ | <b>RXD</b>                                                        |                       |
| $\overline{3}$ | <b>TXD</b>                                                        | 6                     |
| 4              | <b>DTR</b>                                                        | 9                     |
| 5              | GND                                                               | 5                     |
| 6              | <b>DSR</b>                                                        |                       |
| $\overline{7}$ | <b>RTS</b>                                                        |                       |
| 8              | <b>CTS</b>                                                        |                       |
| 9              | R <sub>l</sub>                                                    |                       |

Tabelle 44 : IPC2001 - Pinbelegung COM1

| <b>Default Einstellung</b> | COM <sub>1</sub> |
|----------------------------|------------------|
| Interrupt                  | IRQ4             |
| I/O Adresse                | 3F8h-3FFh        |

Tabelle 45 : IPC2001 - Default-Einstellung COM1

Diese Einstellungen können im BIOS im Punkt "INTEGRATED PERIPHERALS" verändert werden.

# **2.6.3 COM2 - RS232/TTY**

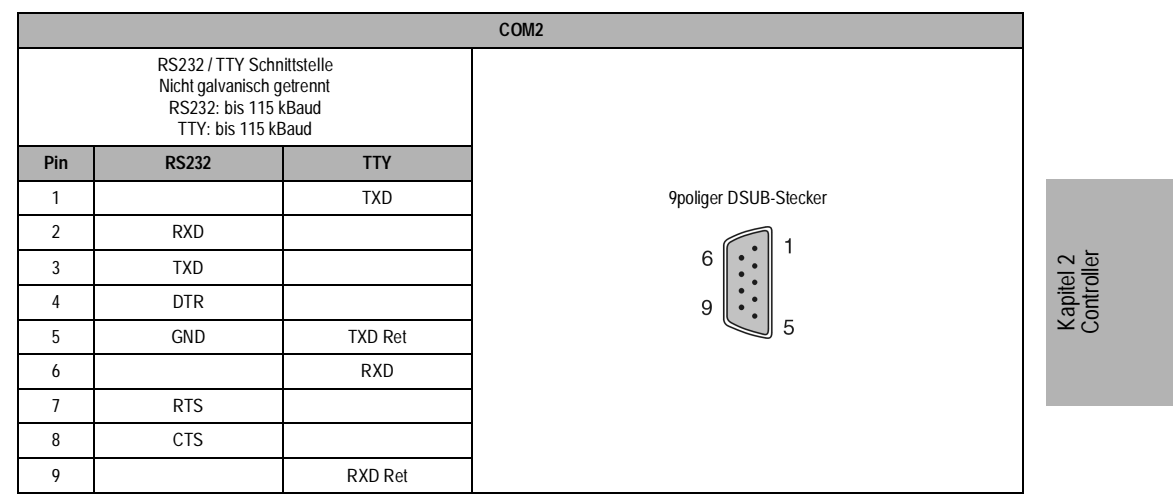

Tabelle 46 : IPC2001 - Pinbelegung COM2

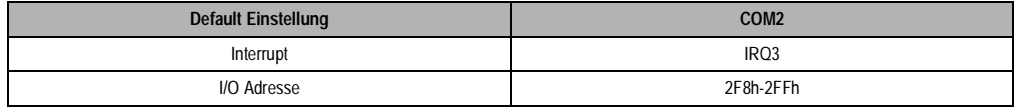

Tabelle 47 : IPC2001 - Default-Einstellung COM2

Diese Einstellungen können im BIOS im Punkt "INTEGRATED PERIPHERALS" verändert werden.

Die Auswahl der Schnittstelle erfolgt automatisch:

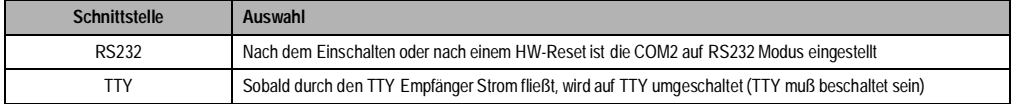

# **2.6.4 COM3 - RS485/TTY/CAN**

|                |                |                                                                                                    | COM <sub>3</sub> |                       |
|----------------|----------------|----------------------------------------------------------------------------------------------------|------------------|-----------------------|
|                | RS485:<br>TTY: | RS485 / TTY / CAN Schnittstelle<br>Galvanisch getrennt zur Systemmasse<br>Untereinander keine galvanische Trennung<br>16 Bytes FIFO<br>bis 115 kBaud<br>bis 115 kBaud |                  |                       |
| Pin            | <b>RS485</b>   | <b>TTY</b>                                                                                                    | <b>CAN</b>       | 9poliger DSUB-Stecker |
| 1              |                | <b>TXD</b>                                                                                                    |                  |                       |
| $\overline{2}$ |                |                                                                                                    | CAN L            | 6                     |
| 3              |                |                                                                                                    | <b>GND</b>       |                       |
| 4              |                | RXD                                                                                                    |                  | 9<br>5                |
| 5              | DATA           |                                                                                                    |                  |                       |
| 6              | GND            | <b>TXD Ret</b>                                                                                                    |                  |                       |
| 7              |                |                                                                                                    | CAN H            |                       |
| 8              | DATA\          |                                                                                                    |                  |                       |
| 9              |                | RXD Ret                                                                                                    |                  |                       |

Tabelle 48 : IPC2001 - Pinbelegung COM3

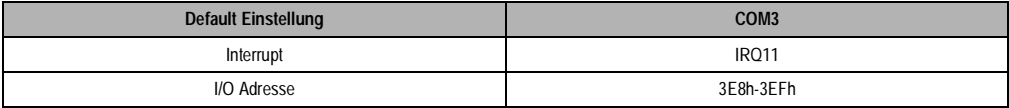

Tabelle 49 : IPC2001 - Default-Einstellung COM3

**Hinweis:** Der Controller 5C2001.01 hat keine COM3, IRQ11 und die I/O Adresse ist frei verfügbar!

Die Auswahl der Schnittstelle erfolgt automatisch:

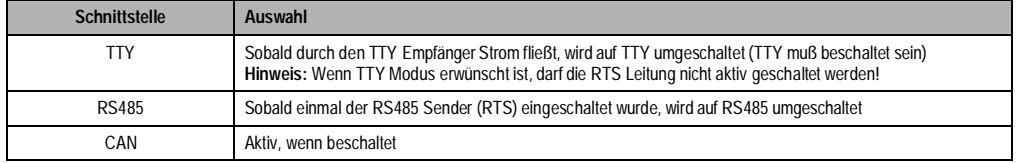

Tabelle 50 : IPC2001 - Auswahl der COM3 Schnittstelle

Als CAN Controller wird der Intel 82527 Prozessor verwendet. Dieser von B&R eingesetzte Controller entspricht der CAN Spezifikation 2.0B. Auf einem Bus können somit die Protokolle Standard-CAN und Extended-CAN betrieben werden. I

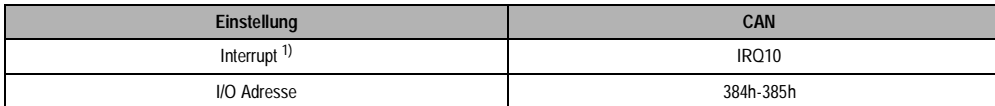

Tabelle 51 : IPC2001 - CAN-Einstellungen

1) Dem CAN kann im BIOs Setup Menü im Punkt "additional Peripherals" ein Interrupt zugewiesen werden. Das funktioniert jedoch nu r, wenn ein CAN Controller installiert ist (Default Einstellung IRQ10).

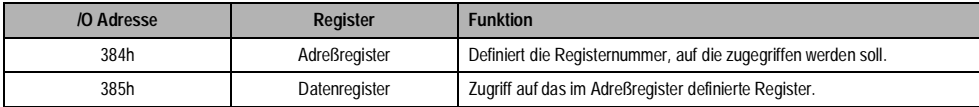

Tabelle 52 : IPC2001 - CAN Adreßregister

Näheres zum CAN Bus siehe im Kapitel Technischer Anhang 8.1.

Kapitel 2 Controller

# **2.6.5 COM4 - RS232/RS422**

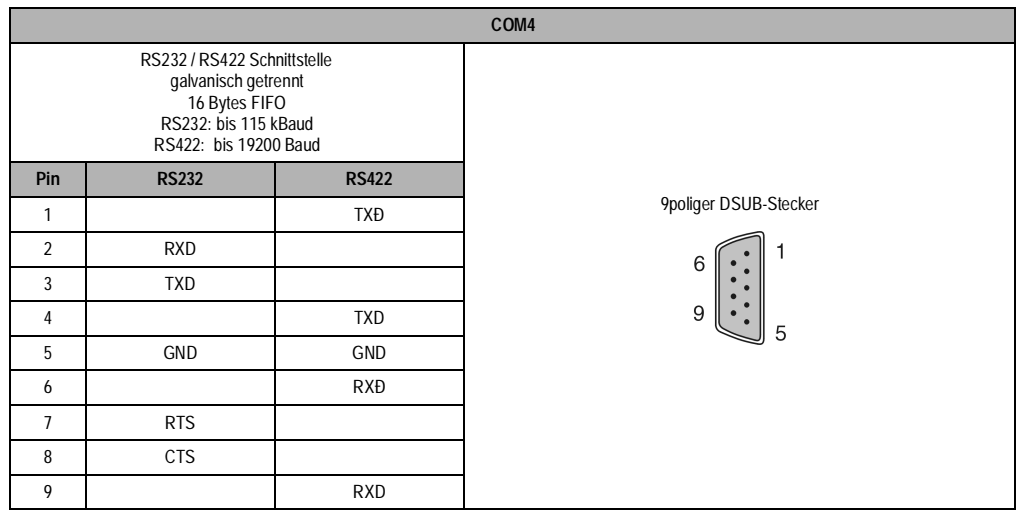

Tabelle 53 : IPC2001 - Pinbelegung COM4

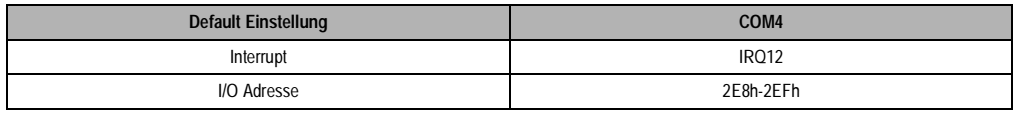

Tabelle 54 : IPC2001 - Default-Einstellung COM4

Die Auswahl der Schnittstelle erfolgt automatisch. Die beschaltete Schnittstelle wird als aktiv erkannt.

**Hinweis:** Die Controller 5C2001.01 und 5C2001.02 haben keine COM4, IRQ12 und die I/O Adresse ist frei verfügbar!

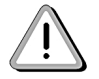

Die RS422 Schnittstelle kann auch als RS485 betrieben werden. Die Tristate Umschaltung erfolgt über RTS.

## **Verdrahtung:**

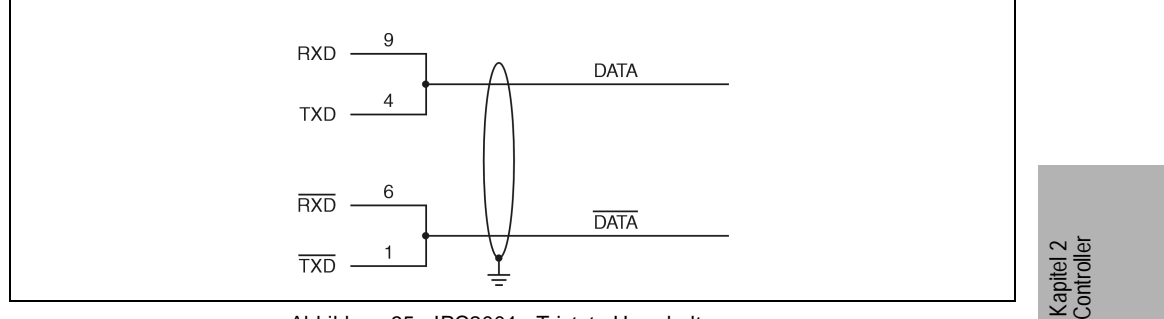

Abbildung 35 : IPC2001 - Tristate Umschaltung

# **2.6.6 Anschluß für externes Diskettenlaufwerk**

An diese 25polige DSUB-Buchse kann ein externes Diskettenlaufwerk angeschlossen werden.

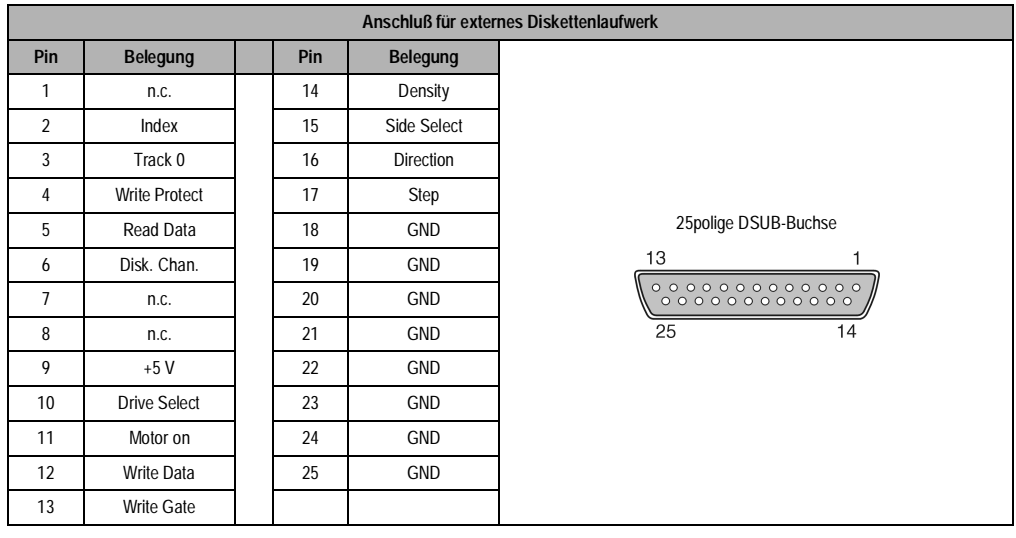

(Diskettenlaufwerk siehe Kapitel Zubehör 7)

Tabelle 55 : IPC2001 - Pinbelegung für den externen 3,5" Diskettenlaufwerkanschluß

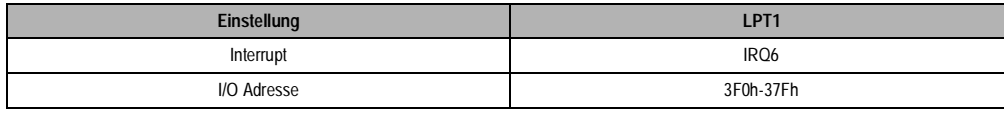

Tabelle 56 : IPC2001 - Einstellungen für externes Diskettenlaufwerk

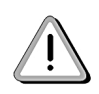

Aufgrund der allgemeinen PC-Spezifikationen ist diese Schnittstelle mit äußerster Sorgfalt bezüglich EMV, Kabelführung etc. zu behandeln und deshalb nur als Service Schnittstelle gedacht! Diese Schnittstelle kann nicht als parallele Schnittstelle konfiguriert werden!!

# **2.6.7 Parallele Schnittstelle LPT1**

Die parallele Schnittstelle LPT1 ist auf eine 25polige DSUB-Buchse herausgeführt.

|                |                                        |     |                      | <b>Parallele Schnittstelle LPT1</b> |
|----------------|----------------------------------------|-----|----------------------|-------------------------------------|
| Pin            | <b>Belegung</b>                        | Pin | <b>Belegung</b>      |                                     |
| 1              | Data Strobe                            | 14  | Autofeed             |                                     |
| $\overline{2}$ | Data 0                                 | 15  | Error                |                                     |
| 3              | Data 1                                 | 16  | Printer Init         |                                     |
| 4              | Data 2                                 | 17  | Printer Select Input |                                     |
| 5              | Data 3                                 | 18  | GND                  | 25polige DSUB-Buchse                |
| 6              | Data 4                                 | 19  | <b>GND</b>           | 13                                  |
| 7              | Data 5                                 | 20  | GND                  |                                     |
| 8              | Data 6                                 | 21  | GND                  | 25<br>14                            |
| 9              | Data 7                                 | 22  | GND                  |                                     |
| 10             | Acknowledge                            | 23  | GND                  |                                     |
| 11             | Busy                                   | 24  | GND                  |                                     |
| 12             | Paper End                              | 25  | GND                  |                                     |
| 13             | <b>Printer Select</b><br><b>Status</b> |     |                      |                                     |

Tabelle 57 : IPC2001 - Pinbelegung der LPT1 Schnittstelle

| Default-Einstellung | LPT <sub>1</sub> |
|---------------------|------------------|
| Interrupt           | IRQ7             |
| I/O Adresse         | 378h-37Fh        |

Tabelle 58 : IPC2001 - Default-Einstellung LPT1

## **2.6.8 Anschluß für AT Enhanced Tastatur**

Der Anschluß einer externen Enhanced Tastatur erfolgt über einen PS/2 Stecker. Die externe AT Tastatur arbeitet parallel zu optionell angesteckten Tastenmodulen.

|     | Anschluß für AT Enhanced Tastatur |   |    |
|-----|-----------------------------------|---|----|
| Pin | Belegung                          |   |    |
|     | KBDATA                            | 6 |    |
|     |                                   |   |    |
|     | GND                               |   |    |
|     | $+5V$                             |   | 'ਨ |
|     | <b>KBCLK</b>                      |   | ā  |
|     |                                   |   |    |

Tabelle 59 : IPC2001 - Pinbelegung PS/2 Buchse

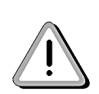

Aufgrund der allgemeinen PC-Spezifikationen ist diese Schnittstelle mit äußerster Sorgfalt bezüglich EMV, Kabelführung etc. zu behandeln und deshalb nur als Service Schnittstelle gedacht!

## **2.6.9 Monitoranschluß**

Der Anschluß eines Monitors (CRT) an den Controller erfolgt über eine 15polige DSUB-Buchse

|     | <b>Monitoranschluß</b> |  |     |                 |                           |  |
|-----|------------------------|--|-----|-----------------|---------------------------|--|
| Pin | <b>Belegung</b>        |  | Pin | <b>Belegung</b> |                           |  |
|     | rot                    |  | 9   | n.c.            |                           |  |
| 2   | grün                   |  | 10  | GND             | 15polige DSUB-Buchse      |  |
| 3   | blau                   |  | 11  | n.c.            | 5                         |  |
| 4   | n.c.                   |  | 12  | n.c.            | $\frac{1000000}{1000000}$ |  |
| 5   | <b>GND</b>             |  | 13  | <b>HSYNC</b>    | 15<br>11                  |  |
| 6   | <b>GND</b>             |  | 14  | <b>VSYNC</b>    |                           |  |
| 7   | <b>GND</b>             |  | 15  | n.c.            |                           |  |
| 8   | GND                    |  |     |                 |                           |  |

Tabelle 60 : IPC2001 - Pinbelegung externer VGA Anschluß

Der im IPC2001 verwendete VGA Controller (C&T 65550) verfügt über einen Speicher von 1 MByte.

Unterstützte Auflösungen bei Monitoren (CRT):

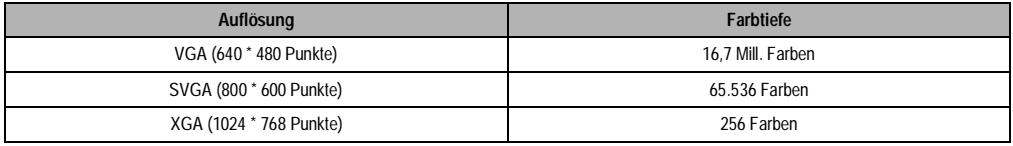

Tabelle 61 : IPC2001 - Unterstützte Auflösungen bei Monitoren (CRT)

Informationen über den Parallelbetrieb Display/Monitor siehe im Kapitel Technischer Anhang 8.

## **2.6.10 Anschluß für Displayeinheit**

Die Verbindung zum Controller wird mit einem Flachbandkabel hergestellt.

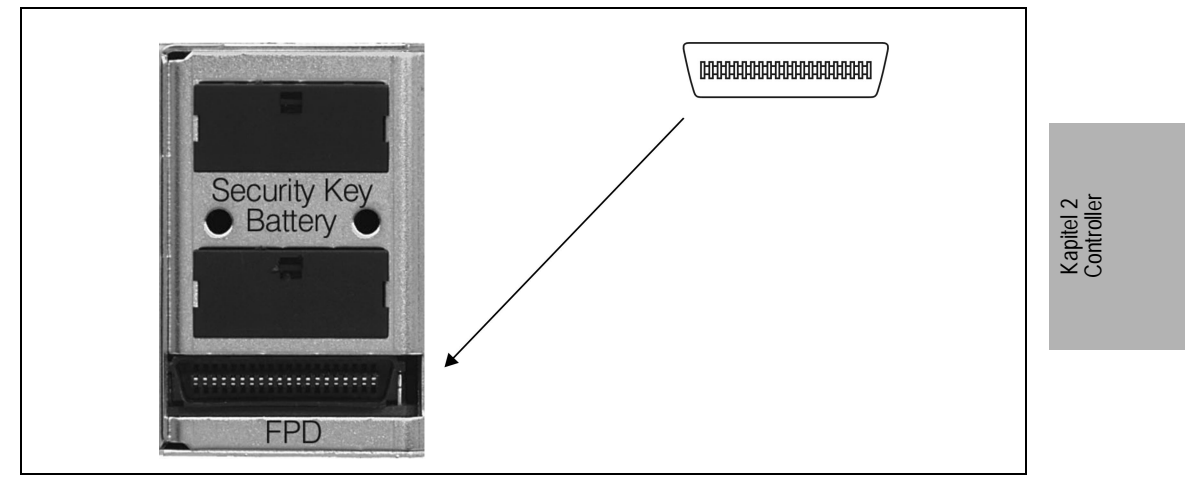

Abbildung 36 : IPC2001 - Anschluß für Displayeinheit

Der im IPC2001 verwendete VGA Controller (C&T 65550) verfügt über einen Speicher von 1 MByte.

Unterstützte Auflösungen für Flachdisplays:

| Auflösung              | arbtiefe       |  |
|------------------------|----------------|--|
| VGA (640 * 480 Punkte) | 262.144 Farben |  |

Tabelle 62 : IPC2001 - Unterstützte Auflösungen bei Flachdisplays

Informationen über den Parallelbetrieb Display/Monitor siehe im Kapitel Technischer Anhang 8!

## **2.6.11 Anschluß für Tastenmodul**

An diese Buchse können Panelware kompatible Tastenmodule angesteckt werden. Durch Kaskadierung können bis zu acht Module von einem Controller bedient werden. Die Tastenmodule arbeiten parallel zu einer optionell angesteckten AT Enhanced Tastatur. Weitere Informationen zu den Tastenmodulen siehe im Kapitel 5.

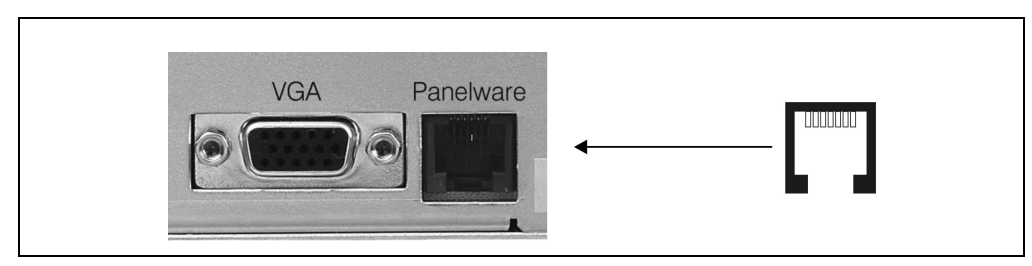

Abbildung 37 : IPC2001 - Anschluß für Tastenmodul

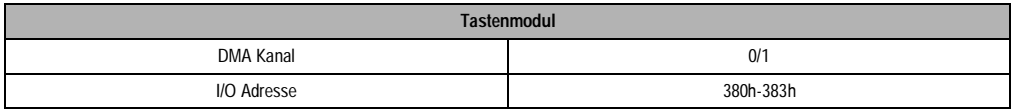

**Hinweis:**

1. Die Konfiguration erfolgt über Mkey Utilities (siehe "Provit Mkey Utilities Anwenderhandbuch")

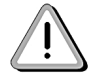

- 2. Die Auswertung der Tasten erfolgt mit der zugehörigen Mkey Treibersoftware
- 3. Es können maximal acht Tastenmodule bzw. maximal 128 Tasten (128 LEDs) bedient werden.
- 4. Es können maximal 48 LEDs gleichzeitig eingeschaltet sein.

## **2.6.12 Ethernet**

Der verwendete EHERNET Controller DP83905 VQB der Fa. National ist NE2000 kompatibel. Die Verträglichkeit von am Markt verfügbarer Standardsoftware (NOVELL usw.) für Netzwerkapplikationen ist somit gewährleistet. Die Einbindung in ein Netzwerk erfolgt über einen T-Stecker. Als Kabel wird ein RG58/50 W verwendet.

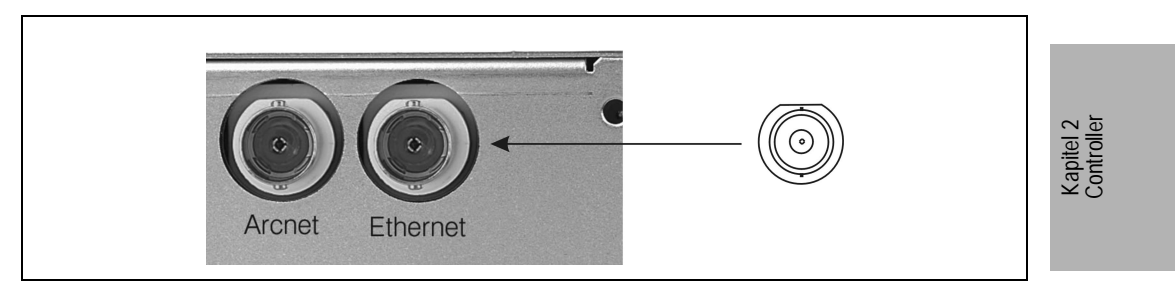

Abbildung 38 : IPC2001 - Ethernet Anschluß

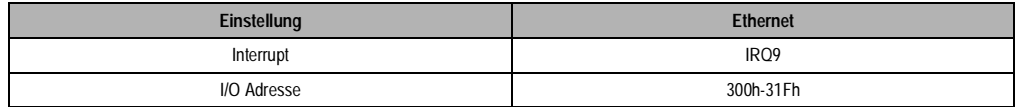

## **2.6.13 Arcnet**

Der verwendete Arcnet Controller COM20020 der Fa. SMC kann über eine BNC Buchse in ein Arcnet Netzwerk eingebunden werden. Die Einbindung erfolgt über einen T-Stecker. Als Kabel wird ein RG62/93 W verwendet.

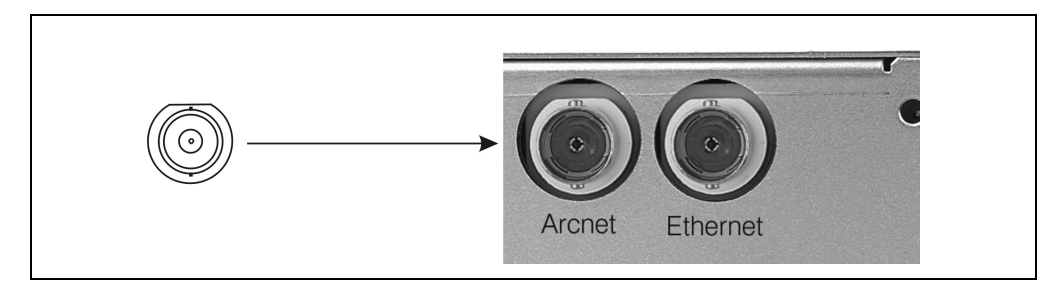

Abbildung 39 : IPC2001 - Arcnet Anschluß

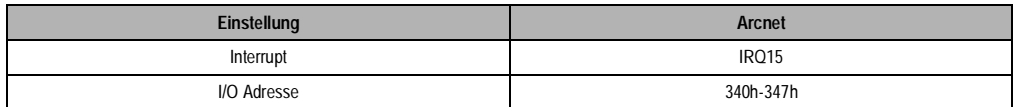

Zum Betrieb von Standardnetzwerksoftware unter Arcnet sind die jeweiligen Treiber vom Hersteller der Netzwerksoftware zu beziehen. Für die im Hause B&R etablierte OS-9/Net Kommunikation bietet B&R entsprechende Arcnet Utilities an.

## **2.6.14 PC Card Interface**

Je nach Controllereinheit sind diese mit einem PC Card Interface (wahlweise 2 x Typ I / 2 x Typ II / 1 x Typ III steckbar) ausgestattet. Der Steckplatz ist kompatibel mit JEIDA Vers. 4.1 bzw. mit PCMCIA Standard Release 2.0. In das PC Card Interface können Speicherkarten, Netzwerkkarten usw. gesteckt werden.

Weitere Hinweise im Abschnitt "Devicetreiber für externe PC-Card - "brpcmcia.sys"" sowie im Kapitel "Daten der PC Card Typ I / II / III" beachten.

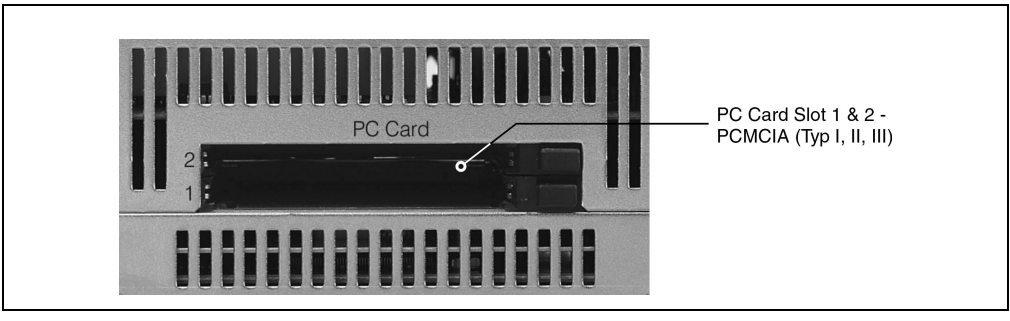

Abbildung 40 : IPC2001 - PC Card Slot 1 & 2

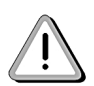

Mit den auf der Provit PC Card Utilities Disk gespeicherten Treibern können nicht alle am Markt erhältlichen Karten bedient werden. In der Regel wird jedoch ohnehin beim Kauf einer PC Card die notwendige Software mitgeliefert (z.B. Netzwerkkarten).

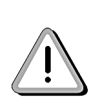

Ab neueren Revisionen der IPC2001 Controller (siehe [Tabelle 63, "VG469 Einsatz bei](#page-87-0)  [IPC2001," auf Seite 88](#page-87-0)), wird ein neuer PCMCIA Controller (VG469) verwendet. Um einen ordnungsgemäßen Betrieb zu garantieren, muß folgende BIOS Version verwendet werden: IPC2001 ab BIOS Version 1.06 oder höher. Alle aktuellen Lieferungen sind bereits mit der genannten BIOS Version oder höher ausgestattet. Liegt Ihnen ein System mit älterer BIOS Version vor, ist ein Update erforderlich

<span id="page-87-0"></span>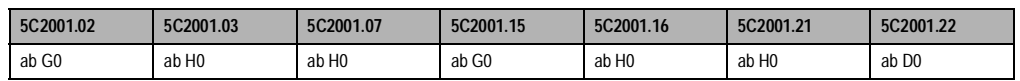

Tabelle 63 : VG469 Einsatz bei IPC2001

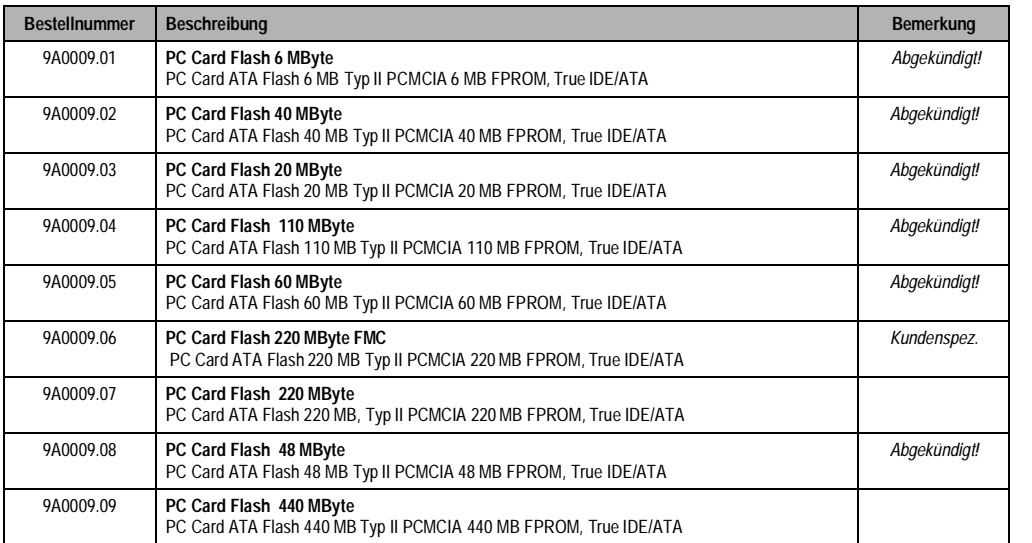

Tabelle 64 : PC2001 - PC Cards

## **2.6.15 Compact Flash Slot (Typ I)**

Die Controller 5C2001.01, 5C2001.15 und 5C2001.16 verfügen über einen Compact Flash Slot. Die Compact Flash Karten sind ATA/True IDE kompatibel und deshalb ohne zusätzliche Treibersoftware wie eine Harddisk ansprechbar. Durch die Verwendung dieser Speicherkarten kann der Anwender die Speichergröße selbst bestimmen.

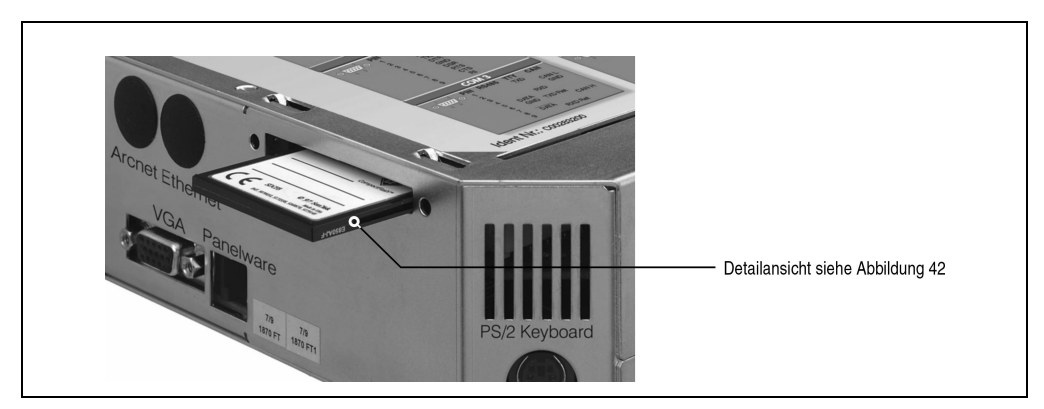

Abbildung 41 : IPC2001 - Compact Flash Slot

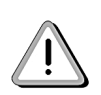

Beim Einbau der Compact Flash Karte ist zu beachten, daß der Grat (Detail 1) und die Einkerbung (Detail 2) sich an der Oberseite der Karte befinden! Bei ordnungsgemäßen Einbau schließt die Compact Flash Karte bündig mit dem Controller ab.

Kapitel 2 Controller

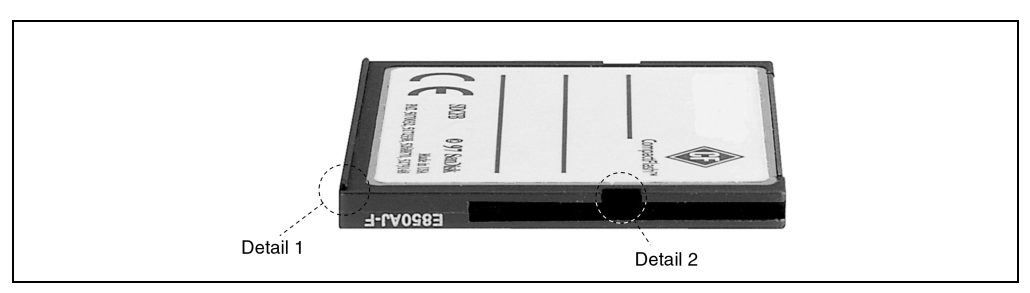

Abbildung 42 : Detailansicht Compact Flash Karte

**90 Provit 2000 Anwenderhandbuch**

Das Entfernen der Compact Flash Karte erfolgt mit Hilfe eines spitzen Gegenstandes (z.B. Kugelschreiber) durch Drücken der schwarzen Verriegelung an der linken Seite der Karte. Beim Betrieb empfehlen wir, die Abdeckplatte (EMV, Schutz vor unbeabsichtigtes Entfernen) zu montieren. Die Abdeckplatte ist im Lieferumfang des Controllers enthalten.

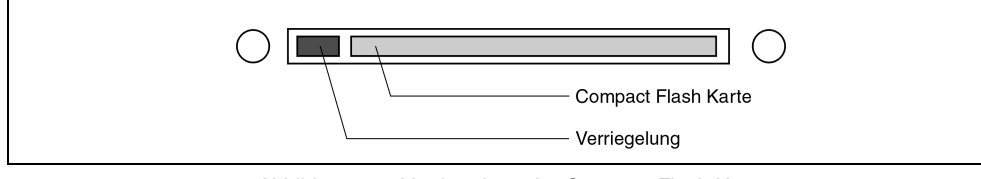

Abbildung 43 : Verriegelung der Compact Flash Karte

Weitere Informationen zur Compact Flash Karte siehe im Kapitel Compact Flash.

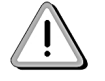

Die Compact Flash Karte darf bei Betrieb nicht getauscht werden!

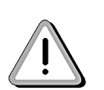

Die Compact Flash Karte ist im Lieferumfang der Controller nicht enthalten! Die Compact Flash Karten sind nur bei den Controllern 5C2001.01, 5C2001.15, 5C2001.16 und 5C2001.22 einsetzbar!

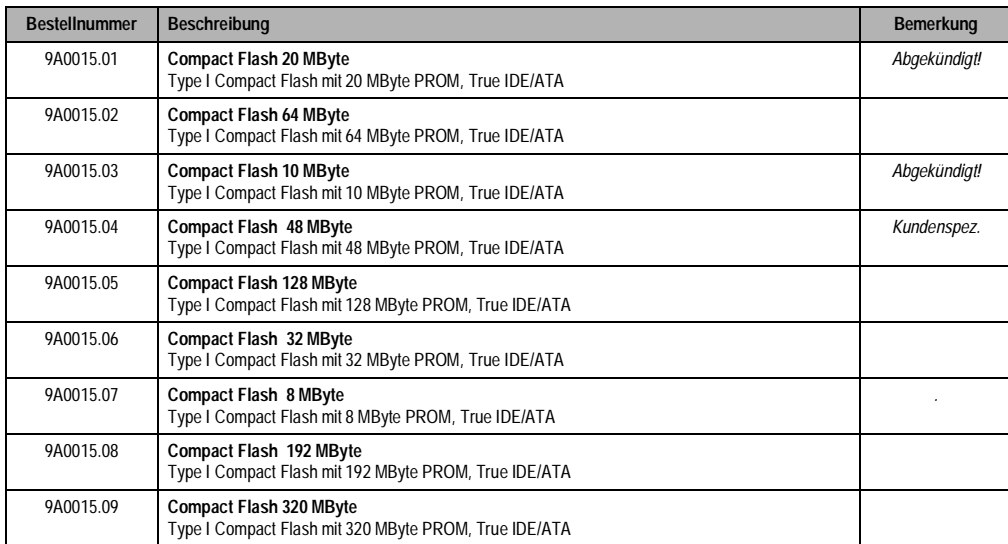

Tabelle 65 : IPC2001 - Compact Flash Karten

Kapitel 2 Controller

## **2.6.16 Status LEDs**

Der IPC2001 ist mit vier LEDs ausgestattet. Diese sind wie folgt angebracht:

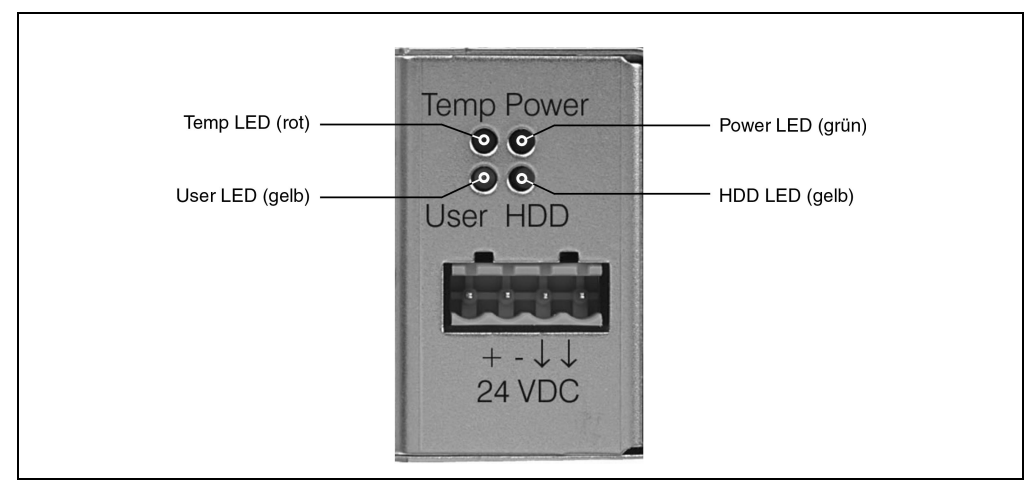

Abbildung 44 : IPC2001 - Status LEDs

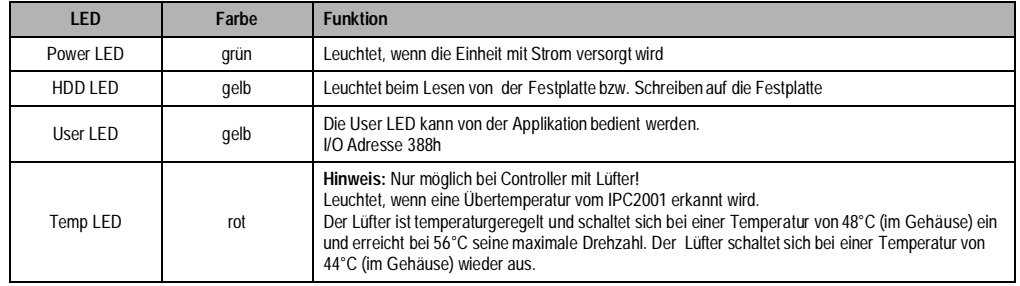

Tabelle 66 : PC2001 - Status LEDs

**92 Provit 2000 Anwenderhandbuch**

# **2.6.17 DIP Switch SW1 & SW2**

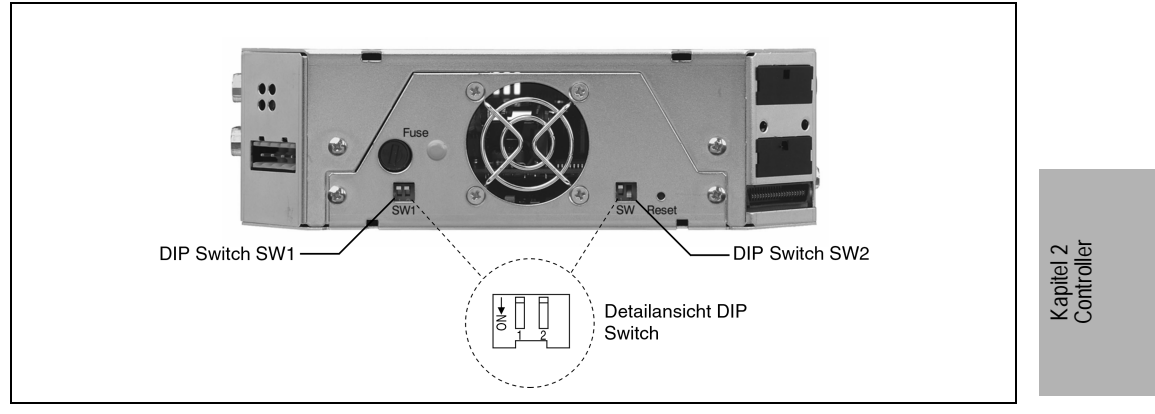

Abbildung 45 : IPC2001 - DIP Switch SW1 und SW2

# **DIP Switch SW1**

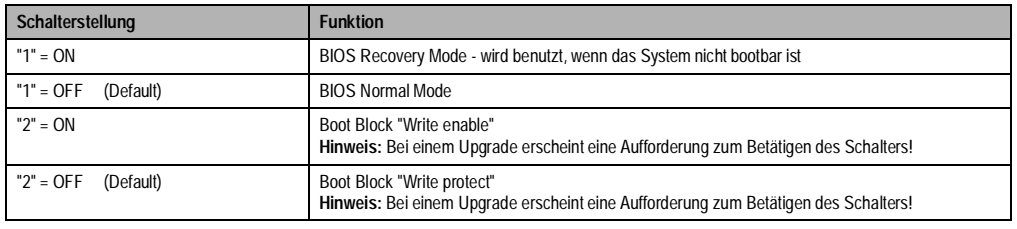

Tabelle 67 : IPC2001 - DIP Switch SW1

# **DIP Switch SW2**

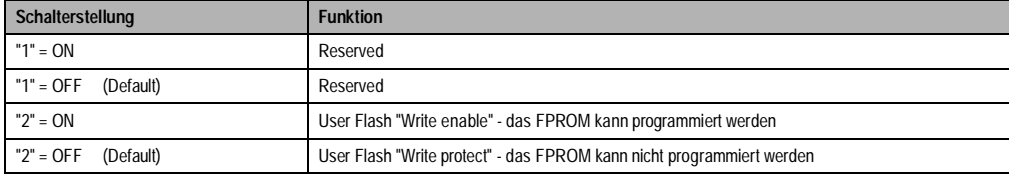

Tabelle 68 : IPC2001 - DIP Switch SW2

## **2.6.18 Hardware Security Key**

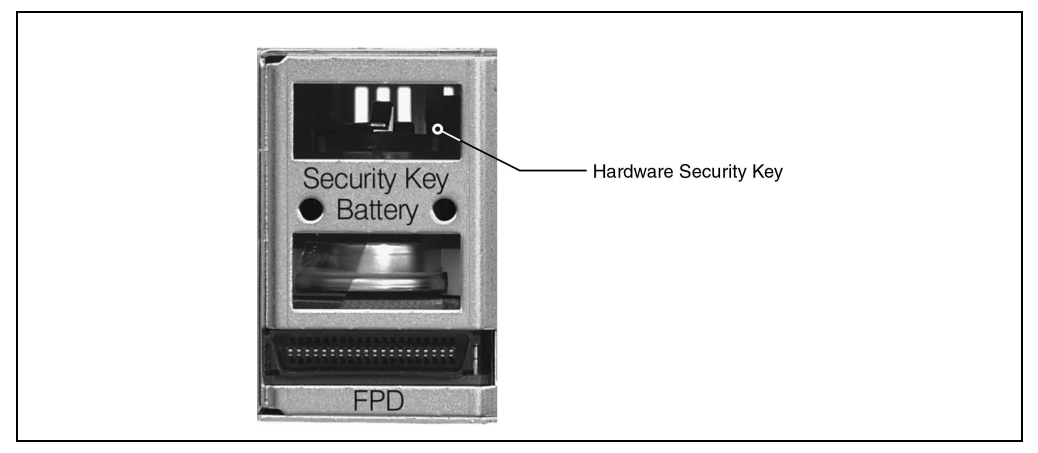

Abbildung 46 : IPC2001 - Hardware Security Key

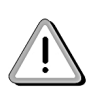

Um das Entfernen des Dongles zu erleichtern wird empfohlen, schon beim Einsetzen des Dongles in den Controller den Ausziehstreifen (ist im Lieferumfang enthalten) zu verwenden!

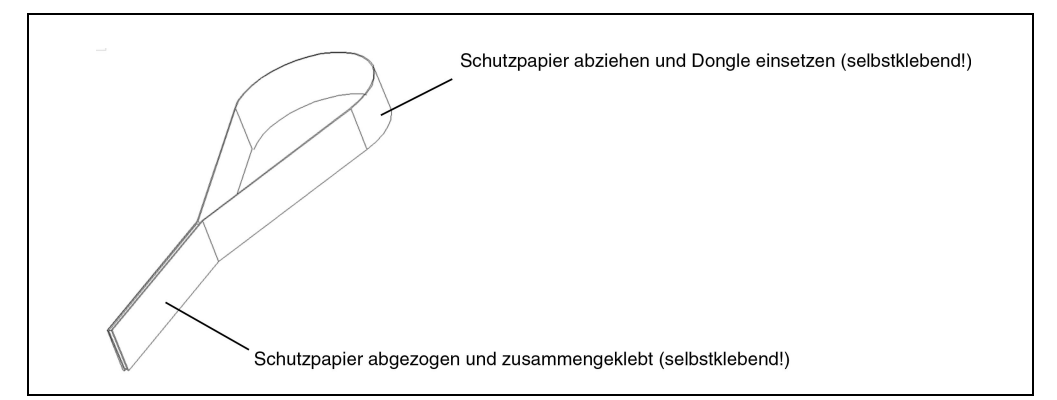

Abbildung 47 : Dongle-Ausziehstreifen

## **2.6.19 CMOS Batterie Aufnehmer**

Die Lithium-Batterie ist in einem eigenen Fach untergebracht und durch eine Abdeckung geschützt.

Batteriedaten:Lithium Batterie 3V, 950 mAh

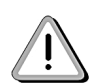

Laut CE Vorschrift muß aus Sicherheitsgründen beim Wechsel der Lithium Batterie der Controller von der Spannungsversorgung getrennt sein. Die Daten der Uhrzeit gehen dabei verloren!

Verbrauchte Lithium-Batterien gelten als Sondermüll und müssen daher dementsprechend entsorgt werden!

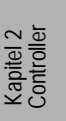

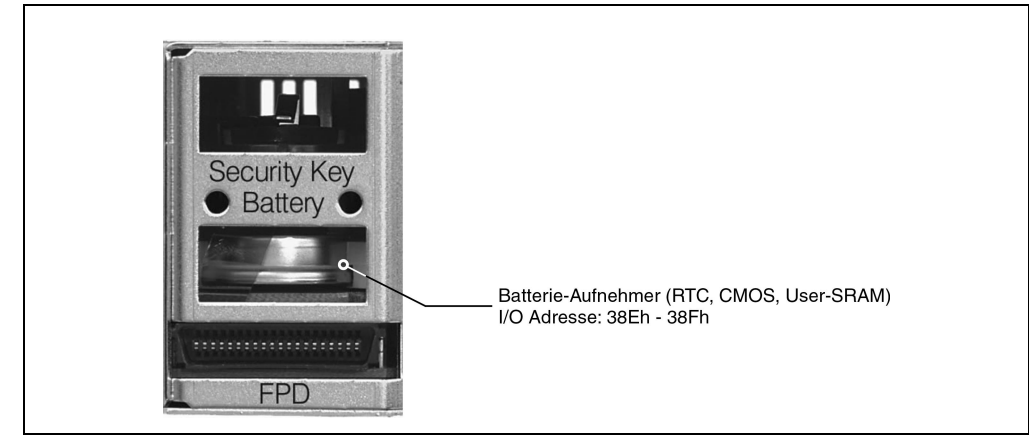

Abbildung 48 : IPC2001 - Batterie-Aufnehmer

# **2.6.20 Reset Taster**

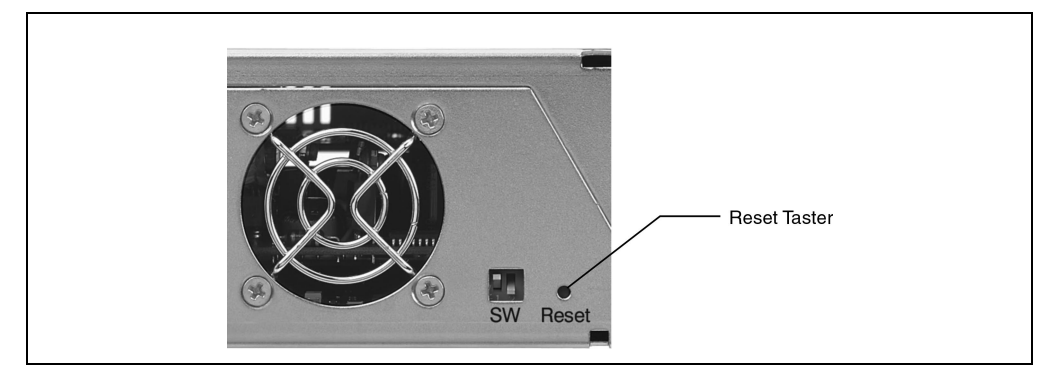

Abbildung 49 : IPC2001 - Reset Taster

Der IPC2001 ist mit einem Reset-Taster ausgestattet. Mit einem spitzen Gegenstand (um ein versehentliches Drücken zu vermeiden) kann ein Hardware-Reset ausgelöst werden.

## **2.6.21 Sicherung**

3,15 A, 250 V / für Netzteil

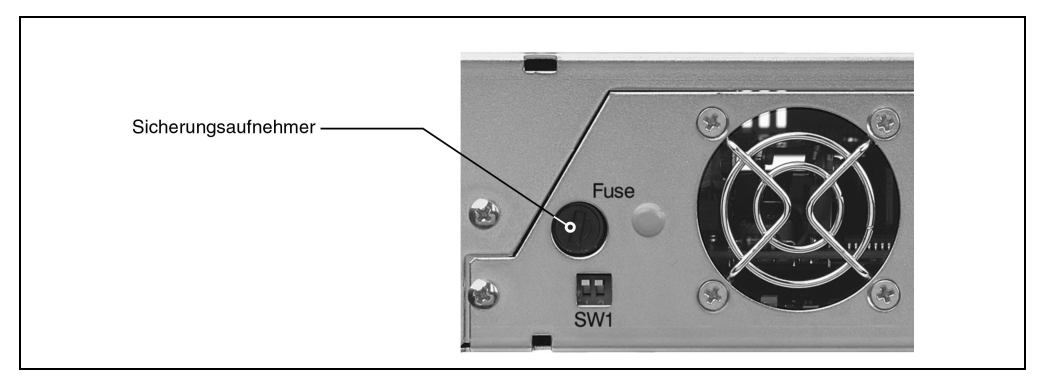

Abbildung 50 : IPC2001 - Sicherungsaufnehmer

# **2.7 Ressourcenaufteilung**

**2.7.1 Speicheraufteilung UMA (Upper Memory Area, 640 KByte - 1024 KByte)** 

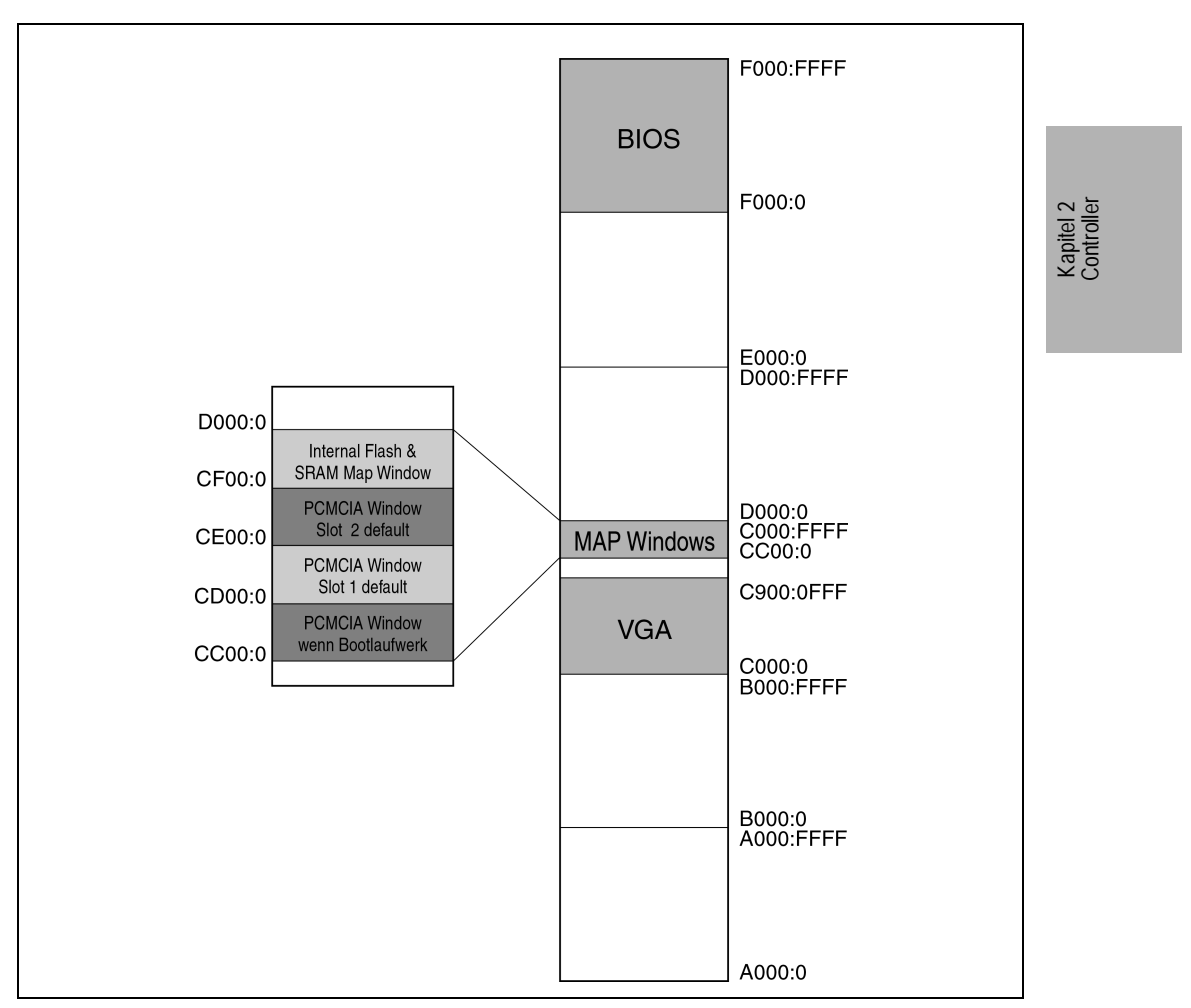

Abbildung 51 : IPC2001 - Speicheraufteilung im UMA

# **2.7.2 RAM Adreßbelegung**

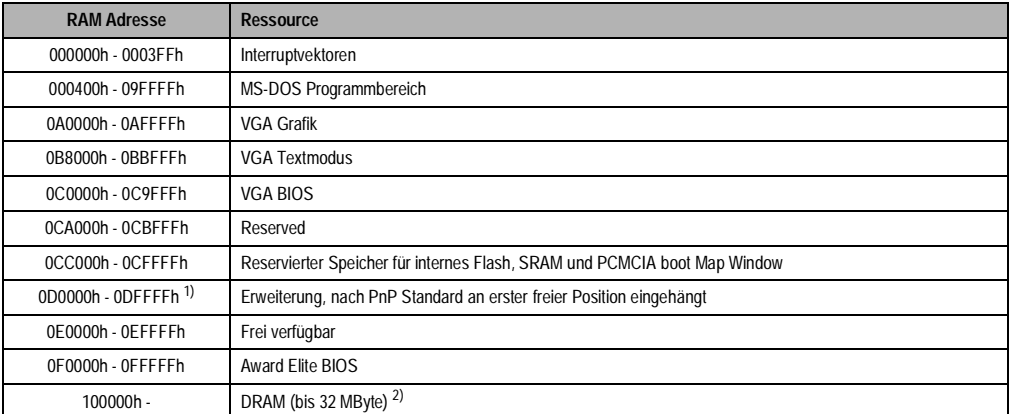

Tabelle 69 : IPC2001 - RAM Adreßbelegung

1) **Achtung:** ein zusammenhängender 16 KByte Block muß für die BIOS Erweiterung frei bleiben. 2) Die Größe des DRAM ist vom Controller abhängig.

# **2.7.3 I/O Adreßbelegung**

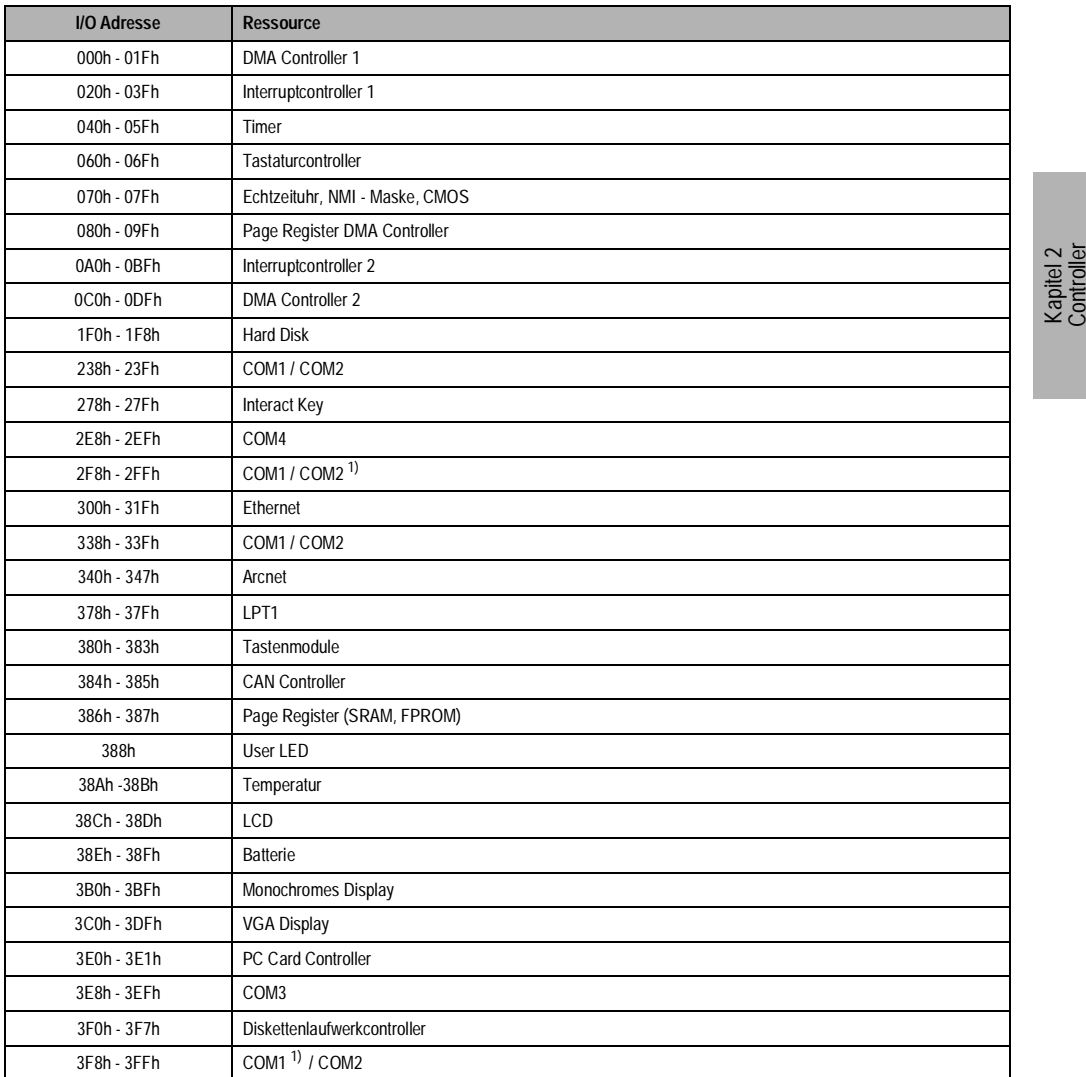

Tabelle 70 : IPC2001 - I/O Adreßbelegung

<span id="page-98-0"></span>1) Default Einstellung für COM1 bzw. COM2.

Beschreibung der B&R I/O Adressen 38xh:

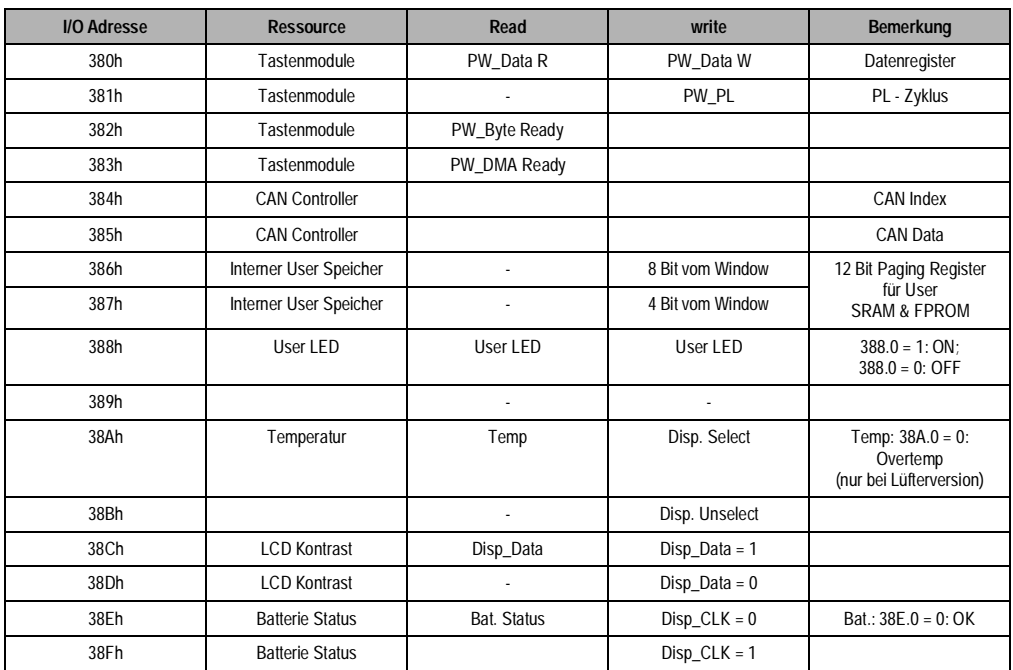

Tabelle 71 : IPC2001 - Beschreibung der B&R I/O Adressen 38xh

# **2.7.4 DMA Kanäle**

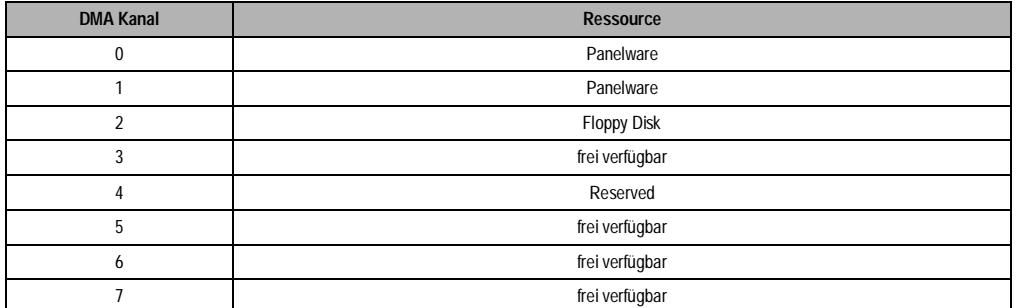

Tabelle 72 : IPC2001 - DMA Kanäle

### **2.7.5 Interrupts**

Interrupt Zuweisungen für IPC2001:

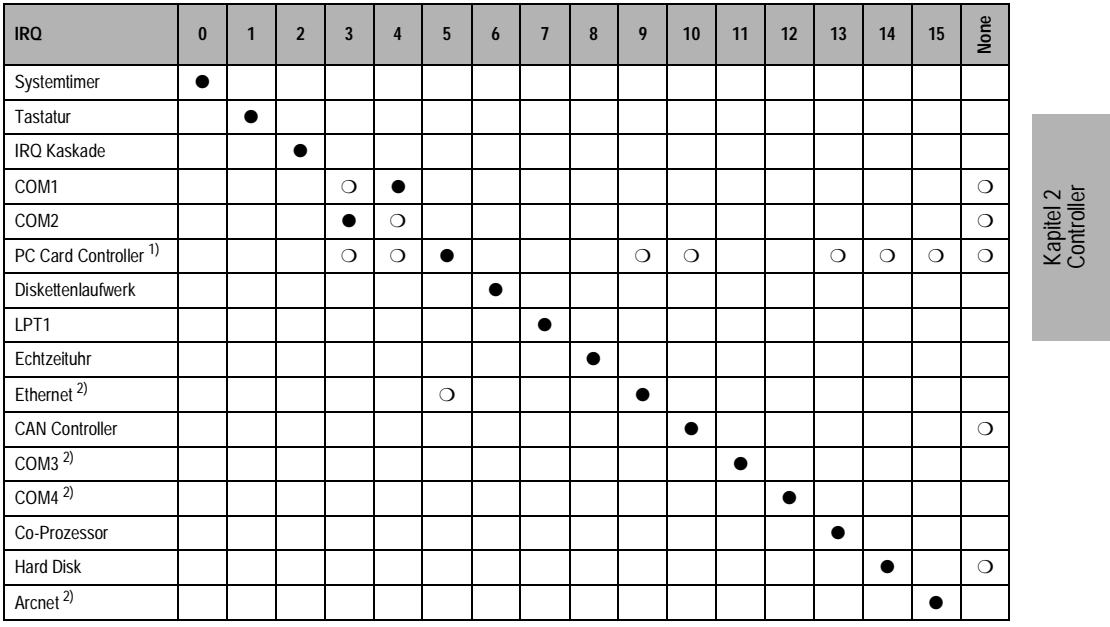

Tabelle 73 : IPC2001 - Interruptzuweisung

1) Die Interrupts des PC Card Controllers können per Software - PC Card Controller Konfiguration - eingestellt werde. Die Möglichkeit die<br>Interrupts IRQ3 und IRQ4 für PC Cards zu verwenden, ist elektrisch vorgesehen (z. B. während des Betriebes mit der COM2 bzw. COM1 zu Konflikten kommen. Das heißt, in dieser Betriebsart müssen die Schnittstellen COM1 und COM2 im BIOS abgeschaltet werden.

<span id="page-100-0"></span>2) je nach Controllerausführung, die Interrupts sind ansonsten frei verfügbar.

### ● ... Standardeinstellung

❍ ... mögliche Einstellungen

# **2.8 Zubehör**

Zu jedem Controller werden Zubehörteile geliefert. Diese sind mit dem Modul verpackt.

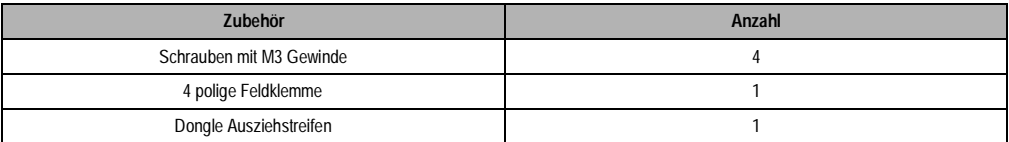

Tabelle 74 : IPC2001 - Zubehör

# **Provit 2000 Anwenderhandbuch 101 Analysis 101**

### **2.9 BIOS**

## **2.9.1 Allgemeines**

BIOS ist die Abkürzung für "Basic Input Output System". Das BIOS Setup ist die grundlegendste standardisierte Verbindung zwischen dem Anwender und dem System. Auf dem IPC2001 wird das Elite BIOS von Award Software benutzt.

Das Setup-Programm ermöglicht die Modifizierung grundlegender Einstellungen der Systemkonfiguration. Diese Einstellungen werden im CMOS RAM und im FPROM gespeichert. Das CMOS RAM ist ein nullspannungssicherer Speicher (wird durch eine Batterie gepuffert), d.h. die Informationen in diesem Speicher bleiben auch im spannungslosen Zustand des IPC2001 erhalten.

Das EliteBIOS auf dem IPC2001 ist eine kundenspezifische Version eines Industrie-Standard BIOS für IBM PC-AT kompatible PCs. Es unterstützt Intel x86 und kompatible Prozessoren. Das BIOS bietet eine Basisunterstützung für Hauptprozessor (CPU), Speicher und I/O-Subsysteme.

Das BIOS wurde speziell angepaßt, indem wichtige (aber standardmäßig nicht vorhandene) Merkmale wie Virus- oder Kennwortschutz, Strommanagement und eine detailliertere Chipset Einstellung hinzugefügt wurden.

Die folgenden Informationen sollen Sie durch den System-Konfigurationsvorgang führen.

#### **2.9.2 Setup-Start**

Wenn Sie den Computer einschalten wird sofort das EliteBIOS aktiviert. Das BIOS liest die Systemkonfigurationsinformation im CMOS RAM, vergleicht sie mit dem FPROM, fängt an das System zu überprüfen und konfiguriert es durch den Power On Self Test (POST).

Nach Abschluß dieser Vorbereitungen durchsucht das BIOS den Datenspeicher (Festplatte, Diskettenlaufwerk, usw.) nach einem Betriebssystem. Das BIOS startet das Betriebssystem und übergibt ihm die Kontrolle über die Systemoperationen.

Um das Setup zu starten, drücken Sie die "Entf" Taste, wenn folgende Nachricht am unteren Rand des Bildschirms erscheint (während POST):

"Press DEL to enter SETUP"

Falls die Nachricht verschwindet bevor Sie "Entf" drücken, müssen Sie das System wieder neu booten, um ins Setup einsteigen zu können.

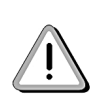

Sie sollten nur jene Einstellungen ändern, deren Bedeutung Sie wirklich verstehen. Auf keinen Fall sollten Einstellungen im Chipset ohne guten Grund geändert werden. Die Chipset Einstellungen wurden von Award oder von B&R sorgfältig ausgewählt und garantieren optimale Leistungsfähigkeit und Zuverlässigkeit. Selbst eine kleine Änderung im Chipset kann zur Instabilität Ihres Systems führen!

## **2.9.3 Setup-Tasten**

Folgende Tasten werden im Setup verwendet:

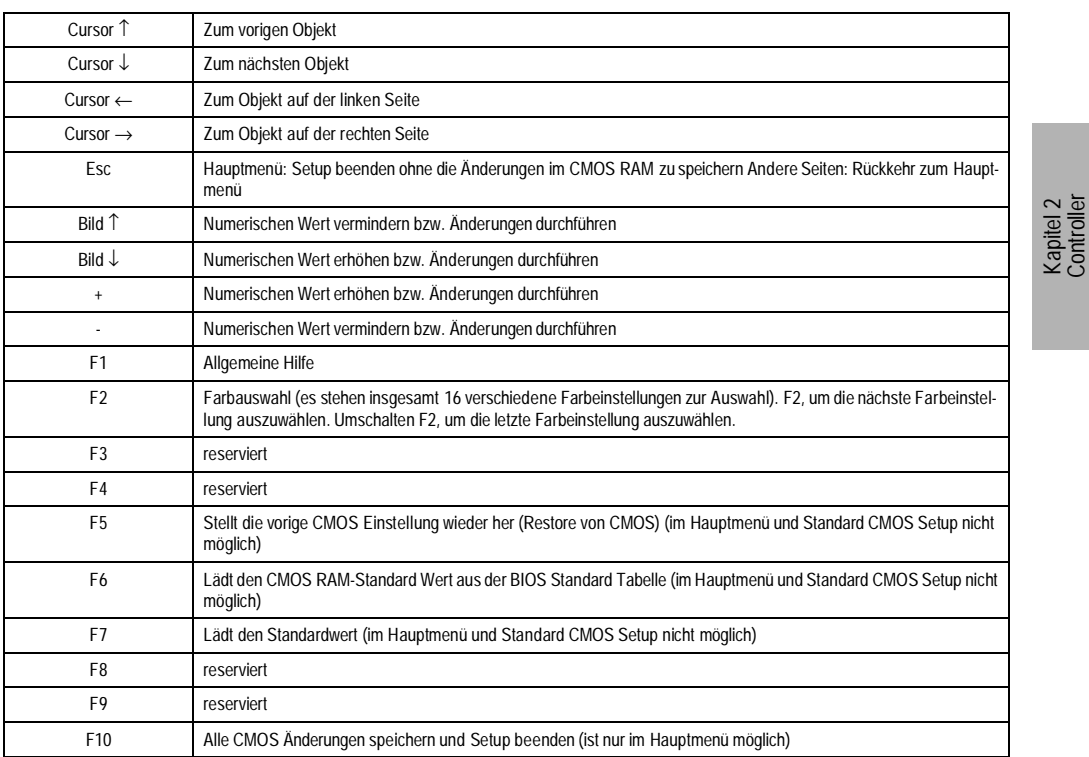

Tabelle 75 : Setup-Tasten

## **2.9.4 Hilfe**

Drücken Sie F1, um ein Hilfefenster einzublenden, in dem die Tastenbelegungen und die möglichen Werte für das markierte Objekt beschrieben sind. Um aus dem Hilfefenster auszusteigen, drücken Sie wiederum F1 oder Esc.

### **2.9.5 BIOS Setup Menü**

Der Einstieg in das BIOS Setup Menü erfolgt durch Drücken der Taste "Del" ("Entf") während bzw. unmittelbar nach der Überprüfung des System RAM. Aus dem Menü können die gewünschten Punkte aufgerufen werden.

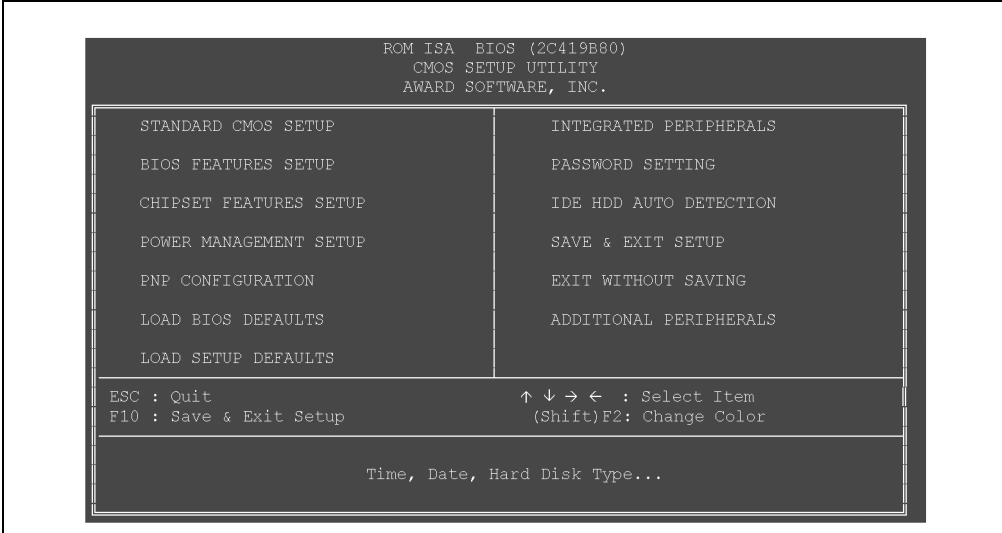

Abbildung 52 : BIOS Setup Menü

Im folgenden finden Sie eine kurze Erklärung zu jeder Setup-Funktion.

### **Standard CMOS Setup**

Optionen im ursprünglichen PC-AT kompatiblen BIOS.

## **BIOS Features Setup**

Erweiterte BIOS Optionen.

### **Chipset Features Setup**

Spezifische Optionen für Ihr System-Chipset.

## **Power Management Setup**

Advanced Power Management (APM) Optionen.

# **PnP Configuration**

Plug-and-Play Konfigurationsoptionen

**104 Provit 2000 Anwenderhandbuch**

### **Load BIOS Defaults**

BIOS Defaults sind vordefinierte Einstellungen für die stabilsten Systemoperationen mit minimaler Leistung.

### **Load Setup Defaults**

Setup Defaults sind vordefinierte Einstellungen für Systemoperationen mit der optimalsten Leistung.

### **Integrated Peripherals**

I/O-Subsysteme, die von den integrierten Peripherie-Controllern in Ihrem System abhängig sind.

### **Password Setting**

Hier kann ein Paßwort geändert, eingestellt oder ausgeschaltet werden.

## **IDE HDD Auto Detection**

Automatische Erkennung und Konfiguration der IDE Festplatten-Parameter.

### **Save and Exit Setup**

Einstellungen im nullspannungssicheren CMOS RAM speichern und Setup beenden.

### **Exit without Saving**

Alle Änderungen verwerfen und Setup beenden.

#### **Additional Peripherals**

Hier können Einstellungen für Peripheriegeräte gemacht werden.

### **Standard CMOS Setup**

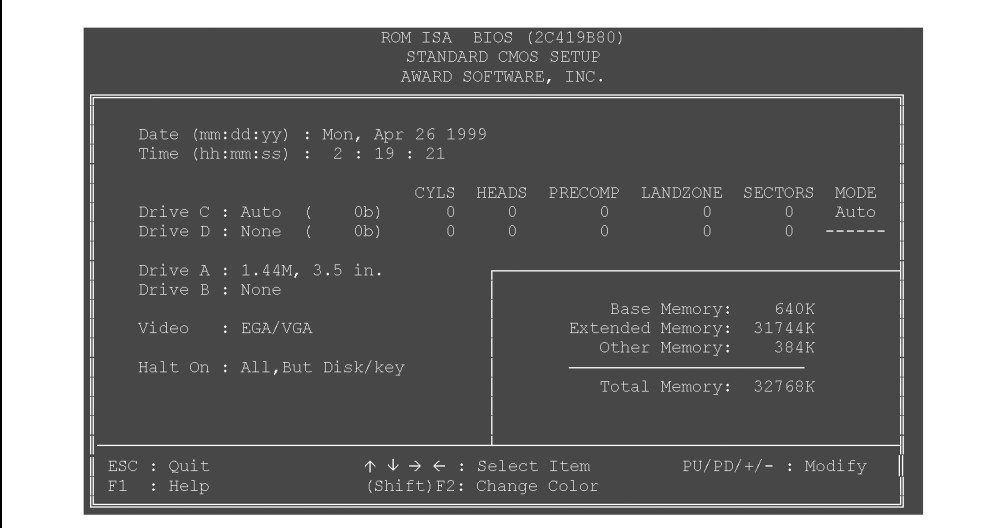

Abbildung 53 : Standard CMOS Setup

### **Date** und **Time**

Hier kann die RTC (Echtzeituhr) eingestellt werden. Diese Felder werden nicht im CMOS Daten Backup gespeichert.

### **Drive C:** und **Drive D:**

Hier wird die Harddisk parametriert. Wir empfehlen, daß Sie den Typ "AUTO" auswählen. Das BIOS kann automatisch die Spezifikationen und den optimalen Betriebsmodus von fast allen IDE Festplatten ermitteln. Wenn Sie den Typ "AUTO" für die Festplatte auswählen, ermittelt das BIOS deren Spezifikation bei jedem Hochlauf des Systems (während des Power On Self Tests).

Wenn Sie den Typ "AUTO" nicht auswählen wollen, gibt es andere Möglichkeiten zur Auswahl des Laufwerk-Typs:

- Vergleichen Sie die Spezifikationen der eingebauten HDD oder Compact Flash Karte mit den vordefinierten Werten für die Laufwerk-Typen 1 bis 45. Wenn einer der vordefinierten Laufwerk-Typen Ihrer Festplatte bzw. Compact Flash Karte entspricht, können Sie diesen Typ selektieren.
- Typ "User" wählen und die entsprechenden Werte für die Festplatten-Parameter eingeben.
- Benutzen Sie die HDD AUTO DETECTION Funktion in Setup.

Im folgenden finden Sie eine kurze Erklärung der Festplatten Parameter:

### **Type**

Das BIOS beinhaltet eine Tabelle mit vordefinierten Laufwerk-Typen. Jeder vordefinierte Laufwerk-Typ hat bestimmte Spezifikationen. Laufwerke, deren Spezifikationen keinem der vordefinierten Typen entsprechen, werden als Typ "USER" klassifiziert.

#### **Size**

Kapazität der Festplatte. Achten Sie darauf, daß dieser Wert normalerweise um eine Spur größer ist, als der durch ein Disk-Checking-Programm ermittelte Wert der formatierten Festplatte.

**Cyls**Zylinderanzahl

**Head**Kopfanzahl

**Precomp**Write Precompensation Cylinder

**Landzone**Landing Zone

**Sektor**Sektoranzahl

**Mode**"Auto", "Normal", "Large" oder "LBA"

**Auto**Das BIOS bestimmt automatisch den optimalen Modus.

**Normal**Folgende Maximalwerte werden unterstützt: Zylinderanzahl = 1024, Kopfanzahl = 16 und Sektoranzahl = 64

**Large**Für Laufwerke, die LBA nicht unterstützen und mehr als 1024 Zylinder haben.

**LBA**Logical Block Addressing - Während eines Zugriffs auf das Laufwerk wandelt der IDE Controller die Datenadresse, die durch die Zylinder-, Kopf- und Sektorenanzahl beschrieben wird, in eine physische Blockadresse um. Dadurch werden die Übertragungsraten wesentlich verbessert. Für Laufwerke mit mehr als 1024 Zylinder

### **Drive A:** und **Drive B:**

Wählen Sie die richtigen Spezifikationen für das im Computer installierte Diskettenlaufwerk aus.

**None**Kein Diskettenlaufwerk installiert

**1.44M, 3.5 in.**3½ Zoll Diskette; 1,44 MByte Kapazität

**2.88M, 3.5 in.**3½ Zoll Diskette; 2,88 MByte Kapazität

**Provit 2000 Anwenderhandbuch 107**

### **VIDEO**

Wählen Sie hier den Typ (Modus) des primären Grafik-Subsystems Ihres Computer aus. Normalerweise ermittelt das BIOS automatisch den korrekten Grafikmodus. Das BIOS unterstützt ein sekundäres Grafik-Subsystem, dies wird aber nicht im Setup ausgewählt.

> **EGA/VGA**Enhanced Graphics Adapter / Video Graphics Array. Für EGA, VGA, SEGA, SVGA oder PGA Monitoradapter.

**CGA 40**Color Graphics Adapter, 40 Column-Modus

**CGA 80**Color Graphics Adapter, 80 Column-Modus

**MONO**Monochrom Adapter (inkl. Monochrom Adapter mit hoher Auflösung)

# **Halt On**

Wenn das BIOS während des Power On Self Test (POST) einen Hardware-Fehler erkennt, wird der Computer angehalten (wartet auf den Tastendruck <F1>).

Sie können dem BIOS mitteilen, daß während des Power On Self Test bestimmte Fehler ignoriert werden sollen (der Hochlaufvorgang wird beim Auftreten dieser Fehler fortgesetzt) und auf den Tastendruck <F1> wartet.

**No errors**Alle Fehler werden ignoriert (POST hält bei keinem Fehler).

**All errors**Wenn das BIOS Fehler (außer einen fatalen Fehler) erkennt, hält POST und Sie werden aufgefordert, diesen Fehler zu korrigieren.

**All, but Keyboard**POST ignoriert Tastatur-Fehler, hält jedoch für alle anderen Fehler.

- **All, but Diskette**POST ignoriert Diskettenlaufwerk-Fehler, hält jedoch für alle anderen Fehler.
- **All, but Disk/Key**POST ignoriert Tastatur- oder Laufwerksfehler, hält jedoch für alle anderen Fehler.
#### **BIOS FEATURES SETUP**

|                                                                                                    |                                                                                                    | <b>BIOS FEATURES SETUP</b><br>AWARD SOFTWARE, INC.                                                                                                    |                  |
|----------------------------------------------------------------------------------------------------|----------------------------------------------------------------------------------------------------|----------------------------------------------------------------------------------------------------|------------------|
| Virus Warning<br>CPU Internal Cache in the CPU of the Cache<br>Quick Power On Self Test : Disabled  <br>Boot Sequence<br>Swap Floppy Drive : Disabled  <br>Boot Up Floppy Seek : Disabled<br>Boot Up NumLock Status : On<br>Gate A20 Option<br>Typematic Rate Setting : Disabled<br>Typematic Rate (Chars/Sec) : 6<br>Typematic Delay (Msec) : 250<br>Security Option<br>and the second second second second second second second second second second second second second second second<br>OS Select For DRAM > $64MB$ : Non-OS2 | : Disabled <sup>1)</sup><br>: Enabled<br>and the set of the set of the set of the set of the set of the set of the set of the set of the set of the set of the set of the set of the set of the set of the set of the set of the set of the set of the set of the set o | Video BIOS Shadow : Enabled<br>C8000-CBFFF Shadow : Disabled<br>CC000-CFFFF Shadow : Disabled<br>D0000-D3FFF Shadow : Disabled<br>D4000-D7FFF Shadow : Disabled<br>D8000-DBFFF Shadow : Disabled<br>DC000-DFFFF Shadow : Disabled | N @<br>Kapitel 2 |
|                                                                                                    |                                                                                                    | ESC : Ouit<br>↑↓→←: Select Item<br>: Help $PU/PD/+/ -$ : Modify<br>F1<br>: Old Values (Shift)F2 : Color<br>F <sub>5</sub><br>: Load BIOS Defaults<br>F6<br>F7<br>: Load Setup Defaults                                            |                  |

Abbildung 54 : BIOS FEATURES SETUP

1) Diese Funktion ist erst bei der BIOS Upgrade Version 1.05 verfügbar und funktioniert nur unter MS-DOS.

#### **Virus Warning**

Ist diese Option aktiviert, so wird eine Warnung ausgegeben, wenn ein Programm (im Speziellen ein Virus) versucht, den Bootsektor oder die Partitionstabelle des Bootlaufwerks zu verändern (nicht den Rest der Festplatte!) Ist dies der Fall, sollten Sie ein Anti-Viren Programm starten und den Datenträger damit prüfen.

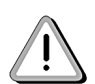

Manche Dienstprogramme zur Datenträgerwartung oder -partitionierung verändern den Bootsektor. Wir empfehlen, die Option Virus Warning zu deaktivieren, bevor Sie ein solches Programm starten.

### **CPU Internal Cache**

Schaltet den L1-Cache ein bzw. aus. Das Ausschalten des internen Cache verlangsamt das System beträchtlich, daher ist davon abzuraten.

#### **Quick Power On Self Test**

Bei "Enabled" wird der "Power on Self Test" (POST) beschleunigt (nur kurzer Speichertest).

#### **Boot Sequence**

Auswählbar ist hier "A,C", "C,A" und "C only". Diese Einstellung beeinflußt die Bootreihenfolge.

Die default Reihenfolge (A,C) ist:

1.FDD

- 2.PC Card Slot 1
- 3.PC Card Slot 2
- 4.Internes FPROM
- 5.Internes SRAM

6.HDD

Wenn man "C, A" wählt wird die Harddisk an die 1. Stelle gereiht. Danach kommen die restlichen Devices. Bei der Einstellung "C only" wird nur versucht von der Harddisk zu booten, die anderen Devices bleiben unbeachtet. Jedes Device, außer der Harddisk, von dem gebootet wird, bekommt automatisch den Laufwerksbuchstaben A: zugewiesen. Das Diskettenlaufwerk (wenn nicht von ihm gebootet wurde) bekommt dann den Laufwerksbuchstaben B: zugewiesen.

#### **Swap Floppy Drive**

Dieses Feld ist nur bei Systemen mit zwei Diskettenstationen von Bedeutung. Wenn Sie die Einstellung "Enabled" auswählen, wird dem logischen Laufwerk A: das physikalische Laufwerk B: und dem logischen Laufwerk B: das physikalische Laufwerk A: zugewiesen.

#### **Boot Up Floppy Seek**

Bei der Entstellung "Enabled" überprüft das BIOS die Diskettenlaufwerke. Dadurch wird die Anzahl der Tracks (40 oder 80 Spuren) ermittelt.

**Anmerkung:** Nur 360 KByte Disketten haben 40 Tracks. Alle Disketten mit 720 KByte, 1.2 MByte und 1.44 MByte haben 80 Tracks. Da nicht sehr viele moderne PCs 40- Track Diskettenlaufwerke haben, empfehlen wir Ihnen, die Einstellung "Disabled" zu verwenden (dadurch wird Zeit gespart).

#### **Boot Up NumLock Status**

Mit diesem Feld können Sie den Zustand der NumLock-Taste beim Hochlauf definieren. Bei der Einstellung "On" kann der numerische Ziffernblock zur schnellen Eingabe von Zahlen und numerischen Operationen benutzt werden. Bei der Einstellung "Off" hingegen ist die Funktion der Tasten denen des Steuerungsfeldes (Cursor-Tasten, Pos1, Ende, usw.) gleich.

#### **Gate A20 Option**

Gate A20 bezieht sich auf die Art und Weise in der das System Speicher über 1 MByte (erweiterter Speicher) adressiert. Bei der Einstellung "Fast" wird Gate A20 durch das System-Chipset gesteuert. Wenn die Einstellung "Normal" selektiert ist, steuert ein Pin im Tastatur-Controller das Gate A20. Wenn Sie für Gate A20 die Option "Fast" verwenden, wird die Systemgeschwindigkeit verbessert (insbesondere mit OS/2 und Windows).

#### **Typematic Rate Setting**

Wenn die Einstellung "Disabled" selektiert ist, haben die folgenden zwei Felder (Typematic Rate und Typematic Delay) keine Bedeutung. Bei dieser Einstellung wird die Zeichenwiederholungsrate vom Tastatur-Controller festgelegt.

Nur wenn die Einstellung "Enabled" selektiert ist, können die Zeichenwiederholungsrate ("Typematic Rate") und die Zeichenverzögerungszeit ("Typematic Delay") definiert werden.

#### **Typematic Rate (Chars/Sec)**

Wenn für "Typematic Rate Setting" die Einstellung "Enabled" selektiert ist, kann eine "Typematic Rate" (Zeichenwiederholungsrate") von 6, 8, 10, 12, 15, 20, 24 oder 30 Zeichen pro Sekunde ausgewählt werden. Die Zeichenwiederholungsrate stellt die Geschwindigkeit ein, mit der ein Zeichen wiederholt wird, wenn Sie eine Taste gedrückt halten.

#### **Typematic Delay (Msec)**

Wenn für "Typematic Rate Setting" die Einstellung "Enabled" selektiert ist , kann eine "Typematic Delay" (Zeichenverzögerungszeit) von 250, 500, 750 oder 1000 Millisekunden ausgewählt werden. Die Zeichenverzögerungszeit beginnt, wenn Sie eine Taste gedrückt halten.

#### **Security Option**

Hier kann zwischen "Setup" und "System" gewählt werden. Gibt an, wann nach einem eingestellten Paßwort gefragt wird. Bei "Setup" wird beim Einsteigen ins CMOS SETUP UTILITY und bei "System" bei jedem Bootvorgang das Paßwort abgefragt.

#### **OS Select For DRAM > 64MB**

Bei mehr als 64 MByte installiertem Speicher soll hier zwischen dem Betriebssystem "OS2" und "Non-OS2" gewählt werden.

#### **Shadow**

Shadow Einstellungen sind nur für ISA Karten gültig. Software, die sich auf einem ROM-Chip (ROM = Read Only Memory) auf einer Karte befindet, wird als Firmware bezeichnet. Das Elite-Bios erlaubt, daß die "Shadow" Einstellung für Firmware (wie z.B. BIOS, Video BIOS, usw.) die mit einigen Erweiterungsgeräten (z.B. SCSI Adapter) geliefert wird, aktiviert wird.

### **Video BIOS Shadow & C8000-CBFFF Shadow**

Haben keine Funktion, da das 40 KByte große VGA auf jedem Fall geshadowed wird. Die letzten 8 KByte vom Bereich C8000 bis CBFFF sind noch zur Verfügung, werden aber immer geshadowed.

#### **CC000 bis CFFFF**

In diesem Bereich sind die Map Windows für internes FPROM, SRAM und PCMCIA untergebracht. Aus diesem Grund ist dieser Bereich immer auf read write ISA eingestellt.

# **Bereich D0000 - DFFFF**

Diese Bereiche können durch die Firmware anderer Erweiterungskarten besetzt werden. Wenn ein Erweiterungsgerät in Ihrem System ROM-basierende Firmware beinhaltet, müssen sie den Bereich kennen, den das ROM belegt. Nur dann ist es möglich, die "Shadow" Funktion für den richtigen Speicherbereich zu verwenden.

# **CHIPSET FEATURES SETUP**

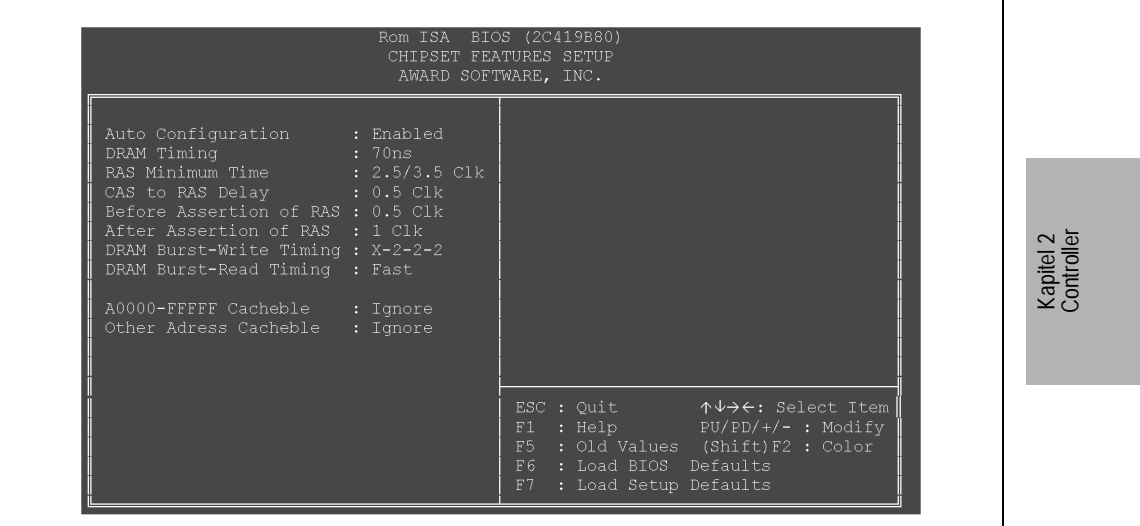

Abbildung 55 : Chipset Features Setup

Bei "Enabled" werden vom BIOS die idealen Werte für das jeweilige DRAM eingestellt.

# **DRAM Timing**

Auswählbar sind "50", "60", "70" und "80 ns". Dies gibt die Zugriffszeit des installierten Hauptspeichers an.

Die nächsten 6 Einstellungen sind für das Timing der DRAM´s verantwortlich. Diese sind nur frei einstellbar, wenn bei Auto Configuration "Disabled" eingestellt wurde.

### **A0000-FFFFF Cacheable**

Ist hier "Recognize" eingestellt, dann ist der Bereich "A0000-FFFFF" cached.

#### **Other Address Cacheable**

Ist hier "Recognize" eingestellt, dann wird alles außer "A0000-FFFFF" cached.

#### **POWER MANAGEMENT SETUP**

| APM BIOS                                                             | : Enable                 |                                                                                                    |
|----------------------------------------------------------------------|--------------------------|----------------------------------------------------------------------------------------------------|
| BIOS PM Timers<br>Video Standby Timer<br>HDD Standby Timer : Disable | User Define<br>: Disable |                                                                                                    |
|                                                                      |                          | ESC : Quit $\uparrow \downarrow \rightarrow \leftarrow$ : Select Item<br>$F1$ : Help $PU/PD/+/-$ : Modify<br>F5 : Old Values (Shift) F2 : Color<br>F6 : Load BIOS Defaults<br>F7<br>: Load Setup Defaults |

Abbildung 56 : Power Management Setup

Schaltet das APM BIOS (Advanced Power Management BIOS) ein ("Enable") oder aus ("Disable").

### **BIOS PM Timers**

Wählbar zwischen "Disable", "User Define", "Min Timeouts" und "Max Timeouts".

Bei der Einstellung "Disable" werden die Punkte Video Standby Timer und HDD Standby Timer automatisch auf "Disable" gestellt.

#### **Disable**

**User Define**Ermöglicht die manuelle Einstellung von Video Standby Timer und HDD Standby Timer.

#### **Min Timeouts** bzw.

**Max Timeouts** Es werden die minimalen bzw. maximalen Werte für Video Standby Timer und HDD Standby Timer eingestellt.

#### **Video Standby Timer**

Hier kann die Abschaltzeit (15min - 1min.) für das Video Signal gewählt werden. Nur möglich, wenn BIOS PM Timers auf "User Define" eingestellt wurde.

#### **HDD Standby Timer**

Hier kann die Abschaltzeit (15min - 15sec) für die Harddisk gewählt werden. Nur möglich, wenn BIOS PM Timers auf "User Define" eingestellt wurde.

Diese Funktion funktioniert nur bedingt, da die HDD´s meist nach einem integrierten Timer von selbst in "Power Down" Mode gehen. Das heißt, daß die HDD trotz der Einstellung "Disable" nach einer gewissen Zeit in "Power Down" Mode gehen. Bei der Toshiba 2,5" Disk (MK2103MAV) geschieht dies nach ca. 45 min.

#### **PNP CONFIGURATION**

|                                                                                                    | Rom ISA BIOS (2C419B80)<br>PNP CONFIGURATION<br>AWARD SOFTWARE, INC.                                                                                                    |                         |
|----------------------------------------------------------------------------------------------------|----------------------------------------------------------------------------------------------------|-------------------------|
| Resources Controlled By : Manual<br>Reset Configuration Data : Disabled<br>IRQ-3 assigned to: Legacy ISA<br>IRQ-4 assigned to: Legacy ISA<br>IRQ-5 assigned to : ISA PnP<br>IRQ-7 assigned to: Legacy ISA<br>IRQ-9 assigned to: Legacy ISA<br>IRQ-10 assigned to : ISA PnP<br>IRQ-11 assigned to: Legacy ISA<br>IRQ-12 assigned to: Legacy ISA<br>IRQ-14 assigned to : ISA PnP<br>IRQ-15 assigned to: Legacy ISA<br>DMA-0 assigned to : ISA PnP<br>$DMA-1$ assigned to : ISA PnP | Used MEM base addr : D000<br>: 16K<br>Used MEM Length                                                                                                    | Kapitel 2<br>Controller |
| assigned to : ISA PnP<br>DMA-3<br>DMA-5 assigned to : ISA PnP<br>assigned to : ISA PnP<br>DMA-6<br>assigned to : ISA PnP<br>$DMA-7$                                                                                                    | ↑↓→←: Select Item <br>ESC : Quit<br>$PU/PD/+/-$ : Modify<br>F1 : Help<br>$F5$ : Old Values (Shift) $F2$ : Color<br>F6<br>: Load BIOS Defaults<br>: Load Setup Defaults<br>F7 |                         |

Abbildung 57 : PNP Configuration

#### **Recources Controlled By**

Bei der Einstellung "Auto" werden alle Plug & Play-kompatiblen und bootfähige Geräte automatisch vom BIOS konfiguriert. Mit Hilfe der Einstellung "Manual" können alle IRQ- und DMA-Einstellungen selbst vorgenommen werden.

#### **Reset Configuration Data**

Wenn dieser Punkt auf "Enabled" gestellt wird, löscht das BIOS den ESCD Bereich und schreibt diesen komplett neu. Nach dem Löschen des ESCD Bereichs wird dieser Punkt automatisch auf "Disabled" zurückgestellt.

#### **IRQ-xx assigned to**

Hier wird angegeben, ob der IRQ für die installierten PNP devices zur Verfügung gestellt wird (ISA PNP) oder nicht (Legacy ISA). Der IRQ12 ist standardmäßig auf "Legacy ISA" eingestellt. Wenn keine COM4 im Gerät installiert ist, sollte dieser IRQ auf "ISA PNP" gestellt werden.

#### **DMA-x assigned to**

Gleiche Funktion wie "IRQ-xx assigned to" nur werden hier die DMA Kanäle zugewiesen.

#### **Used MEM base addr**

Diese Option macht das Reservieren eines Hauptspeicherfensters im Upper-Memory-Bereich möglich, beispielsweise für einige ältere ISA-Netzwerkkarten. Wird hier statt "N/A" (not available = nicht verfügbar) eine Anfangsadresse angegeben, erscheint die Option "Used MEM Length" zur Einstellung der Größe des benötigten Speicherbereichs.

#### **Used MEM Length**

Gibt die Größe des zu reservierenden Speicherbereichs, dessen Beginn unter Used MEM base addr definiert wurde, an.

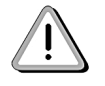

**ACHTUNG:** ein zusammenhängender 16 KByte großer Bereich muß für die BIOS Erweiterung frei bleiben.

### **2.9.6 LOAD BIOS DEFAULTS**

Dieser Punkt lädt die BIOS Defaults. Diese Einstellungen sind Standardwerte, die von der Firma AWARD übernommen wurden. Die BIOS Defaults sind deshalb auch sichere Werte, hier ist zum Beispiel das DRAM Timing langsamer als bei den Setup Defaults.

### **2.9.7 LOAD SETUP DEFAULTS**

Dieser Punkt lädt die Setup Defaults. Diese Einstellungen sind von B&R optimiert für den IPC2001 und sind daher den BIOS Defaults vorzuziehen.

# **2.9.8 INTEGRATED PERIPHERALS**

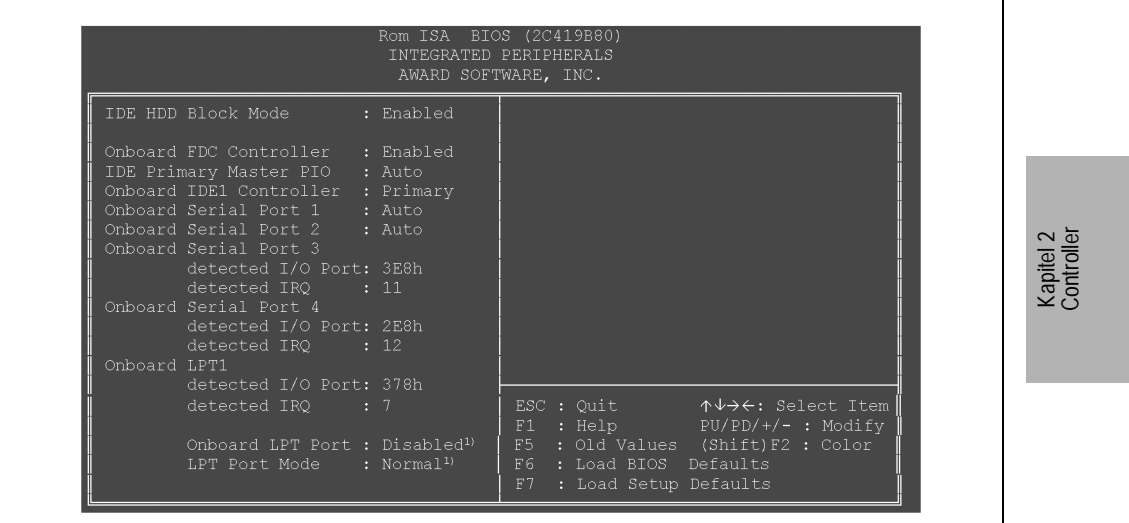

Abbildung 58 : Integrated Peripherals

1) Diese Funktion ist erst bei der BIOS Upgrade Version 1.05 verfügbar.

### **IDE HHD Block Mode**

Schaltet den Blockmode der Harddisk ein und aus. Wenn der Blockmode eingeschalten ("Enabled") ist werden bei einer Übertragung mehrere Sektoren gleichzeitig übertragen. Dies bedeutet einen Geschwindigkeitszuwachs.

# **Onboard FDC Controller**

Schaltet den Floppy Controller ein und aus. Wenn er ausgeschaltet ("Disabled") wird, funktioniert keine Floppy mehr.

#### **IDE Primary Master PIO**

Setzt die Übertragungsgeschwindigkeit am IDE Bus. "PIO Mode 0" ist der Langsamste und "PIO Mode 4" der Schnellste. Bei der Einstellung "Auto" liest das BIOS die mögliche Geschwindigkeit vom IDE Device aus.

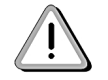

**Achtung:** Bei älteren Festplatten, aber auch bei ATA Flashdisks kann ein zu hoher PIO Mode zu Lese- und Schreibfehlern führen.

#### **Onboard IDE1 Controller**

Schaltet den Primären Festplattencontroller ein ("Primary") beziehungsweise aus ("Disabled"). Eine Festplatte funktioniert nur wenn dieser Punkt auf "Primary" gestellt wird.

# **Onboard Serial Port 1 und 2**

Hier können die I/O Adressen und Interrupts der Schnittstellen COM1 und COM2 eingestellt werden. Es ist darauf zu achten, daß die beiden Werte nicht identisch sind. Diese beiden Schnittstellen können aber auch ausgeschaltet ("Disabled") werden.

Default-Zuweisung bei der Einstellung "Auto":

COM1:I/O Adresse 3F8h - 3FFh, IRQ4

COM2:I/O Adresse 2F8h - 3FFh, IRQ3

Bei den Punkten **Onboard Serial Port 3, Onboard Serial Port 4** und **Onboard LPT1** werden nur die I/O Adressen und die Interrupts angezeigt. Diese Werte sind fix und können weder verändert noch deaktiviert werden!

#### **Onboard LPT Port**

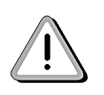

Beim IPC2001 empfiehlt B&R die Einstellung Disabled empfohlen, wenn man einen BIOS Upgrade auf Version 1.05 vorgenommen hat, da es sonst vorkommt, daß das System nicht mehr bootet! Diese Funktion wird erst bei einem IPC2002 richtig unterstützt.

#### **LPT Port Mode**

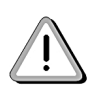

Beim IPC2001 empfiehlt B&R die Einstellung Normal empfohlen, wenn man einen BIOS Upgrade auf Version 1.05 vorgenommen hat, da es sonst vorkommt, daß das System nicht mehr bootet! Diese Funktion wird erst bei einem IPC2002 richtig unterstützt.

### **2.9.9 PASSWORD SETTING**

Hier wird das System - Paßwort eingestellt. Wenn man die Paßwortabfrage (Enter Password:) ohne Eingabe mit "Enter" beendet, wird die Paßwortfunktion deaktiviert.

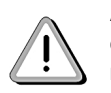

**ACHTUNG:** Das eingegebene Paßwort wird auch im CMOS Backup gespeichert und es gibt keine Möglichkeit das Paßwort zu löschen. Wenn das Paßwort vergessen wird, muß das Flash im B&R Werk getauscht werden!

# **2.9.10 IDE HDD AUTO DETECTION**

In diesem Menü werden die angeschlossenen Festplatten automatisch erkannt. Hier wird bei größeren Festplatten je nach HDD Type und Größe eine Auswahl zwischen drei Einträgen (NORMAL / LBA / LARGE Mode) angeboten. Bei Windows Systemen ist der LBA Mode vorzuziehen (wird vom BIOS vorgeschlagen).

### **2.9.11 SAVE & EXIT SETUP**

Mit diesem Punkt beendet man das SETUP UTILITY. Vorgenommene Änderungen werden im CMOS gespeichert!

### **2.9.12 EXIT WITHOUT SAVING**

Bei diesem Punkt kann man das SETUP UTILITY beenden ohne das die vorgenommenen Änderungen im CMOS gespeichert werden.

**Hinweis:** Bei "y" die Taste "z" drücken (amerikanische Tastatur)

# **2.9.13 ADDITIONAL PERIPHERALS**

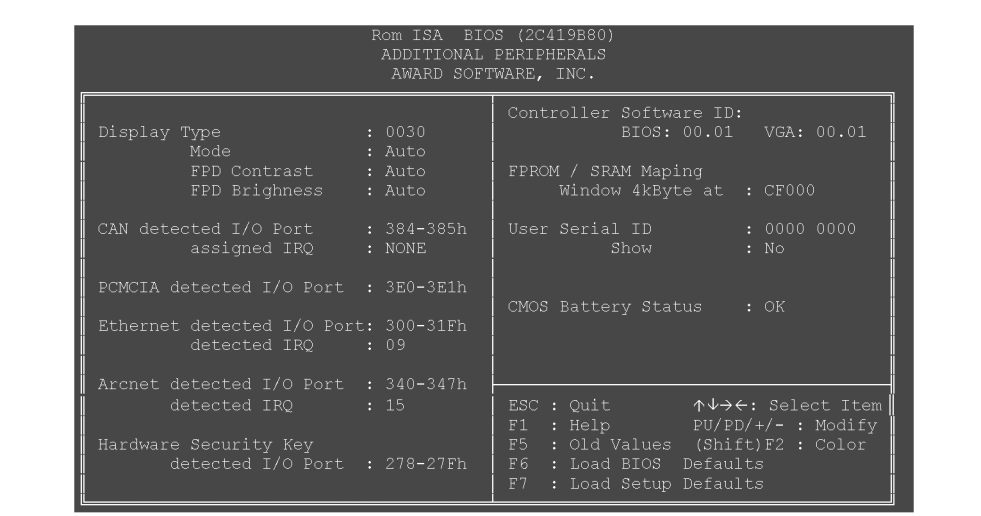

Abbildung 59 : Additional Peripherals

#### **Display Type**

Der angeschlossene B&R Display Typ wird angezeigt (4-stellige Zahl). Wenn keine Displayeinheit angeschlossen ist, wird "0000" angezeigt.

#### **Mode**

Bei diesem Punkt kann ausgewählt werden, welches Anzeigegerät (Display = FPD, Monitor = CRT) beim Systemstart aktiv sein soll.

"Auto"Alle angeschlossenen Anzeigegeräte werden automatisch aktiviert. Ist **kein** Anzeigegerät angeschlossen wird der Monitor aktiviert

"CRT"Es wird nur der Monitor aktiviert

"FPD"Es wird nur das Display aktiviert

"CRT+FPD"Es wird der Monitor und das Display aktiviert (Simultanmode)

#### **FPD Contrast**

Kontrast des angeschlossenen Displays kann verstellt werden (nur bei passiv LCDs!)

**Mögliche Einstellungen:** 0% bis 100 %, Auto

#### **FPD Brightness**

Helligkeit des angeschlossenen Displays kann verstellt werden.

**Mögliche Einstellungen:** 0% bis 100 %, Auto

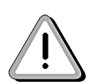

**ACHTUNG:** Diese Werte kann man nur durchblättern. Die Einstellung "Auto" befindet sich zwischen den Werten 100% und 0%. (....97%, 98%, 99%, 100%, AUTO, 0%, 1%, 2%, 3%....).

Grundsätzlich gibt es zwei Varianten, um einen gewünschten Helligkeitswert einzustellen:

Kapitel 2 Controller

2) Helligkeitswert im Display speichern(empfohlen)

1) Helligkeitswert im BIOS speichern

ad 1)Wird ein Wert (z.B. 80%) im BIOS Setup gespeichert, dann stellt das BIOS diesen bei jedem Systemstart ein, auch wenn ein anderes Display angeschlossen wird. Der Nachteil dieser Variante ist, daß das BIOS keine Helligkeitswerte aus dem Display auslesen kann und deshalb das Display bei jedem Systemstart auf 0% Helligkeit (Bezugspunkt) heruntergeregelt wird. Anschließend wird das Display auf den eingestellten Helligkeitswert (in unserem Fall 80 %) wieder hinaufgeregelt.

> Will man immer denselben Helligkeitswert verwenden empfiehlt es sich, den Wert im Display zu speichern und im BIOS die Einstellung "Auto" zu verwenden, da so diese Prozedur umgangen werden kann. Wird "Auto" gespeichert, dann übernimmt das BIOS bei jedem Start den Wert, den das Display gespeichert hat.

ad 2)Will man einen Helligkeitswert fix im Display speichern, geht man folgendermaßen vor:

Als ersten Schritt im BIOS "Auto" einstellen und das Setup mit "SAVE & EXIT SETUP" beenden. Beim nächsten Start wieder ins BIOS Setup einsteigen und den gewünschten Helligkeitswert (z. B. 50%) einstellen. Jetzt muß das Setup mit "EXIT WITHOUT SAVING" beendet werden. Das Display hat dann den Wert 50 % gespeichert und das BIOS übernimmt bei jedem Systemstart automatisch ("Auto") dann den eingestellten Wert (in unserem Fall 50%) vom Display.

#### **CAN assigned IRQ**

Hier kann dem CAN ein IRQ zugewiesen werden (Freischalten der Interrupt Leitung). Dies funktioniert jedoch nur, wenn ein CAN Controller installiert ist (Default Einstellung IRQ10).

Die weiteren Punkte **"PCMCIA detected", "Ethernet detected", "Arcnet detected"** und **"Hardware Security detected"** geben Auskunft über die Standardadressen und Interrupts der installierten - original IPC2001 - Komponenten.

### **Controller Software ID**

**Provit 2000 Anwenderhandbuch 121**

Gibt die Versionen von BIOS und VGA-BIOS an.

#### **FPROM / SRAM Maping - Window 4 KByte at**

Gibt die Adresse des Map Windows für den internen FPROM und SRAM Speicher an.

#### **User Serial ID**

Hier kann eine Benutzer-Seriennummer (32 Bit, in Hex) eingegeben werden. Diese wird im CMOS gespeichert.

# **Show**

Bei "Yes" wird die Benutzer-Seriennummer (siehe Punkt "User Serial ID") beim Systemstart im Devicefenster angezeigt

#### **CMOS Battery Status**

Bei diesem Punkt wird geprüft, ob die CMOS (SRAM) Pufferbatterie in Ordnung ist

"OK":Batterie ist in Ordnung

"Bad":Batterie sollte getauscht werden

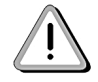

Wird die CMOS Batterie gewechselt, so muß das System neu gestartet werden, damit der Batteriestatus richtig erkannt wird!

# **2.10 Vergleich BIOS Einstellungen (BIOS Defaults / Setup Defaults)**

# **2.10.1 BIOS Features Setup**

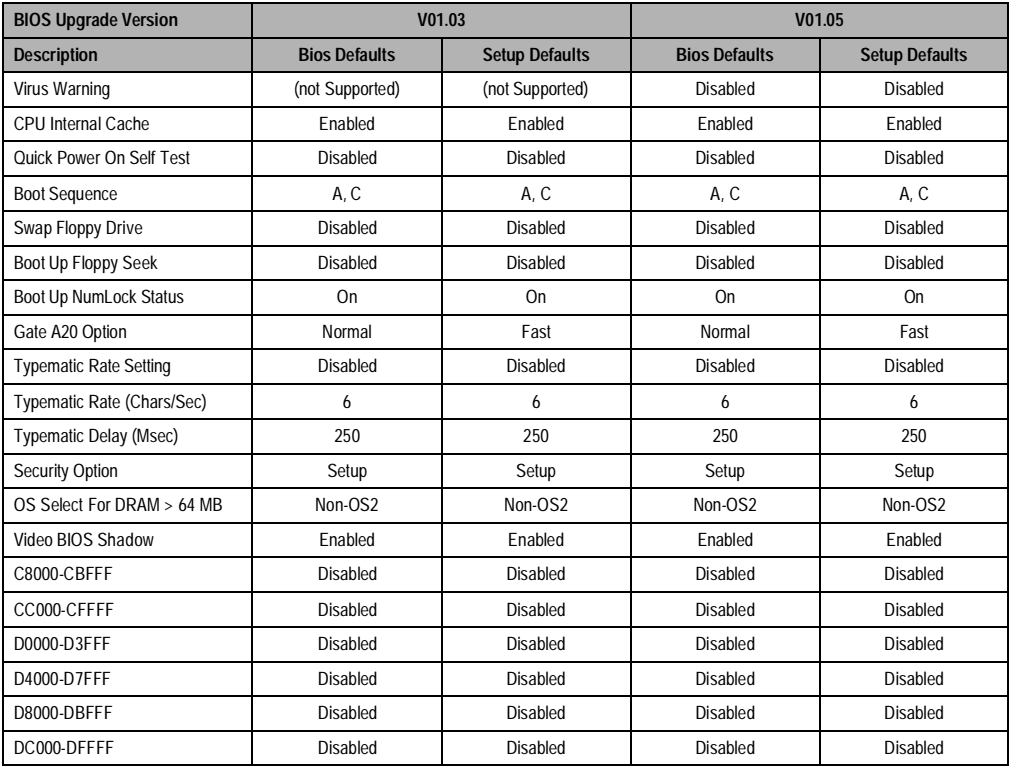

Tabelle 76 : BIOS Features Setup

Kapitel 2 Controller

# **2.10.2 Chipset Features Setup**

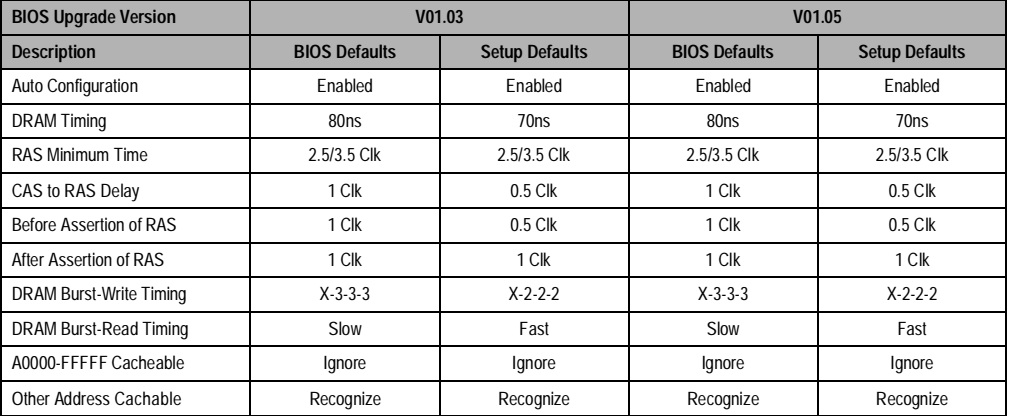

Tabelle 77 : Chipset Features Setup

# **2.10.3 Power Management Setup**

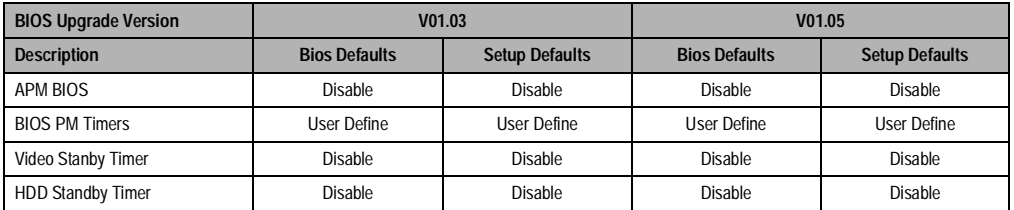

Tabelle 78 : Power Management Setup

# **2.10.4 PnP Configuration**

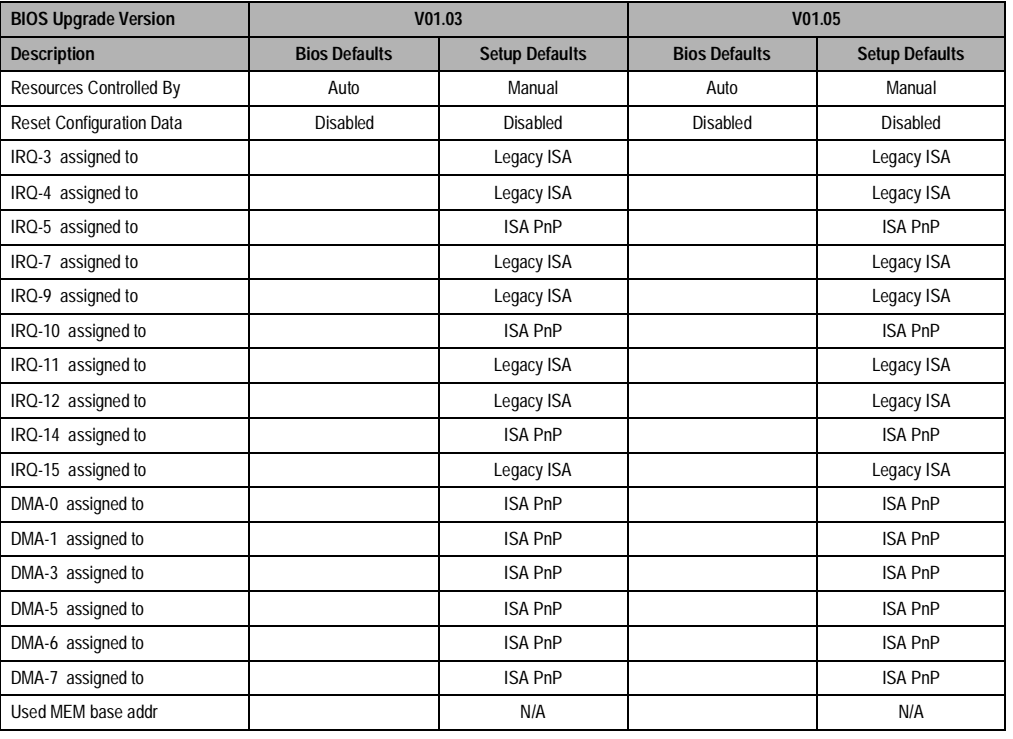

Tabelle 79 : PNP/PCI Configuration

Kapitel 2 Controller

# **2.10.5 Integrated Peripherals**

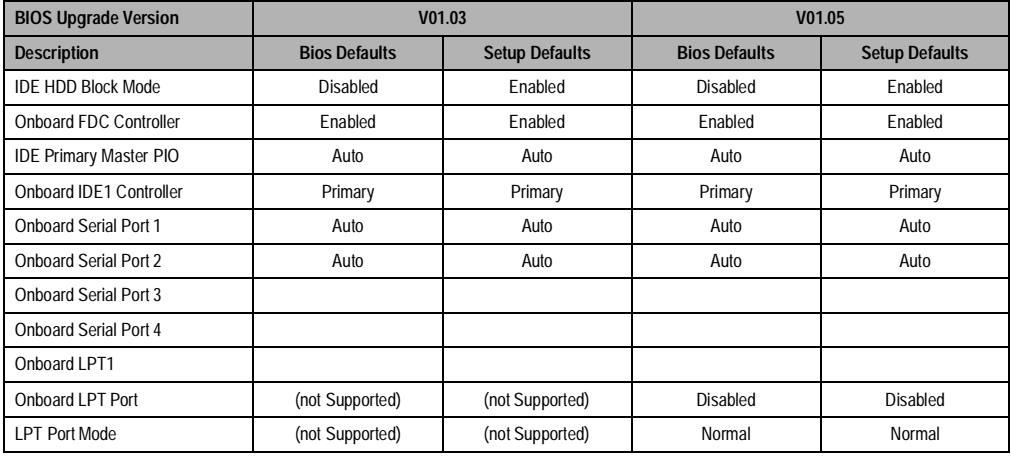

Tabelle 80 : Integrated Peripherals

# **2.10.6 Additional Peripherals**

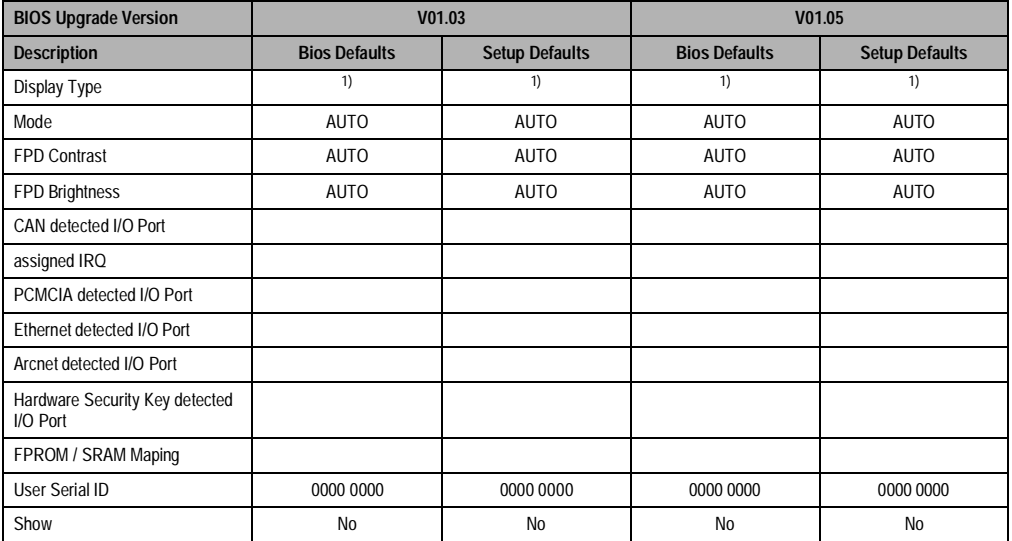

Tabelle 81 : Additional Peripherals

<span id="page-125-0"></span>1) Hängt vom angeschlossenen Displaytyp ab.

# **2.11 Technischen Daten IPC2001**

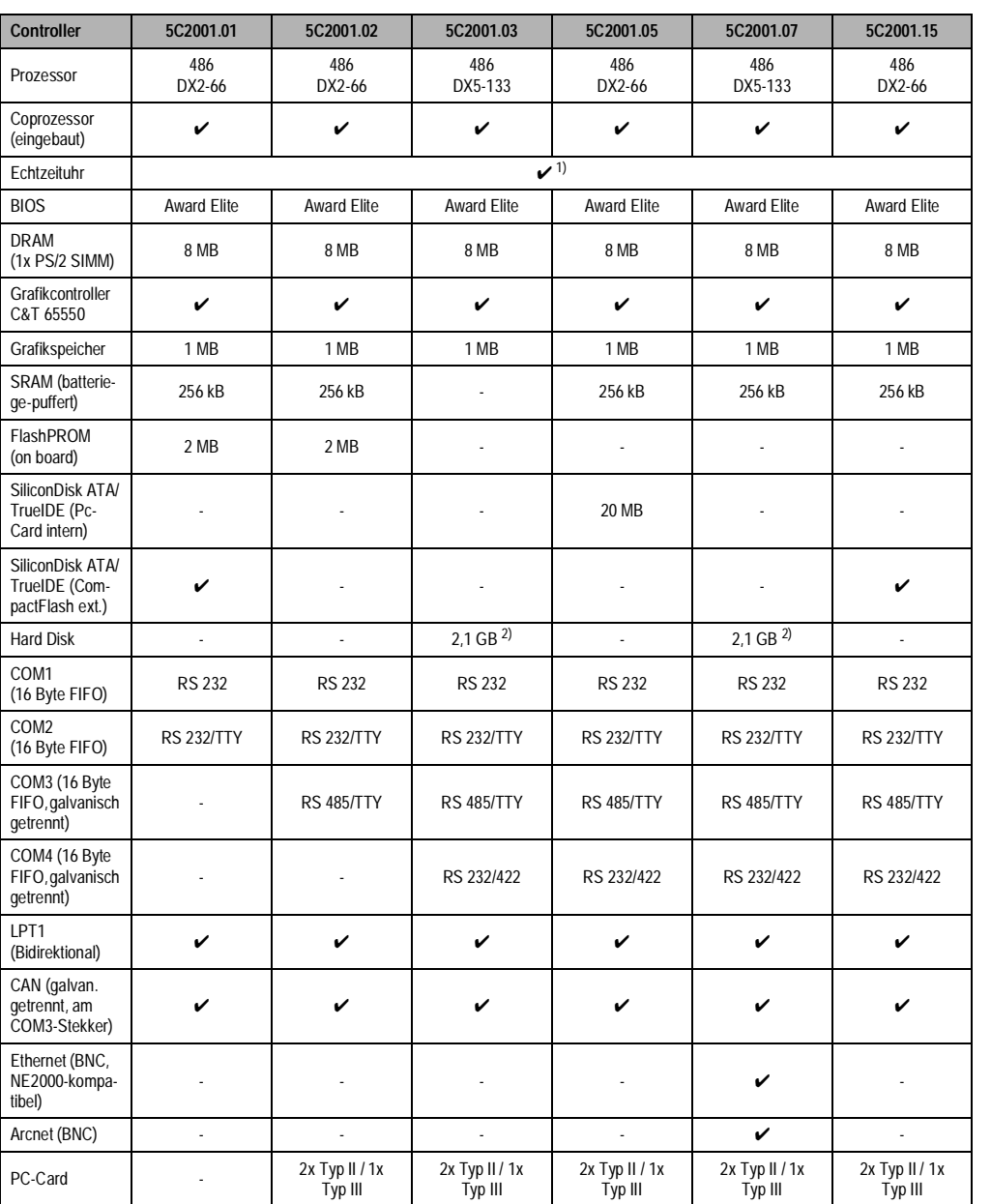

Tabelle 82 : IPC2001 - Technische Daten

Kapitel 2 Controller

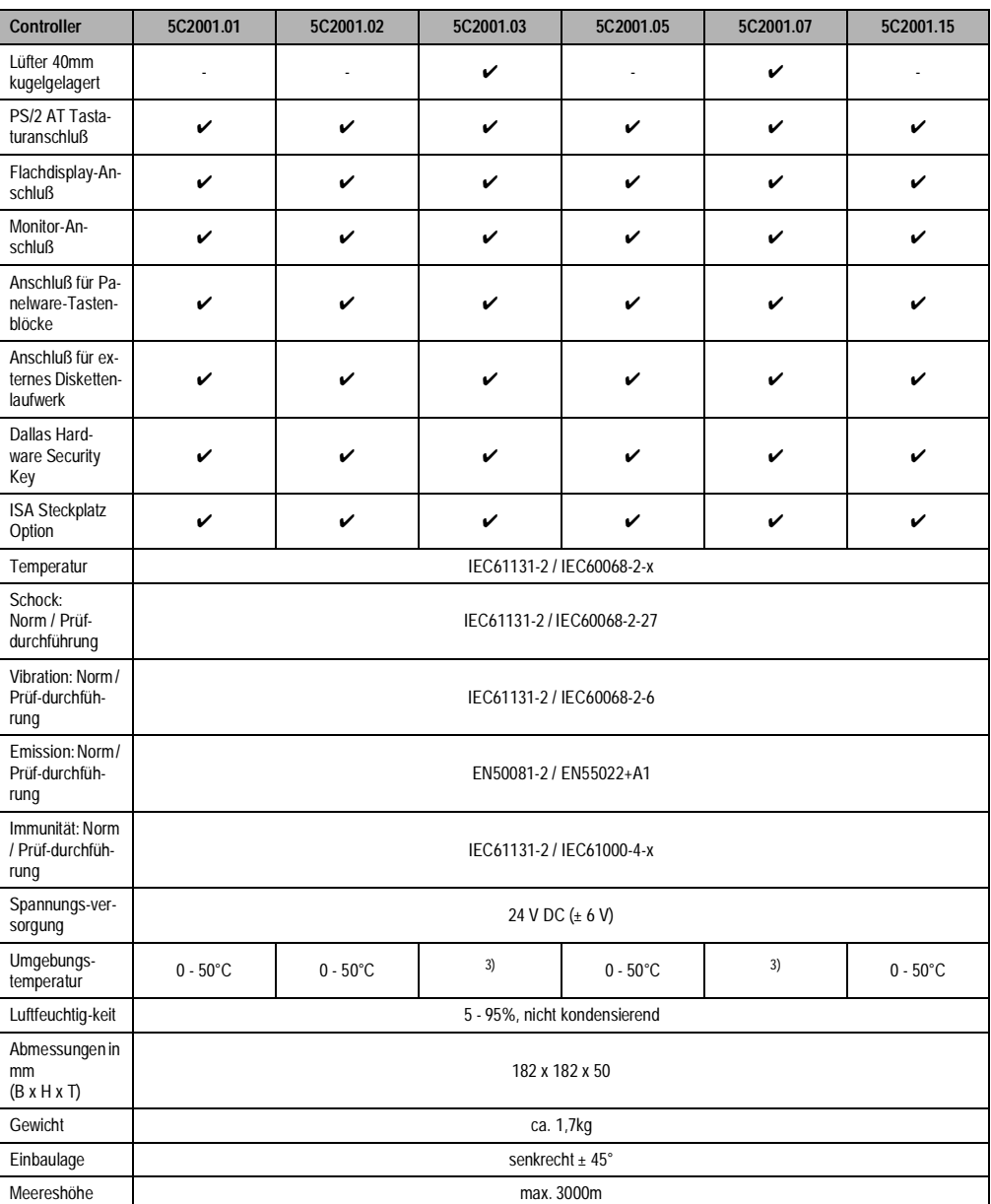

Tabelle 82 : IPC2001 - Technische Daten (forts.)

1) Der beim IPC verwendete Quarz hat eine Genauigkeit von 10ppm, d.h. unter Berücksichtigung der Einflüsse wie Umgebungstempe-ratur und Beschaltung des Quarz liegt die Ungenauigkeit bei typ. 2se. pro Tag.

2) Geräte mit einer Rev. Nr. ab F0 verfügen über eine 6GB Hard Disk (siehe Kap. 8, Technische DAten 6GB Hard Disk).

<span id="page-127-1"></span><span id="page-127-0"></span>3) 5-50°C bei weniger als 250 Betriebsstunden pro Monat, 5-47°C bei 24h-Betrieb (sieha Kap. 8, Technische Daten 6GB Hard Disk)

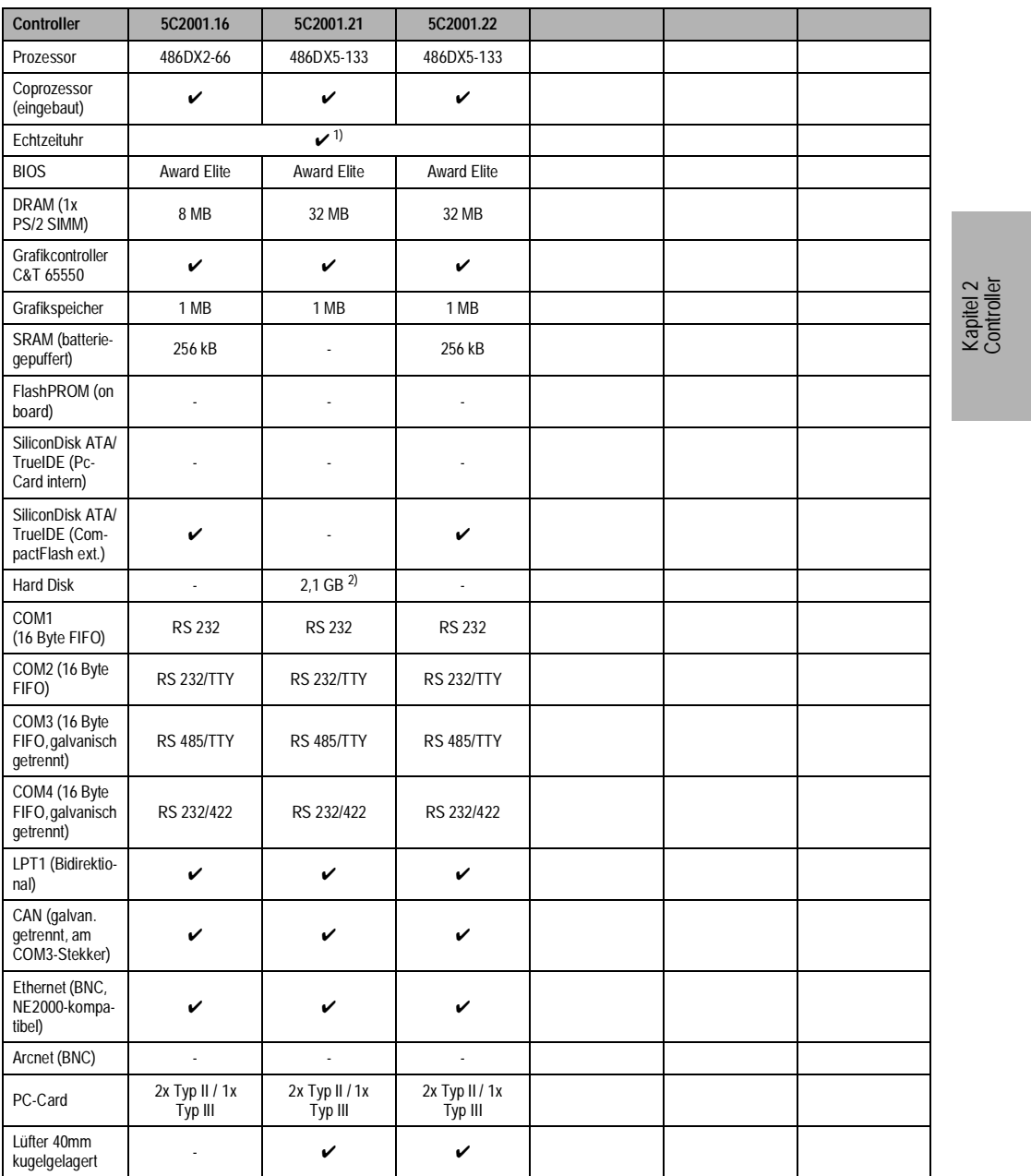

Tabelle 83 : IPC2001 - Technische Daten

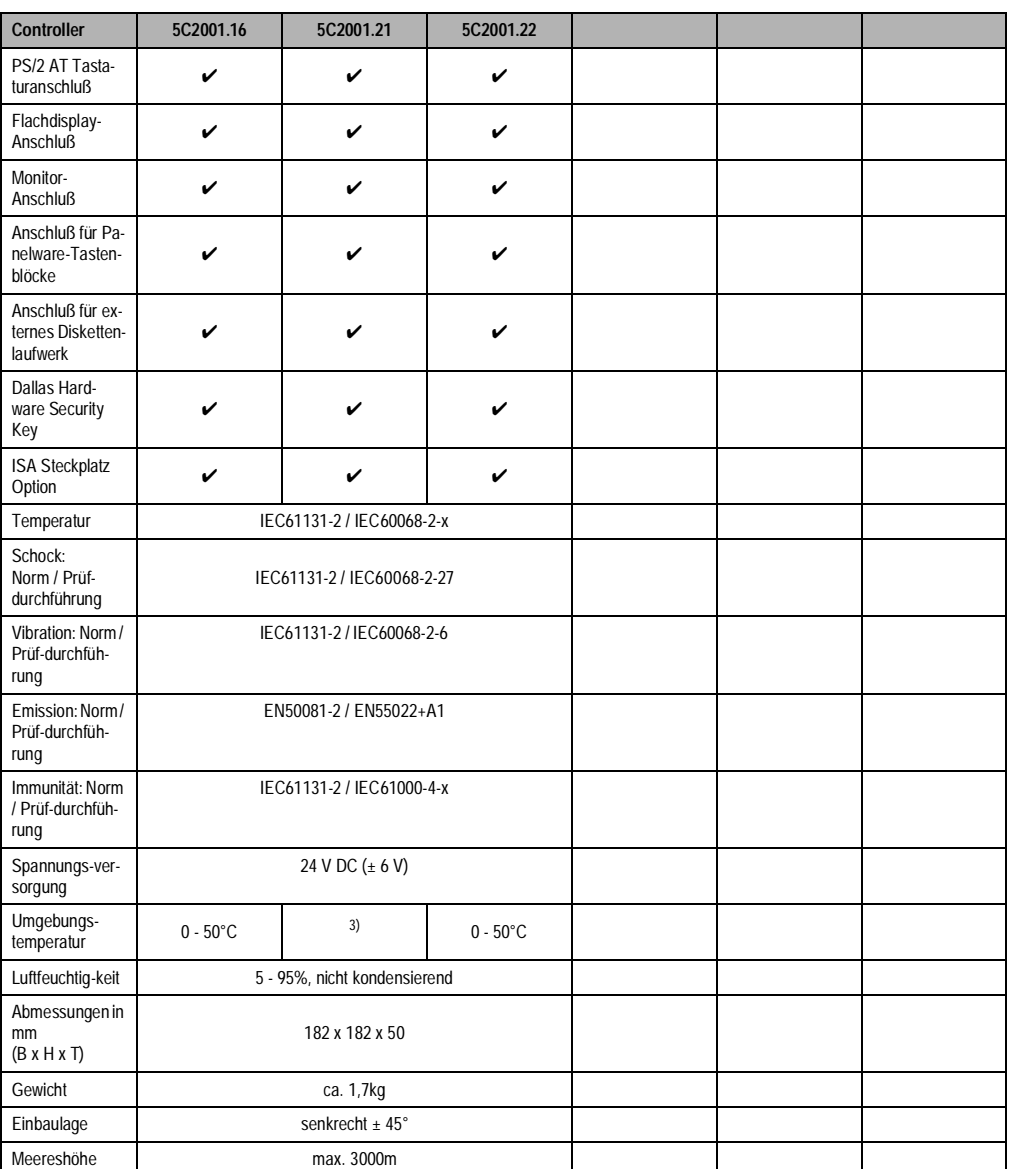

Tabelle 83 : IPC2001 - Technische Daten (forts.)

1) Der beim IPC verwendete Quarz hat eine Genauigkeit von 10ppm, d.h. unter Berücksichtigung der Einflüsse wie Umgebungstempe-

ratur und Beschaltung des Quarz liegt die Ungenauigkeit bei typ. 2se. pro Tag.<br>2) Geräte mit einer Rev. Nr. ab F0 verfügen über eine 6GB Hard Disk (siehe Kap. 8, Technische DAten 6GB Hard Disk).<br>3) 5-50°C bei weniger als

#### **Controller • Unterschiede IPC2000 / IPC2001**

# **3. Unterschiede IPC2000 / IPC2001**

# **3.1 Allgemeines**

Durch die Neuerungen im IPC2001 ergaben sich einige Unterschiede zum IPC2000.

Nachfolgend sind einige der wichtigsten Änderungen detailliert beschrieben.

# **3.2 Interne Speichermedien FPROM und SRAM**

- Das integrierte SRAM liegt auf einer anderen Adresse. Bei Zugriff auf diesen Speicher über den B&R Treiber BRSRAM.SYS ist eine 100%ige Softwarekompatibilität gegeben.
- Das integrierte FPROM liegt auf einer anderen Adresse. Bei Zugriff auf diesen Speicher über den B&R Treiber BRFPROM.SYS ist eine 100%ige Softwarekompatibilität gegeben.

# **3.3 COM1 und COM2**

Die Adressen und Interrupts der COM1 und COM2 Schnittstelle sind im BIOS einstellbar. Im "Auto" Mode werden diese vom BIOS eingestellt, wobei darauf zu achten ist, daß sich die Einstellungen vom IPC2000 unterscheiden können.

# **3.4 Speicheraufteilung**

Durch die Einführung eines 4 KByte Mapwindows und das größere VGA BIOS (40 KByte durch VESA Erweiterung) hat sich die Aufteilung des Speichers geändert. Weiters ist das BIOS vom IPC2001 ein Plug and Play (PnP) BIOS, dadurch werden die Speicherbereiche nach PnP vergeben. Bei non PnP Erweiterungskarten müssen die verwendeten Speicherbereiche, I/O Adressen, Interrupts und DMA Kanäle im BIOS in der "PNP CONFIGURATION SETUP" angegeben werden. Dabei ist darauf zu achten, daß im D000 Segment ein zusammenhängender 16 KByte Block für die B&R BIOS Extension frei bleibt.

### **3.4.1 Utilities und Device Treiber**

Die Utilities BRINFO.COM und BRMODE.EXE sind auf dem IPC2001 nicht mehr notwendig und werden deshalb nicht mehr unterstützt.

Der Device Treiber BRIMAGE.SYS ist erst ab der Version 2.50 (auch für IPC2000) am IPC2001 einsetzbar. Das Util BRIMAGE.COM ist erst ab Version 2.50 und BRMODES.COM ab Version 2.10 am IPC2001 verwendbar (beide funktionieren aber weiterhin auf dem IPC2000).

### **3.4.2 CMOS Daten**

Begründet zum unterschiedlichen BIOS des IPC2000 (Phoenix) sind die CMOS Daten Inhalte unterschiedlich. Eventuell vorhandene CMOS Datensicherungen vom IPC2000 können nicht am IPC2001 übernommen werden.

Kapitel 2 Controller

#### **Controller • Unterschiede IPC2000 / IPC2001**

### **3.5 VGA BIOS**

Durch den neuen Grafik Chip (65550) ist ein neues VGA BIOS installiert worden. Einige Funktionen dieses VGA BIOS unterscheiden sich vom BIOS des 65535 im IPC2000.

- VESA im VGA BIOS inkludiert
- entsprechende neue Grafiktreiber

#### **3.6 LCD Einstellung**

Die Einstellungen von Helligkeit und Kontrast können nun auch im BIOS vorgenommen werden. Die bisherigen Utilities sind auch weiterhin verwendbar.

#### **3.7 Mkey und Interact**

Sowohl Mkey als auch Interact sind um neue Funktionalitäten erweitert worden.

# **3.8 CAN**

Beim IPC2001 besteht die Möglichkeit, dem CAN den "IRQ 10" (bzw. "disabled") zuzuweisen (Default Einstellung IRQ10).

# **3.9 HDD**

Das BIOS des IPC2001 unterstützt auch die HDD Modes "Large" und "LBA". Dadurch ist es möglich, Festplatten mit mehr als 504 MByte zu nutzen.

# **4. IPC2002**

# **4.1 Allgemeines**

Beim IPC2002 (auch Compact IPC genannt) handelt es sich um ein geschlossenes Gerät inklusive Display. D.h. im Vergleich zu den Vorgängermodellen IPC2000 und IPC2001 ist der Controller und das Panel eine Einheit.

Die wichtigsten Änderungen bzw. Unterschiede im Vergleich zum IPC2001

- Kompaktere Bauform
- Eigene CAN Schnittstelle
- Keine COM3, COM4 Schnittstelle
- keine Festplatte sondern eine Compact Flash
- Kein Arcnet Anschluß

Kapitel 2 Controller

# **4.2 Controllervariante des IPC2002**

Die wichtigsten Daten sind in der nachstehenden Tabelle zusammengefaßt. Eine Detailbeschreibung zum Controller finden Sie in Kap. 3.8, Technische Daten.

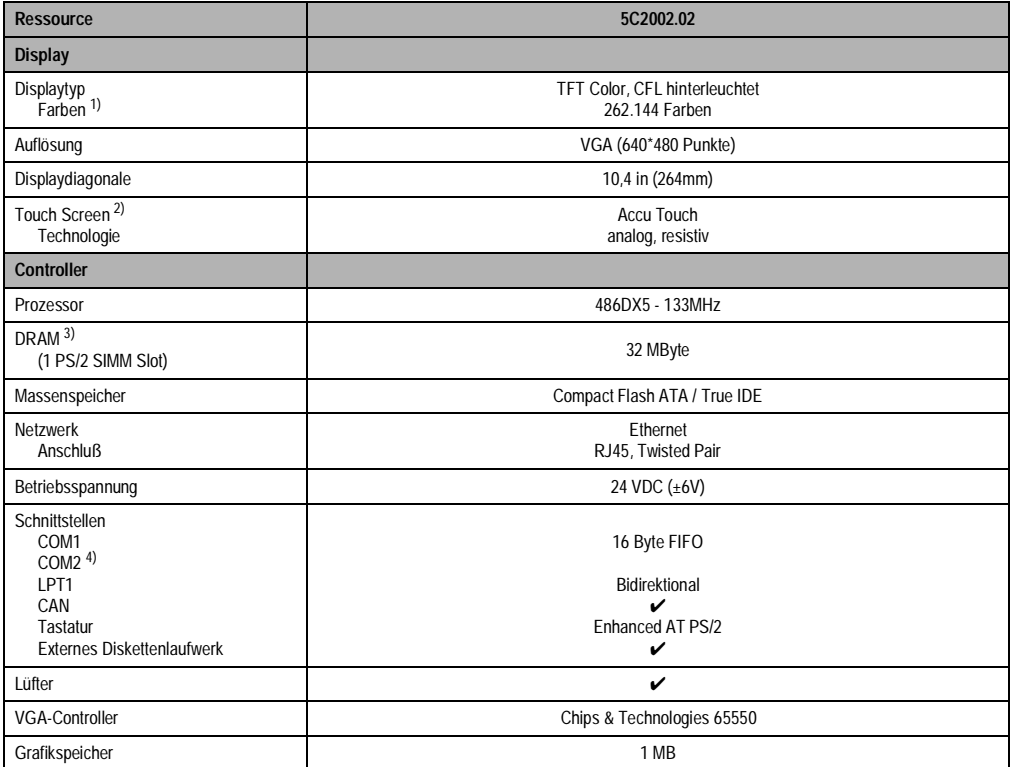

Tabelle 84 : Controllervariante des IPC2002

1) Die Tatsächliche Auflösung der verfügbaren Farben ist vom eingestellten Grafikmodus und Grafiktreiber abhängig. 2) Siehe Kap. 8 "Technischer Anhang". 3) Ist vom Anwender nicht erweiterbar.

4) Wird intern für den Touch Screen verwendet.

# **4.3 Abmessungen**

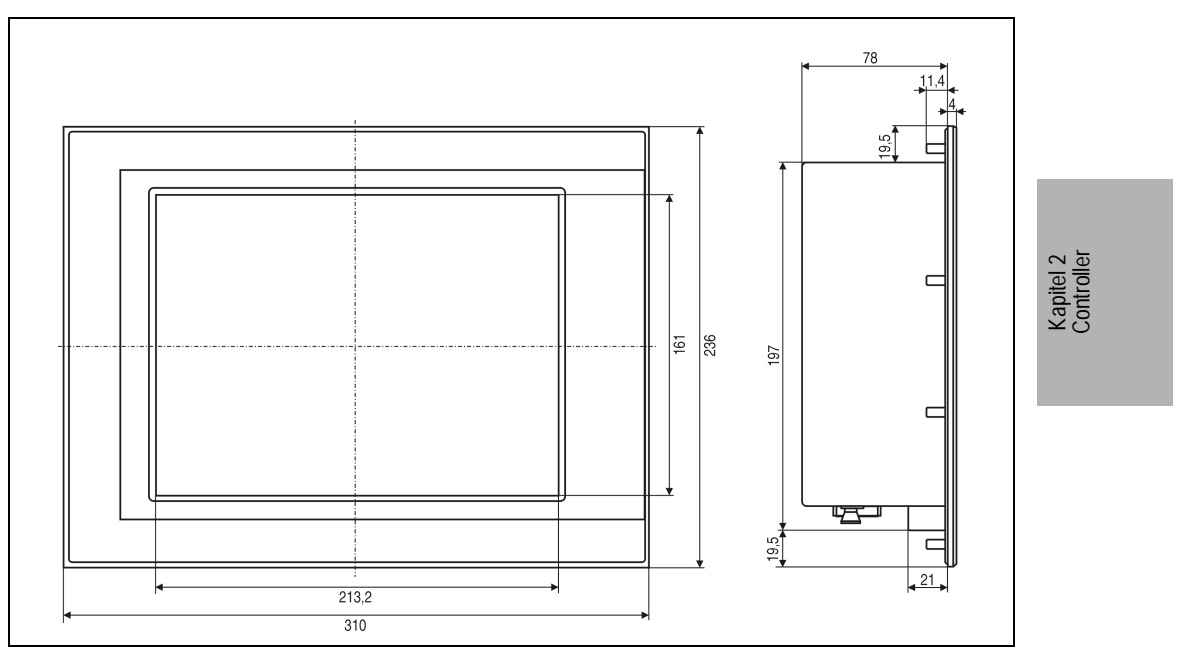

Abbildung 60 : IPC2002 - Abmessungen

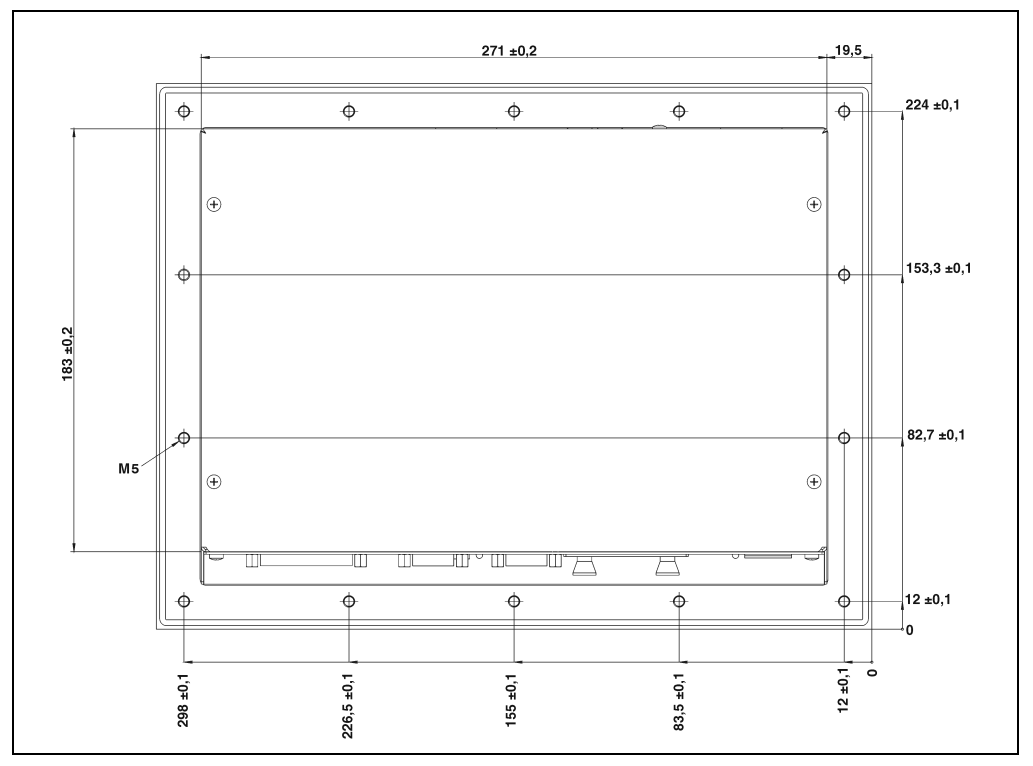

# **4.4 Einbau in Wanddurchbrüche**

Abbildung 61 : Einbau in Wanddurchbrüche

Für den Einbau in Wanddurchbrüche sind Ausschnitt und Bohrungen gemäß der folgenden Zeichnung zu erstellen.

# **4.5 Montagevorschriften**

- Einbaulage siehe Abbildung
- Um eine ausreichende Luftzirkulation zu gewährleisten, darf sich vor dem Lüfter im Abstand von mind. 10 cm kein die Zirkulation behinderndes Objekt befinden.
- Befestigung mit den 14 an der Rückseite der Front vorhandenen M5 Durlokmuttern auf den Einpreßbolzen

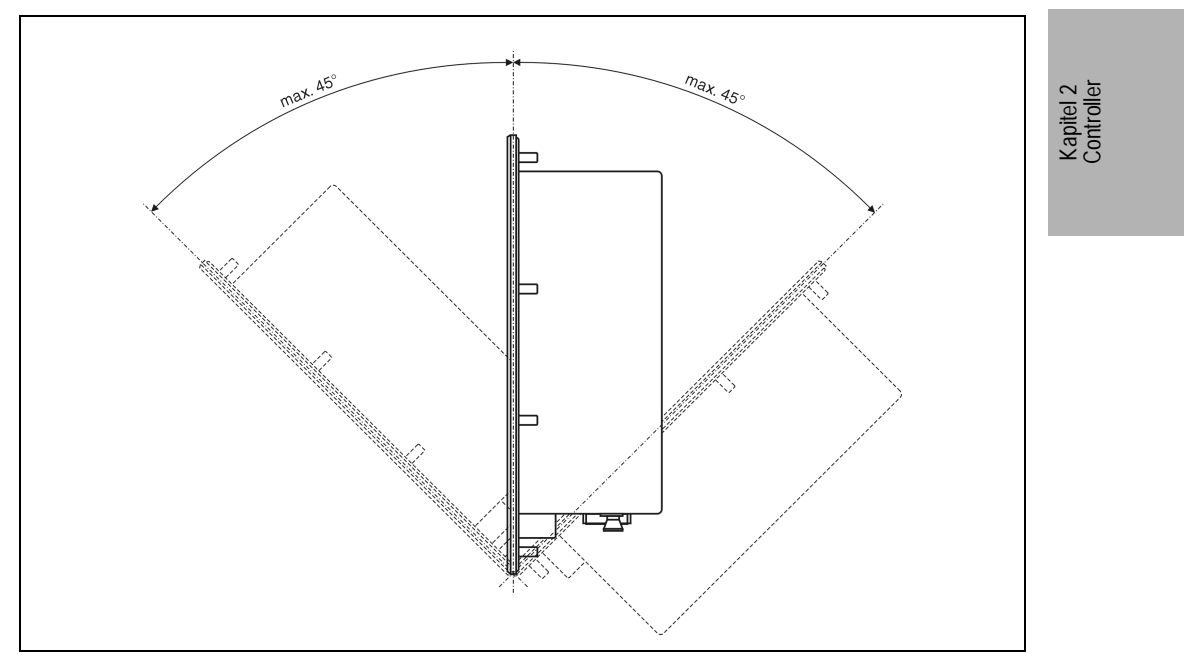

Abbildung 62 : IPC2002 - Montagevorschriften

# **4.6 Übersicht der Komponenten**

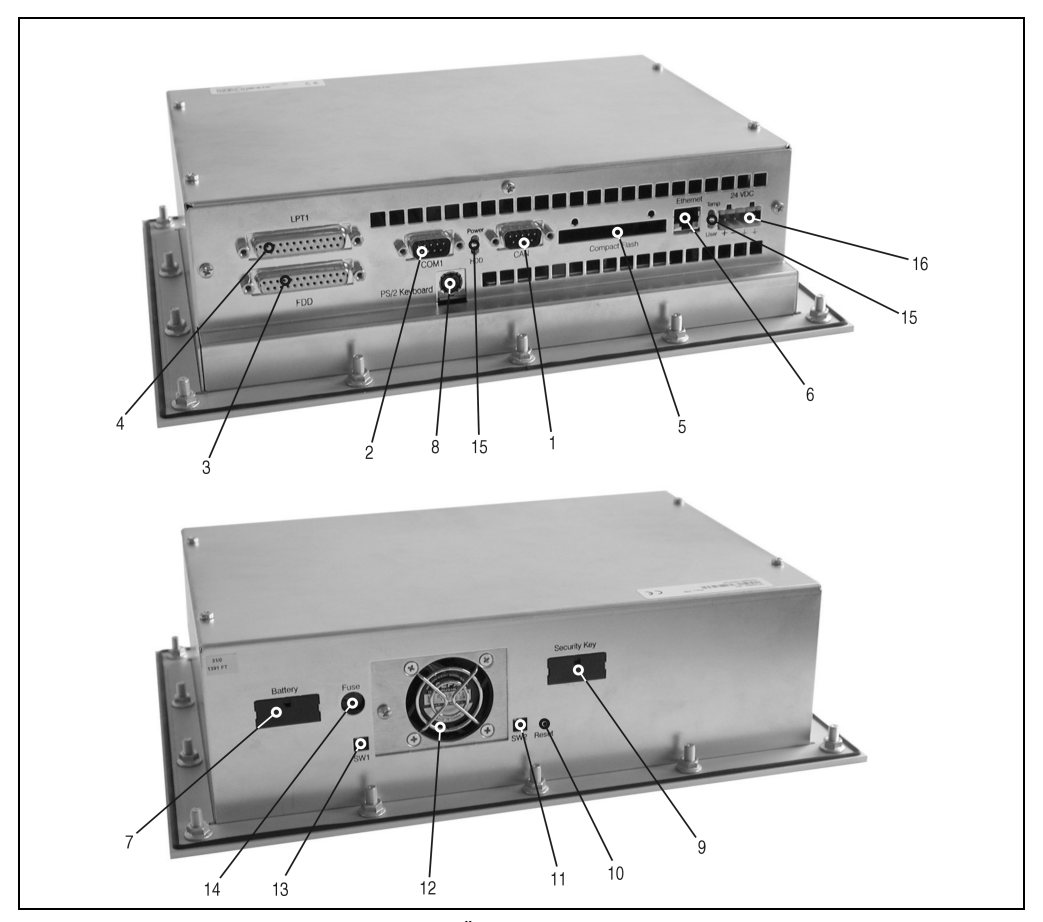

Abbildung 63 : Übersicht der Komponenten

- 
- 2 COM1 Schnittstelle 10 Reset Taster
- 3 Floppy Interface 11 DIP Switch 2
- 4 Standard LPT1 (Bidirektional) 12 Lüfter (Fan)
- 5 Compact Flash Slot 13 DIP Switch 1
- 
- 7 CMOS Batterie (RTC) 15 Status LEDs
- 8 PS/2 External Keyboard 16 Spannungsversorgung
- 1 CAN Schnittstelle 1986 and 1997 Hardware Security Key
	-
	-
	-
	-
- 6 Ethernet 14 Sicherungsaufnehmer
	-
	-

# **4.7 Beschreibung der Komponenten**

#### **4.7.1 Spannungsversorgung**

Eingangsspannung: 24 V DC (± 6V)

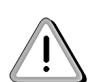

Die Pins sind möglichst kurz mit Erdung zu verbinden. Wird der Computer in einen Schaltschrank eingebaut, darf das Verbindungskabel zum Schaltschrank nicht länger als 15 cm sein.

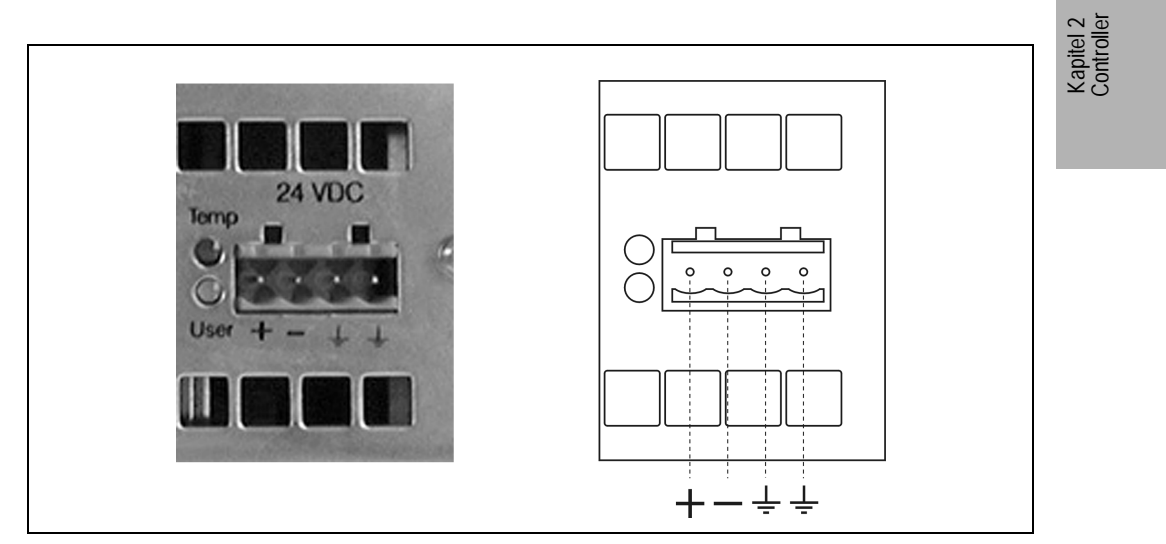

Abbildung 64 : IPC2002 - Spannungsversorgung des Controllers

Leistungsdaten sind dem Kapitel 8 zu entnehmen!

# **4.7.2 COM1 - RS232**

|                |                                                                   | COM1                 |
|----------------|-------------------------------------------------------------------|----------------------|
|                | RS232 Schnittstelle<br>Nicht galvanisch getrennt<br>bis 115 kBaud |                      |
| Pin            | <b>RS232</b>                                                      |                      |
| 1              | <b>DCD</b>                                                        | 9polige DSUB-Stecker |
| $\overline{2}$ | <b>RXD</b>                                                        |                      |
| 3              | <b>TXD</b>                                                        | 6                    |
| 4              | <b>DTR</b>                                                        | 9                    |
| 5              | GND                                                               | 5                    |
| 6              | <b>DSR</b>                                                        |                      |
| $\overline{7}$ | <b>RTS</b>                                                        |                      |
| 8              | <b>CTS</b>                                                        |                      |
| 9              | R <sub>l</sub>                                                    |                      |

Tabelle 85 : IPC2002 - Pinbelegung COM1

| Default-Einstellung | COM <sub>1</sub> |  |
|---------------------|------------------|--|
| Interrupt           | IRQ4             |  |
| I/O Adresse         | 3F8h-3FFh        |  |

Tabelle 86 : IPC2002 - Default-Einstellung COM1

Diese Einstellungen können im BIOS im Punkt "INTEGRATED PERIPHERALS" verändert werden.

### **4.7.3 CAN - Schnittstelle**

Als CAN Controller wird der Intel 82527 Prozessor verwendet. Dieser von B&R eingesetzte Controller entspricht der CAN Spezifikation 2.0B. Auf einem Bus können somit die Protokolle Standard-CAN und Extended-CAN betrieben werden.

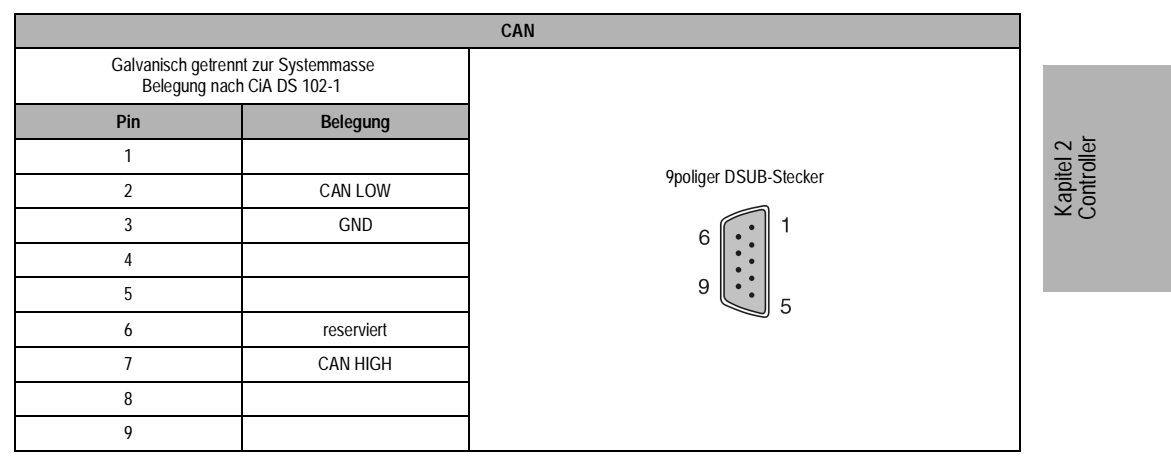

#### Tabelle 87 : IPC2002 - Pinbelegung CAN

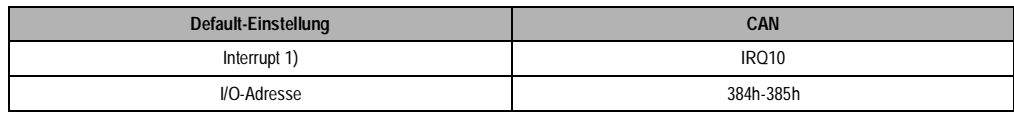

Tabelle 88 : IPC2002 - Default-Einstellungen CAN

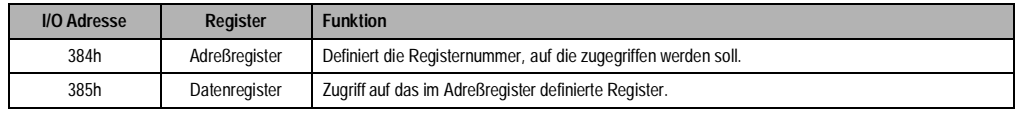

Tabelle 89 : IPC2002 - CAN Adreßregister

Näheres zum CAN Bus siehe im Kapitel Technischer Anhang 10.1.

#### **4.7.4 Anschluß für externes Diskettenlaufwerk**

An diese 25polige DSUB-Buchse kann ein externes Diskettenlaufwerk angeschlossen werden. (Diskettenlaufwerk siehe Kapitel Zubehör 7.4)

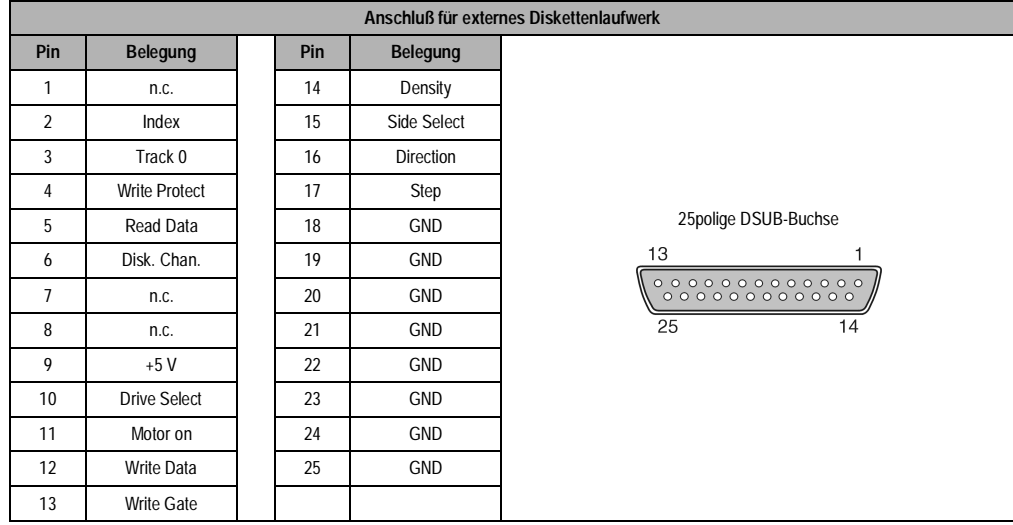

Tabelle 90 : IPC2002 - Pinbelegung für den externen 3,5" Diskettenlaufwerkanschluß

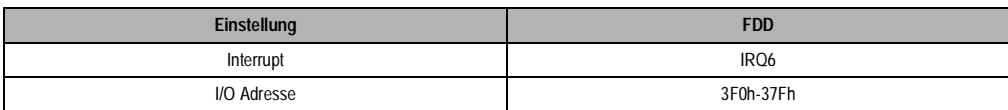

Tabelle 91 : IPC2002 - Einstellungen für externes Diskettenlaufwerk

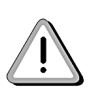

Aufgrund der allgemeinen PC-Spezifikationen ist diese Schnittstelle mit äußerster Sorgfalt bezüglich EMV, Kabelführung etc. zu behandeln und deshalb nur als Service Schnittstelle gedacht! Diese Schnittstelle kann nicht als parallele Schnittstelle konfiguriert werden!!

# **4.7.5 Parallele Schnittstelle LPT1**

Die parallele Schnittstelle LPT1 ist auf eine 25polige DSUB-Buchse herausgeführt.

| Parallele Schnittstelle LPT1 |                                        |  |     |                      |                      |                         |
|------------------------------|----------------------------------------|--|-----|----------------------|----------------------|-------------------------|
| Pin                          | <b>Belegung</b>                        |  | Pin | Belegung             |                      |                         |
| 1                            | Data Strobe                            |  | 14  | Autofeed             |                      |                         |
| $\overline{2}$               | Data 0                                 |  | 15  | Error                |                      |                         |
| 3                            | Data 1                                 |  | 16  | Printer Init         |                      |                         |
| 4                            | Data 2                                 |  | 17  | Printer Select Input |                      |                         |
| 5                            | Data 3                                 |  | 18  | <b>GND</b>           | 25polige DSUB-Buchse | Kapitel 2<br>Controller |
| 6                            | Data 4                                 |  | 19  | GND                  | 13                   |                         |
| $\overline{7}$               | Data 5                                 |  | 20  | GND                  |                      |                         |
| 8                            | Data 6                                 |  | 21  | GND                  | 25<br>14             |                         |
| 9                            | Data 7                                 |  | 22  | GND                  |                      |                         |
| 10                           | Acknowledge                            |  | 23  | GND                  |                      |                         |
| 11                           | Busy                                   |  | 24  | GND                  |                      |                         |
| 12                           | Paper End                              |  | 25  | GND                  |                      |                         |
| 13                           | <b>Printer Select</b><br><b>Status</b> |  |     |                      |                      |                         |

Tabelle 92 : IPC2002 - Pinbelegung der LPT1 Schnittstelle

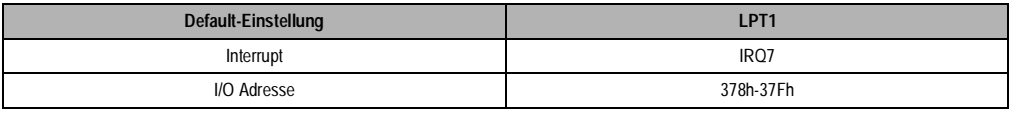

Tabelle 93 : IPC2002 - Default-Einstellung LPT1

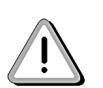

Funktioniert nur, wenn die BIOS-Einstellung Onboard LPT Port (siehe Kap. INTEGRATED PERIPHERALS) auf einen Wert eingestellt ist. (Bei den BIOS Defaults oder Setup Defaults ist dieser Wert auf **Disabled** eingestellt)

### **4.7.6 Anschluß für AT Enhanced Tastatur**

Der Anschluß einer externen Enhanced Tastatur erfolgt über einen PS/2 Stecker.

| Anschluß für AT Enhanced Tastatur |              |   |  |  |  |
|-----------------------------------|--------------|---|--|--|--|
| Pin                               | Belegung     |   |  |  |  |
|                                   | KBDATA       | 6 |  |  |  |
|                                   |              |   |  |  |  |
|                                   | GND          | Ω |  |  |  |
|                                   | $+5V$        |   |  |  |  |
|                                   | <b>KBCLK</b> |   |  |  |  |
|                                   |              |   |  |  |  |

Tabelle 94 : PC2002 - Pinbelegung PS/2 Buchse

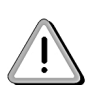

Aufgrund der allgemeinen PC-Spezifikationen ist diese Schnittstelle mit äußerster Sorgfalt bezüglich EMV, Kabelführung etc. zu behandeln und deshalb nur als Service Schnittstelle gedacht!

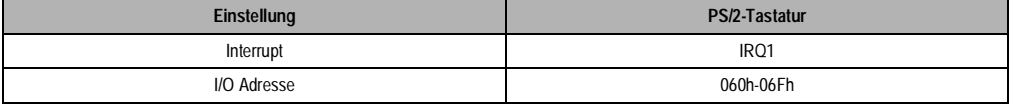

Tabelle 95 : IPC2002 - Default-Einstellung PS/2 Tastatur
# **4.7.7 Ethernet**

Der verwendete ETHERNET Controller RTL8019AS von der Fa. Realtek Semiconductor Corp. ist NE2000 kompatibel.

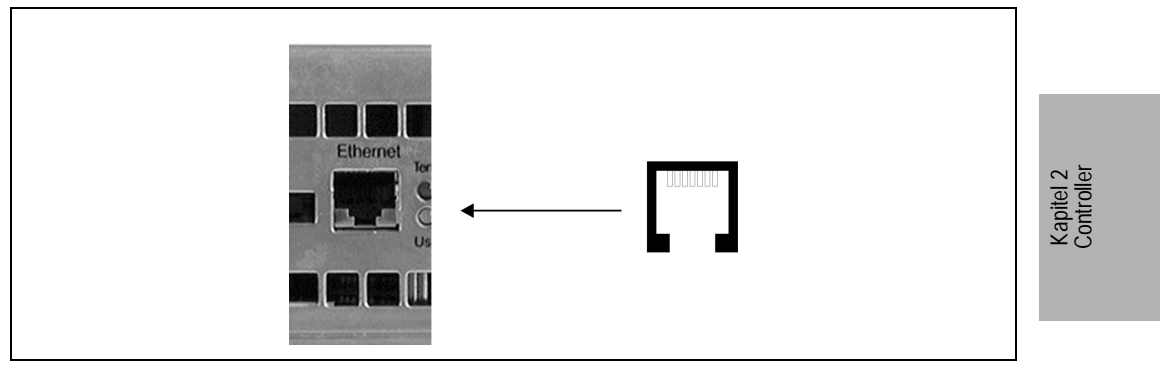

Tabelle 96 : IPC2002 - Ethernet Anschluß

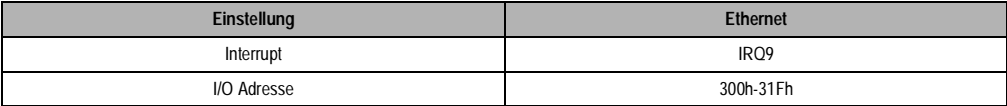

Tabelle 97 : IPC2002 - Default-Einstellung Ethernet

# **4.7.8 Compact Flash Slot**

Der Compact IPC verfügt über einen Compact Flash Slot. Die Compact Flash Karten sind ATA/ True IDE kompatibel und deshalb ohne zusätzliche Treibersoftware wie eine Harddisk ansprechbar. Durch die Verwendung dieser Speicherkarten kann der Anwender die Speichergröße selbst bestimmen.

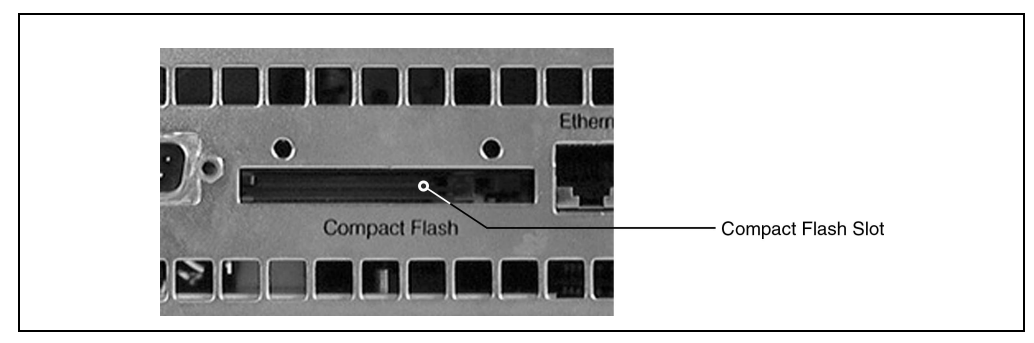

Abbildung 65 : IPC2002 - Compact Flash Slot

Das Entfernen der Compact Flash Karte erfolgt mit Hilfe eines spitzen Gegenstandes (z.B. Kugelschreiber) durch Drücken der schwarzen Verriegelung an der linken Seite der Karte. Beim Betrieb empfiehlt B&R, die Abdeckplatte (EMV, Schutz vor unbeabsichtigtes Entfernen) zu montieren. Die Abdeckplatte ist im Lieferumfang enthalten.

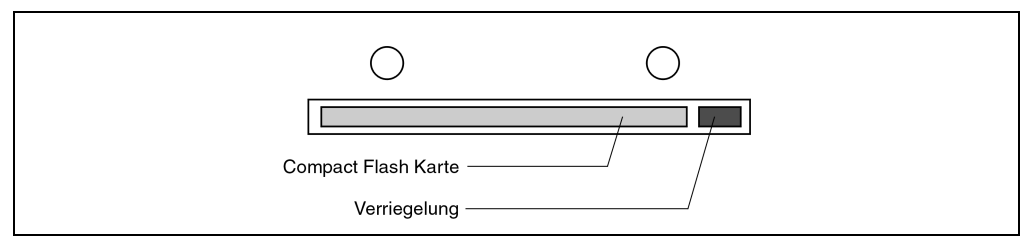

Abbildung 66 : Verriegelung der Compact Flash Karte

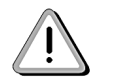

Die Compact Flash Karte darf bei Betrieb nicht getauscht werden!

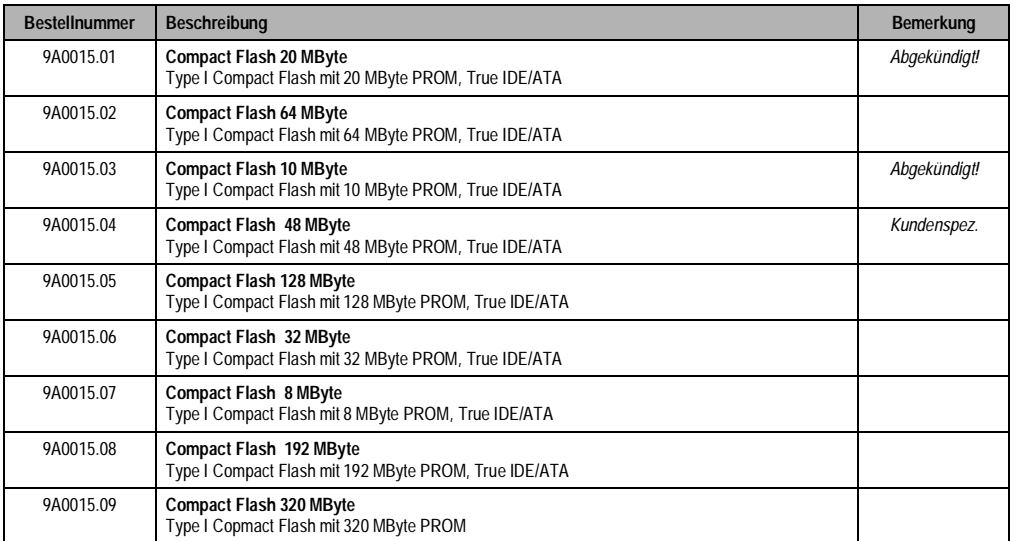

Tabelle 98 : IPC2002 - Compact Flash Karten

# **4.7.9 Status LEDs**

Der IPC2002 ist mit vier LEDs ausgestattet. Diese sind wie folgt angebracht:

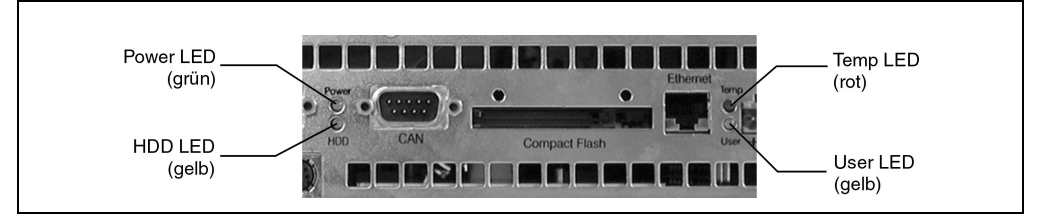

Abbildung 67 : IPC2002 - Status LEDs

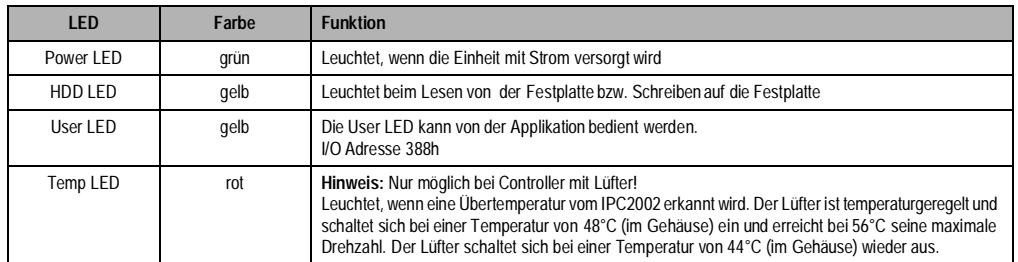

Tabelle 99 : IPC2002 - Status LEDs

Kapitel 2 Controller

# **4.7.10 DIP Switch SW1 & SW2**

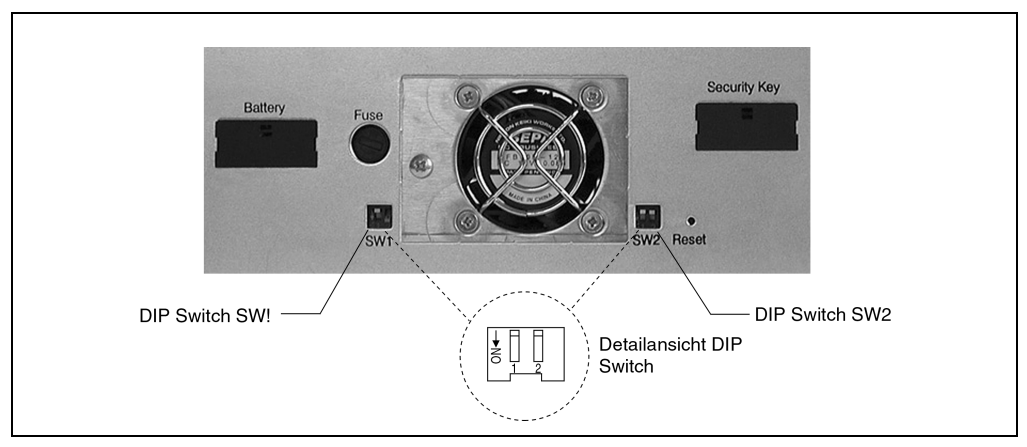

Abbildung 68 : IPC2002 - DIP Switch SW1 und SW2

# **DIP Switch SW1**

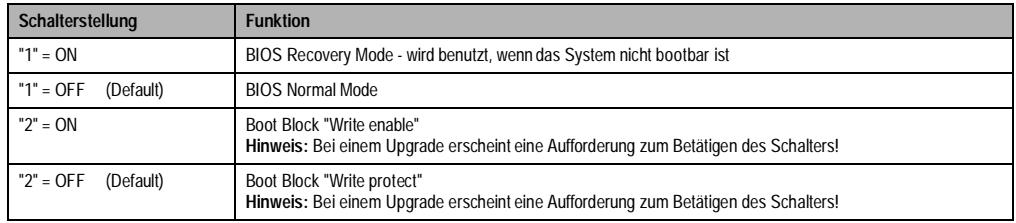

Tabelle 100 : IPC2002 - DIP Switch SW1

# **DIP Switch SW2**

SchalterstellungFunktion

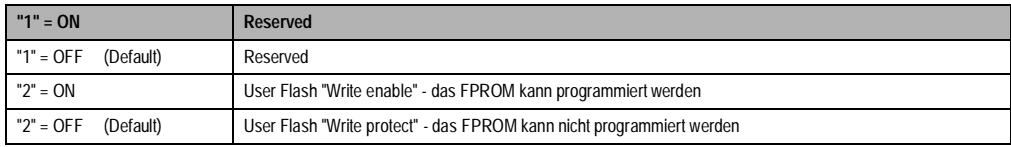

Tabelle 101 : IPC2002 - DIP Switch SW2

# **4.7.11 Hardware Security Key**

Der Hardware Security Key ist in einem eigenen Fach untergebracht und durch eine Abdeckung geschützt.

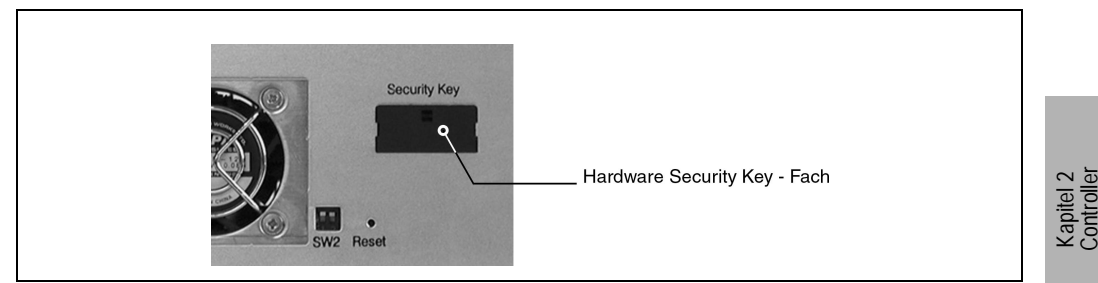

Abbildung 69 : IPC2002 - Hardware Security Key

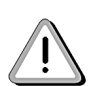

Um das Entfernen des Dongles zu erleichtern wird empfohlen, schon beim Einsetzen des Dongles in den Controller den Ausziehstreifen (ist im Lieferumfang enthalten) zu verwenden!

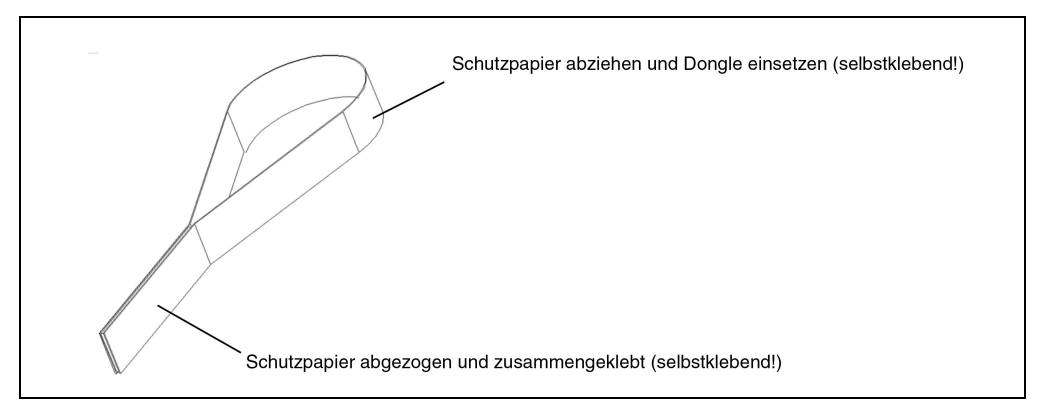

Abbildung 70 : Dongle-Ausziehstreifen

#### **4.7.12 CMOS Batterie Aufnehmer**

Die Lithium-Batterie ist in einem eigenen Fach untergebracht und durch eine Abdeckung geschützt.

Batteriedaten: Lithium Batterie 3V, 950 mAh

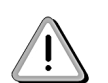

Laut CE Vorschrift muß aus Sicherheitsgründen beim Wechsel der Lithium Batterie der Controller von der Spannungsversorgung getrennt sein. Die Daten der Uhrzeit gehen dabei verloren!

Verbrauchte Lithium-Batterien gelten als Sondermüll und müssen daher dementsprechend entsorgt werden!

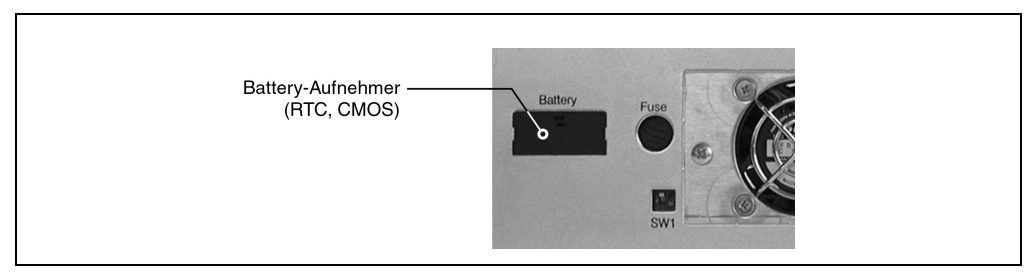

Abbildung 71 : IPC2002 - Batterie-Aufnehmer

# **4.7.13 Reset Taster / Sicherungsaufnehmer**

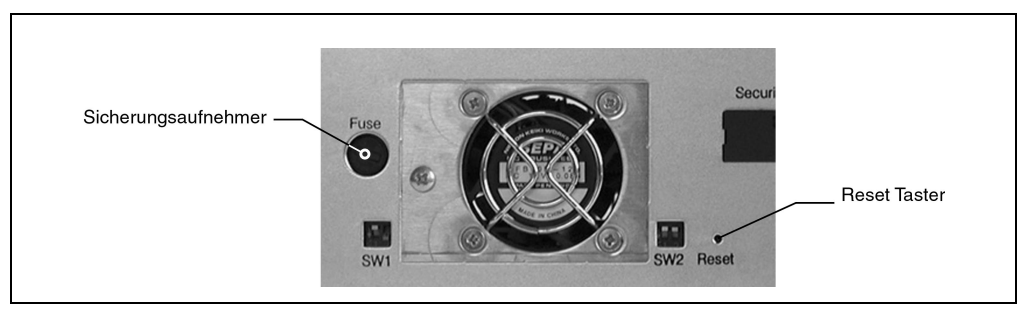

Abbildung 72 : IPC2002 - Reset Taster, Sicherungsaufnehmer

Reset Taster:Der IPC2002 ist mit einem Reset-Taster ausgestattet. Mit einem spitzen Gegenstand (um ein versehentliches Drücken zu vermeiden) kann ein Hardware-Reset ausgelöst werden.

Sicherung:Typ: 3,15A, 250V

# **4.8 Ressourcenaufteilung**

**4.8.1 Speicheraufteilung UMA (Upper Memory Area, 640 KByte - 1024 KByte)** 

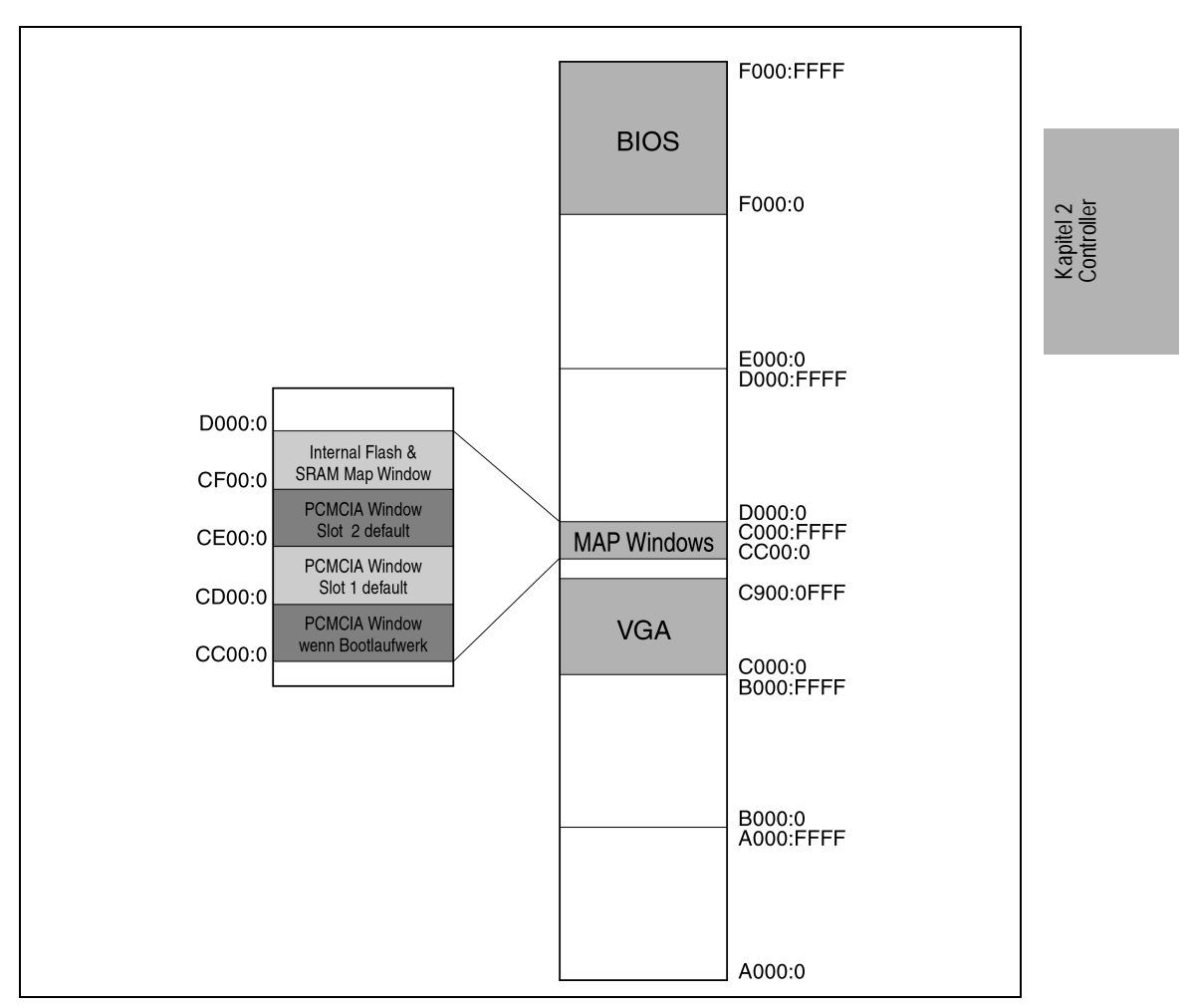

Abbildung 73 : IPC2002 - Speicheraufteilung im UMA

# **4.8.2 RAM Adreßbelegung**

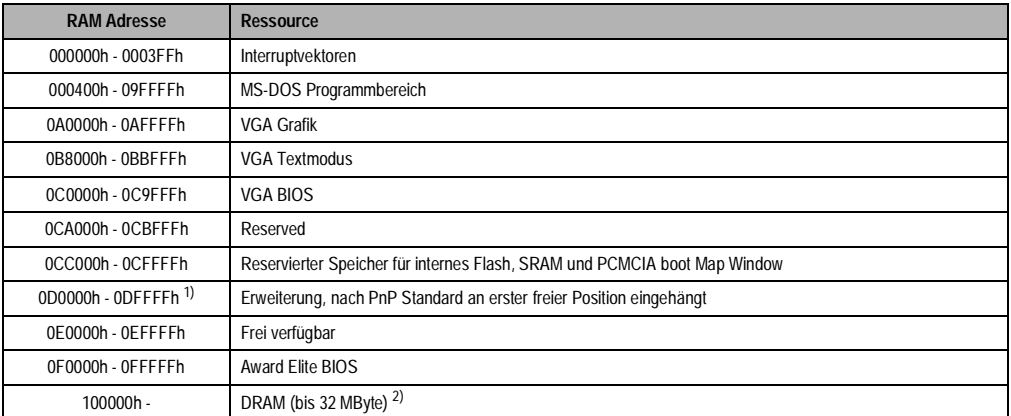

Abbildung 74 : IPC2002 - RAM Adreßbelegung

1) **Achtung:** ein zusammenhängender 16 KByte Block muß für die BIOS Erweiterung frei bleiben. 2) Die Größe des DRAM ist vom Controller abhängig.

# **4.8.3 I/O Adreßbelegung**

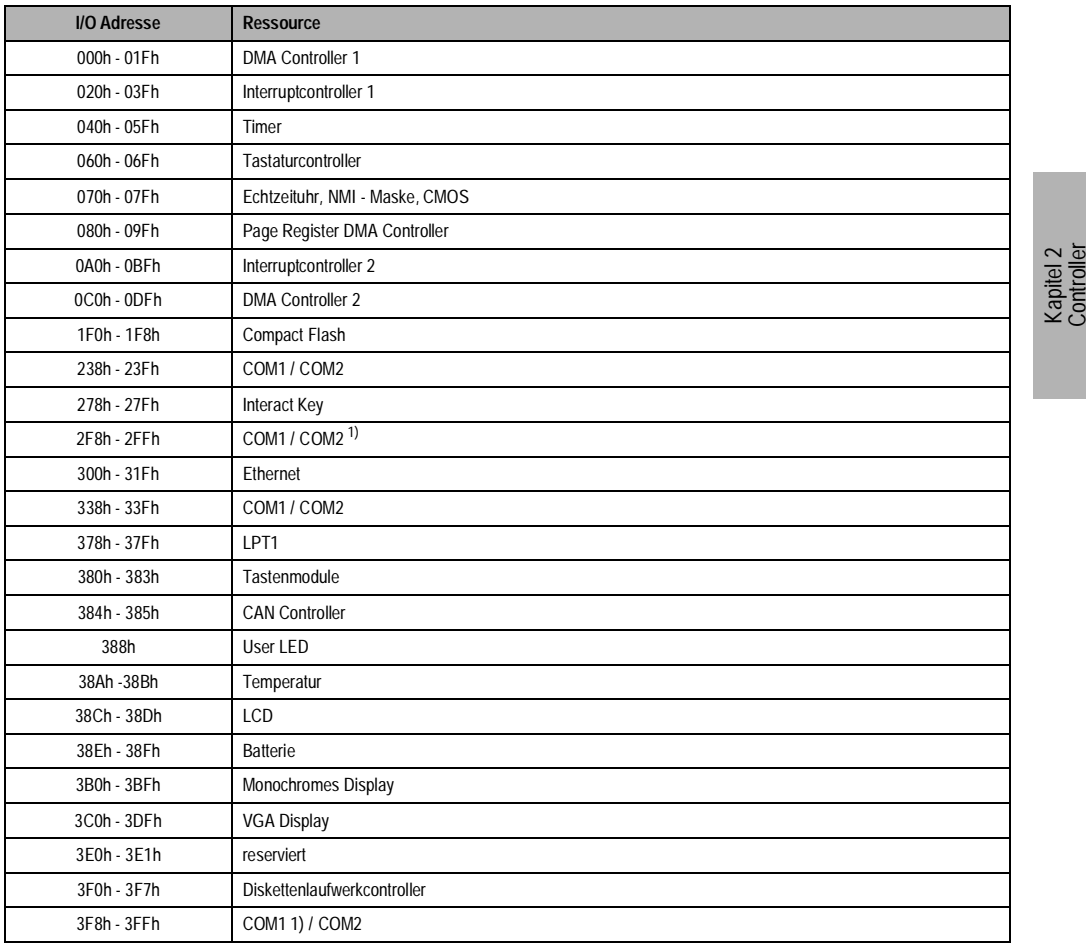

Abbildung 75 : IPC2002 - I/O Adreßbelegung

1) Default Einstellung für COM1 bzw. COM2

**Provit 2000 Anwenderhandbuch** 153

Beschreibung der B&R I/O Adressen 38xh:

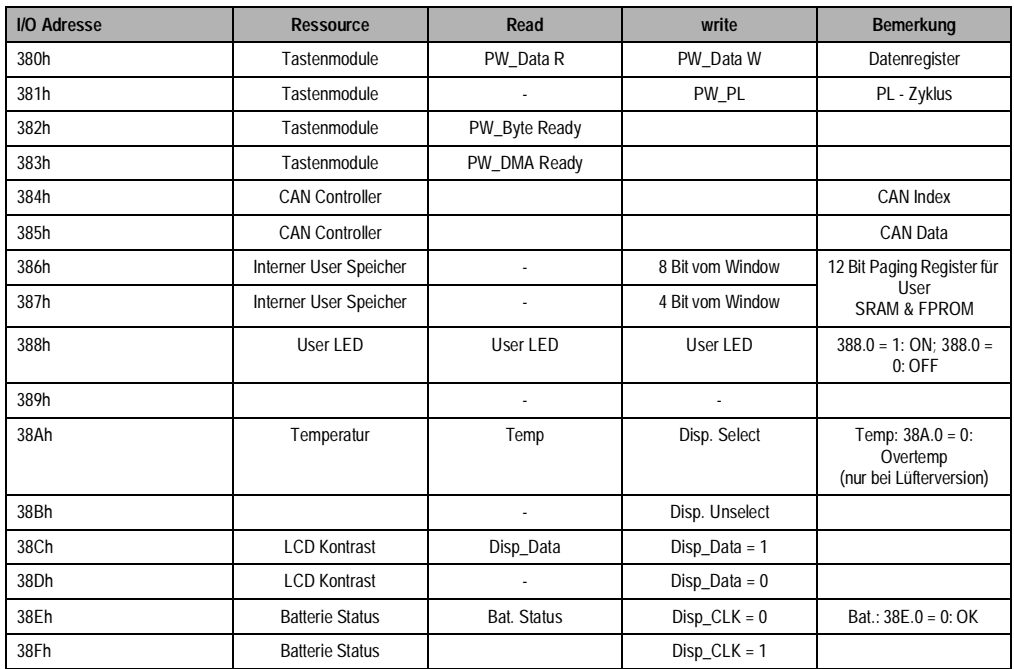

Tabelle 102 : IPC2002 - Beschreibung der B&R I/O Adressen 38xh

# **4.8.4 DMA Kanäle**

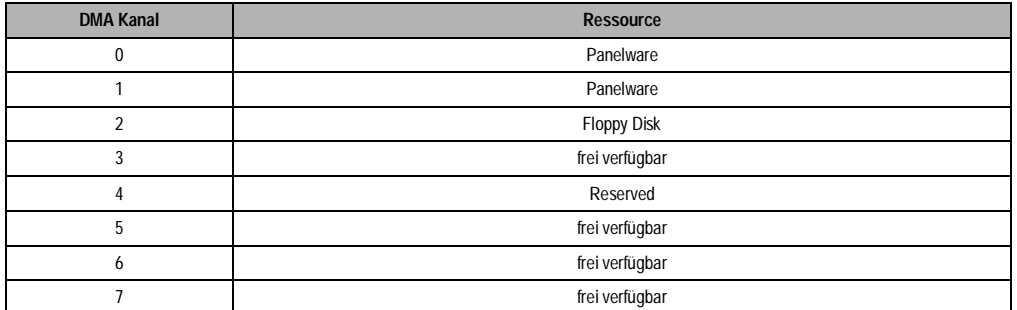

Tabelle 103 : IPC2002 - DMA Kanäle

# **4.8.5 Interrupts**

Interrupt Zuweisungen für IPC2002:

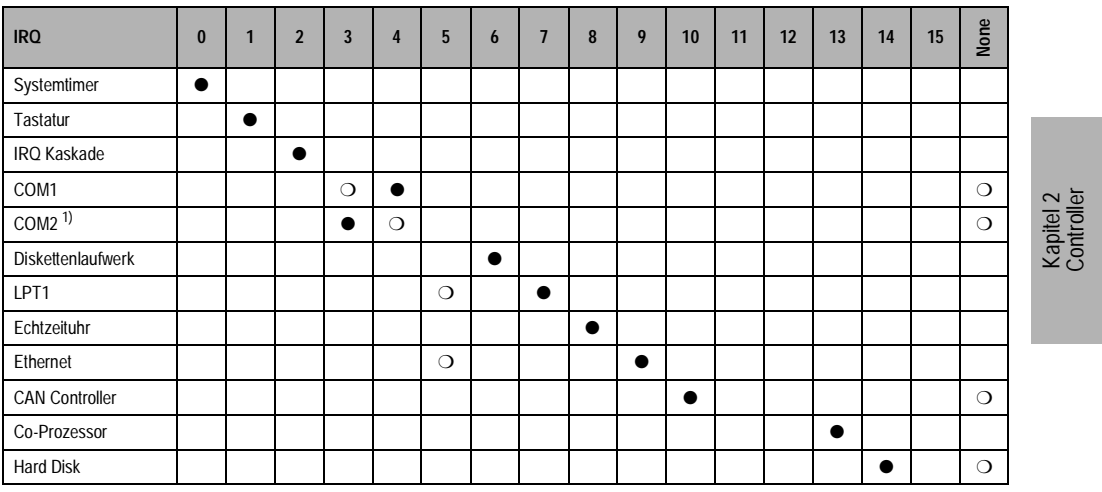

Tabelle 104 : IPC2002 - Interruptzuweisungen

1) Die Schnittstelle wird intern für den Touchscreen verwendet.

● ... Standardeinstellung

❍ ... mögliche Einstellungen

# **4.9 Technische Daten IPC2002**

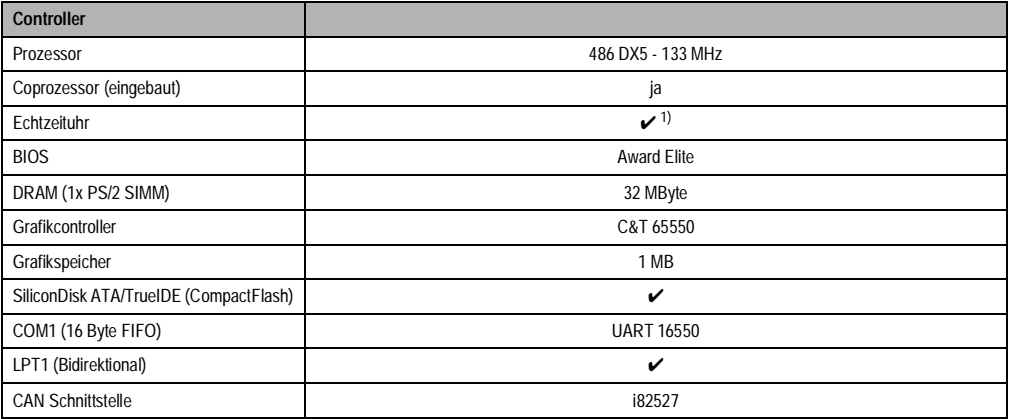

Tabelle 105 : IPC2002 - Technische Daten IPC2002

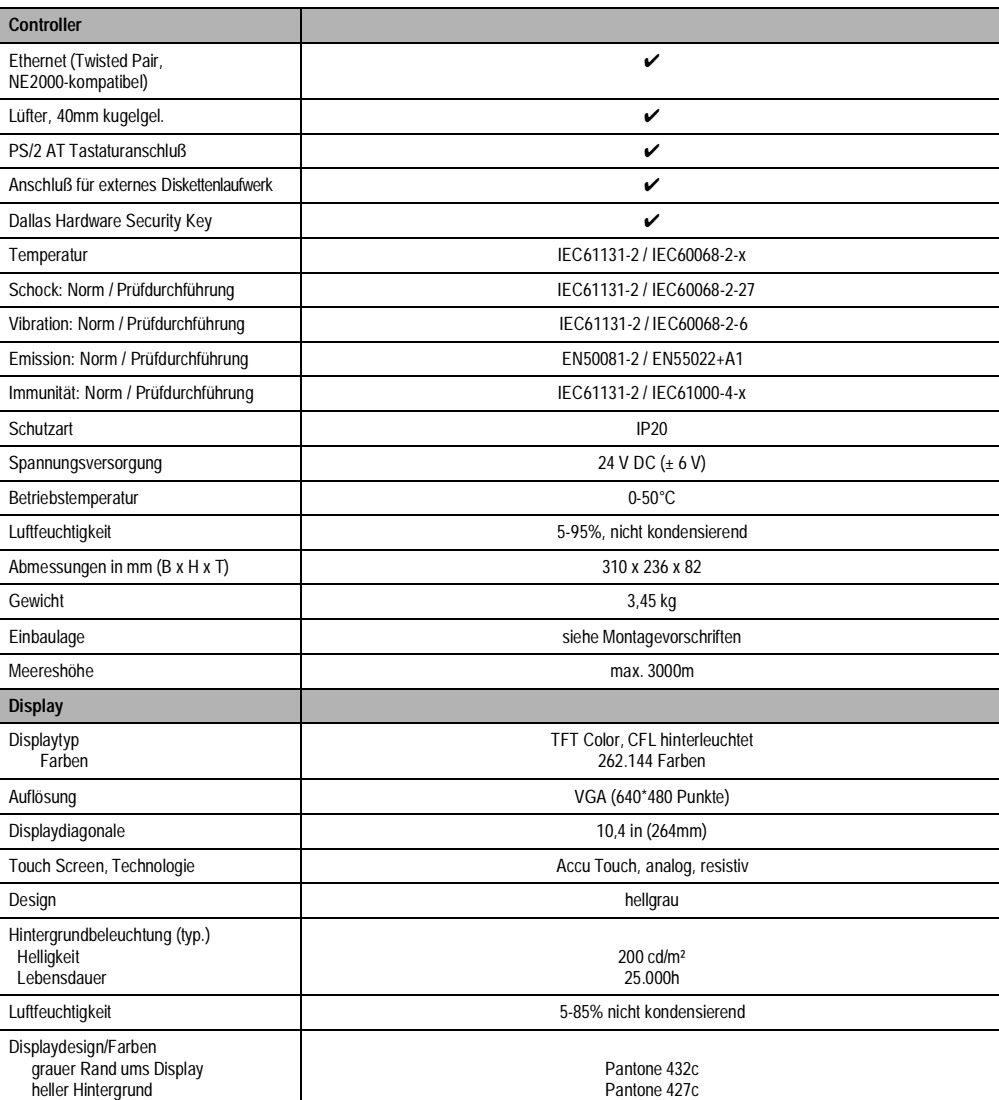

Tabelle 105 : IPC2002 - Technische Daten IPC2002 (forts.)

1) Der beim IPC verwendete Quarz hat eine Genauigkeit von 10ppm, d.h. unter Berücksichtigung der Einflüsse wie Betriebstemperatur und Beschaltung des Quarz liegt die Ungenauigkeit bei typ. 2sec. pro Tag.

### **4.10 BIOS**

# **4.10.1 Allgemeines**

BIOS ist die Abkürzung für "Basic Input Output System". Das BIOS Setup ist die grundlegendste standardisierte Verbindung zwischen dem Anwender und dem System. Auf dem IPC2002 wird das Elite BIOS von Award Software benutzt.

Das Setup-Programm ermöglicht die Modifizierung grundlegender Einstellungen der Systemkonfiguration. Diese Einstellungen werden im CMOS RAM und im FPROM gespeichert. Das CMOS RAM ist ein nullspannungssicherer Speicher (wird durch eine Batterie gepuffert), d.h. die Informationen in diesem Speicher bleiben auch im spannungslosen Zustand des IPC2002 erhalten.

Das EliteBIOS auf dem IPC2002 ist eine kundenspezifische Version eines Industrie-Standard BIOS für IBM PC-AT kompatible PCs. Es unterstützt Intel x86 und kompatible Prozessoren. Das BIOS bietet eine Basisunterstützung für Hauptprozessor (CPU), Speicher und I/O-Subsysteme.

Das BIOS wurde speziell angepaßt, indem wichtige (aber standardmäßig nicht vorhandene) Merkmale wie Virus- oder Kennwortschutz, Strommanagement und eine detailliertere Chipset Einstellung hinzugefügt wurden.

Die folgenden Informationen sollen Sie durch den System-Konfigurationsvorgang führen.

# **4.10.2 Setup-Start**

Wenn Sie den Computer einschalten wird sofort das EliteBIOS aktiviert. Das BIOS liest die Systemkonfigurationsinformation im CMOS RAM, vergleicht sie mit dem FPROM, fängt an das System zu überprüfen und konfiguriert es durch den Power On Self Test (POST).

Nach Abschluß dieser Vorbereitungen durchsucht das BIOS den Datenspeicher (Festplatte, Diskettenlaufwerk, usw.) nach einem Betriebssystem. Das BIOS startet das Betriebssystem und übergibt ihm die Kontrolle über die Systemoperationen.

Um das Setup zu starten, drücken Sie die "Entf" Taste, wenn folgende Nachricht am unteren Rand des Bildschirms erscheint (während POST):

"Press DEL to enter SETUP"

Falls die Nachricht verschwindet bevor Sie "Entf" drücken, müssen Sie das System wieder neu booten, um ins Setup einsteigen zu können.

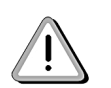

Sie sollten nur jene Einstellungen ändern, deren Bedeutung Sie wirklich verstehen. Auf keinen Fall sollten Einstellungen im Chipset ohne guten Grund geändert werden. Die Chipset Einstellungen wurden von Award oder von B&R sorgfältig ausgewählt und garantieren optimale Leistungsfähigkeit und Zuverlässigkeit. Selbst eine kleine Änderung im Chipset kann zur Instabilität Ihres Systems führen!

Kapitel 2 **Controller** 

# **4.10.3 Setup-Tasten**

Folgende Tasten werden im Setup verwendet:

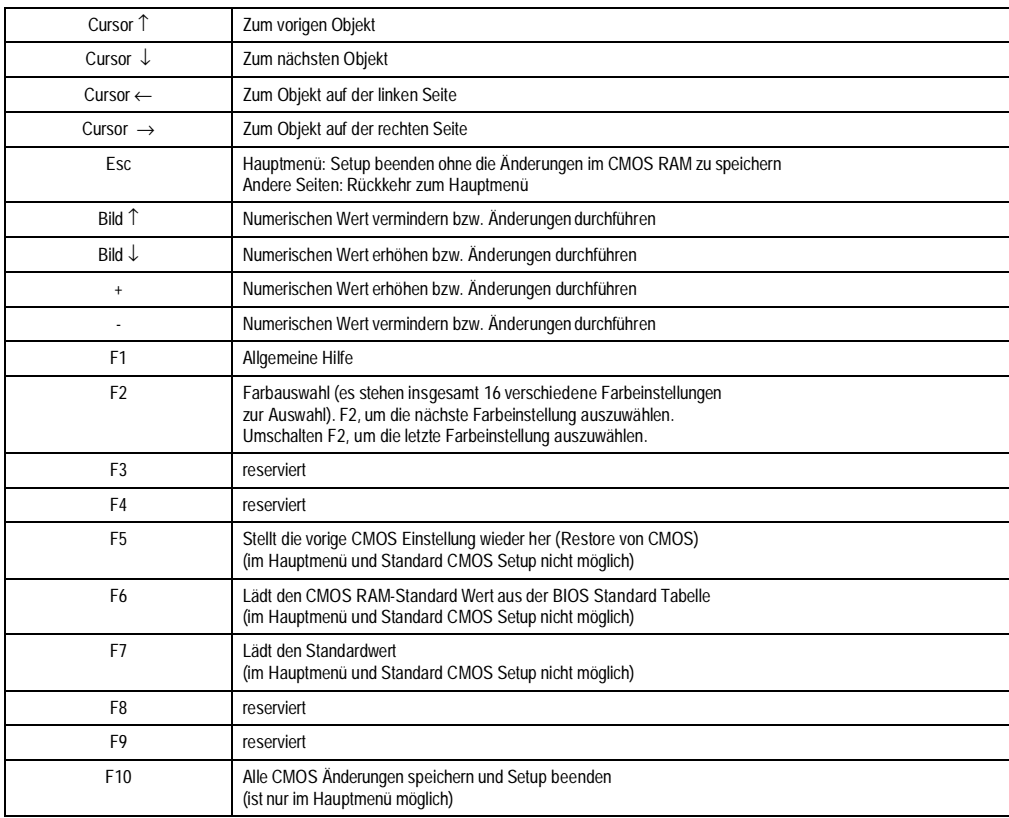

Tabelle 106 : Setup-Tasten

# **4.10.4 Hilfe**

Drücken Sie F1, um ein Hilfefenster einzublenden, in dem die Tastenbelegungen und die möglichen Werte für das markierte Objekt beschrieben sind. Um aus dem Hilfefenster auszusteigen, drücken Sie wiederum F1 oder Esc.

### **4.10.5 BIOS Setup Menü**

Der Einstieg in das BIOS Setup Menü erfolgt durch Drücken der Taste "Del" ("Entf") während bzw. unmittelbar nach der Überprüfung des System RAM. Aus dem Menü können die gewünschten Punkte aufgerufen werden.

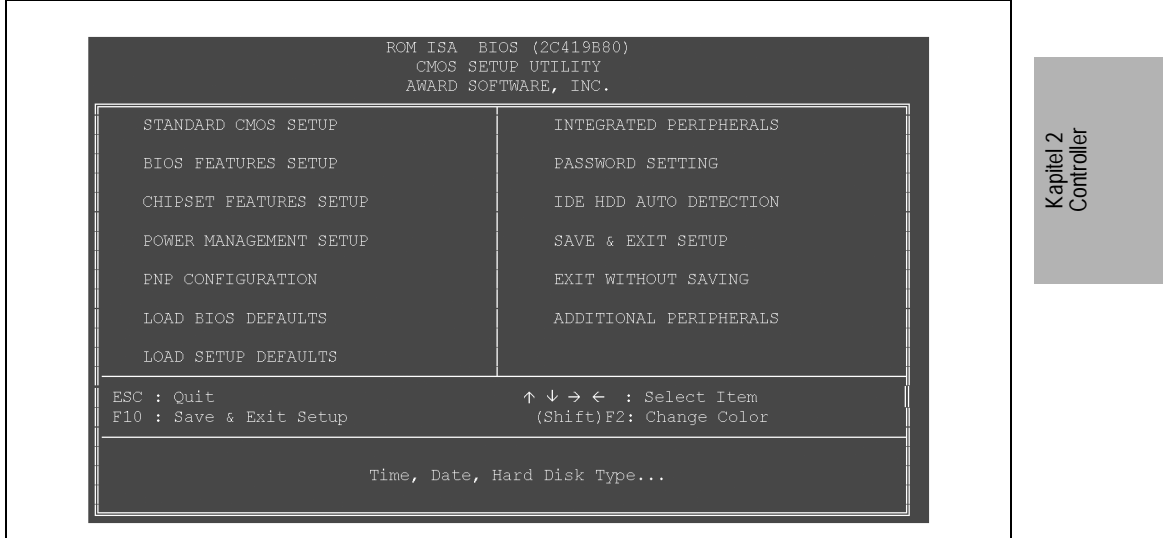

Tabelle 107 : BIOS Setup Menü

Im folgenden finden Sie eine kurze Erklärung zu jeder Setup-Funktion.

#### **Standard CMOS Setup**

Optionen im ursprünglichen PC-AT kompatiblen BIOS.

### **BIOS Features Setup**

Erweiterte BIOS Optionen.

# **Chipset Features Setup**

Spezifische Optionen für Ihr System-Chipset.

### **Power Management Setup**

Advanced Power Management (APM) Optionen.

# **PnP Configuration**

Plug-and-Play Konfigurationsoptionen

# **Provit 2000 Anwenderhandbuch 159**

#### **Load BIOS Defaults**

BIOS Defaults sind vordefinierte Einstellungen für die stabilsten Systemoperationen mit minimaler Leistung.

#### **Load Setup Defaults**

Setup Defaults sind vordefinierte Einstellungen für Systemoperationen mit der optimalsten Leistung.

#### **Integrated Peripherals**

I/O-Subsysteme, die von den integrierten Peripherie-Controllern in Ihrem System abhängig sind.

#### **Password Setting**

Hier kann ein Paßwort geändert, eingestellt oder ausgeschaltet werden.

# **IDE HDD Auto Detection**

Automatische Erkennung und Konfiguration der IDE Festplatten-Parameter.

#### **Save and Exit Setup**

Einstellungen im nullspannungssicheren CMOS RAM speichern und Setup beenden.

#### **Exit without Saving**

Alle Änderungen verwerfen und Setup beenden.

### **Additional Peripherals**

Hier können Einstellungen für Peripheriegeräte gemacht werden.

#### **Standard CMOS Setup**

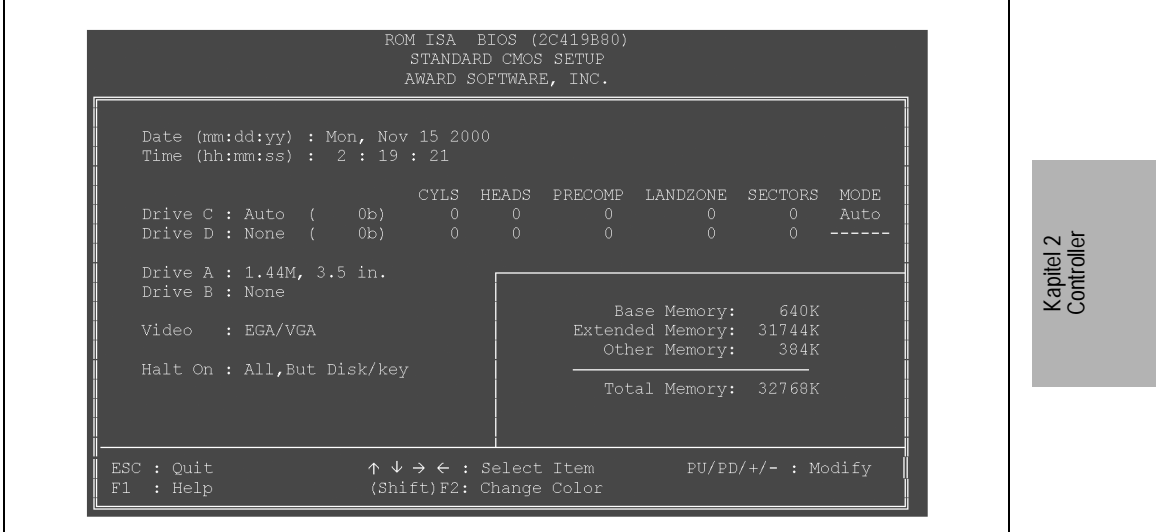

Abbildung 76 : Standard CMOS Setup

# **Date** und **Time**

Hier kann die RTC (Echtzeituhr) eingestellt werden. Diese Felder werden nicht im CMOS Daten Backup gespeichert.

### **Drive C:** und **Drive D:**

Hier wird die Harddisk parametriert. Wir empfehlen, daß Sie den Typ "AUTO" auswählen. Das BIOS kann automatisch die Spezifikationen und den optimalen Betriebsmodus von fast allen IDE Festplatten ermitteln. Wenn Sie den Typ "AUTO" für die Festplatte auswählen, ermittelt das BIOS deren Spezifikation bei jedem Hochlauf des Systems (während des Power On Self Tests).

Wenn Sie den Typ "AUTO" nicht auswählen wollen, gibt es andere Möglichkeiten zur Auswahl des Laufwerk-Typs:

- Vergleichen Sie die Spezifikationen der eingebauten HDD oder Compact Flash Karte mit den vordefinierten Werten für die Laufwerk-Typen 1 bis 45. Wenn einer der vordefinierten Laufwerk-Typen Ihrer Festplatte bzw. Compact Flash Karte entspricht, können Sie diesen Typ selektieren.
- Typ "User" wählen und die entsprechenden Werte für die Festplatten-Parameter eingeben.
- Benutzen Sie die HDD AUTO DETECTION Funktion in Setup.

Im folgenden finden Sie eine kurze Erklärung der Festplatten Parameter:

# **Type**

Das BIOS beinhaltet eine Tabelle mit vordefinierten Laufwerk-Typen. Jeder vordefinierte Laufwerk-Typ hat bestimmte Spezifikationen. Laufwerke, deren Spezifikationen keinem der vordefinierten Typen entsprechen, werden als Typ "USER" klassifiziert.

#### **Size**

Kapazität der Festplatte. Achten Sie darauf, daß dieser Wert normalerweise um eine Spur größer ist, als der durch ein Disk-Checking-Programm ermittelte Wert der formatierten Festplatte.

**Cyls**Zylinderanzahl

**Head**Kopfanzahl

**Precomp**Write Precompensation Cylinder

**Landzone**Landing Zone

**Sektor**Sektoranzahl

**Mode**"Auto", "Normal", "Large" oder "LBA"

**Auto**Das BIOS bestimmt automatisch den optimalen Modus.

**Normal**folgende Maximalwerte werden unterstützt: Zylinderanzahl = 1024, Kopfanzahl = 16 und Sektoranzahl = 64

**Large**Für Laufwerke, die LBA nicht unterstützen und mehr als 1024 Zylinder haben.

**LBA**Logical Block Addressing - Während eines Zugriffs auf das Laufwerk wandelt der IDE Controller die Datenadresse, die durch die Zylinder-, Kopf- und Sektorenanzahl beschrieben wird, in eine physische Blockadresse um. Dadurch werden die Übertragungsraten wesentlich verbessert. Für Laufwerke mit mehr als 1024 Zylinder

#### **Drive A:** und **Drive B:**

Wählen Sie die richtigen Spezifikationen für das im Computer installierte Diskettenlaufwerk aus.

**None**Kein Diskettenlaufwerk installiert

**1.44M, 3.5 in.**3½ Zoll Diskette; 1,44 MByte Kapazität

**2.88M, 3.5 in.**3½ Zoll Diskette; 2,88 MByte Kapazität

# **VIDEO**

Wählen Sie hier den Typ (Modus) des primären Grafik-Subsystems Ihres Computer aus. Normalerweise ermittelt das BIOS automatisch den korrekten Grafikmodus. Das BIOS unterstützt ein sekundäres Grafik-Subsystem, dies wird aber nicht im Setup ausgewählt.

> **EGA/VGA**Enhanced Graphics Adapter / Video Graphics Array. Für EGA, VGA, SEGA, SVGA oder PGA Monitoradapter. **CGA 40**Color Graphics Adapter, 40 Column-Modus **CGA 80**Color Graphics Adapter, 80 Column-Modus **MONO**Monochrom Adapter (inkl. Monochrom Adapter mit hoher Auflösung)

### **Halt On**

Wenn das BIOS während des Power On Self Test (POST) einen Hardware-Fehler erkennt, wird der Computer angehalten (wartet auf den Tastendruck <F1>).

Sie können dem BIOS mitteilen, daß während des Power On Self Test bestimmte Fehler ignoriert werden sollen (der Hochlaufvorgang wird beim Auftreten dieser Fehler fortgesetzt) und auf den Tastendruck <F1> wartet.

**No errors**Alle Fehler werden ignoriert (POST hält bei keinem Fehler).

**All errors**Wenn das BIOS Fehler (außer einen fatalen Fehler) erkennt, hält POST und Sie werden aufgefordert, diesen Fehler zu korrigieren.

- **All, but Keyboard**POST ignoriert Tastatur-Fehler, hält jedoch für alle anderen Fehler.
- **All, but Diskette**POST ignoriert Diskettenlaufwerk-Fehler, hält jedoch für alle anderen Fehler.

**All, but Disk/Key**POST ignoriert Tastatur- oder Laufwerksfehler, hält jedoch für alle anderen Fehler.

Kapitel 2 Controller

# **BIOS FEATURES SETUP**

|                                                                                                    |                                               | AWARD SOFTWARE, INC.                                                                                                    |
|----------------------------------------------------------------------------------------------------|-----------------------------------------------|----------------------------------------------------------------------------------------------------|
| Virus Warning<br>CPU Internal Cache in the CPU of the Ca<br>Quick Power On Self Test : Disabled<br>Boot Sequence<br>Swap Floppy Drive : Disabled<br>Boot Up Floppy Seek 1995 : Disabled<br>Boot Up NumLock Status ___: On<br>Gate A20 Option<br>$\overline{\phantom{a}}$ : Fast<br>Typematic Rate Setting : Disabled<br>Typematic Rate (Chars/Sec) : 6<br>Typematic Delay (Msec) : 250<br>Security Option : Setup<br>OS Select For DRAM > 64MB : Non-OS2 | : Disabled <sup>1)</sup><br>: Enabled<br>A, C | Video BIOS Shadow: Enabled<br>C8000-CBFFF Shadow : Disabled<br>CC000-CFFFF Shadow : Disabled<br>D0000-D3FFF Shadow : Disabled<br>D4000-D7FFF Shadow : Disabled<br>D8000-DBFFF Shadow: Disabled<br>DC000-DFFFF Shadow : Disabled |
|                                                                                                    |                                               | ESC : Quit $\uparrow \downarrow \rightarrow \leftarrow$ : Select Item<br>: Help $PU/PD/+/-$ : Modify<br>F1<br>: Old Values (Shift)F2 : Color<br>F5.<br>F6<br>: Load BIOS Defaults<br>F7<br>: Load Setup Defaults                |

Tabelle 108 : BIOS Features Setup

#### **Virus Warning**

Ist diese Option aktiviert, so wird eine Warnung ausgegeben, wenn ein Programm (im Speziellen ein Virus) versucht, den Bootsektor oder die Partitionstabelle des Bootlaufwerks zu verändern (nicht den Rest der Festplatte!) Ist dies der Fall, sollten Sie ein Anti-Viren Programm starten und den Datenträger damit prüfen.

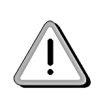

Manche Dienstprogramme zur Datenträgerwartung oder -partitionierung verändern den Bootsektor. Wir empfehlen, die Option Virus Warning zu deaktivieren, bevor Sie ein solches Programm starten.

### **CPU Internal Cache**

Schaltet den L1-Cache ein bzw. aus. Das Ausschalten des internen Cache verlangsamt das System beträchtlich, daher ist davon abzuraten.

# **Quick Power On Self Test**

Bei "Enabled" wird der "Power on Self Test" (POST) beschleunigt (nur kurzer Speichertest).

### **Boot Sequence**

Auswählbar ist hier "A,C", "C,A" und "C only". Diese Einstellung beeinflußt die Bootreihenfolge.

Die default Reihenfolge (A,C) ist:

- 1. FDD
- 2. PC Card Slot 1
- 3. PC Card Slot 2
- 4. Internes FPROM
- 5. Internes SRAM
- 6. HDD

Wenn man "C, A" wählt wird die Harddisk an die 1. Stelle gereiht. Danach kommen die restlichen Devices. Bei der Einstellung "C only" wird nur versucht von der Harddisk zu booten, die anderen Devices bleiben unbeachtet. Jedes Device, außer der Harddisk, von dem gebootet wird, bekommt automatisch den Laufwerksbuchstaben A: zugewiesen. Das Diskettenlaufwerk (wenn nicht von ihm gebootet wurde) bekommt dann den Laufwerksbuchstaben B: zugewiesen.

#### **Swap Floppy Drive**

Dieses Feld ist nur bei Systemen mit zwei Diskettenstationen von Bedeutung. Wenn Sie die Einstellung "Enabled" auswählen, wird dem logischen Laufwerk A: das physikalische Laufwerk B: und dem logischen Laufwerk B: das physikalische Laufwerk A: zugewiesen.

#### **Boot Up Floppy Seek**

Bei der Entstellung "Enabled" überprüft das BIOS die Diskettenlaufwerke. Dadurch wird die Anzahl der Tracks (40 oder 80 Spuren) ermittelt. Nur 360 KByte Disketten haben 40 Tracks. Alle Disketten mit 720 KByte, 1.2 MByte und 1.44 MByte haben 80 Tracks. Da nicht sehr viele moderne PCs 40-Track Diskettenlaufwerke haben, empfehlen wir Ihnen, die Einstellung "Disabled" zu verwenden (dadurch wird Zeit gespart).

#### **Boot Up NumLock Status**

Mit diesem Feld können Sie den Zustand der NumLock-Taste beim Hochlauf definieren. Bei der Einstellung "On" kann der numerische Ziffernblock zur schnellen Eingabe von Zahlen und numerischen Operationen benutzt werden. Bei der Einstellung "Off" hingegen ist die Funktion der Tasten denen des Steuerungsfeldes (Cursor-Tasten, Pos1, Ende, usw.) gleich.

Kapitel 2 Controller

#### **Gate A20 Option**

Gate A20 bezieht sich auf die Art und Weise in der das System Speicher über 1 MByte (erweiterter Speicher) adressiert. Bei der Einstellung "Fast" wird Gate A20 durch das System-Chipset gesteuert. Wenn die Einstellung "Normal" selektiert ist, steuert ein Pin im Tastatur-Controller das Gate A20. Wenn Sie für Gate A20 die Option "Fast" verwenden, wird die Systemgeschwindigkeit verbessert (insbesondere mit OS/2 und Windows).

#### **Typematic Rate Setting**

Wenn die Einstellung "Disabled" selektiert ist, haben die folgenden zwei Felder (Typematic Rate und Typematic Delay) keine Bedeutung. Bei dieser Einstellung wird die Zeichenwiederholungsrate vom Tastatur-Controller festgelegt.

Nur wenn die Einstellung "Enabled" selektiert ist, können die Zeichenwiederholungsrate ("Typematic Rate") und die Zeichenverzögerungszeit ("Typematic Delay") definiert werden.

#### **Typematic Rate (Chars/Sec)**

Wenn für "Typematic Rate Setting" die Einstellung "Enabled" selektiert ist, kann eine "Typematic Rate" (Zeichenwiederholungsrate") von 6, 8, 10, 12, 15, 20, 24 oder 30 Zeichen pro Sekunde ausgewählt werden. Die Zeichenwiederholungsrate stellt die Geschwindigkeit ein, mit der ein Zeichen wiederholt wird, wenn Sie eine Taste gedrückt halten.

#### **Typematic Delay (Msec)**

Wenn für "Typematic Rate Setting" die Einstellung "Enabled" selektiert ist , kann eine "Typematic Delay" (Zeichenverzögerungszeit) von 250, 500, 750 oder 1000 Millisekunden ausgewählt werden. Die Zeichenverzögerungszeit beginnt, wenn Sie eine Taste gedrückt halten.

#### **Security Option**

Hier kann zwischen "Setup" und "System" gewählt werden. Gibt an, wann nach einem eingestellten Paßwort gefragt wird. Bei "Setup" wird beim Einsteigen ins CMOS SETUP UTILITY und bei "System" bei jedem Bootvorgang das Paßwort abgefragt.

#### **OS Select For DRAM > 64MB**

Bei mehr als 64 MByte installiertem Speicher soll hier zwischen dem Betriebssystem "OS2" und "Non-OS2" gewählt werden.

#### **Shadow**

Shadow Einstellungen sind nur für ISA Karten gültig. Software, die sich auf einem ROM-Chip (ROM = Read Only Memory) auf einer Karte befindet, wird als Firmware bezeichnet. Das Elite-Bios erlaubt, daß die "Shadow" Einstellung für Firmware (wie z.B. BIOS, Video BIOS, usw.) die mit einigen Erweiterungsgeräten (z.B. SCSI Adapter) geliefert wird, aktiviert wird.

### **Video BIOS Shadow & C8000-CBFFF Shadow**

Haben keine Funktion, da das 40 KByte große VGA auf jedem Fall geshadowed wird. Die letzten 8 KByte vom Bereich C8000 bis CBFFF sind noch zur Verfügung, werden aber immer geshadowed.

# **CC000 bis CFFFF**

In diesem Bereich sind die Map Windows für internes FPROM, SRAM und PCMCIA untergebracht. Aus diesem Grund ist dieser Bereich immer auf read write ISA eingestellt.

### **Bereich D0000 - DFFFF**

Diese Bereiche können durch die Firmware anderer Erweiterungskarten besetzt werden. Wenn ein Erweiterungsgerät in Ihrem System ROM-basierende Firmware beinhaltet, müssen sie den Bereich kennen, den das ROM belegt. Nur dann ist es möglich, die "Shadow" Funktion für den richtigen Speicherbereich zu verwenden.

# **CHIPSET FEATURES SETUP**

| Auto Configuration : Enabled<br>DRAM Timing : 70ns<br>RAS Minimum Time : 2.5/3.5 Clk<br>CAS to RAS Delay : 0.5 Clk<br>Before Assertion of RAS : 0.5 Clk<br>After Assertion of RAS : 1 Clk<br>DRAM Burst-Write Timing : X-2-2-2<br>DRAM Burst-Read Timing : Fast<br>A0000-FFFFF Cacheble : Ignore<br>Other Adress Cacheble : Recognize |                                                                                                    |
|----------------------------------------------------------------------------------------------------|----------------------------------------------------------------------------------------------------|
|                                                                                                    | ESC : Quit $\uparrow \downarrow \rightarrow \leftarrow$ : Select Item<br>$F1$ : Help $PU/PD/+/-$ : Modify<br>: Old Values (Shift)F2 : Color<br>F5.<br>F6 : Load BIOS Defaults<br>F7<br>: Load Setup Defaults |

Tabelle 109 : Chipset Features Setup

# **Auto Configuration**

Bei "Enabled" werden vom BIOS die idealen Werte für das jeweilige DRAM eingestellt.

**Provit 2000 Anwenderhandbuch 167 Provider 167 Provider 167 Provider 167 Provider 167 Provider 167 Provider 167** 

Kapitel 2 Controller

#### **DRAM Timing**

Auswählbar sind "50", "60", "70" und "80 ns". Dies gibt die Zugriffszeit des installierten Hauptspeichers an.

Die nächsten 6 Einstellungen sind für das Timing der DRAM´s verantwortlich. Diese sind nur frei einstellbar, wenn bei **Auto Configuration** "Disabled" eingestellt wurde.

# **A0000-FFFFF Cacheable**

Ist hier "Recognize" eingestellt, dann ist der Bereich "A0000-FFFFF" cached.

# **Other Address Cacheable**

Ist hier "Recognize" eingestellt, dann wird alles außer "A0000-FFFFF" cached.

# **POWER MANAGEMENT SETUP**

|                                                                                            |                             | AWARD SOFTWARE, INC.                                                                                                    |
|--------------------------------------------------------------------------------------------|-----------------------------|----------------------------------------------------------------------------------------------------|
| APM BIOS<br>BIOS PM Timers<br>Video Standby Timer : Disable<br>HDD Standby Timer : Disable | : Enable<br>. . User Define |                                                                                                    |
|                                                                                            |                             | ESC : Quit $\uparrow \downarrow \rightarrow \leftarrow$ : Select Item<br>$PU/PD/+/-$ : Modify<br>F1 : Help<br>F5 : Old Values (Shift) F2 : Color<br>F6 : Load BIOS Defaults<br>F7<br>: Load Setup Defaults |

Tabelle 110 : Power Management Setup

### **APM BIOS**

Schaltet das APM BIOS (Advanced Power Management BIOS) ein ("Enable") oder aus ("Disable").

# **BIOS PM Timers**

Wählbar zwischen "Disable", "User Define", "Min Timeouts" und "Max Timeouts".

Bei der Einstellung "Disable" werden die Punkte **Video Standby Timer** und **HDD Standby Timer** automatisch auf "Disable" gestellt.

# **Disable**

**User Define**Ermöglicht die manuelle Einstellung von **Video Standby Timer** und **HDD Standby Timer.**

**Min Timeouts** bzw.

**Max Timeouts** Es werden die minimalen bzw. maximalen Werte für **Video Standby Timer** und **HDD Standby Timer** eingestellt.

# **Video Standby Timer**

Hier kann die Abschaltzeit (15min - 1min.) für das Video Signal gewählt werden. Nur möglich, wenn **BIOS PM Timers** auf "User Define" eingestellt wurde.

Kapitel 2 Controller

#### **HDD Standby Timer**

Hier kann die Abschaltzeit (15min - 15sec) für die Harddisk gewählt werden. Nur möglich, wenn BIOS PM Timers auf "User Define" eingestellt wurde.

Diese Funktion funktioniert nur bedingt, da die HDD´s meist nach einem integrierten Timer von selbst in "Power Down" Mode gehen. Das heißt, daß die HDD trotz der Einstellung "Disable" nach einer gewissen Zeit in "Power Down" Mode gehen. Bei der Toshiba 2,5" Disk (MK2103MAV) geschieht dies nach ca. 45 min.

### **PNP CONFIGURATION**

|                                                                                                    | Rom ISA BIOS (2C419B80)<br>PNP CONFIGURATION<br>AWARD SOFTWARE, INC.                                                                                                    |                                               |
|----------------------------------------------------------------------------------------------------|----------------------------------------------------------------------------------------------------|-----------------------------------------------|
| Resources Controlled By : Manual<br>Reset Configuration Data : Disabled                                                                                                    | Used MEM base addr : D000<br>Used MEM Length : 16K                                                                                                    |                                               |
| IRQ-3 assigned to: Legacy ISA<br>IRQ-4 assigned to: Legacy ISA<br>IRQ-5 assigned to: ISA PnP<br>IRQ-7 assigned to: Legacy ISA<br>IRQ-9 assigned to: Legacy ISA<br>IRQ-10 assigned to : ISA PnP<br>IRQ-11 assigned to: Legacy ISA<br>IRQ-12 assigned to: Legacy ISA<br>IRQ-14 assigned to : ISA PnP<br>IRQ-15 assigned to : Legacy ISA<br>DMA-0 assigned to : ISA PnP<br>DMA-1 assigned to : ISA PnP |                                                                                                    | $\sim$ $\overline{a}$<br>Kapitel<br>Controlle |
| DMA-3 assigned to: ISA PnP<br>DMA-5 assigned to: ISA PnP<br>DMA-6 assigned to : ISA PnP<br>$DMA-7$ assigned to : ISA PnP                                                                                                    | ESC : Quit $\uparrow \downarrow \rightarrow \leftarrow$ : Select Item<br>$F1$ : Help $PU/PD/+/-$ : Modify<br>F5 : Old Values (Shift) F2 : Color<br>F6 : Load BIOS Defaults<br>F7<br>: Load Setup Defaults |                                               |

Abbildung 77 : PNP Configuration

# **Recources Controlled By**

Bei der Einstellung "Auto" werden alle Plug & Play-kompatiblen und bootfähige Geräte automatisch vom BIOS konfiguriert. Mit Hilfe der Einstellung "Manual" können alle IRQ- und DMA-Einstellungen selbst vorgenommen werden.

#### **Reset Configuration Data**

Wenn dieser Punkt auf "Enabled" gestellt wird, löscht das BIOS den ESCD Bereich und schreibt diesen komplett neu. Nach dem Löschen des ESCD Bereichs wird dieser Punkt automatisch auf "Disabled" zurückgestellt.

### **IRQ-xx assigned to**

Hier wird angegeben, ob der IRQ für die installierten PNP Devices zur Verfügung gestellt wird (ISA PNP) oder nicht (Legacy ISA). Der IRQ12 ist standardmäßig auf "Legacy ISA" eingestellt. Wenn keine COM4 im Gerät installiert ist, sollte dieser IRQ auf "ISA PNP" gestellt werden.

#### **DMA-x assigned to**

Gleiche Funktion wie "IRQ-xx assigned to" nur werden hier die DMA Kanäle zugewiesen.

# **Used MEM base addr**

Diese Option macht das Reservieren eines Hauptspeicherfensters im Upper-Memory-Bereich möglich, beispielsweise für einige ältere ISA-Netzwerkkarten. Wird hier statt "N/A" (not available = nicht verfügbar) eine Anfangsadresse angegeben, erscheint die Option "Used MEM Length" zur Einstellung der Größe des benötigten Speicherbereichs.

#### **Used MEM Length**

Gibt die Größe des zu reservierenden Speicherbereichs, dessen Beginn unter **Used MEM base addr** definiert wurde, an.

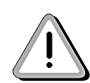

**ACHTUNG:** ein zusammenhängender 16 KByte großer Bereich muß für die BIOS Erweiterung frei bleiben.

# **LOAD BIOS DEFAULTS**

Dieser Punkt lädt die BIOS Defaults. Diese Einstellungen sind Standardwerte, die von der Firma AWARD übernommen wurden. Die BIOS Defaults sind deshalb auch sichere Werte, hier ist zum Beispiel das DRAM Timing langsamer als bei den Setup Defaults.

# **LOAD SETUP DEFAULTS**

Dieser Punkt lädt die Setup Defaults. Diese Einstellungen sind von B&R optimiert für den IPC2001 und sind daher den BIOS Defaults vorzuziehen.

# **INTEGRATED PERIPHERALS**

|                                           |           | Rom ISA BIOS (2C419B80)<br>INTEGRATED PERIPHERALS<br>AWARD SOFTWARE, INC. |                                    |                         |
|-------------------------------------------|-----------|---------------------------------------------------------------------------|------------------------------------|-------------------------|
| IDE HDD Block Mode                        | : Enabled |                                                                           |                                    |                         |
| Onboard FDC Controller : Enabled          |           |                                                                           |                                    |                         |
| IDE Primary Master PIO                    | : Auto    |                                                                           |                                    |                         |
| Onboard IDE1 Controller : Primary         |           |                                                                           |                                    |                         |
| Onboard Serial Port 1 : Auto              |           |                                                                           |                                    |                         |
| Onboard Serial Port 2 : Auto              |           |                                                                           |                                    |                         |
| Onboard Serial Port 3                     |           |                                                                           |                                    |                         |
| detected I/O Port: 3E8h                   |           |                                                                           |                                    |                         |
| detected IRO : 11                         |           |                                                                           |                                    | Kapitel 2<br>Controller |
| Onboard Serial Port 4                     |           |                                                                           |                                    |                         |
| detected I/O Port: 2E8h                   |           |                                                                           |                                    |                         |
| detected IRO : 12                         |           |                                                                           |                                    |                         |
| Onboard LPT1                              |           |                                                                           |                                    |                         |
| detected I/O Port: 378h                   |           |                                                                           |                                    |                         |
| detected IRQ $\cdot$ 7                    |           | ESC : Quit                                                                | ↑↓→←: Select Item                  |                         |
|                                           |           | $F1$ : Help                                                               | PU/PD/+/- : Modify                 |                         |
| Onboard LPT Port : Disabled <sup>1)</sup> |           |                                                                           | F5 : Old Values (Shift) F2 : Color |                         |
| LPT Port Mode : Normal <sup>1)</sup>      |           | F6 : Load BIOS Defaults                                                   |                                    |                         |
|                                           |           | : Load Setup Defaults<br>F7                                               |                                    |                         |

Abbildung 78 : Integrated Peripherals

### **IDE HDD Block Mode**

Schaltet den Blockmode der Harddisk ein und aus. Wenn der Blockmode eingeschalten ("Enabled") ist werden bei einer Übertragung mehrere Sektoren gleichzeitig übertragen. Dies bedeutet einen Geschwindigkeitszuwachs.

#### **Onboard FDC Controller**

Schaltet den Floppy Controller ein und aus. Wenn er ausgeschaltet ("Disabled") wird,

funktioniert keine Floppy mehr.

# **IDE Primary Master PIO**

Setzt die Übertragungsgeschwindigkeit am IDE Bus. "PIO Mode 0" ist der Langsamste und "PIO Mode 4" der Schnellste. Bei der Einstellung "Auto" liest das BIOS die mögliche Geschwindigkeit vom IDE Device aus.

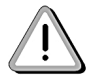

**Achtung:** Bei älteren Festplatten, aber auch bei ATA Flashdisks kann ein zu hoher PIO Mode zu Lese- und Schreibfehlern führen.

#### **Onboard IDE1 Controller**

Schaltet den Primären Festplattencontroller ein ("Primary") beziehungsweise aus ("Disabled"). Eine Festplatte funktioniert nur wenn dieser Punkt auf "Primary" gestellt wird.

# **Onboard Serial Port 1 und 2**

Hier können die I/O Adressen und Interrupts der Schnittstellen COM1 und COM2 eingestellt werden. Es ist darauf zu achten, daß die beiden Werte nicht identisch sind. Diese beiden Schnittstellen können aber auch ausgeschaltet ("Disabled") werden.

Default-Zuweisung bei der Einstellung "Auto":

COM1:I/O Adresse 3F8h - 3FFh, IRQ4

COM2:I/O Adresse 2F8h - 3FFh, IRQ3

Bei den Punkten **Onboard Serial Port 3, Onboard Serial Port 4** und **Onboard LPT1** werden nur die I/O Adressen und die Interrupts angezeigt. Diese Werte sind fix und können weder verändert noch deaktiviert werden!

### **Onboard LPT Port**

Aktiviert (3BC/IRQ7, 378/IRQ7, 278/IRQ5) und deaktiviert (Disabled) die LPT1 Schnittstelle bei einem Compact IPC.

#### **LPT Port Mode**

Stellen Sie hier den Betriebsmodus der parallelen Schnittstelle ein. Zur Auswahl stehen:

NormalNormale Übertragung

EPPEnhanced Parallel Port

ECPEnhanced Capability Port

ECP+EPPKombinierte EPP/ECP-Übertragung

## **PASSWORD SETTING**

Hier wird das System - Paßwort eingestellt. Wenn man die Paßwortabfrage (Enter Password:) ohne Eingabe mit "Enter" beendet, wird die Paßwortfunktion deaktiviert.

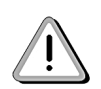

**ACHTUNG**: Das eingegebene Paßwort wird auch im CMOS Backup gespeichert und es gibt keine Möglichkeit das Paßwort zu löschen. Wenn das Paßwort vergessen wird, muß das Flash im B&R Werk getauscht werden!

# **IDE HDD AUTO DETECTION**

In diesem Menü werden die angeschlossenen Festplatten automatisch erkannt. Hier wird bei größeren Festplatten je nach HDD Type und Größe eine Auswahl zwischen drei Einträgen (NORMAL / LBA / LARGE Mode) angeboten. Bei Windows Systemen ist der LBA Mode vorzuziehen (wird vom BIOS vorgeschlagen).

# **SAVE & EXIT SETUP**

Mit diesem Punkt beendet man das SETUP UTILITY. Vorgenommene Änderungen werden im CMOS gespeichert!

# **EXIT WITHOUT SAVING**

Bei diesem Punkt kann man das SETUP UTILITY beenden ohne das die vorgenommenen Änderungen im CMOS gespeichert werden.

**Hinweis:** Bei "y" die Taste "z" drücken (amerikanische Tastatur)

# **ADDITIONAL PERIPHERALS**

| Display Type (1995) 1995<br>Mode : Auto<br>FPD Contrast : Auto<br>FPD Brighness : Auto |      | Controller Software ID:<br>BIOS: 00.12 VGA: 00.04<br>FPROM / SRAM Maping<br>Window 4kByte at : NONE       |
|----------------------------------------------------------------------------------------|------|----------------------------------------------------------------------------------------------------|
| CAN detected I/O Port : 384-385h<br>assigned IRQ : 10                                  |      | User Serial ID : 0000 0000<br>Show : No                                                                   |
| PCMCIA detected I/O Port : 3E0-3E1h                                                    |      |                                                                                                    |
| Ethernet detected I/O Port: 300-31Fh<br>detected IRQ : 09                              |      | CMOS Battery Status : OK                                                                                  |
| Arcnet detected I/O Port : 340-347h                                                    |      |                                                                                                    |
| detected IRO and the state                                                             | : 15 | ESC: Quit $\uparrow \downarrow \rightarrow \leftarrow$ : Select Item<br>: Help $PU/PD/+/-$ : Modify<br>F1 |

Tabelle 111 : Additional Peripherals

# **Display Type**

Der angeschlossene B&R Display Typ wird angezeigt (4-stellige Zahl). Wenn keine Displayeinheit angeschlossen ist, wird "0000" angezeigt.

### **Mode**

Bei diesem Punkt kann ausgewählt werden, welches Anzeigegerät (Display = FPD, Monitor = CRT) beim Systemstart aktiv sein soll.

**"Auto"**Alle angeschlossenen Anzeigegeräte werden automatisch aktiviert. Ist kein Anzeigegerät angeschlossen wird der Monitor aktiviert

**"CRT"**Es wird nur der Monitor aktiviert

**"FPD"**Es wird nur das Display aktiviert

**"CRT+FPD"**Es wird der Monitor und das Display aktiviert (Simultanmode)

#### **FPD Contrast**

Kontrast des angeschlossenen Displays kann verstellt werden (nur bei passiv LCDs!)

**Mögliche Einstellungen:** 0% bis 100 %, Auto

#### **FPD Brightness**

Helligkeit des angeschlossenen Displays kann verstellt werden.

Mögliche Einstellungen: 0% bis 100 %, Auto

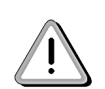

**ACHTUNG:** Diese Werte kann man nur durchblättern. Die Einstellung "Auto" befindet sich zwischen den Werten 100% und 0%.

(....97%, 98%, 99%, 100%, AUTO, 0%, 1%, 2%, 3%....).

Grundsätzlich gibt es zwei Varianten, um einen gewünschten Helligkeitswert einzustellen:

- 1) Helligkeitswert im BIOS speichern
- 2) Helligkeitswert im Display speichern(empfohlen)
- ad 1)Wird ein Wert (z.B. 80%) im BIOS Setup gespeichert, dann stellt das BIOS diesen bei jedem Systemstart ein, auch wenn ein anderes Display angeschlossen wird. Der Nachteil dieser Variante ist, daß das BIOS keine Helligkeitswerte aus dem Display auslesen kann und deshalb das Display bei jedem Systemstart auf 0% Helligkeit (Bezugspunkt) heruntergeregelt wird. Anschließend wird das Display auf den eingestellten Helligkeitswert (in unserem Fall 80 %) wieder hinaufgeregelt.

Will man immer denselben Helligkeitswert verwenden empfiehlt es sich, den Wert im Display zu speichern und im BIOS die Einstellung "Auto" zu verwenden, da so diese Prozedur umgangen werden kann. Wird "Auto" gespeichert, dann übernimmt das BIOS bei jedem Start den Wert, den das Display gespeichert hat.

ad 2)Will man einen Helligkeitswert fix im Display speichern, geht man folgendermaßen vor: Als ersten Schritt im BIOS "Auto" einstellen und das Setup mit "SAVE & EXIT SETUP" beenden. Beim nächsten Start wieder ins BIOS Setup einsteigen und den gewünschten Helligkeitswert (z. B. 50%) einstellen. Jetzt muß das Setup mit "EXIT WITHOUT SAVING" beendet werden. Das Display hat dann den Wert 50 % gespeichert und das BIOS übernimmt bei jedem Systemstart automatisch ("Auto") dann den eingestellten Wert (in unserem Fall 50%) vom Display.

#### **CAN assigned IRQ**

Hier kann dem CAN ein IRQ zugewiesen werden (Freischalten der Interrupt Leitung). Dies funktioniert jedoch nur, wenn ein CAN Controller installiert ist (Default Einstellung IRQ10).

Die weiteren Punkte **"PCMCIA detected", "Ethernet detected", "Arcnet detected"** und **"Hardware Security detected**" geben Auskunft über die Standardadressen und Interrupts der installierten - original IPC2001 - Komponenten.

#### **Controller Software ID**

Gibt die Versionen von BIOS und VGA-BIOS an.

#### **FPROM / SRAM Maping - Window 4 KByte at**

Gibt die Adresse des Map Windows für den internen FPROM und SRAM Speicher an.

# **User Serial ID**

Hier kann eine Benutzer-Seriennummer (32 Bit, in Hex) eingegeben werden. Diese wird im CMOS gespeichert.

#### **Show**

Bei "Yes" wird die Benutzer-Seriennummer (siehe Punkt "User Serial ID") beim Systemstart im Devicefenster angezeigt

### **CMOS Battery Status**

Bei diesem Punkt wird geprüft, ob die CMOS (SRAM) Pufferbatterie in Ordnung ist

"OK":Batterie ist in Ordnung

"Bad":Batterie sollte getauscht werden

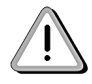

Wird die CMOS Batterie gewechselt, so muß das System neu gestartet werden, damit der Batteriestatus richtig erkannt wird!

# **4.11 Vergleich BIOS Einstellungen (BIOS Defaults / Setup Defaults)**

# **4.11.1 BIOS Features Setup**

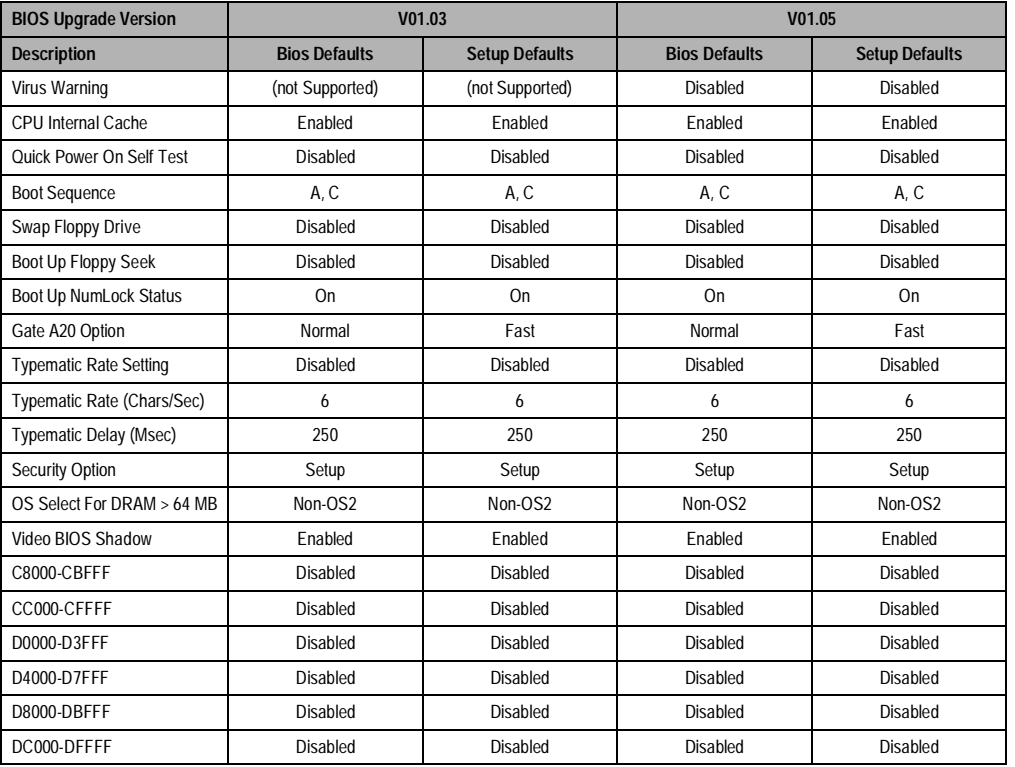

Tabelle 112 : Bios Features Setup

Kapitel 2 Controller

# **4.11.2 Chipset Features Setup**

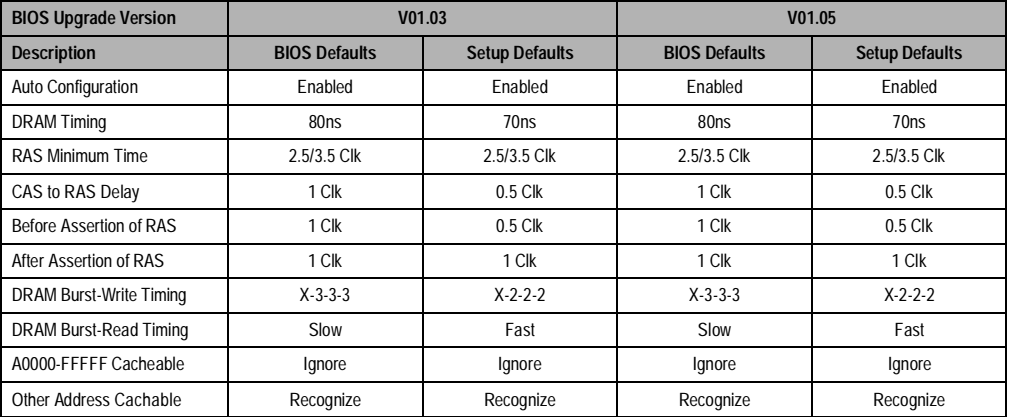

Tabelle 113 : Chipset Features Setup

# **4.11.3 Power Management Setup**

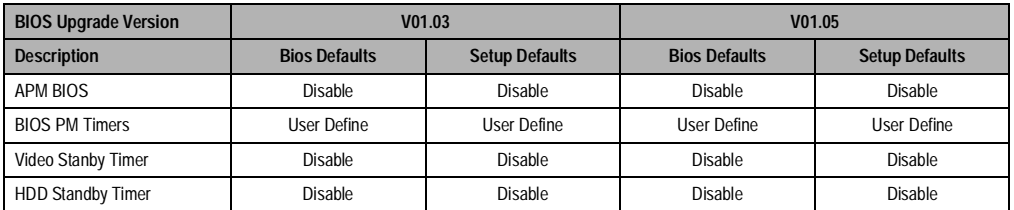

Tabelle 114 : Power Management Setup
## **Controller • IPC2002**

## **4.11.4 PnP Configuration**

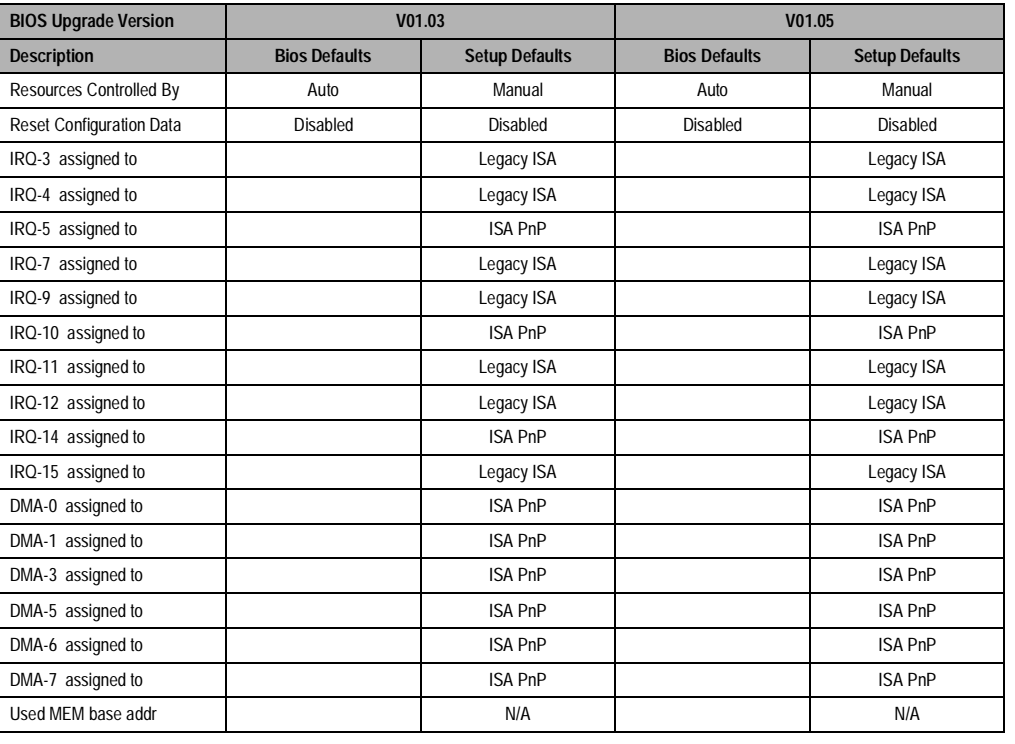

Tabelle 115 : PNP/PCI Configuration

Kapitel 2 Controller

## **Controller • IPC2002**

## **4.11.5 Integrated Peripherals**

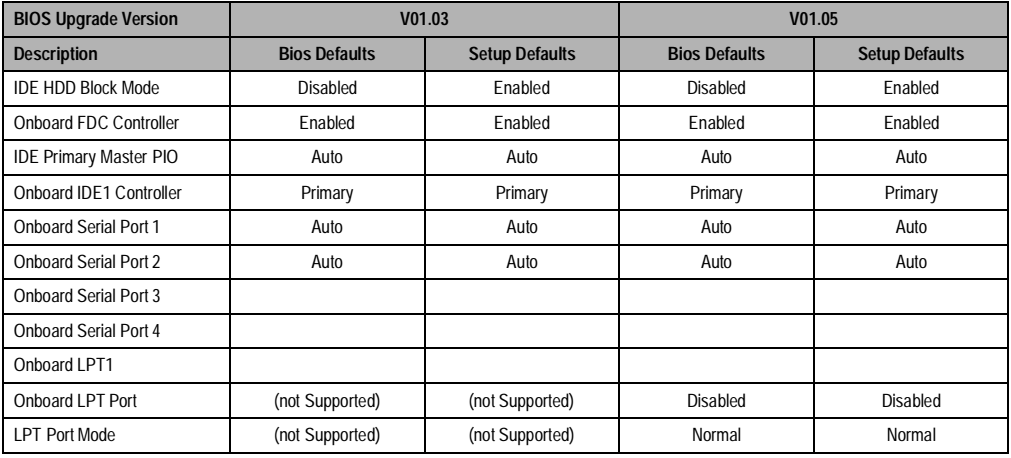

Tabelle 116 : Integrated Peripherals

## **4.11.6 Additional Peripherals**

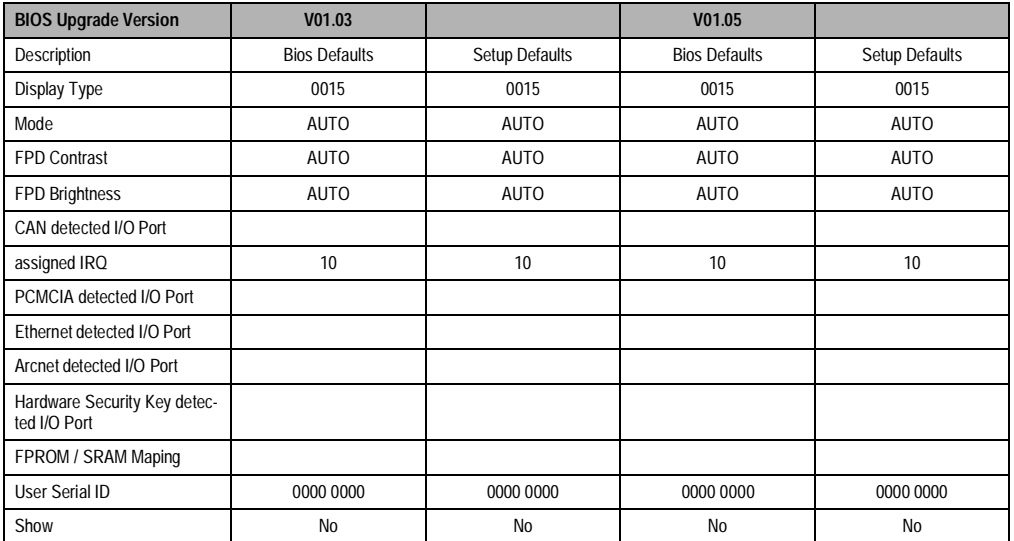

Tabelle 117 : Additional Peripherals

# **Kapitel 3 • Displayeinheiten**

# **1. Displayeinheiten**

## **1.1 Übersicht**

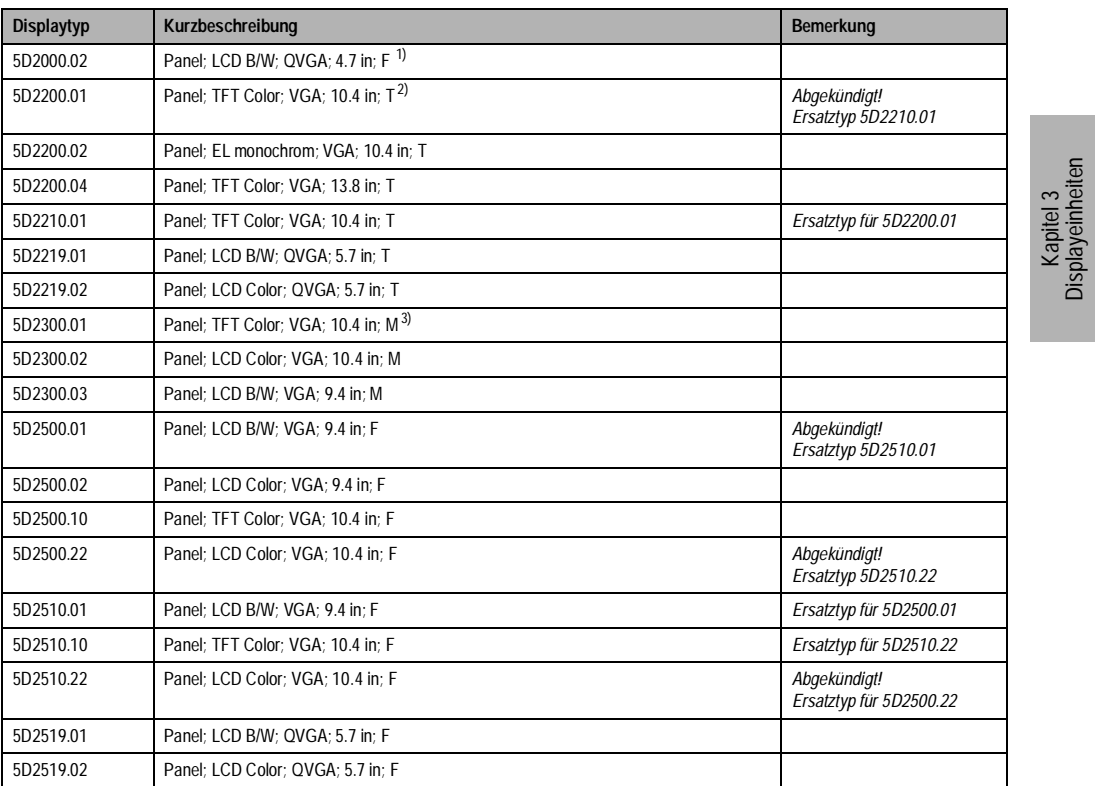

Tabelle 118 : Übersicht Displayeinheiten

1) F..Integriertes Tastenfeld. 2) T..Touch Screen

3) M..Micro Mouse

**Provit 2000 Anwenderhandbuch** 183

**Displayeinheiten** 

# **2. Displayeinheit 5D2000.02**

**2.1 Foto** 

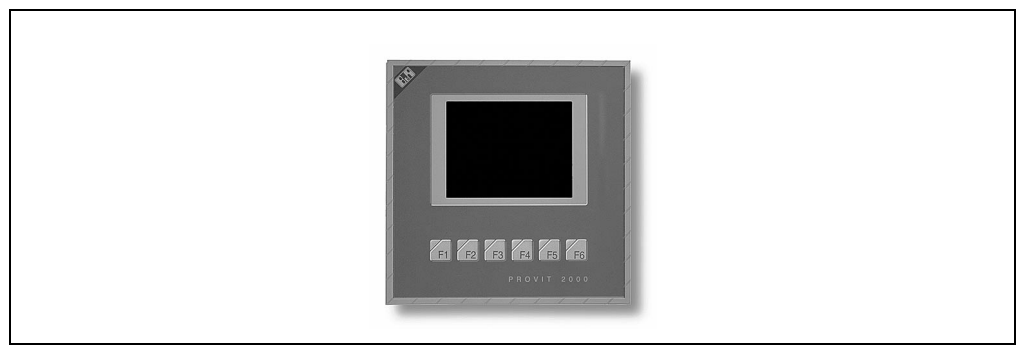

Tabelle 119 : Displayeinheit 5D2000.02

## **2.2 Abmessungen**

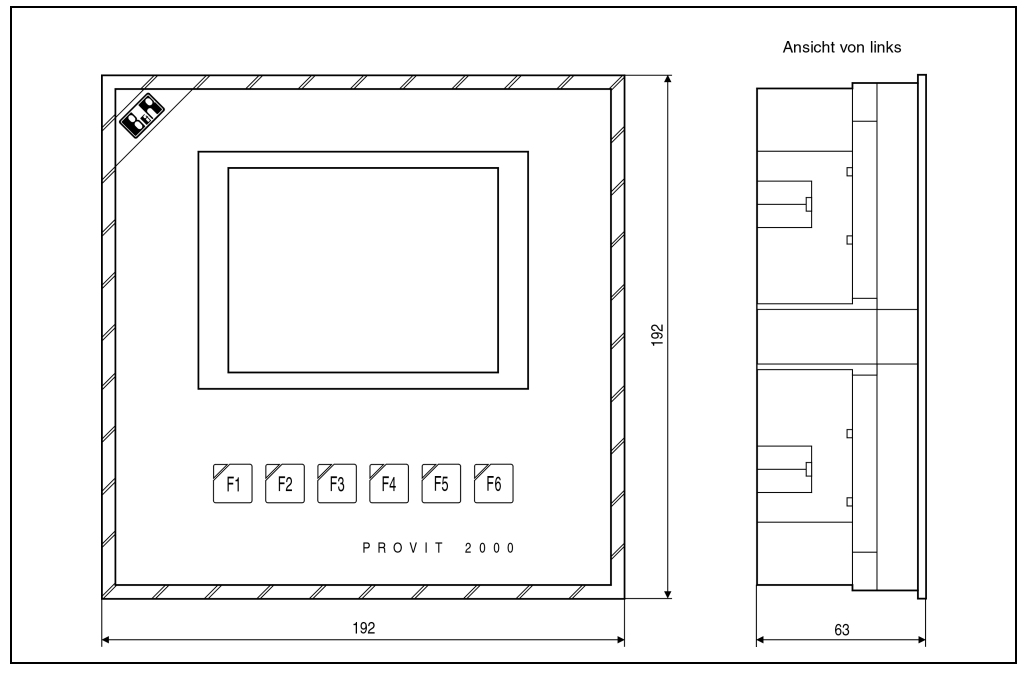

Tabelle 120 : Displayeinheit 5D2000.02

## **2.3 Technische Daten**

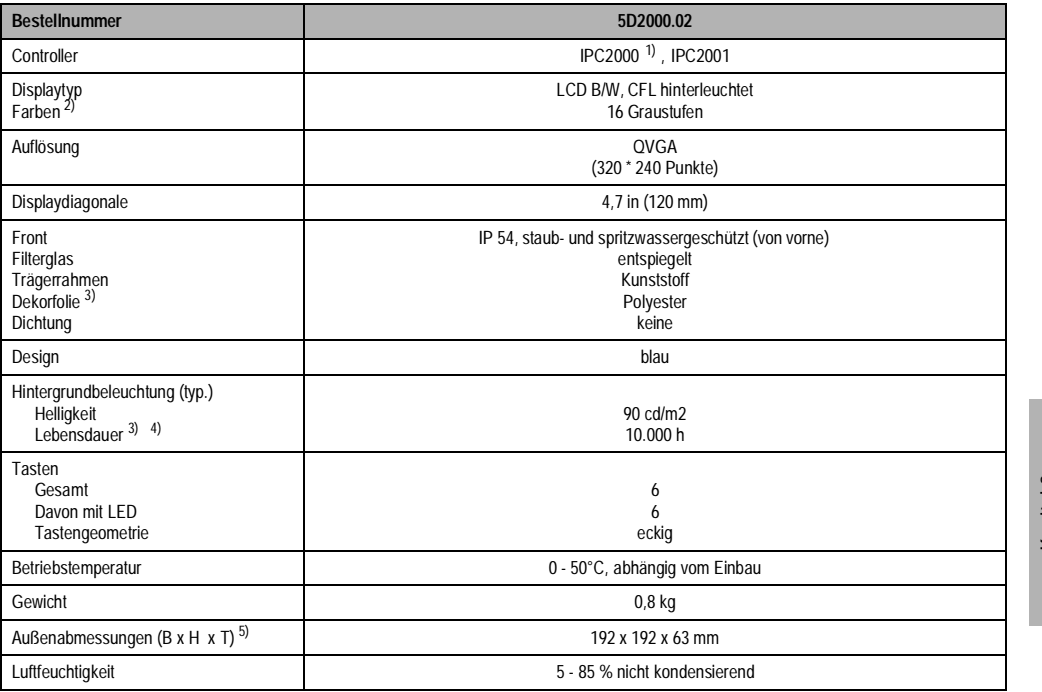

Kapitel 3<br>Displayeinheiten **Displayeinheiten** 

Tabelle 121 : Displayeinheit 5D2000.02

1) Anschluß an Controller revisionsabhängig.

2) Die tatsächliche Auswahl der verfügbaren Farben ist vom eingestellten Grafikmodus und Grafiktreiber abhängig. 3) Absinken der Helligkeit auf 50%. 4) Bei 25°C Umgebungstemperatur.

<span id="page-184-0"></span>

5) Ohne Controller.

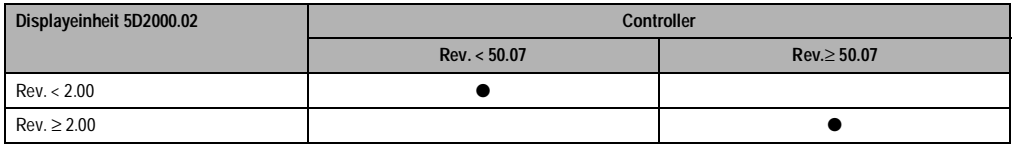

## **2.4 Anschlüsse**

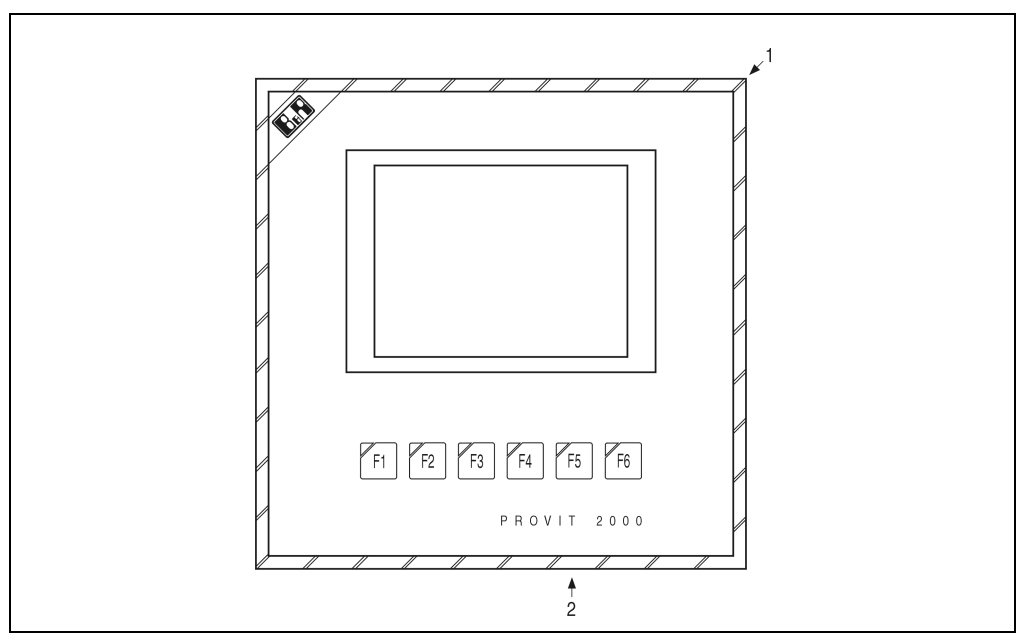

Abbildung 79 : Displayeinheit 5D2000.02 - Anschlüsse

- 1) VGA Anschluß für Controller
- 2) Anschluß für Tastenmodule

#### **2.4.1 Anschluß für Controller**

Rechts oben befindet sich der Anschluß für den Controller. Die Verbindung wird mit dem Flachbandkabel hergestellt.

#### **2.4.2 Anschluß für Tastenmodule**

Die Displayeinheit ist mit sechs Funktionstasten ausgestattet. Der Anschluß an den Controller bzw. an eines der Standardtastenmodule erfolgt mittels einer kurzen Verbindungsleitung. Dafür sind an der Displayeinheit zwei Buchsen vorhanden. Die Buchsen sind durch Dreiecke als Eingang bzw. Ausgang gekennzeichnet! Am Controller befindet sich ein Ausgang, der mit einem Eingang eines Tastaturmoduls bzw. mit dem Eingang der Displayeinheit zu verbinden ist!

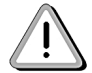

Es ist darauf zu achten, daß in keinem Fall Eingang mit Eingang oder Ausgang mit Ausgang verbunden wird, da dies die Zerstörung von Modulen nach sich zieht!

Neben den Funktionstasten der Displayeinheit können durch Kaskadierung bis zu sechs weitere Tasten Module von einem Controller bedient werden. Die Funktionstasten und Tastenmodule arbeiten parallel zu einer optionell angesteckten AT Enhanced Tastatur.

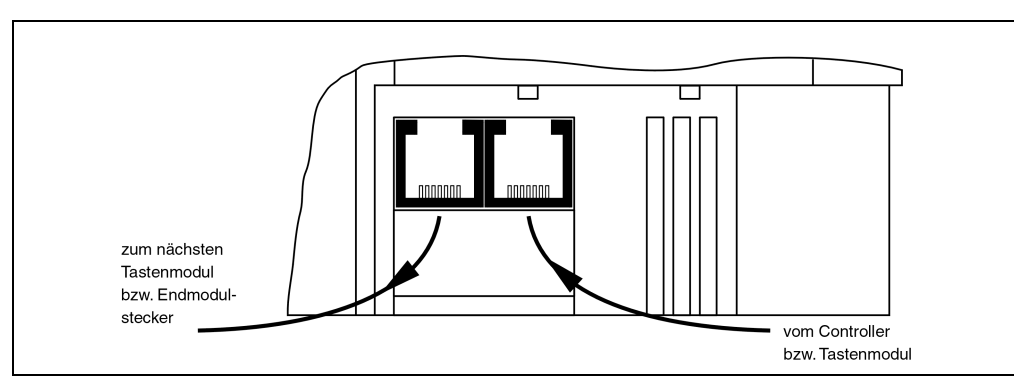

Abbildung 80 : Anschluß für Tastenmodule

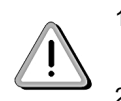

1) Die Konfiguration erfolgt über Mkey Utilities (siehe "Provit Mkey Utilities Anwenderhandbuch".

2) Die Auswertung der Tasten erfolgt mit der zugehörigen Mkey Treibersoftware.

## **2.5 Helligkeit**

Die Helligkeit (Hintergrundbeleuchtung) kann eingestellt werden. Die Einstellung wird mit Hilfe der Mkey Utilities vorgenommen (siehe "Provit Mkey Utilities Anwenderhandbuch"). Beim IPC2001 kann die Helligkeit auch im BIOS eingestellt werden (siehe Kapitel ADDITIONAL PERIPHERALS).

#### **2.6 Kontrast**

Bei passiv LCD Anzeigen kann der Kontrast eingestellt werden. Die Einstellung wird mit Hilfe der Mkey Utilities vorgenommen (siehe "Provit Mkey Utilities Anwenderhandbuch"). Beim IPC2001 kann der Kontrast auch im BIOS eingestellt werden (siehe Kapitel ADDITIONAL PERIPHERALS).

## **2.7 Zubehör**

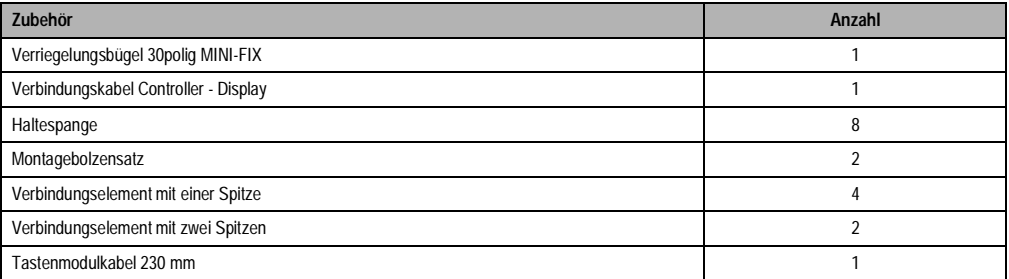

Tabelle 122 : Zubehör

# **3. Displayeinheit 5D2210.01, 5D2200.0x**

## **3.1 Foto**

Diese Displayeinheiten verfügen über einen Touch Screen.

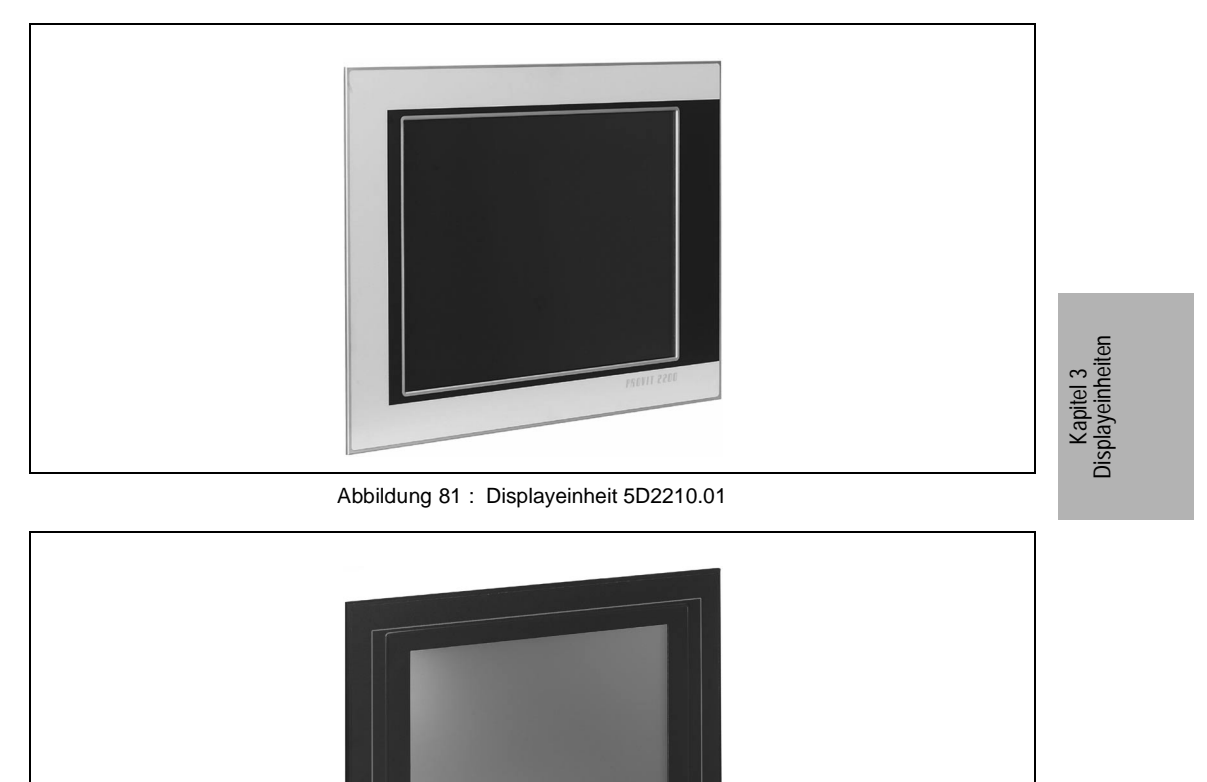

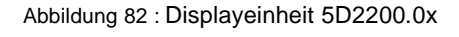

PROVIT 2200

# **3.2 Abmessungen**

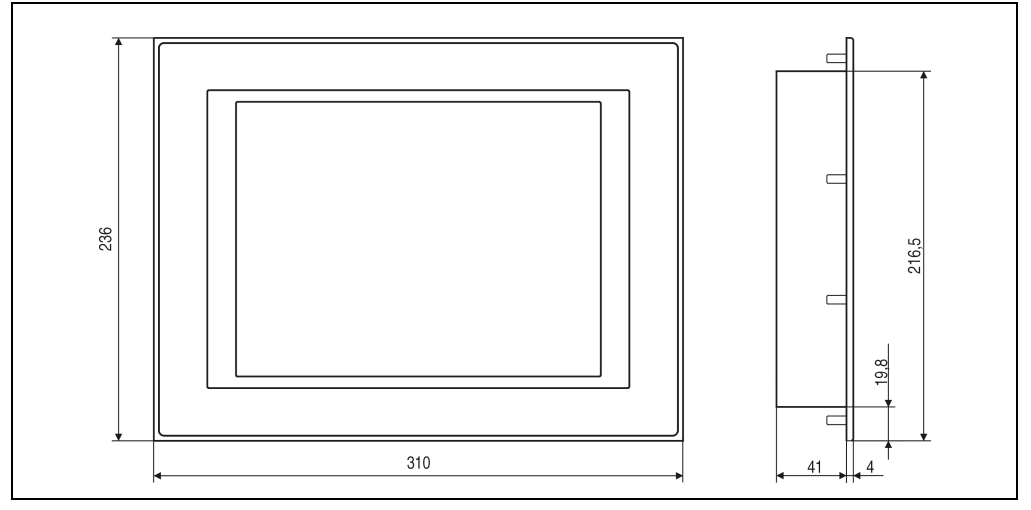

Abbildung 83 : Displayeinheit 5D2200.0x, 5D2210.01

## **3.3 Technische Daten**

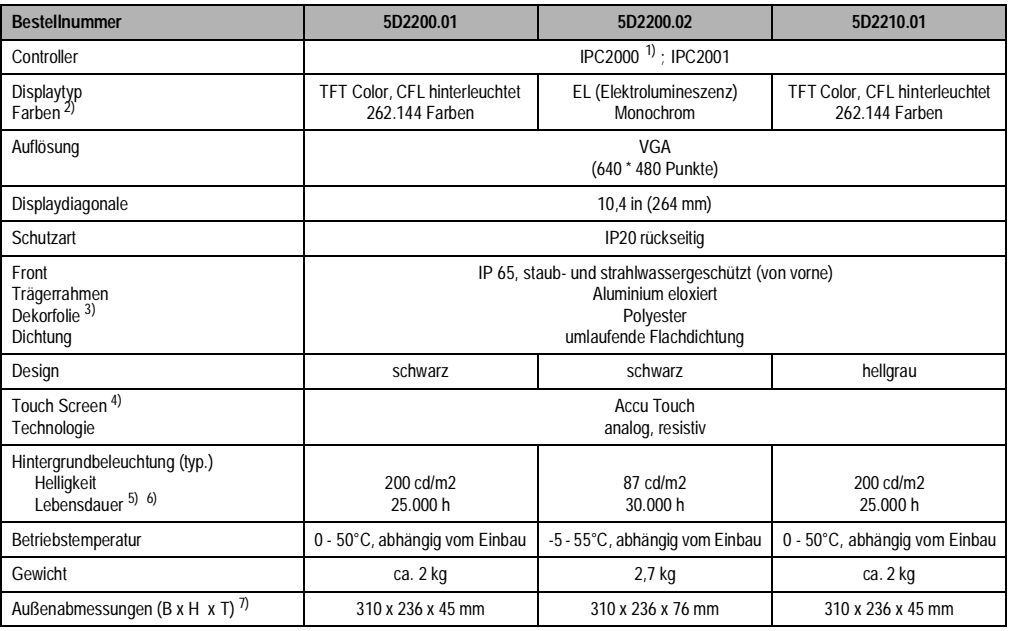

Tabelle 123 : Displayeinheiten 5D2200.01, 5D2210.01 und 5D2200.02

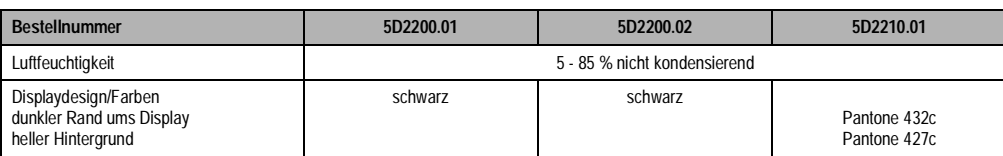

Tabelle 123 : Displayeinheiten 5D2200.01, 5D2210.01 und 5D2200.02 (forts.)

1) nur ab Rev. 50.07 2) Die tatsächliche Auswahl der verfügbaren Farben ist vom eingestellten Grafikmodus und Grafiktreiber abhängig.

3) Beständig nach DIN 42 115 Teil 2, siehe auch "Technischer Anhang" 4) Siehe Kapitel "Technischer Anhang" 5) Absinken der Helligkeit auf 50 %.

6) Bei 25°C Betriebstemperatur.

7) Ohne Controller.

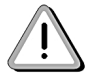

Displayeinheit 5D2200.02 benötigt eine externe 24 V DC Spannungsversorgung!

Kapitel 3<br>Displayeinheiten **Displayeinheiten** 

## **3.4 Einbau in Wanddurchbrüche**

Für den Einbau in Wanddurchbrüche sind Ausschnitt und Bohrungen gemäß Zeichnung zu erstellen (Einbauschablone muß extra bestellt werden).

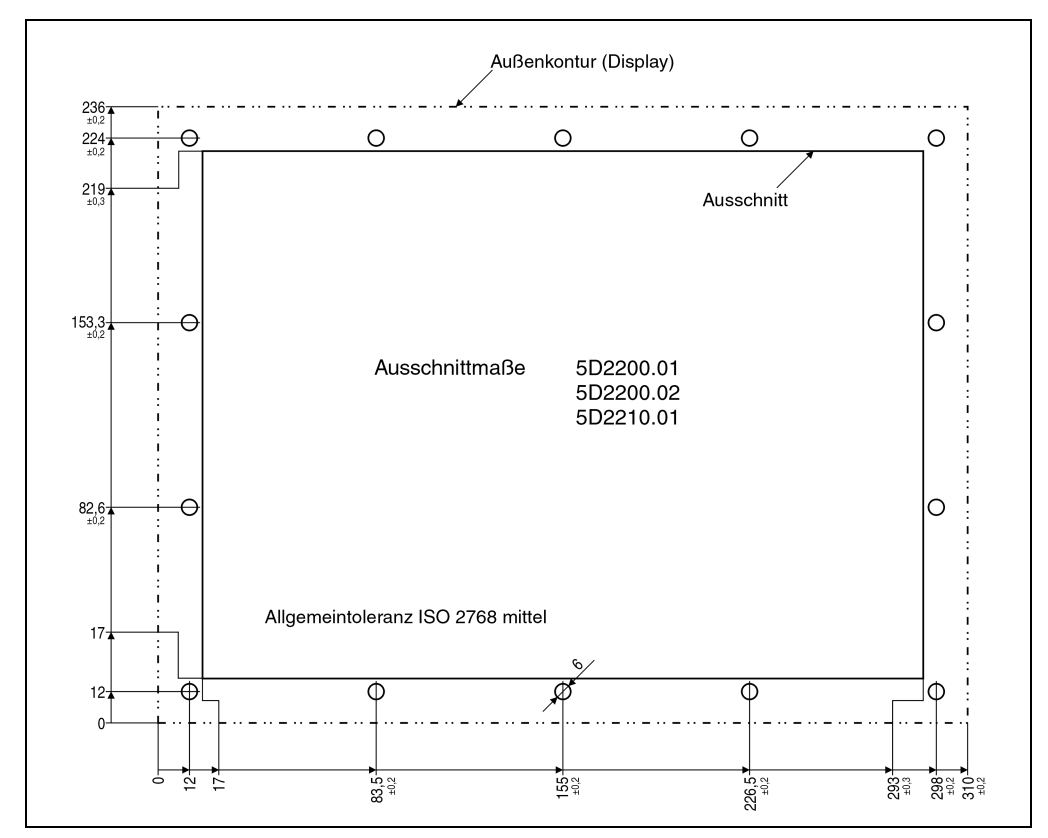

Abbildung 84 : Einbau in Wanddurchbrüche, Displayeinheiten 5D2200.01, 5D2210.01 und 5D 2200.02

## **3.5 Controller montieren**

Der Controller wird an der Gehäuserückseite montiert. Die dafür benötigten vier Schrauben sind im Lieferumfang des Controllers enthalten.

Bei den Controllern IPC2000 ist darauf zu achten, daß das Batteriefach zugänglich ist. Der Displaystecker muß in Richtung Displaykabel gerichtet sein.

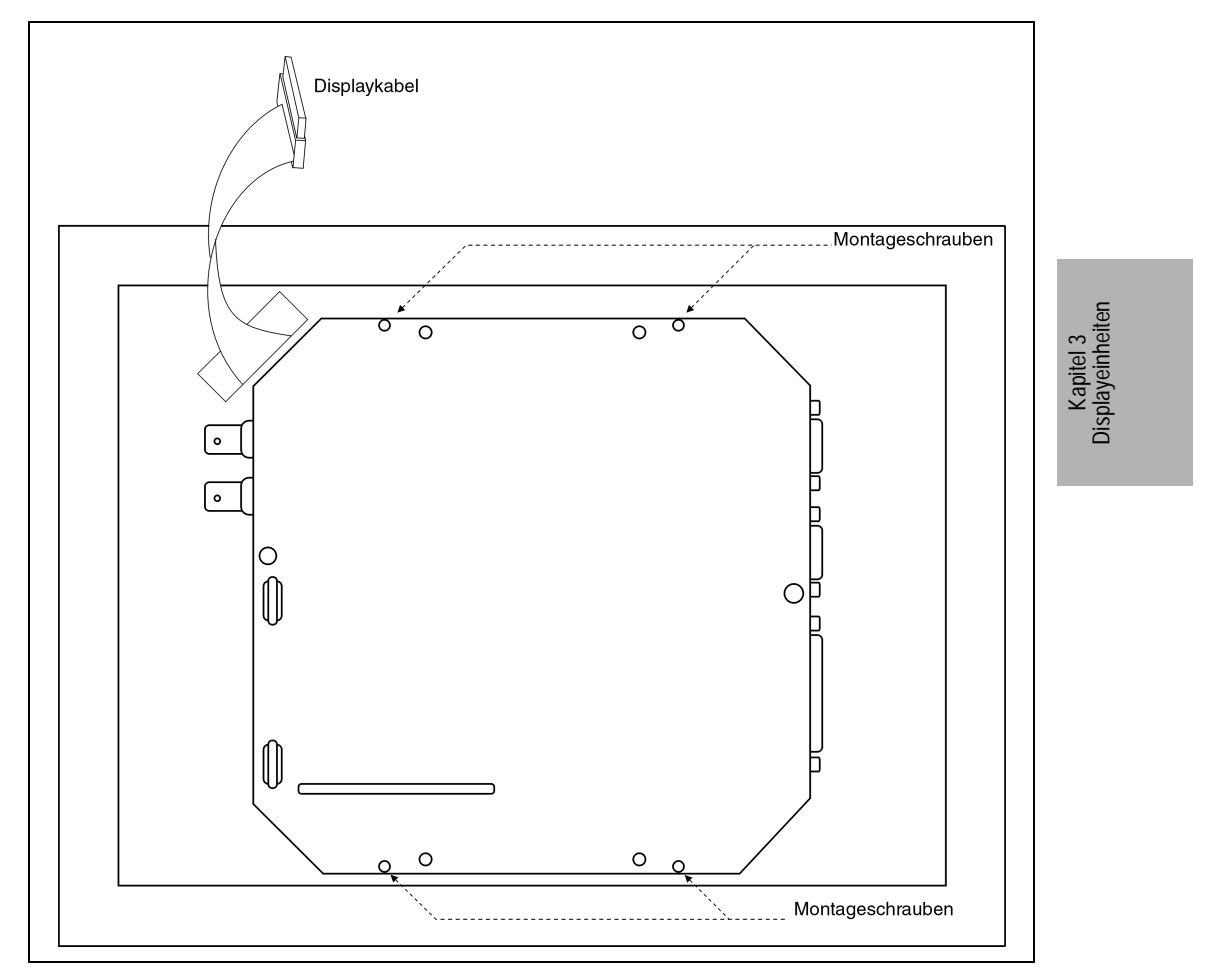

Abbildung 85 : Controlleranschluß für 5D2200.01, 5D2210.01 und 5D2200.02

#### **3.6 Displayeinheit an Controller anschließen**

Die Verbindung zum Controller wird mit dem mitgelieferten Flachbandkabel hergestellt.

#### **3.7 Touch Screen an Controller anschließen**

Die Verbindung zum Controller wird mit dem mitgelieferten Kabel hergestellt. Das Kabel wird an die COM1 des Controllers angesteckt.

#### **3.8 Helligkeit**

Die Helligkeit (Hintergrundbeleuchtung) kann eingestellt werden. Die Einstellung wird mit Hilfe der Mkey Utilities vorgenommen (siehe "Provit Mkey Utilities Anwenderhandbuch").

Beim IPC2001 kann die Helligkeit auch im BIOS eingestellt werden (siehe Kapitel ADDITIONAL PERIPHERALS).

## **3.9 Zubehör**

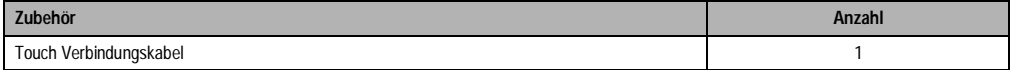

Tabelle 124 : Zubehör

# **4. Displayeinheit 5D2200.04**

## **4.1 Foto**

Diese Displayeinheit verfügt über einen Touch Screen.

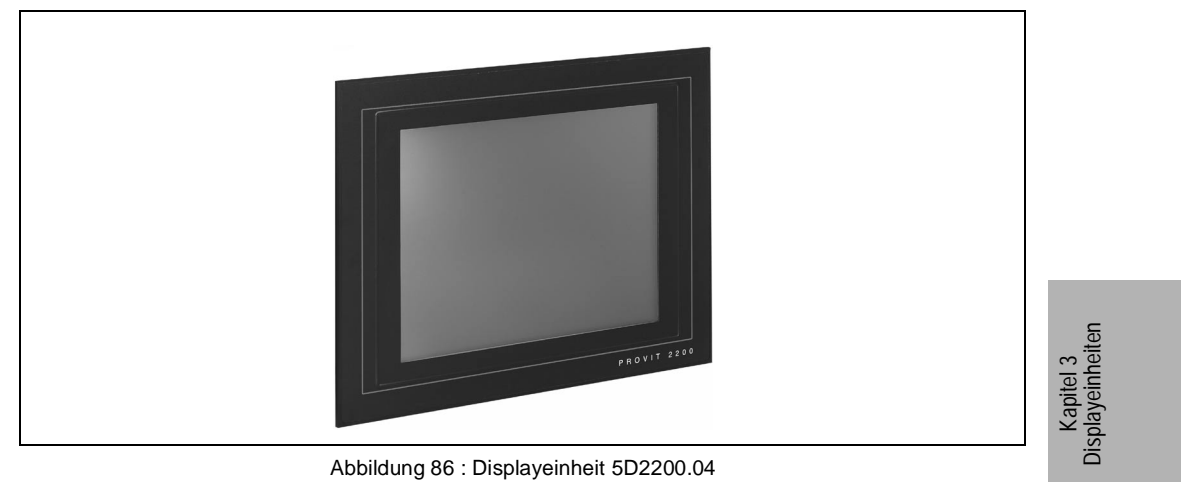

Abbildung 86 : Displayeinheit 5D2200.04

## **4.2 Abmessungen**

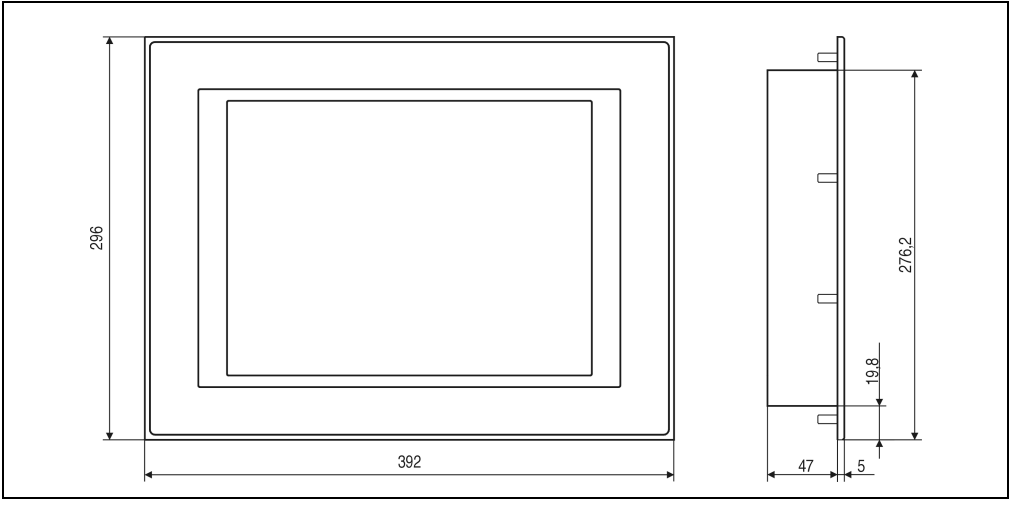

Abbildung 87 : Displayeinheit 5D2200.04

**Provit 2000 Anwenderhandbuch** 195

## **4.3 Technische Daten**

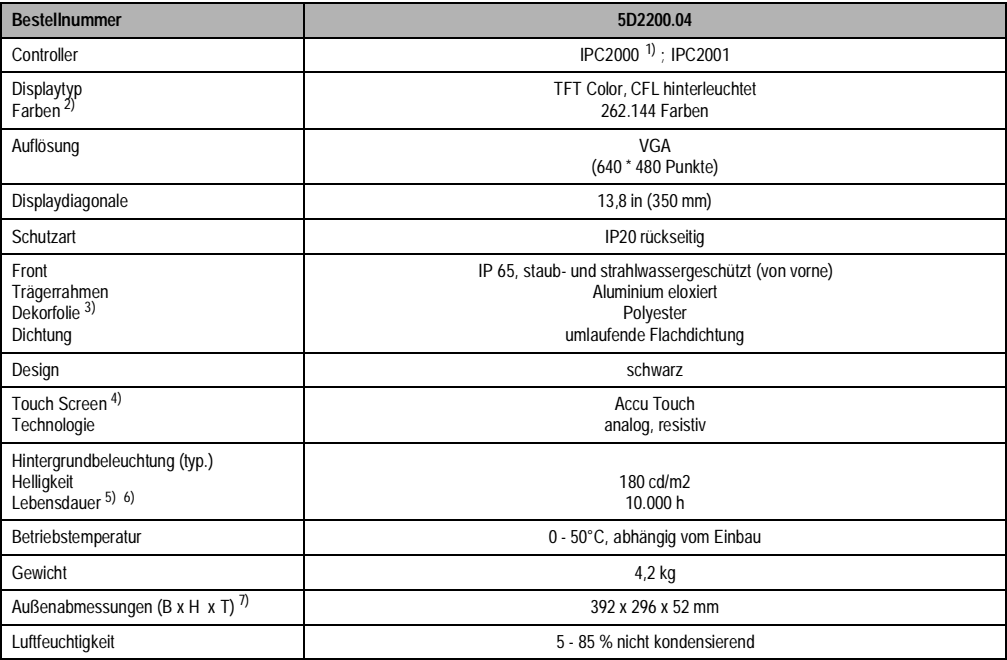

Tabelle 125 : Displayeinheit 5D2200.04

1) nur ab Rev. 50.07

2) Die tatsächliche Auswahl der verfügbaren Farben ist vom eingestellten Grafikmodus und Grafiktreiber abhängig. 3) Beständig nach DIN 42 115 Teil 2, siehe auch "Technischer Anhang" 4) siehe Kapitel "Technischer Anhang"

5) Absinken der Helligkeit auf 50 %. 6) Bei 25°C Betriebstemperatur. 7) Ohne Controller.

## **4.4 Einbau in Wanddurchbrüche**

Für den Einbau in Wanddurchbrüche sind Ausschnitt und Bohrungen gemäß Zeichnung zu erstellen (Die Einbauschablone ist im Lieferumfang nicht enthalten).

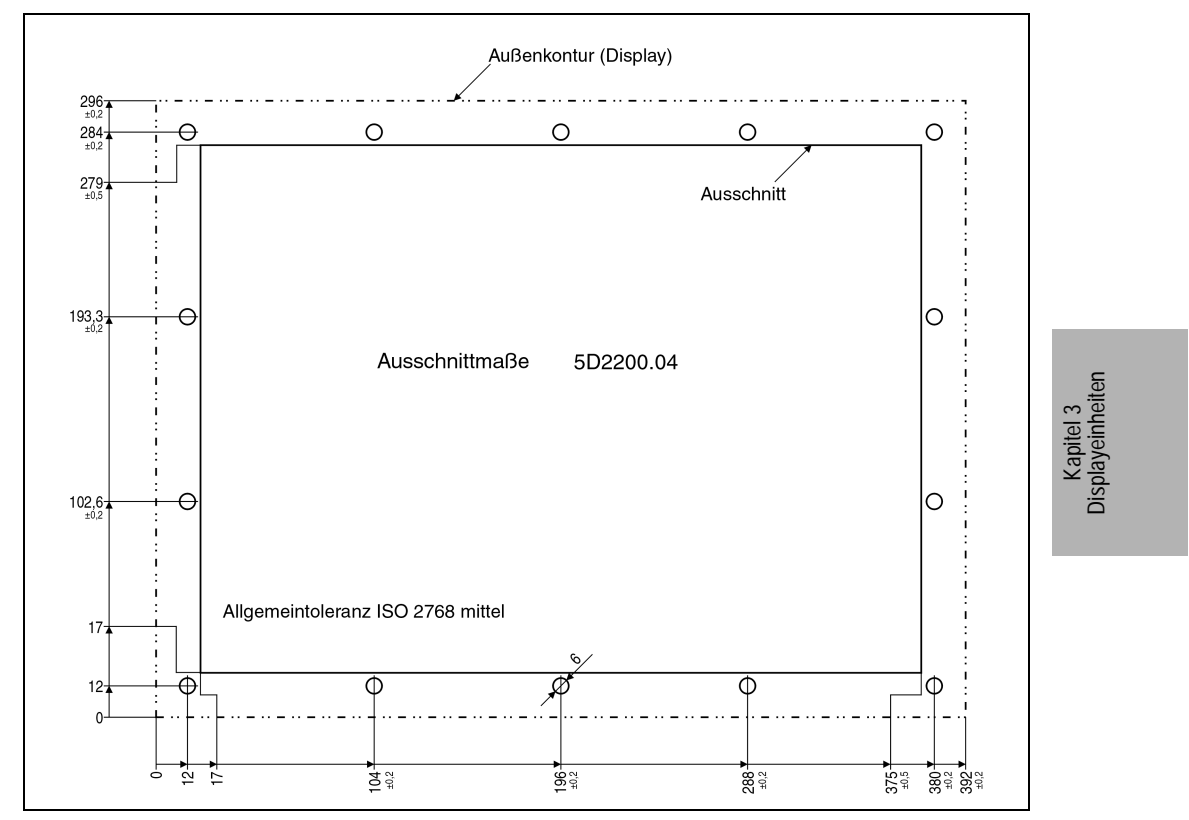

Abbildung 88 : Einbau in Wanddurchbrüche, Displayeinheit 5D2200.04

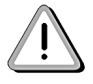

Die Montage des Controllers an das Display, Touch Screen Anschluß, Helligkeit, Kontrast und Zubehör siehe Kapitel 3.5.

# **5. Displayeinheit 5D2219.01, 5D2219.02**

## **5.1 Foto**

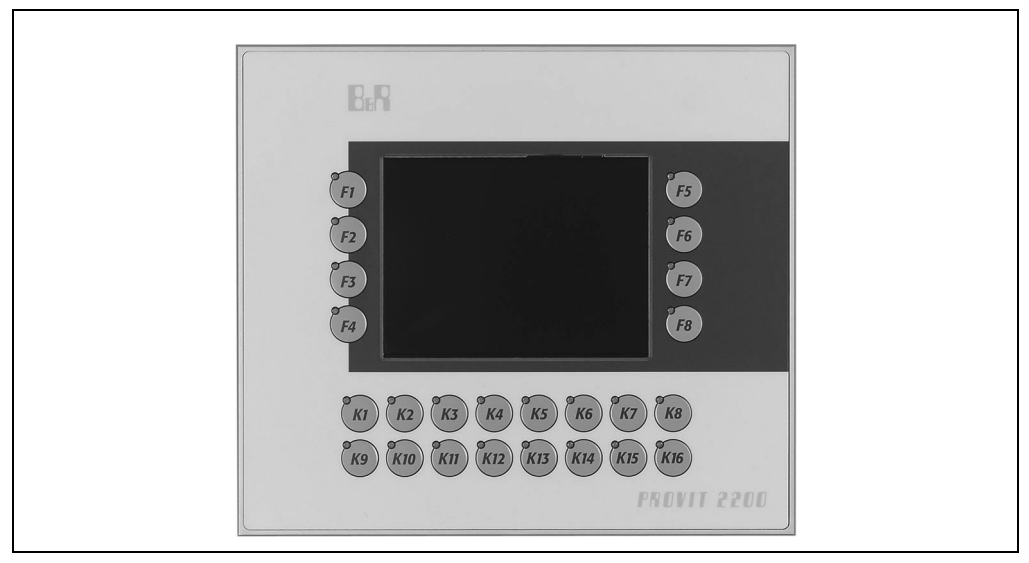

Abbildung 89 : Displayeinheit 5D2219.01, 5D2219.02

## **5.2 Abmessungen**

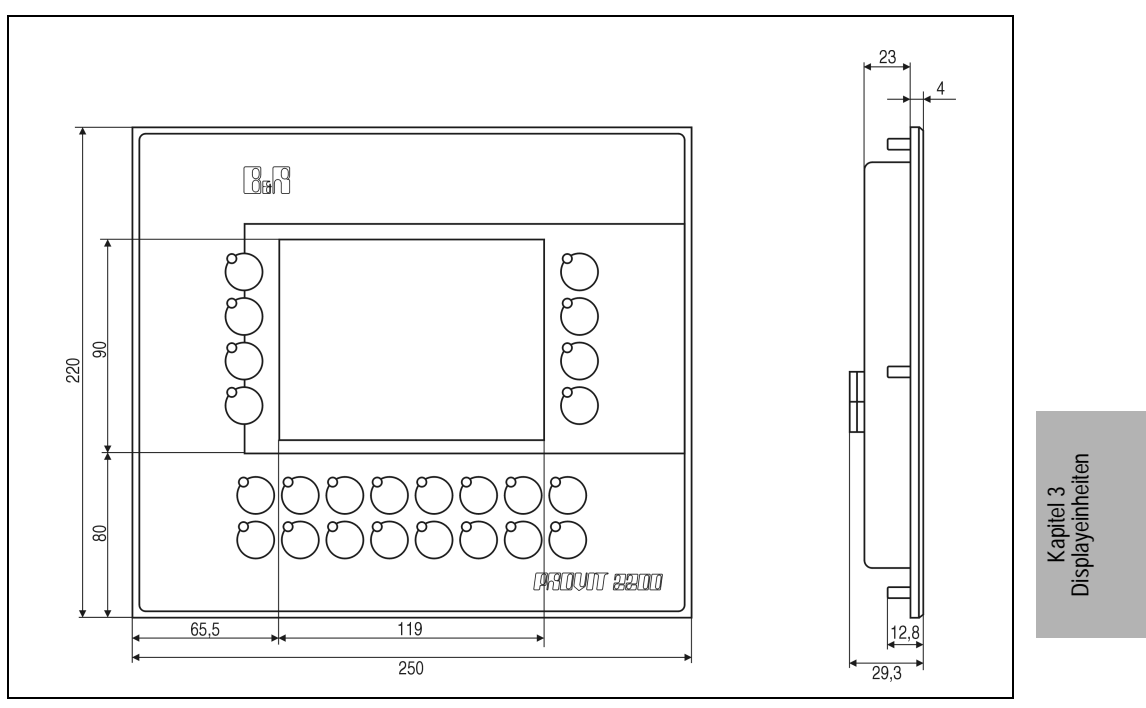

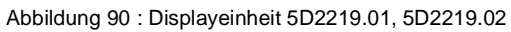

## **5.3 Technische Daten**

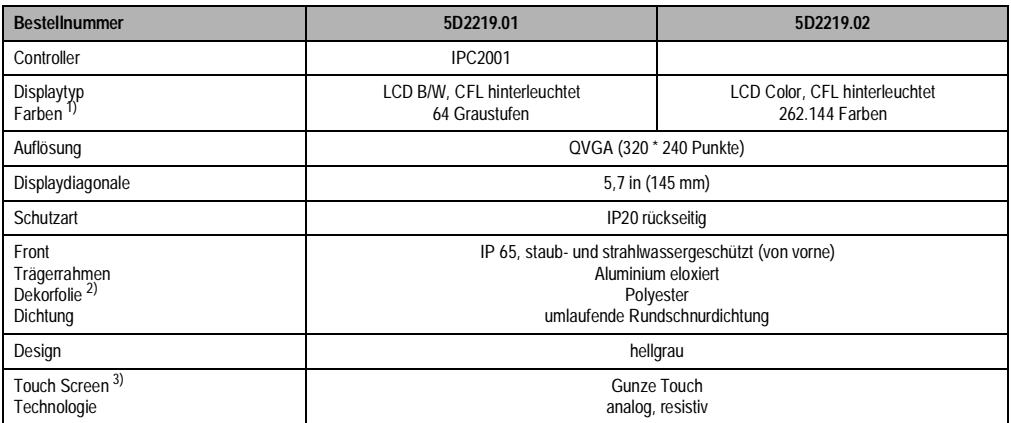

Tabelle 126 : Displayeinheit 5D2219.01. 5D2219.02

**Provit 2000 Anwenderhandbuch** 199

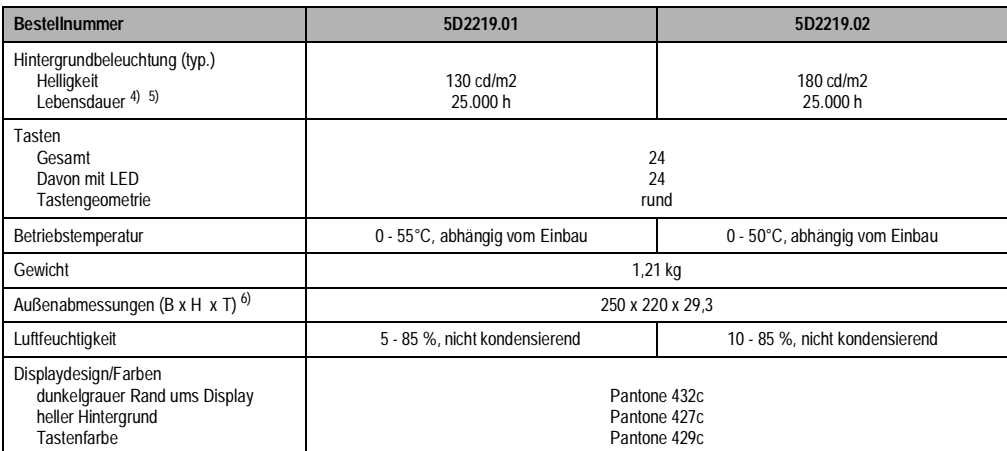

Tabelle 126 : Displayeinheit 5D2219.01. 5D2219.02 (forts.)

1) Die tatsächliche Auswahl der verfügbaren Farben ist vom eingestellten Grafikmodus und Grafiktreiber abhängig. 2) Beständig nach DIN 42 115 Teil 2, siehe auch "Technischer Anhang" 3) Siehe Kapitel "Technischer Anhang"

4) Absinken der Helligkeit auf 50 %. 5) Bei 25°C Betriebstemperatur. 6) Ohne Controller.

**200 Provit 2000 Anwenderhandbuch**

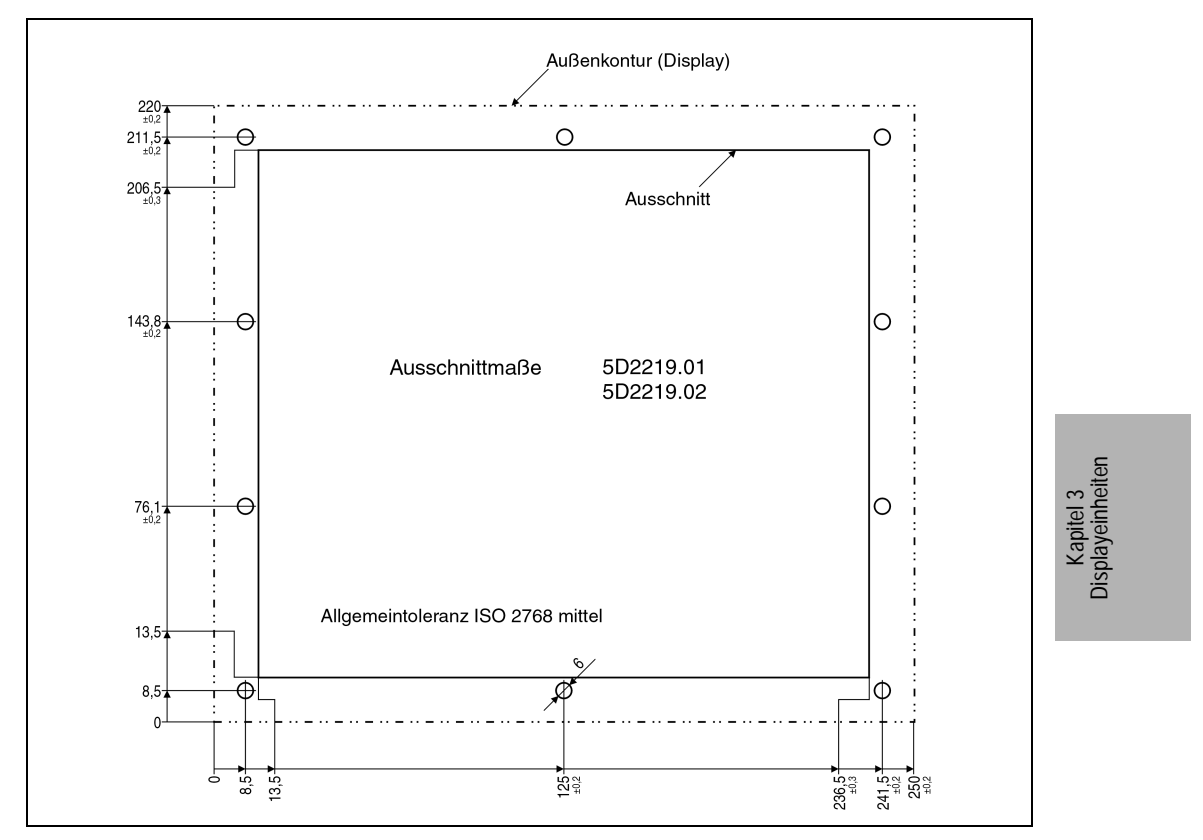

## **5.4 Einbau in Wanddurchbrüche**

Abbildung 91 : Einbau in Wanddurchbrüche, Displayeinheit 5D2219.01, 5D2219.02

#### **5.5 Tastenbeschriftung**

Die Displays sind bei der Auslieferung mit eingelegten, teilweise vorbeschrifteten Einschubstreifen ausgestattet.

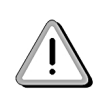

Ein Vordruck für Einschubstreifen kann bei B&R bestellt werden. Dieser kann mit einem Laserdrucker bedruckt und entsprechend der aufgedruckten Beschnittzeichen zurechtgeschnitten werden. Die Streifen haben Ausnehmungen für die Tasten LEDs (Bestellnummer für die Einschubstreifen siehe Kapitel Zubehör).

## **5.6 Controller montieren**

Der Controller wird an der Gehäuserückseite montiert. Die dafür benötigten vier Schrauben sind im Lieferumfang des Controllers enthalten.

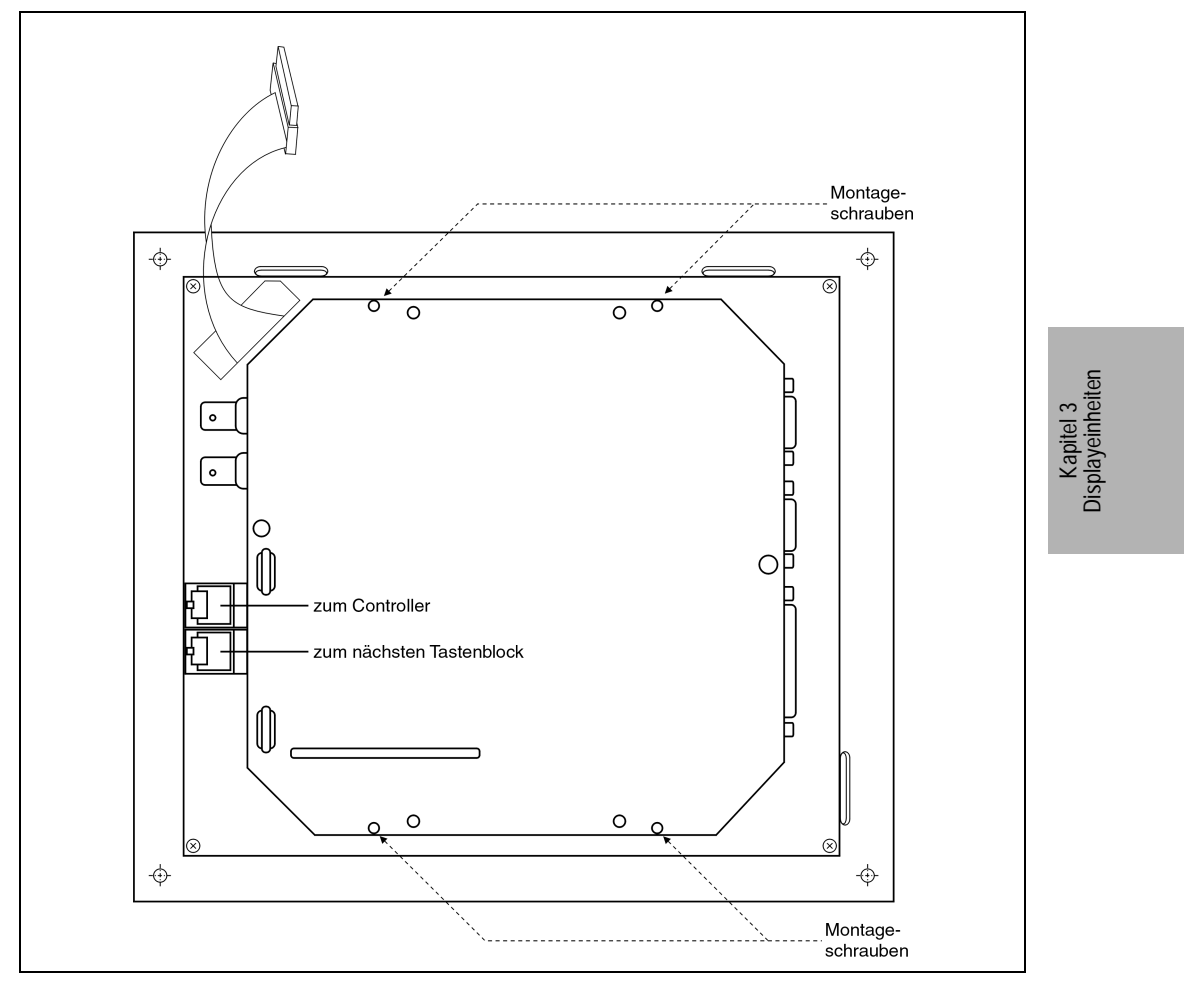

Abbildung 92 : Displayeinheit 5D2219.01 und 5D2219.02 an Controller montieren

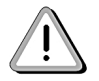

Der Anschluß des Controllers an das Display, Touch Screen Anschluß, Helligkeit und Kontrast siehe Kapitel 3.5.

## **5.7 Zubehör**

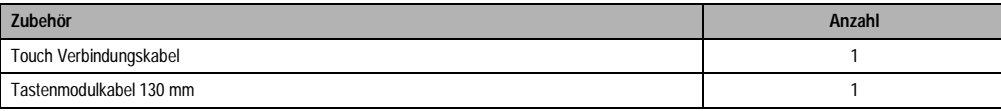

Tabelle 127 : Zubehör

# **6. Displayeinheit 5D2300.01, 5D2300.02, 5D2300.03**

## **6.1 Foto**

Diese Displayeinheiten verfügen über ein Micro Modul (Zeigeeinrichtung)

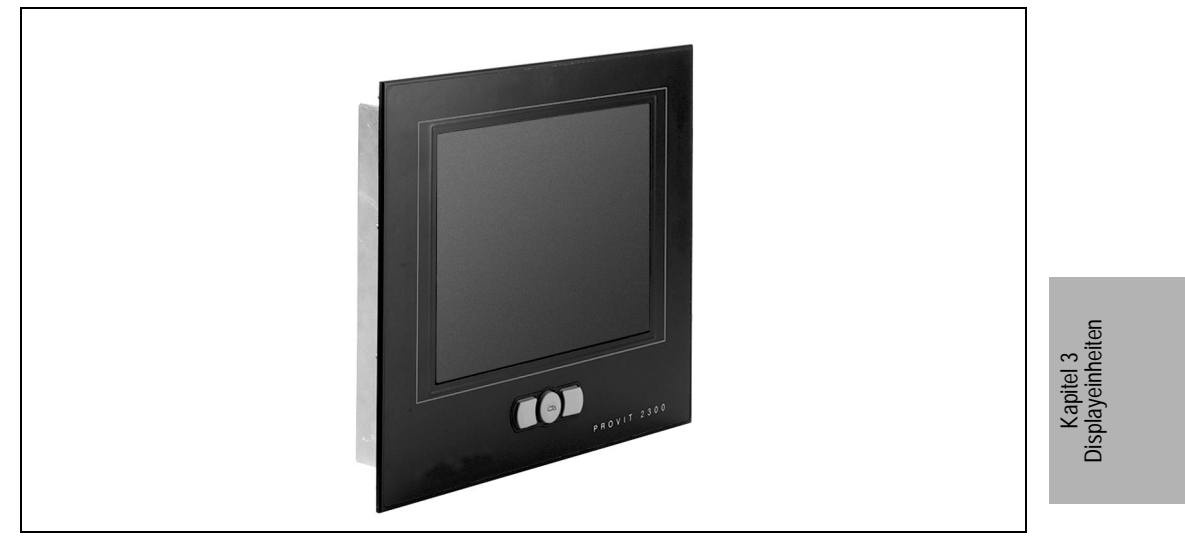

Abbildung 93 : Displayeinheit 5D2300.xx

## **6.2 Abmessungen**

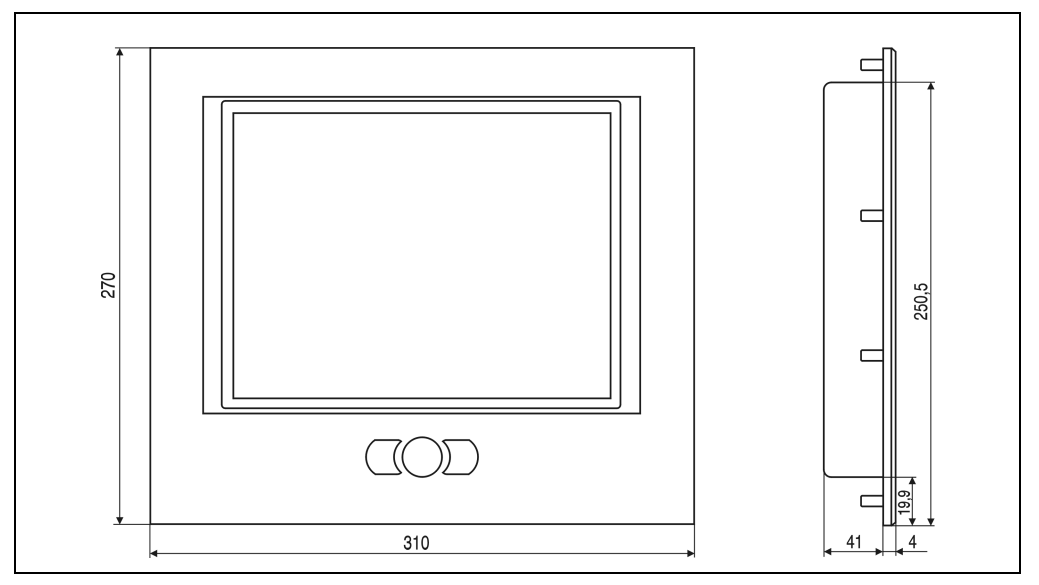

Abbildung 94 : Displayeinheiten 5D2300.01, 5D2300.02 und 5D2300.03

## **6.3 Technische Daten**

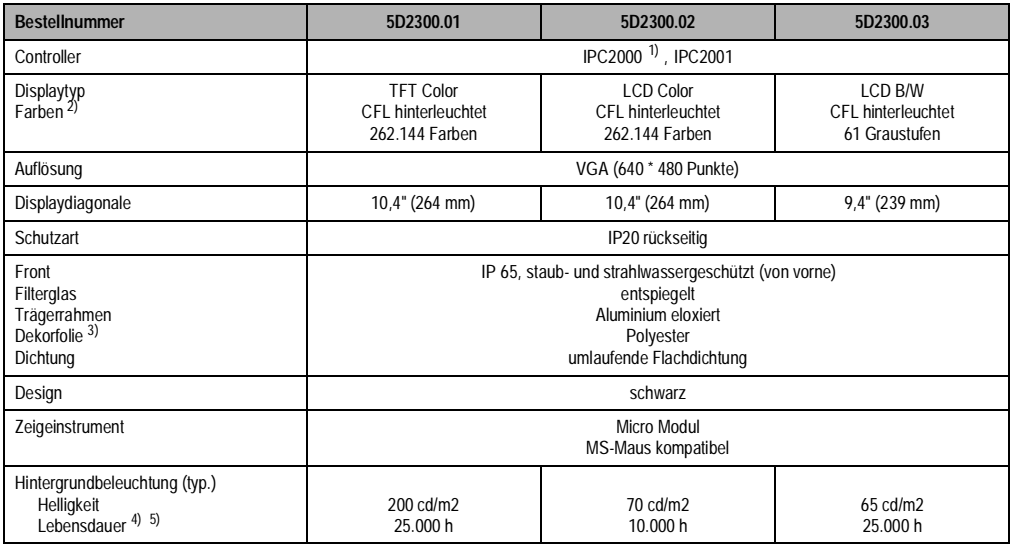

Tabelle 128 : Displayeinheiten 5D2300.01, 5D2300.02 und 5D2300.03

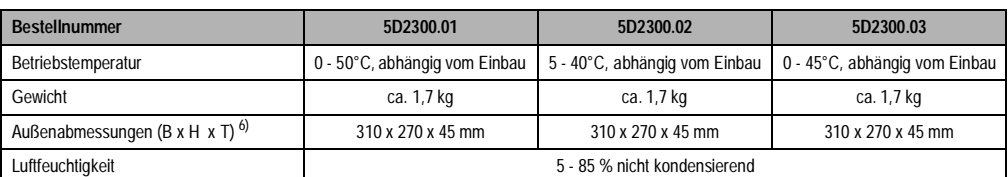

Tabelle 128 : Displayeinheiten 5D2300.01, 5D2300.02 und 5D2300.03 (forts.)

1) Nur ab Rev. 50.07 2) Die tatsächliche Auswahl der verfügbaren Farben ist vom eingestellten Grafikmodus und Grafiktreiber abhängig. 3) Beständig nach DIN 42 115 Teil 2, siehe auch "Technischer Anhang"

4) Absinken der Helligkeit auf 50 % 5) Bei 25°C Betriebstemperatur. 6) Ohne Controller

**Provit 2000 Anwenderhandbuch** 207

## **6.4 Einbau in Wanddurchbrüche**

Für den Einbau in Wanddurchbrüche sind Ausschnitt und Bohrungen gemäß Zeichnung zu erstellen (Die Einbauschablone ist im Lieferumfang nicht enthalten).

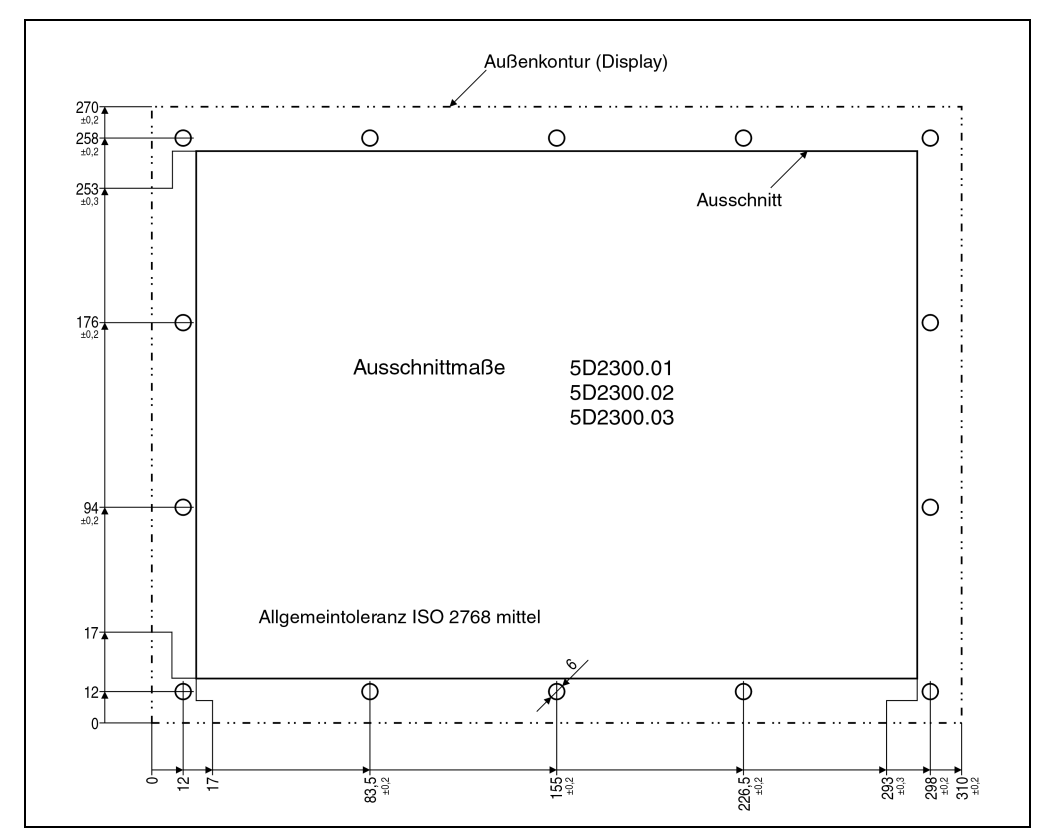

Abbildung 95 : Einbau in Wanddurchbrüche, Displayeinheiten 5D2300.xx

**208 Provit 2000 Anwenderhandbuch**

#### **6.5 Controller montieren**

Der Controller wird an der Gehäuserückseite montiert. Die dafür benötigten vier Schrauben sind im Lieferumfang des Controllers enthalten.

Bei den Controllern IPC2000 ist darauf zu achten, daß das Batteriefach zugänglich ist. Der Displaystecker muß in Richtung Displaykabel gerichtet sein.

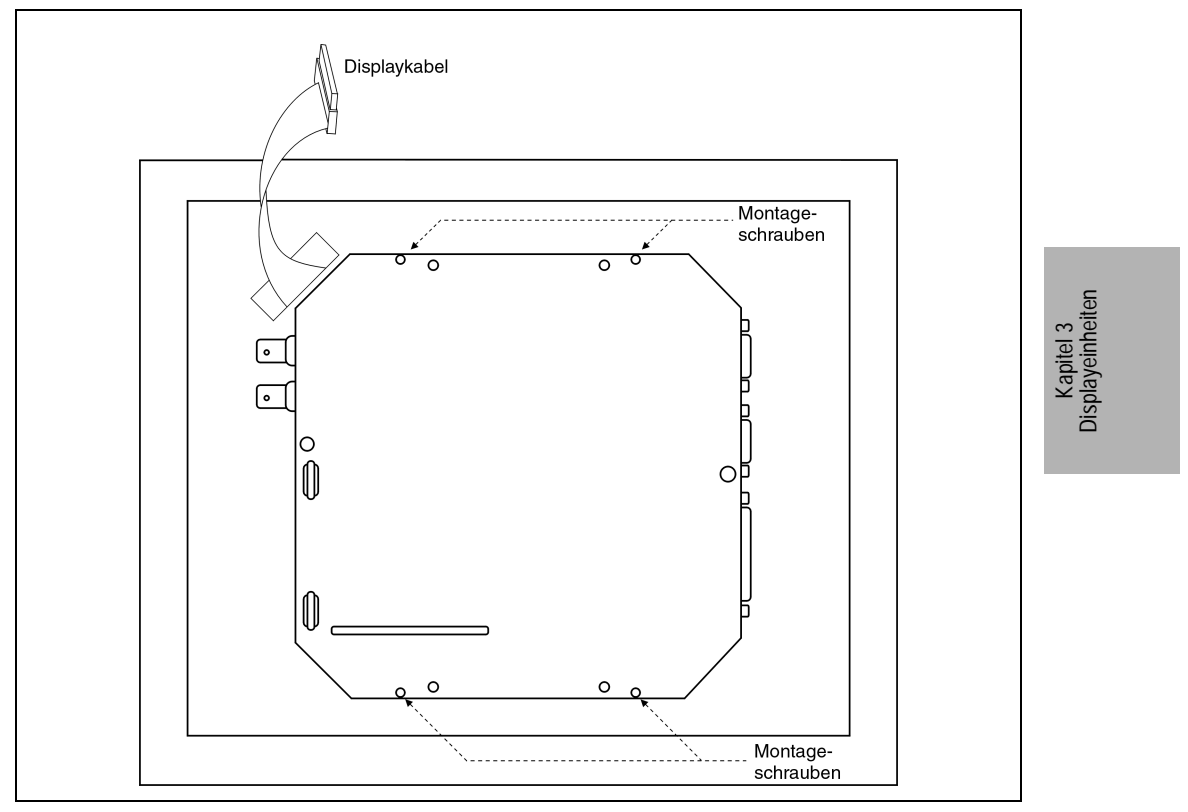

Abbildung 96 : Controlleranschluß für 5D2300.01, 5D2300.02 und 5D2300.03

#### **6.6 Displayeinheit an Controller anschließen**

Die Verbindung zum Controller wird mit dem Flachbandkabel hergestellt.

#### **6.7 Micro Modul an Controller anschließen**

Die Verbindung zum Controller wird mit dem mitgelieferten Kabel hergestellt. Das Kabel wird an die COM1 des Controllers angesteckt.

#### **6.8 Helligkeit**

Die Helligkeit (Hintergrundbeleuchtung) kann eingestellt werden. Die Einstellung wird mit Hilfe der Mkey Utilities vorgenommen (siehe "Provit Mkey Utilities Anwenderhandbuch"). Beim IPC2001 kann die Helligkeit auch im BIOS eingestellt werden (siehe Kapitel ADDITIONAL PE-RIPHERALS).

## **6.9 Kontrast**

Bei passiv LCD Anzeigen kann der Kontrast eingestellt werden. Die Einstellung wird mit Hilfe der Mkey Utilities vorgenommen. Beim IPC2001 kann der Kontrast auch im BIOS eingestellt werden (siehe Kapitel ADDITIONAL PERIPHERALS).

# **7. Displayeinheiten 5D2500.xx, 5D2510.xx**

**7.1 Foto** 

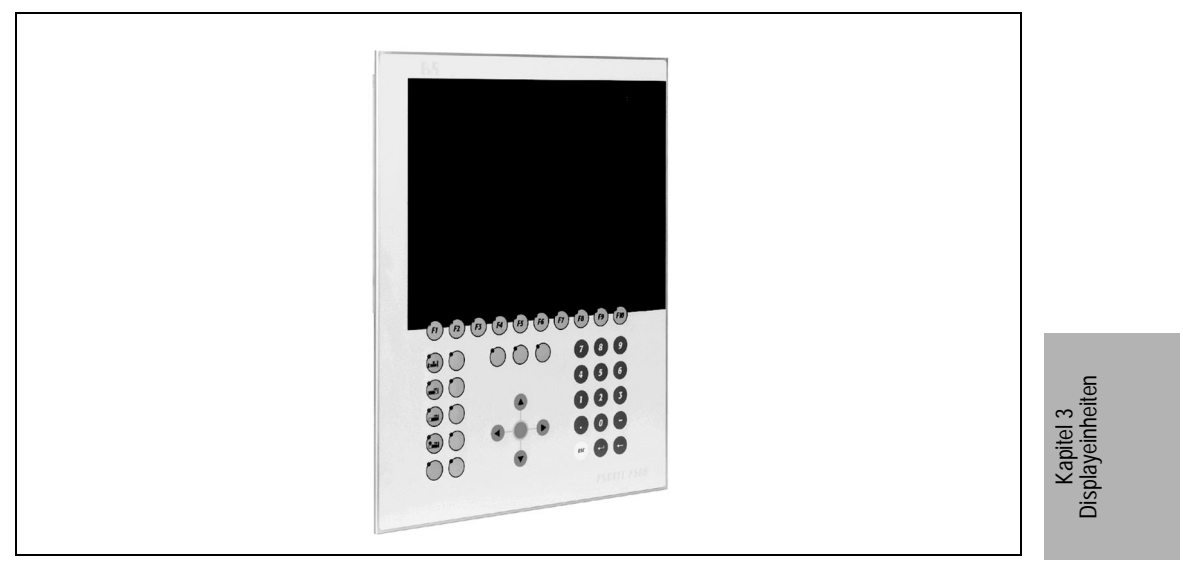

Abbildung 97 : Displayeinheiten 5D2510.xx

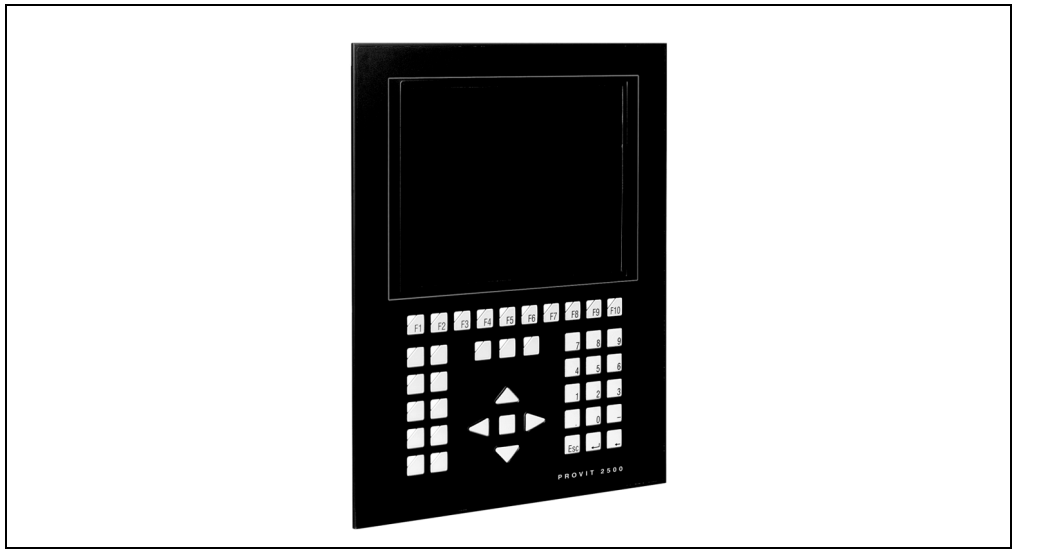

Abbildung 98 : Displayeinheiten 5D2500.xx

## **7.2 Abmessungen**

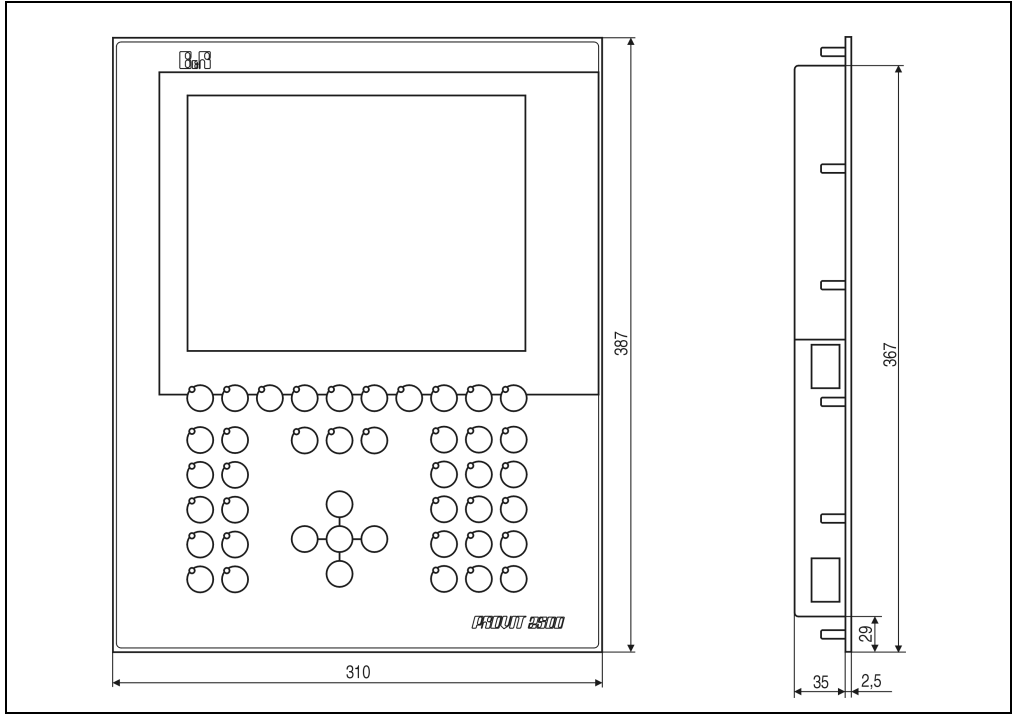

Abbildung 99 : Displayeinheit 5D25xx.xx

## **7.3 Technische Daten**

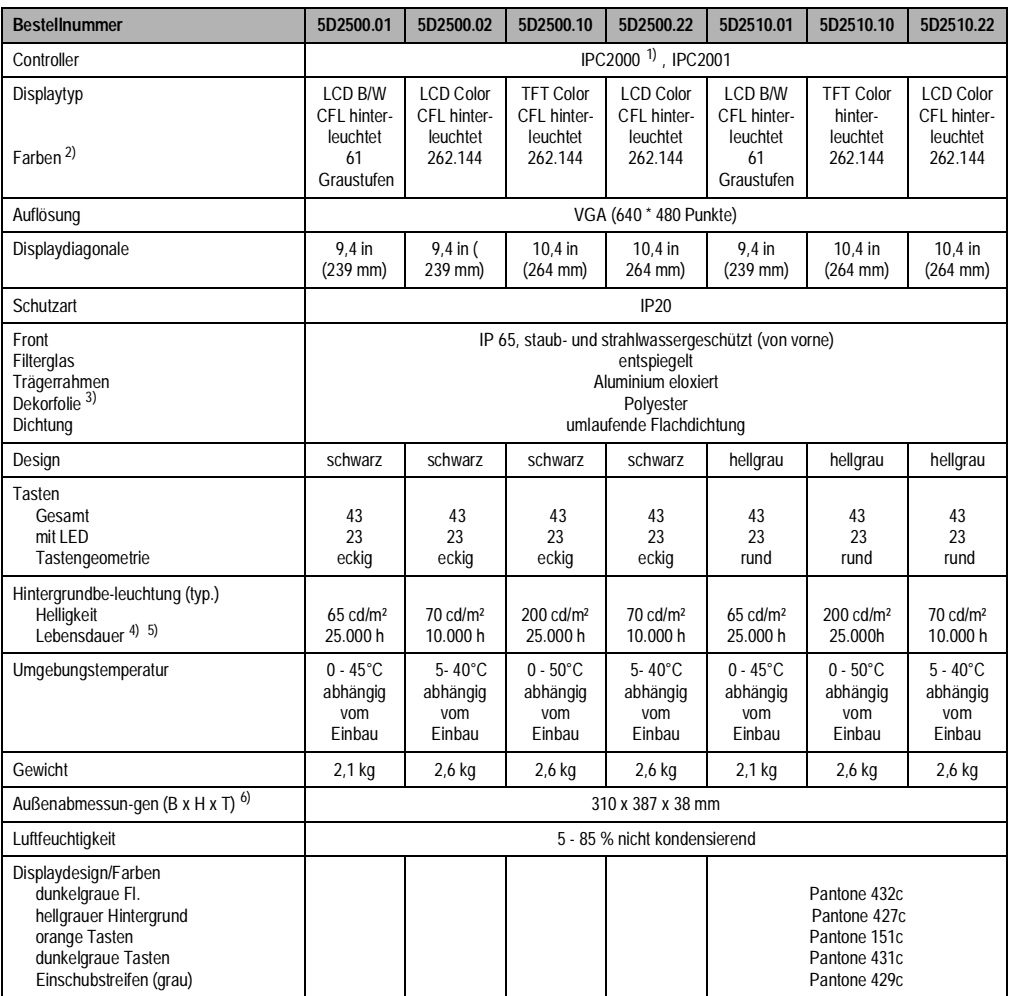

Tabelle 129 : Displayeinheiten 5D2500.xx, 5D2510.xx

1) Nur ab Rev. 50.07

2) Die tatsächliche Auswahl der verfügbaren Farben ist vom eingestellten Grafikmodus und Grafiktreiber abhängig 3) Beständig nach DIN 42 115 Teil 2, siehe auch "Technischer Anhang" 4) Absinken der Helligkeit auf 50 %.

5) Bei 25°C Betriebstemperatur.

6) Ohne Controller.

**Provit 2000 Anwenderhandbuch** 213

Kapitel 3<br>Displayeinheiten **Displayeinheiten** 

## **7.4 Einbau in Wanddurchbrüche**

Für den Einbau in Wanddurchbrüche sind Ausschnitte und Bohrungen gemäß Zeichnung zu erstellen (Einbauschablone ist extra zu bestellen).

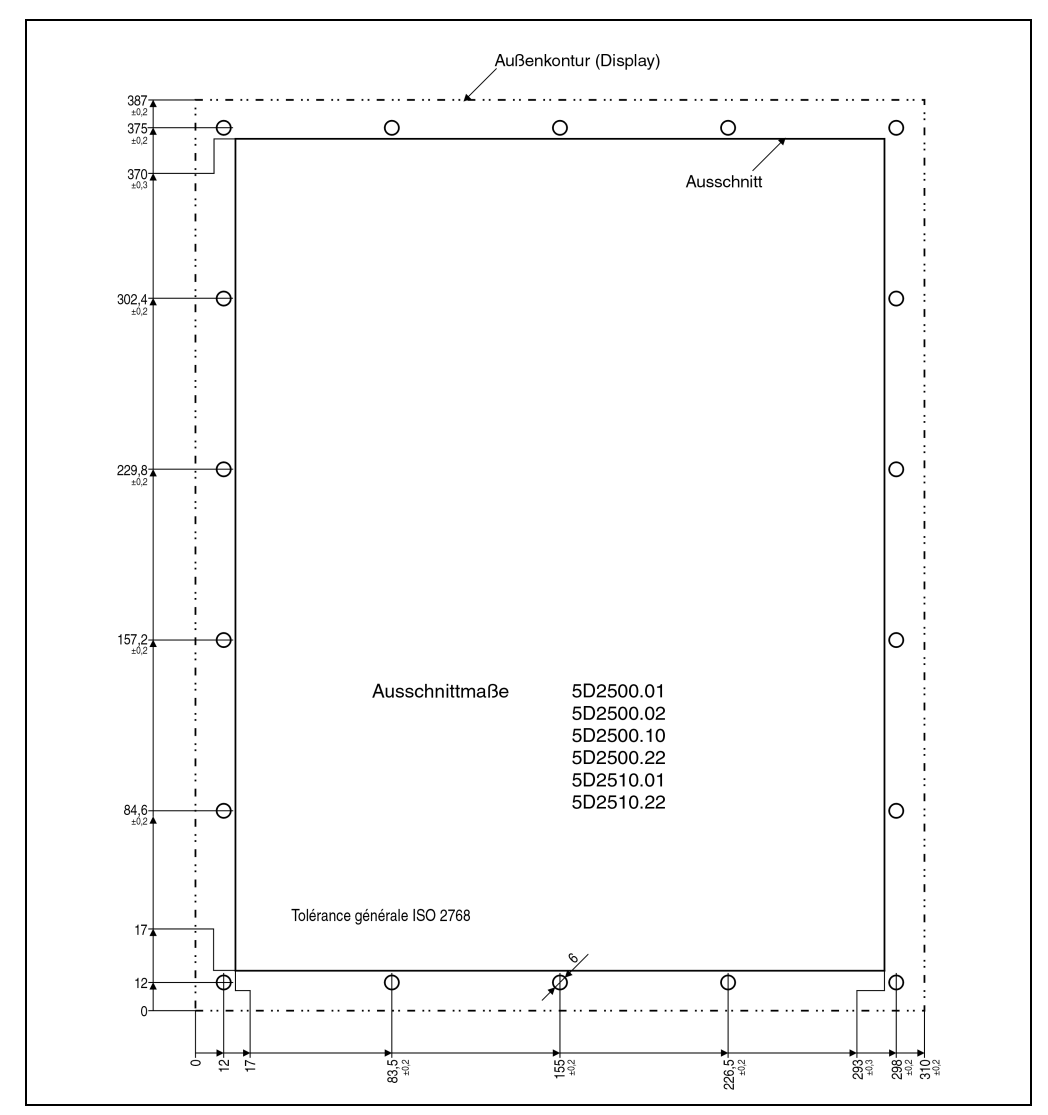

Abbildung 100 : Einbau in Wanddurchbrüche, 5D2500.xx, 5D2510.xx

## **7.5 Tastenbeschriftung**

Die unten abgebildeten Tasten können mit Hilfe von Einschubstreifen beschriftet werden. Die dafür vorgesehenen Schlitze sind von der Rückseite des Displays zugänglich. Für die Funktionstasten sind zwei Einschubstreifen erforderlich ([F1] - [F5] und [F6] - [F0]). Der Einschubstreifen für den 3er-Tastenblock wird seitlich und der für den 10er-Tastenblock von unten eingeschoben.

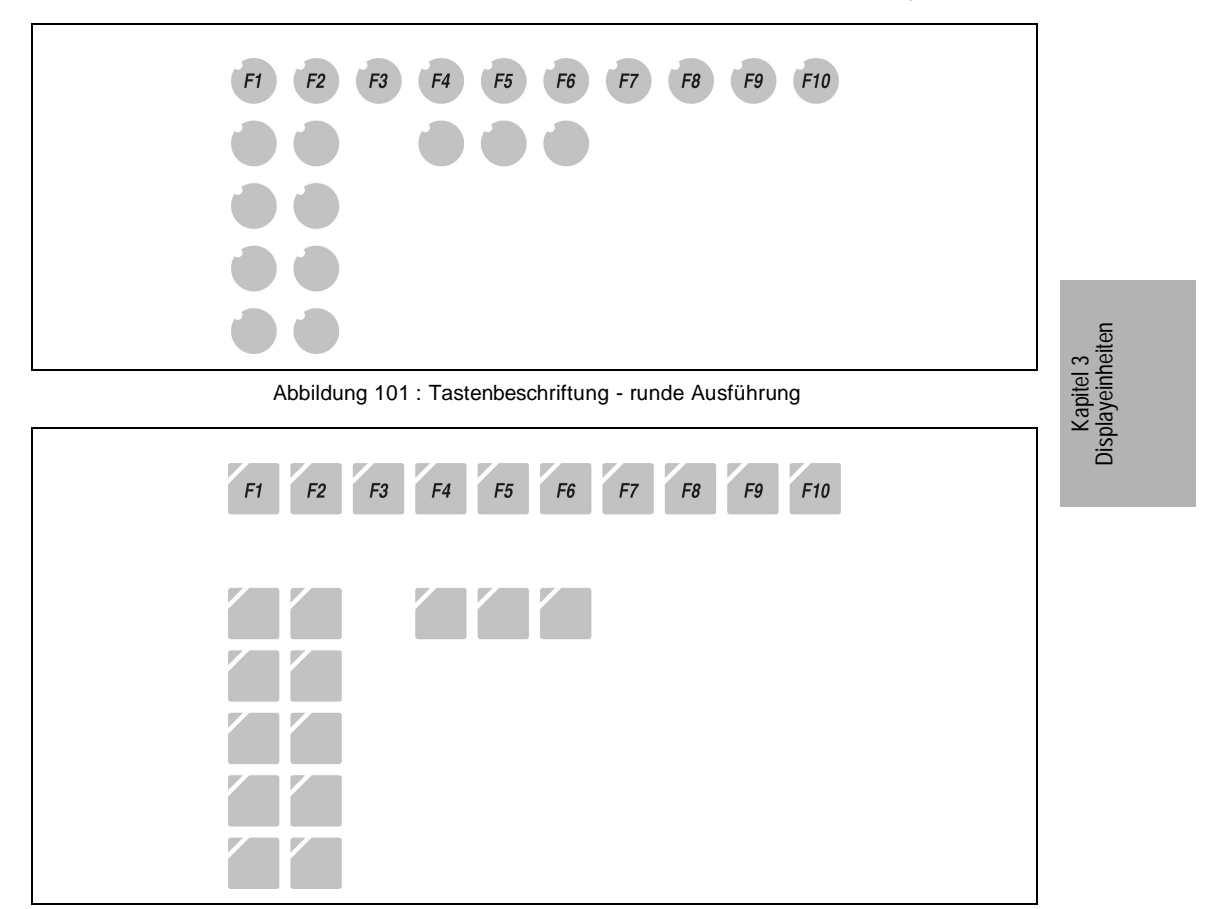

Abbildung 102 : Tastenbeschriftung - eckige Ausführung

Die Displays sind bei der Auslieferung mit eingelegten, teilweise vorbeschrifteten Einschubstreifen ausgestattet.

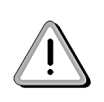

Ein Vordruck für Einschubstreifen kann bei B&R bestellt werden. Dieser kann mit einem Laserdrucker bedruckt und entsprechend der aufgedruckten Beschnittzeichen zurechtgeschnitten werden. Die Streifen haben Ausnehmungen für die Tasten LEDs (Bestellnummer für die Einschubstreifen siehe Kapitel Zubehör).

**Provit 2000 Anwenderhandbuch** 215

## **7.6 Controller montieren**

Der Controller wird an der Gehäuserückseite montiert. Die dafür benötigten vier Schrauben sind im Lieferumfang des Controllers enthalten.

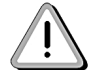

Beim IPC2001 ist darauf zu achten, daß das Batteriefach zugänglich sein muß. Der Displaystecker muß in Richtung Displaykabel gerichtet sein.

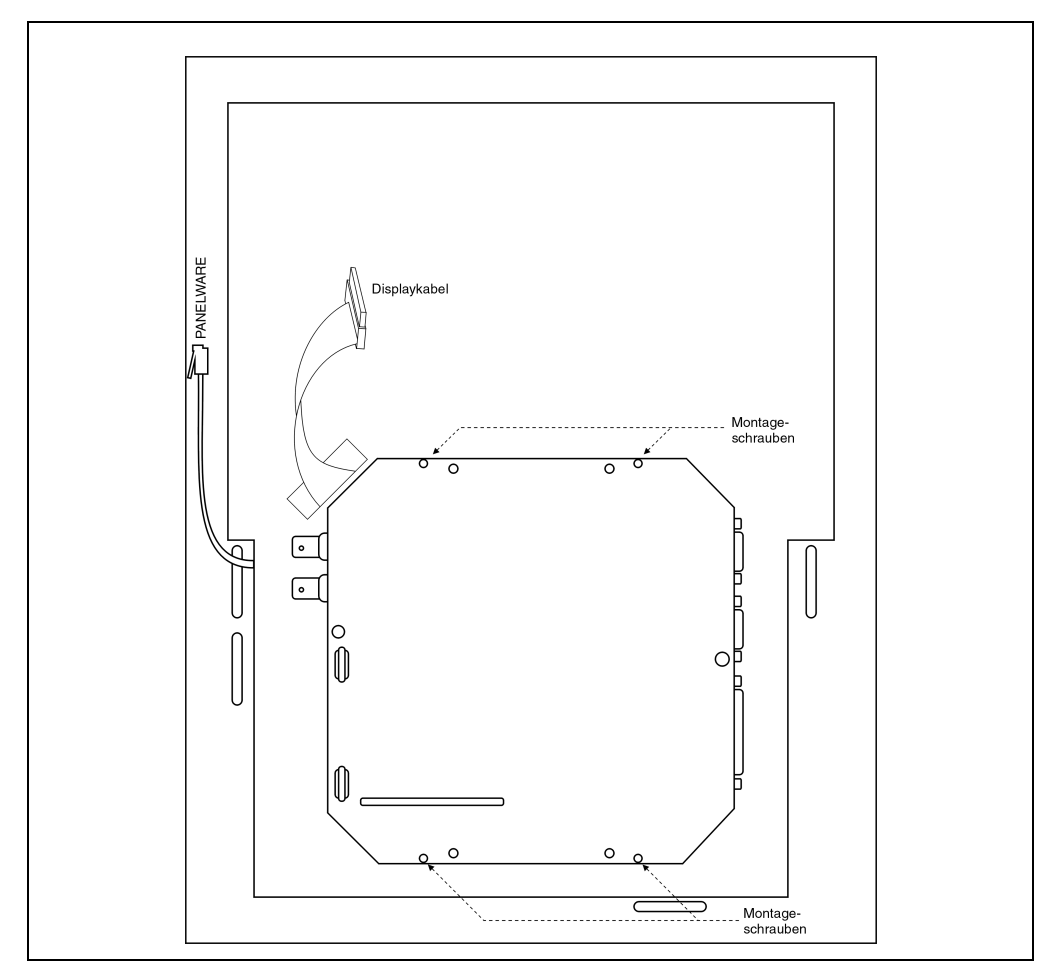

Abbildung 103 : Displayeinheit 5D2500.xx und 5D2510.xx an Controller montieren
#### **Displayeinheiten • Displayeinheiten 5D2500.xx, 5D2510.xx**

## **7.7 Display an Controller anschließen**

Die Verbindung zum Controller wird mit dem Flachbandkabel hergestellt.

# **7.8 Tastatur an Controller anschließen**

Die Displayeinheit ist mit einer Matrixtastatur ausgestattet. Der Anschluß an den Controller bzw. an eines der Standardtastenmodule erfolgt mittels einer kurzen Verbindungsleitung. Dafür sind an der Displayeinheit zwei Buchsen vorhanden. Am Controller befindet sich ein Ausgang, der mit dem Eingang der Displayeinheit zu verbinden ist (siehe auch nächste Seite)!

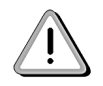

Es ist darauf zu achten, daß in keinem Fall Eingang mit Eingang oder Ausgang mit Ausgang verbunden wird, da dies die Zerstörung von Modulen nach sich zieht!

Zusätzlich zur Displayeinheit können noch weitere Tastenmodule angeschlossen werden. Die maximale Anzahl der Tasten darf jedoch 128 nicht überschreiten! Die Matrixtastatur und Tastenmodule arbeiten parallel zu einer optionell angesteckten AT Enhanced Tastatur.

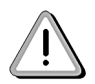

1) Die Konfiguration erfolgt über die Mkey Utilities (siehe "Provit Mkey Utilities Anwenderhandbuch").

2) Die Auswertung der Tasten erfolgt mit der zugehörigen Mkey Treibersoftware.

3) Es können maximal 48 LEDs bedient werden.

Kapitel 3<br>Displayeinheiten **Displayeinheiten** 

# **Displayeinheiten • Displayeinheiten 5D2500.xx, 5D2510.xx**

# **7.9 Matrixtastatur an Controller anschließen**

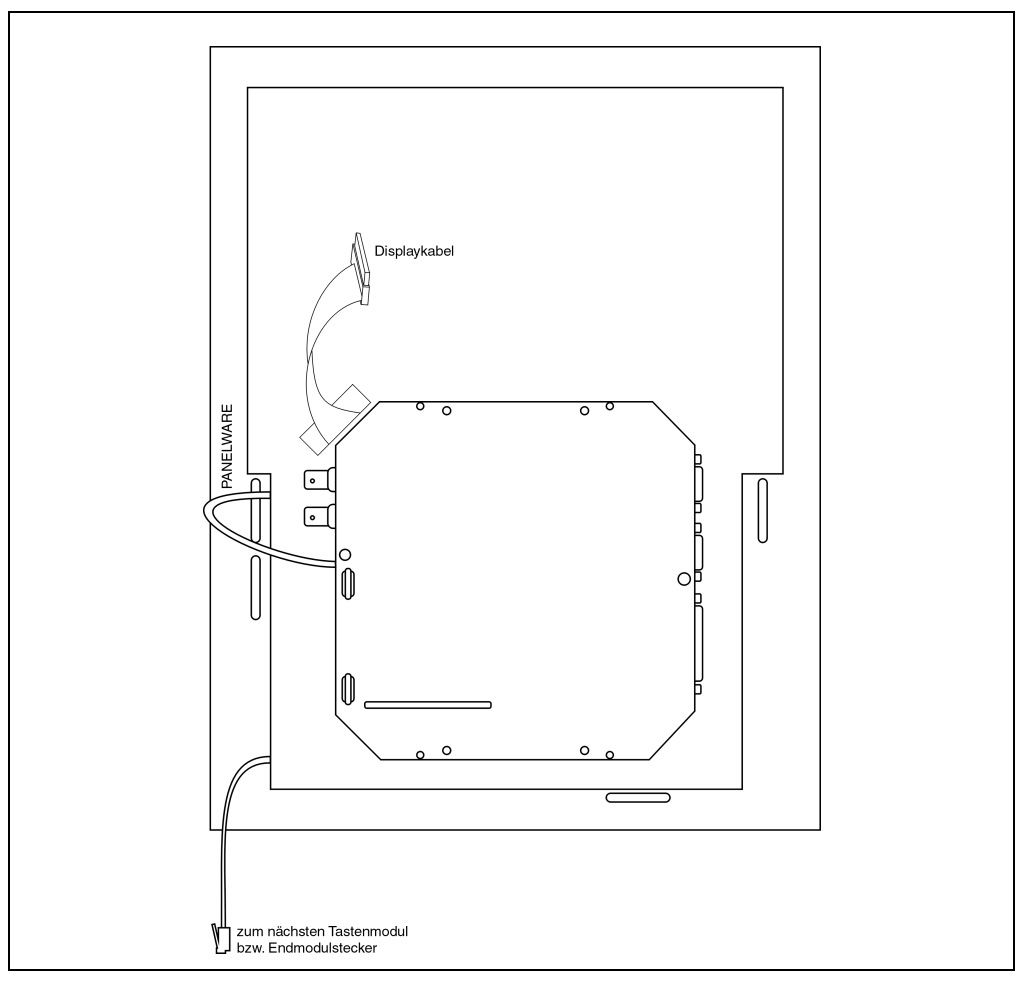

### Abbildung 104 : Matrixtastatur an Controller anschließen

**218 Provit 2000 Anwenderhandbuch**

## **Displayeinheiten • Displayeinheiten 5D2500.xx, 5D2510.xx**

# **7.10 Helligkeit**

Die Helligkeit (Hintergrundbeleuchtung) kann eingestellt werden. Die Einstellung wird mit Hilfe der Mkey Utilities vorgenommen (siehe "Provit Mkey" Utilities Anwenderhandbuch). Beim IPC2001 kann die Helligkeit auch im BIOS eingestellt werden (siehe Kapitel 4.2.9.5.13 ADDI-TIONAL PERIPHERALS).

# **7.11 Kontrast**

Bei passiv LCD Anzeigen kann der Kontrast eingestellt werden. Die Einstellung wird mit Hilfe der Mkey Utilities vorgenommen (siehe "Provit Mkey" Utilities Anwenderhandbuch). Beim IPC2001 kann der Kontrast auch im BIOS eingestellt werden (siehe Kapitel 4.2.9.5.13. ADDITIONAL PE-RIPHERALS).

## **7.12 Zubehör**

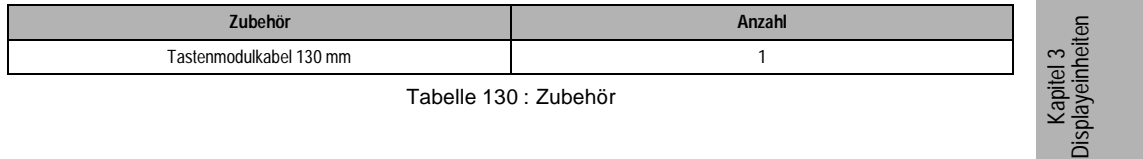

# **8. Displayeinheit 5D2519.01, 5D2519.02**

# **8.1 Foto**

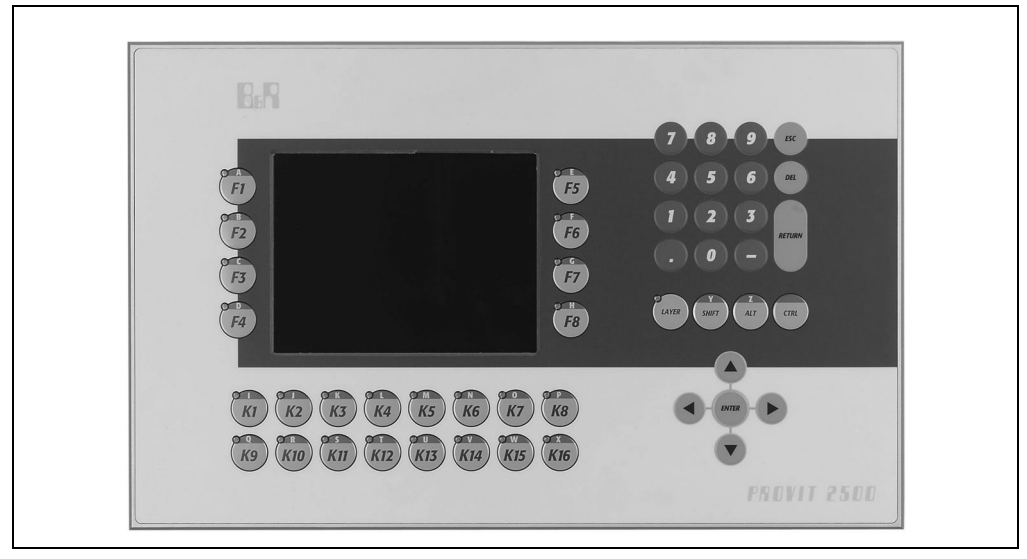

Abbildung 105 : Displayeinheit 5D2519.01, 5D2519.02

# **8.2 Abmessungen**

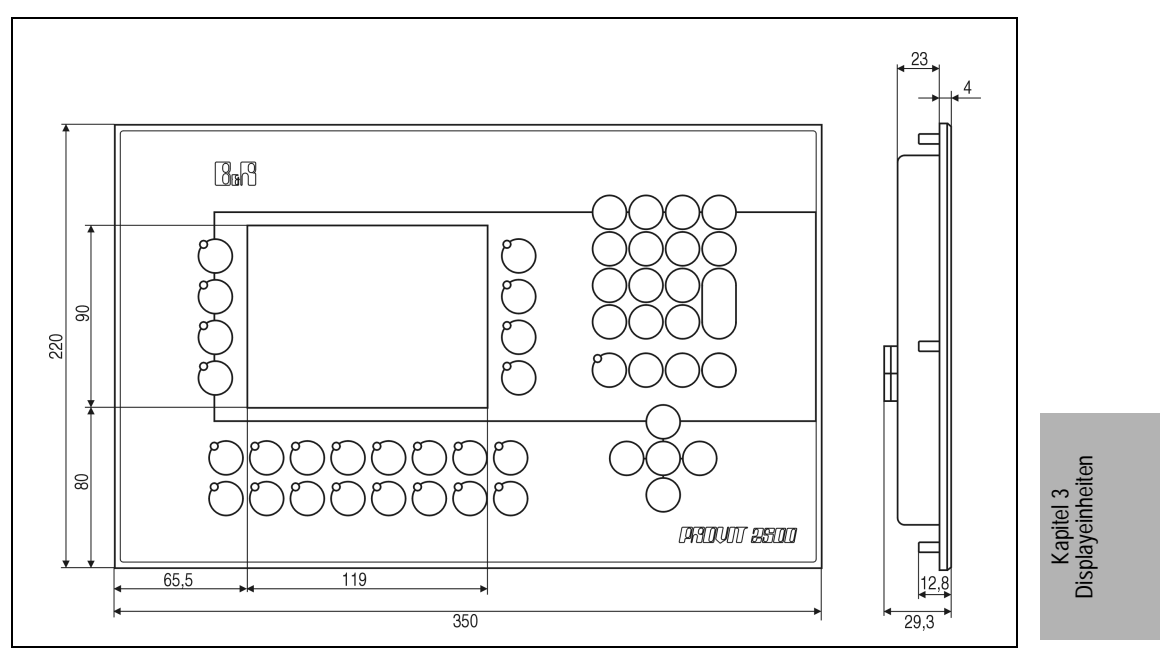

Abbildung 106 : Displayeinheit 5D2519.01, 5D2519.02

# **8.3 Technische Daten**

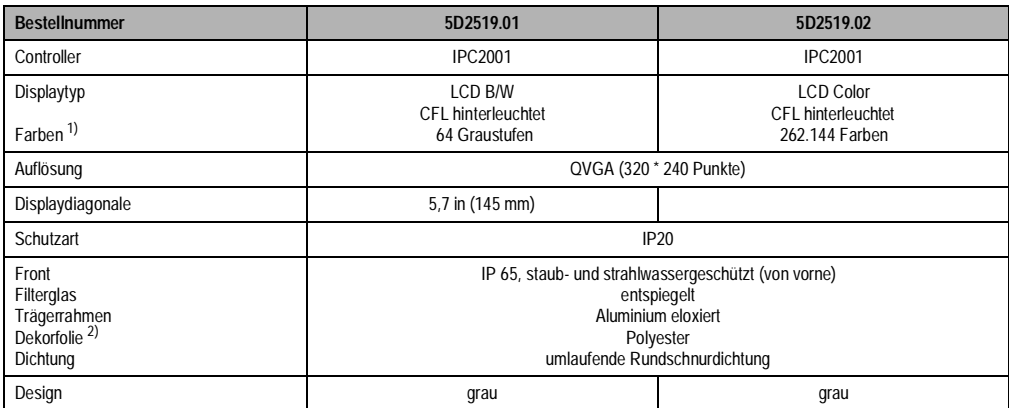

Tabelle 131 : Displayeinheit 5D2519.01, 5D2519.02

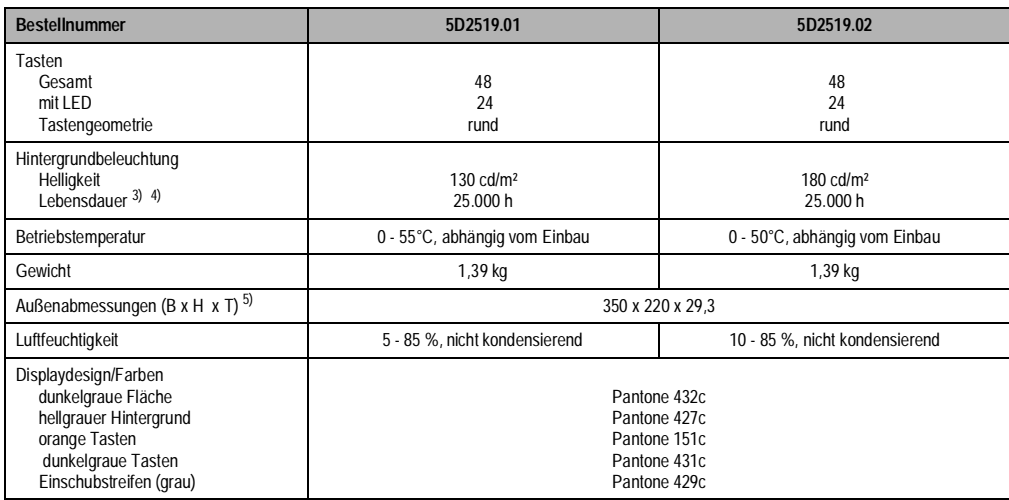

Tabelle 131 : Displayeinheit 5D2519.01, 5D2519.02 (forts.)

1) Die tatsächliche Auswahl der verfügbaren Farben ist vom eingestellten Grafikmodus und Grafiktreiber abhängig.

2) Beständig nach DIN 42 115 Teil 2, siehe auch "Technischer Anhang" 3) Absinken der Helligkeit auf 50 %. 4) Bei 25°C Betriebstemperatur.

5) Ohne Controller.

**222 Provit 2000 Anwenderhandbuch**

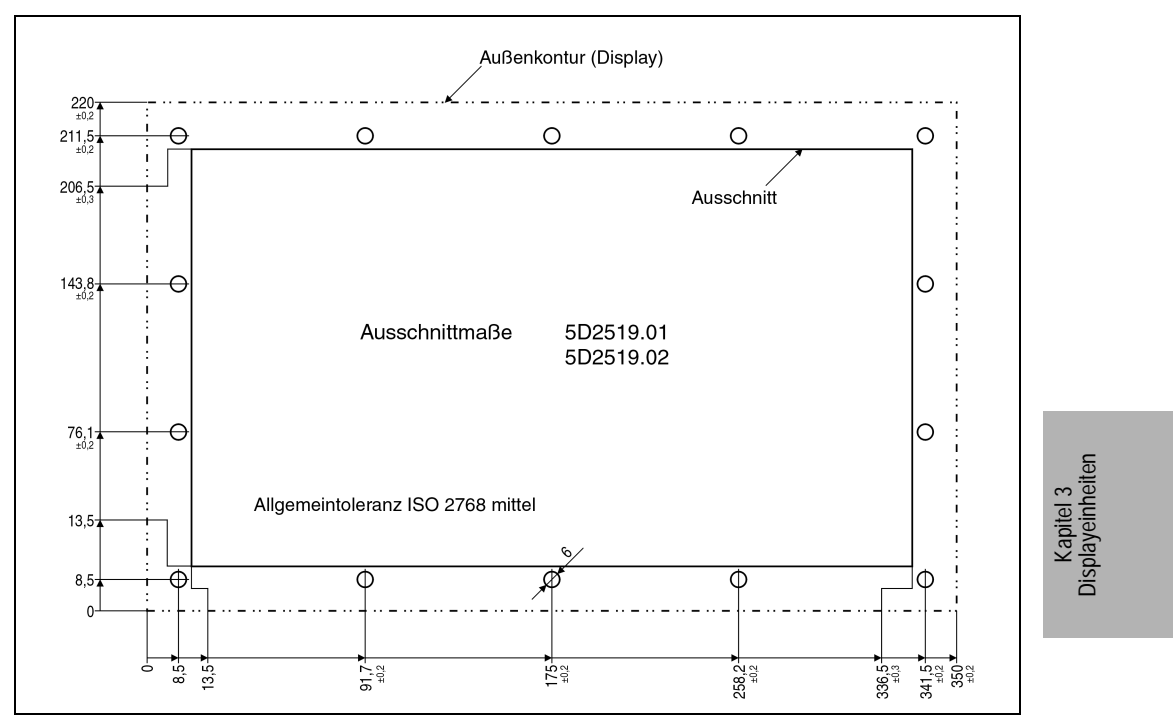

#### **8.4 Einbau in Wanddurchbrüche**

Abbildung 107 : Displayeinheit 5D2519.01, 5D2519.02

### **8.5 Tastenbeschriftung**

Die Displays sind bei der Auslieferung mit eingelegten, teilweise vorbeschrifteten Einschubstreifen ausgestattet.

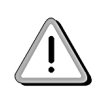

Ein Vordruck für Einschubstreifen kann bei B&R bestellt werden. Dieser kann mit einem Laserdrucker bedruckt und entsprechend der aufgedruckten Beschnittzeichen zurechtgeschnitten werden. Die Streifen haben Ausnehmungen für die Tasten LEDs (Bestellnummer für die Einschubstreifen siehe Kapitel Zubehör).

#### **8.6 Controller montieren**

Der Controller wird an der Gehäuserückseite montiert. Die dafür benötigten vier Schrauben sind im Lieferumfang des Controllers enthalten.

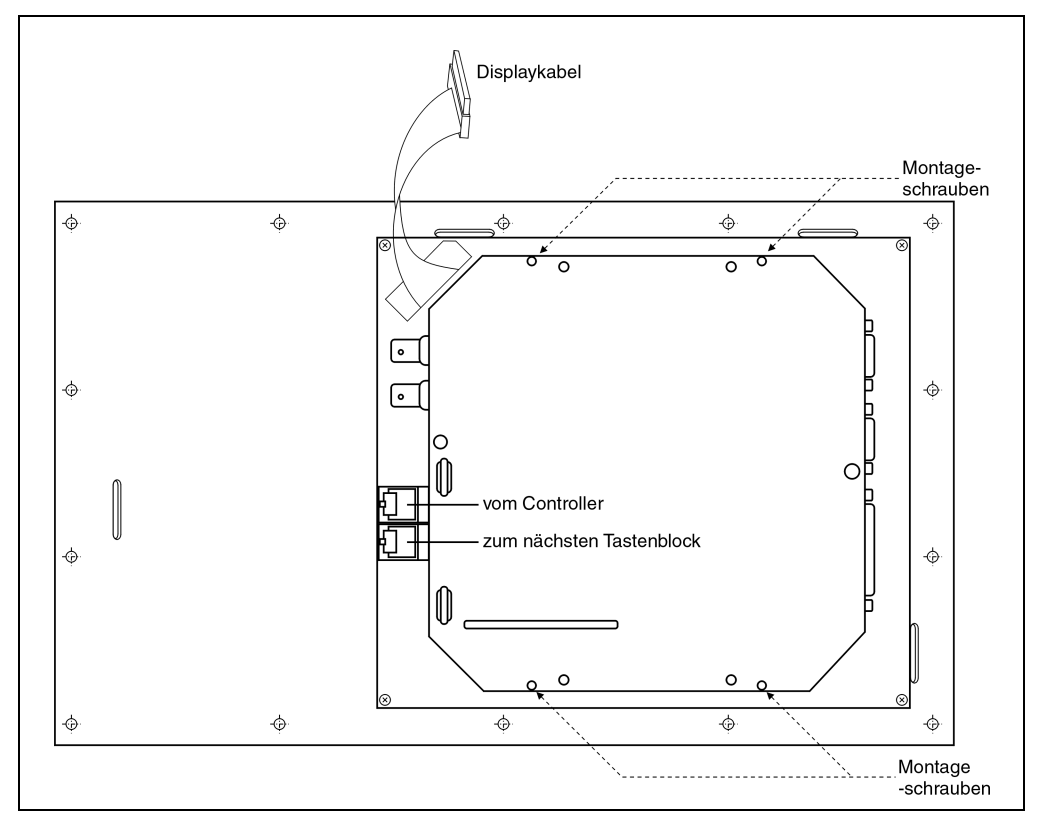

Abbildung 108 : Displayeinheit 5D2519.01 und 5D2519.02 an Controller montieren

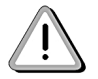

Die Punkte Display an Controller anschließen, Tastatur an Controller anschließen, Helligkeit, Kontrast sowie Zubehör siehe Kapitel 7.6.

# **8.7 Zubehör**

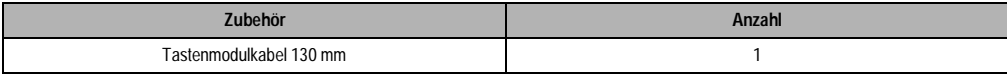

Tabelle 132 : Zubehör

Kapitel 3<br>Displayeinheiten **Displayeinheiten** 

**Provit 2000 Anwenderhandbuch** 225

**226 Provit 2000 Anwenderhandbuch**

# **Kapitel 4 • Display-Kits**

# **1. Allgemeines**

Ein Display-Kits sind für den Selbsteinbau in ein kundenspezifisches Bedienfeld gedacht (Integration in eine Maschine). Die Display-Kits bestehen aus Display und Anschaltung. Für das Provit 2000 sind drei verschiedene Display-Kits lieferbar.

# **1.1 Übersicht**

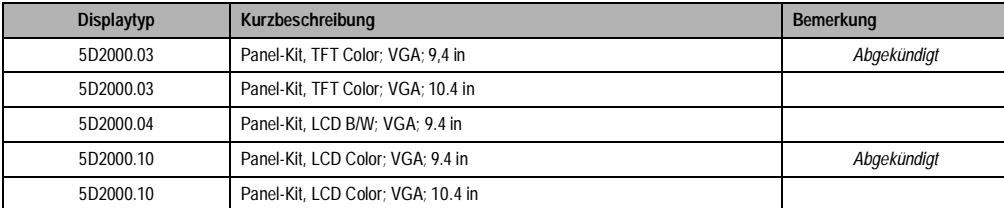

Tabelle 133 : Übersicht Display-Kits

Kapitel 4 Display-Kits

# **2. Display Kit 5D2000.03**

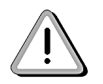

Das Display Kit 5D2000.03 mit einer Displaydiagonale von 9.4 in (239 mm) wurde mit der Revision 08.00 auf 10.4 in (264 mm) Displaydiagonale geändert.

# **2.1 Foto**

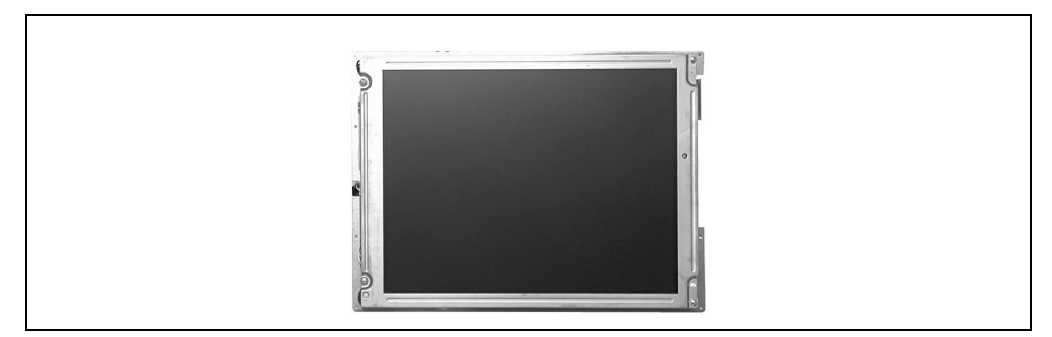

Abbildung 109 : Display-Kit 5D2000.03 - 9,4 in

# **2.2 Abmessungen 5D2000.03 (9,4 in)**

Für den Einbau in eine Maschine werden vier M3 Einpreßgewindebolzen benötigt. Die unten abgebildete Zeichnung zeigt die Abstände für die Bolzen und die aktive Fläche des Displays (144 \* 192 mm).

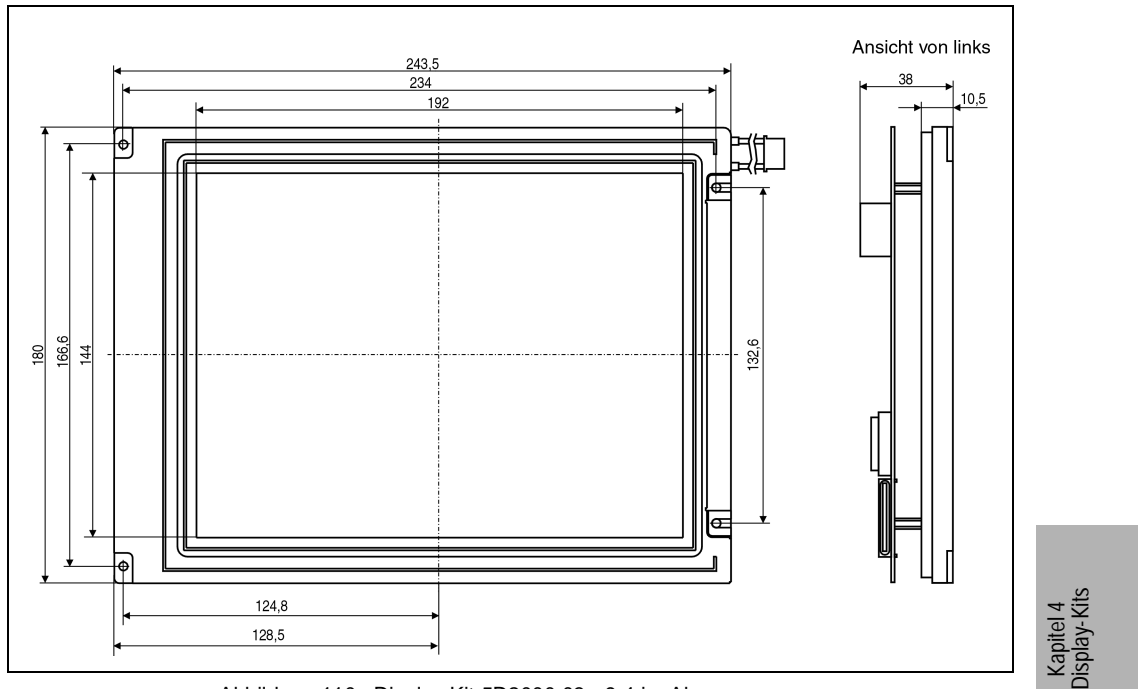

Abbildung 110 : Display Kit 5D2000.03 - 9.4 in, Abmessungen

# **2.3 Abmessungen 5D2000.03 - 10.4 in**

Für den Einbau in eine Maschine werden vier M3 Einpreßgewindebolzen benötigt. Die unten abgebildete Zeichnung zeigt die Abstände für die Bolzen und die aktive Fläche des Displays (158,4 \* 211,2 mm).

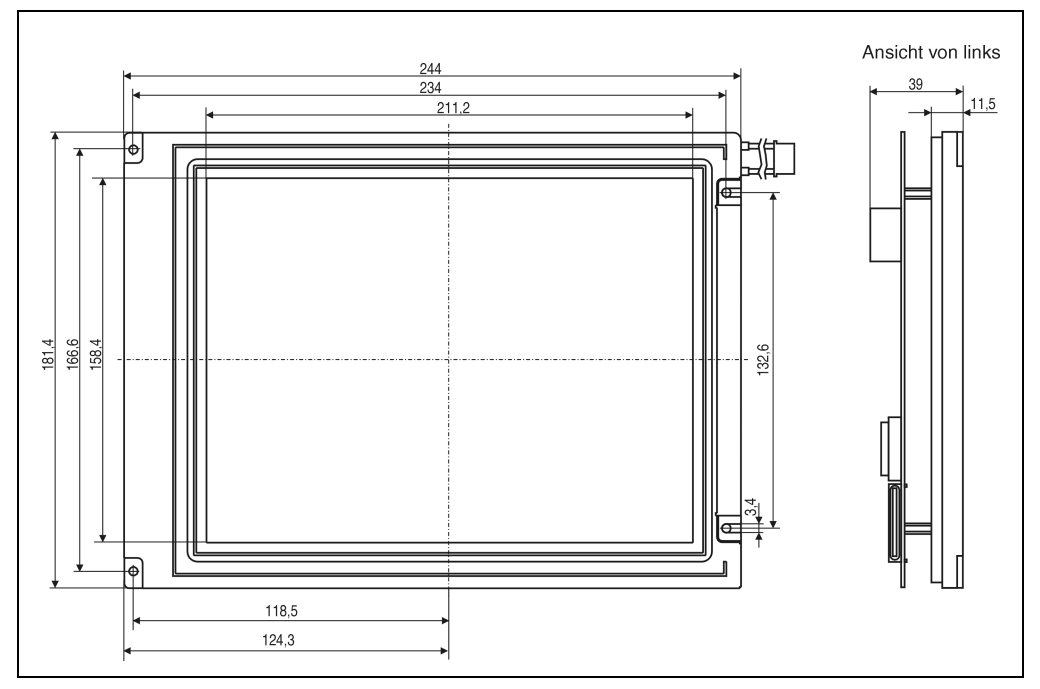

Abbildung 111 : Display Kit 5D2000.03 - 10.4 in, Abmessungen

## **2.4 5D2000.03 (10.4 in) Technische Daten**

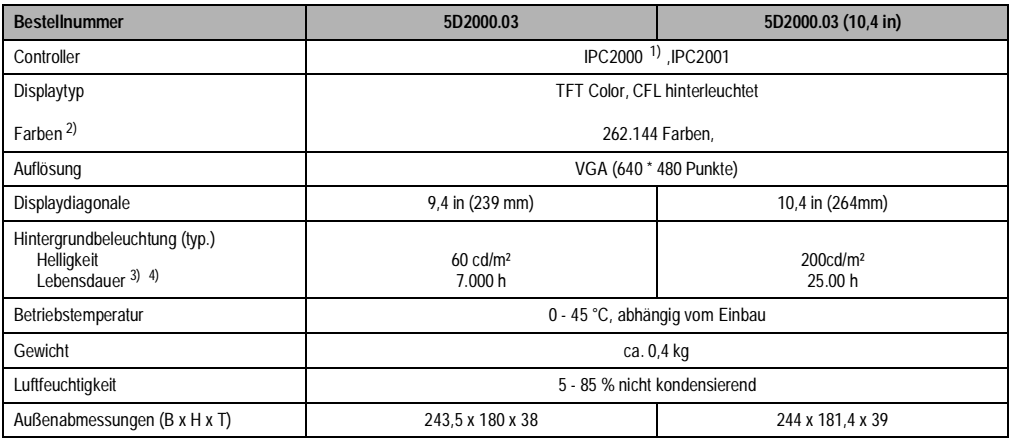

Tabelle 134 : Display Kit 5D2000.03 - 9.4 in / 10,4 in

1) Nur ab Rev. 50.07

2) Die tatsächliche Auswahl der verfügbaren Farben ist vom eingestellten Grafikmodus und Grafiktreiber abhängig. 3) Absinken der Helligkeit auf 50 % 4) Bei 25°C Betriebstemperatur

#### **2.5 Anschluß für Controller**

Die Verbindung zum Controller wird mit dem mitgelieferten Flachbandkabel hergestellt.

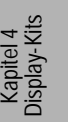

# **3. Display Kit 5D2000.04**

Das Display ist für den Selbsteinbau in ein kundenspezifisches Bedienfeld gedacht (Integration in eine Maschine). Es besteht aus Display und Anschaltung. Die aktive Fläche des Displays ist 144 \* 192 mm.

# **3.1 Foto**

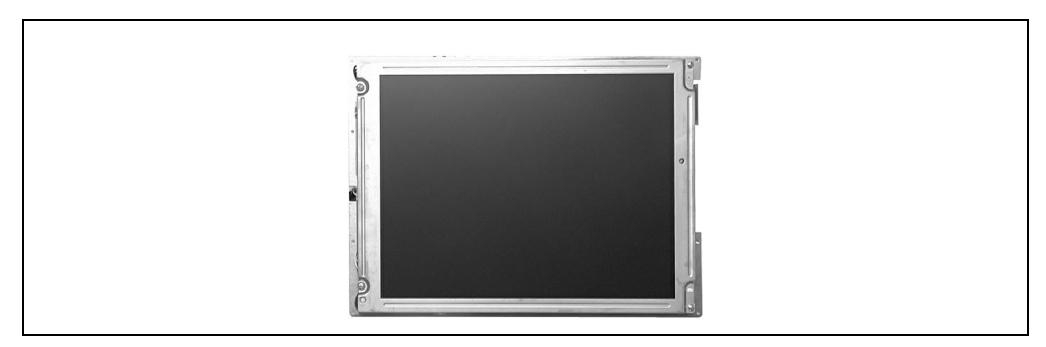

Tabelle 135 : Display-Kit 5D2000.04 - 10,4 in

### **3.2 Abmessungen**

Für den Einbau in eine Maschine werden vier M3 Einpreßgewindebolzen benötigt. Die unten abgebildete Zeichnung zeigt die Abstände für die Bolzen und die aktive Fläche des Displays (144 \* 192 mm).

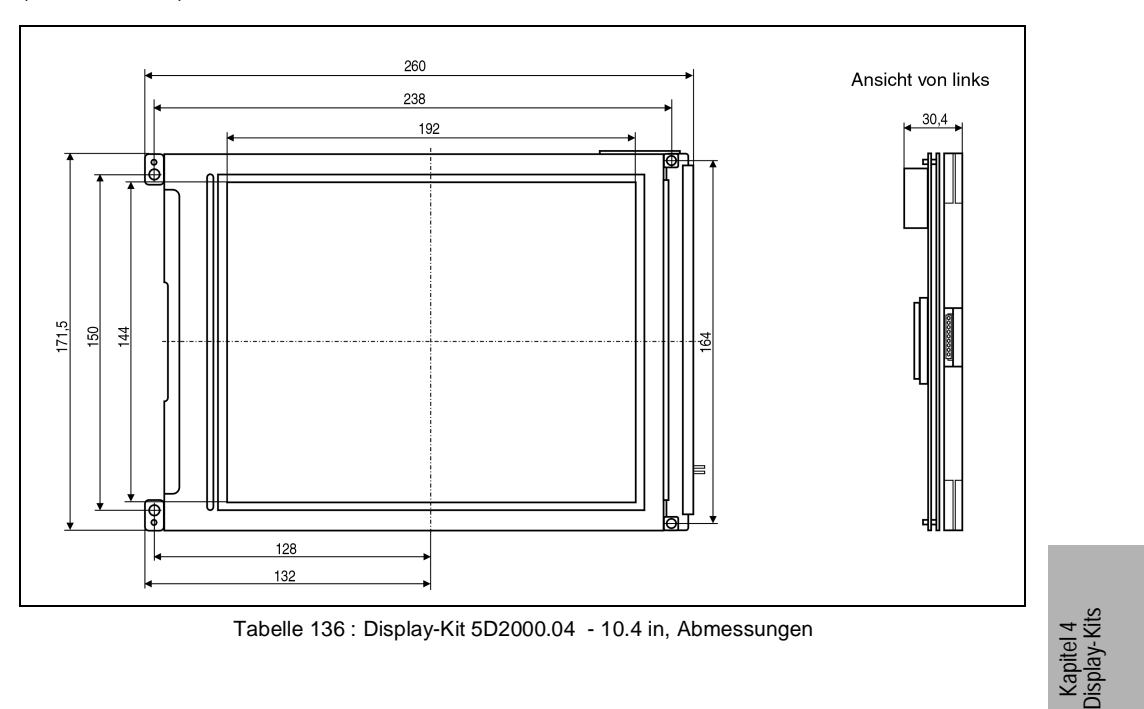

# **3.3 5D2000.04 Technische Daten**

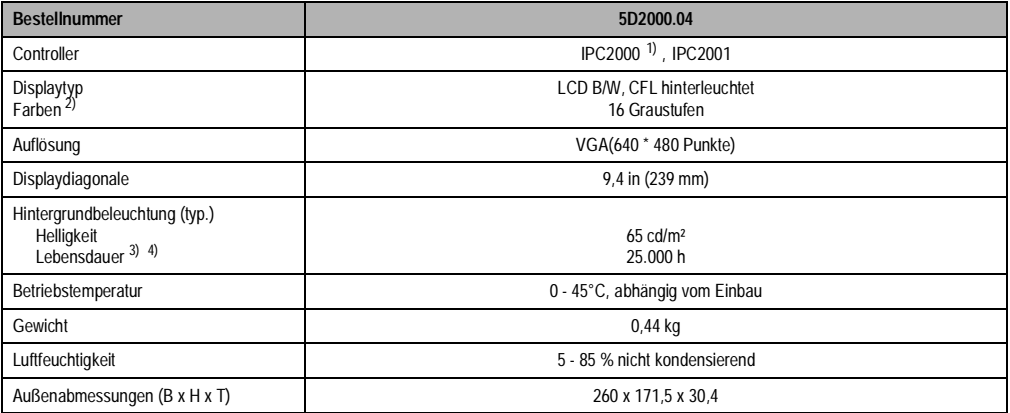

### Tabelle 137 : Display-Kit 5D2000.04

1) Anschluß an Controller revisionsabhängig 2) Die tatsächliche Auswahl der verfügbaren Farben ist vom eingestellten Grafikmodus und Grafiktreiber abhängig.

3) Absinken der Helligkeit auf 50 % 4) Bei 25°C Betriebstemperatur

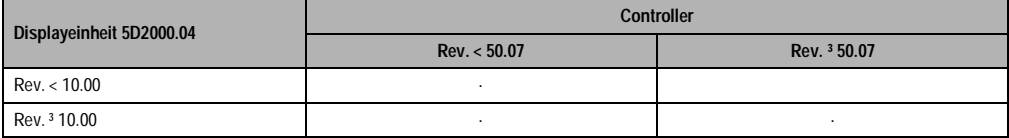

# **3.4 Anschluß für Controller**

Die Verbindung zum Controller wird mit dem mitgelieferten Flachbandkabel hergestellt.

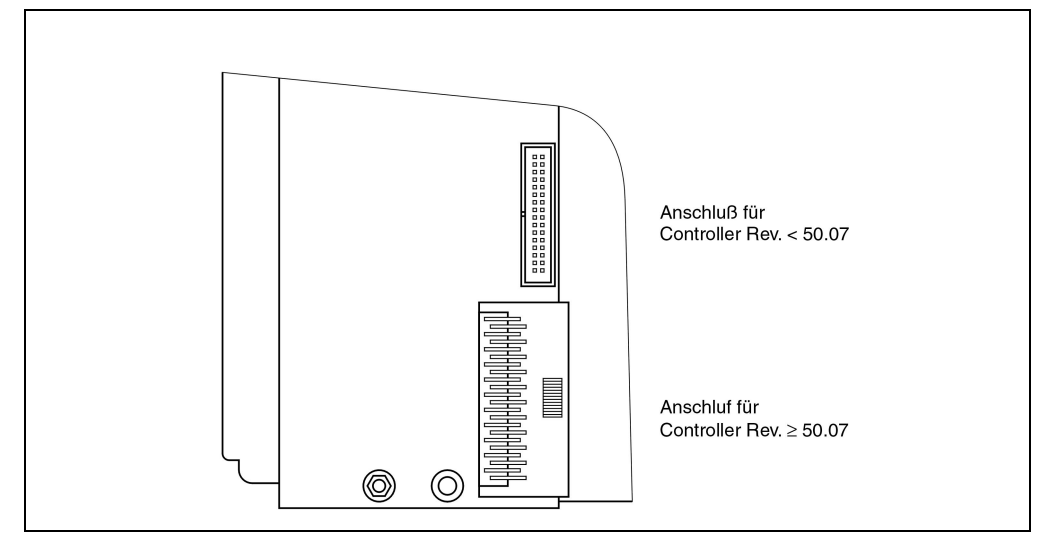

Tabelle 138 : Anschluß für Controller

Kapitel 4 Display-Kits

# **4. Display Kit 5D2000.10**

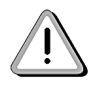

Das Display Kit 5D2000.03 mit einer Displaydiagonale von 9.4 in (239 mm) wurde mit der Revision 08.00 auf 10.4 in (264 mm) Displaydiagonale geändert.

# **4.1 Foto**

Das Display ist für den Selbsteinbau in ein kundenspezifisches Bedienfeld gedacht (Integration in eine Maschine). Es besteht aus Display und Anschaltung. Die aktive Fläche des Displays ist 144 \* 192 mm.

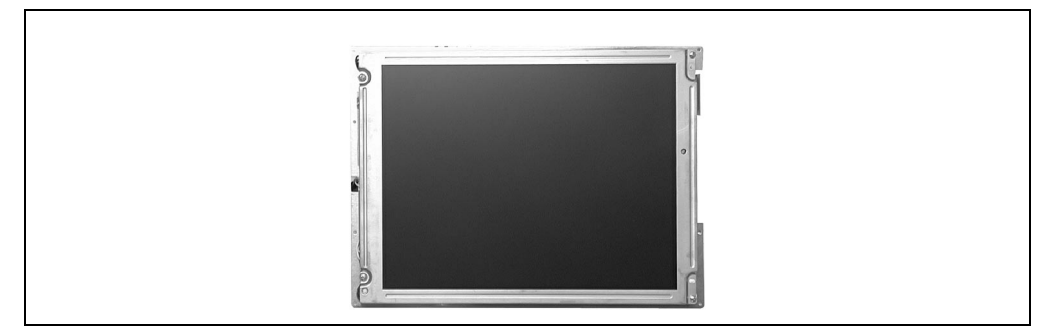

Abbildung 112 : Display-Kit 5D2000.01 - 9.4 in

# **4.2 Abmessungen 5D2000.10 (9,4 in)**

Für den Einbau in eine Maschine werden vier M3 Einpreßgewindebolzen benötigt. Die unten abgebildete Zeichnung zeigt die Abstände für die Bolzen und die aktive Fläche des Displays (144 \* 192 mm).

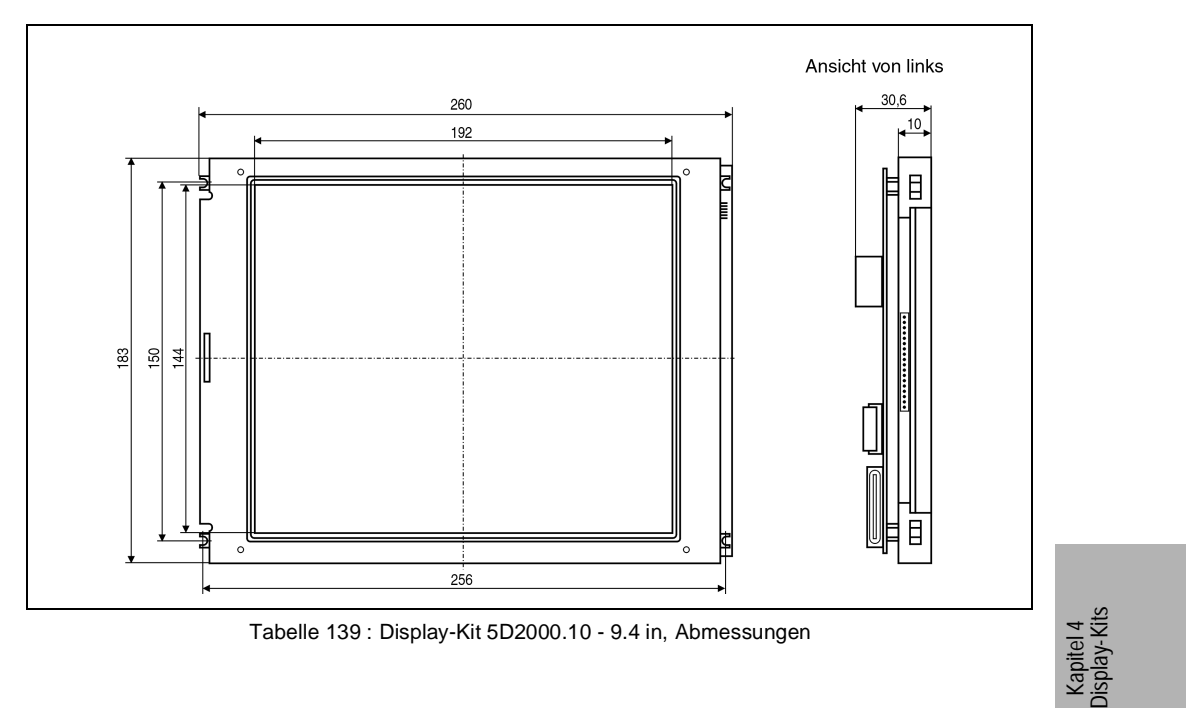

# **4.3 Abmessungen 5D2000.10 (10,4 in)**

Das Display ist für den Selbsteinbau in ein kundenspezifisches Bedienfeld gedacht (Integration in eine Maschine). Es besteht aus Display und Anschaltung. Die aktive Fläche des Displays ist 158,4 \* 211,2 mm.

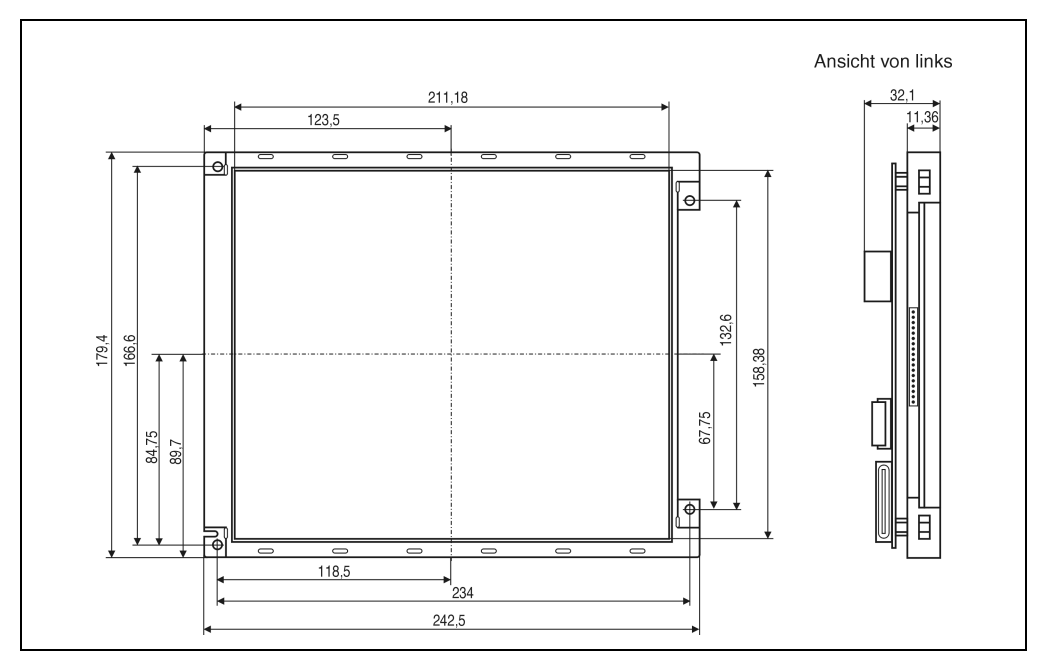

Abbildung 113 : Display-Kit 5D2000.10 - 10.4 in, Abmessungen

# **4.4 5D2000.10 (9.4 in), 5D2000.10 (10.4 in) Technische Daten**

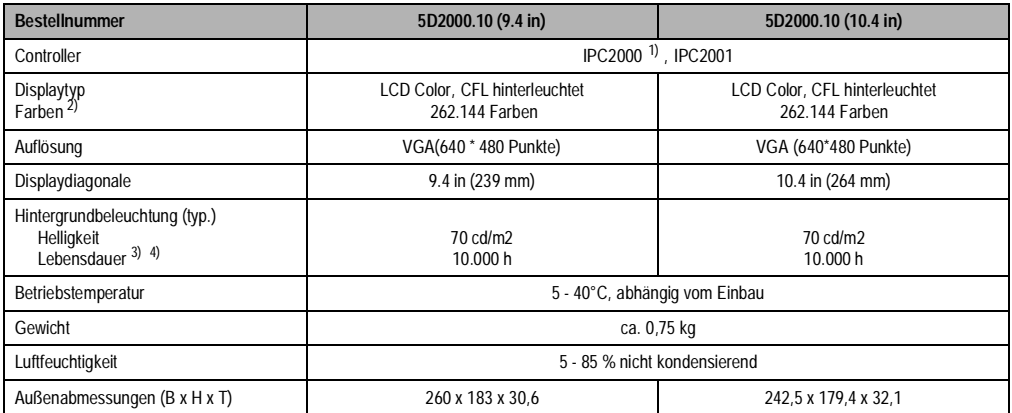

Tabelle 140 : Display-Kit 5D2000.10 - 9.4 in / 5D2000.10 - 10.4 in

1) Nur ab Rev. 50.07

2) Die tatsächliche Auswahl der verfügbaren Farben ist vom eingestellten Grafikmodus und Grafiktreiber abhängig.

3) Absinken der Helligkeit auf 50 % 4) Bei 25°C Betriebstemperatur

# **4.5 Anschluß für Controller**

Die Verbindung zum Controller wird mit dem mitgelieferten Flachbandkabel hergestellt.

**240 Provit 2000 Anwenderhandbuch**

# **Kapitel 5 • Tastenmodule**

# **1. Übersicht**

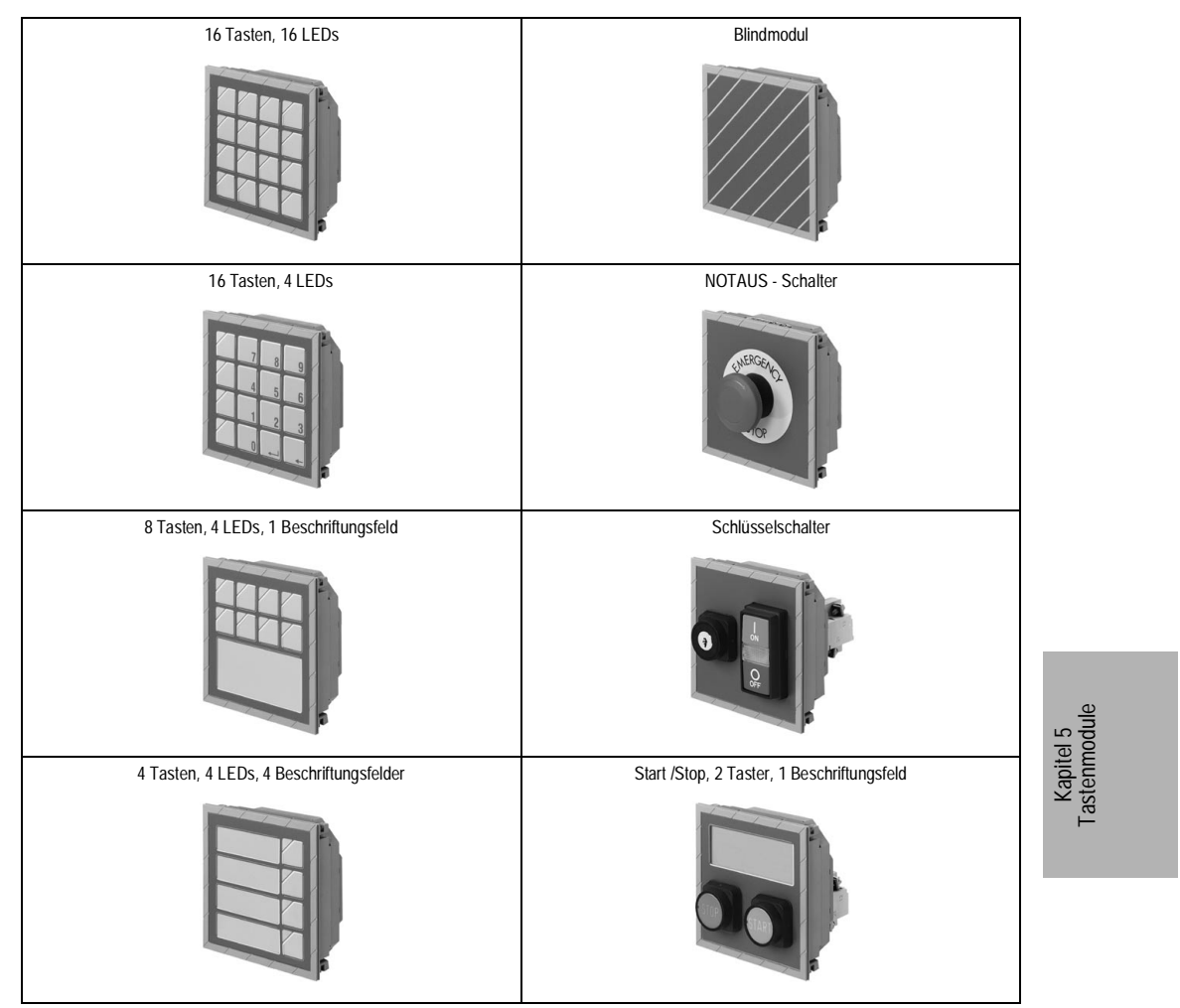

Tableau 141 : Übersicht Tastenmodule

### **Tastenmodule • Allgemeines**

# **2. Allgemeines**

### **2.1 Abmessungen**

Alle Standardtastenmodule haben die gleichen Abmessungen, Sondertastenmodule sind bis zu 60 mm tief.

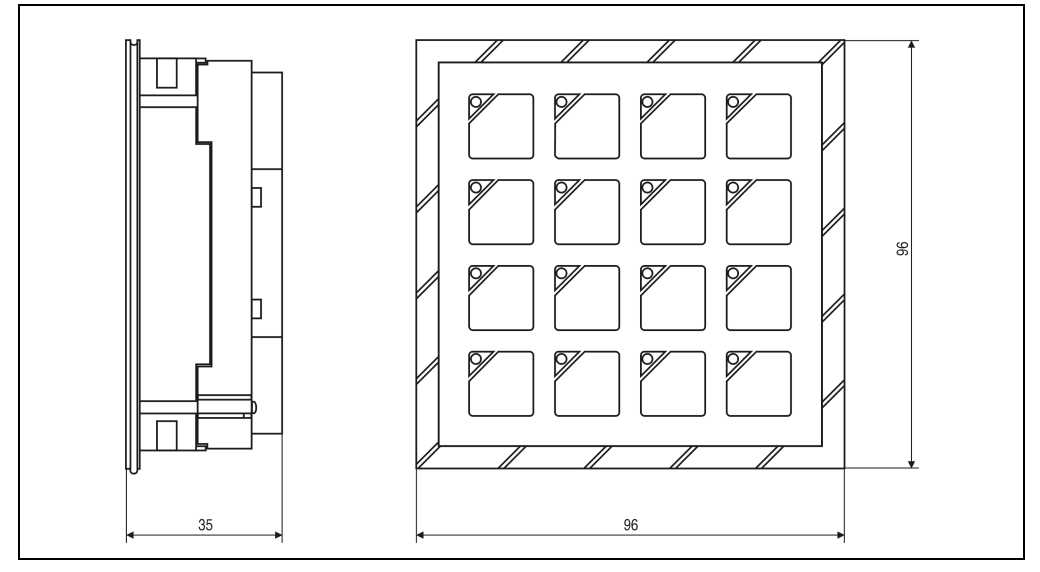

Figure 114 : Standardtastenmodul

#### **2.2 Standard- bzw. Sondertastenmodule**

Die Tastenmodule werden in zwei Gruppen unterteilt:

- Bis zu acht **Standardtastenmodule** können kaskadiert und an einen Controller angeschlossen werden.
- **Sondertastenmodule** sind bezüglich ihres Designs mit den übrigen Tastenmodulen identisch. Eine elektrische Verbindung mit einem Controller oder Standardtastenmodul ist nicht möglich. Sie sind vom Elektriker entsprechend der gewünschten Funktion zu verdrahten (z.B. Einbinden des NOTAUS-Schalters in den NOTAUS-Sicherheitskreis).

# **3. Standardtastenmodule**

#### **3.1 Verbindung mit Controller bzw. anderen Tastenmodulen**

Jedes der Standardtastenmodule kann mittels einer kurzen Verbindungsleitung mit dem Controller oder einem anderen Tastenmodul verbunden werden. Dafür sind am Modul zwei Buchsen vorhanden. Die Buchsen sind durch Dreiecke als Eingang bzw. Ausgang gekennzeichnet! Am Controller befindet sich ein Ausgang, der mit einem Eingang eines Tastenmoduls zu verbinden ist!

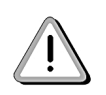

Es ist darauf zu achten, daß in keinem Fall Eingang mit Eingang oder Ausgang mit Ausgang verbunden wird, da dies die Zerstörung von Modulen nach sich zieht!

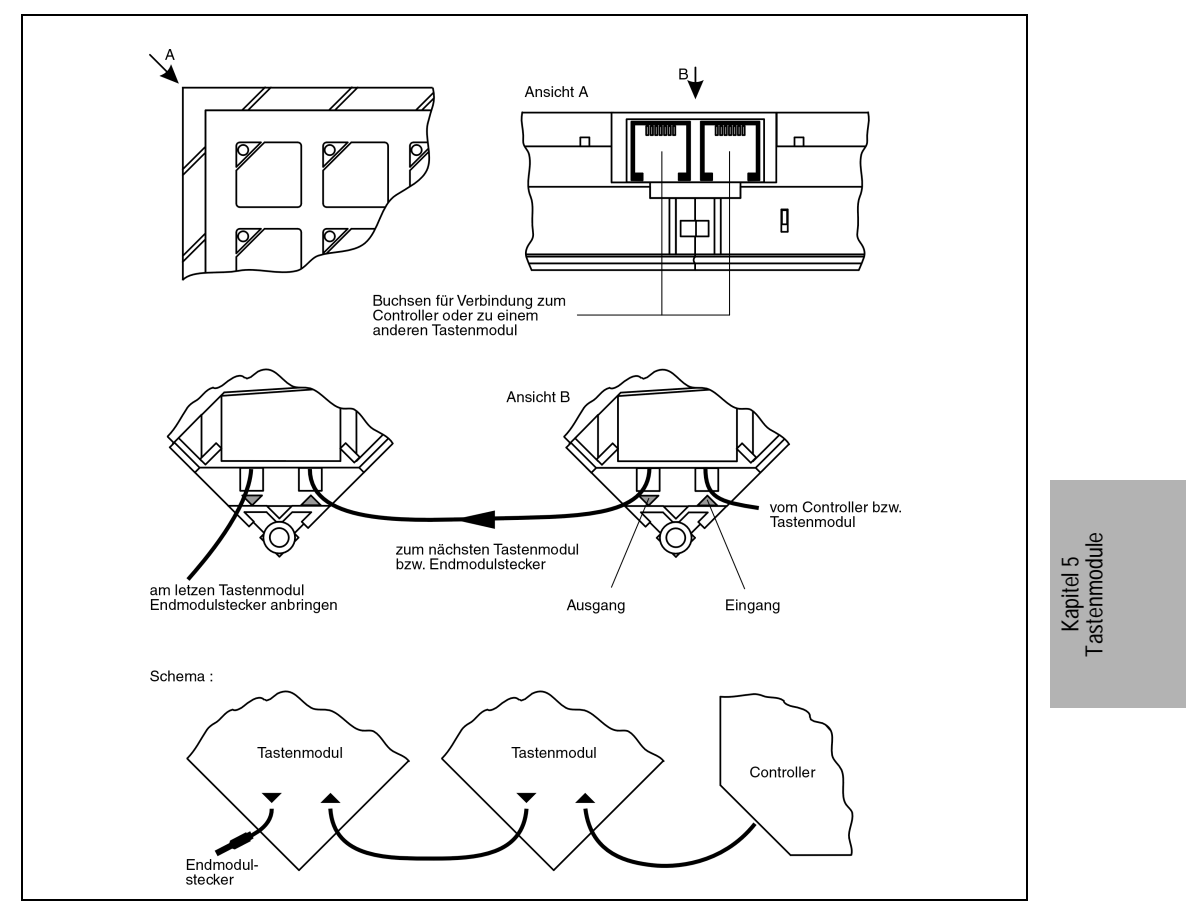

Figure 115 : Verbindung mit Controller bzw. anderen Tastenmodulen

#### **Tastenmodulkabel mit 90 cm Länge**

Als Zubehör kann ein Tastenmodulkabel mit 90 cm Länge bestellt werden.

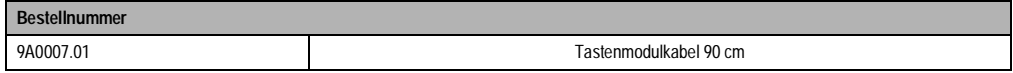

Es kann nur zwischen dem Provit 2000 Controller und dem ersten Tastenmodul eingesetzt werden. Für jedes weitere Tastenmodul ist das Standardtastenmodulkabel (13 cm lang) zu verwenden.

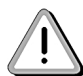

Es können nur Tastenmodule mit den folgenden Bestellnummern verwendet werden.

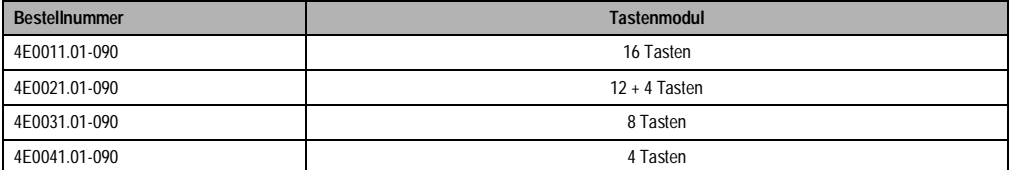

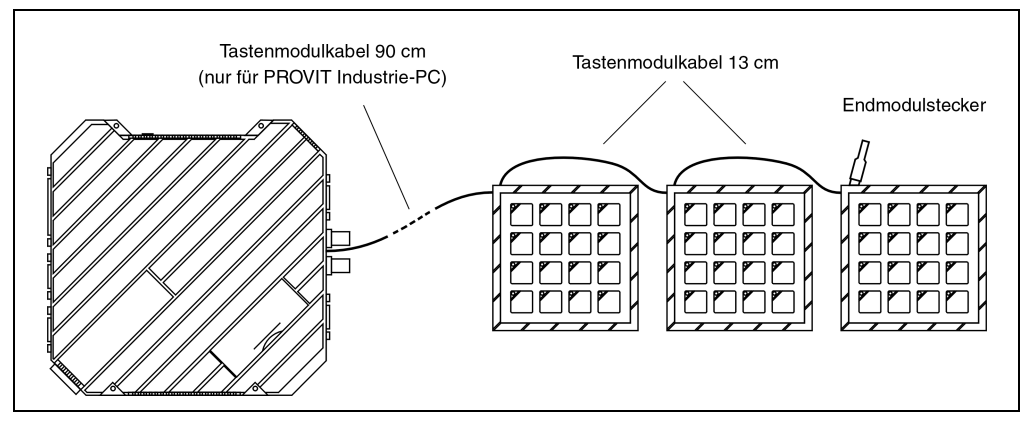

Figure 116 : Verbindung Controller - Tastenmodul

# **3.2 Tastenmodul 16 Tasten**

#### **3.2.1 Abmessungen**

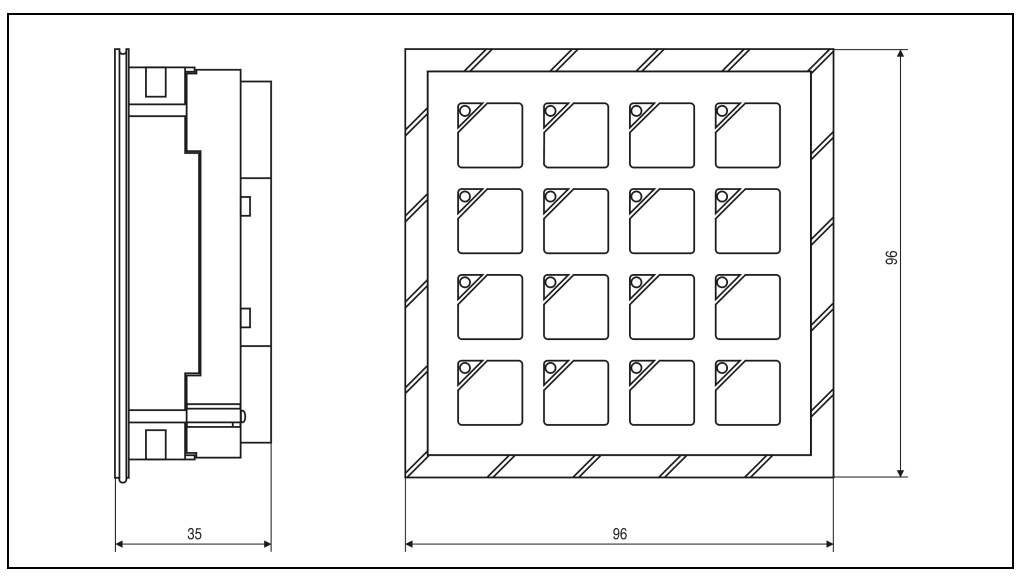

Tableau 142 : Tastenmodul 16 Tasten, Abmessungen

# **3.2.2 Technische Daten**

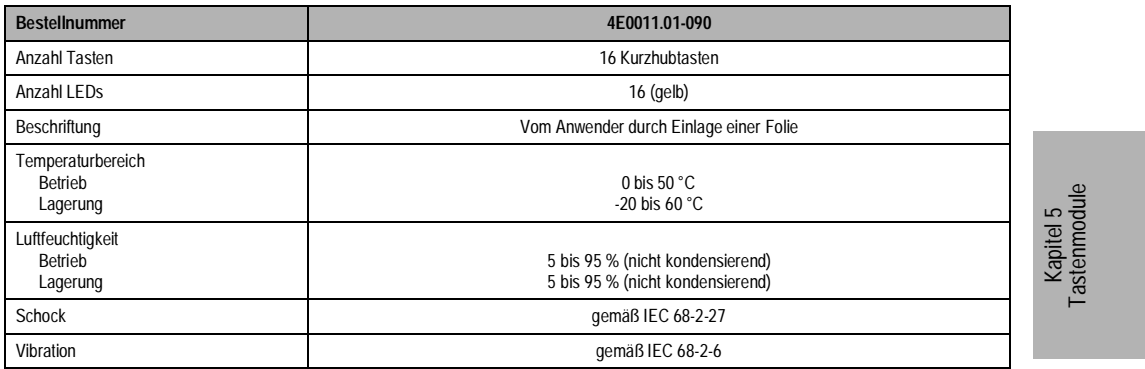

Tableau 143 : Tastenmodul 16 Tasten, Technische Daten

# **3.3 Tastenmodul 12+4 Tasten**

# **3.3.1 Abmessungen**

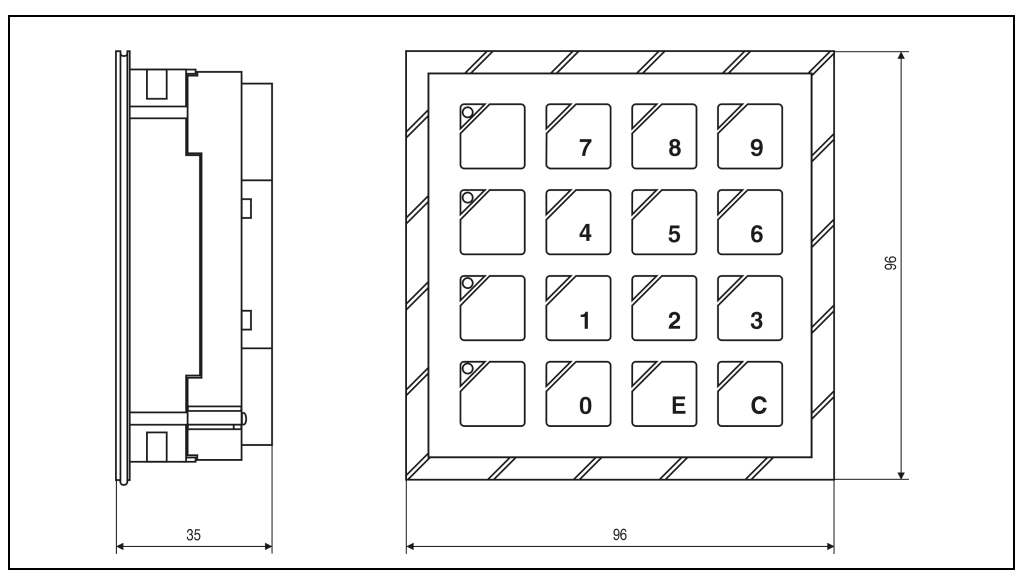

Figure 117 : Abbildung 122: Tastenmodul 12+4 Tasten, Abmessungen

# **3.3.2 Technische Daten**

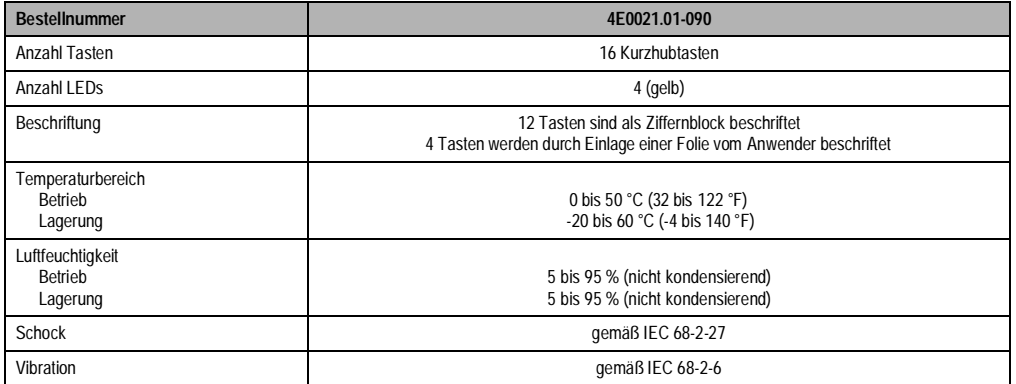

Tableau 144 : Tastenmodul 12+4 Tasten, Technische Daten

# **3.4 Tastenmodul 8 Tasten**

# **3.4.1 Abmessungen**

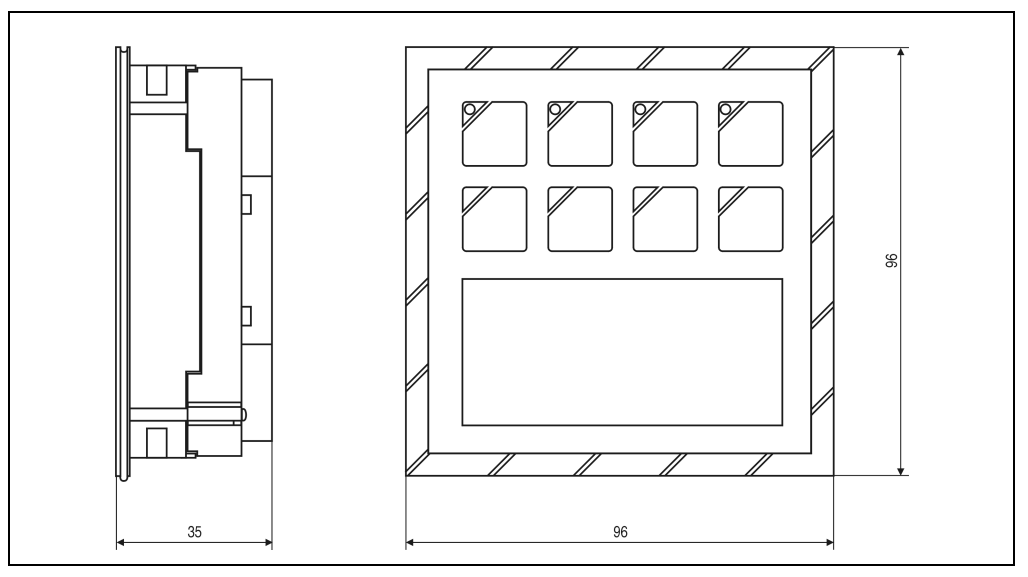

Tableau 145 : Tastenmodul 8 Tasten, Abmessungen

# **3.4.2 Technische Daten**

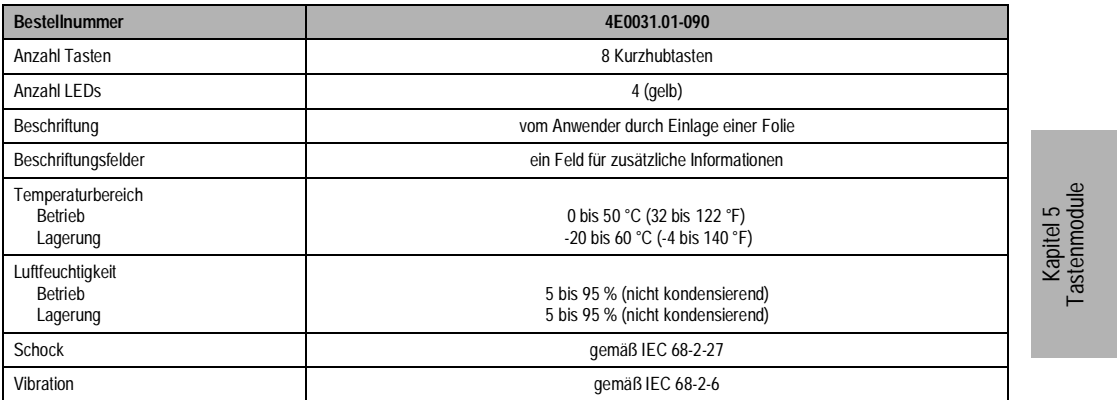

Tableau 146 : Tastenmodul 8 Tasten, Technische Daten

**Provit 2000 Anwenderhandbuch** 247

# **3.5 Tastenmodul 4 Tasten**

## **3.5.1 Abmessungen**

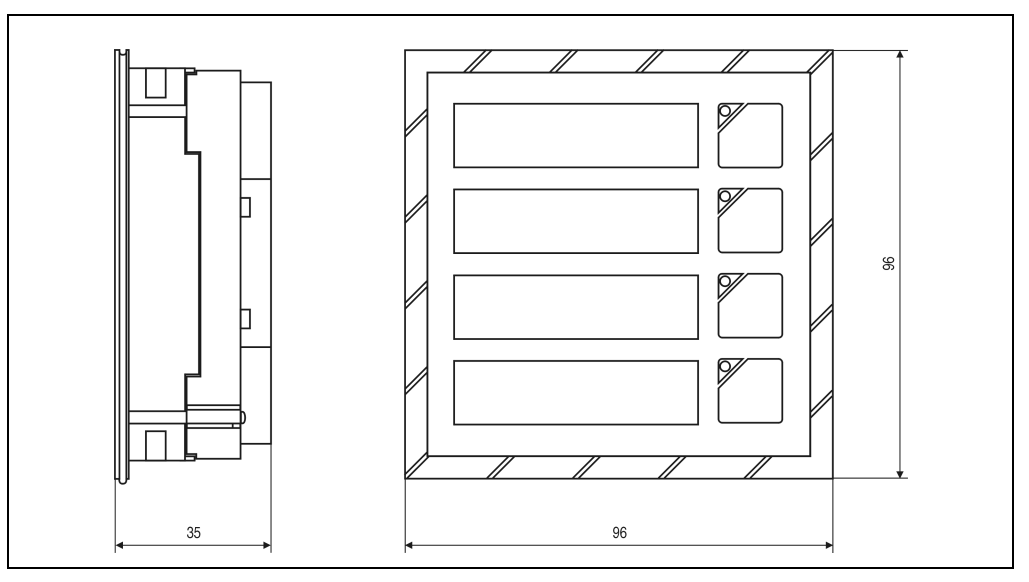

Figure 118 : Tastenmodul 4 Tasten, Abmessungen

# **3.5.2 Technische Daten**

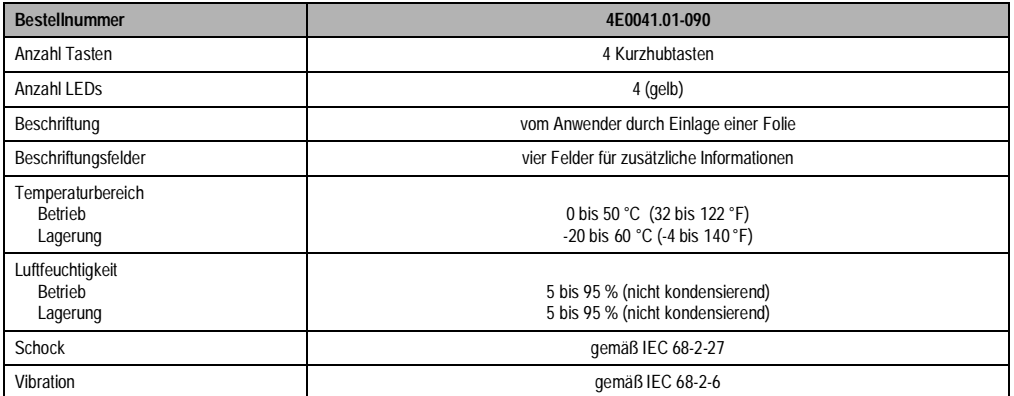

Tableau 147 : Tastenmodul 4 Tasten, Technische Daten

# **4. Sondertastenmodule**

# **4.1 Blindmodul**

## **4.1.1 Abmessungen**

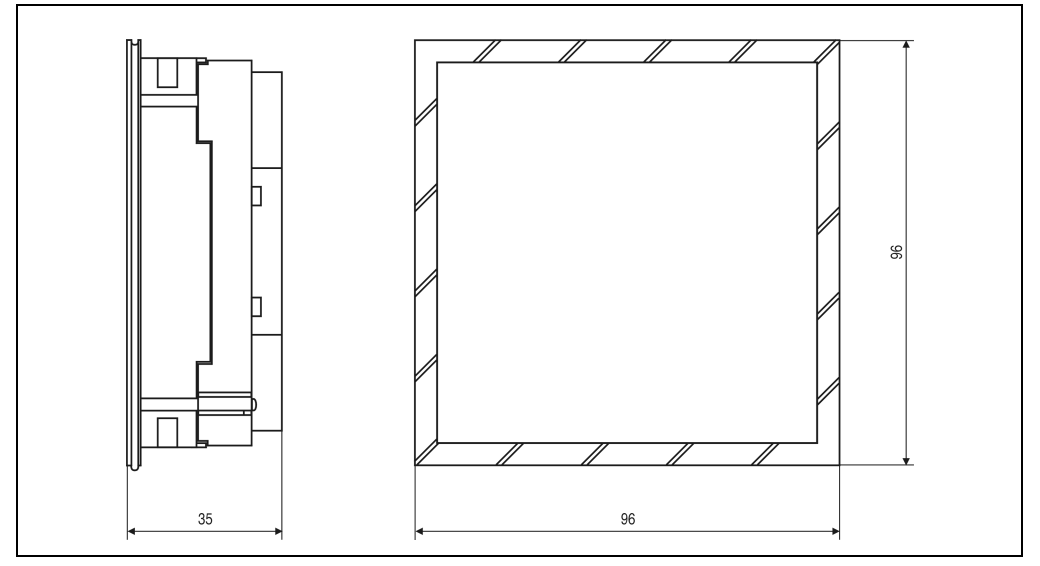

Figure 119 : Blindmodul, Abmessungen

#### **4.1.2 Technische Daten**

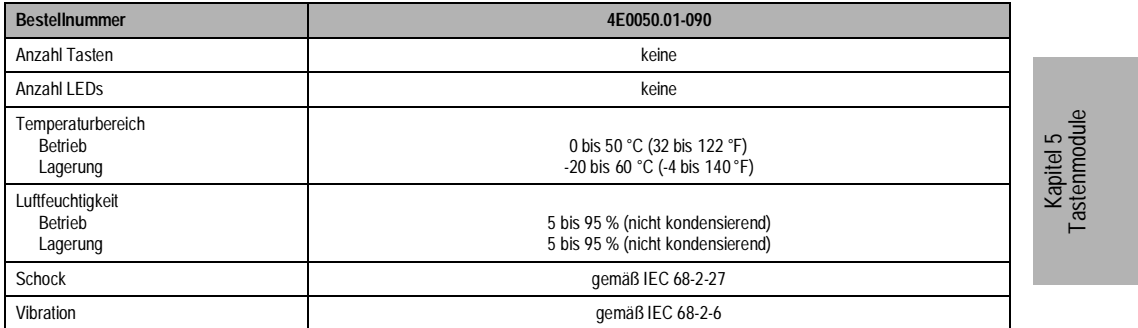

Tableau 148 : Blindmodul, Technische Daten

**Provit 2000 Anwenderhandbuch** 249

### **4.2 NOTAUS-Schalter**

Aufgrund der Modultiefe kann hinter dieses Modul kein Controller plaziert werden!

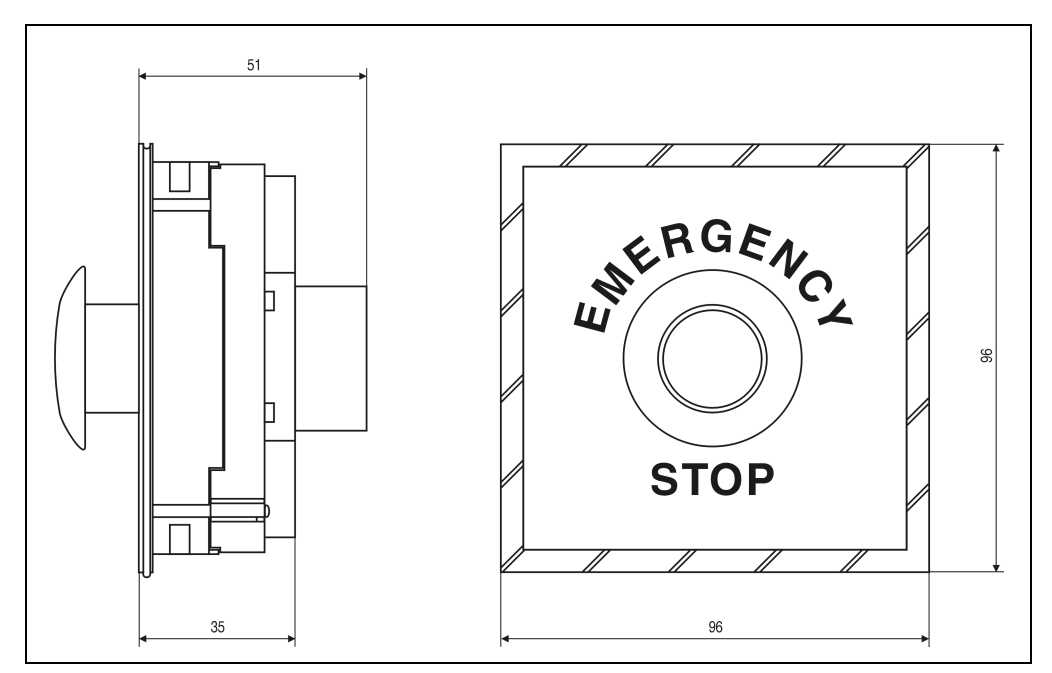

Tableau 149 : NOTAUS-Schalter, Abmessungen

#### **4.2.1 Technische Daten**

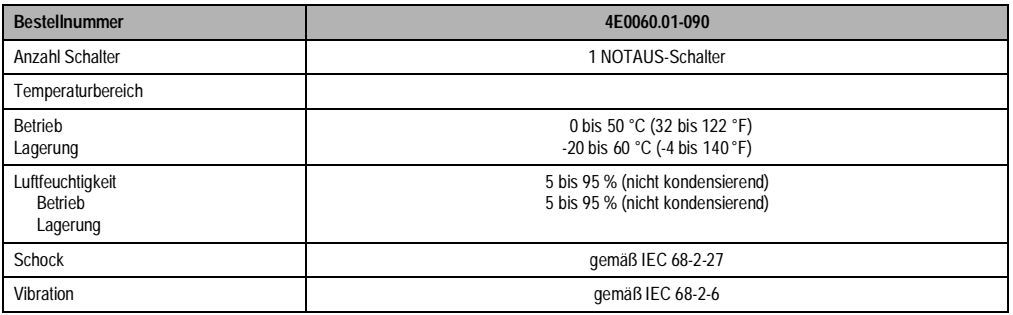

Tableau 150 : NOTAUS-Schalter, Technische Daten

# **4.3 Schlüsselschalter**

Aufgrund der Modultiefe kann hinter dieses Modul kein Controller plaziert werden!

## **4.3.1 Abmessungen**

Ţ

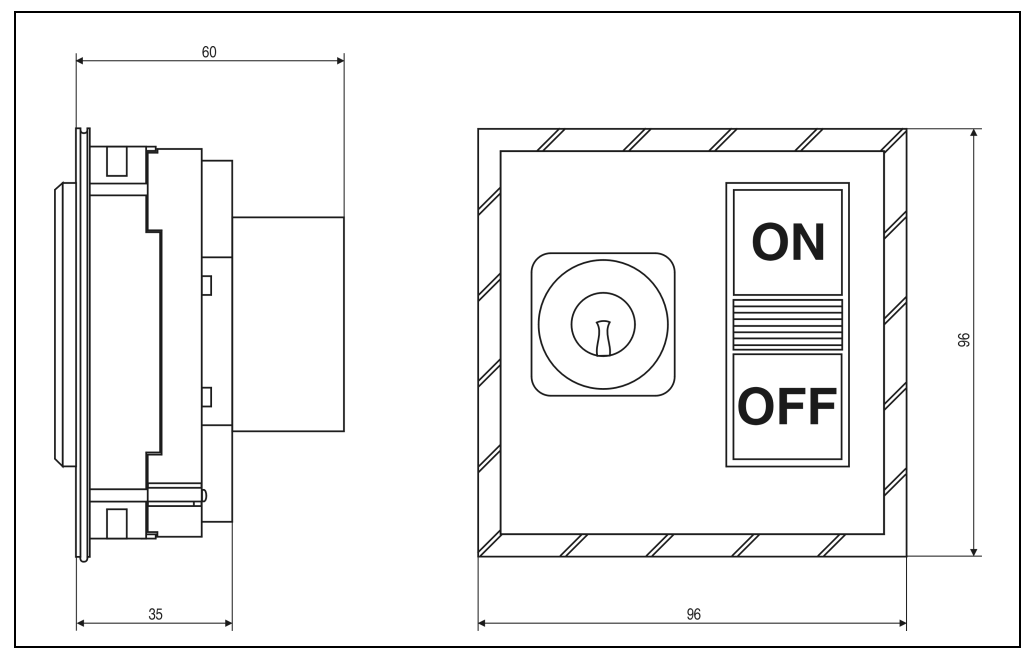

Figure 120 : Schlüsselschalter, Abmessungen

#### **4.3.2 Technische Daten**

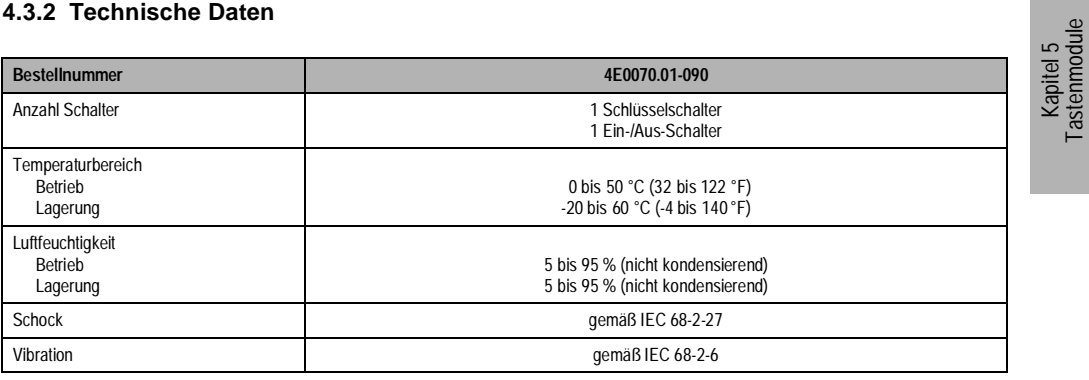

Tableau 151 : Schlüsselschalter, Technische Daten

**Provit 2000 Anwenderhandbuch** 251

**Tastenmodule** 

# **4.4 START/STOP**

Ţ

Aufgrund der Modultiefe kann hinter dieses Modul kein Controller plaziert werden!

# **4.4.1 Abmessungen**

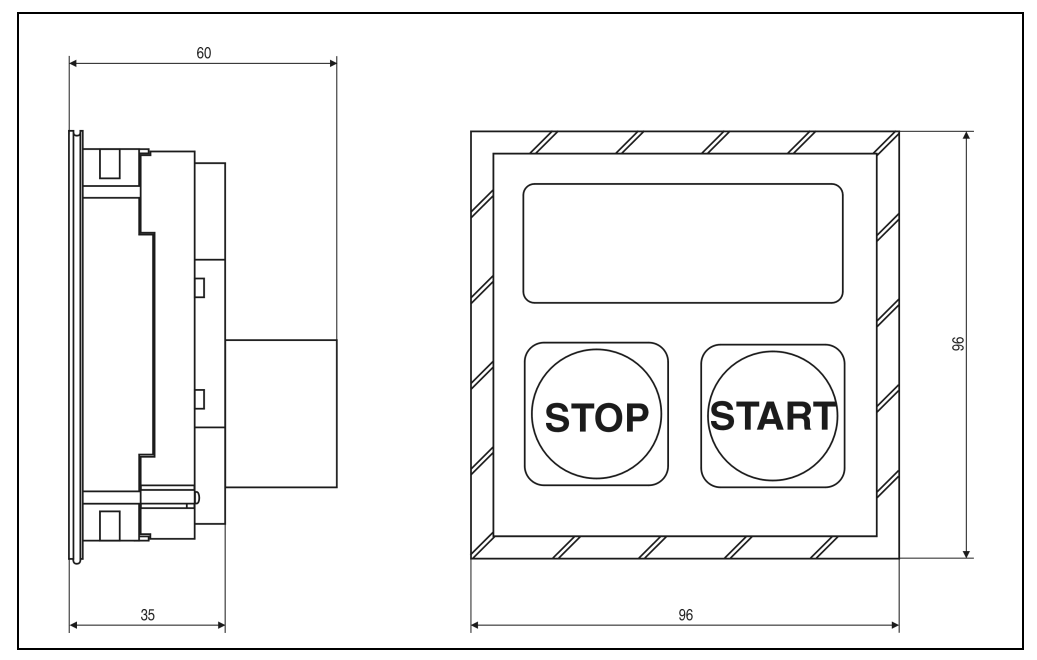

Figure 121 : Start/Stop Tastenmodul, Abmessungen

#### **4.4.2 Technische Daten**

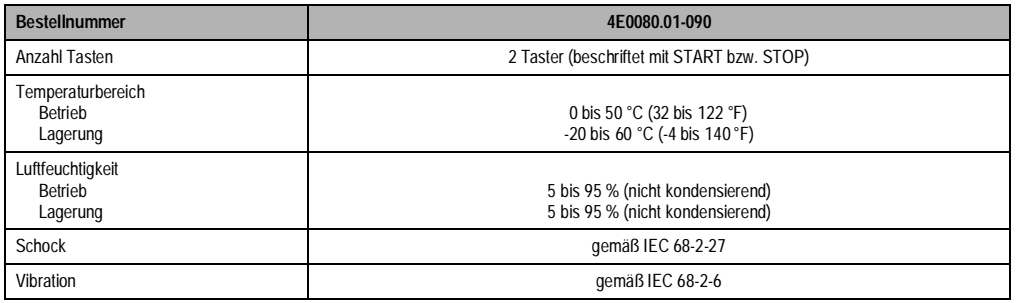

Tableau 152 : Start/Stop, Technische Daten
# **Tastenmodule • Beschriftungsvorlagen für Tastenmodule**

# **5. Beschriftungsvorlagen für Tastenmodule**

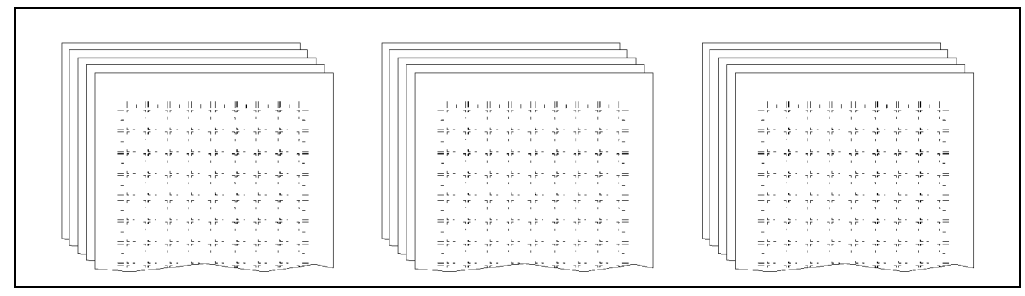

Figure 122 : Beschriftungsvorlagen

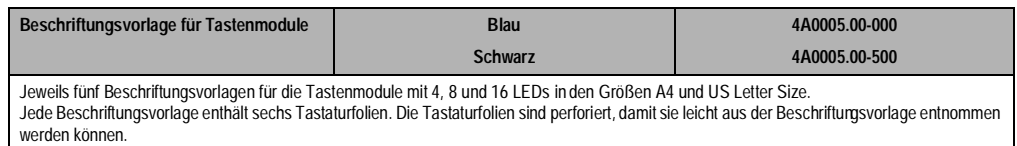

Tableau 153 : Beschriftungsvorlagen für Tastenmodule

# **6. Zubehör**

Zu jedem Tastenmodul werden Zubehörteile geliefert. Sie sind zusammen mit dem Modul verpackt.

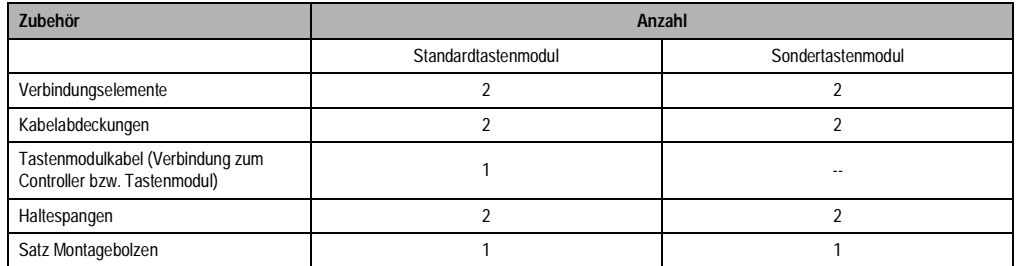

Tableau 154 : Zubehör

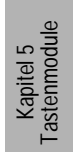

**Tastenmodule • Zubehör**

# **Kapitel 6 • Software**

# **1. Allgemeines**

Damit die besonderen Features der B&R Provit 2000 Controller genützt werden können wurde eine Reihe von Programmen und Utilities entwickelt. Weiters wurden Änderungen im "Original BIOS" durchgeführt um die zusätzlichen Bootdevices FPROM, SRAM und PC-Card von B&R zu unterstützen.

Bei der Entwicklung der Utilities wurde vor allem Wert auf Kompaktheit und einfache Bedienbarkeit gelegt. Neben den Utilities für die Bedienung der internen und externen Zusatzspeicher gibt es auch VGA Utilities für die Bedienung der Displays der Provit 2000 Familie.

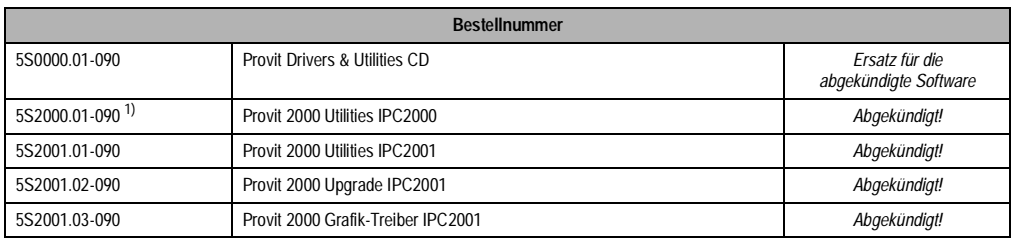

### **Übersicht über Provit 2000 Software**

Tableau 155 : Übersicht über Provit 2000 Software

1) Fortführung in 5S2001.01-090

Die Software kann bei B&R bestellt (Provit Drivers & Utilities) oder direkt aus dem Internet unter www.br-automation.com bezogen werden.

Kapitel 6 Software

# **2. Provit 2000 Utilities IPC2001/IPC2002**

# **2.1 Übersicht**

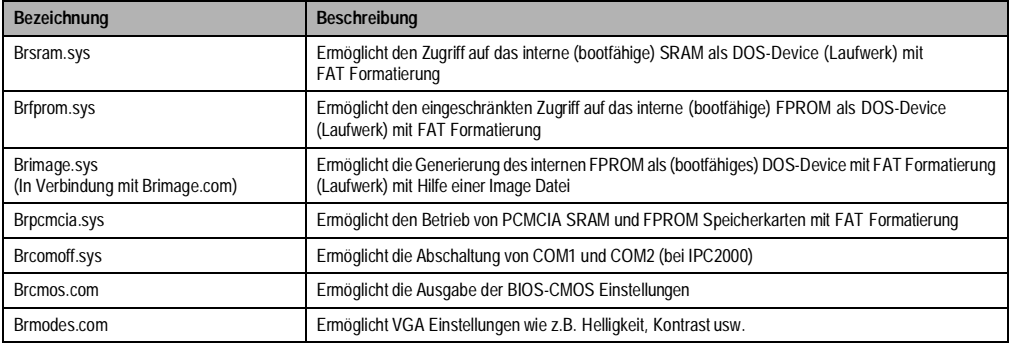

Tableau 156 : Provit 2000 Utilities IPC2001/IPC2002, Übersicht

Bei der Installation der Devicetreiber ist es wichtig, die Zuordnung der Laufwerksnamen zu beachten.

#### **2.2 Zuordnung der Laufwerksnamen**

Mit Ausnahme der Hard Disk (immer C:) haben alle Bootlaufwerke den Laufwerksnamen A:. Wird von einem Diskettenlaufwerk gestartet, so erhält es den Laufwerksnamen A:. Erfolgt der Bootvorgang hingegen von einem der Devices PC-Card, SRAM, FPROM - so wird dieses Laufwerk zu A: und das Diskettenlaufwerk zu B:. Entsprechend der Reihenfolge in der Datei "config.sys" werden die weiteren Laufwerksnamen zugeordnet, wobei die weitere Zuteilung mit dem Namen C: startet (wenn eine HDD vorhanden ist dann D: ).

Die folgenden fünf Beispiele zeigen die Zuordnung der Laufwerksnamen in Abhängigkeit des Bootmediums:

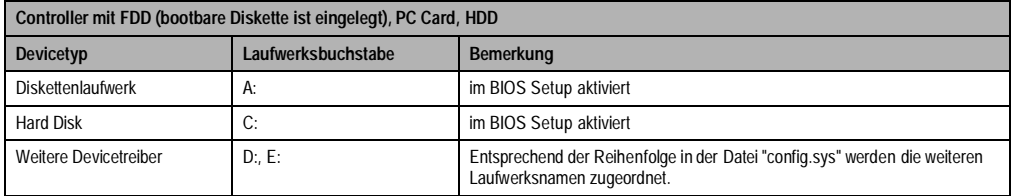

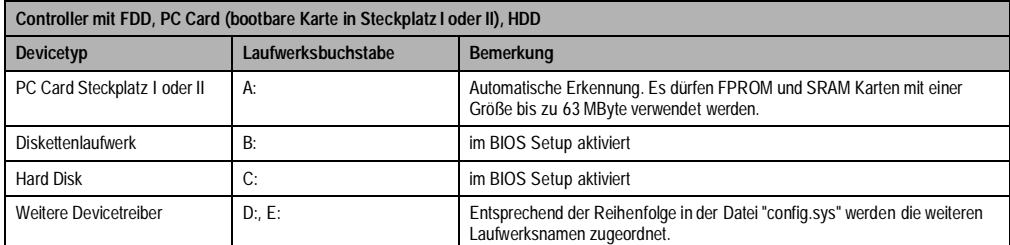

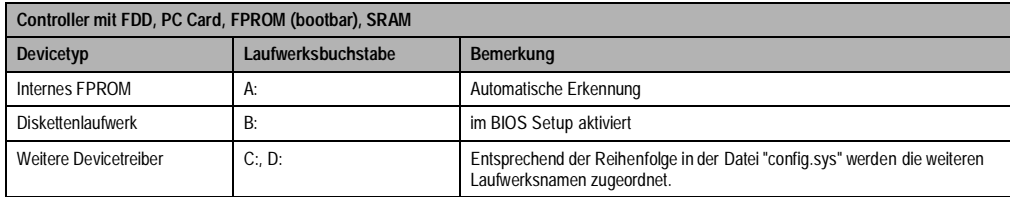

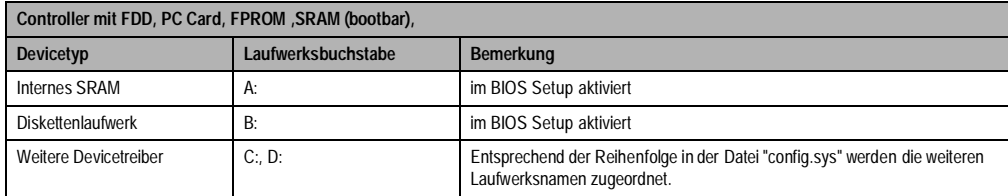

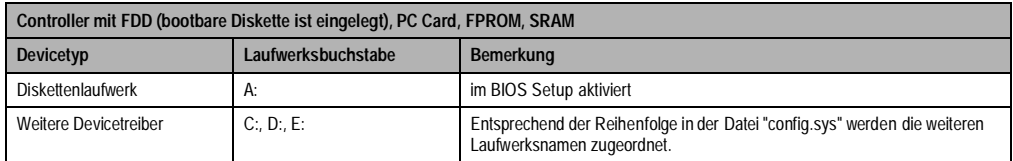

# **2.3 Devicetreiber für internes SRAM - "brsram.sys"**

Der "brsram.sys" Devicetreiber dient zum Betrieb des internen 256 KByte großen SRAM Speichers. Der Devicetreiber ist auf der "Provit 2000 Utilities" Diskette im Directory "SYS" hinterlegt. Nach dem Start des Treibers sind sämtliche DOS File-Operationen ohne Einschränkungen möglich.

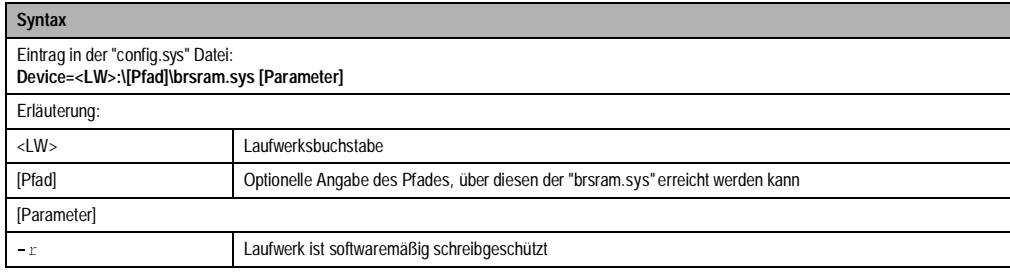

Nach erneutem Hochfahren des Controllers sucht der Devicetreiber nach dem bestückten Speicher und ermittelt dabei auch automatisch die Größe. Das Device (SRAM) erhält einen Laufwerksnamen zugeteilt (siehe Kapitel Zuordnung der Laufwerksnamen).

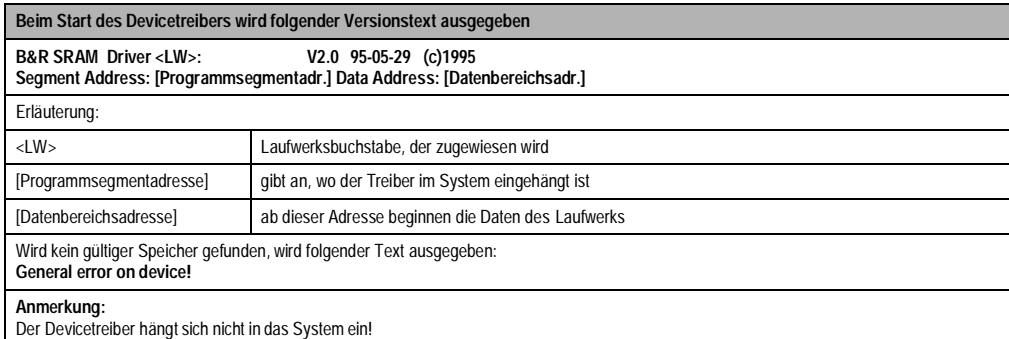

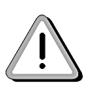

Wird ein Speichermanager in der config.sys gestartet (z.B. EMM386.exe), so muß beim IPC2001 und IPC2002 der Bereich für das MapWindow (CF00 - CFFF) exkludiert werden.

#### **Beispiel**

**IPC2001 Controller (5C2001.07) mit HDD als Bootmedium (Laufwerk C:). Der Devicetreiber befindet sich auf der HDD im Verzeichnis \SYS\.**

1. Starten des Devicetreibers durch Eintrag in der "config.sys" Datei:

**Device=C:\SYS\brsram.sys**

2. Das Device erhält den Laufwerksnamen zugeteilt (in unserem Fall D:).

3. Am Bildschirm erfolgt folgender Ausdruck: **B&R SRAM Driver D: V2.0 95-05-29 (c)1995 Segment Address : 0FA0 Data Address : E00000**

4. Anschließend kann das SRAM unter dem Laufwerksnamen D: ohne Einschränkungen angesprochen werden

#### **Beispiel**

**IPC2001 Controller (5C2001.07) mit HDD als Bootmedium (Laufwerk C:). Der Devicetreiber befindet sich auf der HDD im Verzeichnis \SYS\. Das Laufwerk soll softwaremäßig schreibgeschützt sein.**

Starten des Devicetreibers durch Eintrag in der "config.sys" Datei: Device=C:\SYS\brsram.sys -r Das Laufwerk ist softwaremäßig schreibgeschützt

#### **Beispiel**

**IPC2001 Controller (5C2001.07) mit HDD als Bootmedium (Laufwerk C:). Der Devicetreiber befindet sich auf der HDD im Verzeichnis \SYS\. Das SRAM soll bootfähig gemacht werden.**

1. Starten des Devicetreibers durch Eintrag in der "config.sys" Datei: **Device=C:\SYS\brsram.sys**

2. Das Device erhält den Laufwerksnamen zugeteilt (in unserem Fall D:).

3. Bei Verwendung des Betriebssystem MS-DOS wird das SRAM mit folgendem Befehl bootfähig gemacht: **Format D: /u /s**

#### **Anmerkung:**

Aufgrund des begrenzten Speichers ist es nicht sinnvoll, das SRAM als Boot Device zu verwenden. Prinzipiell ist es jedoch möglich.

# **2.4 Devicetreiber für internes FPROM - "brfprom.sys"**

Der "brfprom.sys" Devicetreiber dient zum Betrieb des internen FPROM. Der Devicetreiber "brfprom.sys" ist auf der "Provit 2000 Utilities" Diskette im Directory "SYS" hinterlegt. Nach dem Start des Devicetreibers sind DOS File-Operationen nur mit Einschränkungen möglich.

## **IPC2000**

Die Controller 5C2000.01 und 5C2000.02 sind mit einem internen FPROM (bis zu 2 MByte) ausgestattet. Die Größe und der Adreßbereich sind im Kapitel "Ressourcenaufteilung" angeführt.

Seitlich am Controller befindet sich ein von außen zugänglicher DIP-Schalter (siehe Kapitel DIP Switch). Mit dem DIP-Schalter 1 wird das FPROM auf "Write enable" bzw. "Write protect" geschaltet.

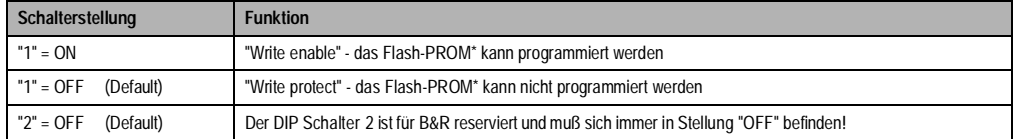

## **IPC2001**

Die Controller 5C2001.01 und 5C2001.02 sind mit einem FPROM (2 MByte) ausgestattet. Die Größe und der Adreßbereich sind im Kapitel "Ressourcenaufteilung" angeführt.

Seitlich am Controller befindet sich ein von außen zugänglicher DIP-Switch (siehe Kapitel DIP Switch SW1 & SW2). Mit dem DIP-Switch SW2 (Schalter 2) wird das FPROM auf "Write enable" bzw. "Write protect" geschaltet.

## **DIP Switch SW2**

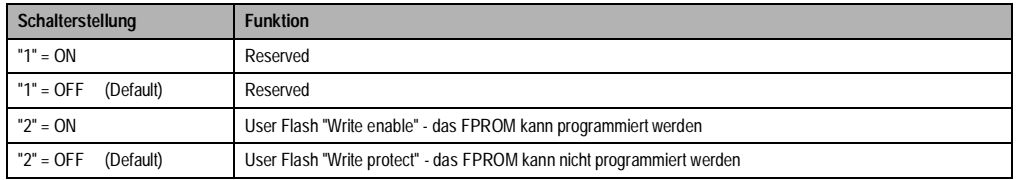

# **Beschreibung**

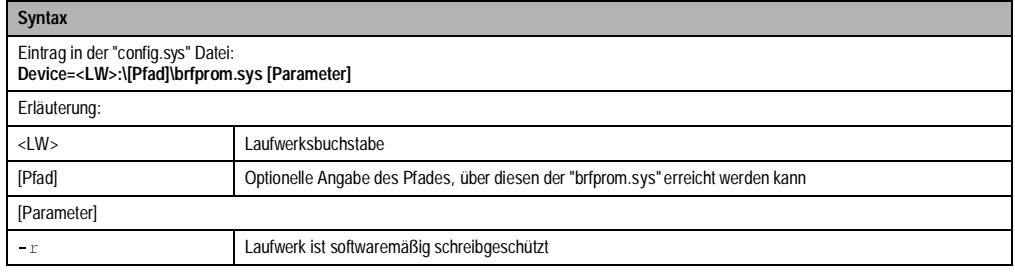

Nach erneutem Hochfahren des Controllers sucht der Devicetreiber nach dem bestückten Speicher und ermittelt dabei auch automatisch seine Größe. Das Device (FPROM) erhält einen Laufwerksnamen zugewiesen (siehe Kapitel Zuordnung der Laufwerksnamen).

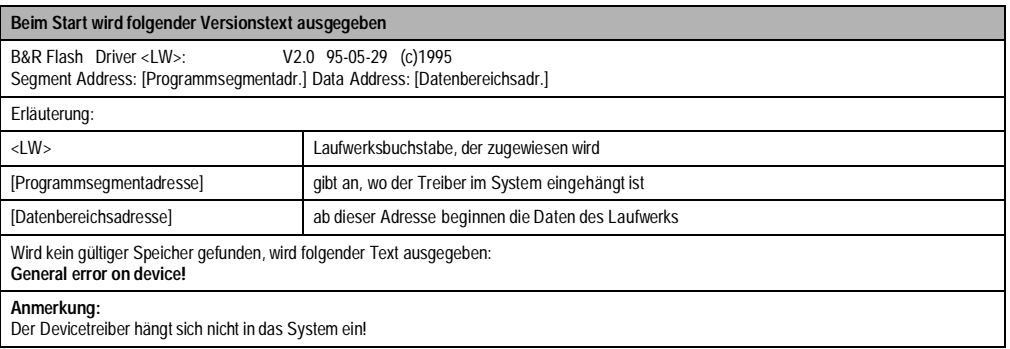

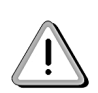

Wird ein Speichermanager in der config.sys gestartet (z.B. EMM386.exe), so muß beim IPC2001 der Bereich für das MapWindow (CF00 - CFFF) exkludiert werden. (z.B. Device=C:\EMM386.exe noems X=CF00 - CFFF)

#### **Einschränkungen für das interne FPROM**

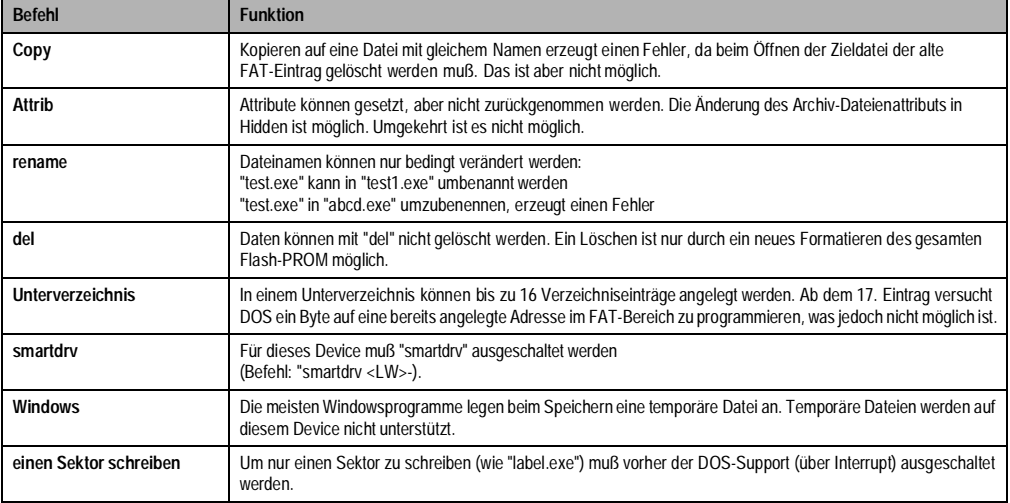

## **Beispiel**

**IPC2001 Controller (5C2001.02) mit FDD als Bootmedium (Laufwerk A:). Der "brfprom.sys" Devicetreiber befindet sich auf der** 

**Diskette im Verzeichnis \SYS\.** 1. Starten des Devicetreibers durch Eintrag in der "config.sys" Datei: **Device=A:\SYS\brfprom.sys** 2. Das Device erhält den Laufwerksnamen zugeteilt (in unserem Fall C:). 3. Am Bildschirm erfolgt folgender Ausdruck: **B&R Flash Driver C: V2.0 95-05-29 (c)1995 Segment Address : 0FFE Data Address : C00000** 4. Anschließend kann das SRAM unter dem Laufwerksnamen C: (mit den genannten Einschränkungen) angesprochen werden.

#### **Beispiel**

**IPC2001 Controller (5C2001.01) mit FDD als Bootmedium (Laufwerk A:). Der Devicetreiber befindet sich auf der Diskette im Verzeic hnis \SYS\. Das Laufwerk soll softwaremäßig schreibgeschützt sein.**

Starten des Devicetreibers durch Eintrag in der "config.sys" Datei:

**Device=A:\SYS\brfprom.sys -r** Das Laufwerk ist softwaremäßig schreibgeschützt

# **Beispiel**

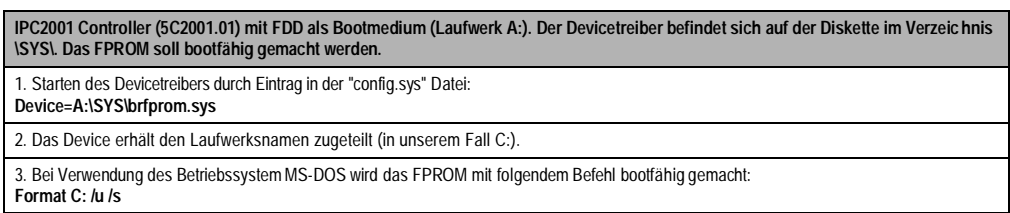

# **2.5 brimage.sys" - "brimage.com"**

Dies Tools "brimage.sys" bzw. "brimage.com" werden für die Generierung des internen FPROM auf dem IPC2000 bzw. IPC2001 verwendet.

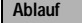

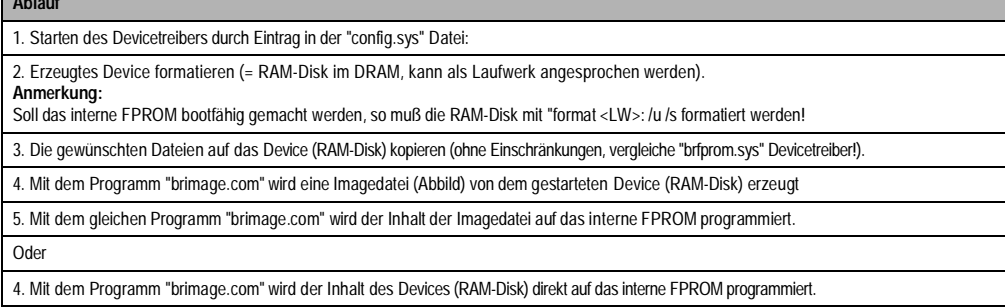

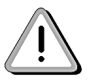

Wurde ein FPROM mit diesen Tools bootfähig gemacht und programmiert so können nach dem booten keine Dateioperationen mehr auf dem FPROM ausgeführt werden.

#### **brimage.sys**

Start des Devicetreibers "brimage.sys" durch Eintrag in der "config.sys" Datei.

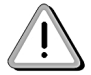

Dabei muß beachtet werden, daß der Devicetreiber "brimage.sys" immer vor einem etwaigen Speichermanager (z.B. "EMM386.exe") gestartet wird.

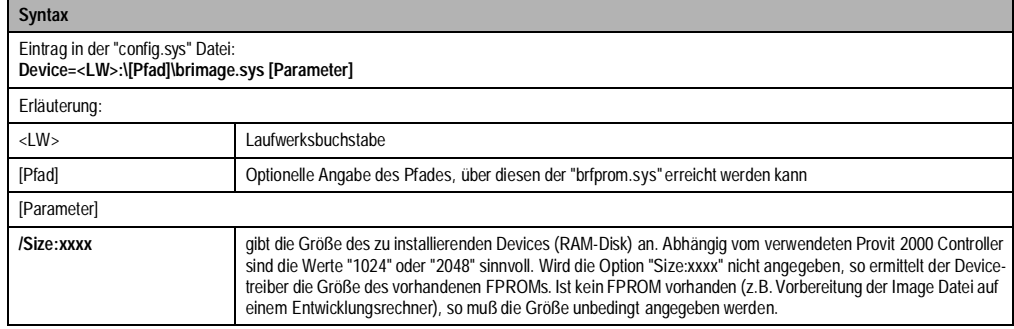

# **brimage.com**

Das Programm "brimage.com"

- programmiert das interne FPROM,
- erzeugt eine Image Datei oder
- programmiert das interne FPROM mit dem Inhalt einer Image Datei.

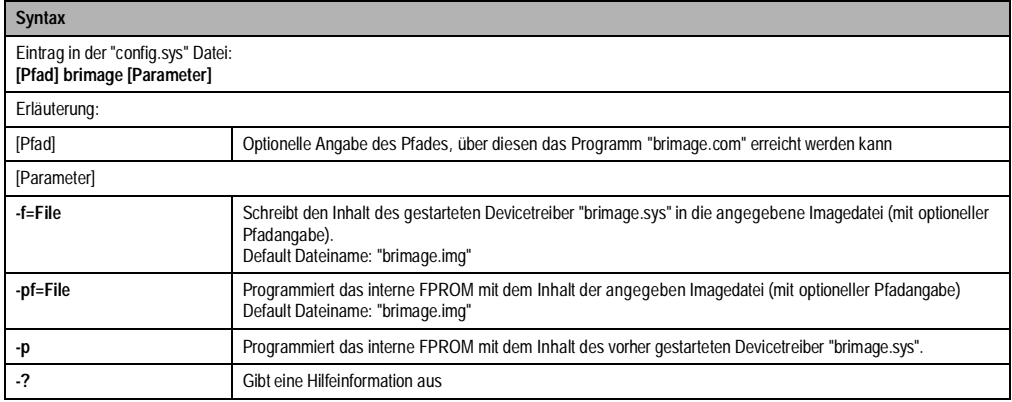

# **Beispiel:**

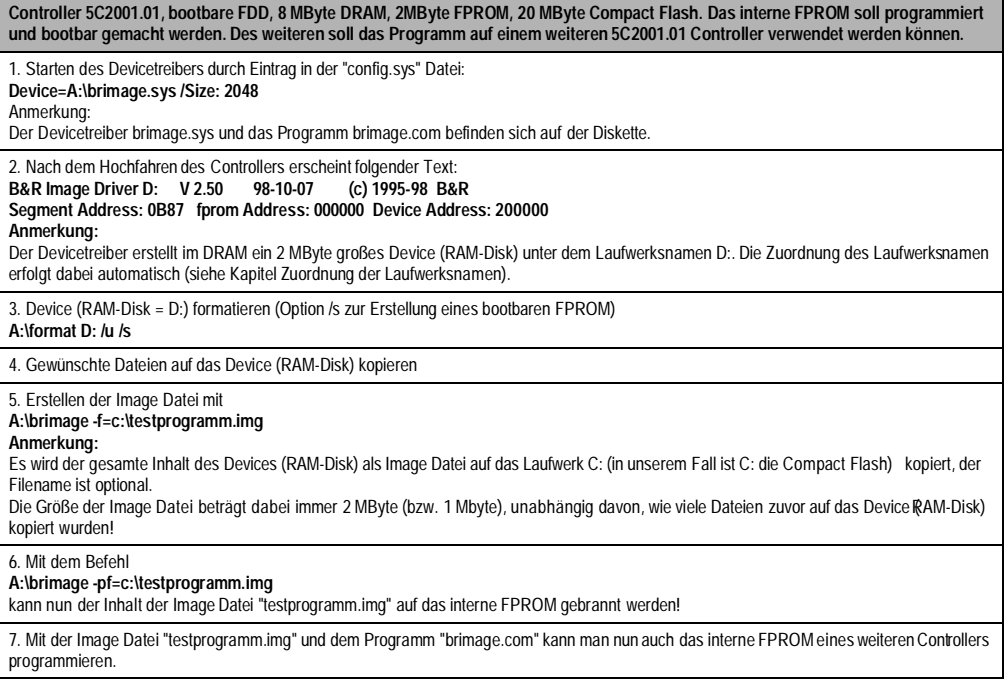

Kapitel 6 Software

# **2.6 Devicetreiber für externe PC-Card - "brpcmcia.sys"**

## **2.6.1 FPROM und SRAM PCMCIA Karten**

Der "brpcmcia.sys" Devicetreiber ermöglicht die einfache Verwaltung von FPROM oder SRAM PC-Cards, welche in den Slots 1 und 2 des Provit 2000 Controllers betrieben werden können. Bisher unterstützte der B&R Treiber externe PC-Karten bis zu einer Größe von 2 MByte. Mit dem Devicetreiber (ab Rev. 02.42) ist es nun möglich bis zu 63 MByte zu adressieren.

Pro Slot (Karte) muß ein Devicetreiber gestartet werden. Da unter DOS ein Devicetreiber nicht zweimal gestartet werden kann, muß der Devicetreiber "brpcmcia.sys" unter einem anderen Namen kopiert und aufgerufen werden (z.B. "brpcmci2.sys").

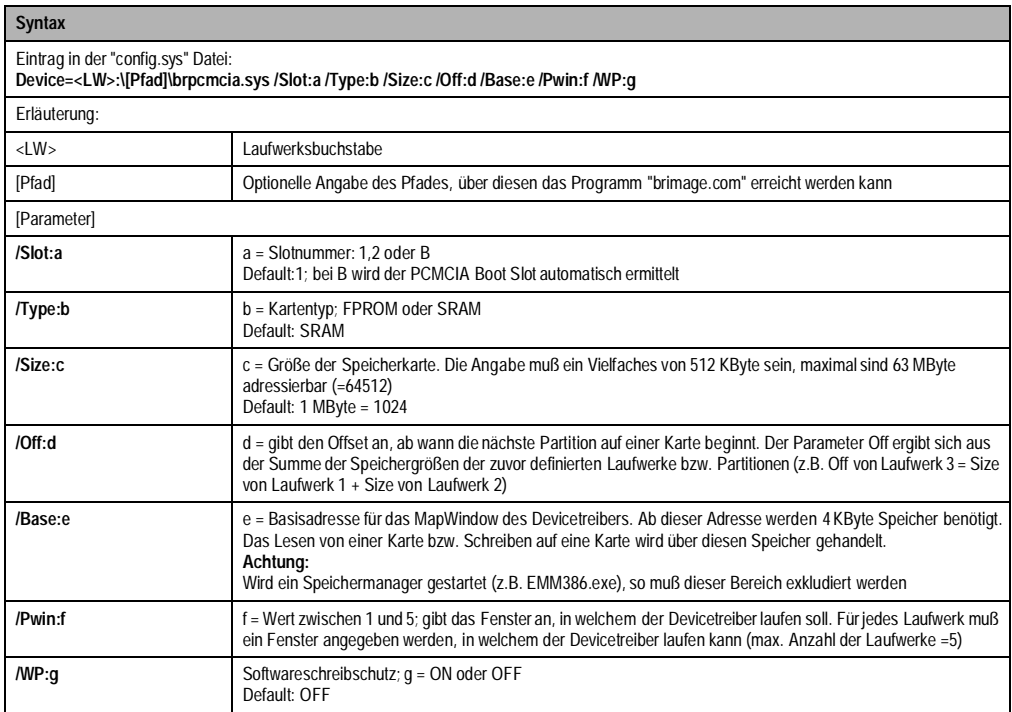

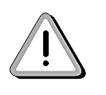

Wird von einer PCMCIA Karte gebootet, die größer als 2 MByte ist, so muß die Karte partitioniert werden, da das Bootlaufwerk nicht größer als 2 MByte sein darf (vom BIOS werden nur 2 MByte unterstützt). Alle nachfolgenden Laufwerke sind nicht an diese Einschränkung gebunden. Weiters ist zu beachten, daß das Bootlaufwerk immer das Fenster "1" (Pwin:1) verwendet!

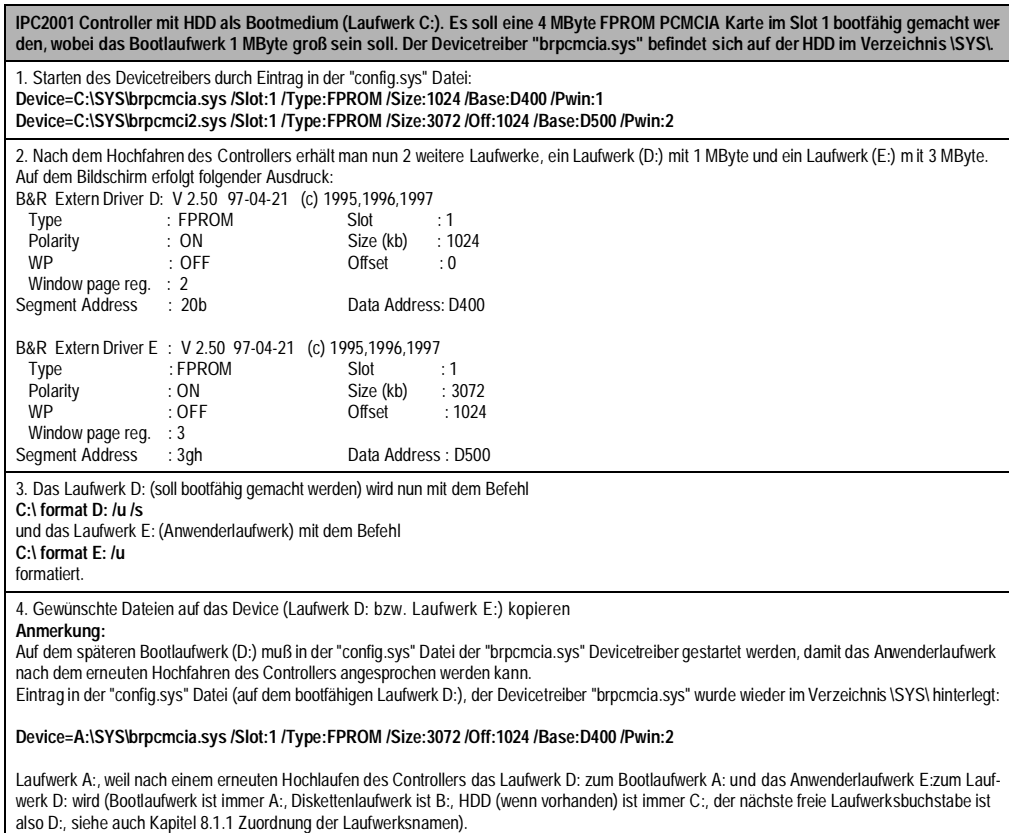

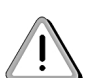

Wird ein Speichermanager verwendet (z.B: EMM386.exe), so müssen die Speicherbereiche, die vom Devicetreiber benützt werden, diesem in der "config.sys" mitgeteilt werden.

(z.B. Device=A:\EMM386.exe noems X=CC00 - CDFF X=D400 - D500)

Folgende Speicherbereiche werden vom "brpcmcia.sys" Devicetreiber verwendet:

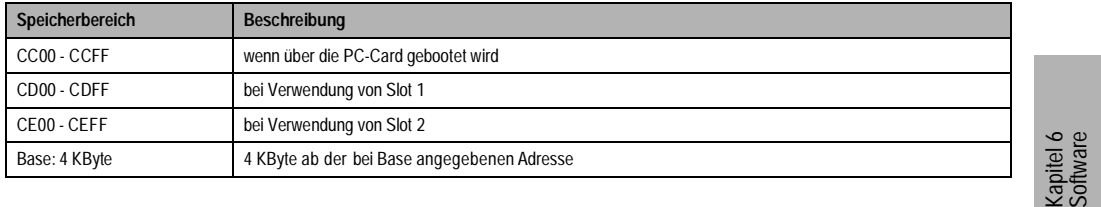

**Provit 2000 Anwenderhandbuch** 267

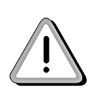

Wird bei Base eine Adresse im D-Block (z.B. D400-D5FF) angegeben, so ist beim IPC2001 zu beachten, daß im BIOS unter "Pnp Configuration" dieser Bereich exkludiert wird!

#### **Einschränkungen**

Es können nicht gleichzeitig PC Card Utilities (Card+Socket Services) und B&R Devicetreiber verwendet werden.

Für den Betrieb von FPROM PCMCIA Karten gelten die gleichen Einschränkungen wie für das interne FPROM (siehe Kapitel Devicetreiber für internes FPROM).

# **2.6.2 PCMCIA Modem**

Werden PCMCIA Modems verwendet, benötigen diese in der Regel COM1 oder COM2. Um für das Modem eine Schnittstelle zu reservieren, ist es notwendig, die benötigte Schnittstelle vor dem Aufruf der "PCMCIA Slot Services" zu disablen. Auf der Provit 2000 Utilities Diskette befindet sich der Devicetreiber "brcomoff.sys", mit welchem die Schnittstellen COM1 und/oder COM2 softwaremäßig abgeschaltet werden können (siehe Kapitel Abschaltung der COM1 oder COM2).

# **2.7 Abschaltung der COM1 oder COM2 - "brcomoff.sys"**

Dieses Tool schaltet die COM1 und/oder COM2 des IPC2000 bzw. IPC2001 aus. Der Devicetreiber wird in der "config.sys" gestartet. Beim IPC2001 ist eine Abschaltung der COM1 oder COM2 auch im BIOS möglich (siehe Kapitel INTEGRATED PERIPHERALS).

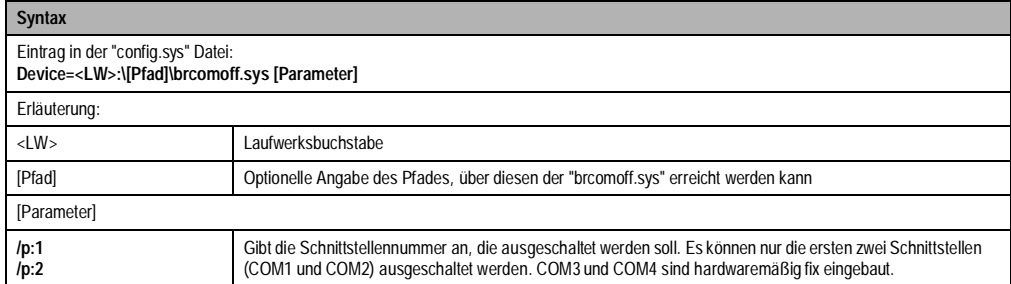

# **Beispiel:**

**IPC2001 Controller, die COM1 Schnittstelle soll softwaremäßig ausgeschaltet werden. Der Devicetreiber befindet sich auf der Diskette im Verzeichnis \SYS\.**

1. Starten des Devicetreibers durch Eintrag in der "config.sys" Datei: **Device=A:\SYS\brcomoff.sys /p:1** 2. Nach Aufruf erscheint folgender Versionstext: **B&R COM1 or 2 switch off : V 2.44 96-11-05 (c) 1996 B&R COM1 removed**

Kapitel 6 Software

# **2.8 BIOS-CMOS Information - "brcmos.com"**

Mit diesem Programm können die BIOS-CMOS Einstellungen auf den Standardausgabepfad (Stdout) ausgedruckt oder in einem File abgelegt werden. Ebenso ist es möglich, die BIOS-CMOS Einstellungen von einem File upzudaten.

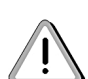

Begründet zum unterschiedlichen BIOS sind die CMOS Daten Inhalte von IPC2000 und IPC2001 unterschiedlich. Eventuell vorhandene CMOS Datensicherungen vom IPC2000 können am IPC2001 nicht übernommen werden.

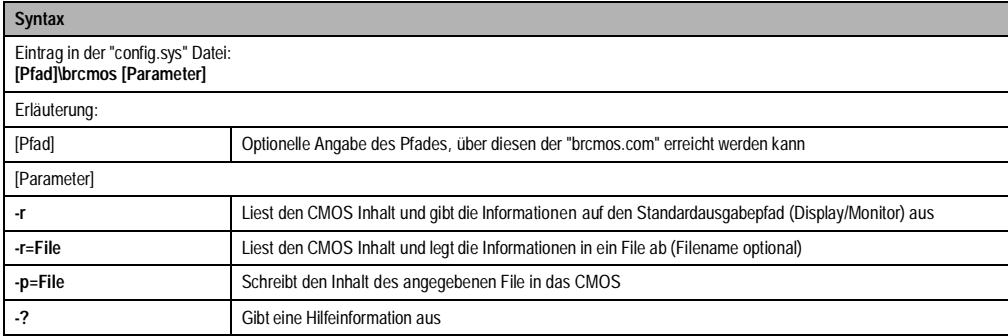

## **Beispiel:**

**IPC2001 Controller, die COM1 Schnittstelle soll softwaremäßig ausgeschaltet werden. Der Devicetreiber befindet sich auf der Diskette im Verzeichnis \SYS\.**

- 1. Eingabe an der Eingabeaufforderung
- **A:\SYS\brcmos -r**
- 2. Der CMOS Inhalt wird auf dem Monitor/Display ausgegeben.

# **2.9 VGA Einstellungen - "brmodes.com"**

Mit diesem Programm können VGA Einstellungen (z.B. Helligkeit, Kontrast usw.) beim IPC2000 (ab Rev. >50.07), IPC2001, IPC4000 und IPC5000 vorgenommen werden.

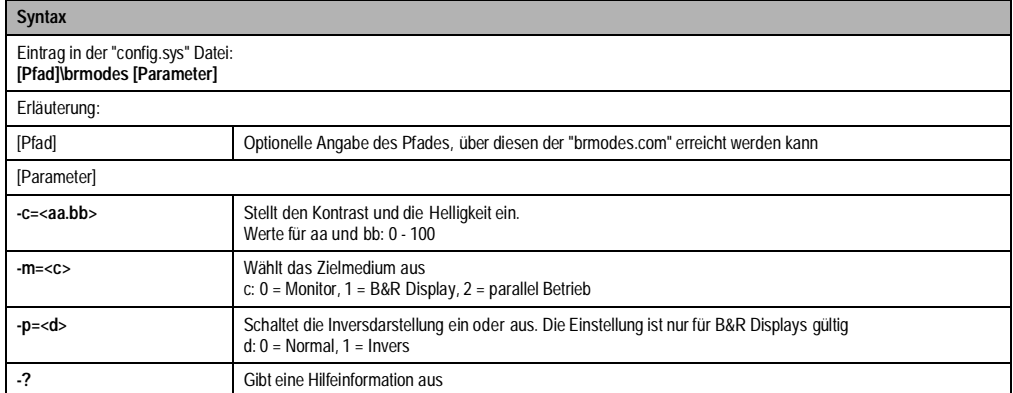

## **Beispiel:**

**IPC2001 Controller, das Display soll in Inversschaltung betrieben werden. Der Devicetreiber befindet sich auf der Diskette im Verzeichnis \SYS\.**

1. Eingabe an der Eingabeaufforderung

**A:\SYS\brmodes -p=1** 2. Das Display wird in Inversschaltung betrieben.

Kapitel 6 Software

#### **Software • Provit 2000 BIOS Upgrade IPC2001 / IPC2002**

# **3. Provit 2000 BIOS Upgrade IPC2001 / IPC2002**

Um Ihr System-BIOS auf eine neue Version upgraden zu können, benötigen Sie die Upgrade Diskette. Diese ist auf der Provit Drivers & Utilities CD (Best. Nr. 5S0000.01-090) oder auf der B&R Homepage erhältlich.

- Ein Upgrade kann aus mehreren Gründen notwendig sein:
- Das System-BIOS wurde zerstört oder beschädigt, so daß der IPC nicht mehr bootfähig ist
- Um die im BIOS Setup implementierten Funktionen zu aktualisieren bzw. neu realisierte Funktionen oder Komponenten hinzuzufügen

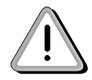

Dieses Tool dient nur zum Upgrade des BIOS auf dem IPC2001 und IPC2002. Ein Upgrade auf einem IPC2000 kann nicht durchgeführt werden!

## **3.1 Normal Mode Upgrade**

Um ein Upgrade durchführen zu können, muß die Diskette "Normal Mode Upgrade" zunächst bootfähig gemacht werden. Dazu ist es notwendig, die Diskette auf einem DOS-System mit dem Befehl "sys a:" bootfähig zu machen (aus lizenzrechtlichen Gründen muß die Diskette ohne Systemdateien ausgeliefert werden).

Legen Sie die Upgrade Diskette in das Diskettenlaufwerk ein und starten Sie den IPC neu. Sie gelangen sodann in folgendes Startmenü:

```
Startmenü für MS-DOS 6.22
#########################
1. Upgrade complete System (BIOS, VGA)
2. Upgrade VGA only
3. Upgrade ELITE BIOS only
4. Start Upgrade Utility
5. Exit to MS-DOS
Wählen Sie die gewünschte Option: 1
```
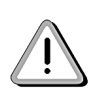

Wenn Sie nicht innerhalb von 5 Sekunden eine Taste drücken, so wird automatisch der Punkt 1. Upgrade complete System ausgeführt und System-BIOS und VGA-BIOS werden selbständig upgegradet.

## **Software • Provit 2000 BIOS Upgrade IPC2001 / IPC2002**

Wollen Sie System-BIOS oder VGA-BIOS einzeln upgraden, so können Sie entweder im Startmenü die entsprechende Option auswählen (2. oder 3.)oder den Menüpunkt 4. start Upgrade Utility auswählen. Mit diesem Utility können Sie sowohl manuell BIOS-Upgrades durchführen als auch vorhandene Firmware auf Diskette sichern.

Genauere Beschreibungen finden Sie in den Readme-Dateien.

Wenn beim Upgrade vom BIOS die Meldung

# **"!!! SWITCH BOOTBLOCK WRITE ENABLE TO ON !!!"**

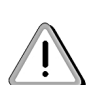

erscheint, muß der DIP Switch SW1 (Schalter 2) auf ON gestellt werden. Das Upgrade Tool versucht auf den Bootblock zu schreiben, ist dieser Schalter auf OFF, gibt das Tool vier lange und anschließend 4 kurze Pieps-Signale aus. Dies geschieht so lange, bis der Schalter auf ON gestellt wird. Erst wenn die Meldung

#### **"!!! SWITCH BOOTBLOCK WRITE ENABLE TO OFF !!!"**

erscheint, muß der Schalter wieder auf OFF gestellt werden.

#### **Anmerkung:**

Der DIP Switch SW1 (Schalter 2) ist defaultmäßig auf "OFF" gestellt und darf nur für die Dauer des Upgrades auf "ON" gestellt werden.

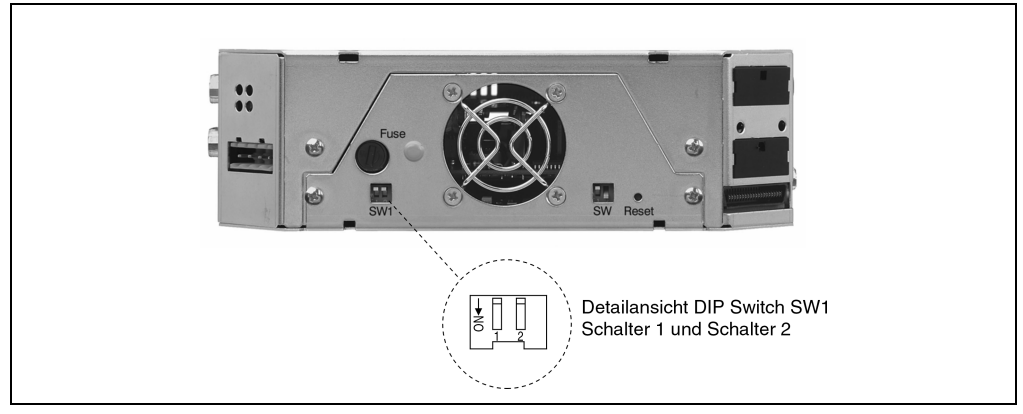

Figure 123 : DIP SW1

Während des Upgrades darf der IPC2001 nicht vom Netz getrennt werden, da ansonsten das BIOS zerstört wird. Sollte dies dennoch passieren, ist ein booten des IPC2001 nur im Recovery Mode möglich (siehe Kapitel Recovery Mode Upgrade).

**Provit 2000 Anwenderhandbuch 273**

#### **Software • Provit 2000 Grafik Treiber IPC2001**

## **3.2 Recovery Mode Upgrade**

Sollte der IPC2001 nach einem fehlgeschlagenen Upgrade nicht mehr hochfahren, so kann der IPC2001 im Recovery Mode gebootet werden. Für diesen Fall muß der DIP Switch SW1 (Schalter 1) auf "ON" gestellt werden (siehe auch Kapitel DIP Switch SW1 & SW2). Im Lieferumfang der "Provit 2000 Upgrade IPC2001" ist eine Diskette "Recovery Mode Upgrade" enthalten. Nachdem die Diskette bootfähig gemacht wurde (siehe Kapitel Normal Mode Upgrade), kann der IPC2001 von dieser Diskette hochgefahren werden!

Der Recovery Mode Upgrade ist erst beendet, wenn vom Controller keine Pieps-Töne mehr hörbar sind und kein Zugriff mehr auf die Diskettenstation erfolgt.

# **4. Provit 2000 Grafik Treiber IPC2001**

Beinhaltet die jeweils aktuellste Version der Grafik Treiber für

- IPC2001 Grafiktreiber für OS/2
- IPC2001 Grafiktreiber für Windows 3.x
- IPC2001 Grafiktreiber für Windows 95
- IPC2001 Grafiktreiber für Windows 98

# **Kapitel 7 • Zubehör**

# **1. IPC2001 ISA Adapter 5A2005.01, 5A2005.02**

Alle IPC2001 Controller sind für die Erweiterung um einen oder zwei ISA-Slots vorbereitet. Die dazu angebotenen ISA-Adapter werden einfach auf der Grundeinheit des Controllers angeschraubt. Damit wurde eine flexible Erweiterungsmöglichkeit geschaffen, ohne die Grundmaße des Controllers zu verändern.

Ein weiterer Vorteil der IPC2001 ISA Adapter liegt darin, daß diese

- bereits bei montierten IPC2001 gesteckt und verschraubt werden können
- bei losem IPC2001 gesteckt und verschraubt werden können

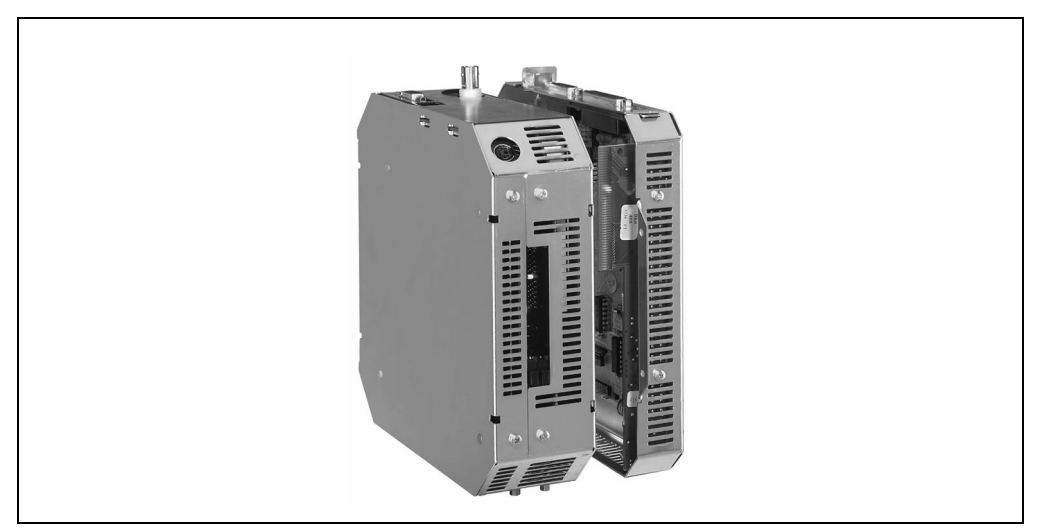

Figure 124 : IPC2001 - ISA Adapter (1 Slot)

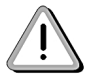

Es sind nur Karten einsetzbar, die keine Master DMA Funktionalität benötigen (wird durch Chipset nicht unterstützt)!

Kapitel 7 Zubehör

# **Zubehör • IPC2001 ISA Adapter 5A2005.01, 5A2005.02**

Aus dem Steckplatz für ISA-Adapter dürfen maximal folgende Ströme entnommen werden:

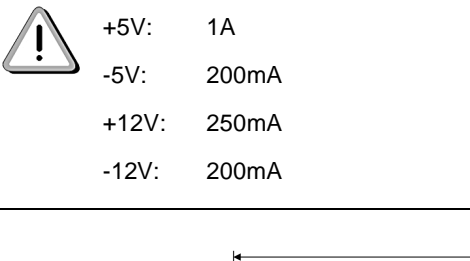

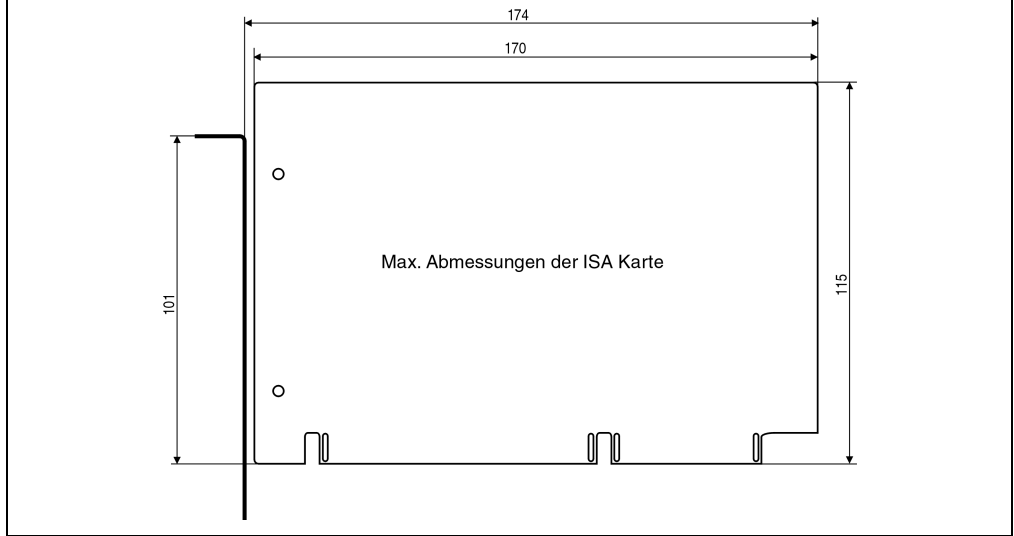

Figure 125 : ISA Karte - Abmessungen

**276 Provit 2000 Anwenderhandbuch**

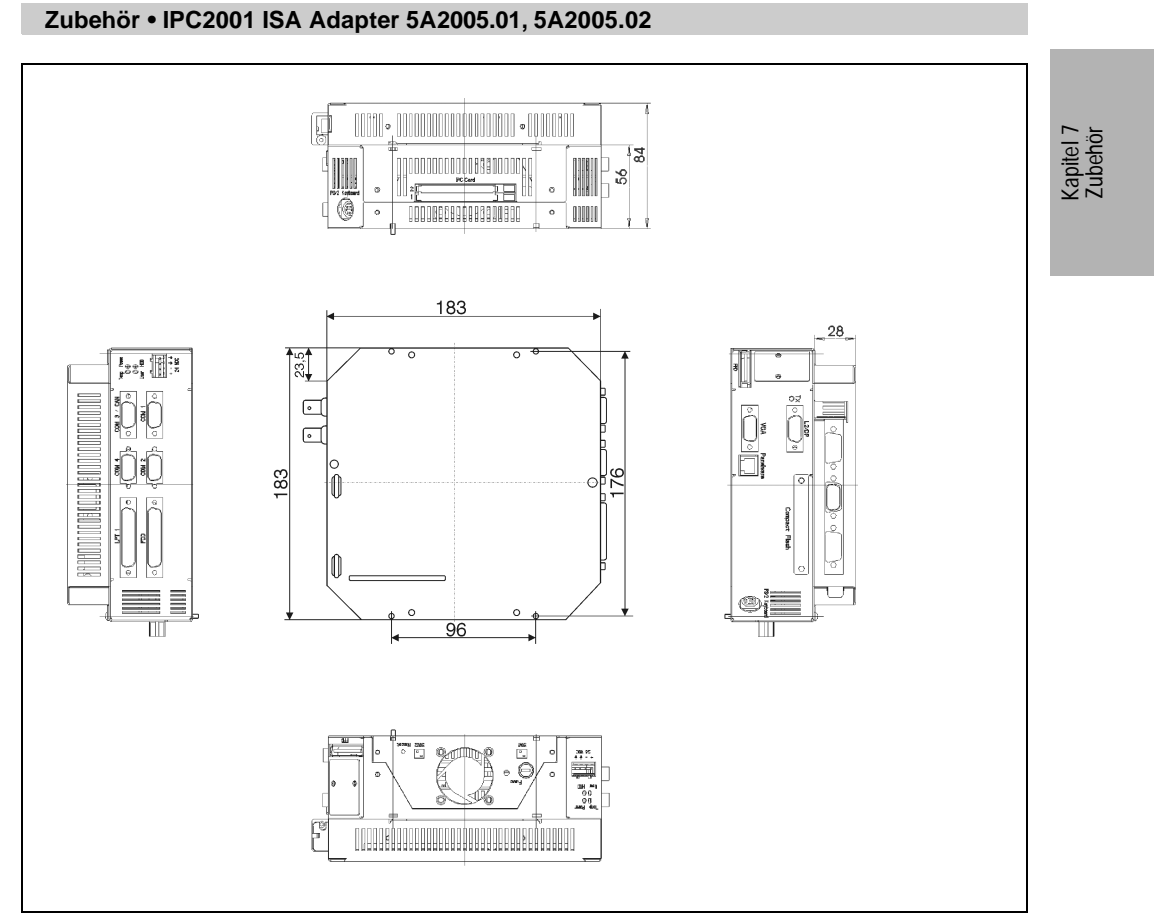

Figure 126 : Controller 2001 mit ISA-Adapter (1 Slot)

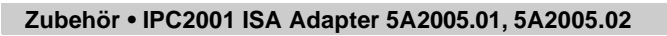

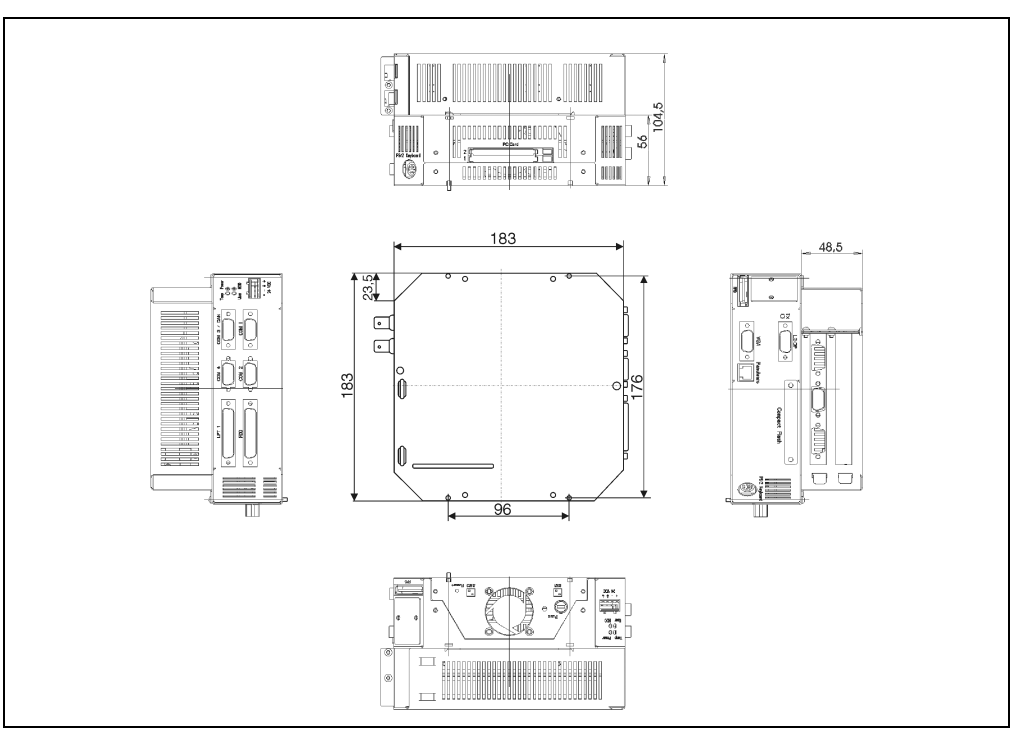

Figure 127 : Controller 2001 mit ISA-Adapter (2 Slots)

## **Zubehör • Arcnet Schnittstellenkarten 0TP360.04, 5A1109.00-090**

# **2. Arcnet Schnittstellenkarten 0TP360.04, 5A1109.00-090**

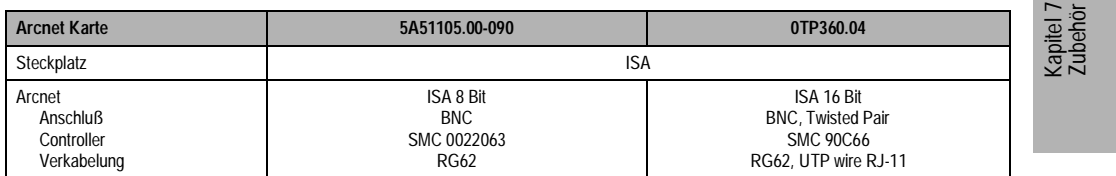

Tabelle 157: Technische Daten Arcnet Interfacekarten

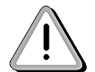

Die Verwendung von zusätzlichen Arcnet Karten ist nur unter Verwendung eines IPC2001 mit ISA Adapter möglich.

# **3. PC Card ATA (PCMCIA Card)**

Oftmals ist es notwendig, Daten zwischen einem Provit 2000 System und einem anderen PC auszutauschen. Der Austausch kann entweder über Netzwerke oder tragbare Datenträger erfolgen. Die Provit 2000 Industrie-PCs verfügen über zwei Arten an mobilen Datenträgern:

- Diskette
- PC Card Speicherkarten

Für den Betrieb von PC Card Speicherkarten bietet B&R einen eigenen Speicherkartentreiber (brpcmcia.sys) an. Dieser ist in der Lage, SRAM und FPROM Speicherkarten als Devices (Laufwerke) zu verwalten. Weiters unterstützt er die Erstellung einer bootbaren SRAM oder FPROM Karte (siehe Kapitel 8.1.5 Devicetreiber für externe PC-Card).

# **3.1 Daten der PC Card Typ I / II / III**

PCMCIA (Personal Computer Memory Card International Association) definiert 3 Typen von Speicherkarten. Da sich die Abmessungen der Typen I bis III nur in der Dicke unterscheiden, ist es möglich, z.B. PC Karten vom Typ I auch in einen Steckplatz vom Typ II oder III einzustecken. B&R verwendet im IPC2001 2 Steckplätze vom Typ II. Dadurch ist es möglich, entweder 2 PC Karten vom Typ I/II oder eine Karte vom Typ III zu verwenden.

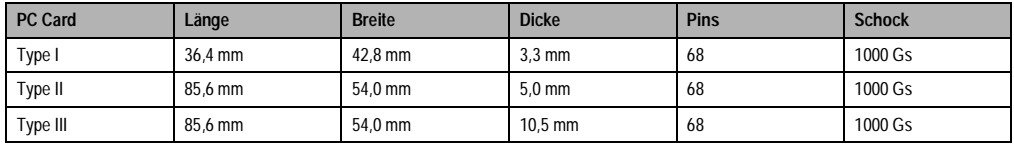

Tableau 158 : PC Card, Type I / II / III

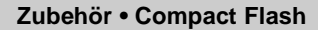

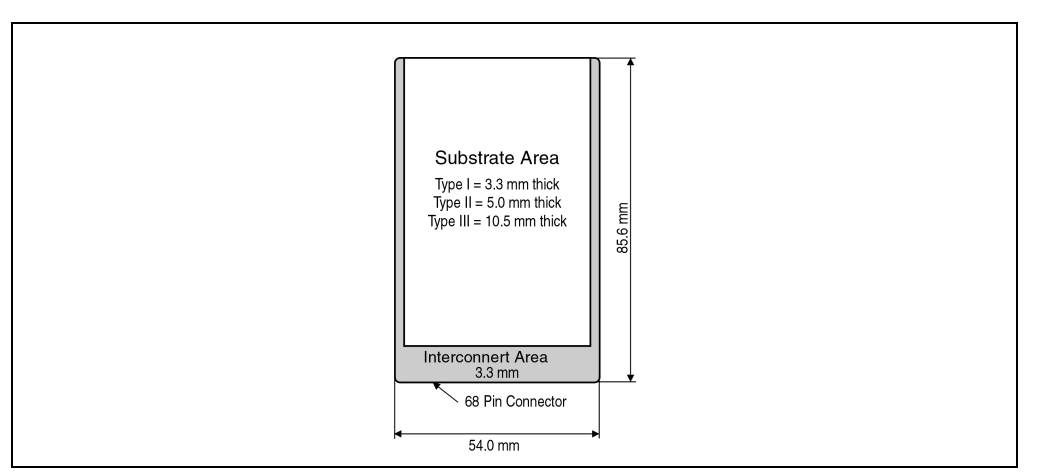

Figure 128 : PC Card Typ I/II/III

Es wird vom Hersteller eine MTBF (Mean Time Between Failures) von > 1.000.000 Stunden angegeben.

# **4. Compact Flash**

Compact Flash Karten (CF Cards) sind elektrisch gesehen ident mit PC Cards ATA, welche von PCMCIA (Personal Computer Memory Card International Association) definiert wurden. Compact Flash Karten können mit Hilfe eines passiven Adapters auch in PCMCIA Slots vom Typ II (bzw. Typ III) verwendet werden.

Der Hauptunterschied zwischen CF Card und PC Card sind deren Abmessungen sowie die Anzahl der Pins. Compact Flash Karten verwenden 50 Pins, PC Cards hingegen 68 Pins. Die

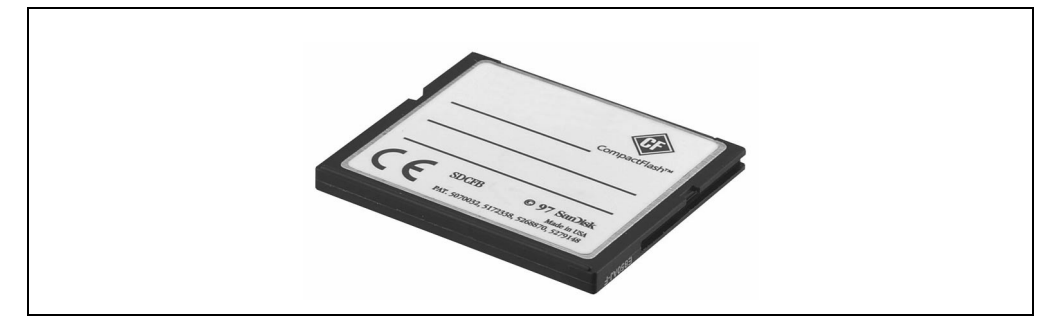

Speicherkapazität beträgt bei der Compact Flash zur Zeit bis zu 192 MByte.

Figure 129 : Compact Flash

# **Zubehör • Compact Flash**

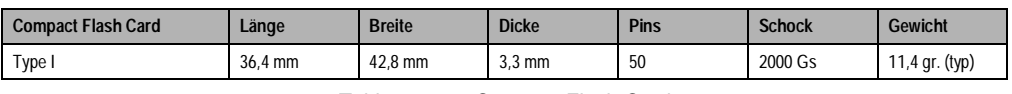

Tableau 159 : Compact Flash Card

Es wird vom Hersteller eine MTBF (Mean Time Between Failures) von > 1.000.000 Stunden angegeben.

Kapitel 7 Zubehör

## **Zubehör • Externes Diskettenlaufwerk 5A2001.05**

# **5. Externes Diskettenlaufwerk 5A2001.05**

An den Provit 2000 Controller kann ein externes Diskettenlaufwerk angeschlossen werden. Der Anschluß des Laufwerks erfolgt mit einem handelsüblichen Druckerkabel (Centronics).

Diskettenformat: 3,5" / 1,44 MByte

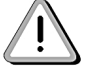

Es ist ein geschirmtes Centronics-Kabel mit einer maximalen Länge von 1,8 m zu verwenden. Andernfalls kann eine einwandfreie Funktion nicht sichergestellt werden.

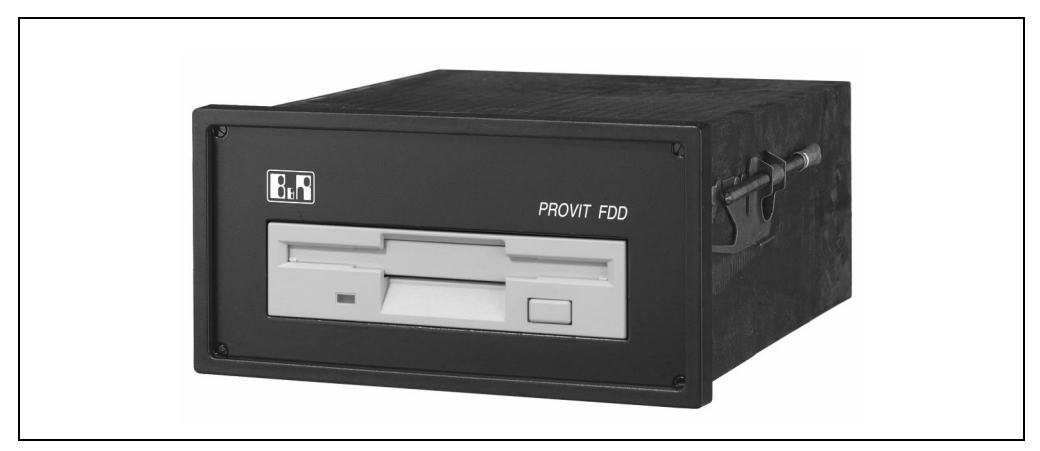

Figure 130 : Externes Diskettenlaufwerk (Frontplatte beige)

Das Diskettenlaufwerk ist in einem für Schalttafeleinbau geeigneten Gehäuse integriert. Optionell ist eine versperrbare Sichttüre der Schutzart IP55 erhältlich.

Abmessungen in mm:T \* H \* B = ca. 163 \* 72 \* 144

Ausschnittmaß in mm:138+1 \* 68+0,7

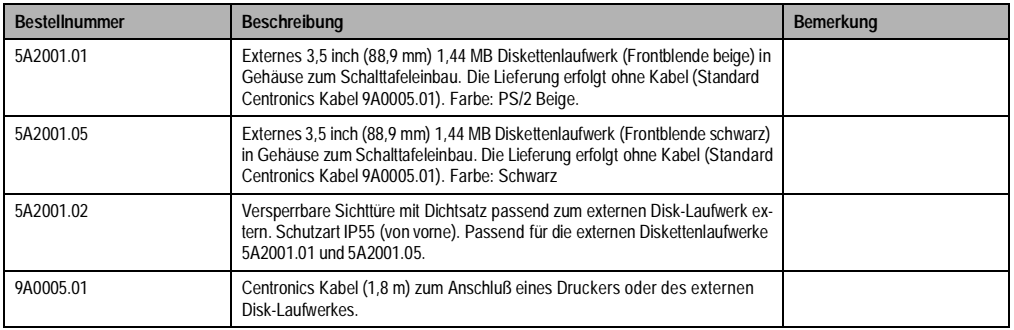

Tableau 160 : Externes Diskettenlaufwerk

**Zubehör • Lithium Batterie 0AC201.9**

# **6. Lithium Batterie 0AC201.9**

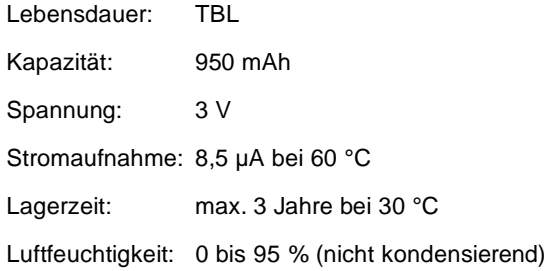

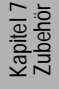

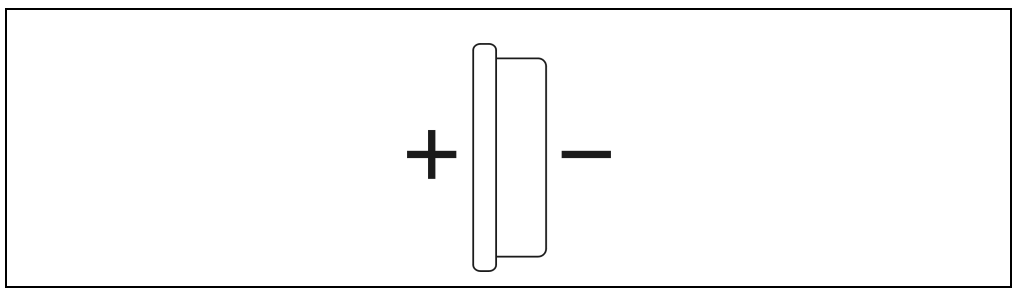

Figure 131 : Lithium Batterie

Die Pufferdauer der Batterie beträgt mind. 4Jahre (bei 50°C, 8,5 mA Stromaufnahme der zu

versorgenden Komponenten und einer Selbstentladung von 40%).

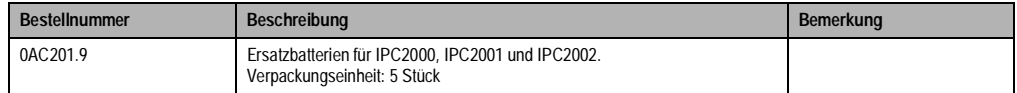

Tableau 161 : Lithium Batterie

**Zubehör • Lithium Batterie 0AC201.9**

# **Kapitel 8 • Technischer Anhang**

# **1. Bus CAN**

# **1.1 Allgemeines**

CAN steht für Controller Area Network Protocol.

Merkmale des CAN Busses

- Feldbus
- Geringe Kosten
- Hohe Störsicherheit
- Busstruktur
- Offenes System
- Schnelle Datenübertragung für kleine Datenpakete (bis zu 8 Bytes)
- Fehlererkennung mittels CRC (Cyclic Redundancy Check) und Rahmenprüfung Hamming Distance 6
- Vorhersagbare Übertragungszeiten für hochpriore Meldungen (Echtzeitverhalten)
- Einfache Anwendung

## **B&R und CAN**

Der von B&R eingesetzte Controller (Intel 82527) entspricht der CAN Bus Spezifikation 2.0B. Auf einem Bus können somit die Protokolle Standard-CAN und Extended-CAN betrieben werden.

Die B&R Software unterstützt derzeit die Standard-CAN Identifier (11 Bit).

# **1.2 Buslänge und Kabeltyp**

Der zu verwendende Kabeltyp hängt weitgehend von der geforderten Buslänge und der Knotenzahl ab. Die Buslänge wird hauptsächlich von der Bitrate bestimmt.

Die folgende Tabelle enthält einige Werte für die maximale Buslänge in Abhängigkeit von der Übertragungsgeschwindigkeit und der Synchronisationssprungweite (SJW). In der vierten Spalte ist die zulässige Oszillatortoleranz angegeben.

Die Synchronisationssprungweite (SJW) ist der Faktor der bestimmt, wie weit der Controller nachsynchronisieren kann. Je größer die Synchronisationssprungweite ist, desto kleiner wird die Buslänge.

# **Technischer Anhang • Bus CAN**

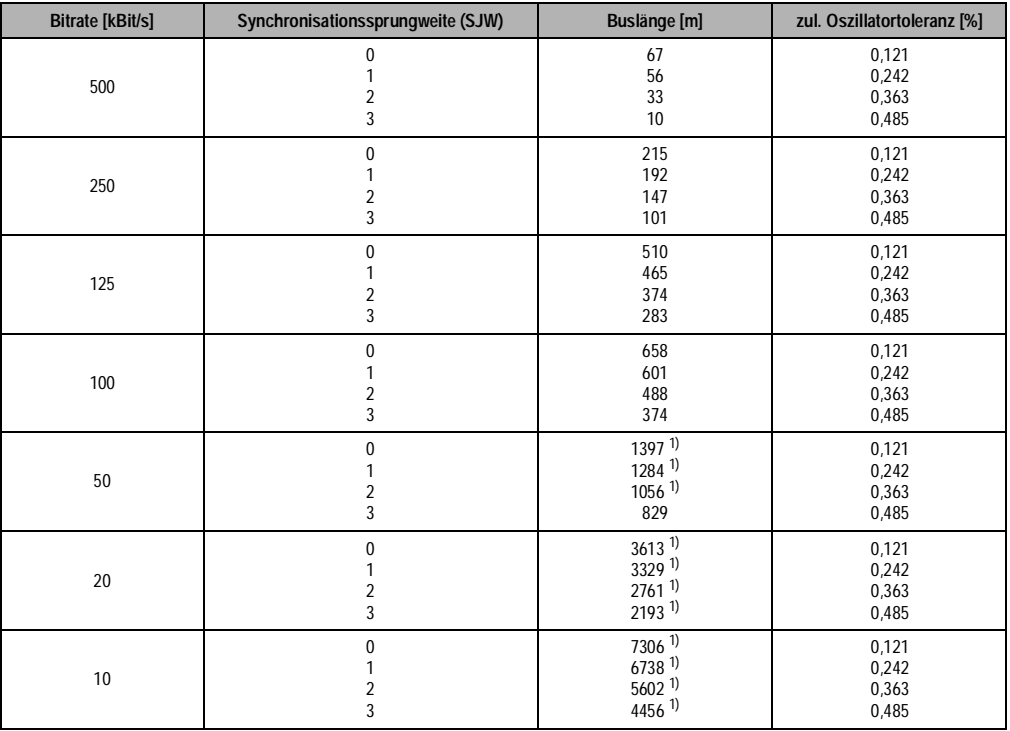

Tabelle162 : CAN - Buslänge

<span id="page-285-0"></span>1) Nach CiA (CAN in Automation) ist die maximale Buslänge 1000 m.

Zusammenhang zwischen Knotenzahl und Buslänge bei bestimmten Kabeltypen:

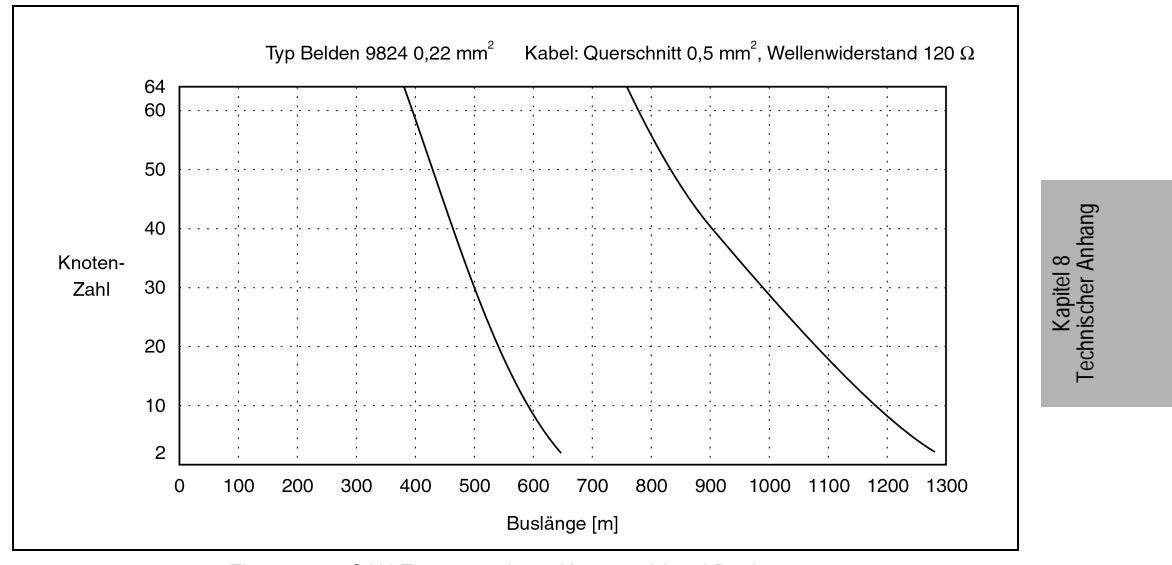

Figure 132 : CAN Zusammenhang Knotenzahl und Buslänge

# **Technischer Anhang • Bus CAN**

# **1.3 Bedienhinweise**

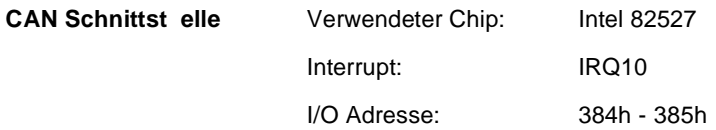

# **Zugriff auf CAN Datenbereich**

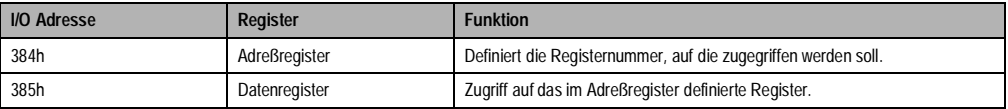

Tabelle163 : CAN - Zugriff auf Datenbereich
## **Technischer Anhang • Parallelbetrieb Flachdisplay / Monitor**

## **Clock Out Data Register (Bit Timing Registers)**

Um die gewünschte Baudrate einzustellen, müssen die Bit Timing Register 0 und 1 auf die unten angeführten Werte gesetzt werden.

Die Spalten PC und SPS geben an, bei welchen B&R Produkten die Baudrate eingestellt werden kann.

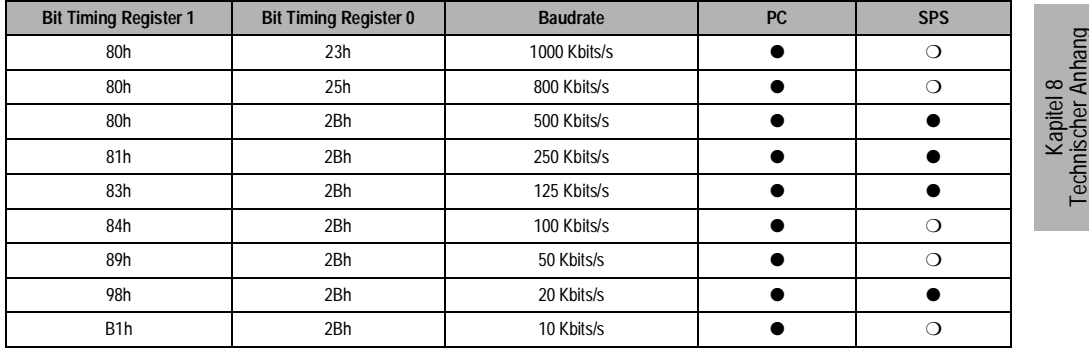

Tabelle164 : CAN - Clock Out Data Registerss

# <span id="page-288-0"></span>**2. Parallelbetrieb Flachdisplay / Monitor**

## **2.1 IPC2000 / IPC2001**

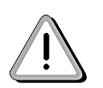

Bei Controllern mit einer Rev. ≥ 50.07 (IPC2000) ist bei Parallelbetrieb Monitor/Farb LCD Flachdisplay darauf zu achten, daß unbedingt ein Multisync-Monitor mit einer Horizontalfrequenz ab 25 kHz verwendet wird. Bei dieser Betriebsart beträgt die Vertikalfrequenz ca. 54 Hz.

Diese Einschränkung gilt nicht:

- wenn nur der externe Monitor betrieben wird
- bei Parallelbetrieb Monitor/monochrom LCD Flachdisplay
- bei Parallelbetrieb Monitor/Farb TFT Flachdisplay

Bei Controllern mit einer Rev. < 50.07 kann nur das Flachdisplay oder der Monitor betrieben werden. Der Parallelbetrieb ist nicht möglich!

Technischer Anhang

## **Technischer Anhang • Touch Screen**

# **3. Touch Screen**

# **3.1 Elo - Accu Touch**

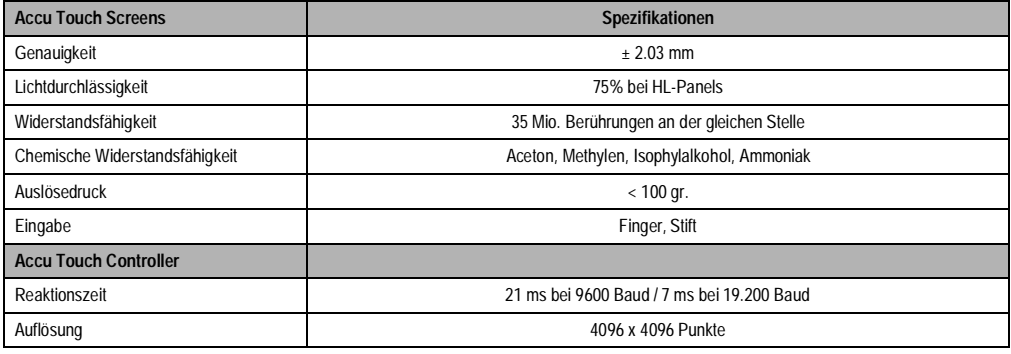

Tabelle165 : Accu Touch

<span id="page-289-0"></span>Für weitere Informationen siehe auch im Internet unter www.elotouch.com.

## **3.2 Gunze Touch**

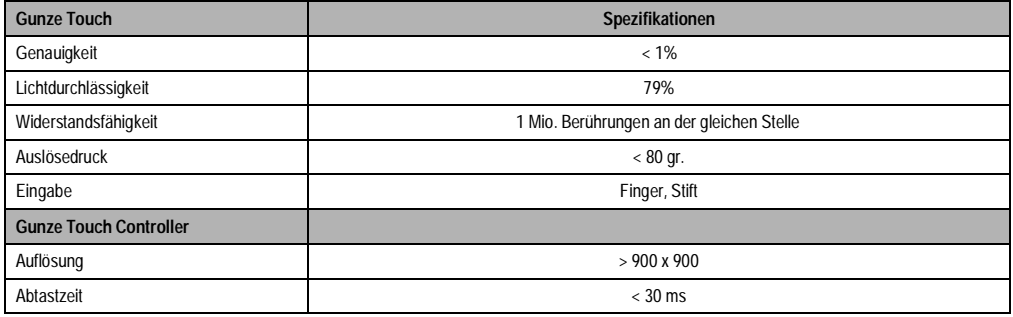

Tabelle166 : Gunze Touch

<span id="page-289-1"></span>Für weitere Informationen siehe auch im Internet unter http://www.gunze-ny.com

## **Technischer Anhang • Leistungsdaten**

# **4. Leistungsdaten**

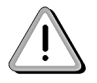

Alle angegebenen Leistungsdaten (in Watt) sind typische Werte und wurden bei einer Spannung von 24 (±6)V DC im spezifizierten Temperaturbereich ermittelt.

## **4.1 Leistungsaufnahme IPC2000**

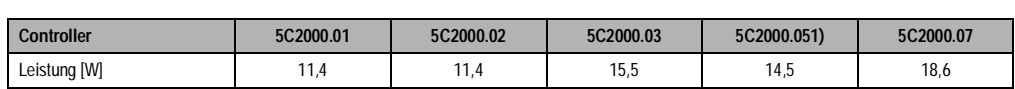

Tabelle167 : Leistungsaufnahme IPC2000

## <span id="page-290-0"></span>**4.2 Leistungsaufnahme IPC2001**

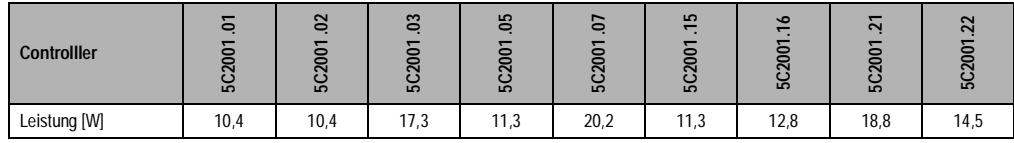

Tabelle168 : Leistungsaufnahme IPC2001

## <span id="page-290-1"></span>**4.3 Leistungsaufnahme IPC2002**

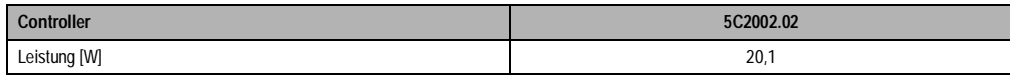

Tabelle169 : Leistungsaufnahme IPC2002

## <span id="page-290-2"></span>**4.4 Leistungsaufnahme der Displays**

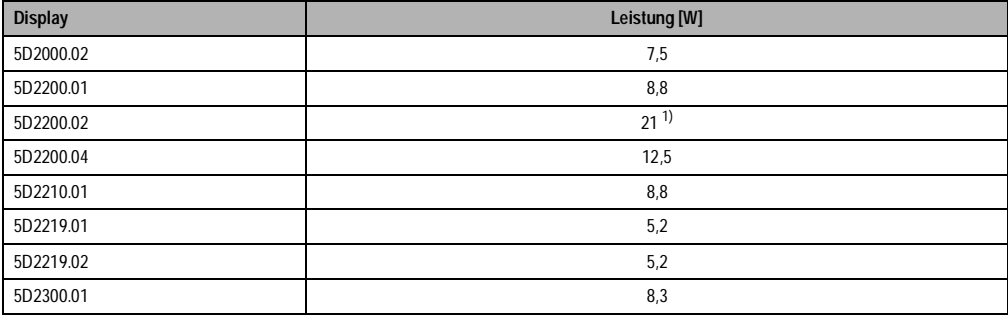

<span id="page-290-3"></span>Tabelle170 : Leistungsaufnahme der Displays

Kapitel 8<br>Technischer Anhang Technischer Anhang

## **Technischer Anhang • Leistungsdaten**

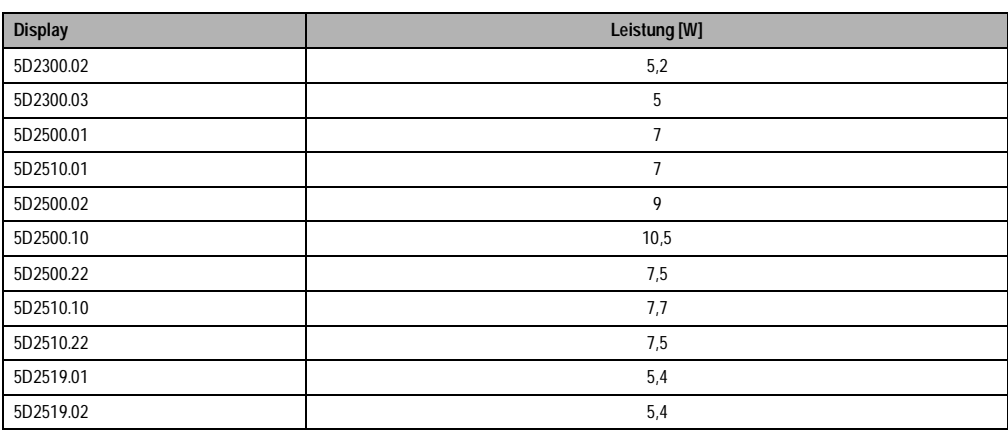

Tabelle170 : Leistungsaufnahme der Displays (forts.)

1) Das Display 5D2200.02 benötigt eine eigene, externe Spannungsversorgung. Die gesamte Leistungsaufnahme des Displays beträgt<br>21 W, wobei 20 Watt von der externen Spannungsversorgung kommen und lediglich 1 Watt vom Contro

## **4.5 Leistungsaufnahme der Display-Kits**

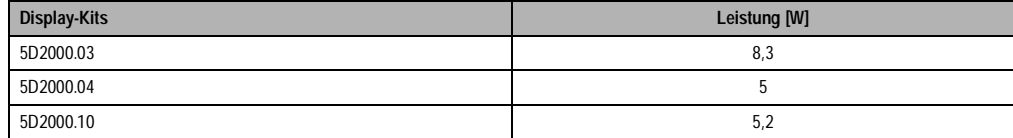

Tabelle171 : Leistungsaufnahme Display-Kits

## <span id="page-291-0"></span>**4.6 Leistungsaufnahme des Diskettenlaufwerkes**

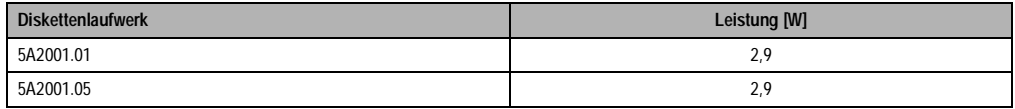

Tabelle172 : Leistungsaufnahme des Diskettenlaufwerkes

# <span id="page-291-1"></span>**4.7 Leistungsaufnahme der Tastenmodule (16 LEDs eingeschaltet)**

<span id="page-291-2"></span>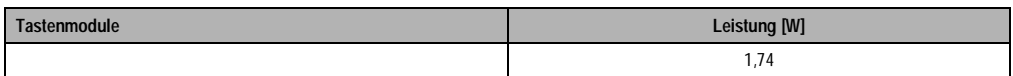

Tabelle173 : Leistungsaufnahme der Tastenmodule

# **5. Lebensdauer von Silicon Disks (Compact Flash, PC-Card)**

## **5.1 Allgemeines**

Die bei den IPCs eingesetzten Silicon Disks sind vom Hersteller SanDisk. Durch das ATA Industrie Standard Design sind sie zu 100% kompatibel mit allen Betriebssystemen.

## **5.2 Aufbau**

Eine Silicon Disk ist intern in einzelne Sektoren aufgebaut, wobei einem Sektor 512 Byte entsprechen. (Beispiel: 48 MByte = 48 \* 1.024.000 Byte 1) = 49.152.000 Byte / 512 Byte = 96.000 Sektoren ) Diese ,im Beispiel 96000 Sektoren, werden User Sektoren genannt und können vom Anwender frei verwendet werden.

Die Compact Flash bzw. PC-Cards verfügen zusätzlich zu den User Sektoren auch ,bezogen auf ihre Speicherkapazität, über 1% Spare (Reserve) Sektoren (im Beispiel wären dies 960 Spare Sektoren).

Dieser zusätzliche Speicher wird automatisch verwaltet und ist für den Anwender daher nicht direkt ansprechbar. Die Notwendigkeit dieser Sektoren ergibt sich durch die eingeschränkte Anzahl an Write/Erase Zyklen pro Sektor, der aktuell mit min. 300.000 Zugriffen (typ. 1.000.000 Zugriffen) angegeben wird. Wenn ein User Sektor nicht mehr erfolgreich beschrieben und überprüft werden kann wird dieser automatisch durch einen Spare Sektor ersetzt.

## **5.3 Organisation der Daten bei einer Applikation**

## **Ringpuffer Speicherung**

Bei einer Ringpuffer Speicherung werden die Daten, z.B. von einer Applikation die fortlaufend die gleiche Datenmenge (Filegröße ändert sich nicht, da diese dabei gleich bleibt) schreibt, auf ein und dieselben Sektoren immer wieder gesichert. Dabei werden auch die Informationen Datum und Uhrzeit in den dafür vorgesehen Sektoren aktualisiert.

## **kontinuierliche Speicherung**

Beim kontinuierlichen Schreiben werden die Daten immer wieder an das Ende des letzten beschriebenen Sektors (fortlaufendes Schreiben z.B. Trending) gespeichert. Dabei werden auch die Informationen Datum, Uhrzeit und Größe des Files (welche bei jedem Schreibzyklus verändert wird) in den dafür vorgesehen Sektoren aktualisiert.

#### **5.4 Berechnung der Lebensdauer**

#### **5.4.1 Beispiel 1: Ringpuffer Datenspeicherung**

Eine Applikation zeichnet jede Minute die Daten der letzten 5 Stunden auf. Die Daten werden dabei auf ein und dieselben Sektoren gespeichert (Ringpuffer).

Angaben:

64 MByte Silicon Disk

10 kByte pro Minute d.h. 10 \* 1.024 Byte / 512 Byte = 20 Sektoren pro Minute

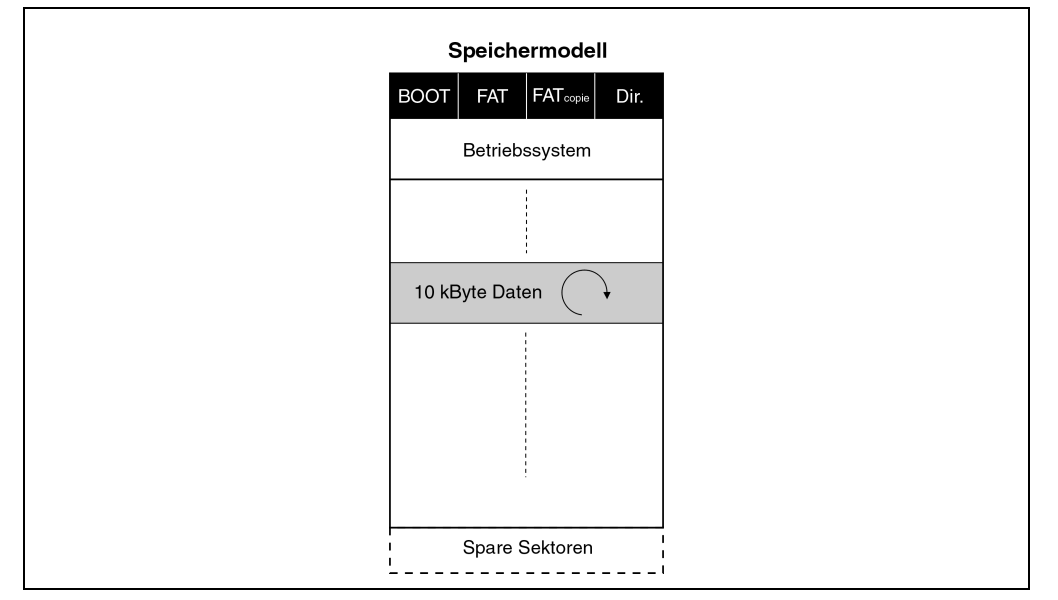

Tabelle174 : Ringpuffer Datenspeicherung

#### <span id="page-293-0"></span>1. Berechnung der Sektoren

User Sektoren: 64 \* 1.024.000 Byte / 512 Byte = 128.000 Sektoren

Spare Sektoren: 1% von User Sektoren = 1.280 Sektoren

#### 2. Schreibzyklen pro Jahr

jede Minute 23 Sektoren (20 Daten + 2 FAT + 1 Directory)

( 20 + 2 + 1) Sektoren \* 60 Minuten \* 24 Stunden \* 365 Tage = 12.088.800 Schreibzyklen pro Jahr

3. Mögliche Anzahl von Write/Erase Zyklen pro Jahr

(1.280 Spare Sektoren + 23 Sektoren) \* 300.000 Zugriffe = 390.900.000 Write/Erase Zyklen pro Jahr

#### 4. Lebensdauer

390.900.000 Write Erase Zyklen pro Jahr / 12.088.800 Schreibzyklen pro Jahr = 32 Jahre garantierte Lebensdauer

typische Lebensdauer: 32 Jahre \* 3,3 = 105,6 Jahre

## **5.4.2 Beispiel 2: Kontinuierliche Datenspeicherung**

Eine Applikation, z.B. Trending, schreibt fortlaufend eine Datenmenge auf eine PC-Card.

Angaben:

40 MByte PC-Card davon 20 MByte System Daten (Betriebssystem, Applikation, ...) davon 20 MByte Daten (Anwenderspeicher) 20 kByte pro Minute d.h. 20 \* 1.024 Byte / 512 Byte = 40 Sektoren pro Minute

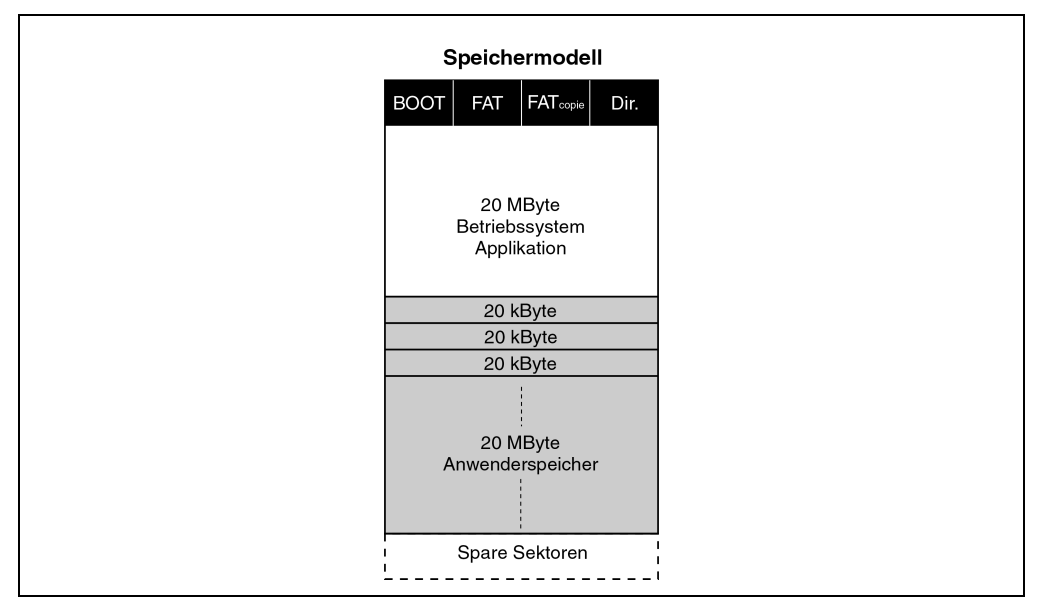

Tabelle175 : Kontinuierliche Datenspeicherung

<span id="page-294-0"></span>1. Berechnung der Sektoren

**Provit 2000 Anwenderhandbuch 295**

Kapitel 8<br>Technischer Anhang Technischer Anhang

User Sektoren (System Daten):20 \* 1.024.000 Byte / 512 Byte = 40.000 Sektoren (werden nicht verändert)

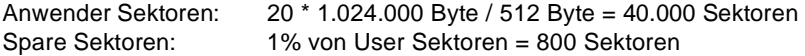

#### 2. Schreibzyklen pro Jahr

jede Minute werden immer 3 Sektoren (2 FAT + 1 Directory) immer aktualisiert

(2 + 1) Sektoren \* 60 Minuten \* 24 Stunden \* 365 Tage = 1.576.800 Schreibzyklen pro Jahr

#### 3. Mögliche Anzahl von Write/Erase Zyklen pro Jahr

3 User Sektoren + 800 Spare Sektoren = 803 Sektoren 803 Sektoren \* 300.000 Zugriffe = 240.900.000 Write/Erase Zyklen pro Jahr

#### 4. Lebensdauer

Die Lebensdauer wird nun durch 2 Faktoren bestimmt:

a) Speicherkapazität erschöpft (es werden laufend 20 kByte geschrieben)

20 MByte Anwenderspeicher / 20 kByte pro Minute = 16,67 Stunden

b) Spare Sektoren erschöpft (es werden laufend 3 Sektoren beschrieben)

240.900.000 Write/Erase Zyklen pro Jahr / 1.576.800 Schreib Zyklen pro Jahr = 152,8 Jahre garantierte Lebensdauer

typische Lebensdauer: 152,8 Jahre \* 3,3 = 504,24 Jahre

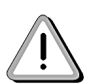

Auf Grund der Datenmenge die jede Minute geschrieben wird ist die Speicherkapazität, bevor die Lebensdauer erreicht ist, erschöpft und es können keine weiteren Daten mehr gesichert werden.

## **Technischer Anhang • Dekorfolie (Polyesterfolie)**

# **6. Dekorfolie (Polyesterfolie)**

## **6.1 Chemische Beständigkeit**

Die von B&R eingesetzte Dekorfolie ist beständig nach DIN 42 115 Teil 2 gegen folgende Chemikalien bei einer Einwirkung von mehr als 24 Stunden ohne sichtbare Änderungen:

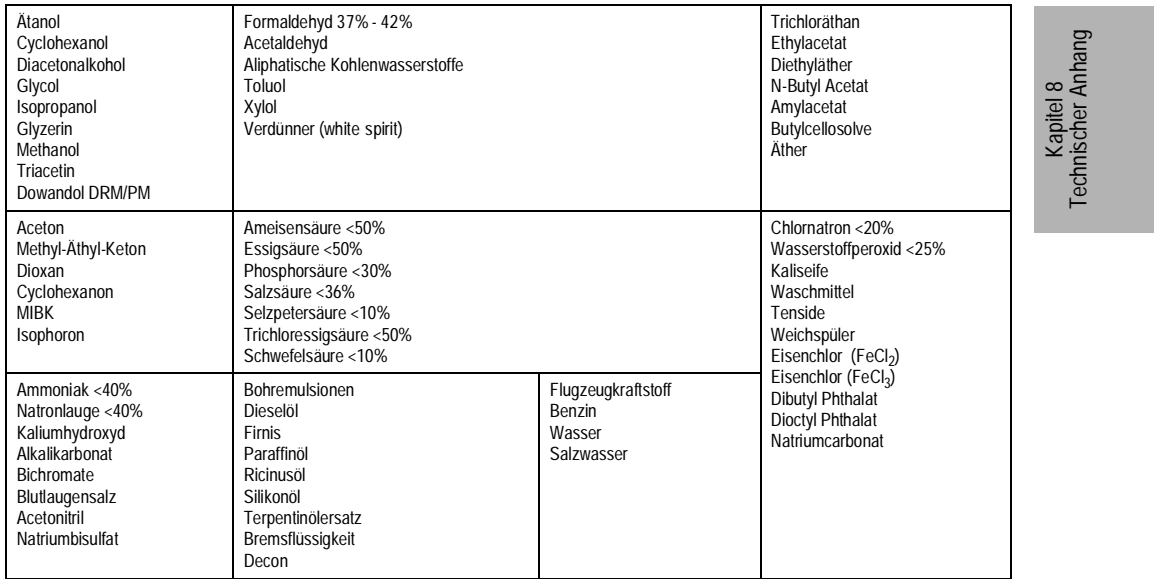

Figure 133 : Beständigkeit der Polyesterfolie gegen Chemikalien

<span id="page-296-0"></span>Die Dekorfolie ist beständig nach DIN 42 115 Teil 2 bei einer Einwirkung von < 1 Stunde gegenüber Eisessig ohne sichtbaren Schaden.

## **Technischer Anhang • Jahr 2000 Problem / Year 2000 Compliance (Y2C)**

# **7. Jahr 2000 Problem / Year 2000 Compliance (Y2C)**

Bei den IPCs kann nur das Verhalten des eingesetzten BIOS beschrieben werden. Das Verhalten einer implementierten Applikation liegt in der Verantwortung des Autors der jeweiligen Software. Speziell bei der Verarbeitung einer 2stelligen Jahreszahlangabe ist applikationstechnisch auf eine richtige Auswertung zu achten.

## **7.1 IPC2001**

Bei allen Controllern mit der Nummer 5C2001.xx wird der Jahrhundertwechsel richtig ausgeführt!

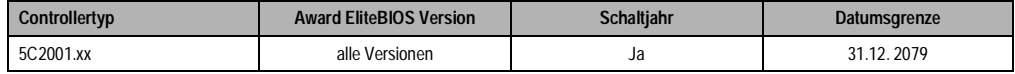

Tabelle176 : IPC2001

## <span id="page-297-0"></span>**7.2 IPC2000**

#### **7.2.1 Phoenix BIOS-Version** ≥ **2.6**

Der Jahrhundertwechsel wird richtig ausgeführt.

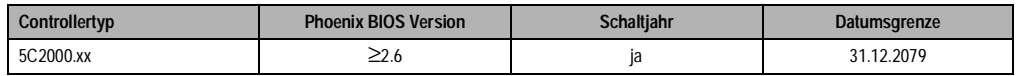

Tabelle177 : IPC2000 - Phoenix BIOS-Version ≥2.6

## <span id="page-297-1"></span>**7.2.2 Phoenix BIOS-Version < 2.6**

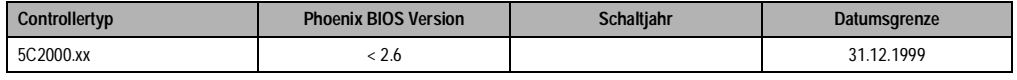

Tabelle178 : IPC2000 - Phoenix BIOS-Version <2.6

- <span id="page-297-2"></span>• Bleibt der Rechner während des Jahrhundertwechsels ausgeschaltet, wird die Umschaltung nicht ordnungsgemäß ausgeführt. Es wird 01. 01. 1980 eingetragen.
- Bleibt der Rechner während des Jahrhundertwechsels eingeschaltet, wird die Umschaltung richtig ausgeführt (solange der Rechner eingeschaltet bleibt). Wenn der Rechner aber einmal nach dem Wechsel ausgeschaltet wird, wird das Datum wieder auf 01. 01. 1980 zurückgestellt.
- Wenn nach dem Jahrhundertwechsel im BIOS das Jahr 2000 manuell eingetragen und bestätigt wird, bleibt es auch nach dem Ausschalten des Rechners erhalten.

## **Technischer Anhang • Technische Daten Hard Disks**

## **"Jahr 2000" Ansprechpartner**

Bei Fragen zu diesem Thema wenden Sie sich bitte an Ihren zuständigen B&R Vertriebspartner. Im Stammhaus in Eggelsberg wird die Thematik von der Abteilung International Support bearbeitet (support@br-automation.co.at, FAX DW26).

# **8. Technische Daten Hard Disks**

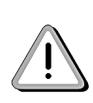

8.1 Bei Verwendung einer Hard Disk bei Umgebungen mit Vibrationen und Schock ist der Einsatz einer Silicon Disk (PC-Card, Compact Flash) erforderlich! Hard Disk Laufwerke sind grundsätzlich nicht für den Einsatz in industrieller Umgebung konzipiert. Liegen in der Anwendung Vibrationen oder Schock vor, übernimmt B&R keine Haftung für ein ordnungsgemäßes funktionieren der Hard Disk. Die spezifizierten Grenzwerte sind den entsprechenden Tabellen zu entnehmen.

# Kapitel 8<br>Technischer Anhang Technischer Anhang

## **8.2 Technische Daten 2,1 GB**

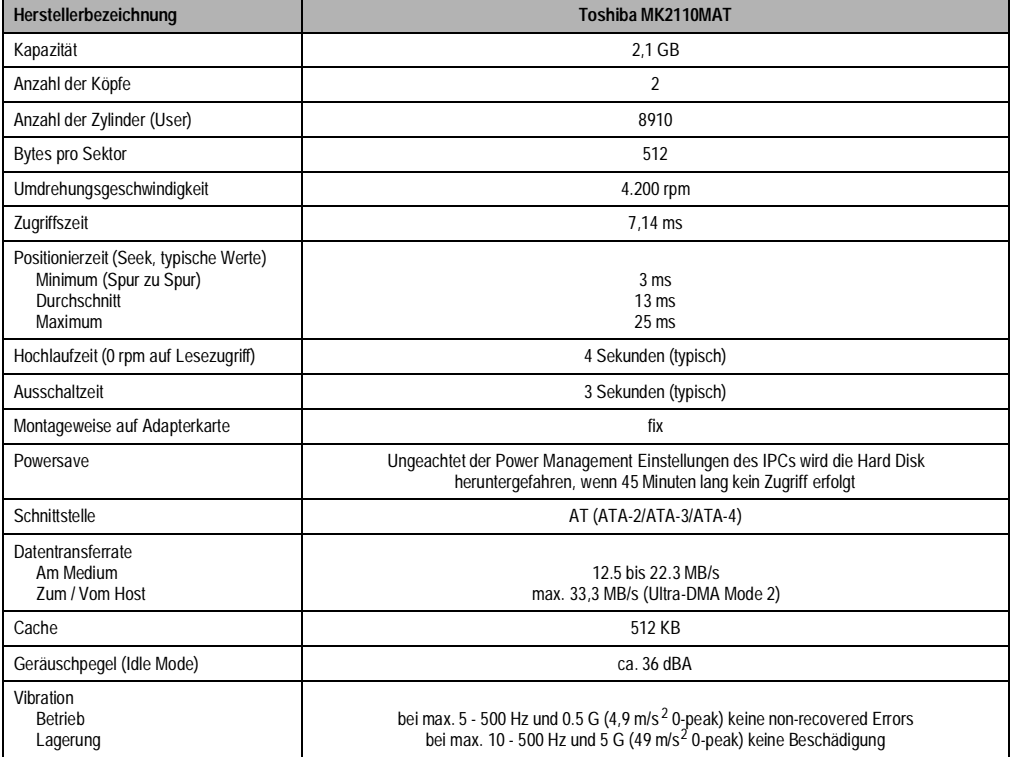

<span id="page-298-0"></span>Tabelle 179: Technische Daten 2,1 GB Hard Disk

# **Technischer Anhang • Technische Daten Hard Disks**

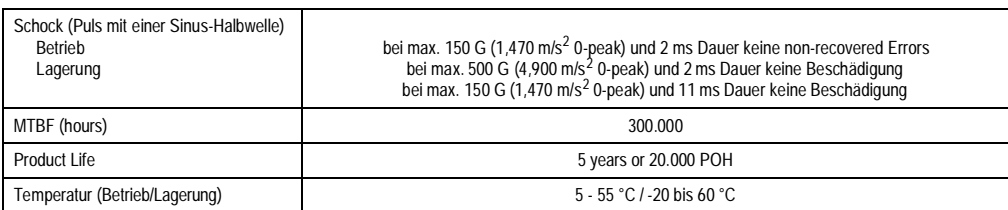

Tabelle 179: Technische Daten 2,1 GB Hard Disk

# **8.3 Technische Daten 6 GB Hard Disk**

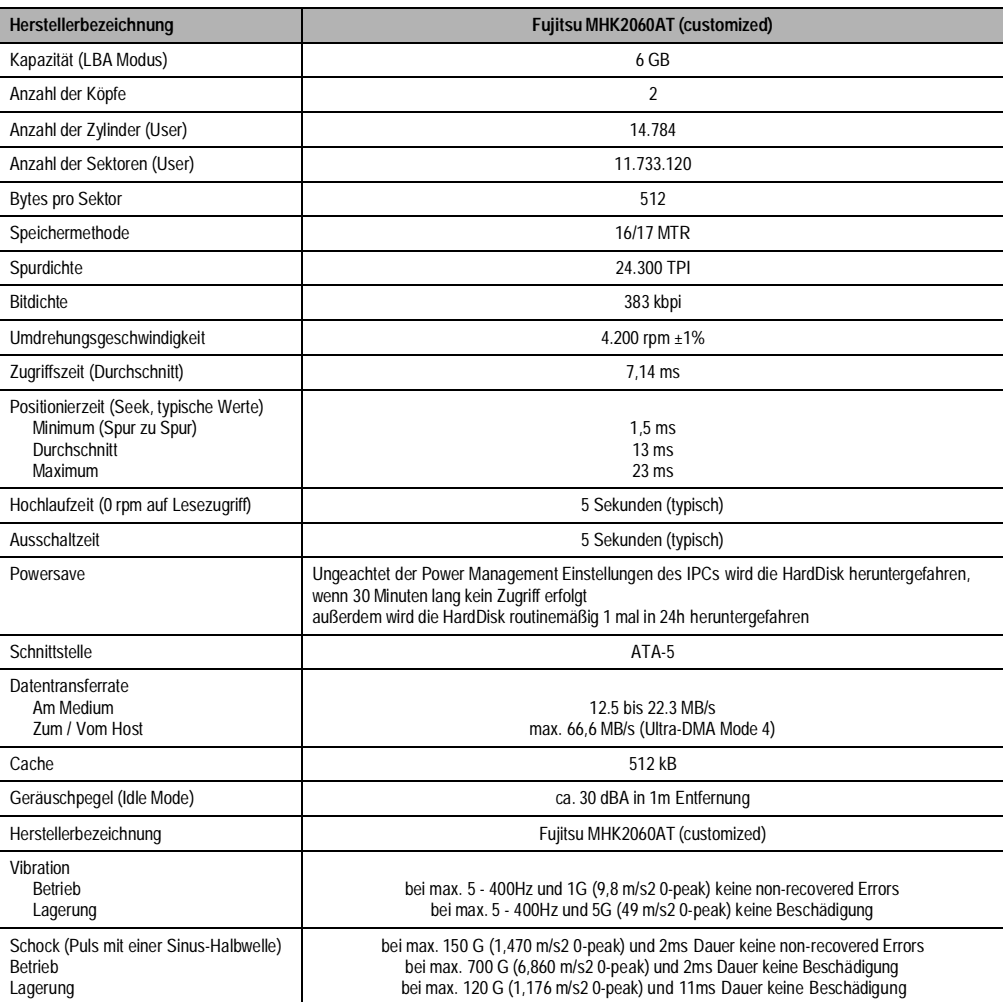

<span id="page-299-0"></span>Tabelle180 : Technische Daten 6 GB Hard Disk

## **Technischer Anhang • Technische Daten Hard Disks**

## **8.4 Zuverlässigkeit**

Mean Time Between Failure (MTBF)

300.000 Stunden unter folgenden Bedingungen:

Betriebszeit: max. 250 Stunden/Monat oder 3000 Stunden/Jahr

Arbeitszeit (Lese- oder Schreibzugriffe): max. 20% der Betriebszeit

CSS-Zugriffe (Parken der Köpfe): max. 50 pro Tag; insgesamt max. 50.000

## **Datensicherheit**

Im Falle eines Stromausfalls sind sämtliche auf der Hard Disk gespeicherten Daten sicher. Dies gilt nicht für einen Block, auf den gerade geschrieben wird sowie während des Formatierens und des Neuzuordnens von Datenblöcken.

## **Fehlerrate**

Mit erneuten Leseversuchen und ECC-Korrekturen nicht wiederherzustellende (non-recoverable) Lesefehler kommen nicht öfter als 10 mal beim Lesen von 1014 Bits vor. Positionierfehler, die innerhalb eines Neuversuchs korrigiert werden können, treten max. 10 mal pro 107 Zugriffen auf.

# **8.5 24-Stunden-Betrieb**

Bei der Festlegung der Umgebungsbedingungen für den Betrieb der Hard Disk erfolgt eine Unterscheidung in Bezug auf einen durchgehenden 24-Stunden-Betrieb.

Ein 24-Stunden-Betrieb der Hard Disk ist unter Beachtung folgender Bedingungen möglich:

- Die Betriebstemperatur des Controllers darf nur 5 47°C betragen
- 3 Jahre Lebensdauer oder max. 15.000 Betriebsstunden
- MTBF beträgt 200.000 Stunden

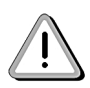

Die Möglichkeit des 24-Stunden-Betriebs ist ein spezielles Merkmal dieser Hard Disk! Zu diesem Zweck wurde die Hard Disk mit einem speziellen Mikrocode ausgestattet, der automatisch alle 24 Stunden einen Spin-Down/Spin-Up Zyklus durchführt (Motor aus- und wieder einschalten; dauert ca. 7 Sekunden). In diesem Zeitraum ist kein Schreiben auf den Magnetdatenträger möglich (Schreibzugriffe werden allerdings gecached).

#### **Technischer Anhang • Wartungsarbeiten**

# **9. Wartungsarbeiten**

Im folgenden Abschnitt werden jene Wartungsarbeiten beschrieben, die vom Endanwender selbst vorgenommen werden können.

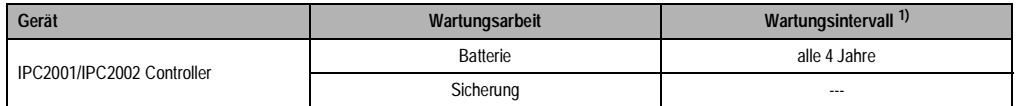

Tabelle181 : Wartungsarbeiten

<span id="page-301-0"></span>1) Wechselintervalle beziehen sich auf durchschnittliche Lebensdauer und Betriebsbedingungen und sind von B&R empfohlene Angaben

## **9.1 Lithium Batterie**

Die IPC2001 und der IPC2002 Controller sind mit einer Lithium Batterie ausgestattet. Die Lithium Batterie ist in einem eigenen Fach untergebracht und durch eine Abdeckung geschützt.

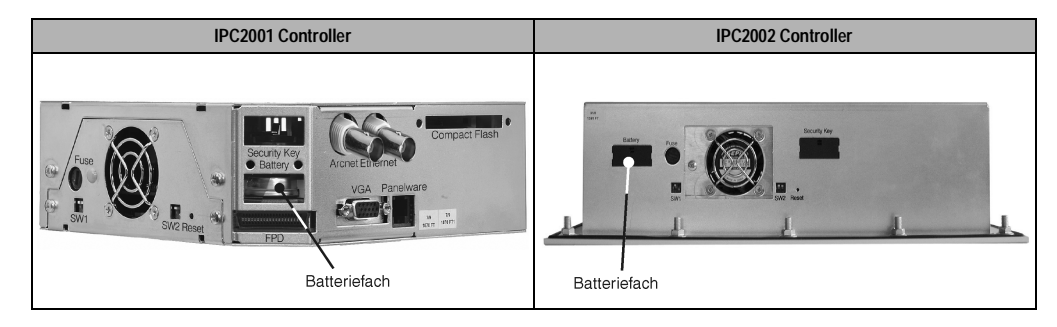

Lithium Batterie: 3V / 950 mAh Bestellnummer: 0AC201.9 (5 Stück Lithium-Batterien)

Lagerzeit: max. 3 Jahre bei 30 °C Luftfeuchtigkeit: 0 bis 95 % (nicht kondensierend)

#### **9.1.1 Batteriewechsel**

- 1. Zuleitung zum Netzteil spannungslos machen.
- 2. Elektrostatische Entladung am Gehäuse bzw. am Erdungsanschluß vornehmen.
- 3. Abdeckung des Batteriefaches entfernen.
- 4. Herausziehen der Batterie aus der Halterung durch Ziehen am Ausziehstreifen (Batterie nicht mit Zange oder unisolierter Pinzette anfassen --> Kurzschluß). Die Batterie darf mit der Hand nur an den Stirnseiten berührt werden. Zum Herausnehmen kann auch eine **isolierte** Pinzette verwendet werden.

## **Technischer Anhang • Wartungsarbeiten**

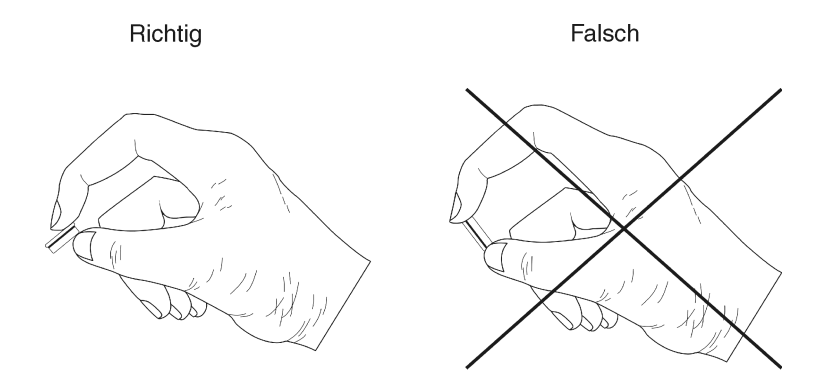

- 6. Neue Batterie in richtiger Polarität einstecken. Dazu wird der Ausziehstreifen angehoben und die Batterie mit der "+" Seite nach unten in das Batteriefach gesteckt. Damit die Batterie wieder herausgezogen werden kann, muß sich der Ausziehstreifen unbedingt oberhalb der Batterie befinden.
- 7. Das überstehende Ende des Ausziehstreifens unter die Batterie stecken, so daß dieses nicht hervorragt.
- 8. Abdeckung wieder anbringen.
- 9. Zuleitung zum Netzteil unter Spannung setzen.
- 10. Datum und Uhrzeit einstellen.

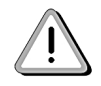

Bei Lithium-Batterien handelt es sich um Sondermüll!! Verbrauchte Batterien müssen daher dementsprechend entsorgt werden.

## **9.2 Sicherung**

Die IPC2001 Controller und der IPC2002 Controller sind mit einer Sicherung vor Überlastung geschützt.

Typ: Glasrohrsicherung 5 \* 20mm: T 3,15 A / 250 V

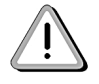

Vor dem Wechsel der Sicherung muß die Versorgungsspannung abgesteckt werden.

Kapitel 8<br>Technischer Anhang Technischer Anhang

#### **Sicherungswechsel**

- 1. Versorgungspannung abstecken.
- 2. Sicherungshalter mit Schlitz-Schraubendreher durch Drehen in Pfeilrichtung entriegeln

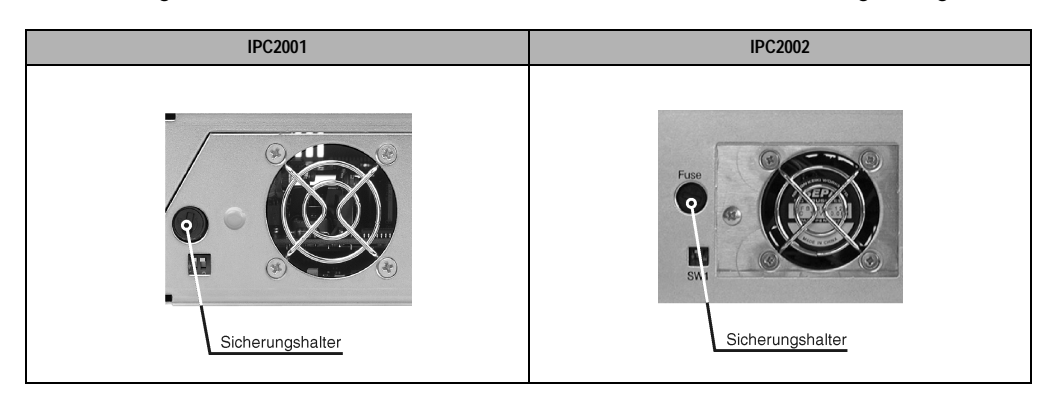

- 3. Sicherungshalter herausnehmen.
- 4. Alte Sicherung aus Sicherungshalter entfernen.
- 5. Neue Sicherung einsetzen.
- 6. Sicherungshalter wieder einsetzen. Dabei Diesen mit einem Schlitz-Schraubendreher durch Drehen entgegengesetzt der Pfeilrichtung verriegeln.
- 7. Versorgungspannung anstecken

# **10. Glossar**

## BIOS

Abkürzung für »**B**asic **I**nput/**O**utput **S**ystem«, zu deutsch »grundlegendes Eingabe-Ausgabe-System«. Bei PC-kompatiblen Computern ein Satz von wichtigen Softwareroutinen, die nach dem Start des Computers einen Hardwaretest durchführen, das Betriebssystem laden und Routinen für den Datentransfer zwischen den Hardwarekomponenten zur Verfügung stellen. Das BIOS befindet sich im Nur-Lese-Speicher, dem ROM, so daß der Inhalt nach dem Abschalten des PCs nicht verlorengeht. Der Computerbenutzer kommt mit dem BIOS gewöhnlich nicht in Berührung, wenngleich es für die Leistung eines Systems mitbestimmend ist.

## **Buseinheit**

Provit Buseinheiten bestehen aus dem Gehäuse, Steckplätzen für Schnittstellenkarten und der Spannungsversorgung für die Systemeinheiten.

## CAN

Abkürzung für »**C**ontroller **A**rea **N**etwork« Ist ein serielles Bussystem. CAN wurde - von der Firma Bosch entwickelt - ursprünglich für den Einsatz in Kraftfahrzeugen vorgesehen. CAN wird in einer Vielzahl von Applikationen eingesetzt.

#### CD-ROM

Abkürzung für »**C**ompact **D**isc **R**ead-**O**nly **M**emory« Ein Datenträger, der sich durch hohe Kapazität (etwa 650 Megabyte) und die Verwendung einer Laseroptik anstelle einer magnetischen Abtastung für das Lesen der Daten auszeichnet. Obwohl CD-ROM-Laufwerke Datenträger nur lesen, jedoch nicht beschreiben können, gibt es große Gemeinsamkeiten mit CD-R-Laufwerken und optischen WORM-Laufwerken (die jeweils einen Datenträger einmal beschreiben, jedoch mehrfach lesen können) sowie optischen Laufwerken, die auch das mehrfache Beschreiben erlauben.

## CMOS

Mit »CMOS« wird der akkugepeiste Speicher bezeichnet, in dem fundamentale Parameter eines IBM Personal Computers oder eines kompatiblen Computers gespeichert werden. Die Informationen werden vor allem beim Booten des Computers benötigt und umfassen u.a. den Typ der Festplatte, die Größe des Arbeitsspeichers sowie die aktuelle Zeit und das aktuelle Datum. Der Speicher basiert, wie es der Name andeutet, in aller Regel auf der CMOS-Technologie.

# Kapitel 8<br>Technischer Anhang Technischer Anhang

#### COM

Ist im Betriebssystem MS-DOS ein Gerätename, mit dem die seriellen Ports angesprochen werden. Der erste serielle Port ist dabei unter COM1 zu erreichen, der zweite unter COM2 usw. An einem seriellen Port wird typischerweise ein Modem, eine Maus oder ein serieller Drucker angeschlossen.

#### COM1

Gerätename für den ersten seriellen Port in einem PC-System. Der Eingabe-Ausgabe-Bereich von COM1 befindet sich gewöhnlich an der Adresse 03F8H. In der Regel ist dem COM1-Port der IRQ 4 zugewiesen. In vielen Systemen wird an COM1 eine serielle RS232-Maus angeschlossen.

#### COM2

Gerätename für den zweiten seriellen Port in einem PC-System. Der Eingabe-Ausgabe-Bereich von COM2 befindet sich gewöhnlich an der Adresse 02F8H. In der Regel ist dem COM2-Port der IRQ 3 zugewiesen. In vielen Systemen wird an COM2 ein Modem angeschlossen.

#### COM3

Gerätename für einen seriellen Port in einem PC-System. Der Eingabe-Ausgabe-Bereich von COM3 befindet sich gewöhnlich an der Adresse 03E8H. In der Regel ist dem COM3-Port der IRQ 4 zugewiesen. In vielen Systemen wird COM3 als Alternative für COM1 oder COM2 verwendet, falls an COM1 und COM 2 bereits Peripheriegeräte angeschlossen wurden.

#### Compact IPC

Der Compact IPC stellt eine sehr kostengünstige Variante mit integriertem 10,4" TFT Touch-Display im B&R Industrie PC Produktprogramm dar. Wird in der Regel auch mit IPC2002 bezeichnet.

**Controller** 

Eine Gerätekomponente, über die andere Geräte auf ein Subsystem des Computers zugreifen. Ein Disk-Controller steuert z.B. den Zugriff auf Festplatten- und Diskettenlaufwerke und ist dabei sowohl für die physikalischen als auch die logischen Laufwerkszugriffe verantwortlich.

#### CPU

Abkürzung für »**C**entral **P**rocessing **U**nit« Die Rechen- und Steuereinheit eines Computers; die Einheit, die Befehle interpretiert und ausführt. Wird auch als »Mikroprozessor« oder kurz als »Prozessor« bezeichnet. Ein Prozessor besitzt die Fähigkeit, Befehle zu holen, zu decodieren und auszuführen sowie Informationen von und zu anderen Ressourcen über die Hauptleitung des Computers, den Bus, zu übertragen.

#### **CRT**

Abkürzung für »**C**athode-**R**ay **T**ube«, zu deutsch »Kathodenstrahlröhre«. Hauptbestandteil eines Fernsehgeräts oder eines Standard-Computerbildschirms. Eine Kathodenstrahlröhre besteht aus einer Vakuumröhre, in die eine oder mehrere Elektronenkanonen eingebaut sind. Jede Elektronenkanone erzeugt einen horizontalen Elektronenstrahl, der auf der Vorderseite der Röhre - dem Schirm auftrifft. Die Innenfläche des Schirms ist mit einer Phosphorschicht versehen, die durch das Auftreffen der Elektronen zum Leuchten gebracht wird. Jeder der Elektronenstrahlen bewegt sich zeilenweise von oben nach unten. Um ein Flimmern zu verhindern, wird der Bildschirminhalt mindestens 25 Mal pro Sekunde aktualisiert. Die Schärfe des Bildes wird durch die Anzahl der Leuchtpunkte (Pixel) auf dem Schirm bestimmt.

#### **CTS**

Abkürzung für »**C**lear **T**o **S**end«, zu deutsch »Sendebereitschaft«. Ein Signal bei der seriellen Datenübertragung, das von einem Modem an den angeschlossenen Computer gesendet wird, um damit die Bereitschaft zum Fortsetzen der Übertragung anzuzeigen. CTS ist ein Hardwaresignal, das über die Leitung Nummer 5 nach dem Standard RS-232-C übertragen wird.

#### DCD

Abkürzung für » **D**ata **C**arrier **D**etected« In der seriellen Kommunikation verwendetes Signal, das ein Modem an den eigenen Computer sendet, um anzuzeigen, daß es für die Übertragung bereit ist.

## DRAM

Abkürzung für »**D**ynamic **R**andom **A**ccess **M**emory« Dynamische RAMs stellen integrierte Halbleiterschaltungen dar, die Informationen nach dem Kondensator-Prinzip speichern. Kondensatoren verlieren in relativ kurzer Zeit ihre Ladung. Deshalb müssen dynamische RAM-Platinen eine Logik zum ständigen »Auffrischen« (zum Wiederaufladen) der RAM-Chips enthalten. Da der Prozessor keinen Zugriff auf den dynamischen RAM hat, wenn dieser gerade aufgefrischt wird, können ein oder mehrere Wartezustände beim Lesen oder Schreiben auftreten. Dynamische RAMs werden häufiger eingesetzt als statische RAMs, obwohl sie langsamer sind, da die Schaltung einfacher konstruiert ist und viermal so viele Daten wie ein statischer RAM-Chip speichern kann.

DSR

Abkürzung für »**D**ata **S**et **R**eady« Ein in der seriellen Datenübertragung verwendetes Signal, das von einem Modem an den eigenen Computer gesendet wird, um die Arbeitsbereitschaft anzuzeigen. DSR ist ein Hardwaresignal, das in Verbindungen nach dem Standard RS-232-C über die Leitung 6 gesendet wird.

#### DTR

Abkürzung für »**D**ata **T**erminal **R**eady« Ein in der seriellen Datenübertragung verwendetes Signal, das von einem Computer an das angeschlossene Modem gesendet wird, um die Bereitschaft des Computers zur Entgegennahme eingehender Signale anzuzeigen.

#### DVD

Abkürzung für »**D**igital **V**ersatile **D**isc« Die nächste Generation der optischen Datenträgertechnologie. Mit dieser Technologie ist es möglich, Video-, Audio- und Computerdaten auf CD zu verschlüsseln. Digitale Videodiscs sind in der Lage, ein höheres Datenvolumen als konventionelle CDs zu speichern. Standard-CDs für Videos, die einfach beschichtet sind, können ein Volumen von 4,7 Gigabyte (GB) aufnehmen, doppelt beschichtete Standard-CDs haben eine Kapazität von 8,5 GB. Zweiseitige CDs haben somit eine Speicherkapazität von bis zu 17 GB. Für digitale Videodiscs ist ein spezielles Abspielgerät erforderlich, auf dem auch konventionelle CDs abgespielt werden können.

#### EDO-RAM

Abkürzung für »**E**xtended **D**ata **O**ut **R**andom **A**ccess **M**emory« Ein dynamischer RAM, der die Daten für die CPU zur Verfügung stellt, während der nächste Speicherzugriff initialisiert wird. Dies führt zu einer Erhöhung der Geschwindigkeit.

### EIDE

Abkürzung für »**E**nhanced **I**ntegrated **D**rive **E**lectronics« Eine Erweiterung des IDE-Standards. Bei Enhanced IDE handelt es sich um den Standard für eine Hardware-Schnittstelle. Diese Schnittstelle ist für Laufwerke bestimmt, die in ihrem Innenleben Laufwerks-Controller enthalten.

#### Ethernet

Ein IEEE 802.3-Standard für Netzwerke. Ethernet verwendet eine Bus- oder Sterntopologie und regelt den Verkehr auf den Kommunikationsleitungen über das Zugriffsverfahren CSMA/CD (Carrier Sense Multiple Access with Collision Detection). Die Verbindung der Netzwerk-Knoten erfolgt durch Koaxialkabel, Glasfaserkabel oder durch Twisted Pair-Verkabelung. Die Datenübertragung auf einem Ethernet-Netzwerk erfolgt in Rahmen variabler Länge, die aus Bereitstellungs- und Steuerinformationen sowie 1500 Byte Daten bestehen. Der Ethernet-Standard sieht Basisband-Übertragungen bei 10 Megabit bzw. 100 Megabit pro Sekunde vor.

FDD

Abkürzung für »**F**loppy **D**isk **D**rive«

FIFO

Abkürzung für »**F**irst **I**n **F**irst **O**ut« Organisationsprinzip einer Warteschlange, bei dem die Entnahme der Elemente in der gleichen Reihenfolge wie beim Einfügen abläuft - das zuerst hinzugefügte Element wird zuerst wieder entnommen. Eine derartige Anordnung ist typisch für eine Liste von Dokumenten, die auf ihren Ausdruck warten.

Floppy

Auch als Diskette bezeichnet. Eine runde Kunststoffscheibe mit einer Eisenoxid-Beschichtung, die ein Magnetfeld speichern kann. Wenn die Floppy Disk in ein Diskettenlaufwerk eingelegt wird, rotiert sie, so daß die verschiedenen Bereiche (oder Sektoren) der Disk-Oberfläche unter den Schreib-Lese-Kopf gelangen, der die magnetische Orientierung der Partikel verändern und aufzeichnen kann. Die Orientierung in eine Richtung stellt eine binäre 1, die entgegengesetzte Orientierung eine binäre 0 dar.

FPC

Abkürzung für »**F**lat **P**anel **C**ontroller«

FPD

Abkürzung für »**F**lat **P**anel **D**isplay«

HDD

Abkürzung für »**H**ard **D**isk **D**rive«

IDE

Abkürzung für »**I**ntegrated **D**evice **E**lectronics« Eine Schnittstelle (Interface) für Laufwerke, bei der sich die Controller-Elektronik im Laufwerk selbst befindet.

IPC

Abkürzung für »**I**ndustrie **PC**«

IPC2000

Ist ein Produkt der B&R Industrie PC Familie

IPC2001

Ist ein Produkt der B&R Industrie PC Familie. Ist eine Weiterentwicklung des IPC2000

IPC2002

siehe Compact IPC

IPC5000

Ist ein Produkt der B&R Industrie PC Familie. Es können Prozessoren des Typs Pentium (100 MHz - 200 MHz und AMD K6-166 MHz oder K6-266 MHz verwendet werden.

IPC5600

Ist ein Produkt der B&R Industrie PC Familie. Es können Prozessoren des Typs Pentium (100 MHz - 200 MHz und AMD K6-166 MHz oder K6-266 MHz verwendet werden.

#### IPC5000C

Ist ein Produkt der B&R Industrie PC Familie. Es können Prozessoren des Typs Celeron (300, 366, 433, 566 MHz) und Pentium III (600 und 850 MHz) verwendet werden.

#### IPC5600C

Ist ein Produkt der B&R Industrie PC Familie. Es können Prozessoren des Typs Celeron (300, 366, 433, 566 MHz) und Pentium III (600 und 850 MHz) verwendet werden.

#### ISA

Abkürzung für »**I**ndustry **S**tandard **A**rchitecture« Eine Bezeichnung für den Busentwurf, der die Erweiterung des Systems mit Einsteckkarten gestattet, für die im PC entsprechende Erweiterungssteckplätze vorgesehen sind.

#### Jumper

Ein kleiner Stecker oder eine Drahtbrücke zur Anpassung der Hardware-Konfiguration, indem verschiedene Punkte einer elektronischen Schaltung verbunden werden.

#### LCD

Abkürzung für »**L**iquid **C**rystal **D**isplay« Ein Display-Typ auf der Basis von Flüssigkristallen, die eine polare Molekülstruktur aufweisen und als dünne Schicht zwischen zwei transparenten Elektroden eingeschlossen sind. Legt man an die Elektroden ein elektrisches Feld an, richten sich die Moleküle mit dem Feld aus und bilden kristalline Anordnungen, die das hindurchtretende Licht polarisieren. Ein Polarisationsfilter, der lamellenartig über den Elektroden angeordnet ist, blockt das polarisierte Licht ab. Auf diese Weise kann man eine Zelle (Pixel), die Flüssigkristalle enthält, über ein Elektrodengitter selektiv »einschalten« und damit an diesem Punkt eine Schwarzfärbung erzeugen. In einigen LCD-Displays befindet sich hinter dem LCD-Schirm eine Elektrolumineszenzplatte zu seiner Beleuchtung. Andere Typen von LCD-Displays können auch Farbe wiedergeben.

#### LED

Abkürzung für »**L**ight-**E**mitting **D**iode« Eine Halbleiterdiode, die elektrische Energie in Licht umwandelt. LEDs arbeiten nach dem Prinzip der Elektrolumineszenz und weisen einen hohen Wirkungsgrad auf, da sie, bezogen auf die Menge des abgestrahlten Lichts, wenig Wärme erzeugen. Beispielsweise handelt es sich bei den »Betriebsanzeigen« an Diskettenlaufwerken um Leuchtdioden.

#### LPT

Logischer Gerätename für Zeilendrucker. Durch das Betriebssystem MS-DOS reservierter Name für bis zu drei parallele Druckerports mit den Bezeichnungen LPT1, LPT2 und LPT3. Dabei ist der erste parallele Port (LPT1) in der Regel mit dem primären Parallel-Ausgabegerät PRN (in MS-DOS der logische Gerätename für den Drucker) identisch. Die Buchstabenfolge LPT wurde ursprünglich für die Bezeichnung Zeilendrucker-Terminal verwendet.

#### LS-120

Ein Diskettenlaufwerk, das bis zu 120 MB auf einer 3,5-Zoll-Diskette unterbringt. LS-120-Laufwerke können auch für andere Diskettenformate eingesetzt werden.

#### Mkey

Abkürzung für »**M**odule **Key**block« Ist ein Sammelbegriff für die auf den Provit Displayeinheiten befindlichen Tasten. Diese können mit den Mkey Utilities frei parametriert werden.

#### MTBF

Abkürzung für »**M**ean **T**ime **B**etween **F**ailure« Die durchschnittliche Zeit, gewöhnlich ausgedrückt in Tausenden oder Zehntausenden von Stunden (manchmal als power-on hours oder POH bezeichnet), die wahrscheinlich vergehen wird, bevor eine Hardwarekomponente ausfällt und eine Instandsetzung erforderlich wird.

## **MTC**

Abkürzung für »**M**ain**t**enance **C**ontroller« Der MTC ist ein eigenständiges Prozessorsystem, das zusätzliche Funktionen, die in einem "normalen" PC nicht vorhanden sind, bei einem IPC zur Verfügung zu stellen. Der MTC kommuniziert mit dem IPC über den ISA-Bus (mittels Koppelregister).

#### Panel

Ist ein Sammelbegriff für die Displayeinheiten (mit und ohne Tasten).

#### Panelware

Ist ein Oberbegriff für die bei B&R angebotenen Standardtastenmodule, Sondertastenmodule und Tastenmodule.

#### PC-Card

Ein Warenzeichen der Personal Computer Memory Card International Association (PCMCIA), mit dem man Zusatzkarten bezeichnet, die der PCMCIA-Spezifikation entsprechen. Eine PC Card hat etwa die Größe einer Kreditkarte und kann in einen PCMCIA-Steckplatz eingesteckt werden. Die im September 1990 eingeführte Version 1 spezifiziert eine Karte von Typ I mit einer Dicke von 3,3 Millimeter, die hauptsächlich für den Einsatz als externer Speicher vorgesehen ist. Version 2 der PCMCIA-Spezifikation wurde im September 1991 eingeführt und definiert sowohl eine 5 mm dicke Karte vom Typ II als auch eine 10,5 mm dicke Karte vom Typ III. Auf Karten des Typ II lassen sich Geräte wie Modem, Fax und Netzwerkkarten realisieren. Auf Karten vom Typ III bringt man Geräte mit größerem Platzbedarf unter, z.B. drahtlose Kommunikationseinrichtungen oder rotierende Speichermedien (z.B. Festplatten).

#### **PCMCIA**

Abkürzung für »**P**ersonal **C**omputer **M**emory **C**ard **I**nternational **A**ssociation« Eine Vereinigung von Herstellern und Händlern, die sich mit der Pflege und Weiterentwicklung eines allgemeinen Standards für Peripheriegeräte auf der Basis von PC Cards mit einem entsprechenden Steck-

platz zur Aufnahme der Karten widmet. PC Cards sind hauptsächlich für Laptops, Palmtops und andere portable Computer sowie für intelligente elektronische Geräte vorgesehen. Der gleichnamige PCMCIA-Standard wurde 1990 als Version 1 eingeführt.

#### PnP

Abkürzung für »**P**lug and **P**lug« Ein Satz mit Spezifikationen, die von Intel entwickelt wurden. Der Einsatz von Plug and Play ermöglicht es, daß ein PC sich automatisch selbst konfigurieren kann, um mit Peripheriegeräten (z.B. Bildschirmen, Modems und Druckern) zu kommunizieren. Benutzer können ein Peripheriegerät anschließen (plug) und es anschließend sofort ausführen (play), ohne das System manuell konfigurieren zu müssen. Ein Plug and Play-PC benötigt ein BIOS, das Plug and Play unterstützt, sowie eine entsprechende Expansion Card.

#### POH

Abkürzung für »**P**ower **O**n **H**ours« siehe MTBF

#### POST

Abkürzung für »**P**ower - **O**n **S**elf **T**est« Ein Satz von Routinen, die im Nur-Lese-Speicher (ROM) des Computers abgelegt sind und verschiedene Systemkomponenten testen, z.B. den RAM, die Diskettenlaufwerke und die Tastatur, um deren ordnungsgemäße Verbindung und Betriebsbereitschaft festzustellen. Bei auftauchenden Problemen alarmieren die POST-Routinen den Benutzer durch mehrere Signaltöne oder Anzeigen einer häufig von einem Diagnosewert begleiteten Meldung auf der Standardausgabe oder dem Standardfehlergerät (in der Regel dem Bildschirm). Verläuft der Post erfolgreich, geht die Steuerung an den Urlader des Systems über.

#### Power Panel

Das Power Panel ist eine Produktfamilie des Hauses B&R und bezeichnet eine Kombination von Bedientableau und Steuerung in einem Gerät. Dieses umfaßt die Produkte PP21 und PP41.

#### PP21

Ist eine B&R Power Panel Variante. Ist mit einer RS232 Schnittstelle, einer CAN Schnittstelle, einem PCMCIA Steckplatz und integrierten digitalen Ein-/Ausgangskanälen ausgestattet. Zusätzlich können bis zu sechs B&R SYSTEM 2003 Anpassungsmodule gesteckt werden. LC-Display 4 x 20 Zeichen.

#### PP41

Ist eine B&R Power Panel Variante. Ist mit eines RS232 Schnittstelle, einer CAN Schnittstelle, einem PCMICA Steckplatz und integrierten digitalen Ein-/Ausgabskanälen ausgestattet. Zusätzlich können bis zu sechs B&R SYSTEM 2003 Anpassungsmodule gesteckt werden. 5,7 Zoll QVGA Schwarz/Weiss LC-Display

#### Provit

Abkürzung für »**Pro**zess**v**isualisierungs **T**erminal« Produktfamilienbezeichnung der B&R Industrie-PCs.

Provit 2000

Ist eine Produktfamilienbezeichnung für die B&R IndustriePCs. Wird in folgende Produkte unterteilt: IPC2000, IPC2001, Compact IPC (IPC2002) und dazugehörige Displayeinheiten.

#### Provit 5000

Ist eine Produktfamilienbezeichnung für die B&R IndustriePCs. Wird in folgende Produkte unterteilt: IPC5000, IPC5600, IPC5000C, IPC5600C und dazugehörige Displayeinheiten.

#### RAM

Abkürzung für »**R**andom **A**ccess **M**emory« (Speicher mit wahlfreiem Zugriff). Ein Halbleiterspeicher, der vom Mikroprozessor oder anderen Hardwarebausteinen gelesen und beschrieben werden kann. Auf die Speicherorte läßt sich in jeder beliebigen Reihenfolge zugreifen. Zwar erlauben auch die verschiedenen ROM-Speichertypen einen wahlfreien Zugriff, diese können aber nicht beschrieben werden. Unter dem Begriff RAM versteht man dagegen im allgemeinen einen flüchtigen Speicher, der sowohl gelesen als auch beschrieben werden kann.

#### ROM

Abkürzung für »Read-Only Memory«, zu deutsch »Nur-Lese-Speicher« Ein Halbleiterspeicher, in dem bereits während der Herstellung Programme oder Daten dauerhaft abgelegt werden.

#### RTS

Abkürzung für »**R**equest **T**o **S**end« Ein in der seriellen Datenübertragung verwendetes Signal zur Anforderung der Sendeerlaubnis. Es wird z.B. von einem Computer an das angeschlossene Modem ausgegeben. Dem Signal RTS ist nach der Hardware-Spezifikation der Norm RS-232- C der Anschluß 4 zugeordnet.

#### RXD

Abkürzung für »Receive (**RX**) **D**ata« Eine Leitung für die Übertragung der empfangenen, seriellen Daten von einem Gerät zu einem anderen - z.B. von einem Modem zu einem Computer. Bei Verbindungen nach der Norm RS-232-C wird RXD auf den Anschluß 3 des Steckverbinders geführt.

#### SDRAM

Abkürzung für »**S**ynchronic **D**ynamic **R**andom **A**ccess **M**emory« Eine Bauform dynamischer Halbleiterbausteine (DRAM), die mit höheren Taktraten betrieben werden kann als konventionelle DRAM-Schaltkreise. Dies wird durch Blockzugriffe ermöglicht, bei denen das DRAM jeweils die Adresse der nächsten anzusprechenden Speicheradresse angibt.

#### Sondertastenmodule

Es werden folgende Sondertastenmodule von B&R angeboten: Blindmodul, NOT - Aus Schalter Modul, Schlüsselschalter Modul (besteht aus 1 Schlüsselschalter und 1 Ein/Aus Schalter) und ein Start/Stop Modul (besteht aus 2 Taster und einem Beschriftungsfeld)

## SRAM

Abkürzung für »**S**tatic **R**andom **A**ccess **M**emory« Ein Halbleiterspeicher (RAM), der aus bestimmten logischen Schaltkreisen (Flip-Flop) aufgebaut ist, die die gespeicherten Informationen nur bei anliegender Betriebsspannung behalten. In Computern werden statische RAMs meist nur für den Cache-Speicher eingesetzt.

#### Standardtastenmodul

Es werden folgende Standardtastenmodule von B&R angeboten: 16 Tasten mit 16 LEDs, 12+4 Tasten mit 4 LEDs, 8 Tasten mit 4 LEDs und einem Beschriftungsfeld und 4 Tasten mit 4 LEDs und 4 Beschriftungsfeldern

#### SVGA

Abkürzung für »**S**uper **V**ideo **G**raphics **A**rray« Ein Grafikstandard, der 1989 von der Video Electronics Standards Association (VESA) erstellt wurde, um für IBM-kompatible Computer die Möglichkeit hochauflösender Farbbildschirme bereitzustellen. Obwohl es sich bei SVGA um einen Standard handelt, können Kompatibilitätsprobleme mit dem Video-BIOS auftreten.

#### Systemeinheiten

Provit Systemeinheiten bestehen aus Mainboard (ohne Prozessor!), Steckplätzen für RAM-Module, VGA-Controller, seriellen und parallelen Schnittstellen, und Anschlüssen für FPD, Monitor, PS/2 AT Tastatur, PS/2 Maus, USB, Ethernet (bei Systemeinheiten für Intel Celeron und Pentium III Prozessoren), Panelware Tastenblöcke und externes FDD.

#### **Tastenmodule**

Die Tastenmodule werden in zwei Gruppen unterteilt: **Standardtastenmodule** (können kaskadiert an einen Controller angeschlossen werden) und **Sondertastenmodule** (müssen je nach Funktion z.B. NOT-Aus von einem Elektriker angeschlossen werden)

#### TFT-Display

Technik bei Flüssigkristall-Displays (LCD), bei der sich das Display aus einem großen Raster von LCD-Zellen zusammensetzt. Jedes Pixel wird durch eine Zelle dargestellt, wobei die in den Zellen erzeugten elektrischen Felder durch Dünnfilmtransistoren (thin-film transistor, TFT) unterstützt werden (daher auch »aktive Matrix«) - in der einfachsten Form durch genau einen Dünnfilmtransistor pro Zelle. Displays mit aktiver Matrix werden hauptsächlich in Laptops und Notebooks eingesetzt, da sie eine geringe Dicke aufweisen, hochqualitative Farbdarstellungen bieten und das Display aus allen Blickwinkeln gut erkennbar ist.

#### TXD

Abkürzung für »Transmit (**TX**) **D**ata« Eine Leitung für die Übertragung der gesendeten, seriellen Daten von einem Gerät zu einem anderen - z.B. von einem Computer zu einem Modem. Bei Verbindungen nach dem Standard RS-232-C wird TXD auf den Anschluß 2 des Steckverbinders geführt.

UART

Abkürzung für »**U**niversal **A**synchronous **R**eceiver-**T**ransmitter« (»universeller asynchroner Sende- und Empfangsbaustein«) Ein meist nur aus einem einzelnen integrierten Schaltkreis bestehendes Modul, das die erforderlichen Schaltungen für die asynchrone serielle Kommunikation sowohl zum Senden als auch zum Empfangen vereinigt. In Modems für den Anschluß an Personalcomputer stellt der UART den gebräuchlichsten Schaltkreistyp dar.

#### UDMA

Abkürzung für »**U**ltra **D**irect **M**emory **A**ccess« Ist ein spezieller IDE-Datenübertragungsmodus der hohe Datenübertragungsraten von Laufwerken ermöglicht. Es gibt mittlerweile einige Variationen.

Der UDMA33 Modus überträgt 33 Megabyte pro Sekunde.

Der UDMA66 Modus überträgt 66 Megabyte pro Sekunde.

Der UDMA100 Modus überträgt 100 Megabyte pro Sekunde.

Vorraussetzung für die Modifikationen sind, daß sowohl das Mainboard als die Festplatte die jeweilige Spezifikation unterstützen.

## URLOADER

Ein Programm, das automatisch ausgeführt wird, wenn ein Computer eingeschaltet oder neu gestartet wird. Nachdem einige grundlegende Hardwaretests durchgeführt wurden, lädt der Urlader (Bootstrap Loader) einen größeren Lader und übergibt die Kontrolle an diesen, der wiederum das Betriebssystem lädt. Der Urlader befindet sich typischerweise im ROM des Computers.

#### USB

Abkürzung für »**U**niversal **S**erial **B**us« (Universeller, serieller Bus) Ein serieller Bus mit einer Bandbreite von bis zu 12 Megabit pro Sekunde (Mbit/s) für den Anschluß von Peripheriegeräten an einen Mikrocomputer. Über den USB-Bus können an das System über einen einzelnen Mehrzweckanschluß bis zu 127 Geräte angeschlossen werden, z.B. externe CD-Laufwerke, Drucker, Modems sowie Maus und Tastatur. Dies wird durch Hintereinanderreihen der Geräte realisiert. USB ermöglicht einen Gerätewechsel bei eingeschalteter Stromversorgung (»Hot Plugging«) und mehrfach überlagerte Datenströme.

#### USV

Abkürzung für »**U**nterbrechungsfreie **S**trom**v**ersorgung« Die USV dient zur Stromversorgung von Systemen, die man aus Sicherheitsgründen nicht direkt an das Stromversorgungsnetz schließen kann, weil ein Netzausfall zur Zerstörung von Daten führen kann. Die USV ermöglicht ein gesichertes Abschalten des PCs ohne Datenverlust bei Ausfall der Netzspannung.

## UPS

Abkürzung für »**U**ninterruptible **P**ower **S**upply« siehe USV

## VGA

Abkürzung für »**V**ideo **G**raphics **A**dapter« Ein Video-Adapter, der alle Video-Modi des EGA (Enhanced Graphics Adapter) beherrscht und mehrere neue Modi hinzufügt.

XGA

Abkürzung für »e**X**tended **G**raphics **A**rray« Ein erweiterter Standard für Grafik-Controller und die Bildschirmdarstellung, der 1990 von IBM eingeführt wurde. Dieser Standard unterstützt die Auflösung 640 \* 480 mit 65.536 Farben oder die Auflösung 1024 \* 768 mit 256 Farben. Dieser Standard wird hauptsächlich in Workstation-Systemen eingesetzt.

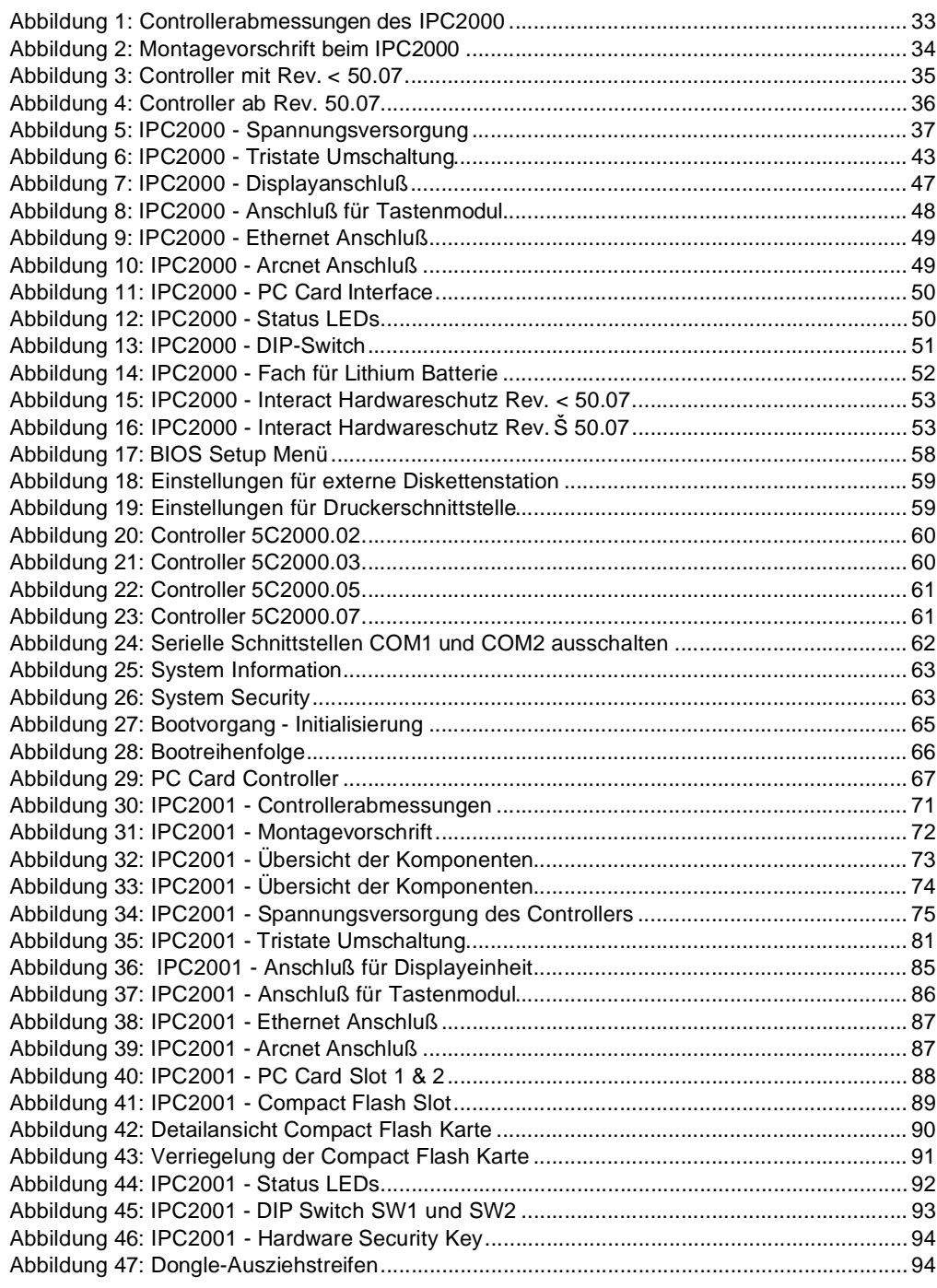

## **Abbildungsverzeichnis**

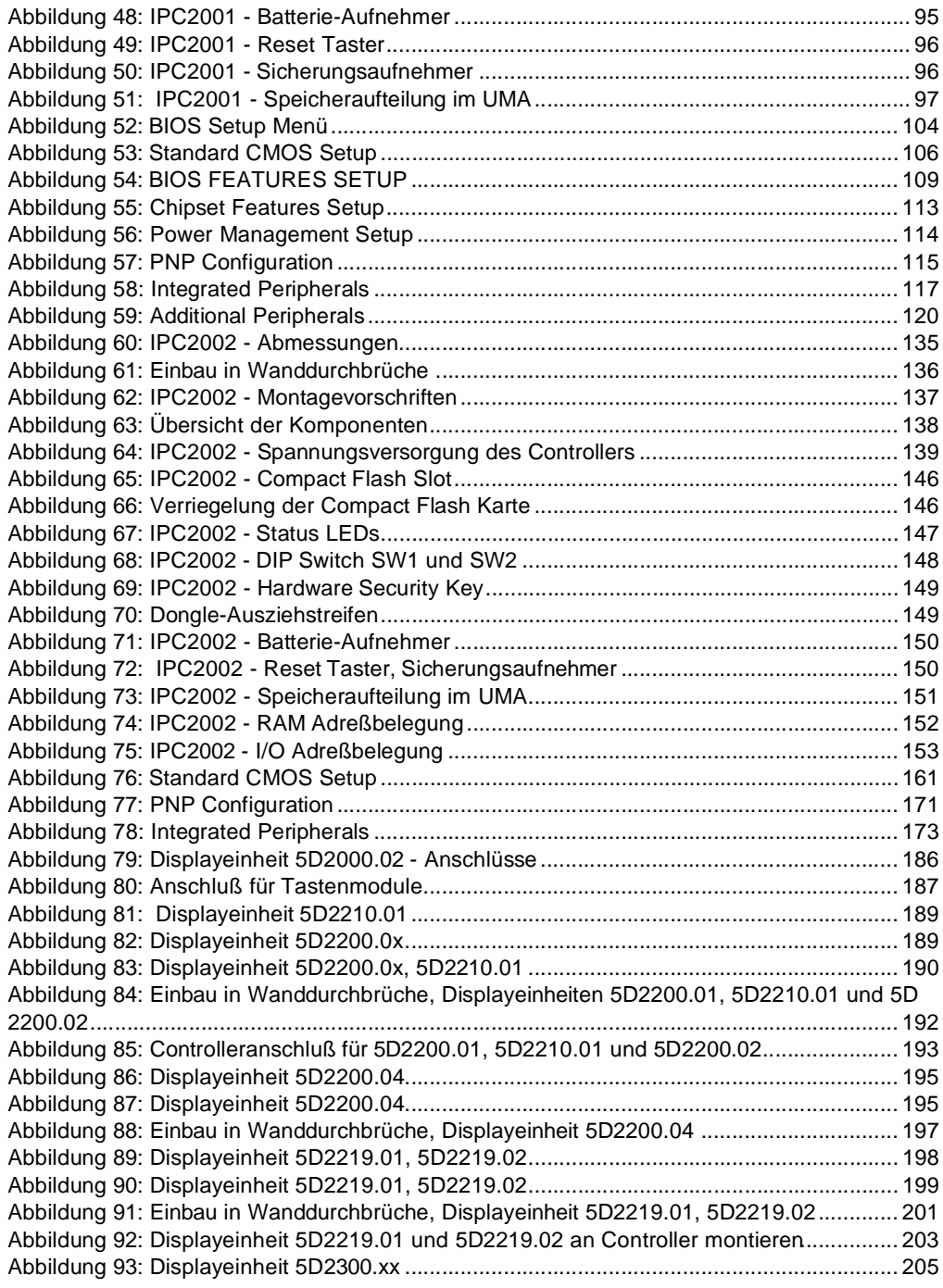

# **Abbildungsverzeichnis**

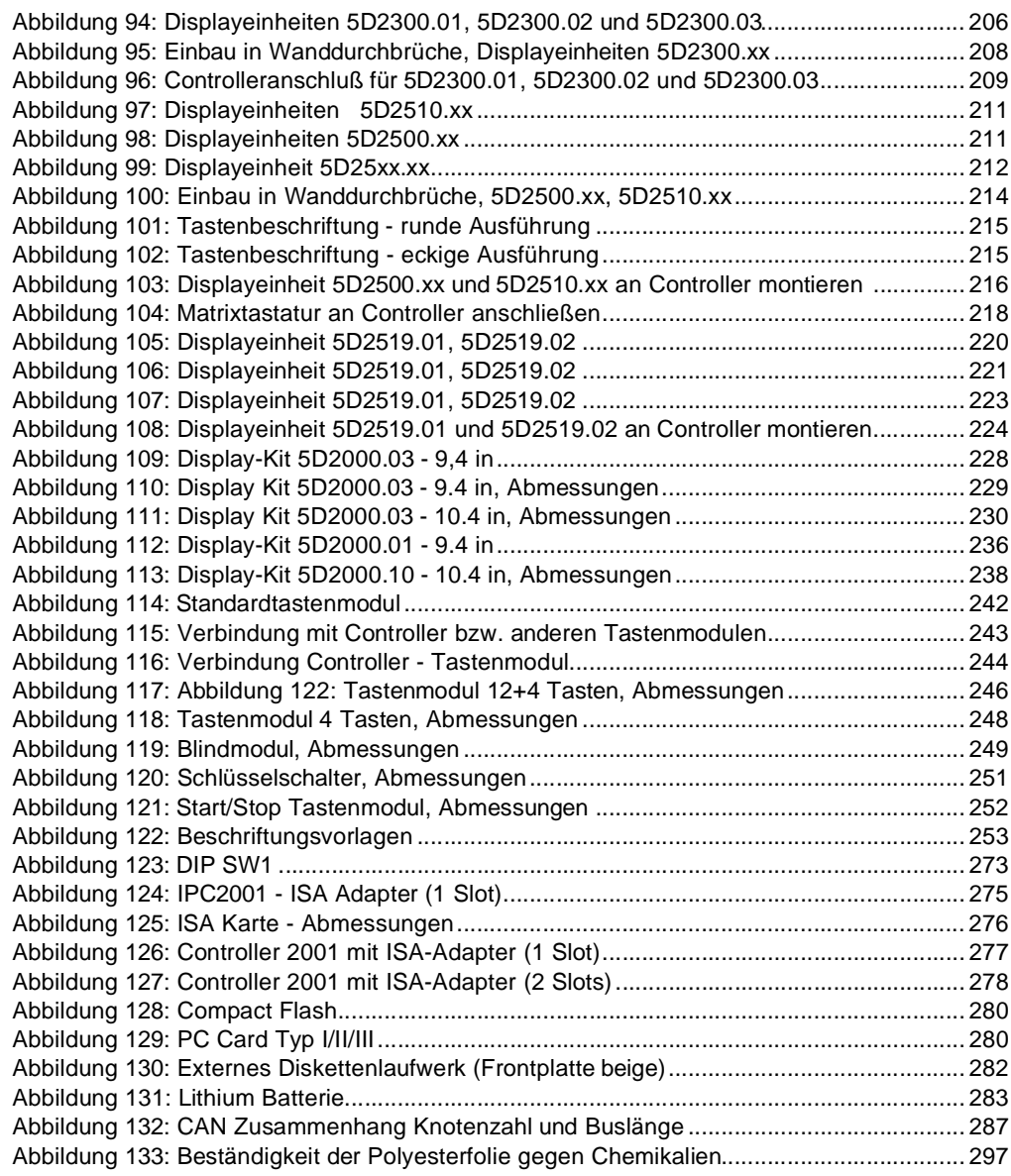

**Abbildungsverzeichnis**

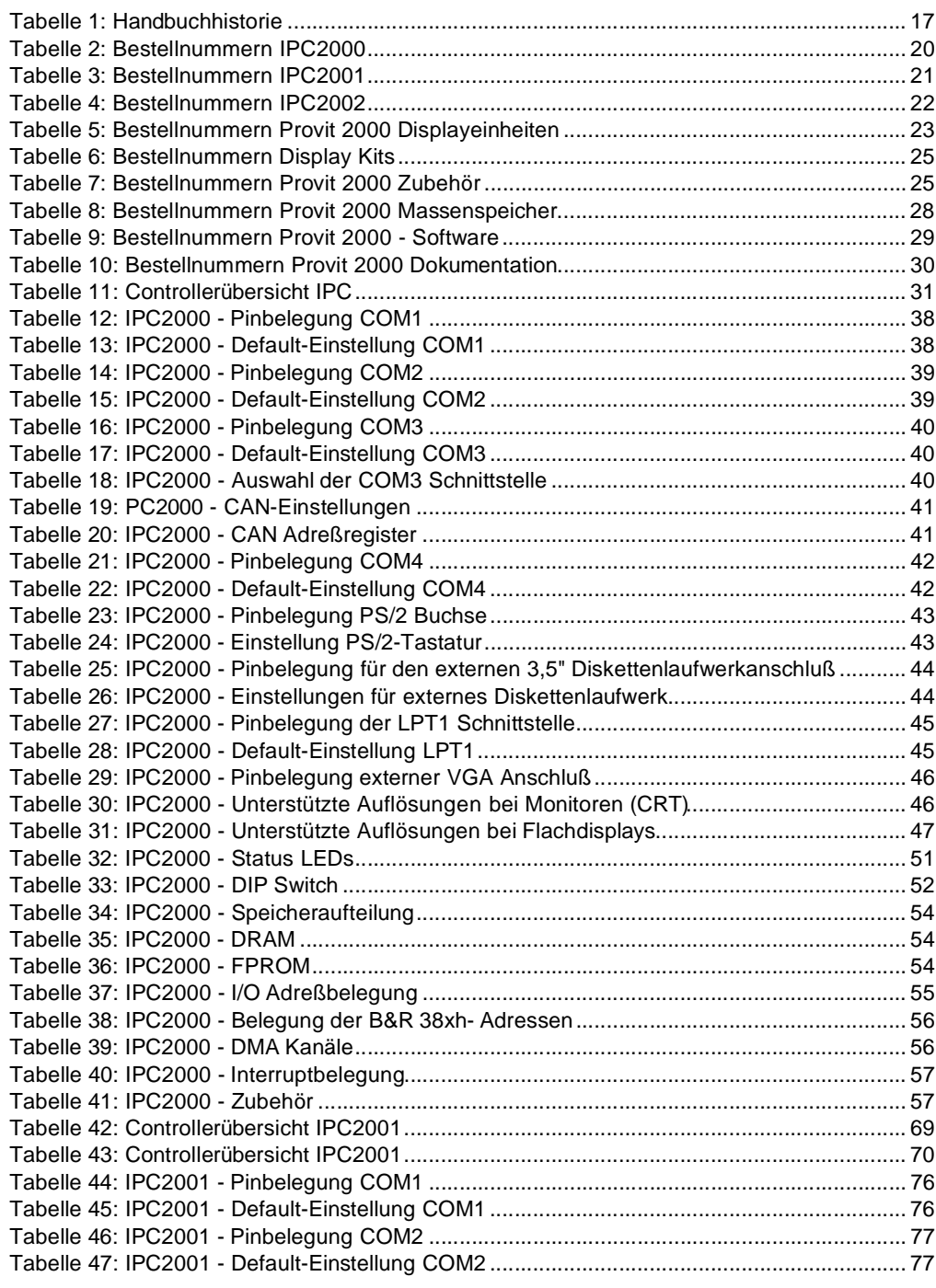

## **Tabellenverzeichnis**

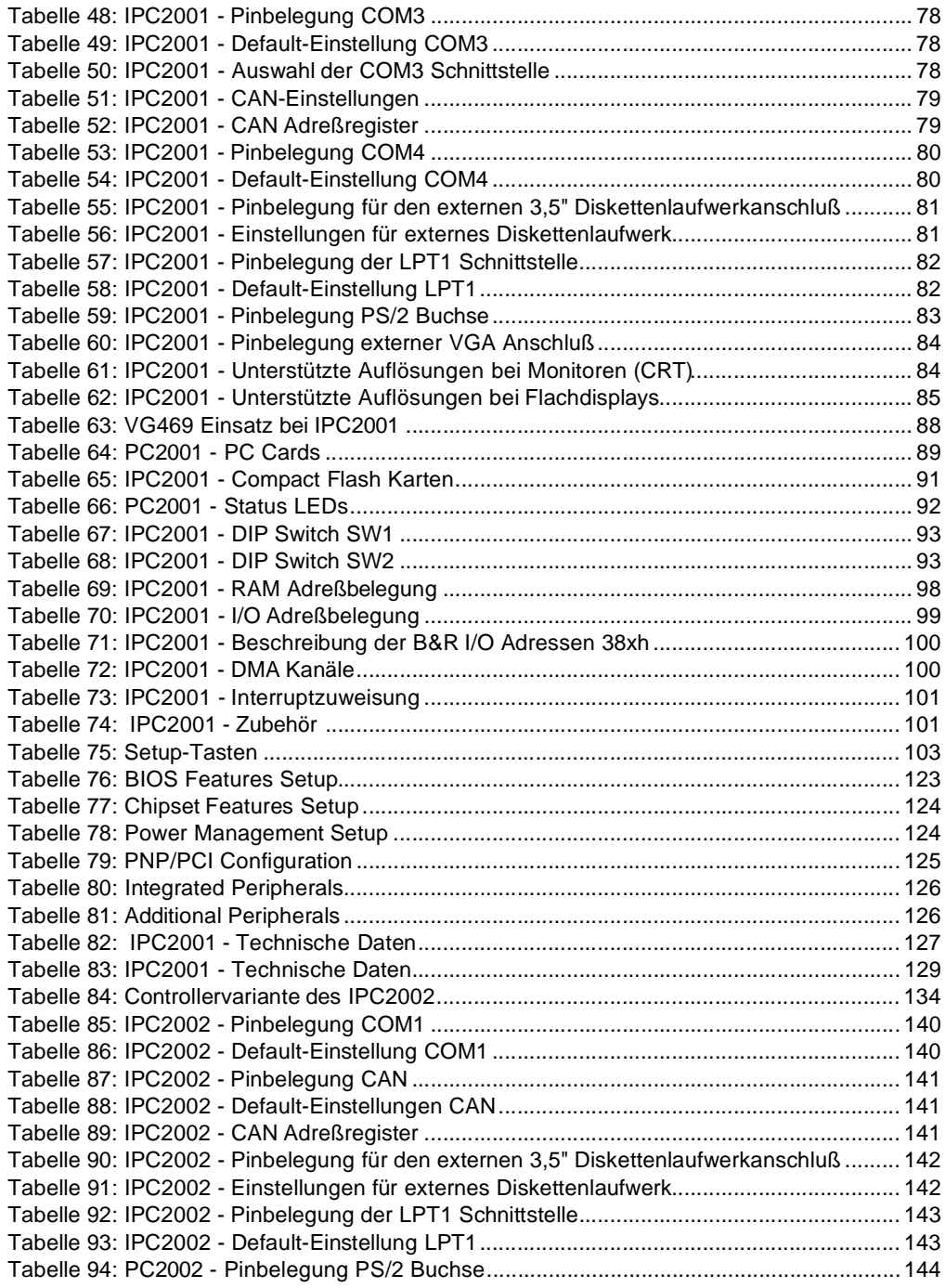

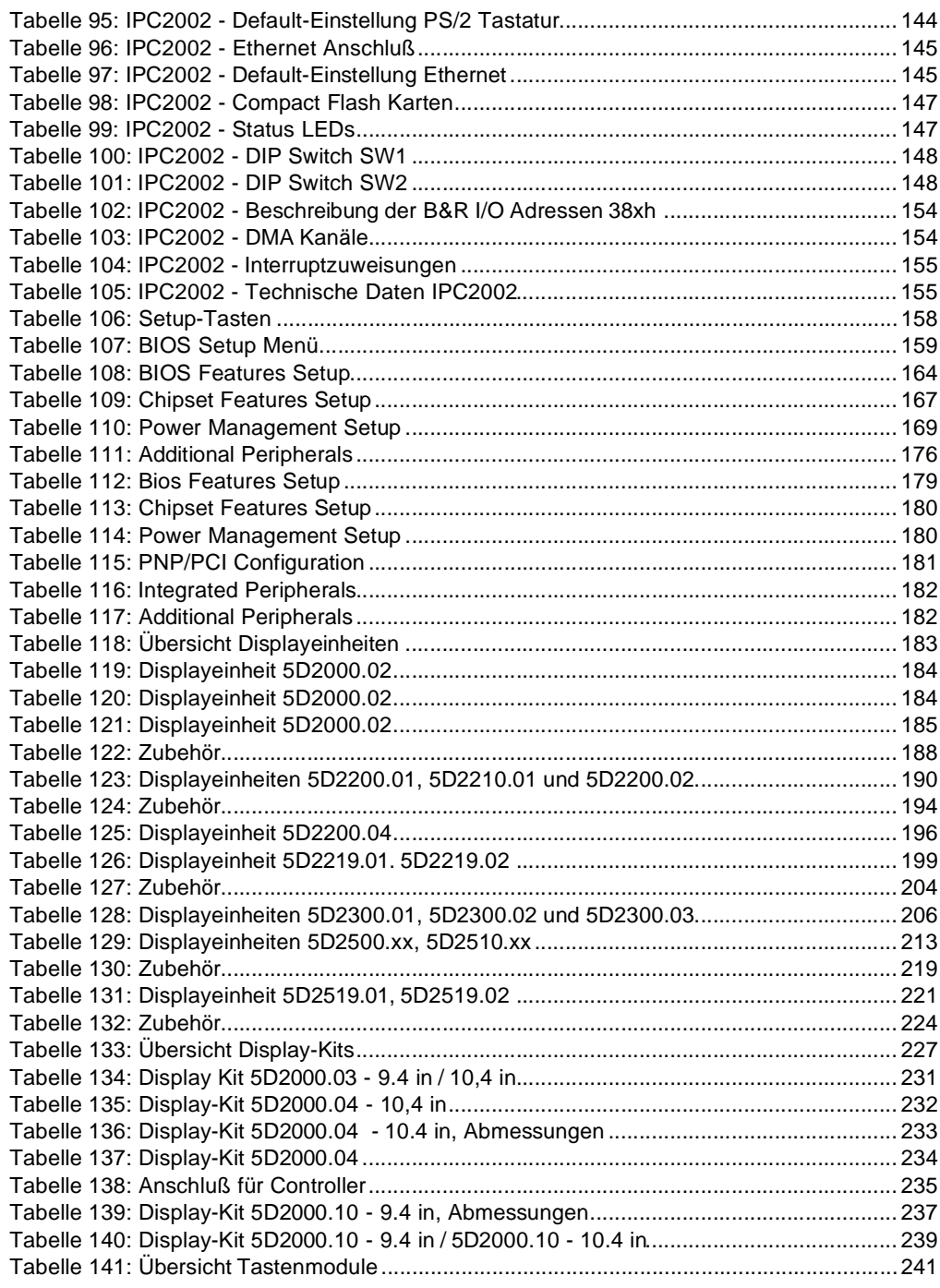

## **Tabellenverzeichnis**

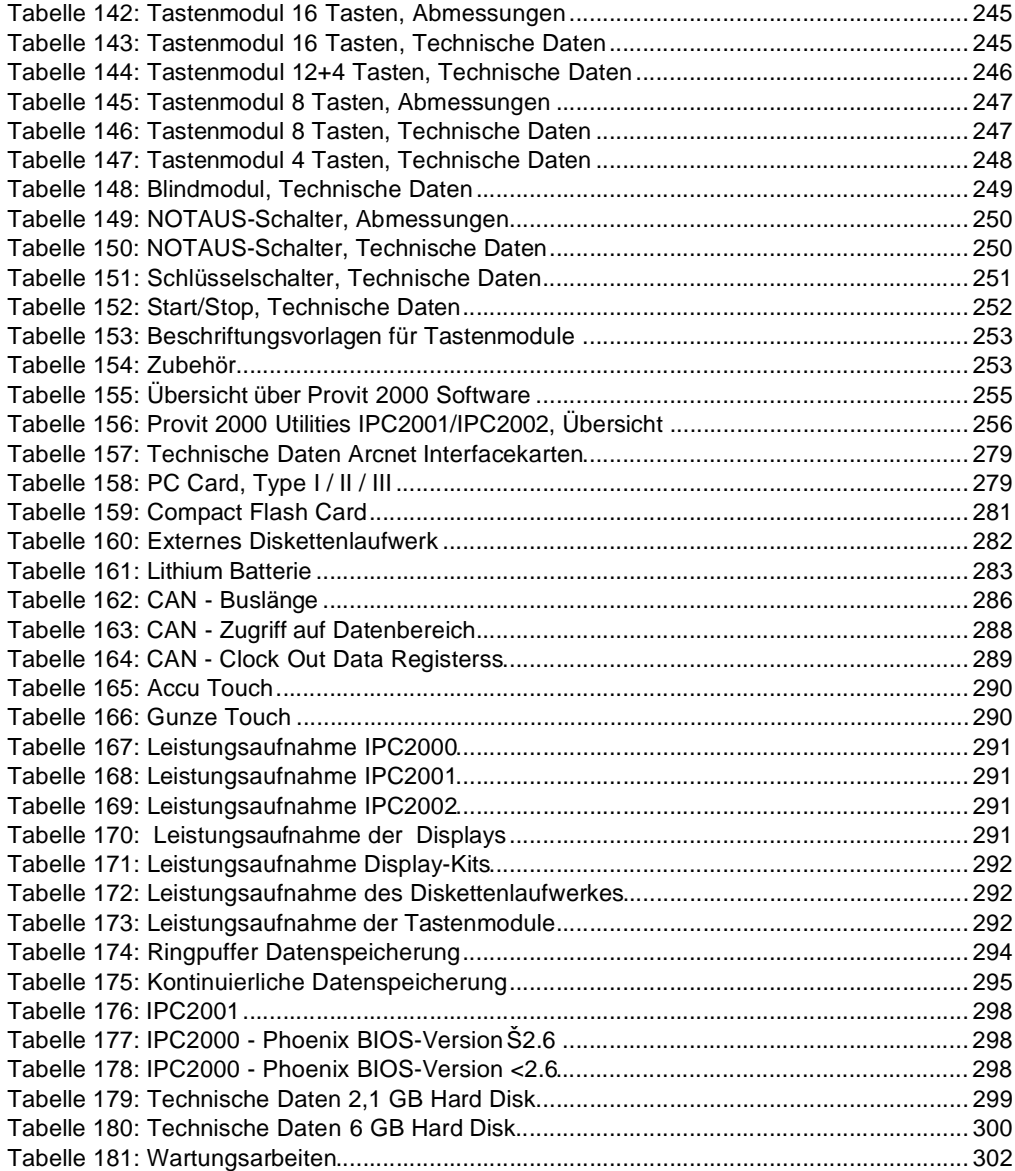
#### **Bestellnummernindex**

## $\mathbf 0$

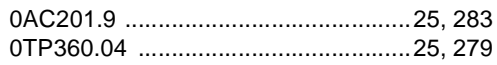

### $\overline{\mathbf{4}}$

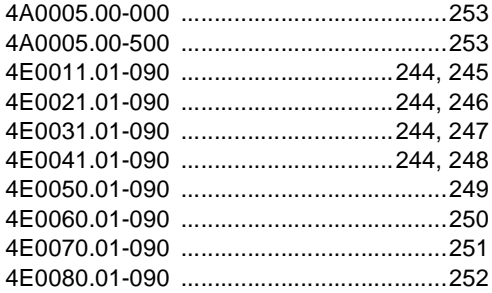

### 5

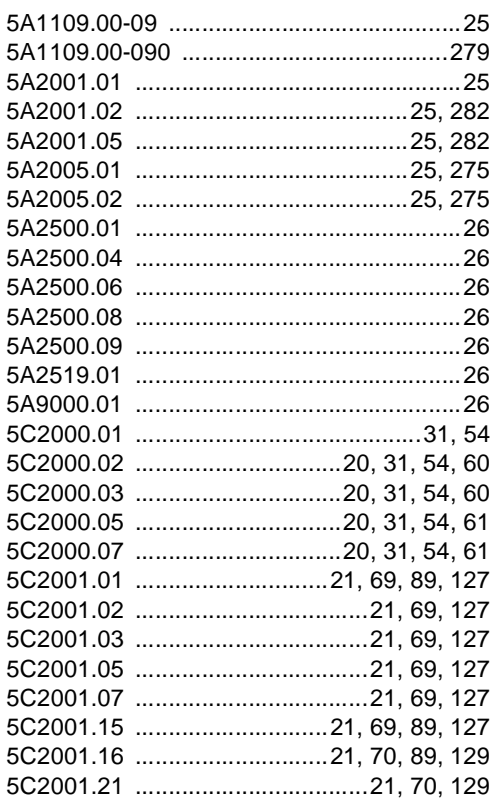

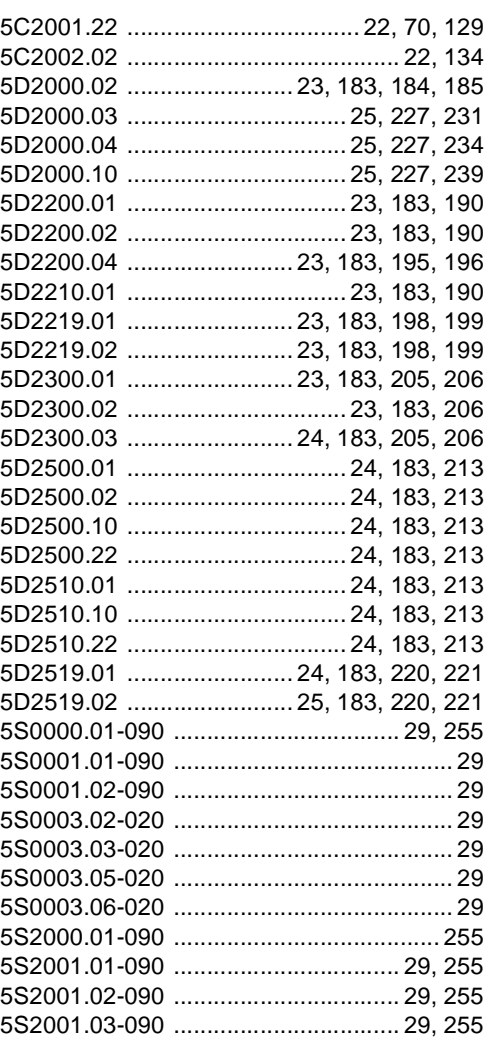

#### 9

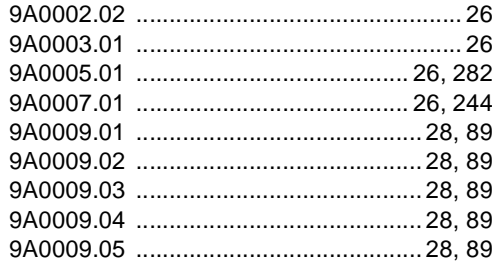

Provit 2000 Anwenderhandbuch

#### **Bestellnummernindex**

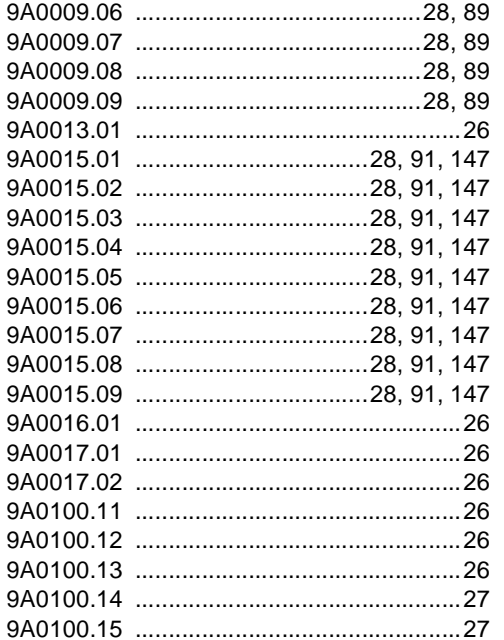

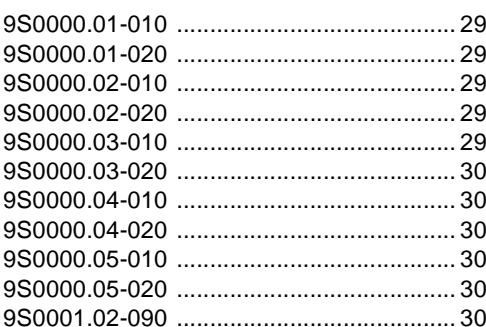

#### M

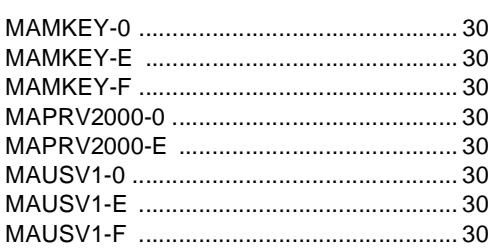

# $\mathbf{A}$

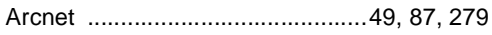

## $\mathbf B$

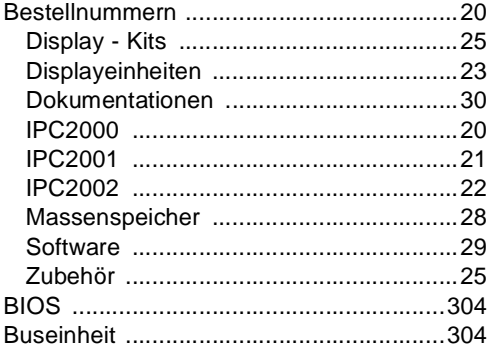

## $\mathbf C$

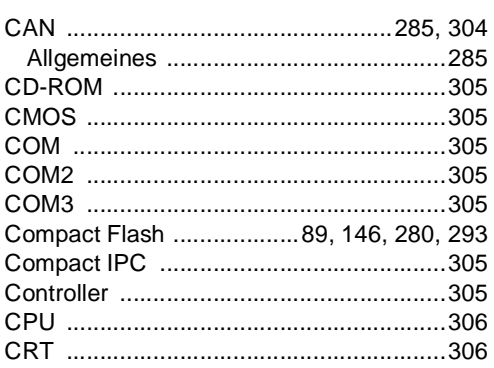

## D

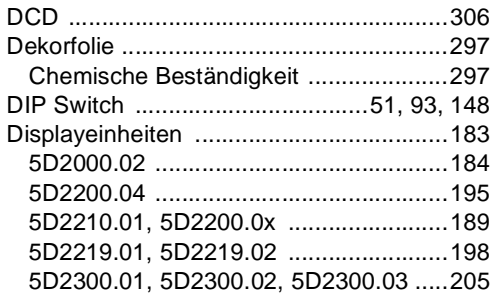

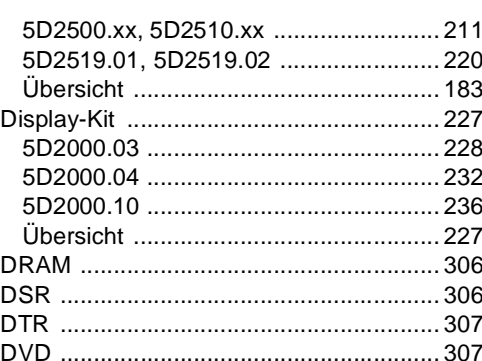

## $\mathsf E$

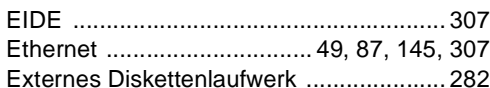

## $\mathsf{F}$

 $\mathcal{L}$ 

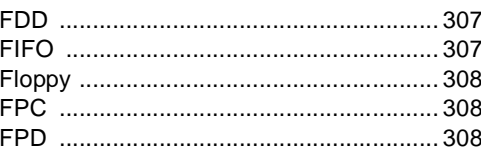

## G

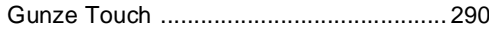

## $\boldsymbol{\mathsf{H}}$

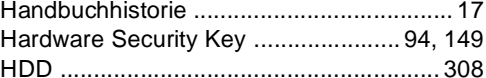

## $\overline{\phantom{a}}$

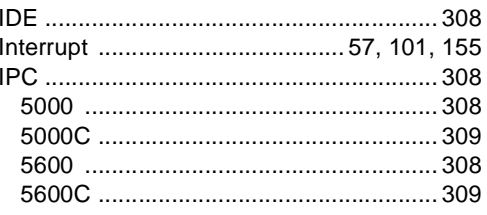

Provit 5000 Anwenderdokumentation

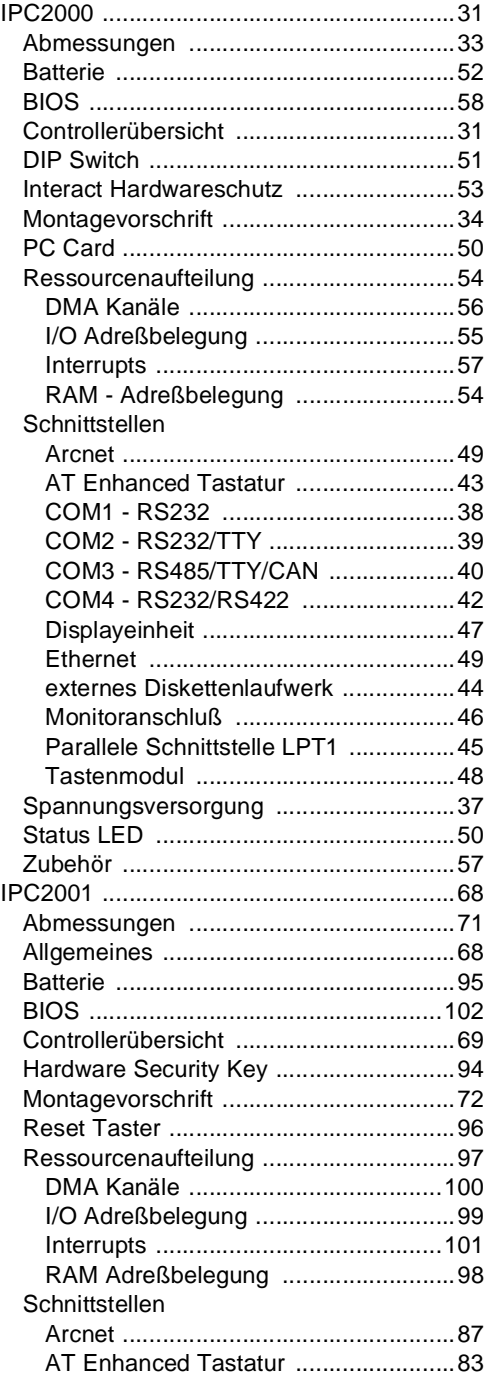

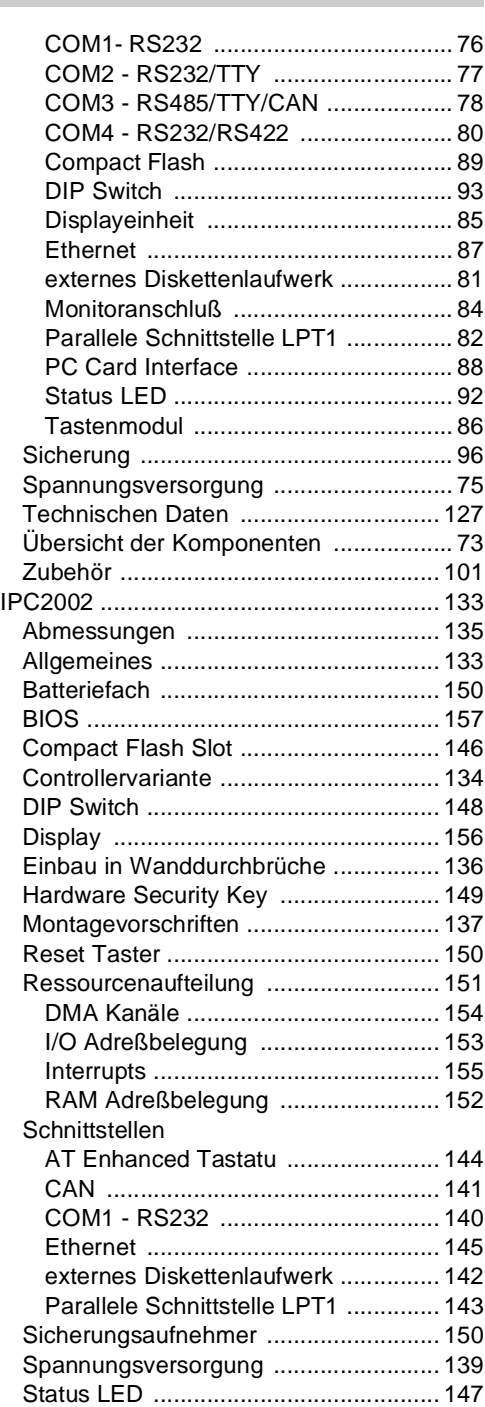

**328 Provit 5000 Anwenderdokumentation**

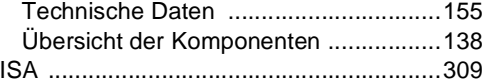

### $\mathsf{J}$

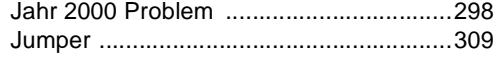

#### $\mathsf{L}$

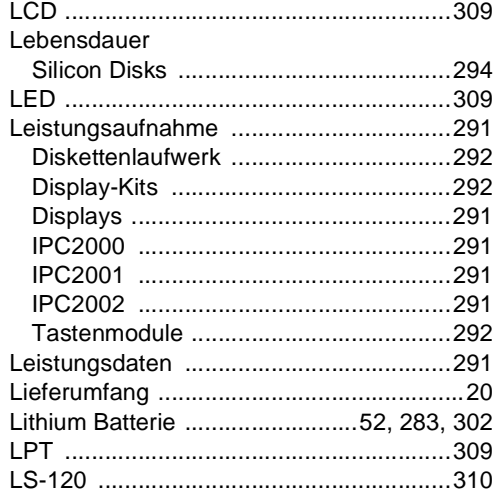

### M

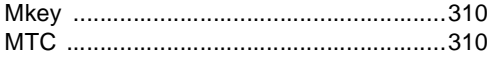

#### P

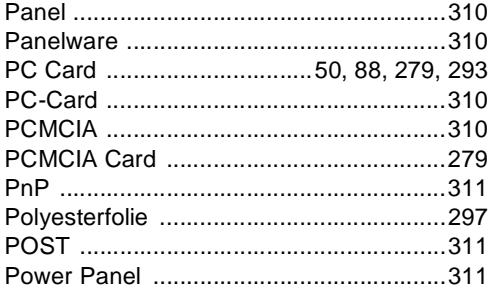

### $\mathsf{R}$

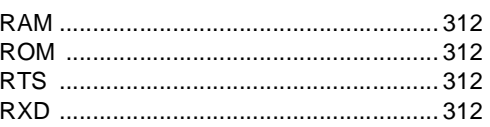

## $\mathbf S$

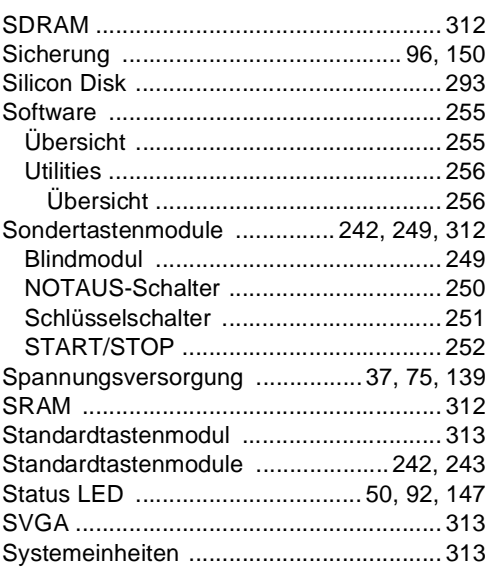

### $\mathbf T$

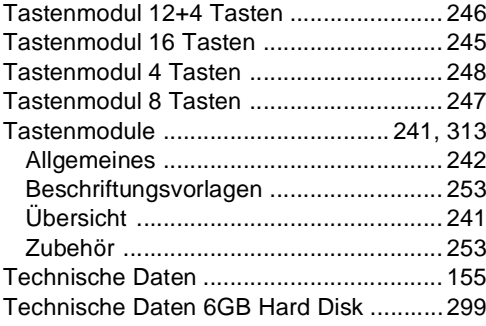

**Provit 5000 Anwenderdokumentation** 

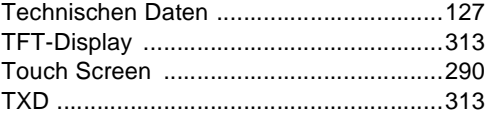

### $\bigcup$

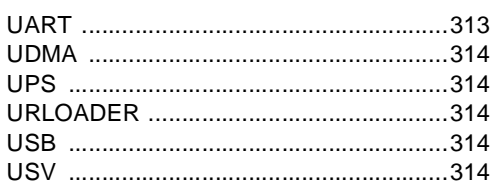

### $\mathbf{V}$

Vergleich BIOS Einstellungen .......... 123, 179

### 

#### W

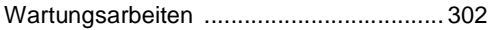

## $\boldsymbol{\mathsf{X}}$

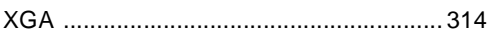

## $\mathsf{Z}$

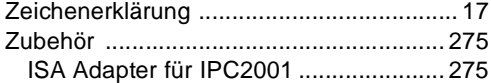